**IBM Advanced Interactive Executive for the Personal System/2 AIX PS/2 Keyboard Description and Character Reference Version 1.2.1**

Document Number SC23-2037-01

-------------------------------------------------------------------------- **IBM Advanced Interactive Executive for the Personal System/2 AIX PS/2 Keyboard Description and Character Reference** Version 1.2.1 Document Number SC23-2037-01

--------------------------------------------------------------------------

#### **Keyboard Description and Character Reference** Edition Notice

*Edition Notice* **Second Edition (March 1991)**

This edition applies to Version 1.2.1 of IBM Advanced Interactive Executive for the Personal System/2, Program Number 5713-AEQ, and to all subsequent releases until otherwise indicated in new editions or technical newsletters. Make sure you are using the correct edition for the level of the product.

Order publications through your IBM representative or the IBM branch office serving your locality. Publications are not stocked at the address given below.

A form for reader's comments appears at the back of this publication. If the form has been removed, address your comments to:

 IBM Corporation, Department 52QA MS 911 Neighborhood Road Kingston, NY 12401 U.S.A.

When you send information to IBM, you grant IBM a nonexclusive right to use or distribute the information in any way it believes appropriate without incurring any obligation to you.

**¦ Copyright International Business Machines Corporation 1988, 1991. All rights reserved.**

#### **¦ Copyright Locus Computing Corporation 1988**

Note to U.S. Government Users -- Documentation related to restricted rights -- Use, duplication or disclosure is subject to restrictions set forth in GSA ADP Schedule Contract with IBM Corp.

#### **Keyboard Description and Character Reference** Notices

*Notices*

References in this publication to IBM products, programs, or services do not imply that IBM intends to make these available in all countries in which IBM operates. Any reference to an IBM product, program, or service is not intended to state or imply that only IBM's product, program, or service may be used. Any functionally equivalent product, program, or service that does not infringe any of IBM's intellectual property rights or other legally protectible rights may be used instead of the IBM product, program, or service. Evaluation and verification of operation in conjunction with other products, programs, or services, except those expressly designated by IBM, are the user's responsibility.

IBM may have patents or pending patent applications covering subject matter in this document. The furnishing of this document does not give you any license to these patents. You can send license inquiries, in writing, to the IBM Director of Commercial Relations, IBM Corporation, Purchase, NY 10577.

Subtopics Trademarks and Acknowledgments

#### **Keyboard Description and Character Reference** Trademarks and Acknowledgments

*Trademarks and Acknowledgments*

The following trademarks apply to this book:

 AIX, Personal System/2 (PS/2) are registered trademarks o International Business Machines Corporation.

 Portions of the code and documentation were developed at th Electrical Engineering and Computer Sciences Department at the Berkeley Campus of the University of California under the auspices of the Regents of the University of California.

#### **Keyboard Description and Character Reference** About This Book

*About This Book* This manual describes the IBM international character keyboards available for use with the IBM Personal System/2 (PS/2), including the Multibyte Character Set for the Personal System/55 (PS/55).

Subtopics Who Should Read This Book What You Should Know How to Use This Book Related Publications

#### **Keyboard Description and Character Reference** Who Should Read This Book

*Who Should Read This Book*

This manual is a technical reference for systems programmers and developers for international character support of specific countries. It can also be used by anyone interested in remapping a keyboard or redefining individual keys on the PS/2 or PS/55.

#### **Keyboard Description and Character Reference** What You Should Know

*What You Should Know*

The reader of this manual should have an understanding of PS/2 and PS/55 equipment and operating system fundamentals.

It is also recommended that you are familiar with AIX Multibyte Character Set (MBCS) capabilities. See the *Related Publications* below.

#### **Keyboard Description and Character Reference** How to Use This Book

*How to Use This Book*

Part 1, the overview, provides a detailed description of IBM PS/2 and PS/55 keyboards. Part 1 also lists the ASCII international characters represented under the Advanced Interactive Executive (AIX) Operating System.

Part 2, the keyboard tables, contains the keyboard layouts and keyboard tables for the U.S., the Japanese and the European languages.

The Appendixes, includes the following:

The scan codes.

The differences between the 101-, 102- and 106-key keyboards.

Input and output processing examples.

A glossary and index are also included.

Subtopics PREFACE.3.1 Highlighting

#### **Keyboard Description and Character Reference Highlighting**

*Highlighting*

Please note the following items regarding hexadecimal notation and highlighting conventions used in this manual:

 A hexadecimal value as expressed in this publication is preceded by zero and a lowercase x. For example, the hexadecimal value 'f3' is represented as 0xf3.

 Terms highlighted in bold-faced italics (such as *example*) are specific to Personal System/2 and are included in the glossary.

 Terms highlighted in bold type (such as **example**) are specific keys on the keyboard.

 Terms or phrases that appear in monospace type (such as **example**) are examples you might see on a display screen or what you must enter into the system to perform a given function.

#### **Keyboard Description and Character Reference** Related Publications

*Related Publications*

For additional information, you may want to refer to the following IBM AIX Operating System publication for the PS/2:

 *Technical Reference*, Volumes 1 and 2, SC23-2032 and SC23-2033, describes the system calls and subroutines a programmer would use to write application programs. This book also provides information about the AIX Operating System file system, special files, miscellaneous files, and the writing of device drivers. Especially appropriate are the sections about: compact, Datastream, Display symbols, HFT and Keyboards.

 *DOS Merge User's and Administrator's Guide*, SC23-2045, provides instructions for using DOS in the AIX environment, including running DOS and AIX programs simultaneously, and running AIX commands from the DOS environment. This books also describes such administrative tasks as installing DOS Merge, adding user accounts, and setting up terminals.

 *Installing and Customizing the AIX Operating System*, SC23-2027, provides step-by-step instructions for installing and customizing the AIX Operating System, including instructions for adding devices to and deleting them from the system and for defining device characteristics. This book also explains how to create, delete, and change AIX and non-AIX minidisks.

 *AIX Library Guide, Glossary, and Master Index*, SC23-2324, describes the publications in the AIX Operating System library and contains a glossary of terms used throughout the library. This book also includes a master index to the contents of each of the publications in the library.

 *Using the AIX Operating System*, SC23-2024, contains information on using AIX Operating System commands, working with the file system, using communication facilities, and developing shell procedures.

 *AIX Guide to MultiByte Character Set (MBCS) Support*, GC23-2333, explains the basic concepts of AIX multibyte chartacter set (MBCS) support and refers to other AIX books that contain more detailed information.

 *AIX Japanese Language Support User's Guide*, N:SC18-0834-0 (written in Japanese) provides programming information for use with the PS/55 system.

### **Keyboard Description and Character Reference**

*Table of Contents* TITLE Title Page COVER Book Cover EDITION Edition Notice FRONT\_1 Notices<br>FRONT 1.1 Trader Trademarks and Acknowledgments PREFACE About This Book PREFACE.1 Who Should Read This Book PREFACE.2 What You Should Know PREFACE.3 How to Use This Book PREFACE.3.1 Highlighting<br>PREFACE.4 Related Public Related Publications CONTENTS Table of Contents FIGURES Figures TABLES Tables 1.0 Part 1. 1.1 Chapter 1. Character Set Overview 1.1.1 CONTENTS 1.1.2 About This Chapter 1.1.3 Code Page Overview 1.1.3.1 An Overview of Code Page 850 1.1.3.2 P0 Character Graphic Code Points 1.1.3.2.1 Code Page P0 1.1.3.3 DOS Merge 1.1.4 Keyboard Overview 1.1.4.1 Keyboard Position Codes 1.1.4.1.1 101-Key US English Keyboard 1.1.4.1.2 102-Key Keyboard 1.1.4.1.3 106-Key Japanese Keyboard 1.1.4.2 Keyboard States 1.1.4.2.1 PS/55 1.1.4.2.2 PS/2 1.1.5 Overview of Nonspacing Characters for the PS/2 1.1.5.1 Valid Nonspacing Character Sequences 1.1.5.2 Invalid Nonspacing Character Sequences 1.1.5.3 Suspended Nonspacing Character Sequences 1.1.5.4 Nonspacing Character Processing Examples 1.1.5.5 Accented Characters 2.0 Part 2. 2.1 Chapter 2. About this Section 2.2 Chapter 3. Belgian (French Dutch) Keyboard Layout and Table 2.2.1 Belgian Keyboard Layout 2.3 Chapter 4. Canadian French Keyboard Layout and Table 2.3.1 Canadian French Keyboard Table 2.4 Chapter 5. Danish Keyboard Layout and Table 2.4.1 Danish Keyboard Table 2.5 Chapter 6. Dutch Keyboard Layout and Table 2.5.1 Dutch Keyboard Layout 2.6 Chapter 7. French Keyboard Layout and Table 2.6.1 French Keyboard Table 2.7 Chapter 8. German Keyboard Layout and Table 2.7.1 German Keyboard Table 2.8 Chapter 9. Icelandic Keyboard Layout and Table 2.8.1 Icelandic Keyboard Table 2.9 Chapter 10. Italian Keyboard Layout and Table Table of Contents

2.9.1 Italian Keyboard Table 2.10 Chapter 11. Japanese PS/55 Keyboard Layout and Table 2.10.1 Japanese PS/55 Keyboard Table (U.S. English Mode) 2.11 Chapter 12. Latin American Keyboard Layout and Table 2.11.1 Latin American Keyboard Table

#### **Keyboard Description and Character Reference**

Table of Contents

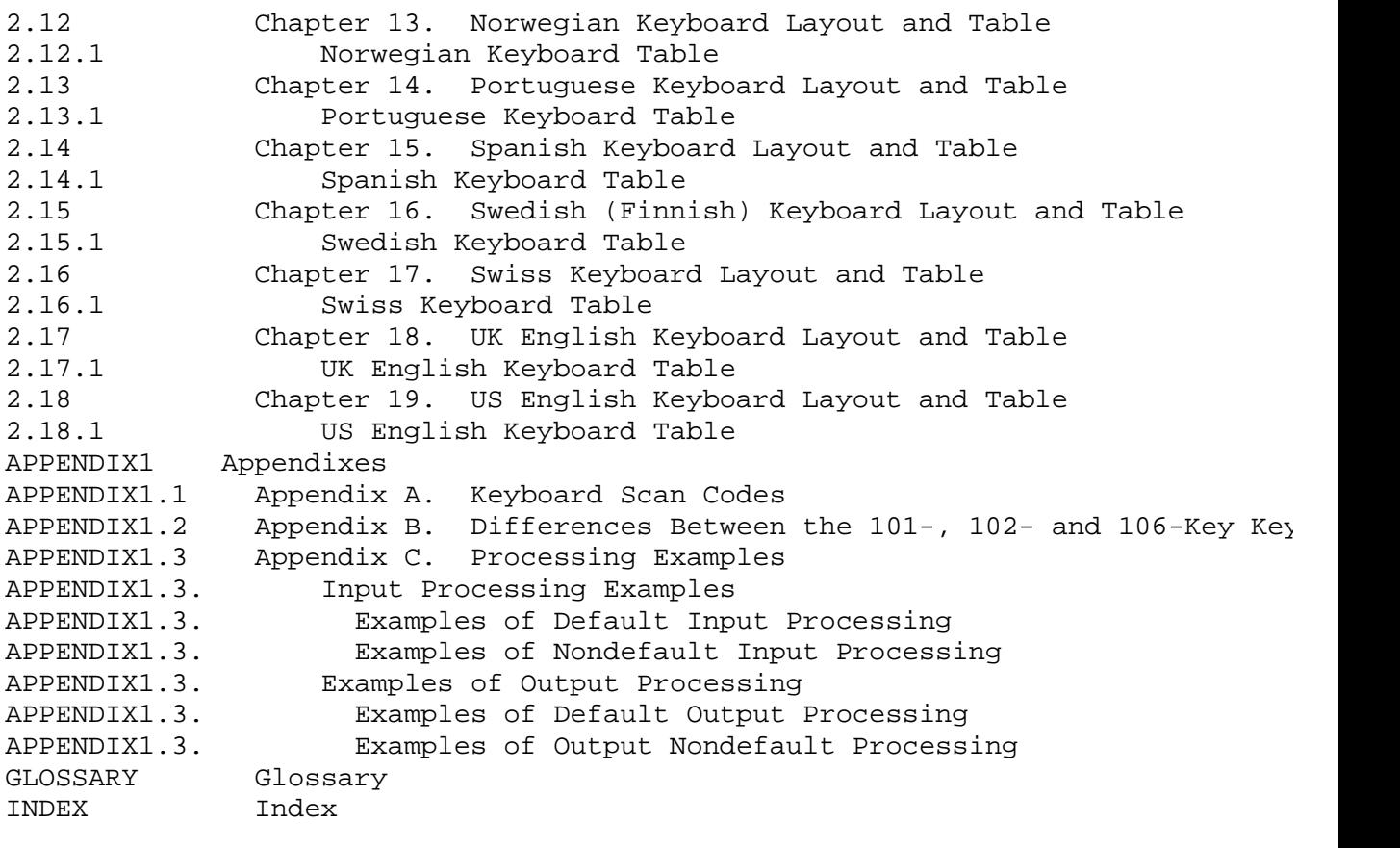

#### **Keyboard Description and Character Reference** Figures

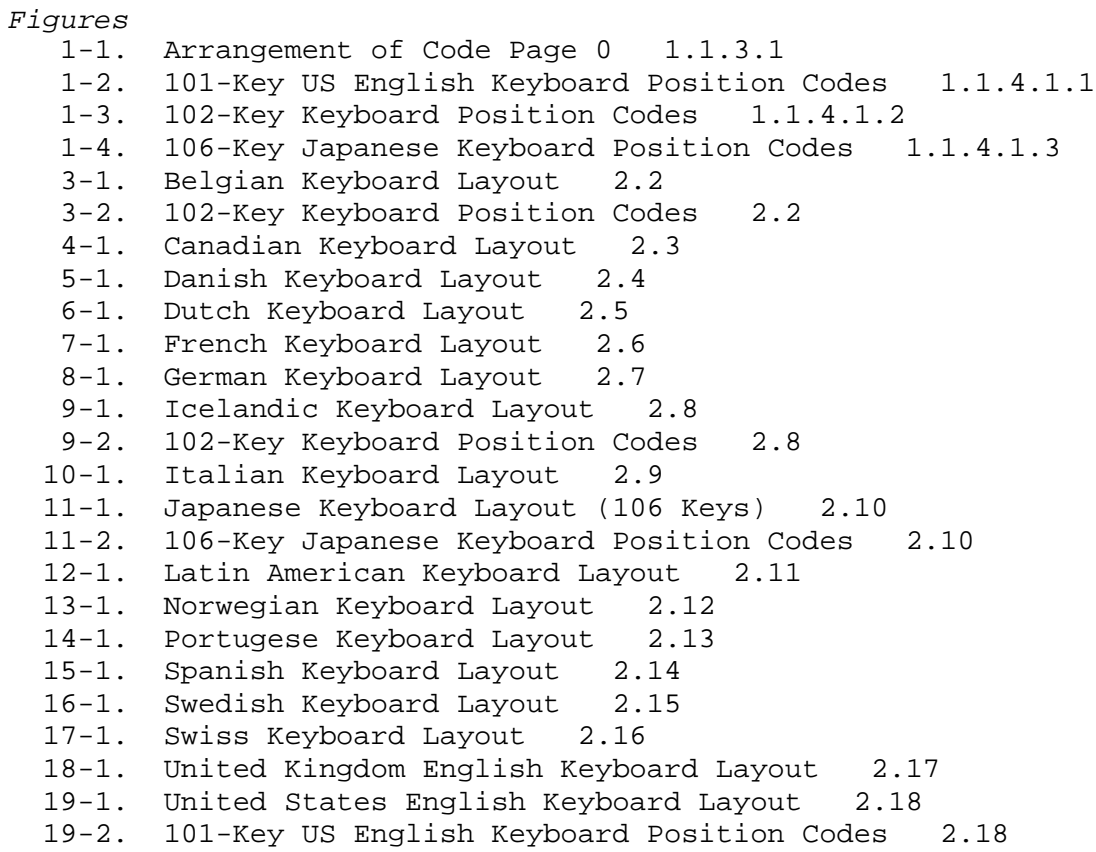

#### **Keyboard Description and Character Reference** Tables

*Tables*

1-1. Code Page P0 1.1.3.2.1

 1-2. IBM AIX Operating System and IBM PC Code Page Differences 1.1.3.3

#### **Keyboard Description and Character Reference** Part 1.

*1.0 Part 1.*

Subtopics 1.1 Chapter 1. Character Set Overview

#### **Keyboard Description and Character Reference**

Chapter 1. Character Set Overview

*1.1 Chapter 1. Character Set Overview*

Subtopics 1.1.1 CONTENTS 1.1.2 About This Chapter 1.1.3 Code Page Overview 1.1.4 Keyboard Overview 1.1.5 Overview of Nonspacing Characters for the PS/2

#### **Keyboard Description and Character Reference** CONTENTS

*1.1.1 CONTENTS*

#### **Keyboard Description and Character Reference** About This Chapter

#### *1.1.2 About This Chapter*

This chapter describes hardware and software for the keyboards available when the AIX operating system is installed on the IBM Personal System/2. It provides detailed information on the following topics:

 "Code Page Overview" in topic 1.1.3 provides an overview of the PS/2 code pages, and shows the general structure of a code page. You will also find an explanation of single shift controls, as well as an explanation of graphic code points. Detailed tables of the structure of and characters contained in Code Pages P0, P1, and P2 are also provided in this chapter.

 "Keyboard Overview" in topic 1.1.4 gives you an overview of the PS/2 and PS/55 keyboards, with details about position codes, and illustrations showing the layout and codes for the keyboards: the 101-key (US English) keyboard, the 102-key European, Roman-based languages and the 106-key Japanese keyboard. This chapter also describes the keyboard states for these keyboards.

 "Overview of Nonspacing Characters for the PS/2" in topic 1.1.5 gives you a general explanation of nonspacing characters, describes valid and invalid nonspacing character sequences with examples, and provides a list of valid diacritics, and tables of the valid set of characters for each of the diacritics.

#### **Keyboard Description and Character Reference** Code Page Overview

*1.1.3 Code Page Overview*

AIX Version 1.2.1 supports the processing of characters from European languages and Japanese. European languages are supported by Code Page 850. Japanese is supported by Code Page 932.

Code Page 850 is also called P0. The MBCS string processing routines support only the characters of the P0 segment.

Subtopics 1.1.3.1 An Overview of Code Page 850 1.1.3.2 P0 Character Graphic Code Points 1.1.3.3 DOS Merge

#### **Keyboard Description and Character Reference** An Overview of Code Page 850

*1.1.3.1 An Overview of Code Page 850*

Code Page 850 offers Roman-based characters for European Languages. There are 256 distinct characters that it can render on the display.

To designate these characters a code page format has been established. Each segment of the character set consists of 256 possible graphic representations and is called a Page. The first 32 code points in every Code Page are reserved for control characters. These are common to all Code Pages. The control characters do not have graphic representations.

Among the control characters which occupy the first 32 positions of the P0 segment are the **Shift characters**. Unless otherwise indicated, every character is considered a member of the P0 segment. The shift characters signal that the next character is to be interpreted as a member of one of the other Pages of Code Page 850.

The general code page layout is shown below.

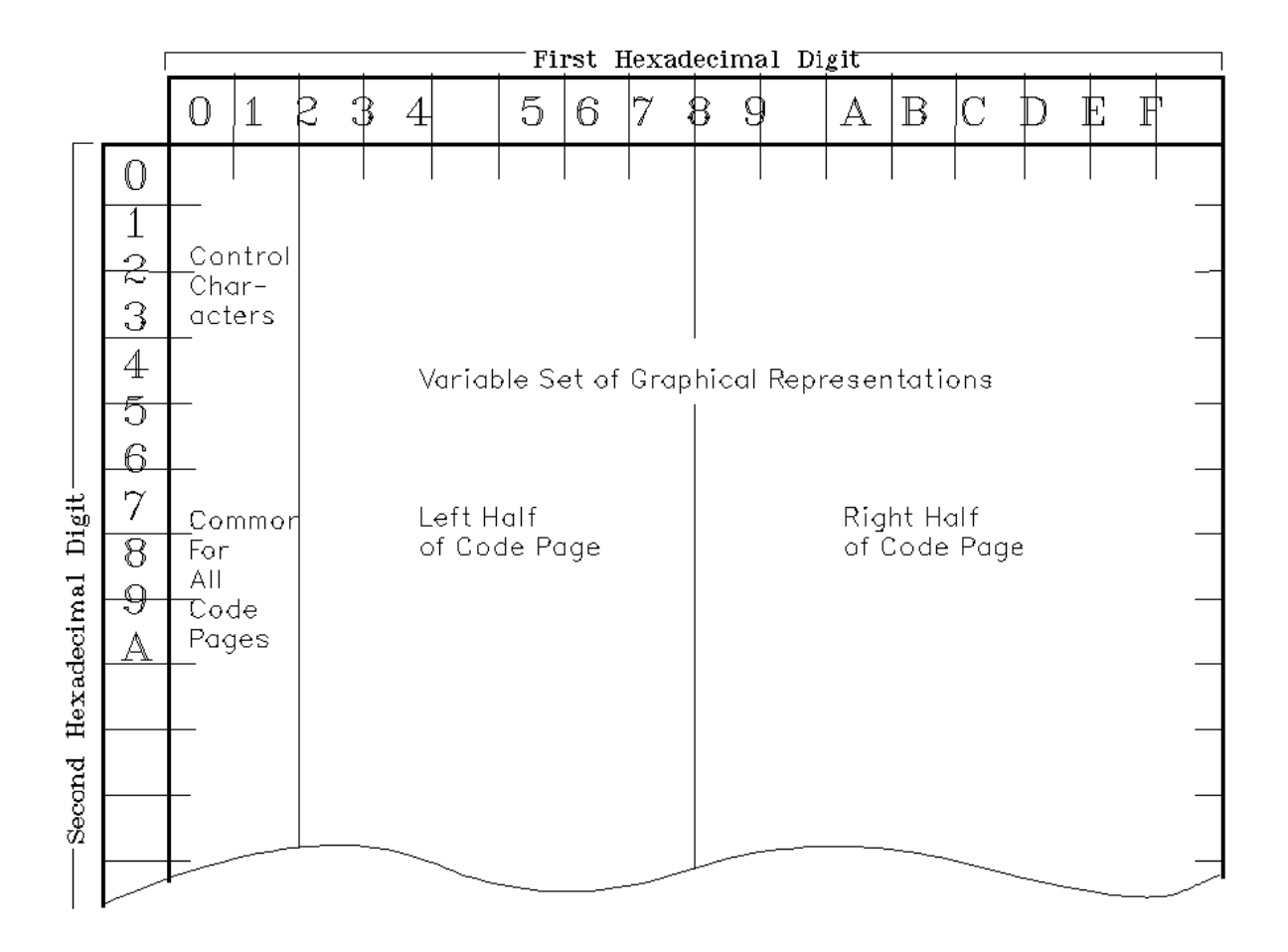

The following figure, Figure 1-1 in topic 1.1.3.1, summarizes the layout of Code Pages P0.

The descriptions of characters in Code Pages P0 is given in "Code Page P0" in topic 1.1.3.2.1.

#### **Keyboard Description and Character Reference** An Overview of Code Page 850

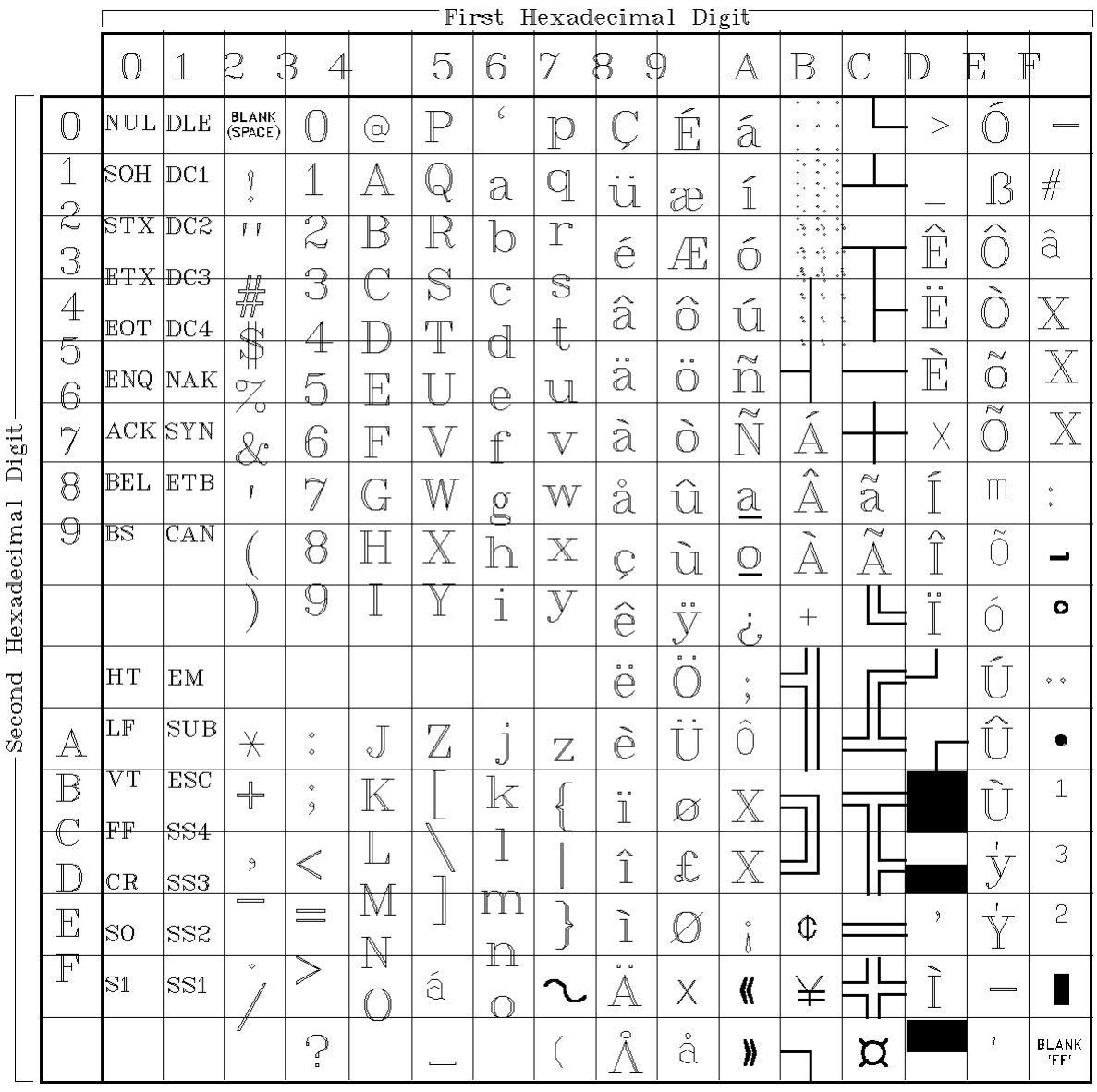

Figure 1-1. Arrangement of Code Page 0

Applications that use Code Page 850 can access the ASCII character set and other extended characters serving the needs of European languages. They can be divided into two categories regarding their level of usage. Applications from all categories can run concurrently on the system.

- 1. The first category is the 7-bit US ASCII level. This uses only characters represented by code points from 32 to 127 in the P0 segment. This is the left half of P0 only. This level is useful for communication with older versions of UNIX which support only 7-bit ASCII.
- 2. The second category uses all the code points of the P0 segment of Code Page 850. These single-byte extended characters satisfy most of the needs of European languages.

The doublebyte characters of Code Page 932 can be found in the *IBM Kanji Code Reference*, N: 18-2040-3. This manual is written in Japanese.

Applications that use Code Page 932 can represent data in ASCII

#### **Keyboard Description and Character Reference** An Overview of Code Page 850

characters, Katakana, Hirigana and Kanji.

The level of international characters you use will be determined by:

The capabilities of the input and output devices attache

The version of the operating system you are runnin

 The capabilities of the operating system you are attempting t communicate with (if any)

The capabilities of the application program you are usin

The locale you have selected for the session or process

#### **Keyboard Description and Character Reference** P0 Character Graphic Code Points

*1.1.3.2 P0 Character Graphic Code Points*

The arrangement of the 256 characters is shown in the following pages. The table that follows gives you an explanation of each column and heading in the tables.

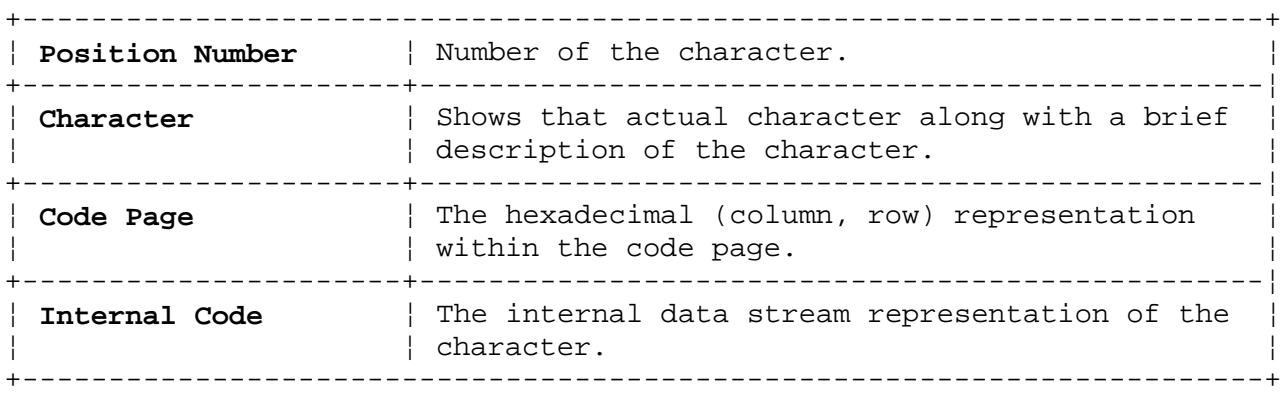

Subtopics

1.1.3.2.1 Code Page P0

1.1.3.2.1 Code Page P0

The characters in Code Page P0, indicated by the prefix P0 to the left of their hexadecimal notation, have an internal (data stream) representation of the unprefixed code point. For example, the Code Page P0 character  $\tilde{N}$ (n Tilde Capital) has an internal representation of 0xa5.

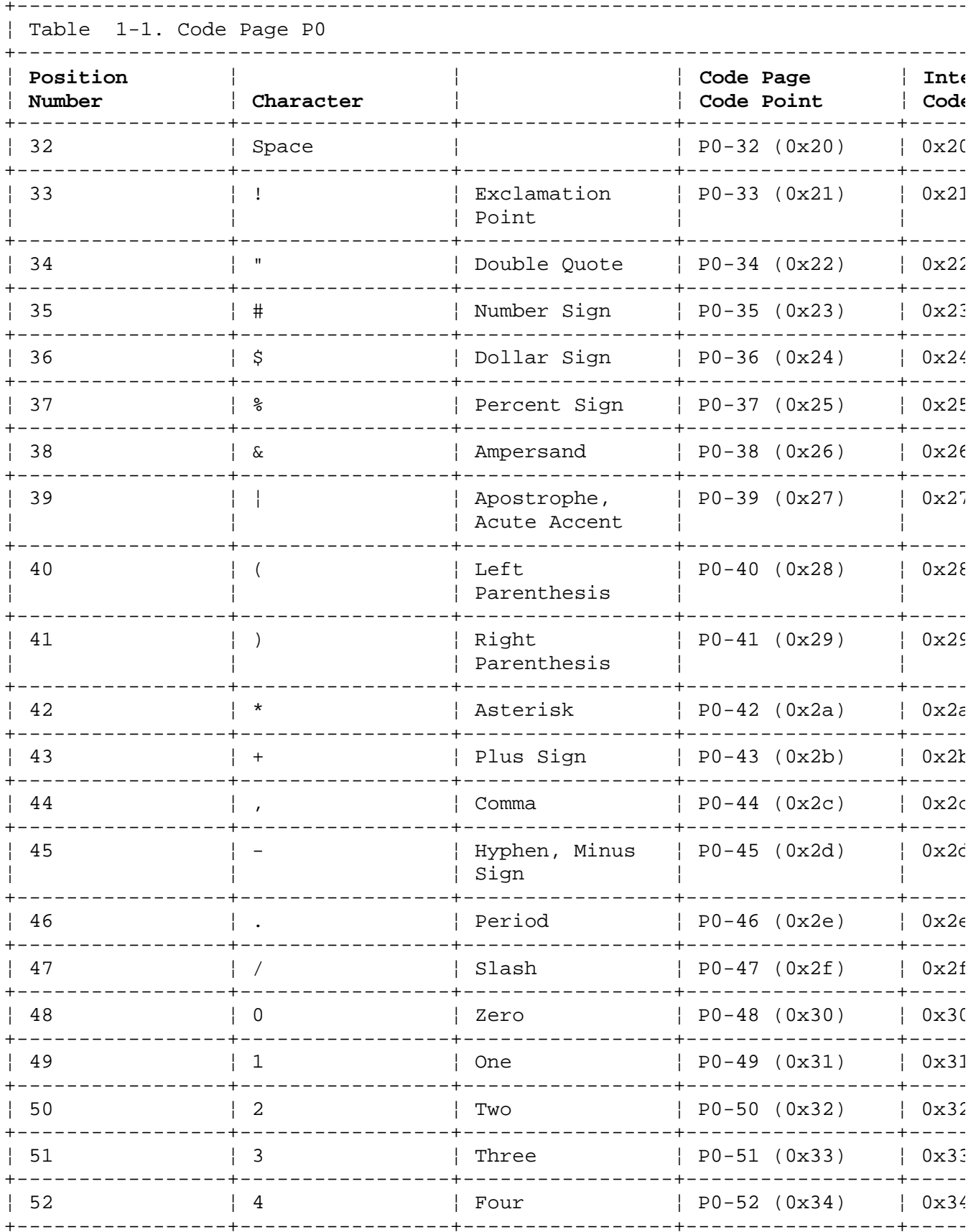

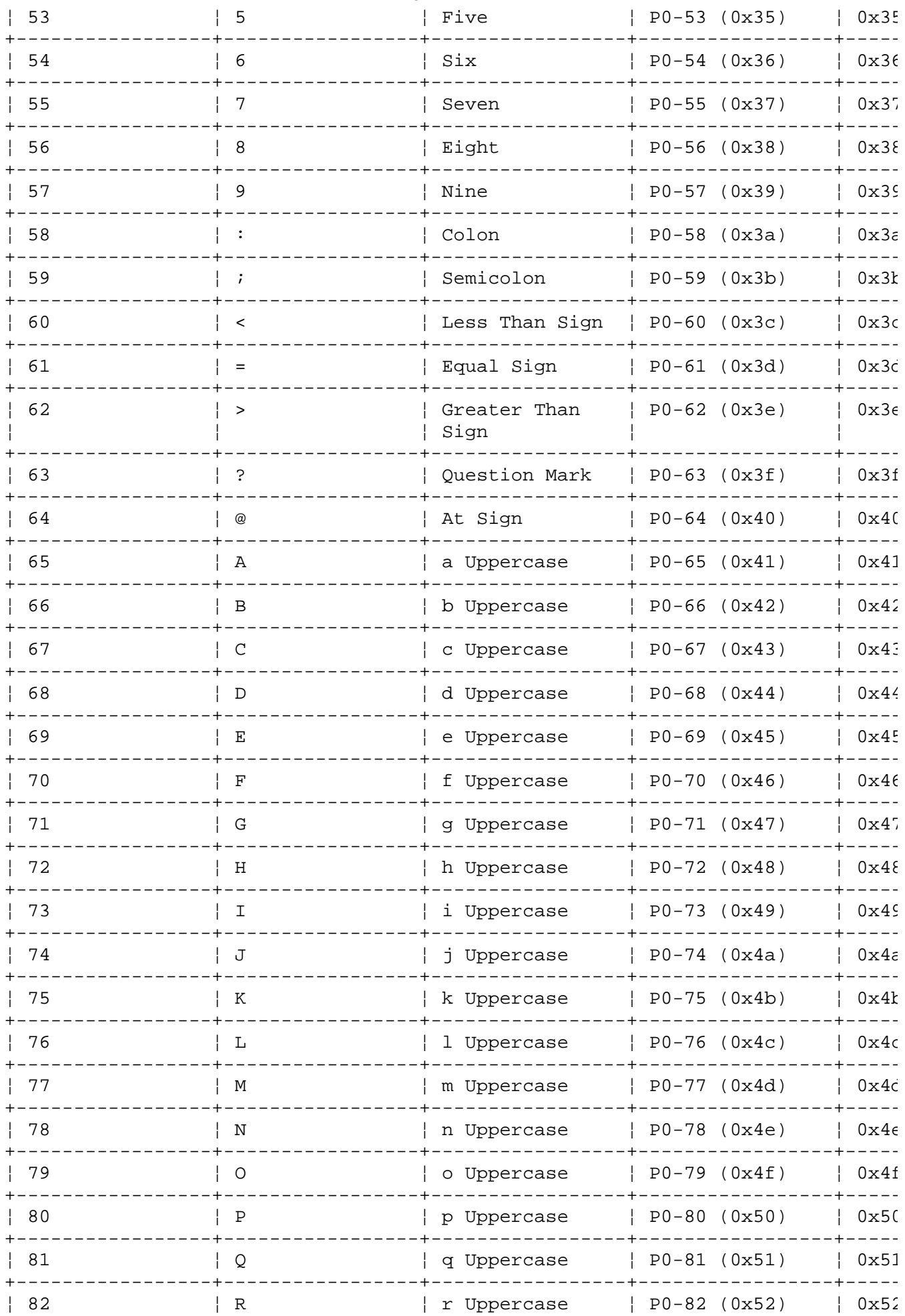

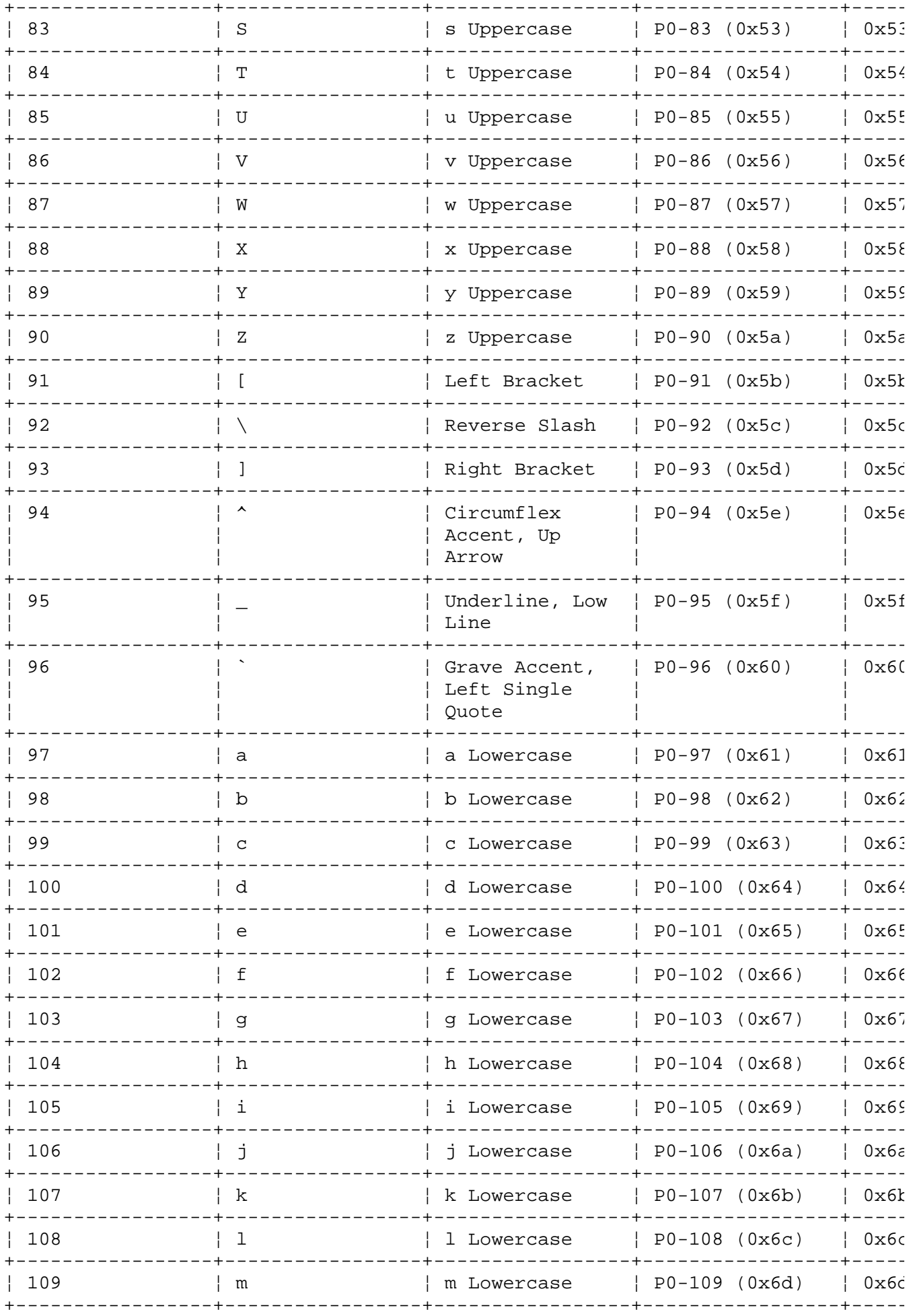

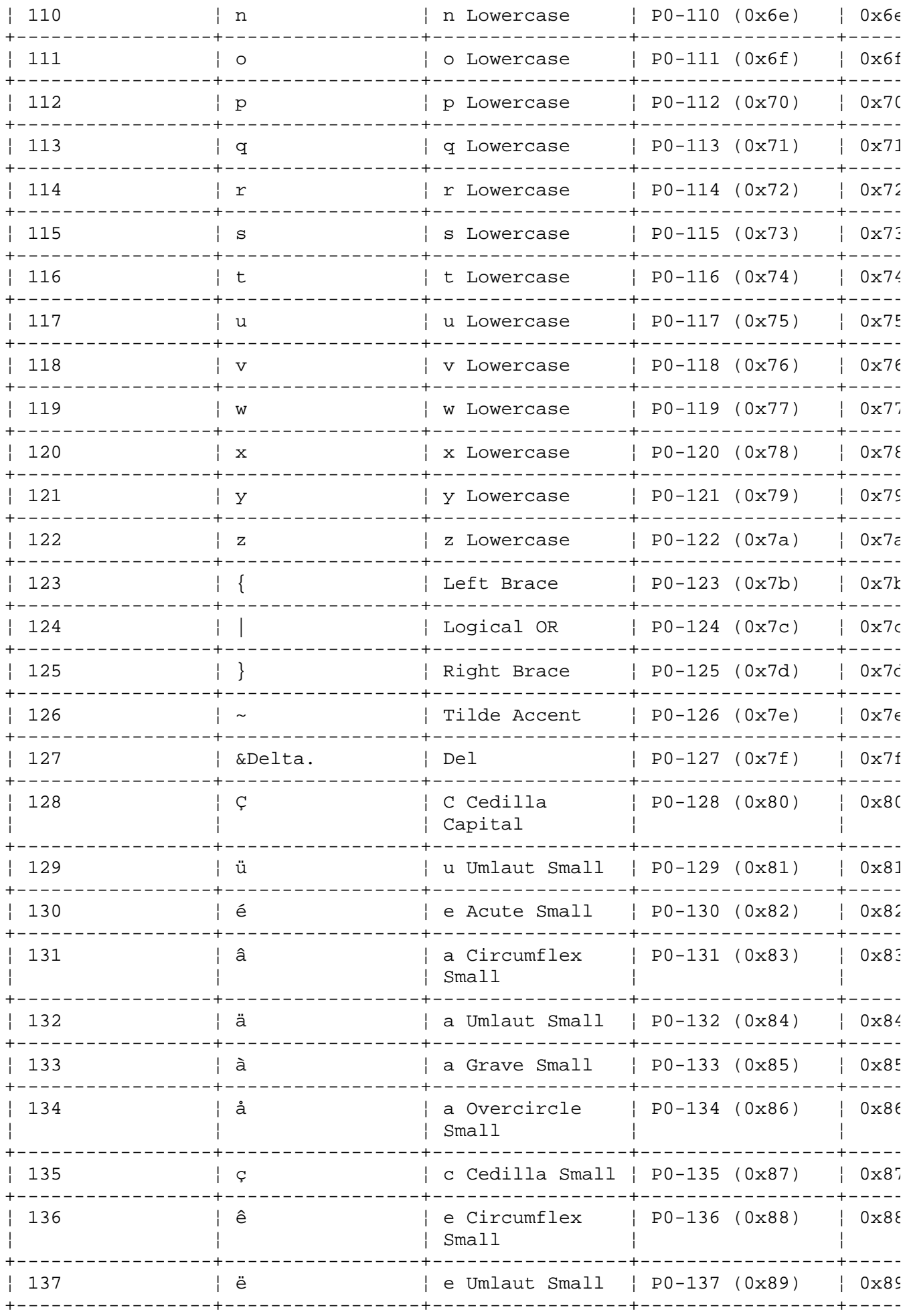

#### Code Page P0  $|138$  $|e$  $\vert$  e Grave Small  $\vert$  P0-138 (0x8a)  $\vert$  0x8a  $- + - - - - 139$  $\frac{1}{2}$  $\frac{1}{2}$  i Umlaut Small  $\frac{1}{2}$  P0-139 (0x8b)  $\frac{1}{2}$  0x8 $k$ ------------+-----------------+-- $|\hat{1}$  $\vert$  140  $\vert$  i Circumflex  $\vert$  P0-140 (0x8c)  $10x8c$ | Small  $\mathbb{R}$ - 1  $|\hat{1}|$ | i Grave Small |  $P0-141$  (0x8d) | 0x8d  $\vert$  141 -----------+--------------- $\begin{array}{c|cccc}\nA & Umlaut & & & P0-142 & (0x8e) & & 0x8e\n\end{array}$  $\vert$  142  $\overline{A}$ capital  $\mathcal{A}$ -+----- $-+ - - - - - - - - - - -$ ---------+--- $- + - - -$ ¦ Å | A Overcircle  $|$  P0-143 (0x8f)  $\vert$  143  $\vert$  0x8f | Capital +-----------------+----| 丘 | E Acute Capital | P0-144 (0x90) | 0x90  $\vert$  144 ------------+----| ae Diphthong | P0-145 (0x91) | 0x91 | æ  $1145$  $|$  Small  $\mathbb{R}$ - 10  $- + - -$ | AE Diphthong | P0-146 (0x92) | 0x92  $|146$  $\parallel$   $E$  $\mathbb{R}^n$ | Capital ----------+-----. \_ \_ \_ \_ \_ \_ \_ \_ \_ \_ \_ \_ \_ \_ \_ + \_ \_ \_ .  $\begin{array}{c} \begin{array}{c} \end{array} \end{array}$  $\overline{\phantom{a}}$  6 o Circumflex |  $P0-147$  (0x93)  $\vert$  0x93 | Small  $\begin{array}{cc} | & \ddot{\circ} \end{array}$  $|0x94$  $\vert$  o Umlaut Small  $\vert$  P0-148 (0x94)  $148$ -----------+-----------------+--------------+----------+--- $\circ$  $\vert$  149 | o Grave Small | P0-149 (0x95) | 0x95  $- - - + - - - 150$  $\mathbf{u}$ | u Circumflex |  $P0-150$  (0x96) | 0x96  $\pm$ | Small -+---------- $- + - -+ - - - - - - - - + \mathbb{R}$  $| u$  Grave Small  $| P0-151 (0x97) | 0x97$  $151$ +-----------------+---- $- + - - - - \frac{1}{2}$  $152$  $\vert$  y Umlaut Small  $\vert$  P0-152 (0x98)  $|0x98$ \_\_\_\_\_\_\_\_\_\_\_\_\_\_\_ -----------+--- $|P0-153 (0x99)| 0x99$  $\ddot{\circ}$  $153$ | O Umlaut | Capital  $\mathbb{R}$  $\frac{1}{2}$ +------------------+---- $\ddot{U}$  $|P0-154 (0x9a)| 0x9c$  $\frac{1}{2}$  154 | U Umlaut  $\mathcal{A}$  $\mathbb{R}$ | Capital  $\pm$ --+------------+-----------and the state of the state of the state of  $|$  o Slash Small  $|$  P0-155 (0x9b)  $|$  0x9t  $1.155$ -----------------+----| English Pound  $\vert$  156  $\left| \right|$   $\epsilon$  $|$  P0-156 (0x9c)  $\vert$  0x9c | Sign -----------------+---- $\pm 1$ | O Slash Capital | P0-157 (0x9d) | 0x9d  $157$ +------------------+------ $\left\vert \cdot\right\vert$  $|$  Multiplication  $|$  P0-158 (0x9e)  $|$  0x96 | 158 | Sign  $\mathbb{R}$ and the Party  $- + - - + -$ | Florin Sign | P0-159 (0x9f) | 0x9f  $\kappa$  fnof.  $1759$  $- - + - - - 1.160$ | á a Acute Small  $|$  P0-160 (0xa0)  $\vert$  0xa( -+---------------. – – – + – – – – --+---------------- $\vert$  i Acute Small  $\vert$  P0-161 (0xal)  $161$  $|\n\mathbf{1}|$  $\vert$  0xa1  $|\circ$  $\vert$  o Acute Small  $\vert$  P0-162 (0xa2)  $\vert$  0xa2  $162$

**Keyboard Description and Character Reference** 

#### Copyright IBM Corp. 1988, 1991  $1.1.3.2.1 - 5$

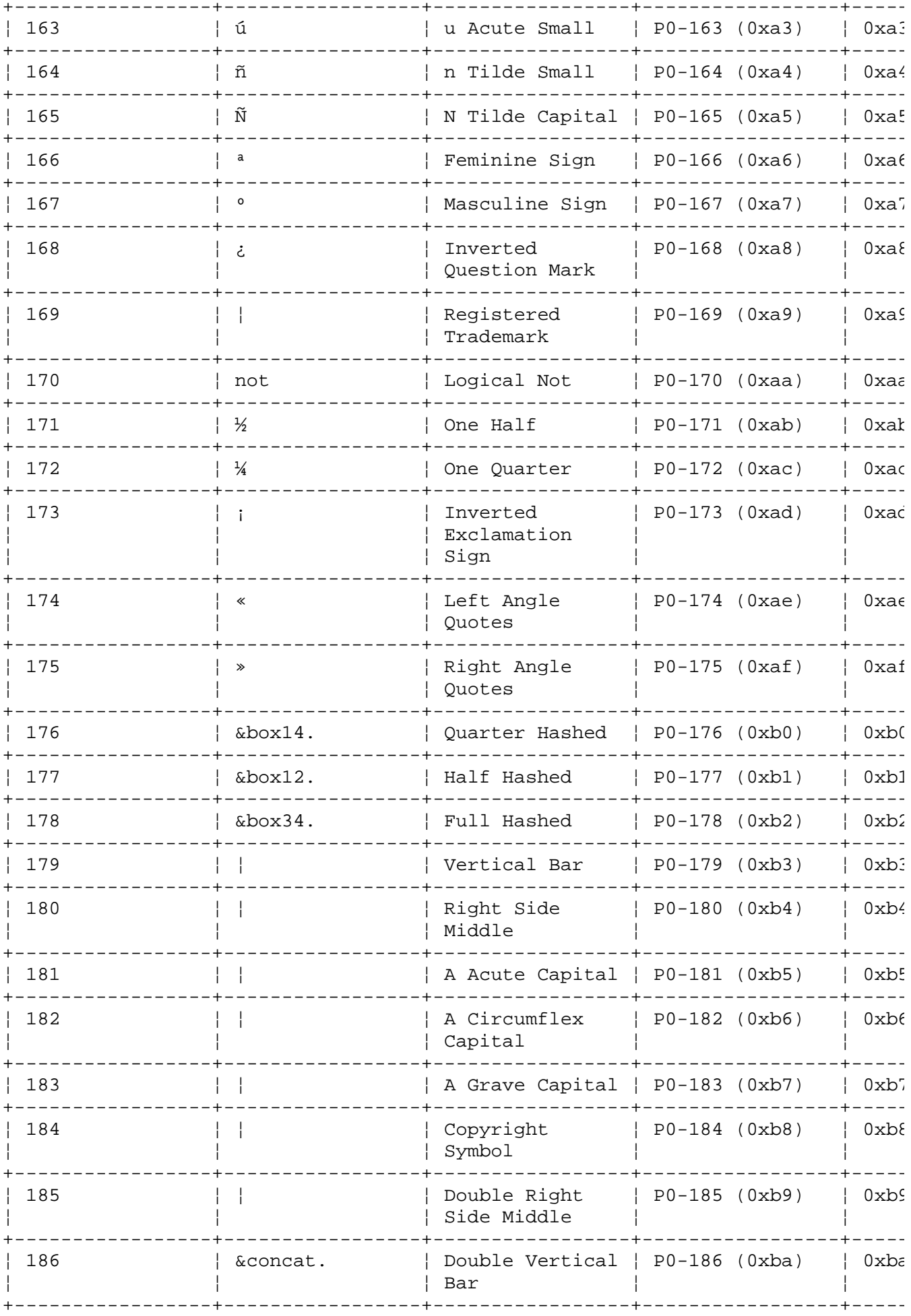

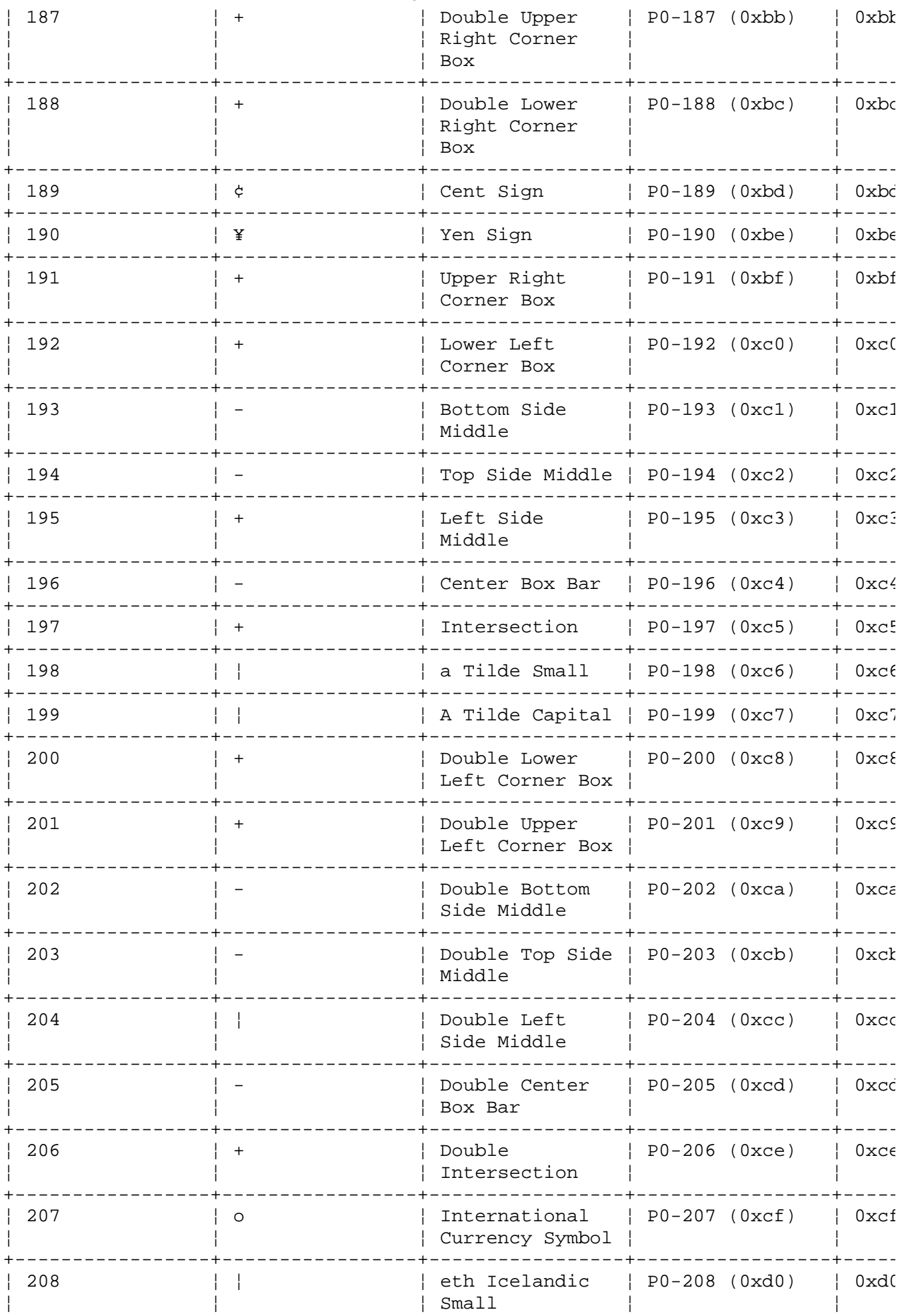

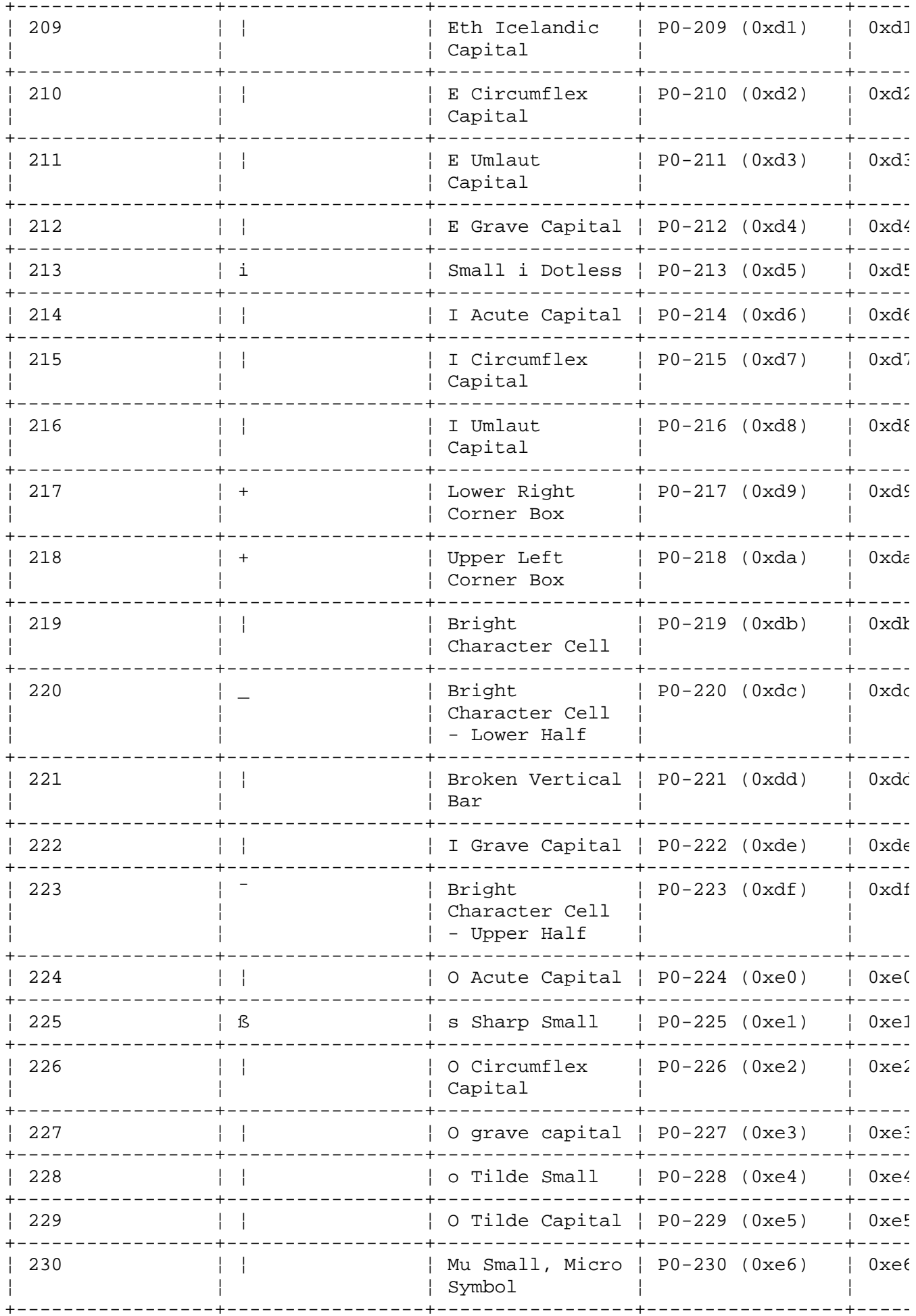

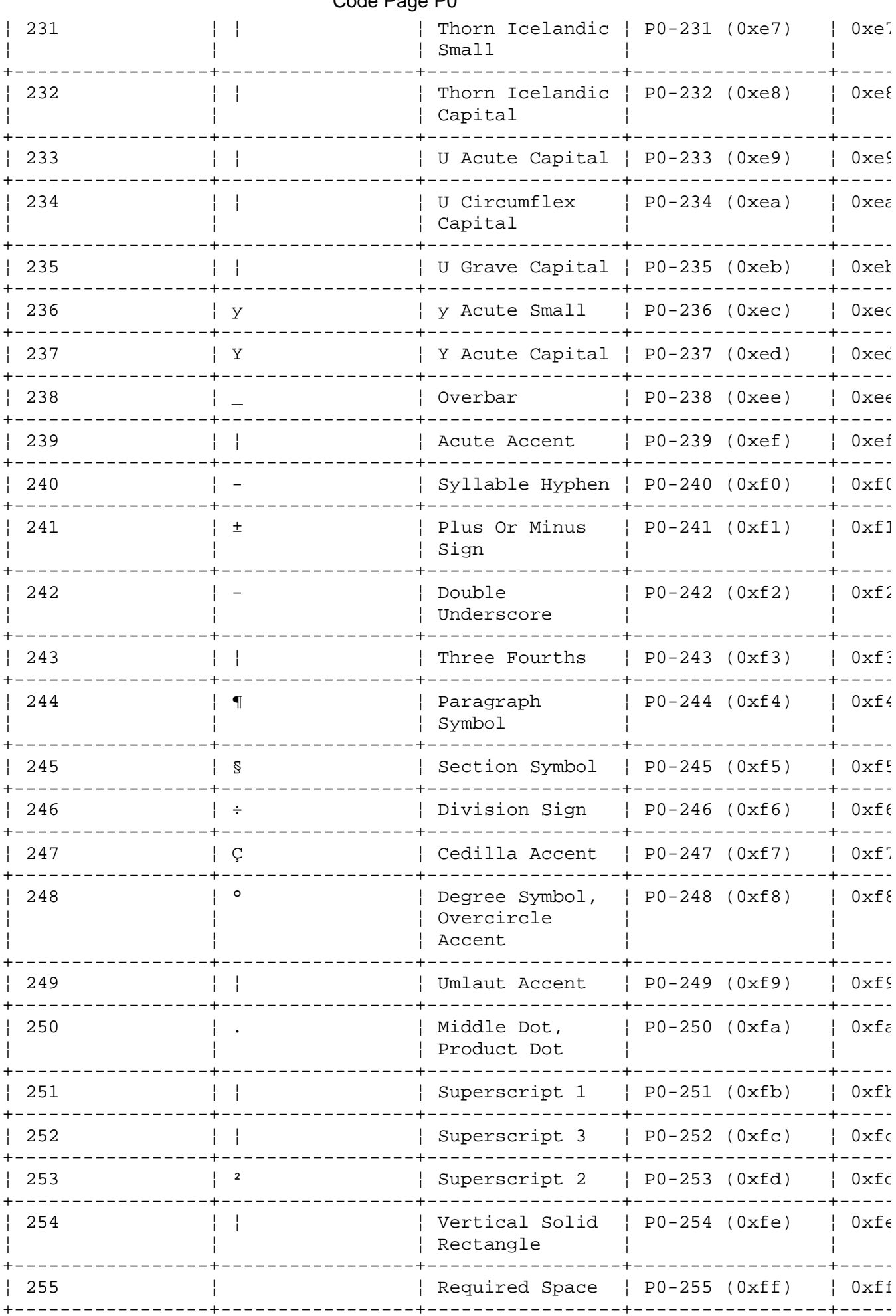

+----------------------------------------------------------------------------------------+

¦ Copyright IBM Corp. 1988, 1991 1.1.3.2.1 - 10

*1.1.3.3 DOS Merge*

A display used by the AIX PS/2 DOS Merge program may not show the characters you expect to see for the following reasons:

 The characters used by the program running on DOS Merge are no available with that particular display. You may see blanks or substitute characters instead.

 The characters used by the program running on DOS Merge may not b available to DOS Merge itself.

See the Code Page chapter of the *Disk Operating System Version 3.30* reference manual for details.

Characters that are not available to DOS Merge itself are translated into AIX operating system characters. See the following table for a list of these characters.

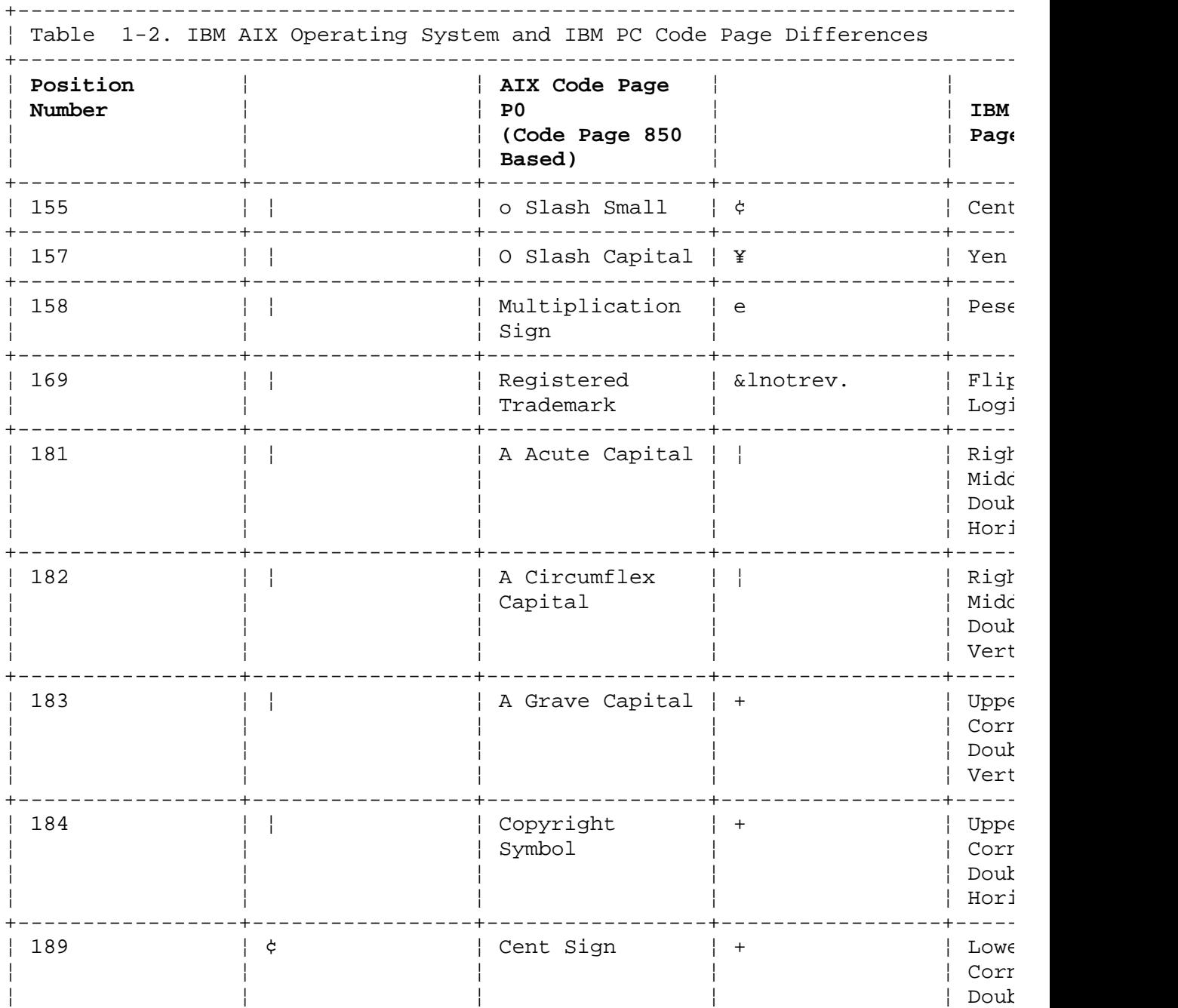

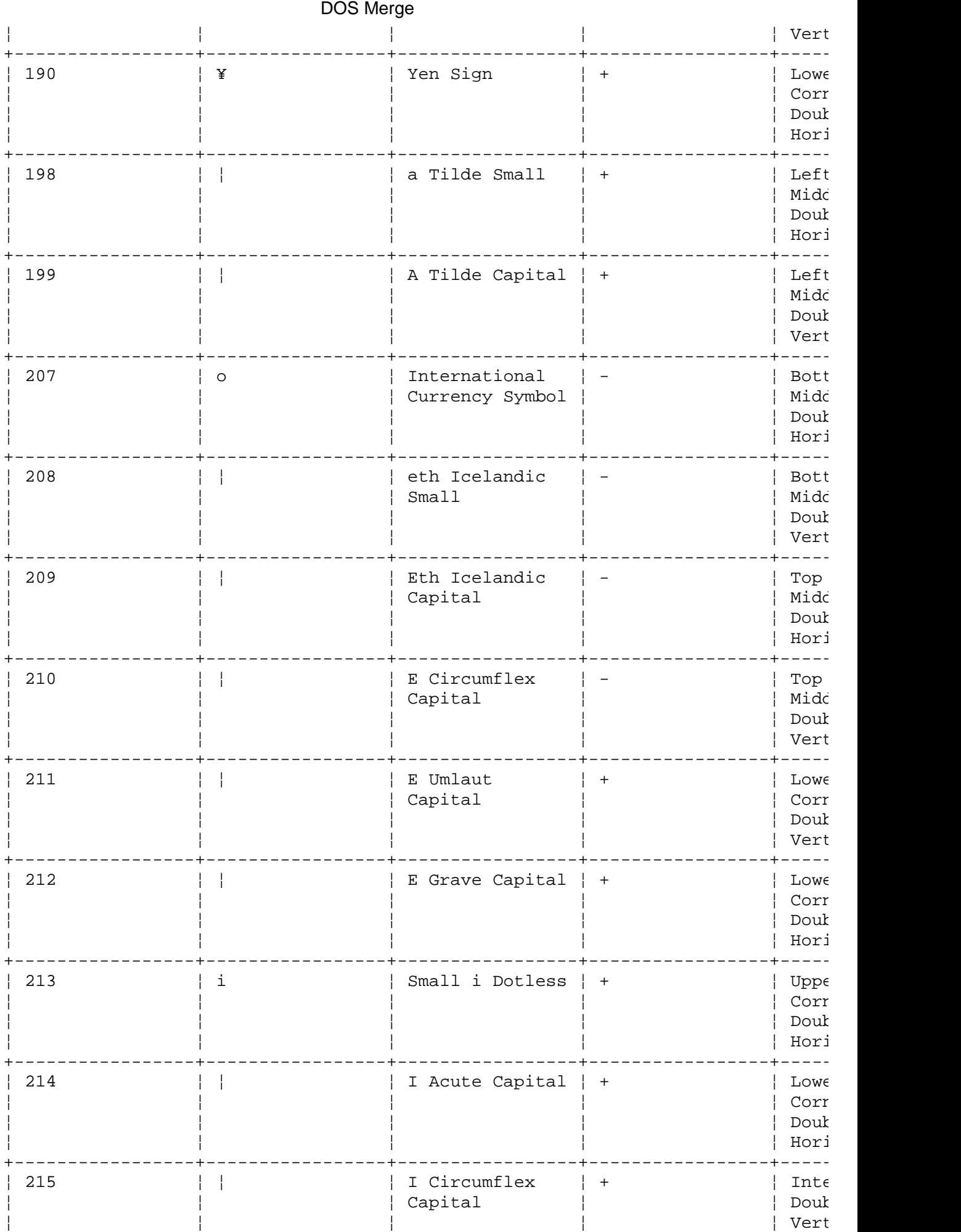

### **Keyboard Description and Character Reference**
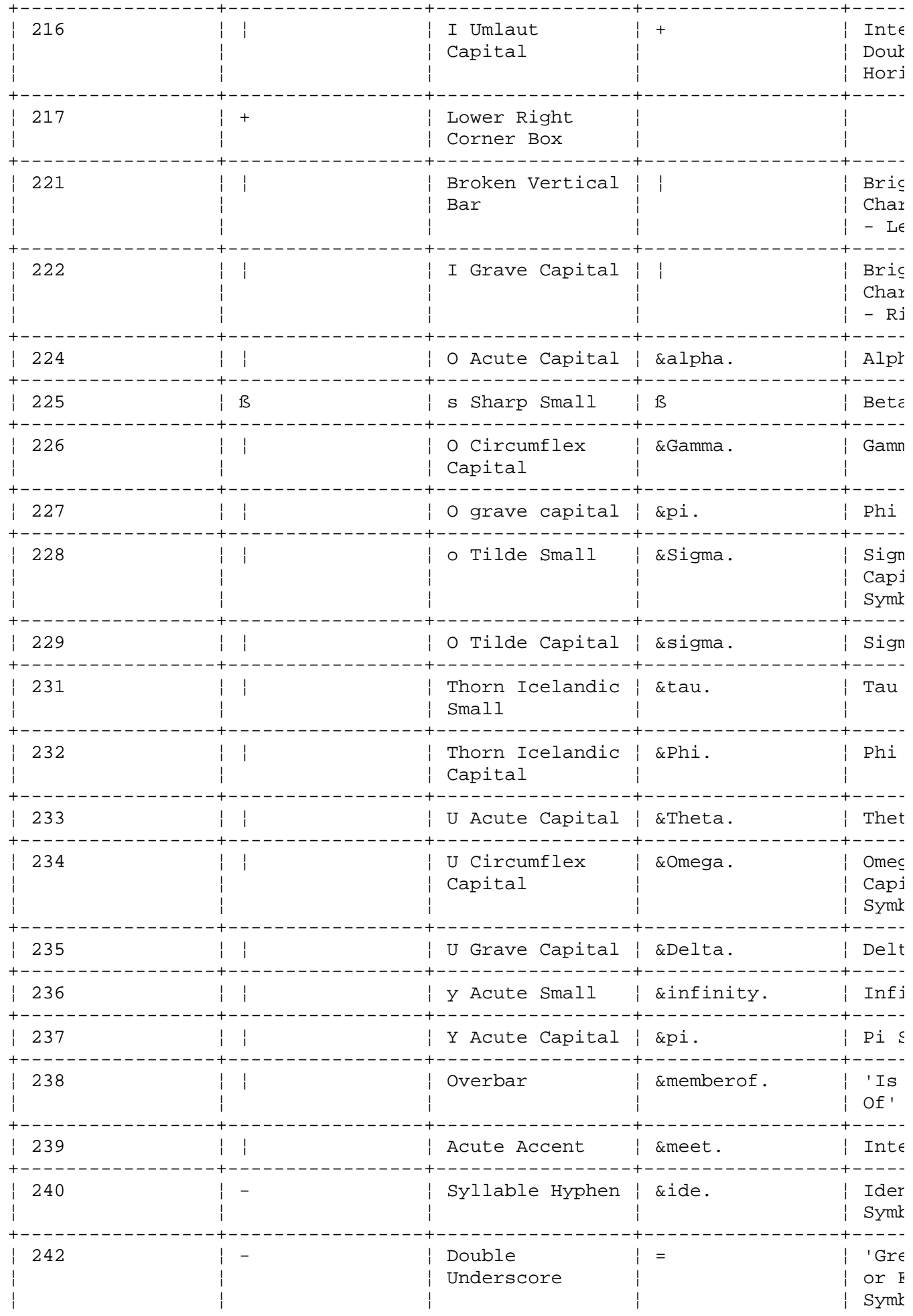

# Keyboard Description and Character Reference<br>DOS Merge

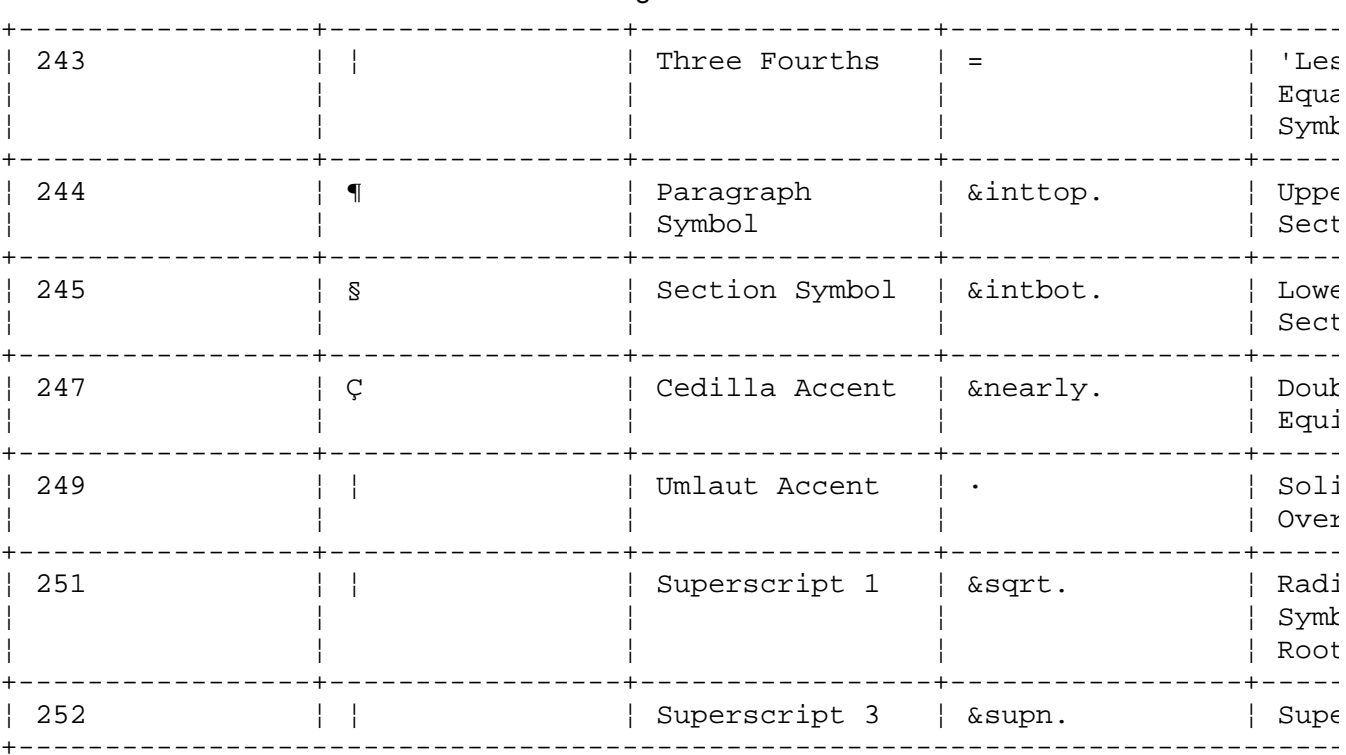

# Keyboard Description and Character Reference<br>DOS Merge

#### **Keyboard Description and Character Reference** Keyboard Overview

*1.1.4 Keyboard Overview*

The following keyboards are available on the PS/2 and PS/55.

United States Englis

Belgian (French Dutch

Canadian Frenc

Danis

Dutc

Frenc

Germa

Icelandi

Italia

Latin America

Norwegia

Portugues

Spanis

Swedish (Finnish

Swiss (French and German Variations

United Kingdom Englis

Japanes

The US English keyboard has 101 keys, the European keyboards have 102 keys and the Japanese keyboard has 106 keys. The differences in the keyboards occur because each language requires a specific set of graphic characters (*character set*) as well as a specific keyboard layout (*graphic key arrangement*) on the keyboard.

The Japanese keyboard is available on the PS/55. Two emulations are possible with this keyboard:

English (ASCII

Japanese (MBCS

The US English keyboard mapping is the default keyboard mapping unless a different keyboard, such as the German keyboard, is installed. Refer to *Installing and Customizing the AIX Operating System* for the procedure to install the keyboard specific to your country.

The keyboard position code layouts are given in the following chapter.

Subtopics

## **Keyboard Description and Character Reference** Keyboard Overview

1.1.4.1 Keyboard Position Codes 1.1.4.2 Keyboard States

### **Keyboard Description and Character Reference** Keyboard Position Codes

*1.1.4.1 Keyboard Position Codes*

The figures on this page give the key position codes for both PS/2 keyboards.

Subtopics 1.1.4.1.1 101-Key US English Keyboard 1.1.4.1.2 102-Key Keyboard 1.1.4.1.3 106-Key Japanese Keyboard

# **Keyboard Description and Character Reference** 101-Key US English Keyboard

--------------------------------------------------------------------------

*1.1.4.1.1 101-Key US English Keyboard*

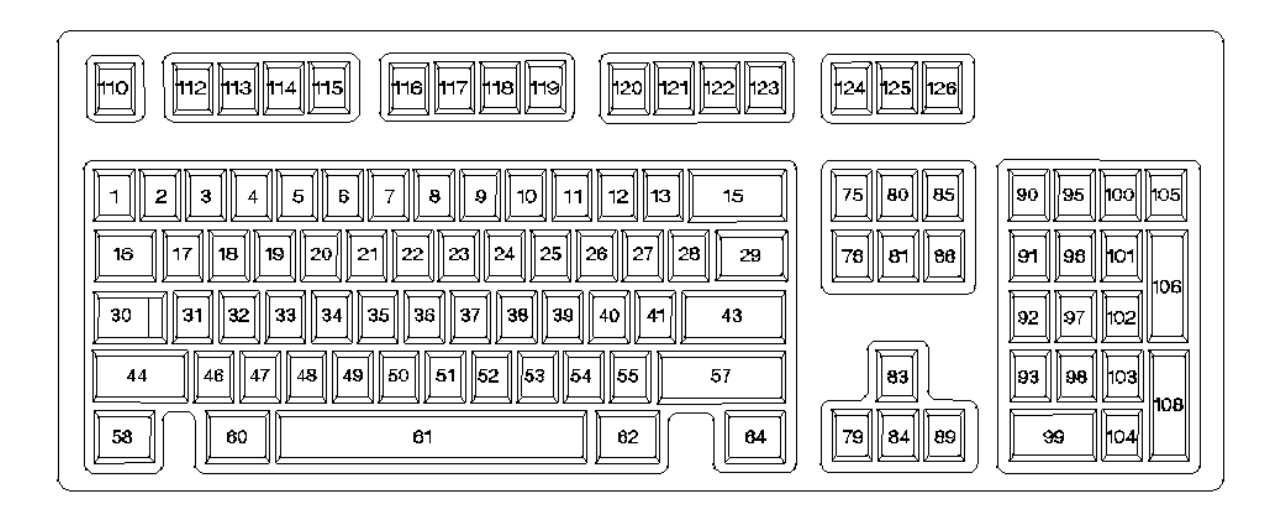

-------------------------------------------------------------------------- Figure 1-2. 101-Key US English Keyboard Position Codes

# **Keyboard Description and Character Reference** 102-Key Keyboard

--------------------------------------------------------------------------

*1.1.4.1.2 102-Key Keyboard*

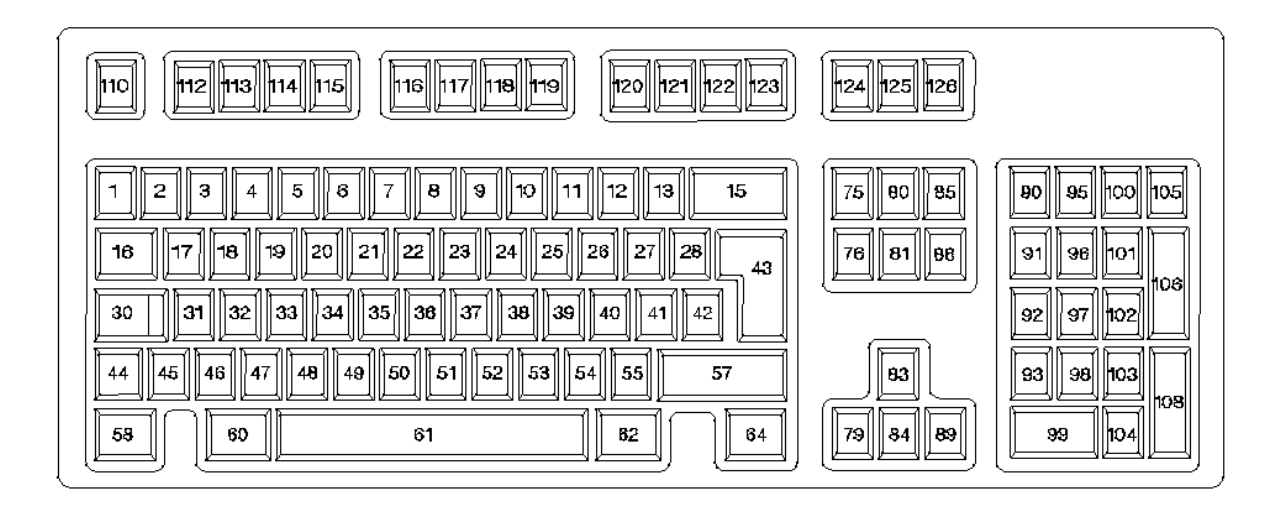

-------------------------------------------------------------------------- Figure 1-3. 102-Key Keyboard Position Codes

The figure below gives the key position codes for the PS/55 keyboard.

# **Keyboard Description and Character Reference**

--------------------------------------------------------------------------

106-Key Japanese Keyboard

*1.1.4.1.3 106-Key Japanese Keyboard*

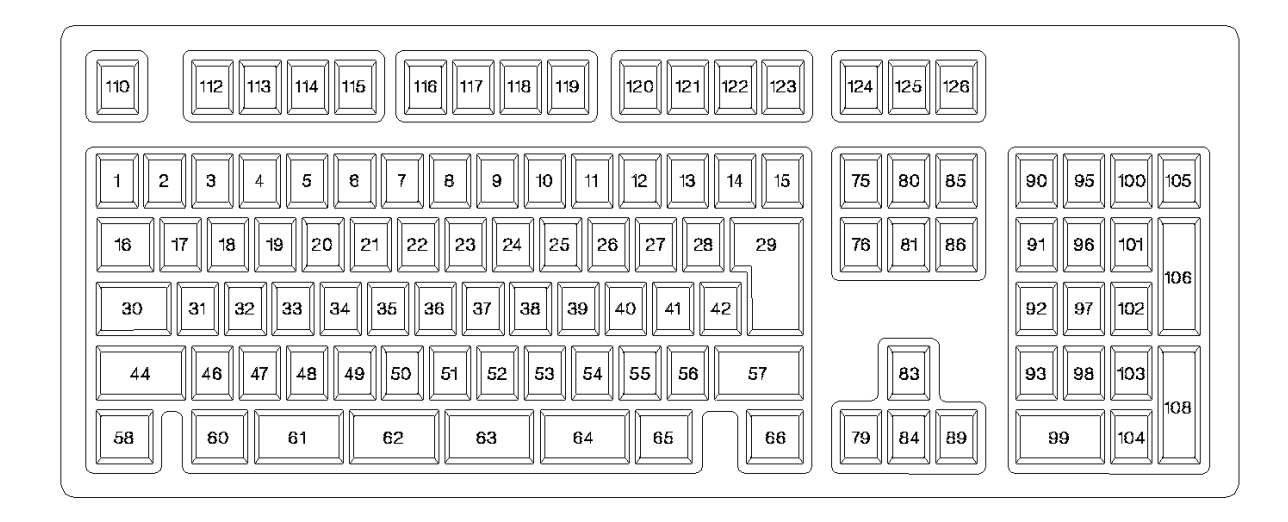

-------------------------------------------------------------------------- Figure 1-4. 106-Key Japanese Keyboard Position Codes

# **Keyboard Description and Character Reference** Keyboard States

*1.1.4.2 Keyboard States*

Subtopics 1.1.4.2.1 PS/55 1.1.4.2.2 PS/2

# **Keyboard Description and Character Reference** PS/55

*1.1.4.2.1 PS/55*

The Japanese PS/55 keyboard is unique in that it operates in either the U.S. English (ASCII) or Japanese (MBCS) modes. This keyboard has 106 keys. For further information about this keyboard, refer to the *AIX Multibyte Character Set Support* manual.

#### **Keyboard Description and Character Reference** PS/2

*1.1.4.2.2 PS/2*

Each key on the PS/2 keyboards has five potential states:

Bas

Shif

Ctrl (control

Alt (alternate

AltGr (alternate graphic)

For the US 101-key keyboard, the AltGr state is identical to the Alt state; therefore, this keyboard gives the appearance of having only four states (Base, Shift, Ctrl, and Alt). In addition, some of these keys are also governed by the **Caps Lock** key or the **Shift Lock** key.

For those keyboards that support **Caps Lock**, **Caps Lock** affects only those keys whose Shift state yields the uppercase character  $(A, B, C...)$  of the Base state lower case character (a, b, c...) of the key. For those keyboards that support **Shift Lock**, **Shift Lock** has the same affect as pressing a key while the **Shift** key is pressed.

Refer to Appendix B, "Differences Between the 101-, 102- and 106-Key Keyboards" in topic APPENDIX1.2 for specific differences in the physical keyboard arrangements. Also, the illustrations and tables in Chapter 3, "Belgian (French Dutch) Keyboard Layout and Table" in topic 2.2 through Chapter 19, "US English Keyboard Layout and Table" in topic 2.18 give you details of the keyboard layouts, and tables containing such information as key character assignments, the keyboard definition for each key state, the effect of the **Caps Lock** key, and so on.

#### **Keyboard Description and Character Reference** Overview of Nonspacing Characters for the PS/2

*1.1.5 Overview of Nonspacing Characters for the PS/2*

Among the 256 graphic characters available in the AIX operating system 13 diacritics are used to construct diacritical (accented) characters. The constructed diacritical characters yield a set of characters over and above those engraved on any specific country-dependent keyboard.

A *nonspacing character sequence* is defined as a two-key sequence consisting of one of the thirteen diacritics followed by an alphabetic character.

Subtopics

1.1.5.1 Valid Nonspacing Character Sequences 1.1.5.2 Invalid Nonspacing Character Sequences 1.1.5.3 Suspended Nonspacing Character Sequences 1.1.5.4 Nonspacing Character Processing Examples

1.1.5.5 Accented Characters

#### **Keyboard Description and Character Reference** Valid Nonspacing Character Sequences

*1.1.5.1 Valid Nonspacing Character Sequences*

Valid nonspacing character sequences are restricted to combinations of diacritical characters and alphabetic characters listed in "Accented Characters" in topic 1.1.5.5. When the High Function Terminal Driver (HFT) is running in translate mode, valid nonspacing character sequences are always folded into a single character within code page P0 prior to passing the keyboard input to the application.

A special case exists when the nonspacing character sequence consists of a diacritic followed by a space. In this case, the diacritic character itself is displayed or sent to the application.

#### **Keyboard Description and Character Reference** Invalid Nonspacing Character Sequences

*1.1.5.2 Invalid Nonspacing Character Sequences*

If the nonspacing character sequence is invalid (does not conform to the description given for valid nonspacing character sequences) the HFT passes the *nonspacing character* to the application followed by the second character of the sequence. Invalid nonspacing character sequences include sequences which:

 Start with a nonspacing character but are followed by an alphabeti character such that the resulting diacritical character does not exist in the system,

or

 Start with a nonspacing character but are followed by a non-alphabeti character (numeric, control, function key),

or

 Start with a nonspacing character but are followed by anothe nonspacing character.

#### **Keyboard Description and Character Reference** Suspended Nonspacing Character Sequences

*1.1.5.3 Suspended Nonspacing Character Sequences*

Suspended nonspacing character sequences occur when the active virtual terminal becomes inactive after a nonspacing character sequence is started but before the sequence completes. In the case of a suspended nonspacing character sequence, the HFT continues nonspacing character processing after the virtual terminal reactivates. Nonspacing character processing continues using the rules for valid or invalid nonspacing character sequences depending on which keys are pressed. The following pages give you specific examples of nonspacing character processing.

#### **Keyboard Description and Character Reference** Nonspacing Character Processing Examples

*1.1.5.4 Nonspacing Character Processing Examples*

A valid nonspacing character sequence causes a single accented character to be returned. A nonspacing character followed by a space character is a valid nonspacing character sequence, and returns the accent itself as a single character. For example:

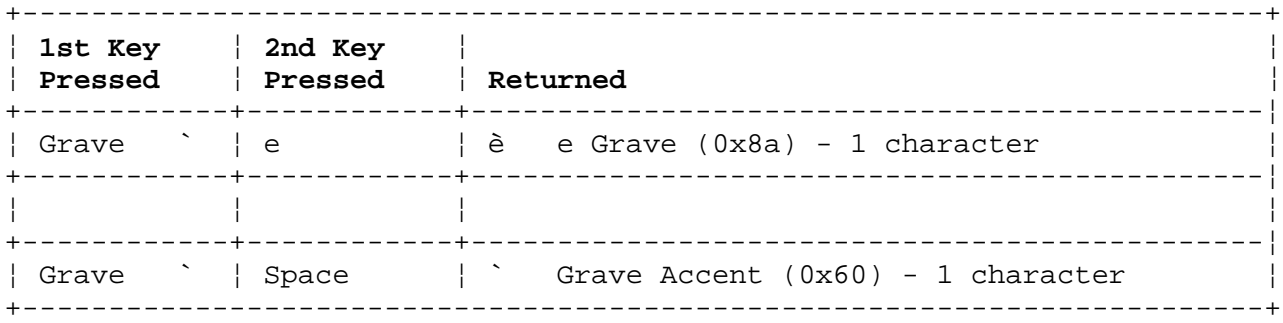

An invalid nonspacing character sequence causes the accent character to be returned, followed by the code for the key pressed after the nonspacing key.

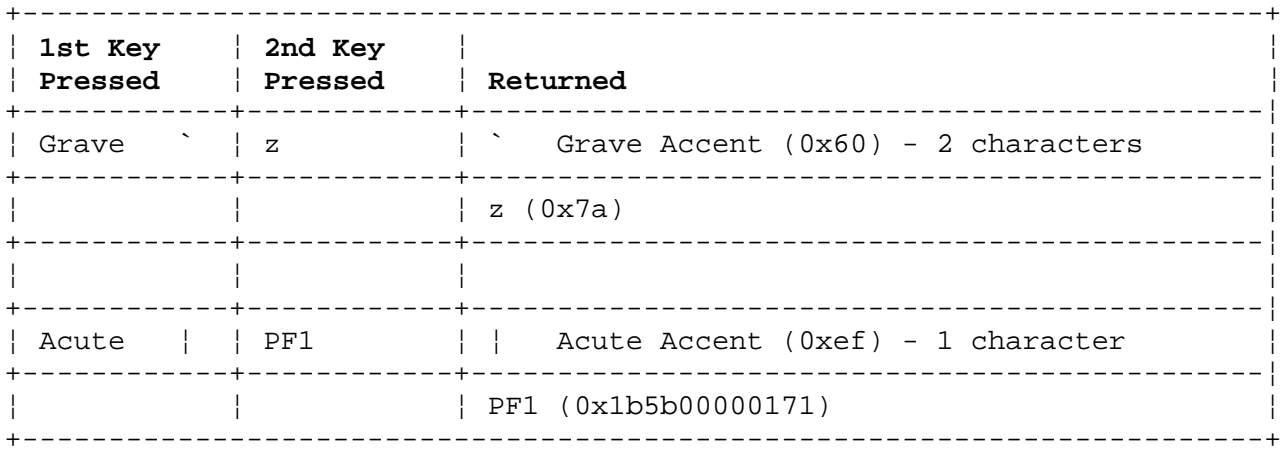

An invalid nonspacing character sequence (*nonspacing character nonspacing character*) causes the first nonspacing character of the sequence to be passed to the application and the next nonspacing character starts a new nonspacing character sequence.

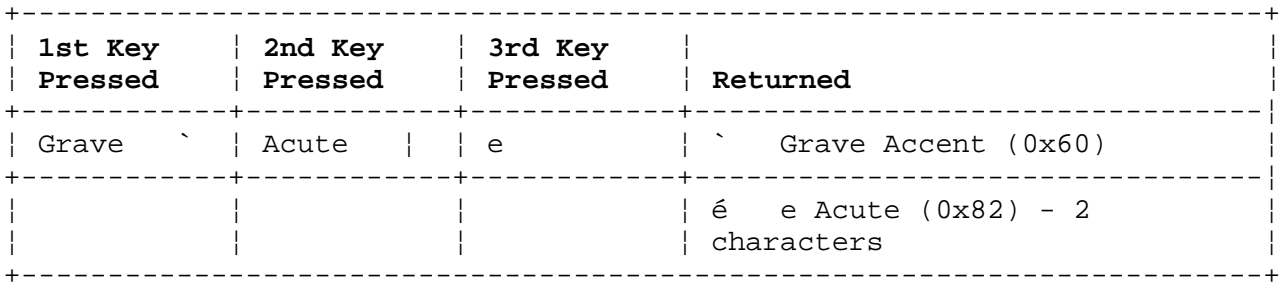

When the virtual terminal is deactivated (either through user action or by the system) immediately after a nonspacing character is pressed, then reactivation of the virtual terminal causes processing to continue using either the rule for valid nonspacing character sequences or the rule for invalid nonspacing character sequences, as appropriate. Note that the nonspacing character is not forgotten. For example:

1. A user presses the *` (Grave Accent)* nonspacing character, then presses

#### **Keyboard Description and Character Reference** Nonspacing Character Processing Examples

 **Window**. Nothing is returned, the virtual terminal is deactivated, and another task is done. When the user returns, the virtual terminal is reactivated, the nonspacing character is *remembered*, so that when the user then presses the *e*, an *è (e Grave)* character is returned. For example:

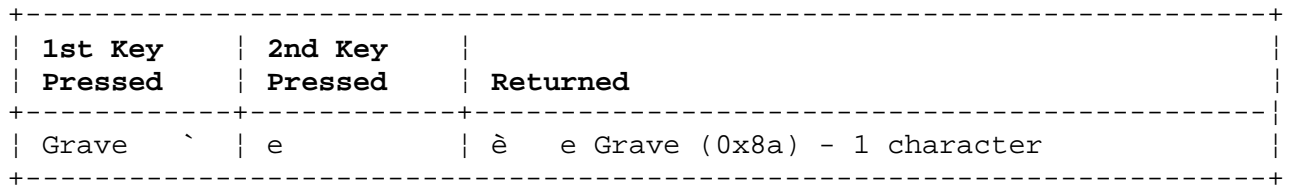

2. A user presses the *¦ (Acute Accent)* nonspacing character, but before the user can complete the sequence a system message is presented. The virtual terminal is deactivated. When the virtual terminal is reactivated, the fact that an *¦ (Acute Accent)* nonspacing character was pressed is remembered by the HFT. If the user forgot that he already pressed a nonspacing character, and presses it again, followed by *e*, then two characters *¦ (Acute Accent)* and *é (e Acute)* are returned. If the user remembers that he had pressed a nonspacing character and immediately on return presses *e*, then one character is returned *é (e Acute*). For example:

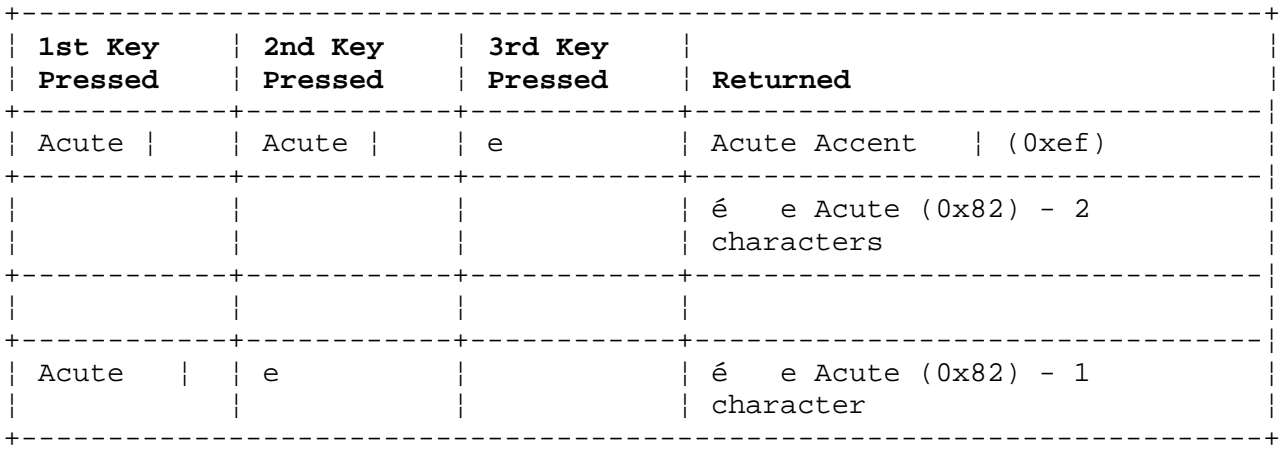

# Keyboard Description and Character Reference<br>Accented Characters

# 1.1.5.5 Accented Characters

The following tables show the valid set of characters for each of the diacritics that the HFT uses to validate the two-key nonspacing character sequence.

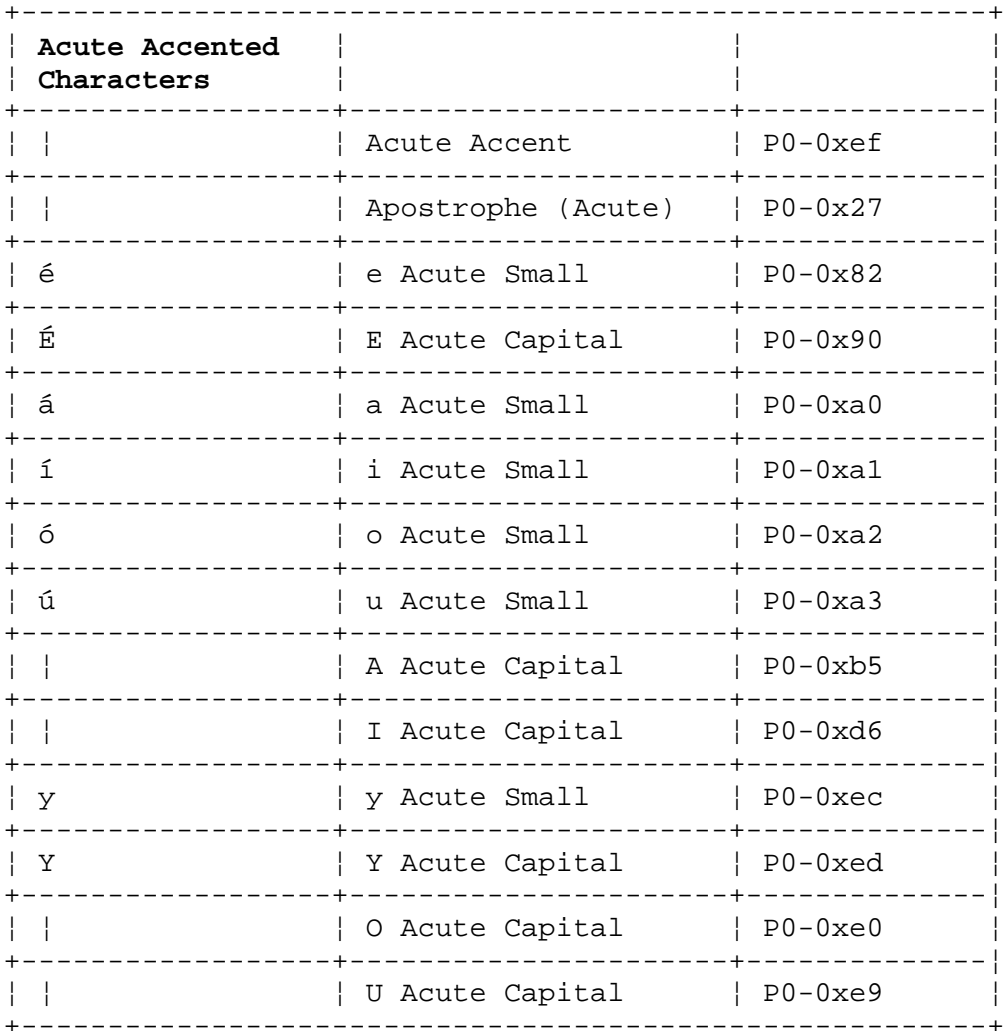

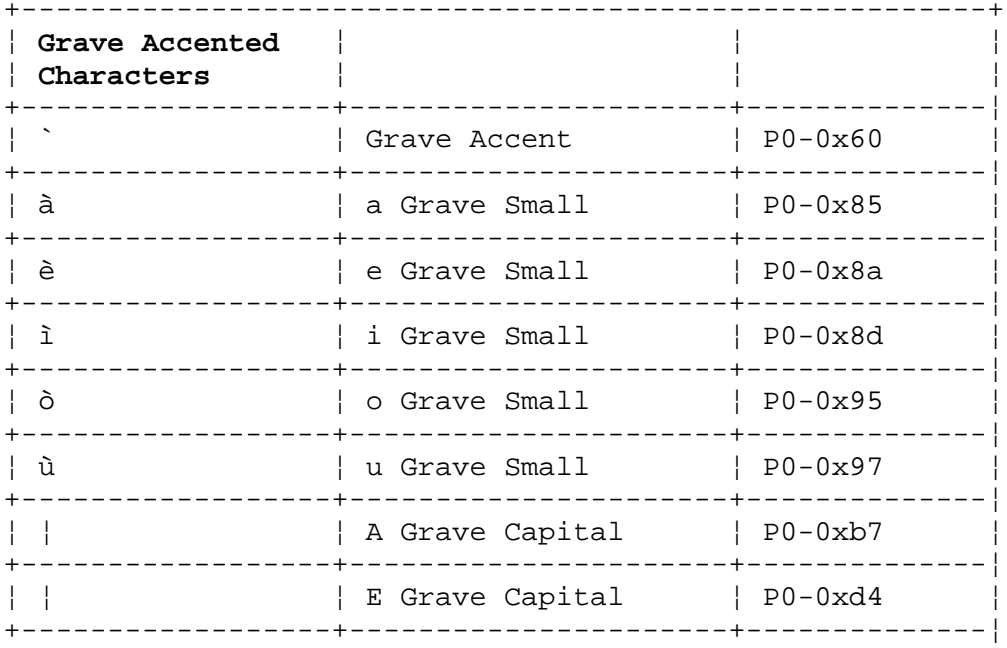

Copyright IBM Corp. 1988, 1991  $1.1.5.5 - 1$ 

# **Keyboard Description and Character Reference**

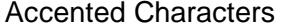

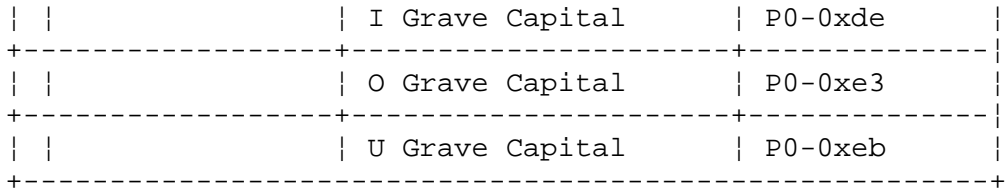

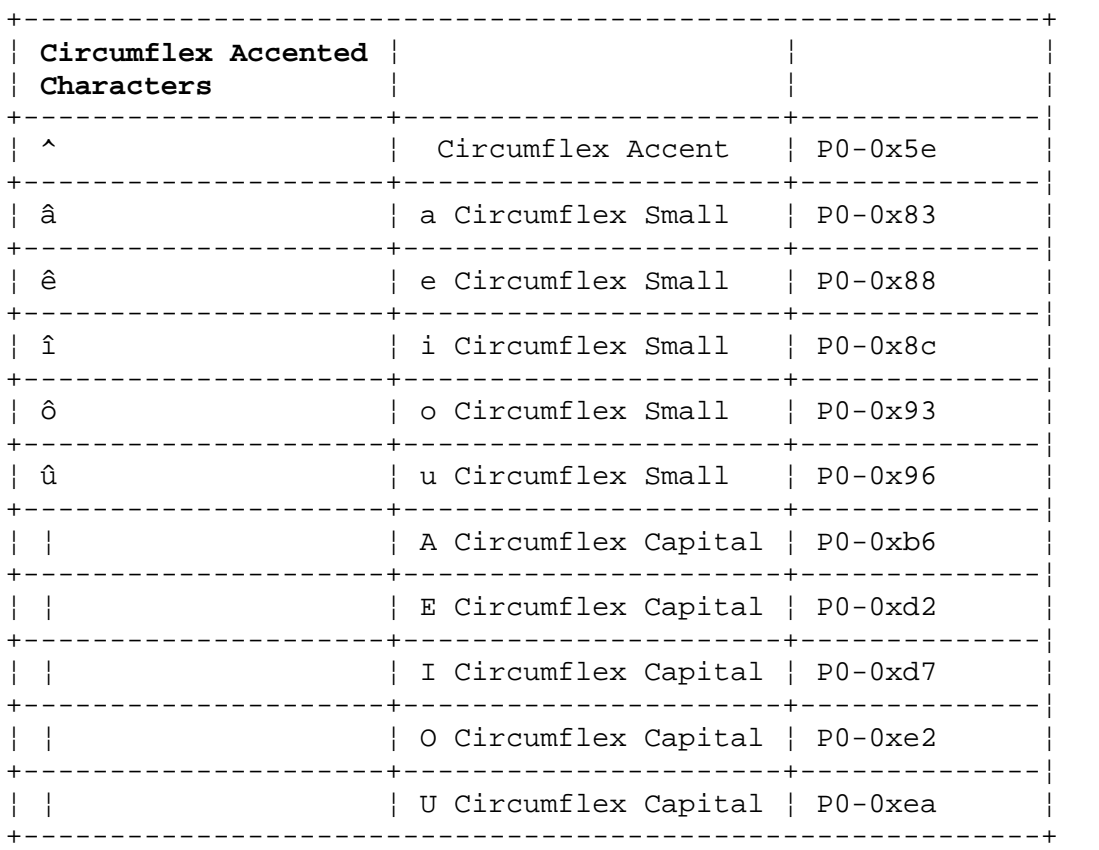

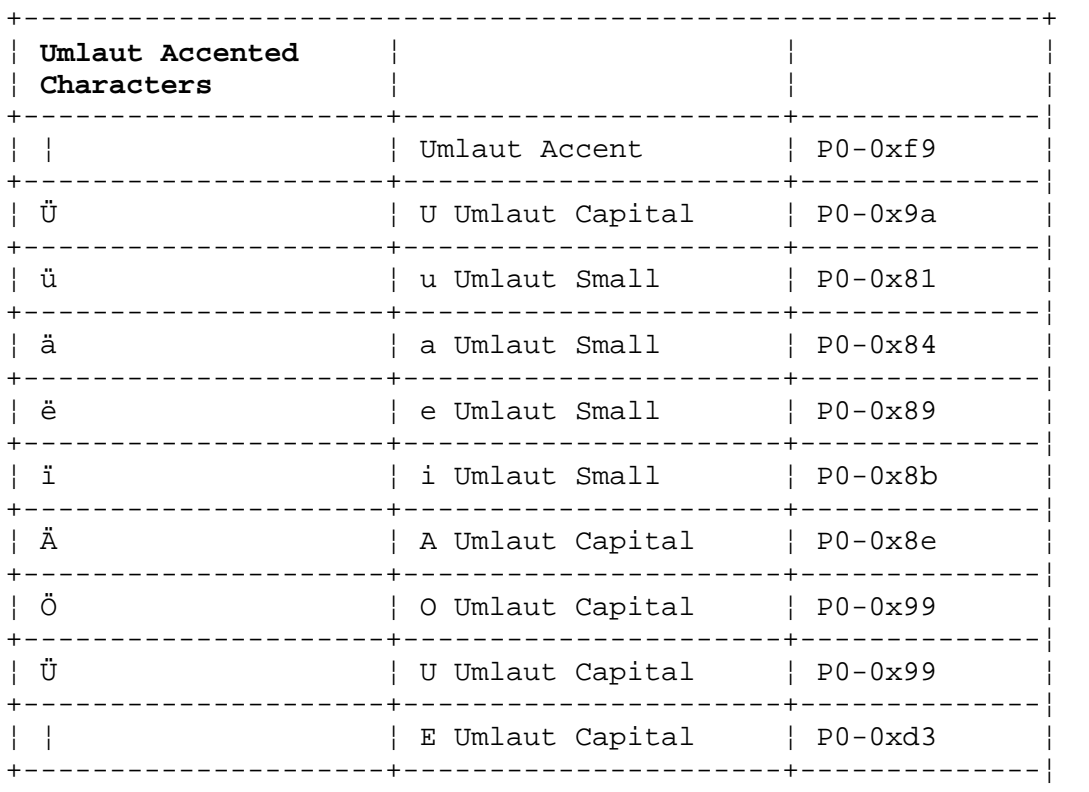

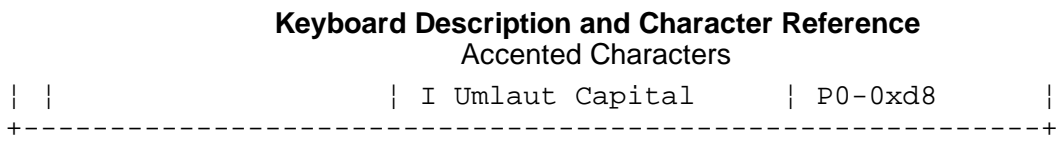

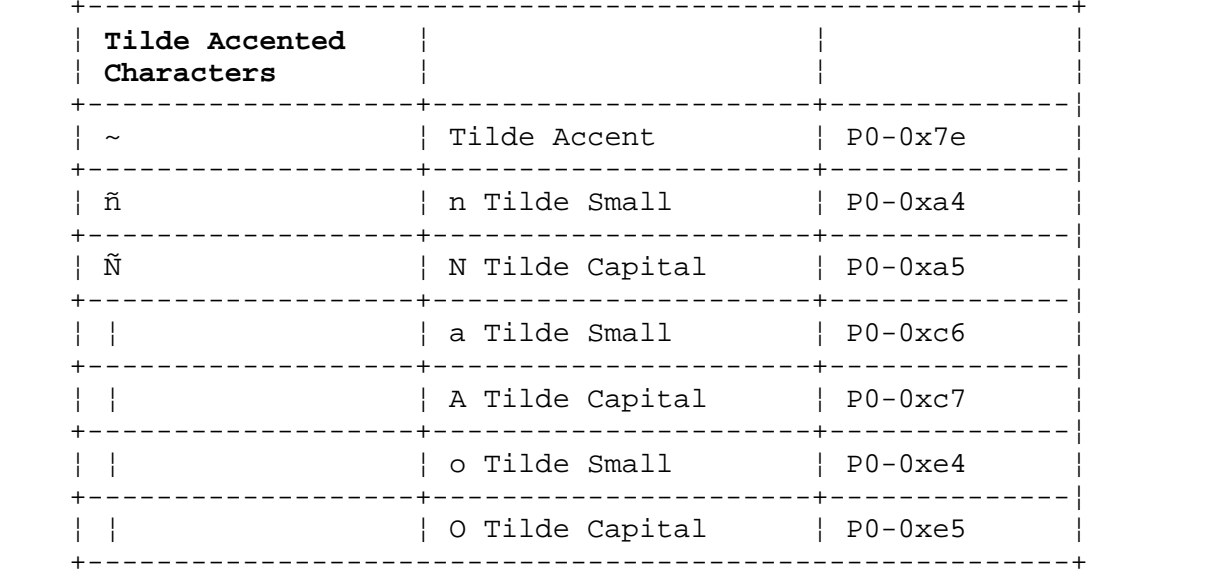

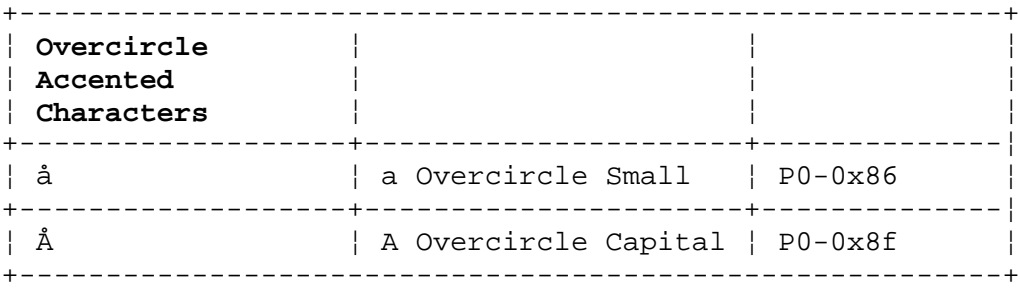

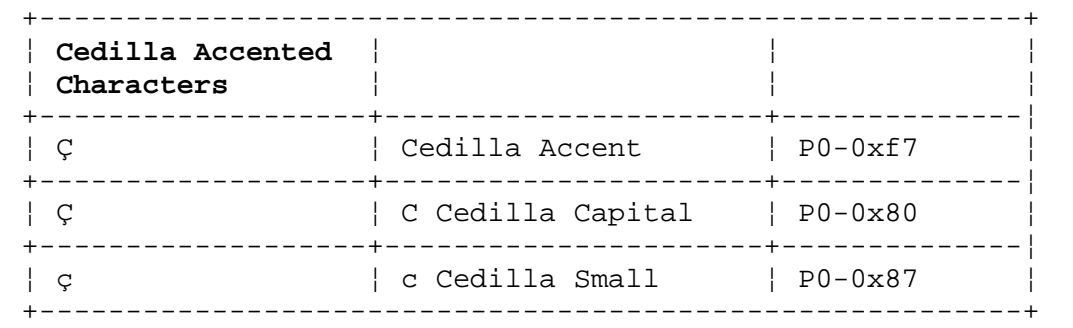

# **Keyboard Description and Character Reference**

Part 2.

*2.0 Part 2.*

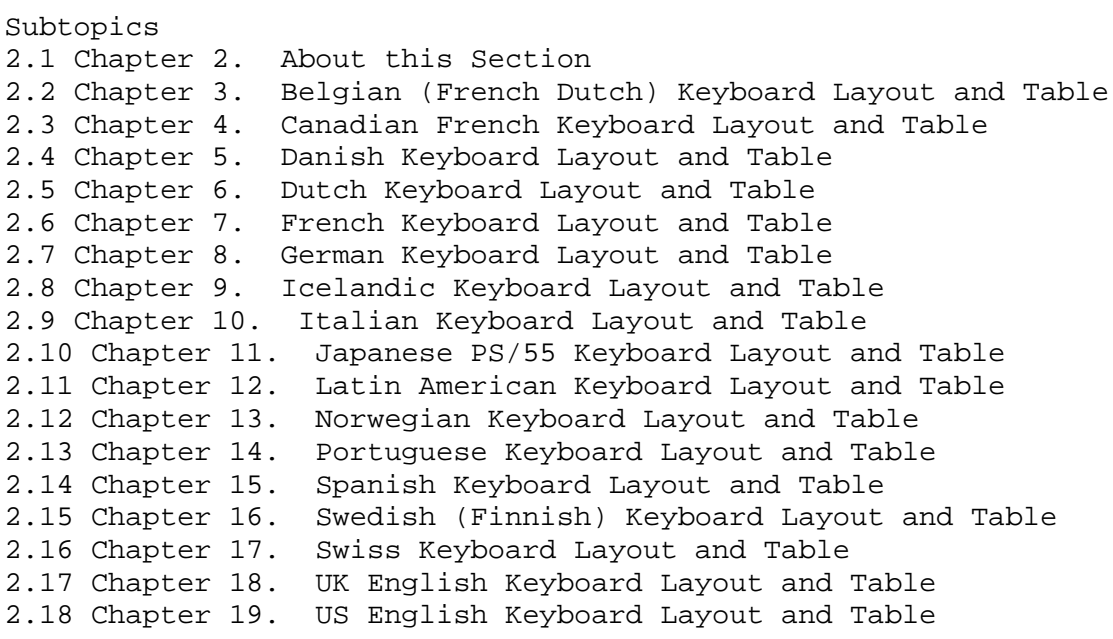

#### **Keyboard Description and Character Reference** Chapter 2. About this Section

*2.1 Chapter 2. About this Section* Chapters 3 through 19 contain the keyboard layout and keyboard table information for the Personal System/2 and Personal System/55 keyboards.

These tables:

Specify the key assignments to be used on the keyboards.

Indicate the symbol that is engraved on the key.

 Give the character sequences that are to be produced by the High Function Terminal Driver (HFT).

Refer to the following listing for the meanings of the column headings:

**Key Posn** - Keyboard key position.

 **Shift** - The shift state of the position: Base, Shift, Ctrl, Alt, or, on 102-key keyboards, AltGr.

**Assignment** - The character or control assigned to that key.

 **Keyboard Definition** - Provides information that would have to be sent as part of a keyboard definition set structure. The information here is provided only for the individual key definitions. Within the table, interpret the fields as follows:

**nnn** - One-byte key position number being defined.

**s** - Shift state being defined. Bits 1-3 should be set to:

**b (base)** - No **Shift** key is pressed.

- **s (shift)** Either left or right **Shift** key is pressed.
- **c (control) Ctrl** key is pressed.
- **a (alt) Alt** key is pressed.

 **g (alt gr)** - **AltGr** key is pressed. (Only on 102-key keyboards).

 **t** - Type of definition. Coded in bits 4-7 of the byte and can take the following forms:

 **c** - Escaping character definition, followed by a 1-byte code set identifier and a 1-byte code point specification. The code set identifiers are:

 **<** for Code Page P0 **=** for Code Page P1

**>** for Code Page P2

 This identifier is followed by a 1-byte code point identifier, given in the table as a decimal number.

 **f** - Function specification, followed by a 2-byte (16-bit) function identifier, which is specified in the table as a hexadecimal value.

#### **Keyboard Description and Character Reference** Chapter 2. About this Section

 **s** - String specification, followed by a 1-byte (8-bit) code page identifier, a 1-byte (8-bit) string length and the 1-byte code point identifiers within the specified code page. No string specifications are included in the default keyboard layouts.

 **d** - Dead character definition, followed by a 1-byte (8-bit) code set identifier and a 1-byte code point specification. The code set identifiers are as described for character definition. This is followed by a 1-byte code point identifier, given in the table as a decimal number.

 **Returned String** - Specifies the data that is returned to the program that is reading the keyboard.

 **Notes** - Specifies additional information. Entries in this column include:

**CL** - This key is affected by **Caps Lock**.

DK - This key is a dead character on this key state.

**P1** - This key is a character from Code Page P1.

**P2** - This key is a character from Code Page P2.

The **Alt** key, followed by one or more numbered keys on the numeric pad, will return a single character which has the value entered on the numeric pad. The value accumulates while the Alt key is held down and returns when that key is released. Only escaping character codes and single-byte controls are produced by this method.

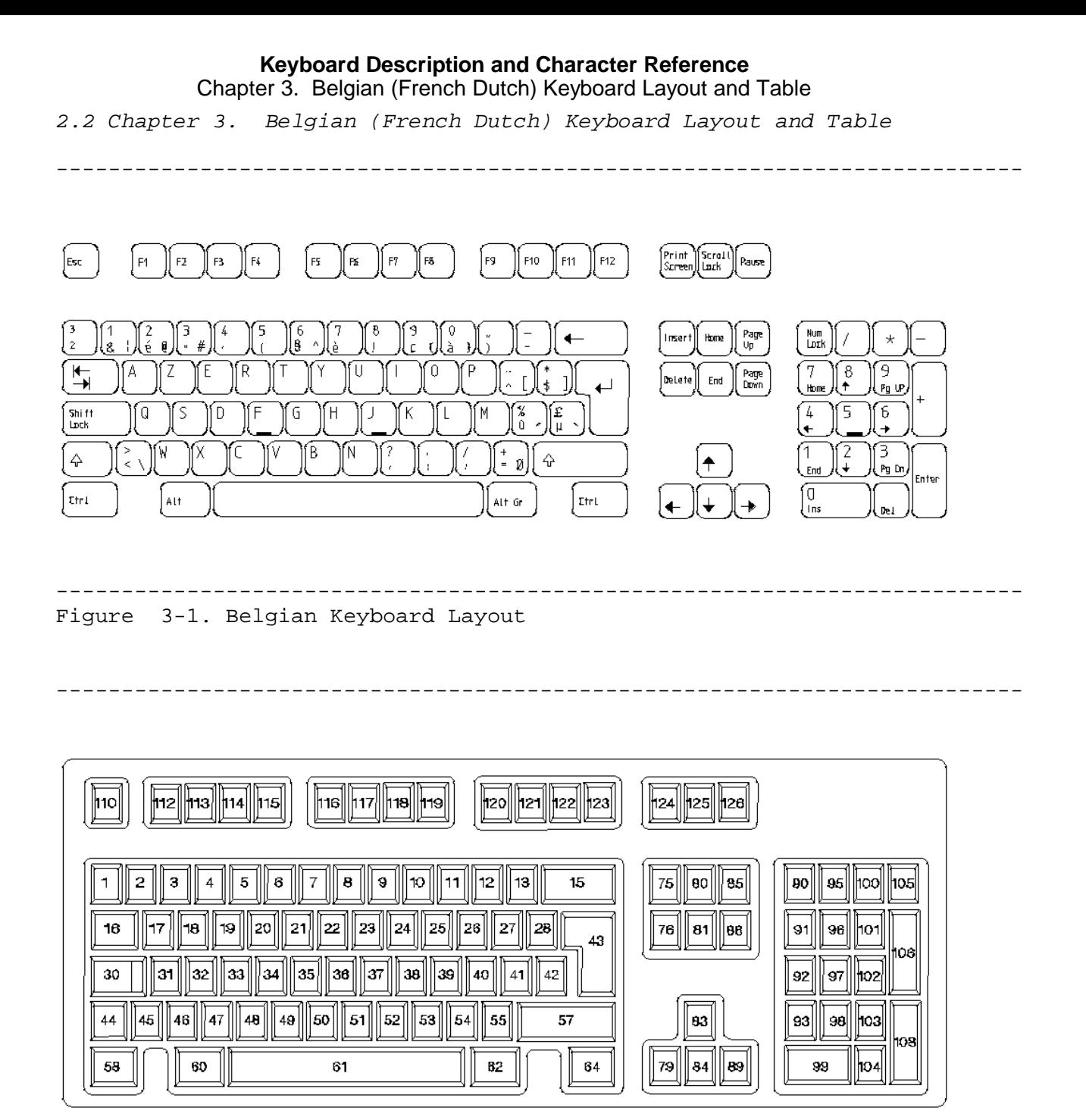

-------------------------------------------------------------------------- Figure 3-2. 102-Key Keyboard Position Codes

Subtopics 2.2.1 Belgian Keyboard Layout

## **Keyboard Description and Character Reference** Belgian Keyboard Layout

# *2.2.1 Belgian Keyboard Layout*

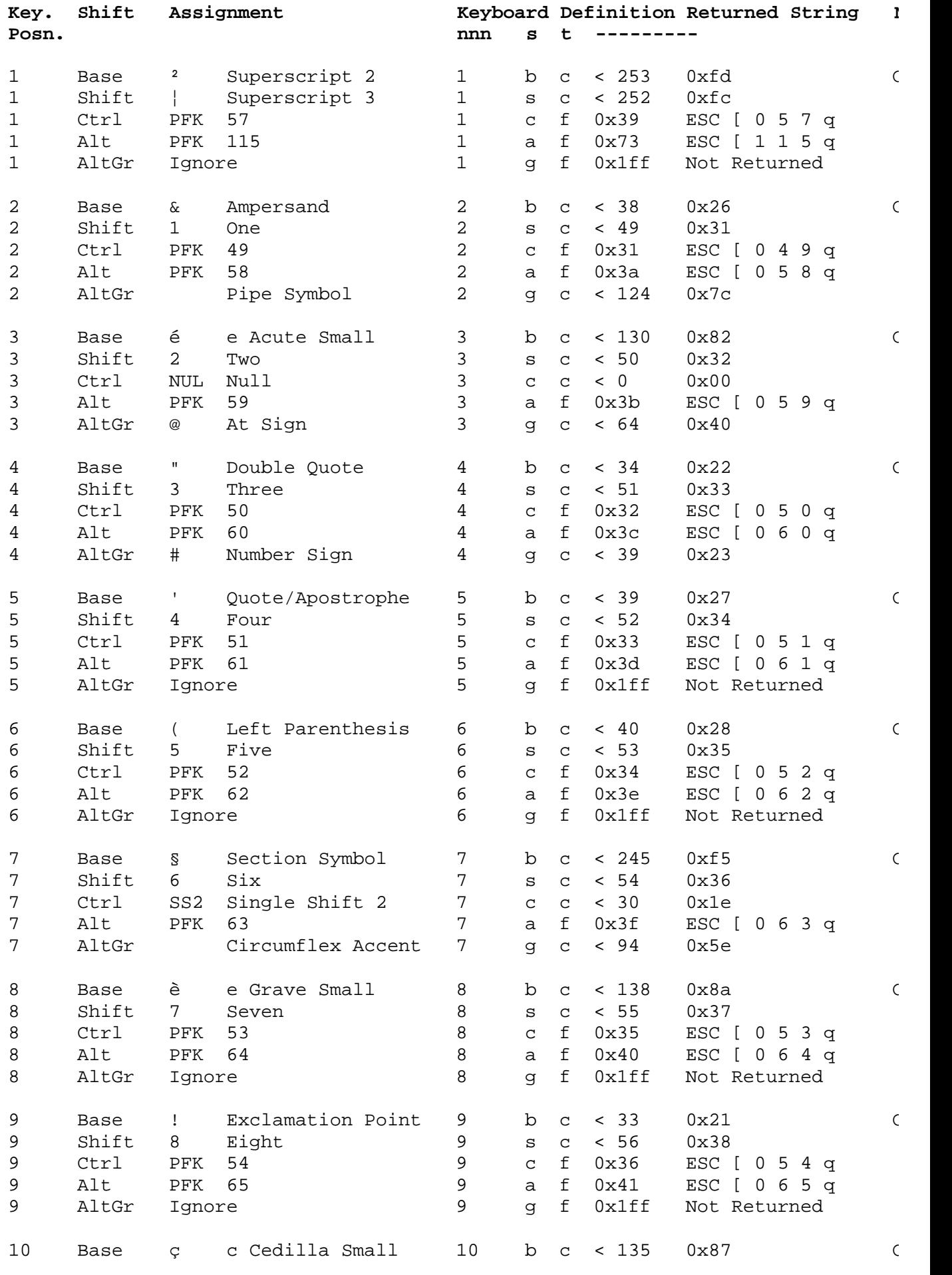

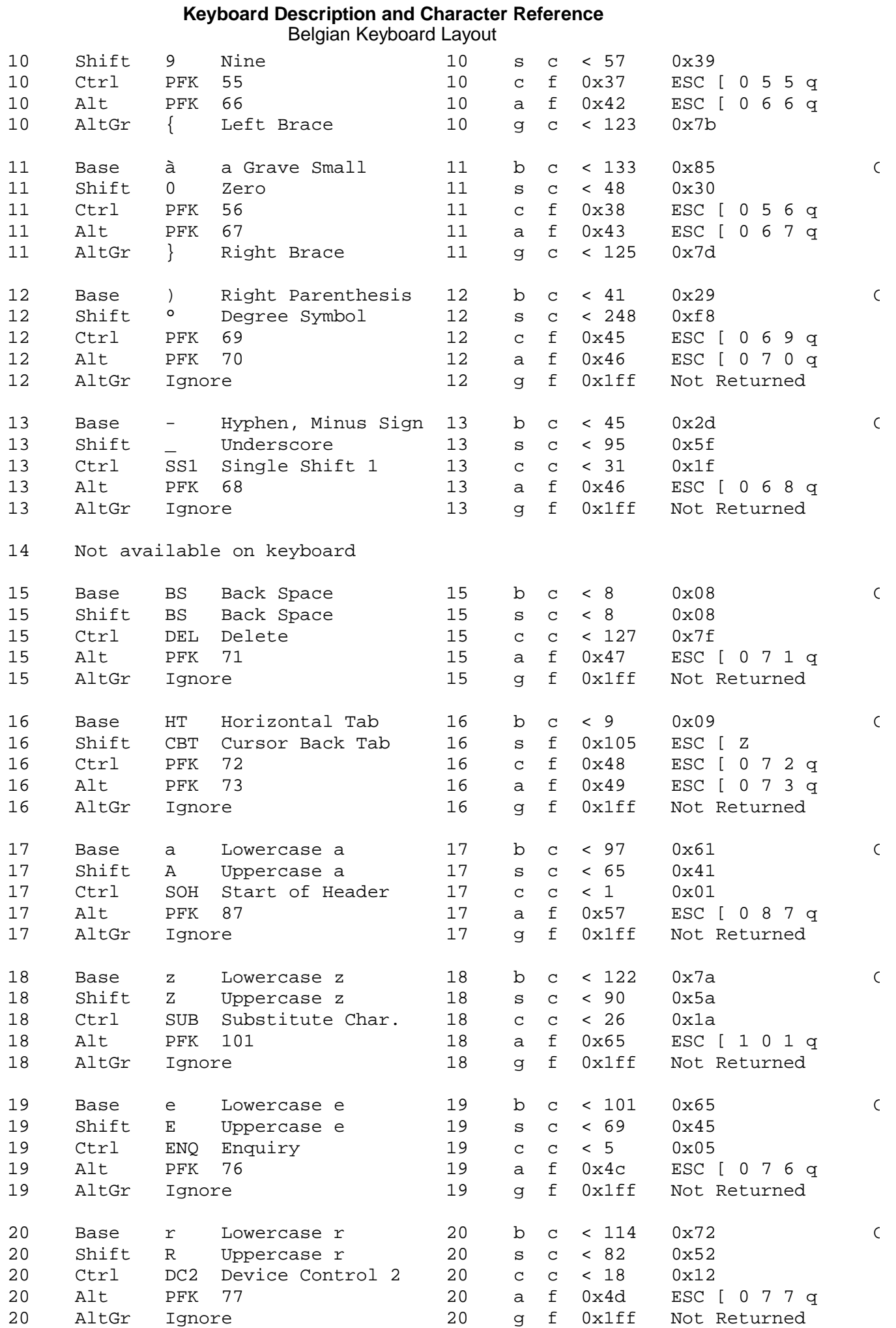

### **Keyboard Description and Character Reference** Belgian Keyboard Layout

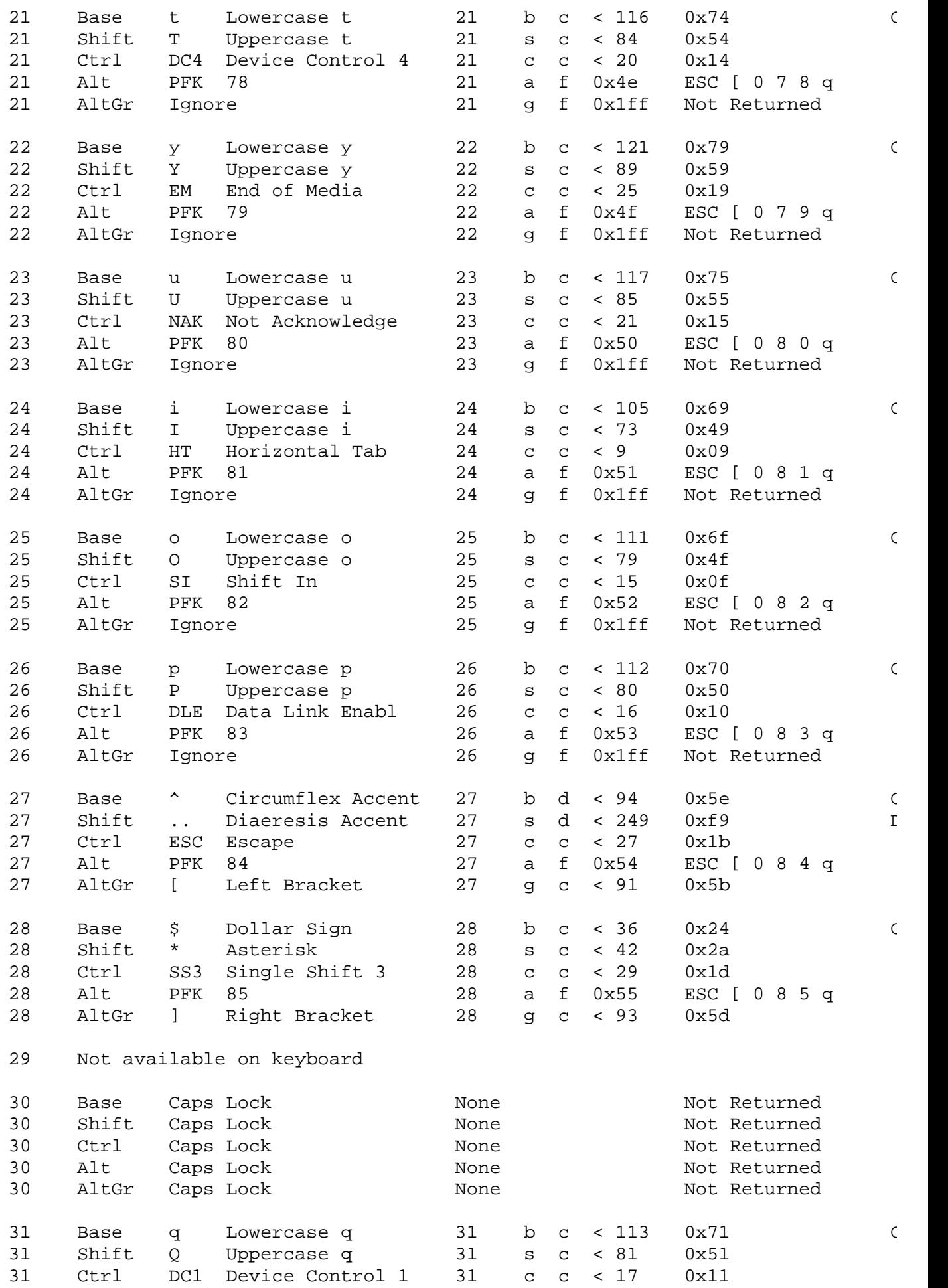

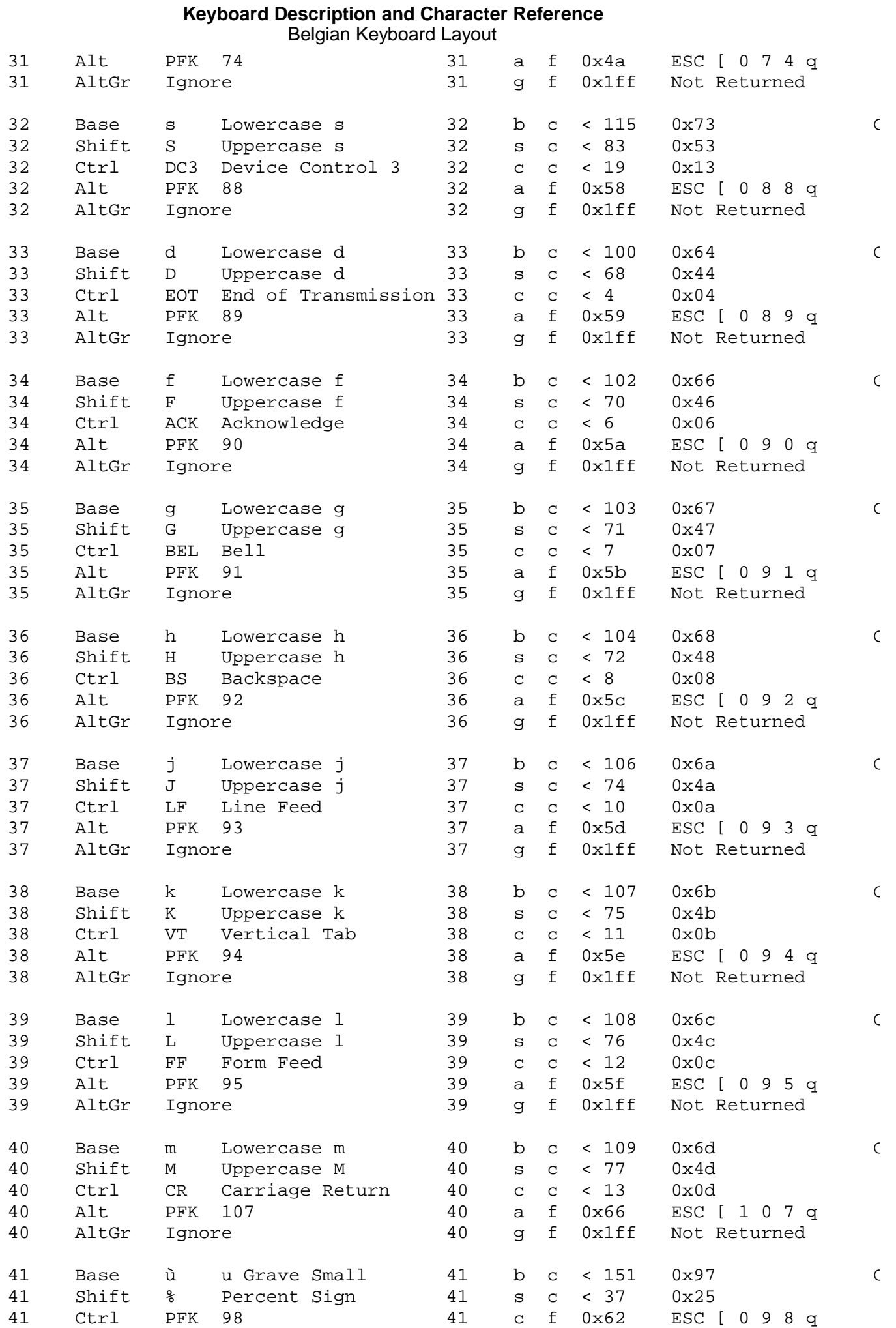

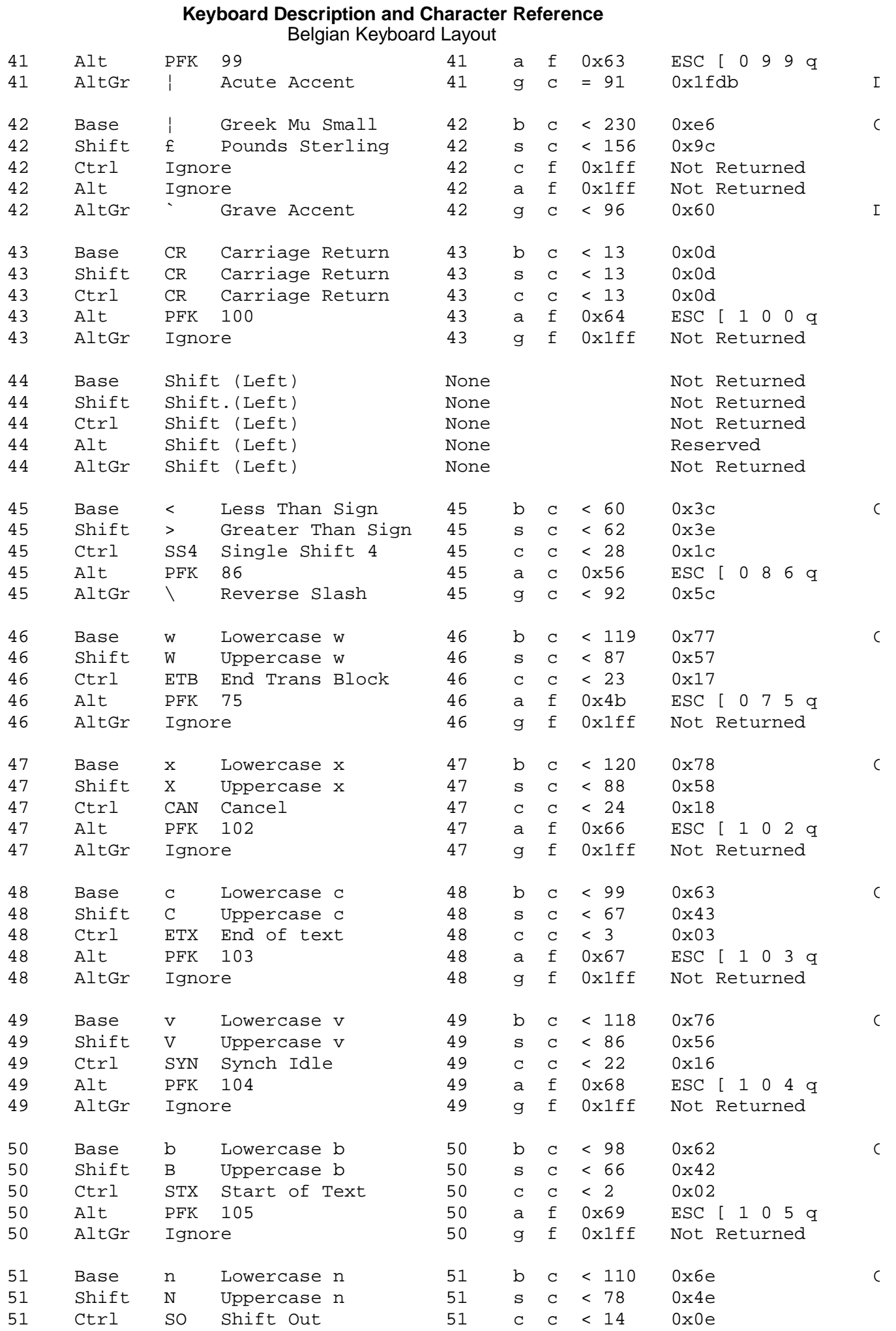

# ¦ Copyright IBM Corp. 1988, 1991 2.2.1 - 5

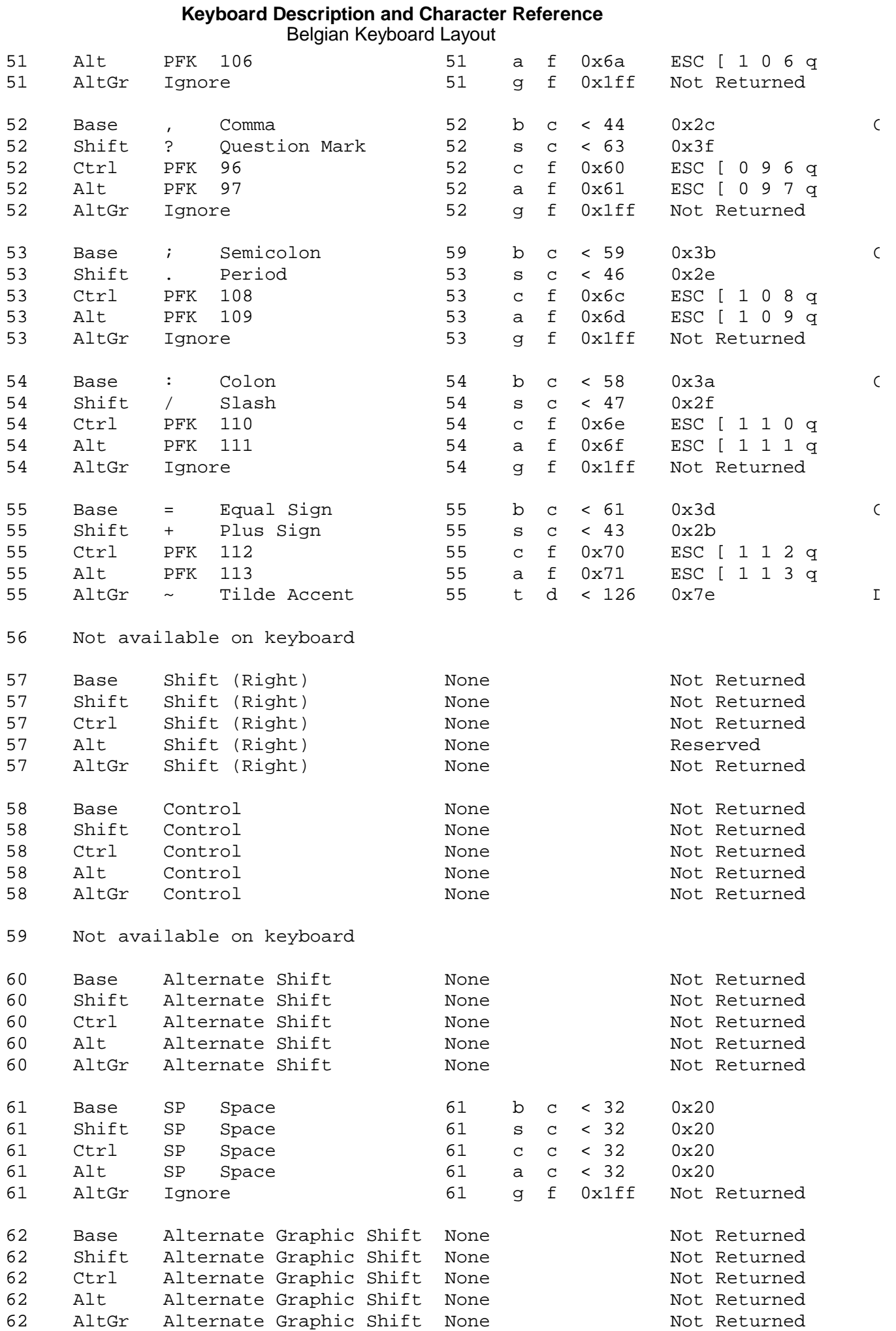

### **Keyboard Description and Character Reference** Belgian Keyboard Layout

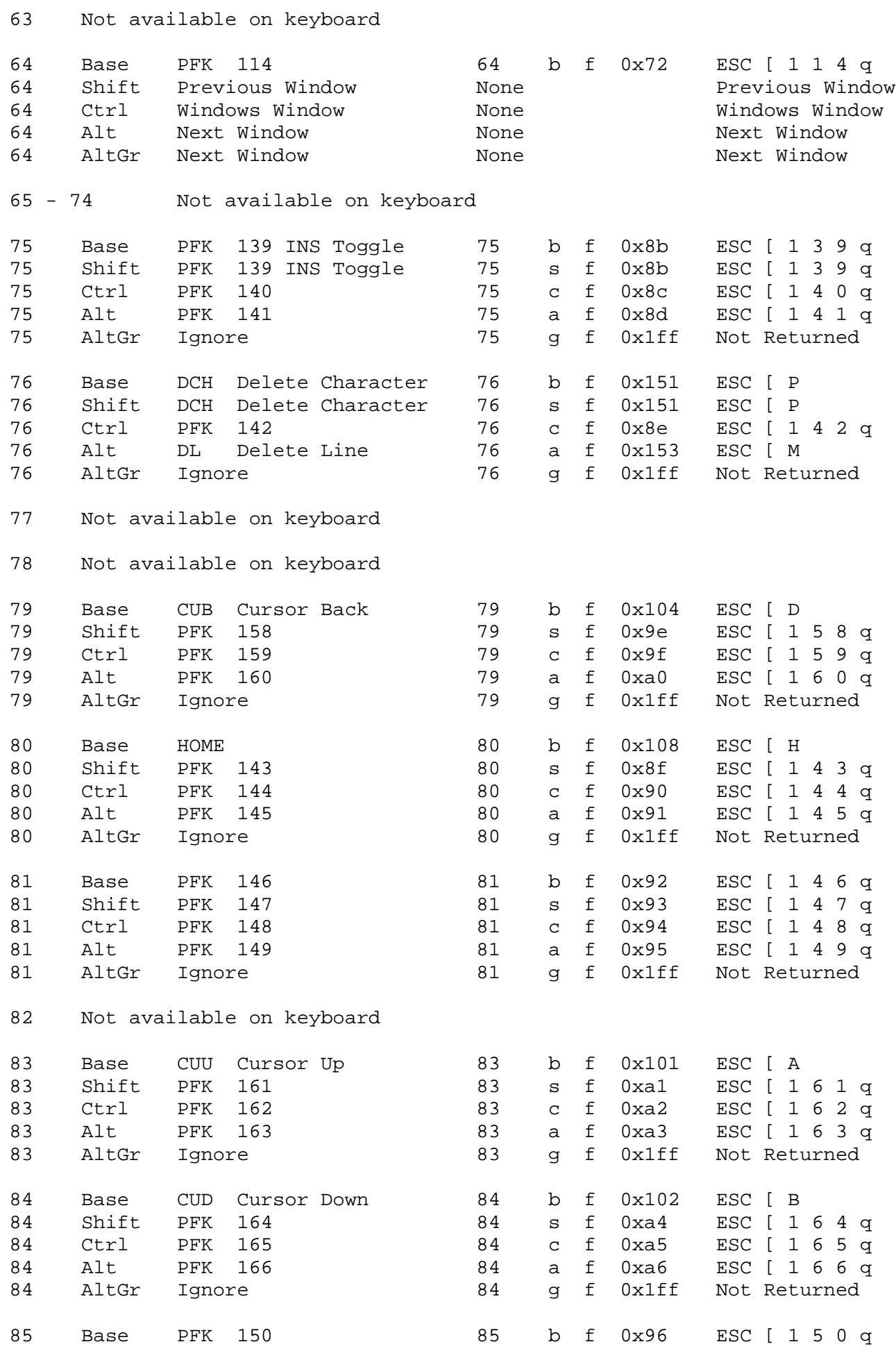

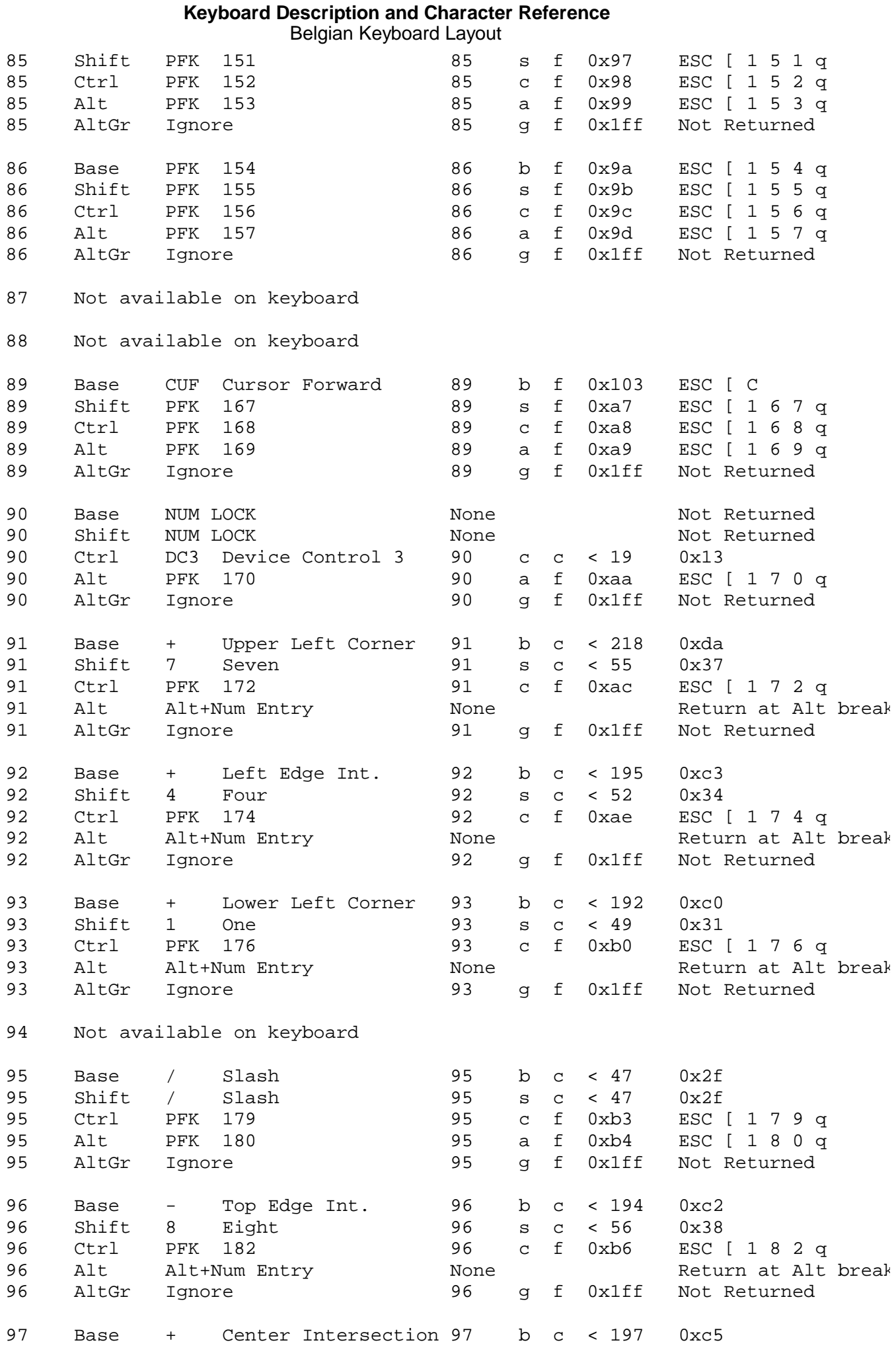

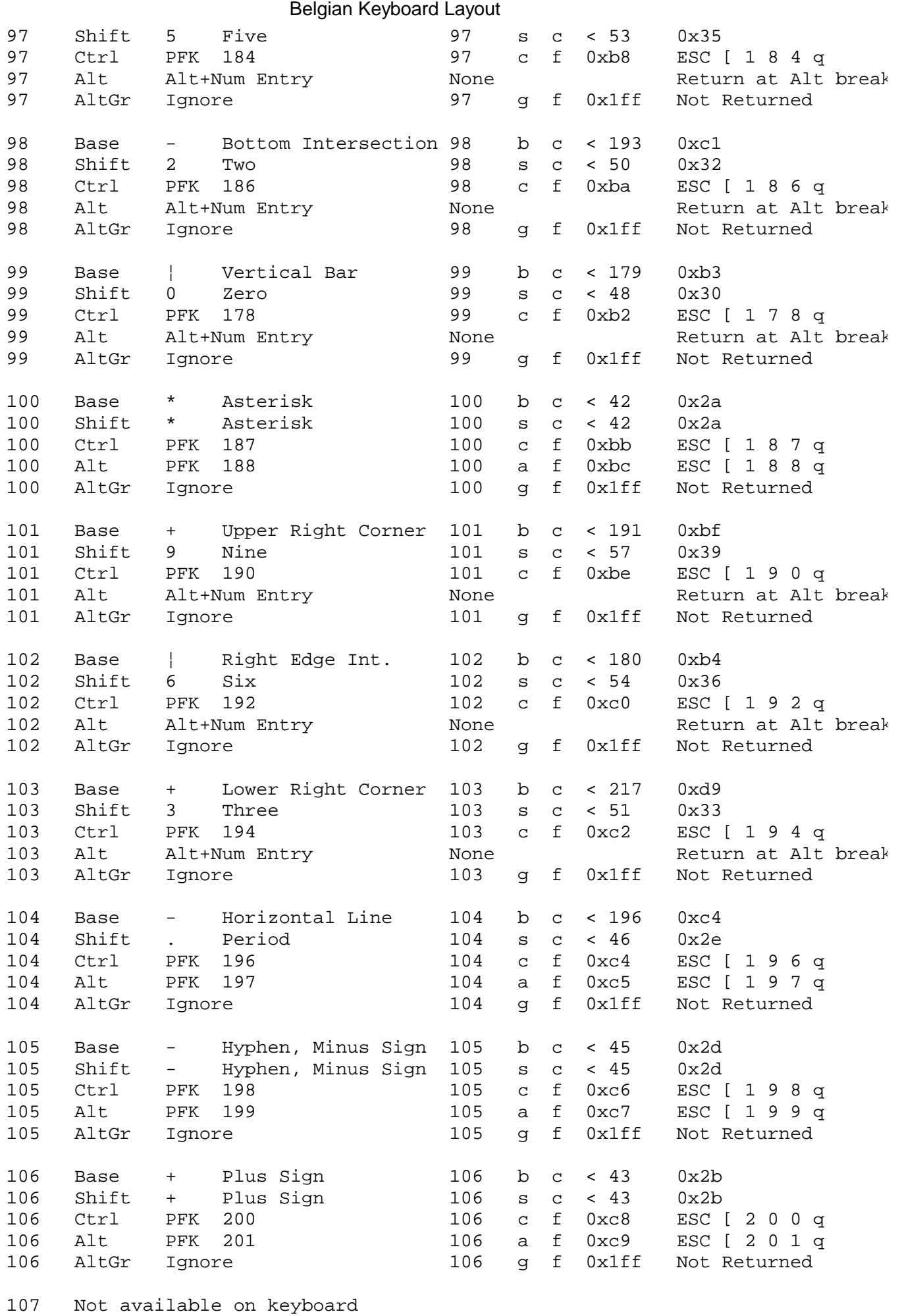

**Keyboard Description and Character Reference**

# **Keyboard Description and Character Reference** Belgian Keyboard Layout

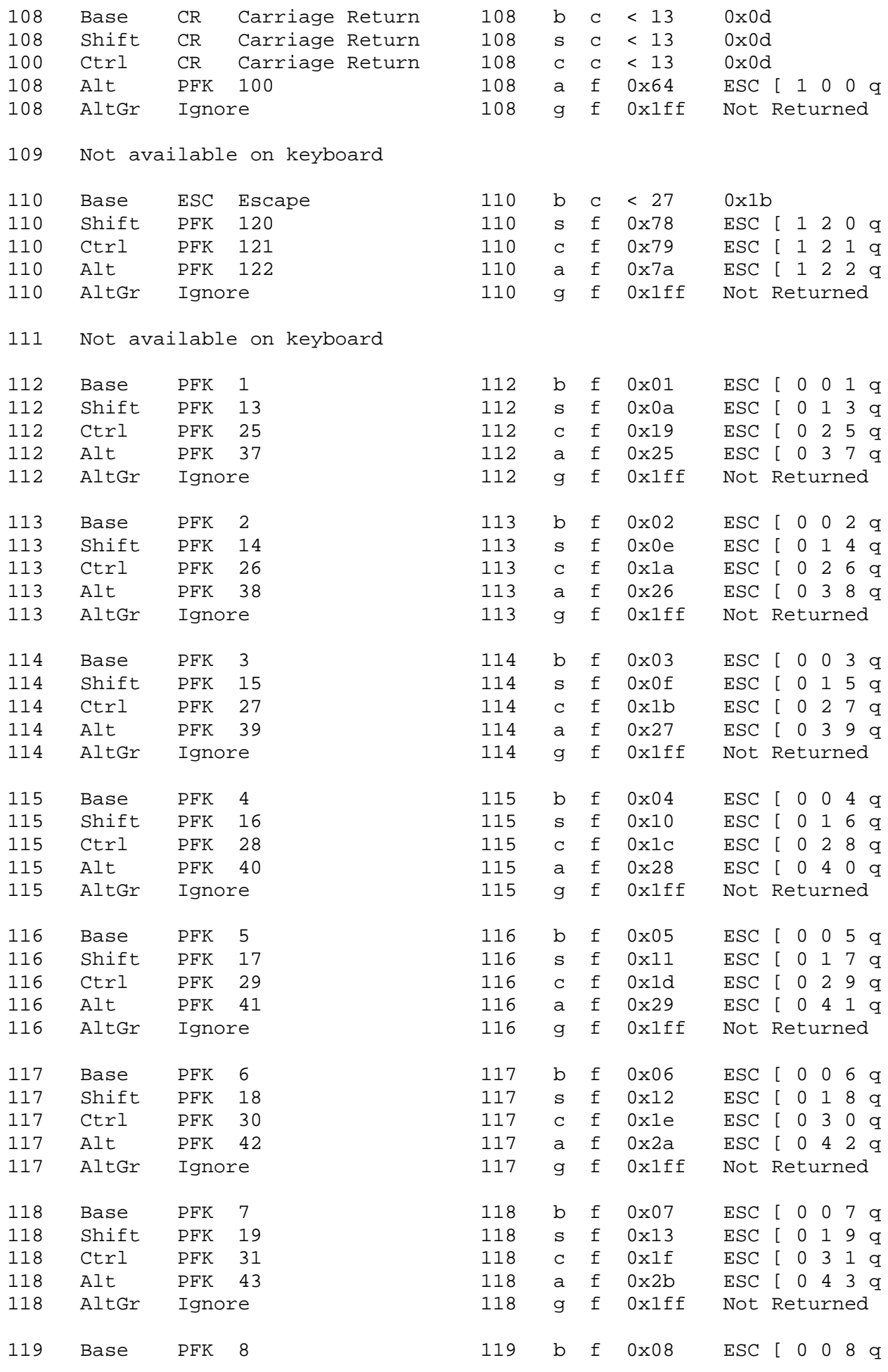

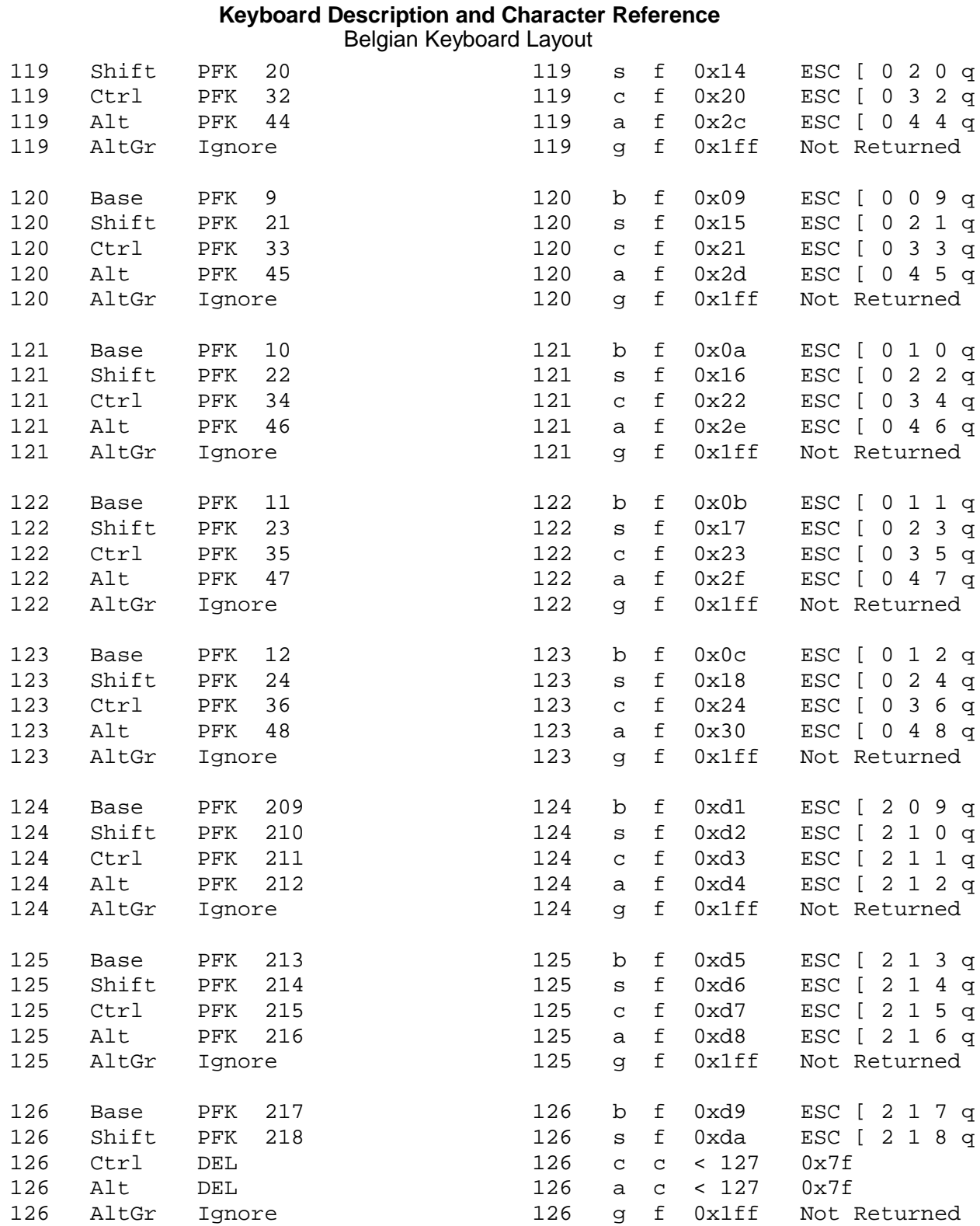

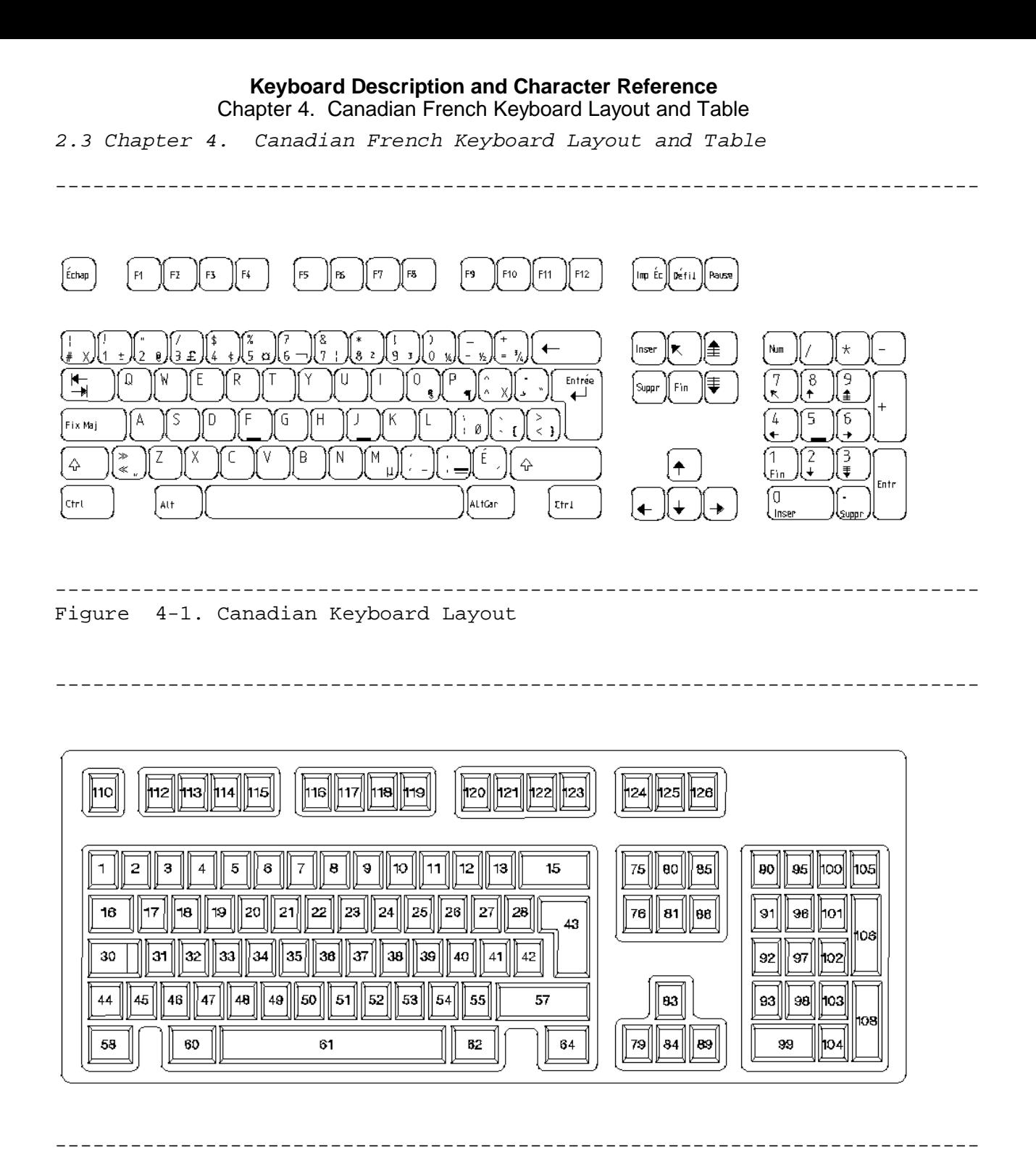

Subtopics 2.3.1 Canadian French Keyboard Table
## *2.3.1 Canadian French Keyboard Table*

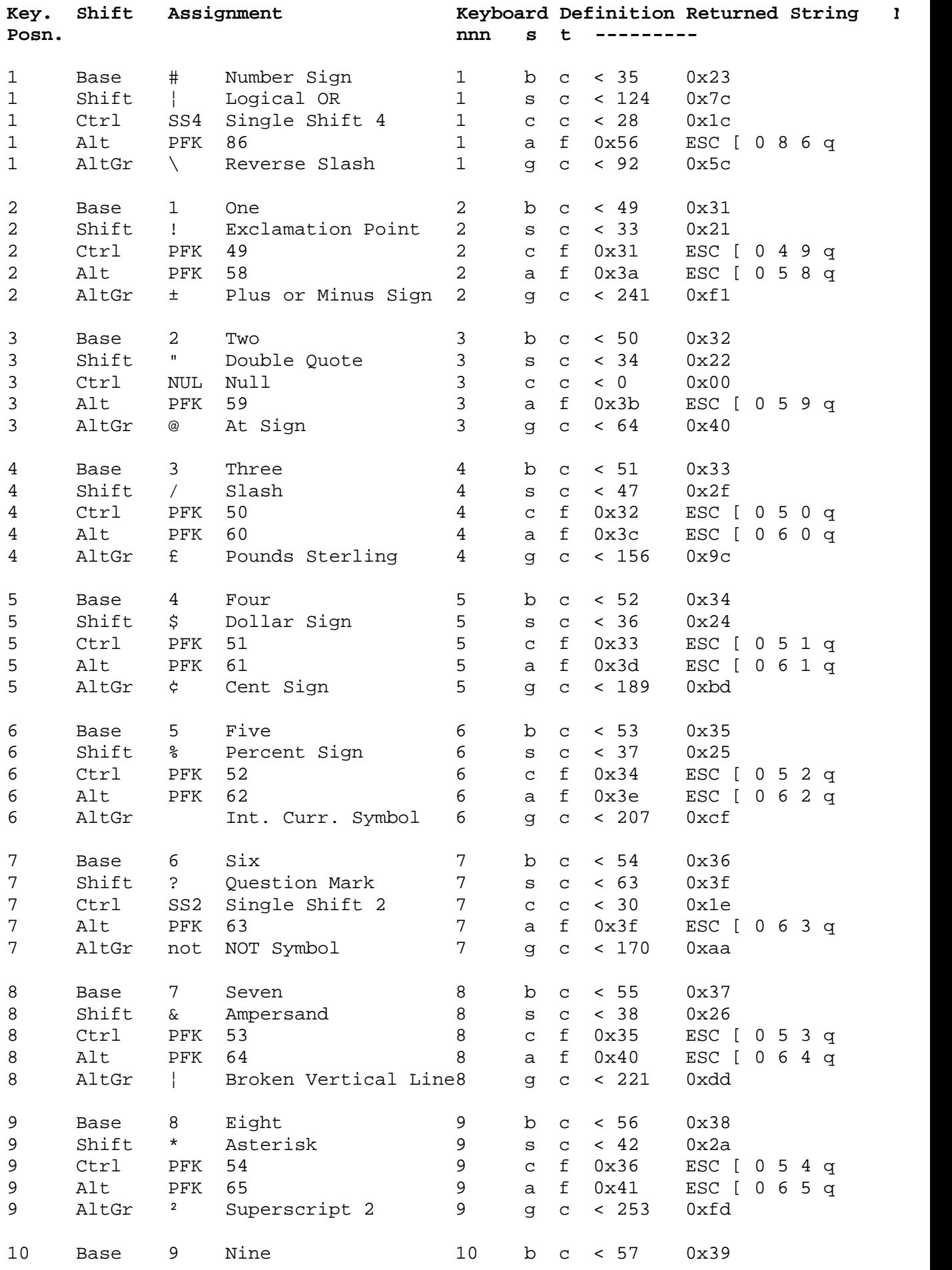

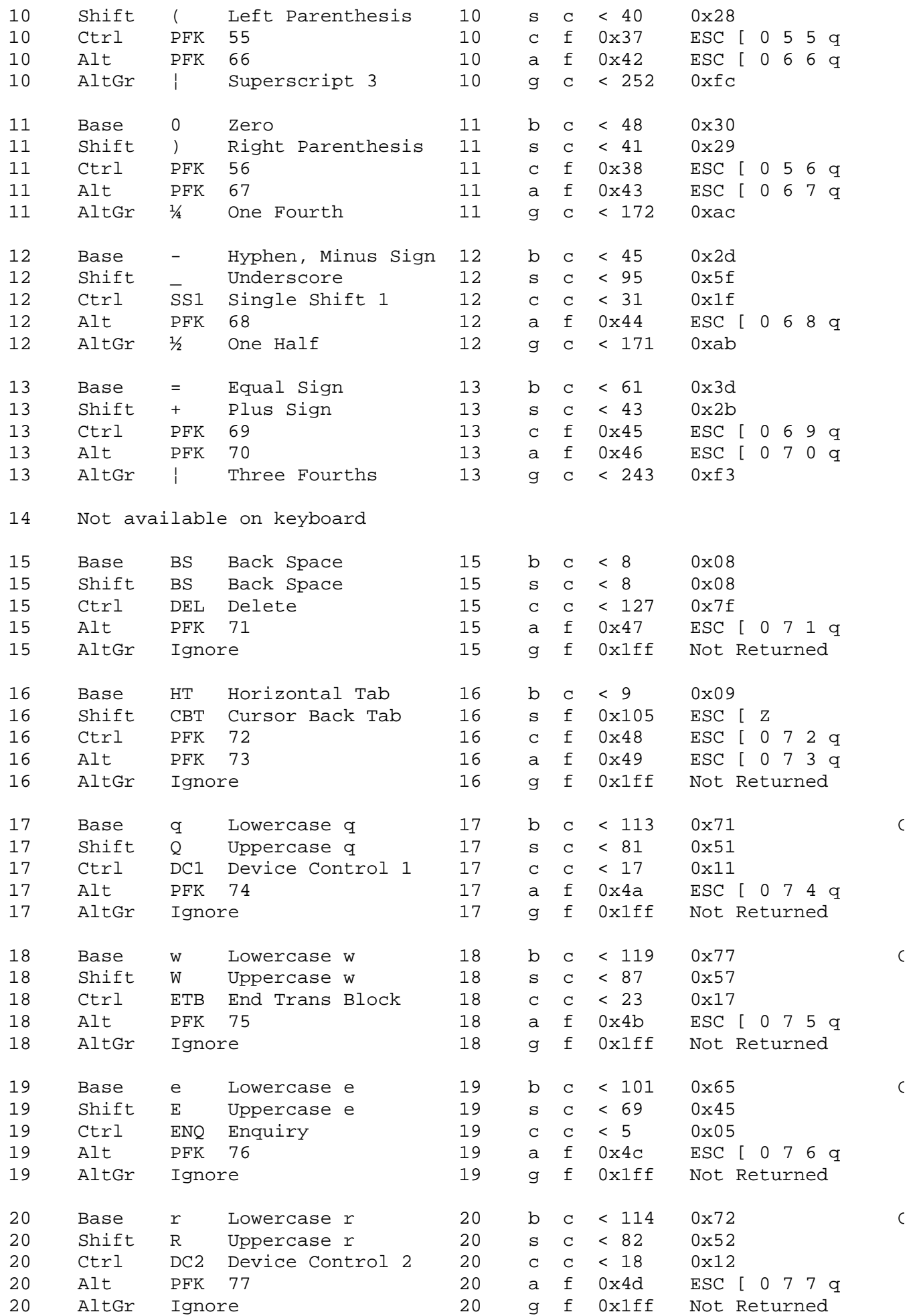

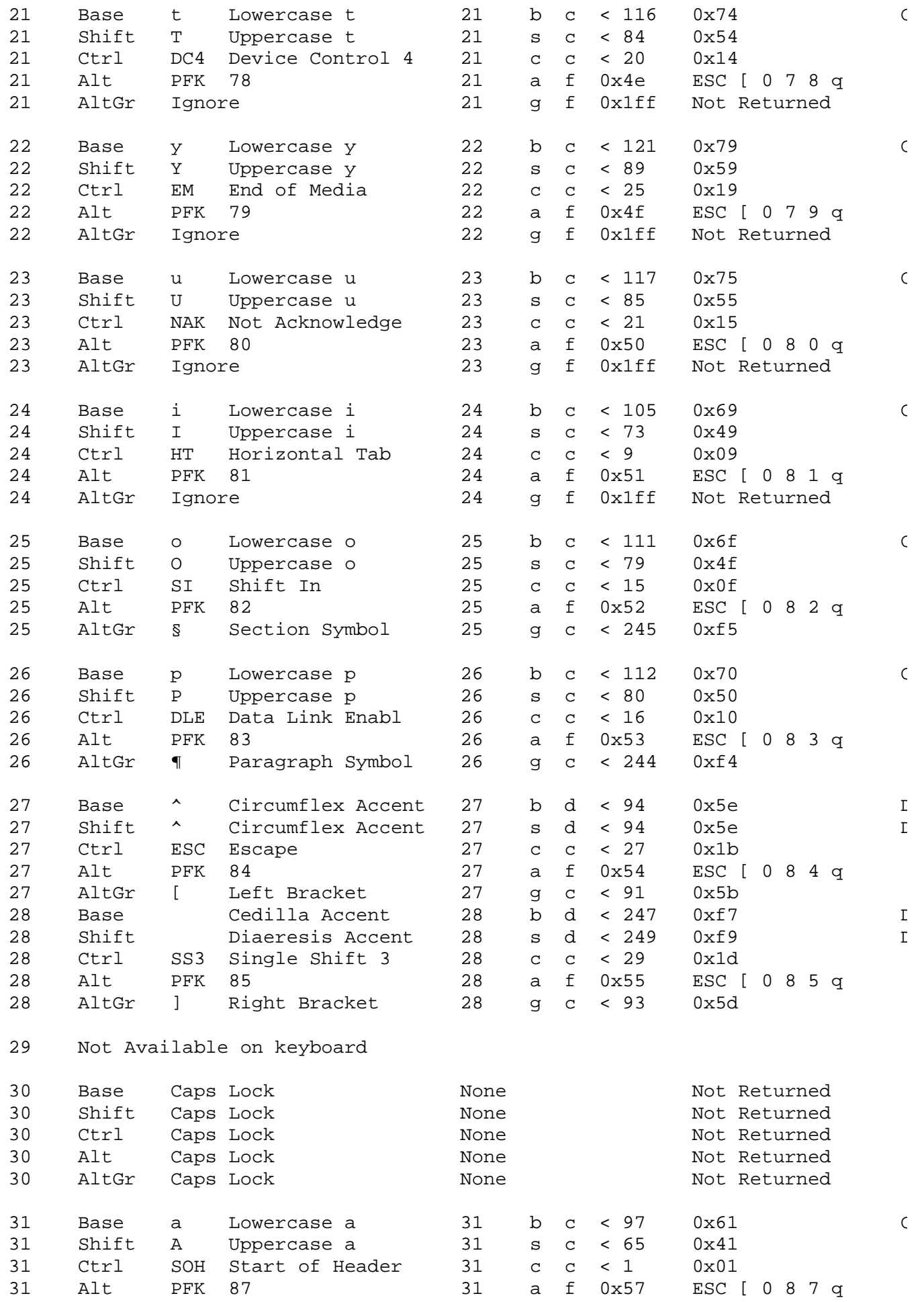

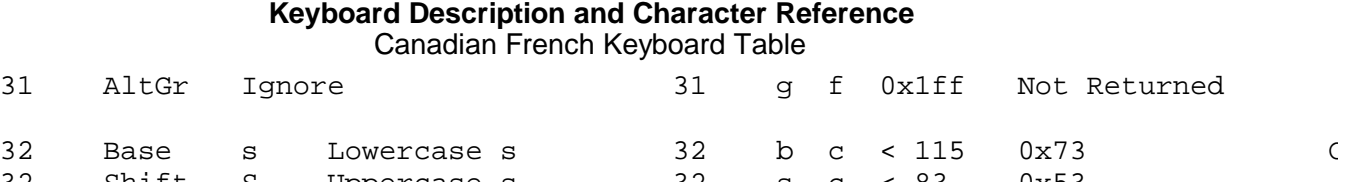

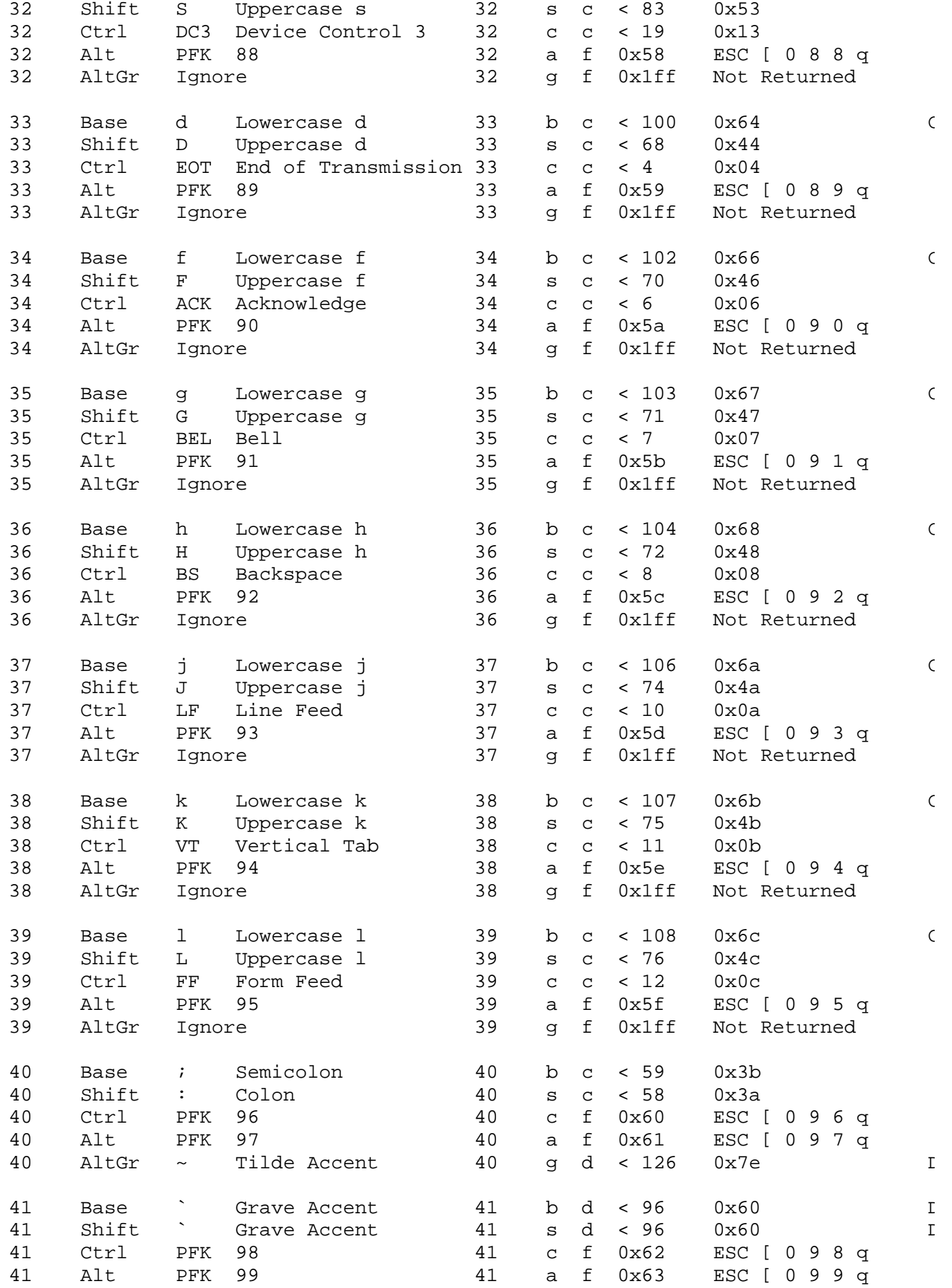

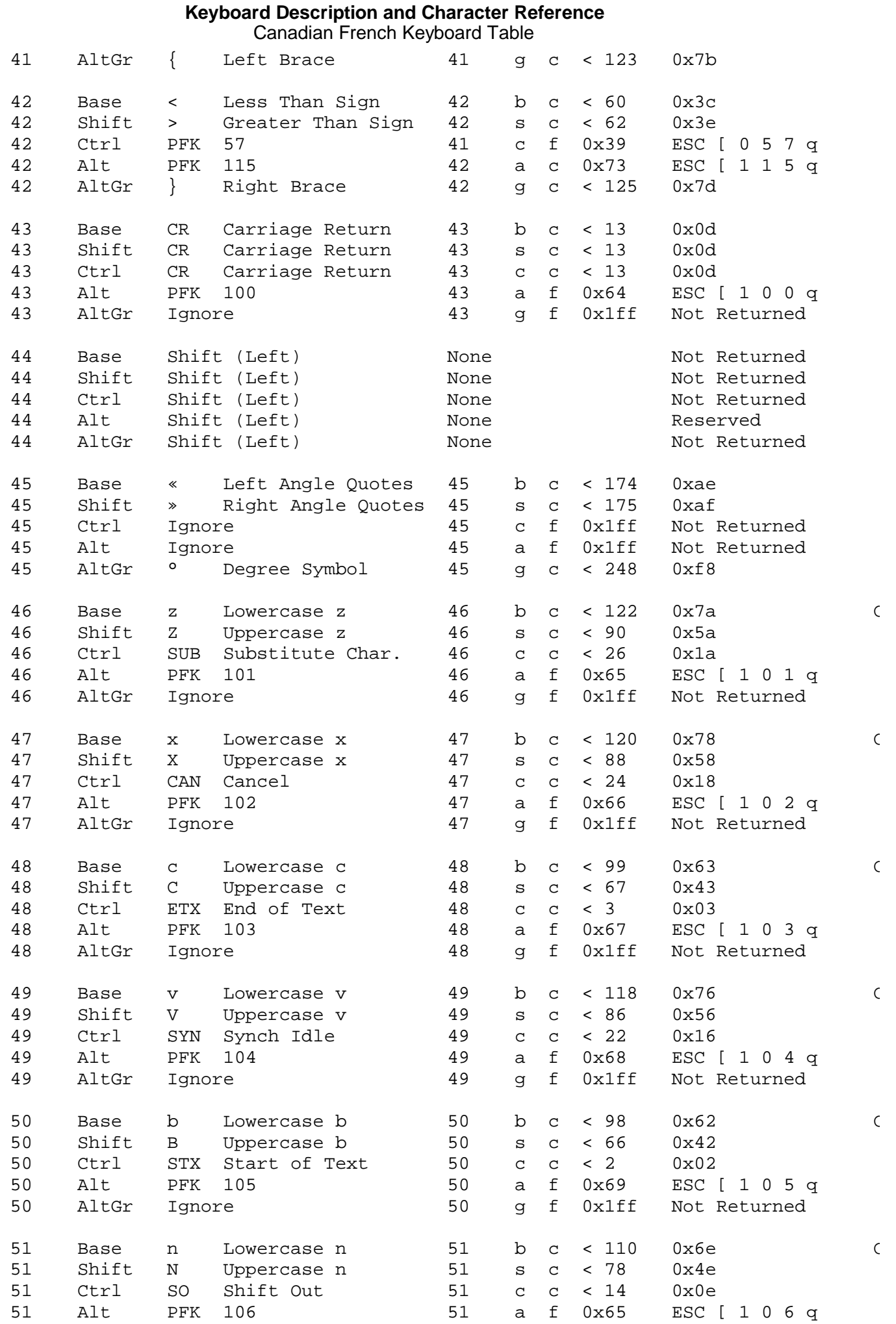

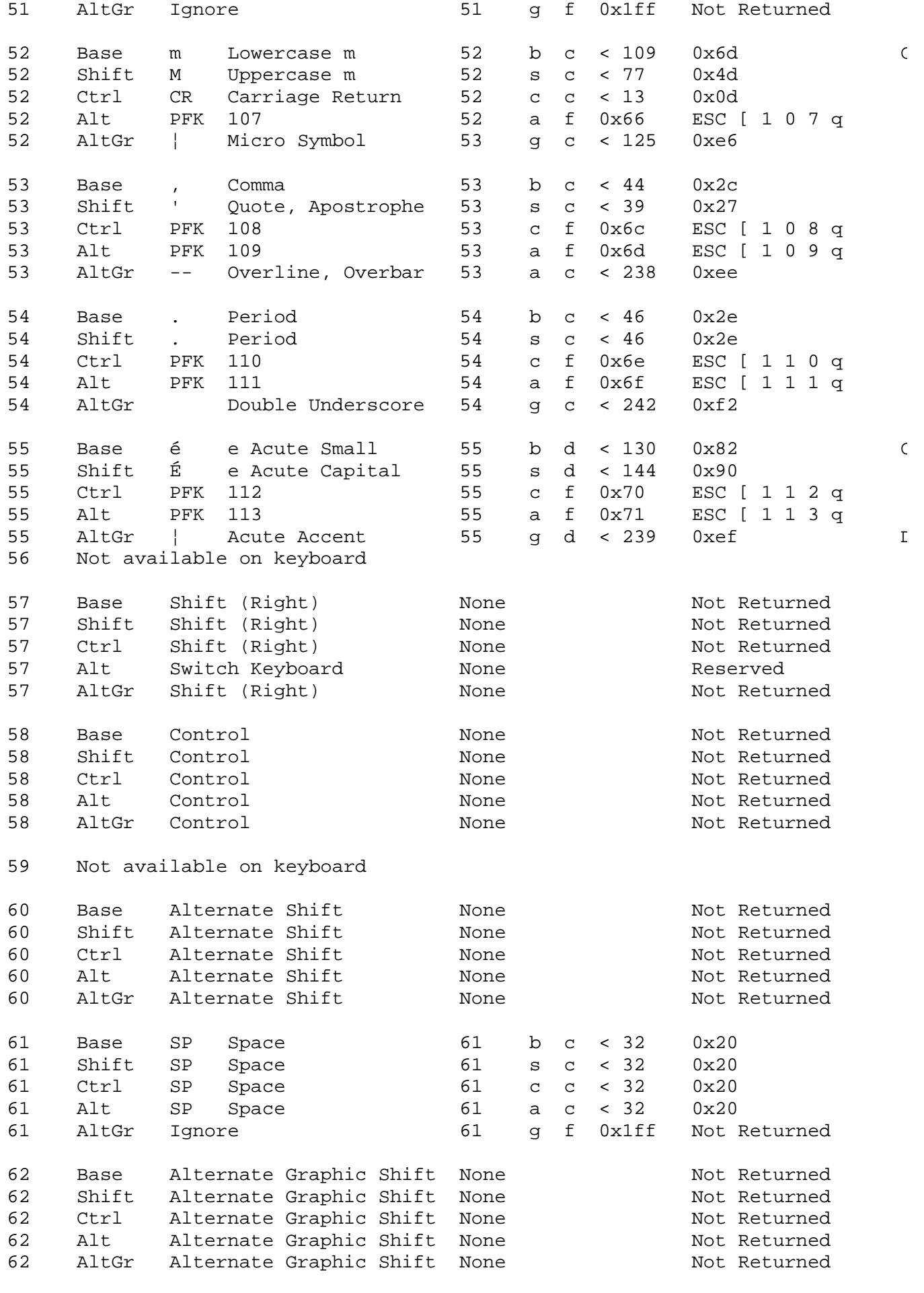

63 Not available on keyboard

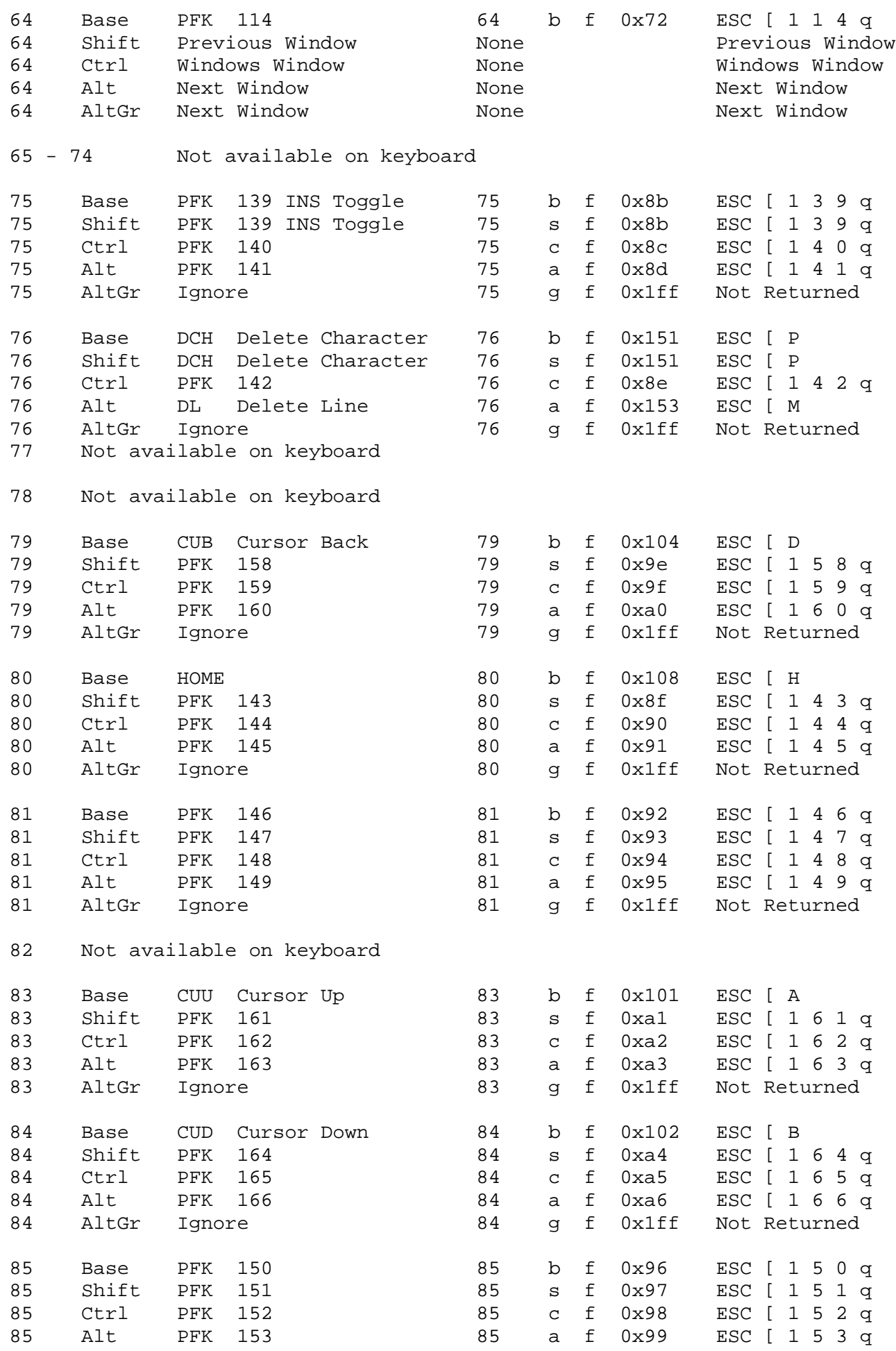

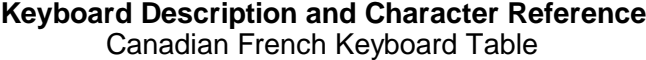

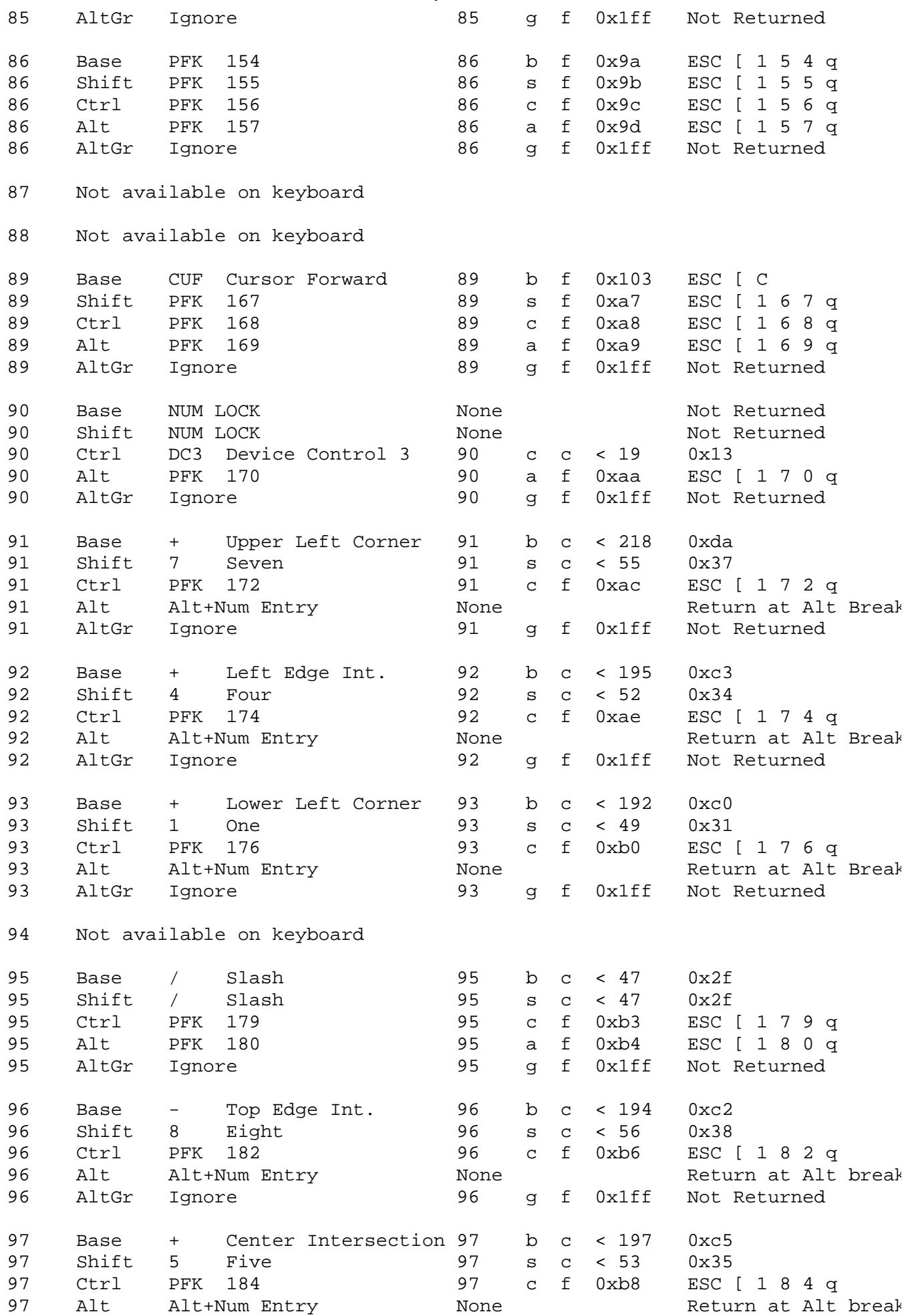

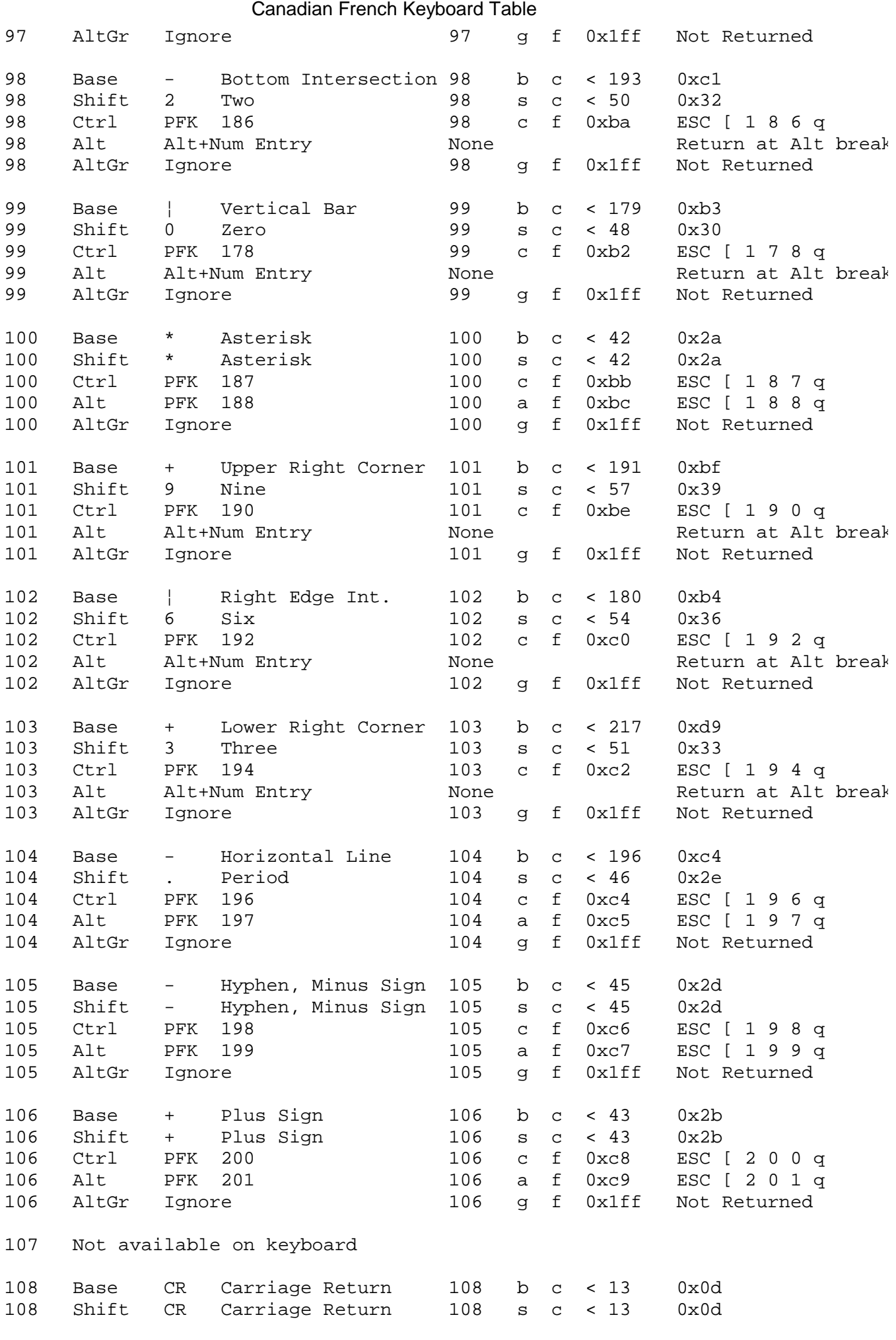

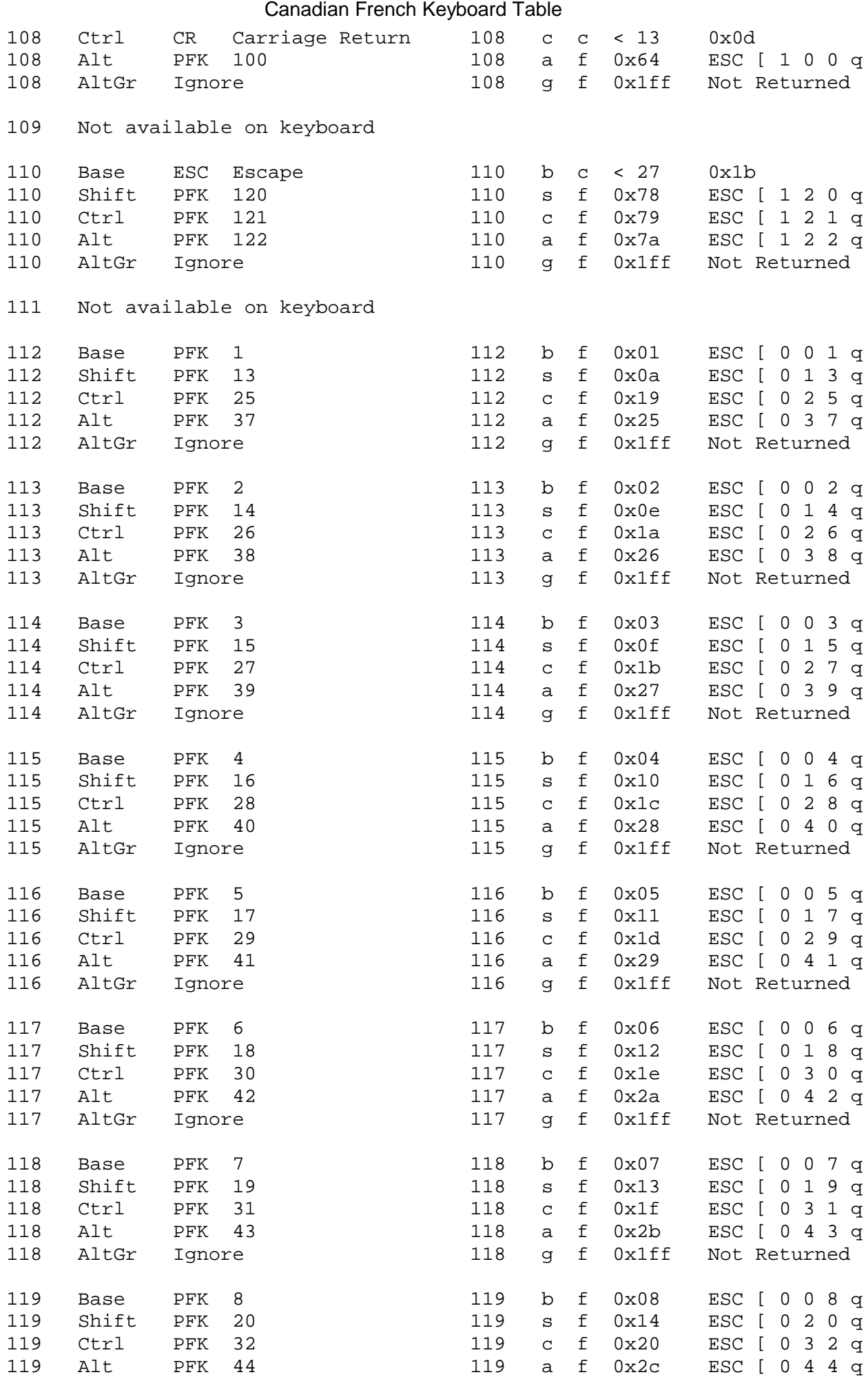

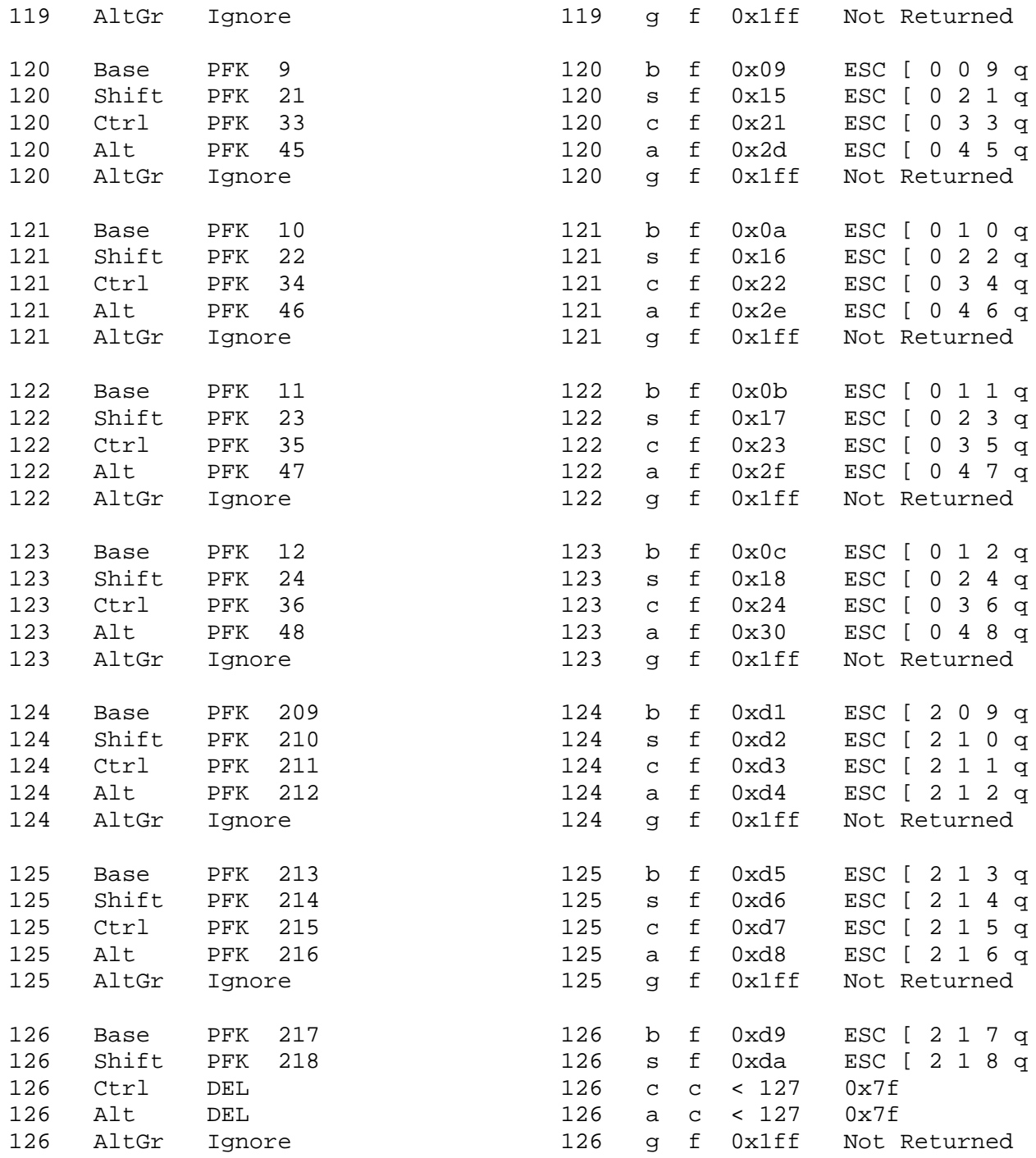

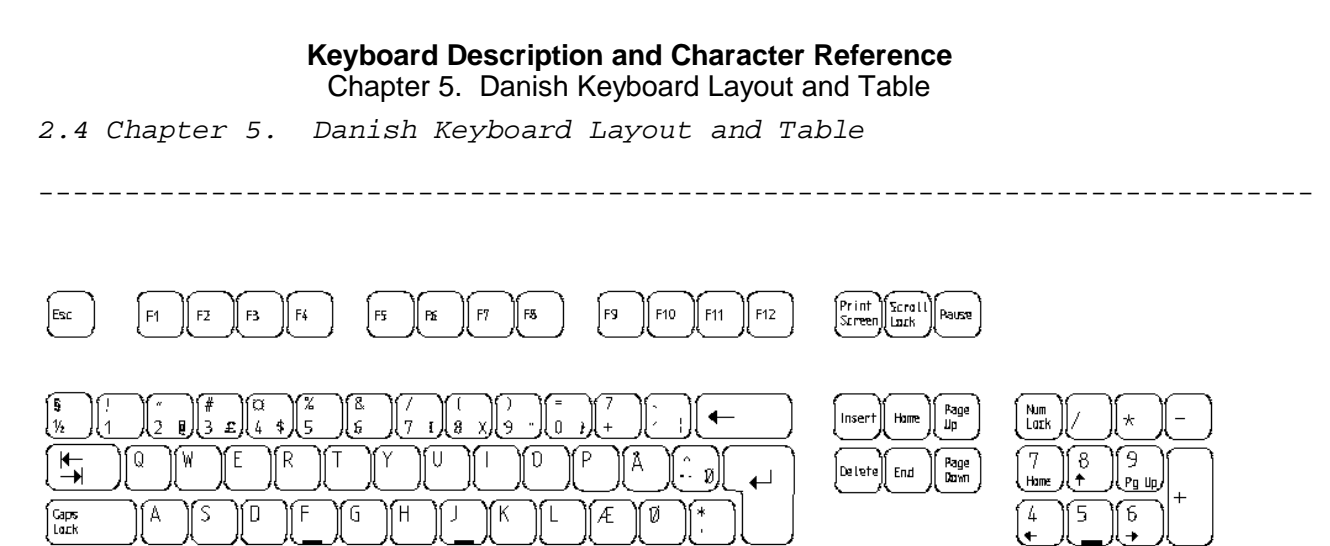

--------------------------------------------------------------------------

♤

Ctrt

 $\overline{a}$ 

Alt Gr

Ġ,

1

( End

ſo

Ųms

 $\hat{+}$ 

 $\overline{\mathbf{t}}$  $\leftarrow$ 

┶

 $\sqrt{\frac{2}{1}}$ 

Ξ

<u>(Pg Dn)</u>

**De** 

Entra

--------------------------------------------------------------------------

Figure 5-1. Danish Keyboard Layout

'V ſв ſΝ ÍМ

C

Έ ſχ

 $|_{\mathsf{Alt}}$ 

 $\frac{>}{<\chi}$ 

 $\hat{\mathcal{L}}$ 

 $\vert$ ttrl

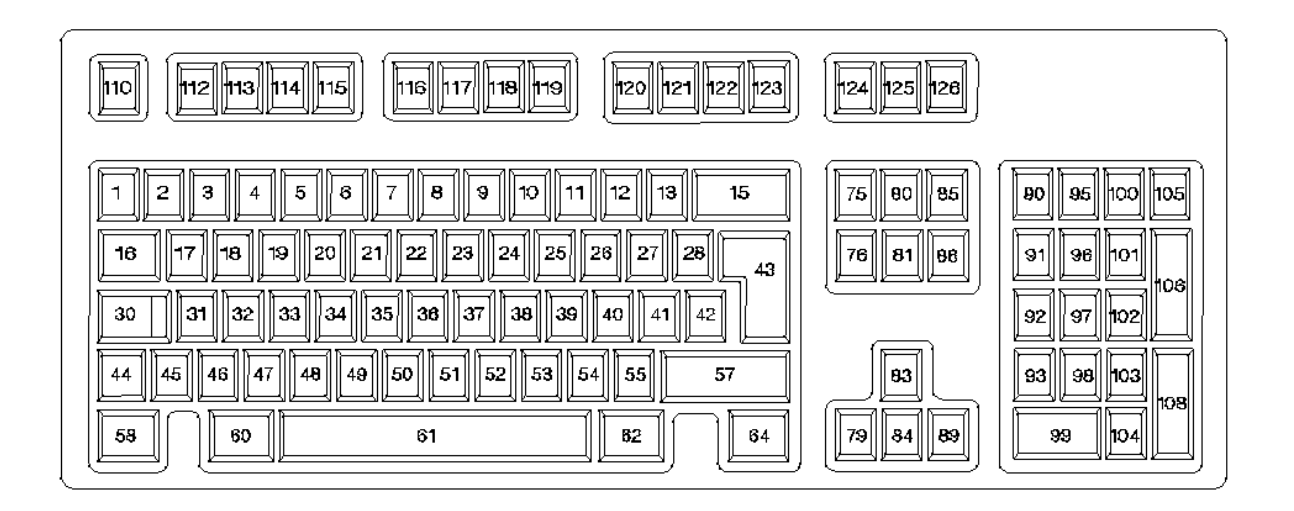

--------------------------------------------------------------------------

Subtopics 2.4.1 Danish Keyboard Table

## *2.4.1 Danish Keyboard Table*

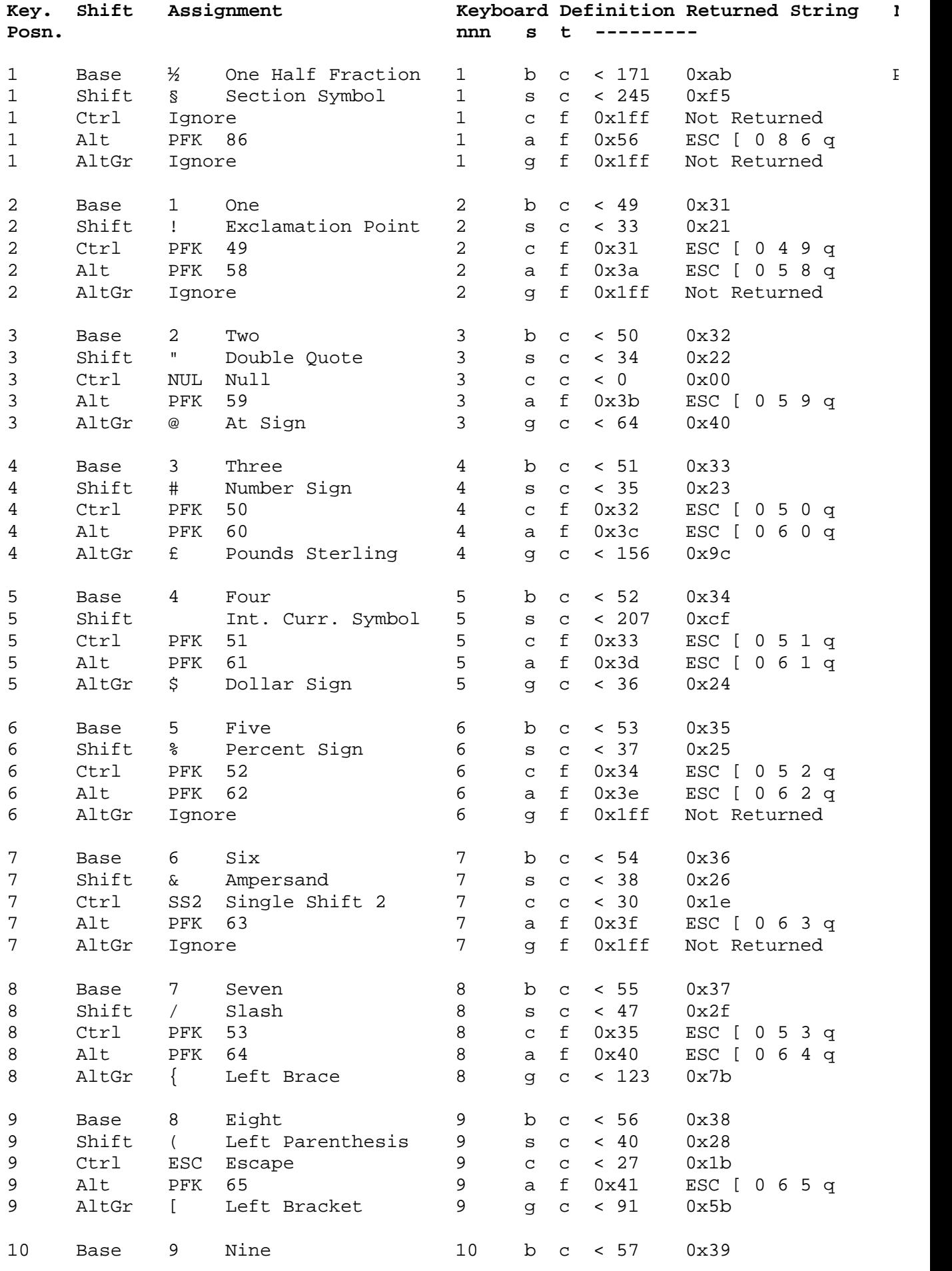

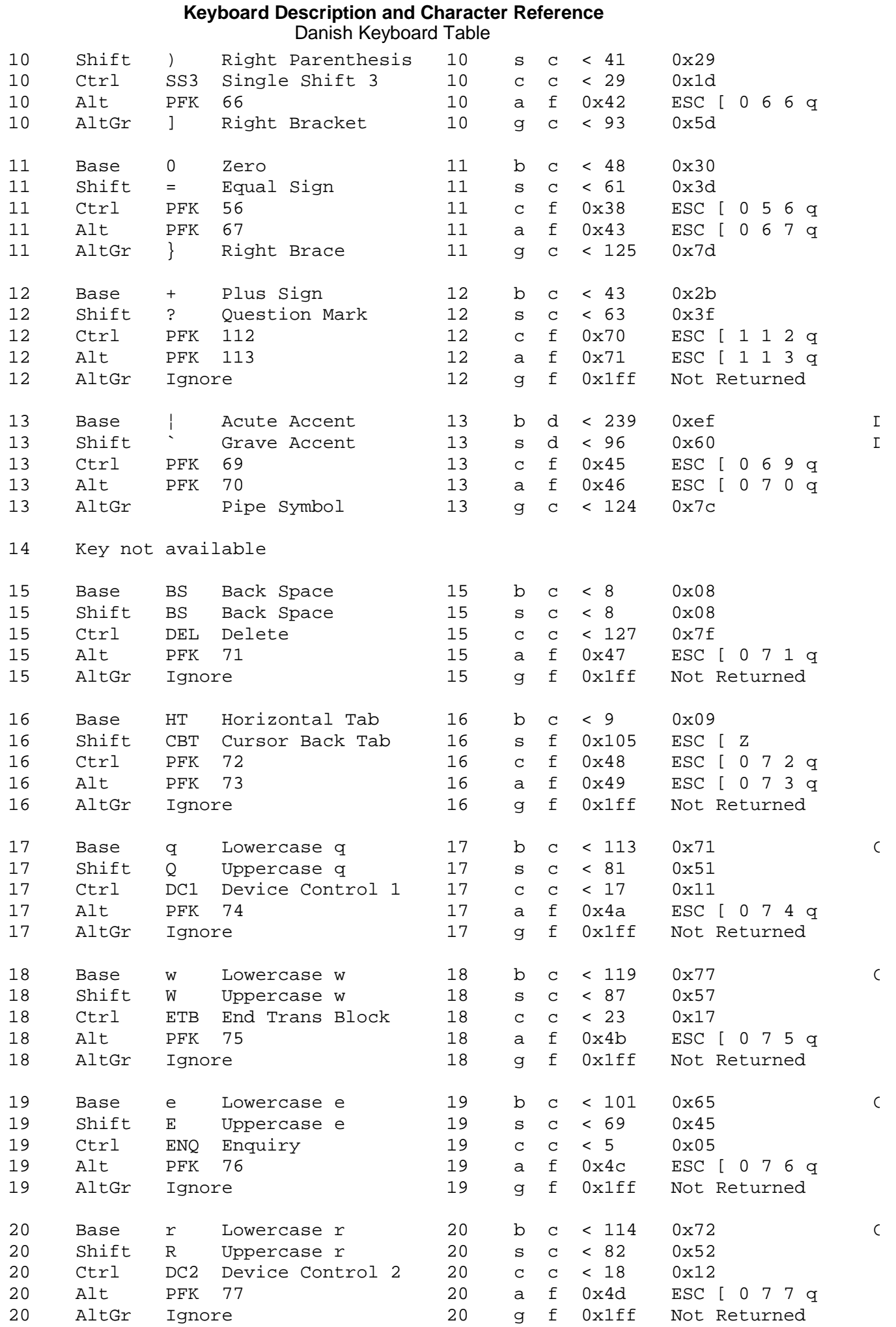

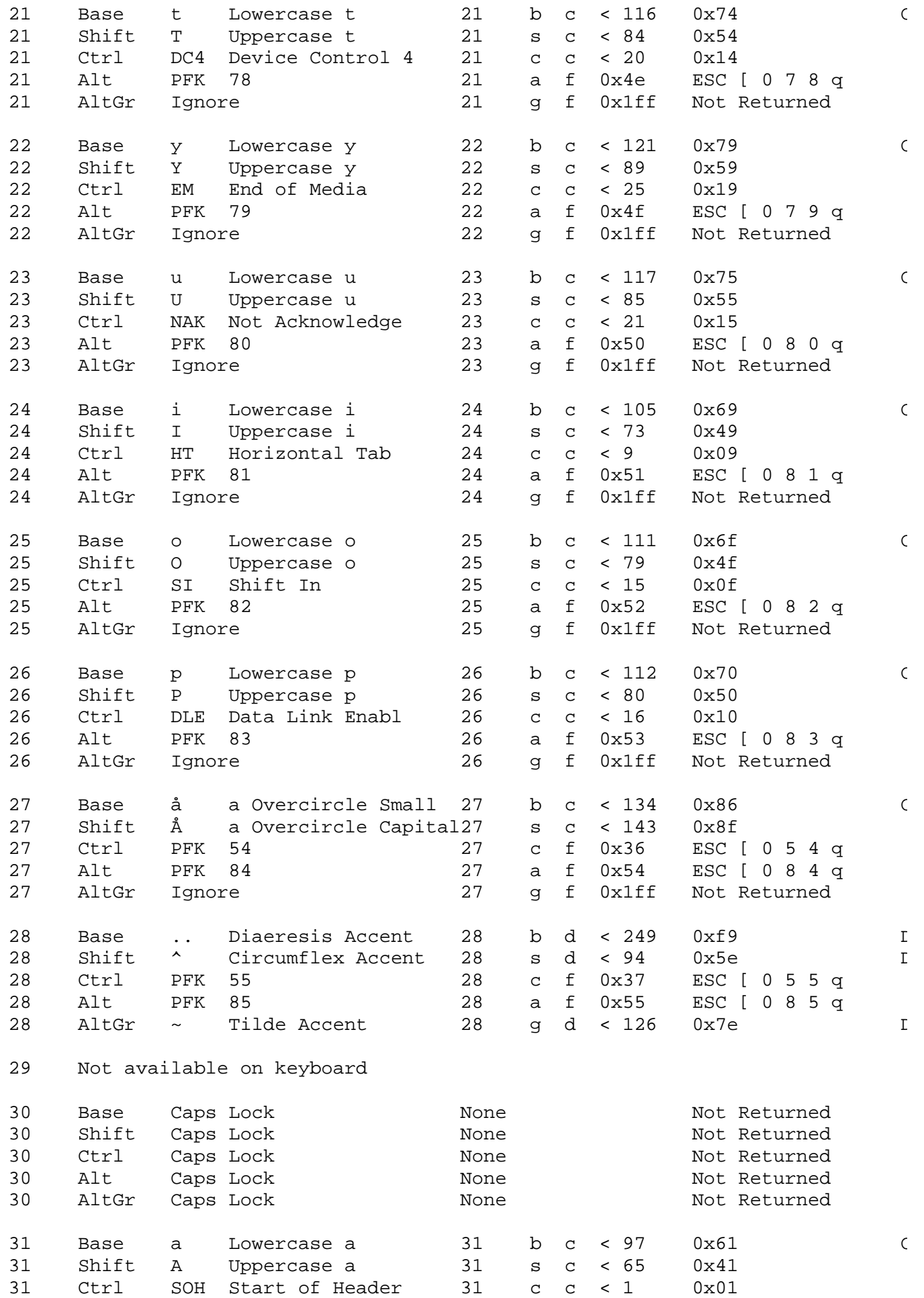

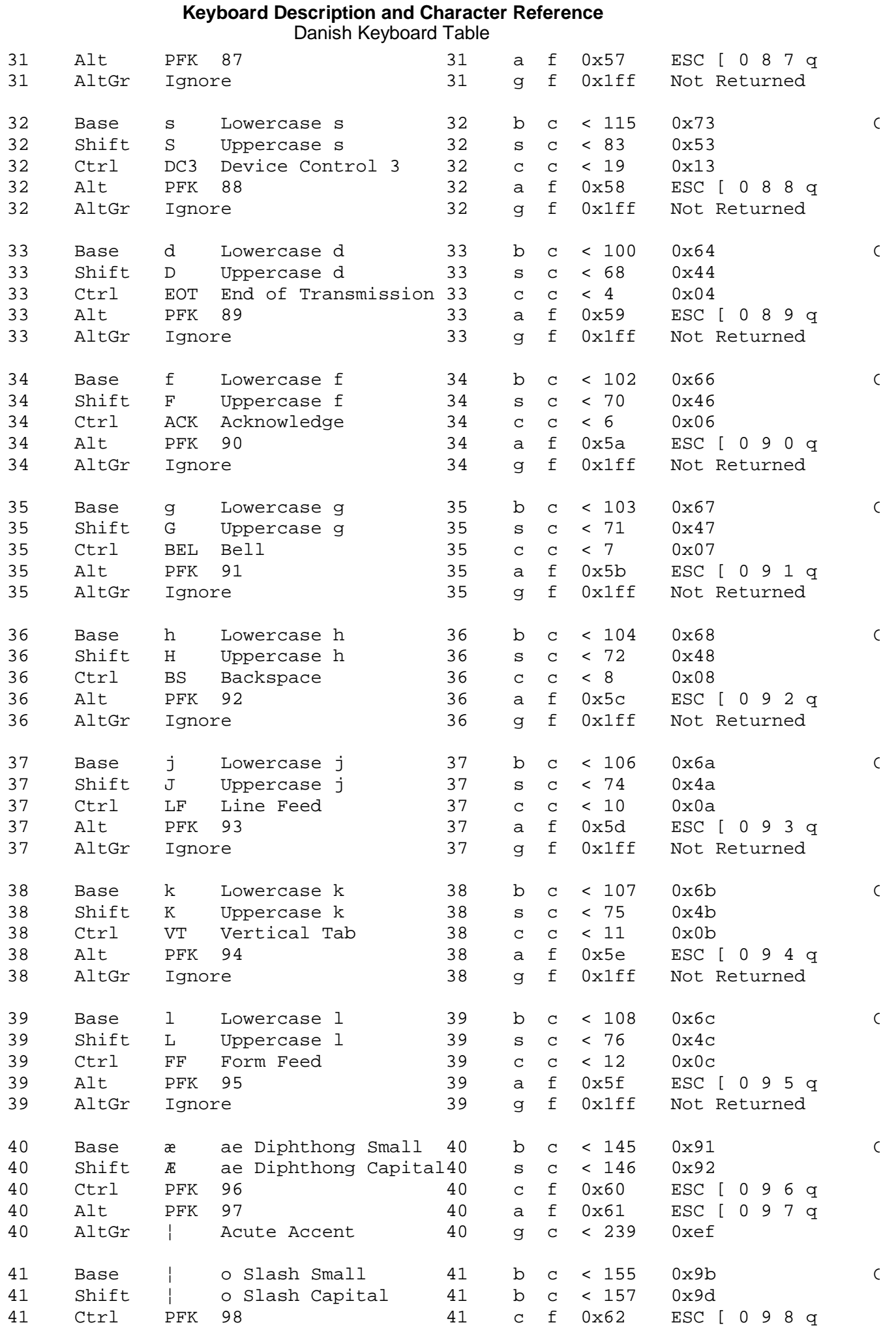

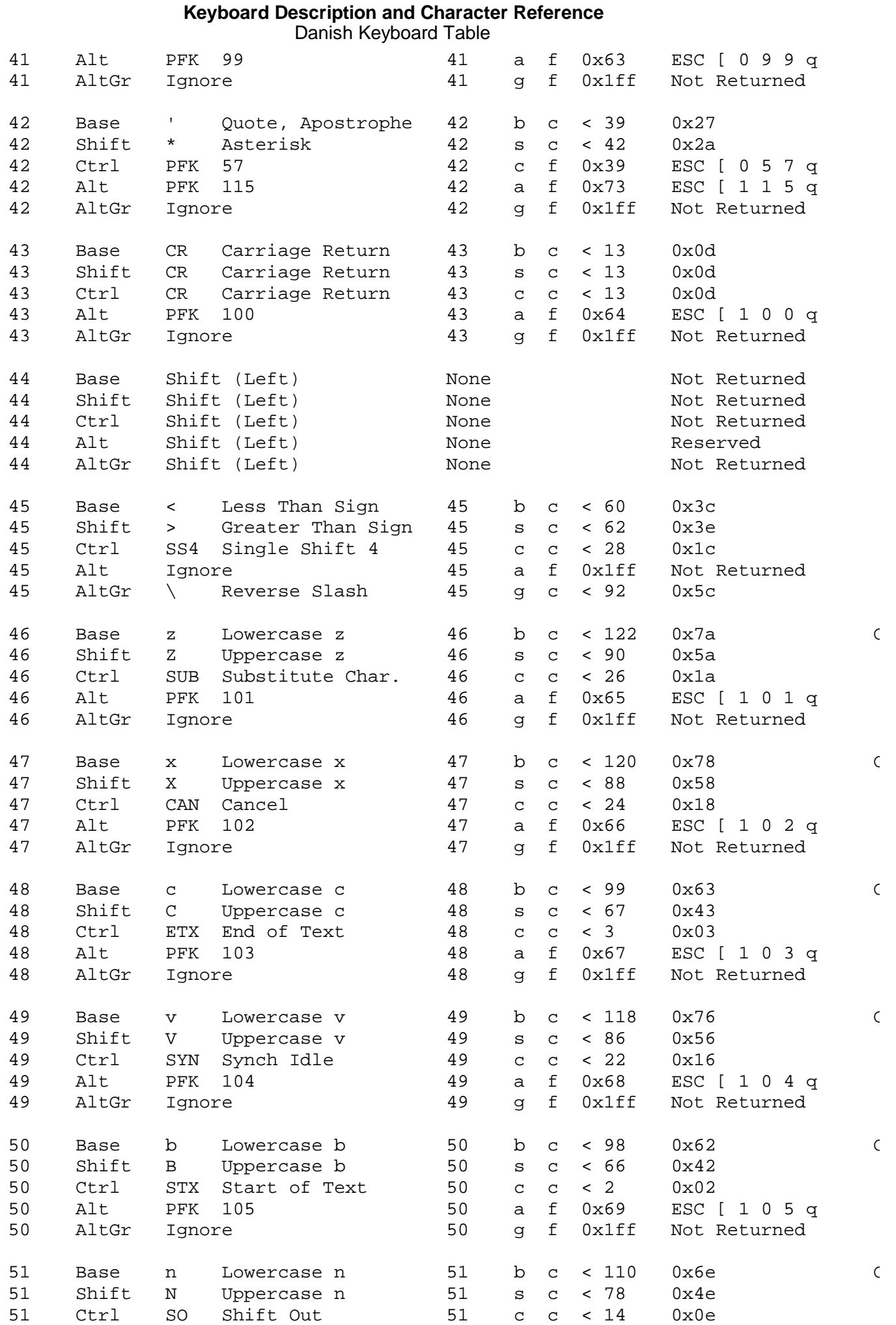

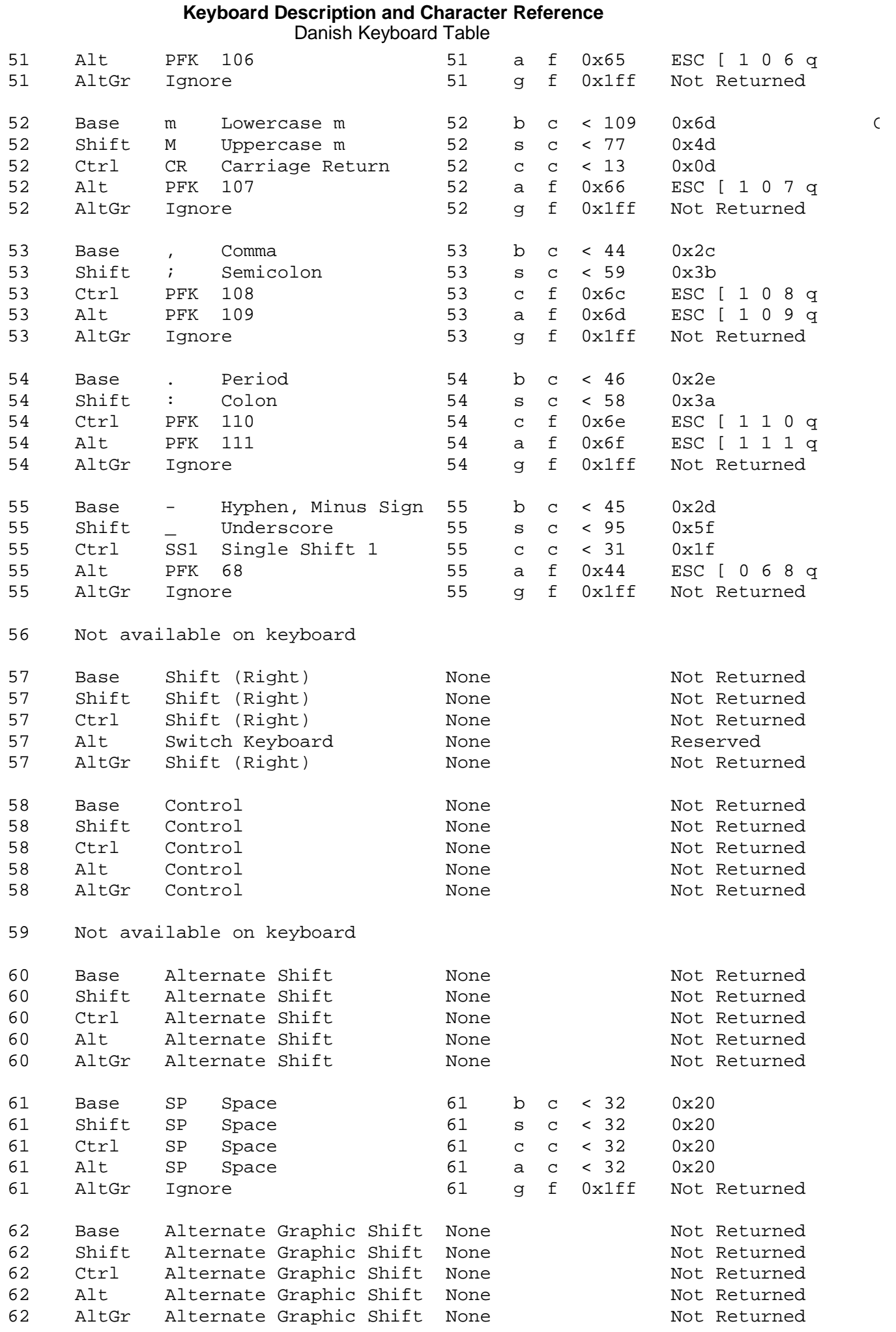

#### ¦ Copyright IBM Corp. 1988, 1991 2.4.1 - 6

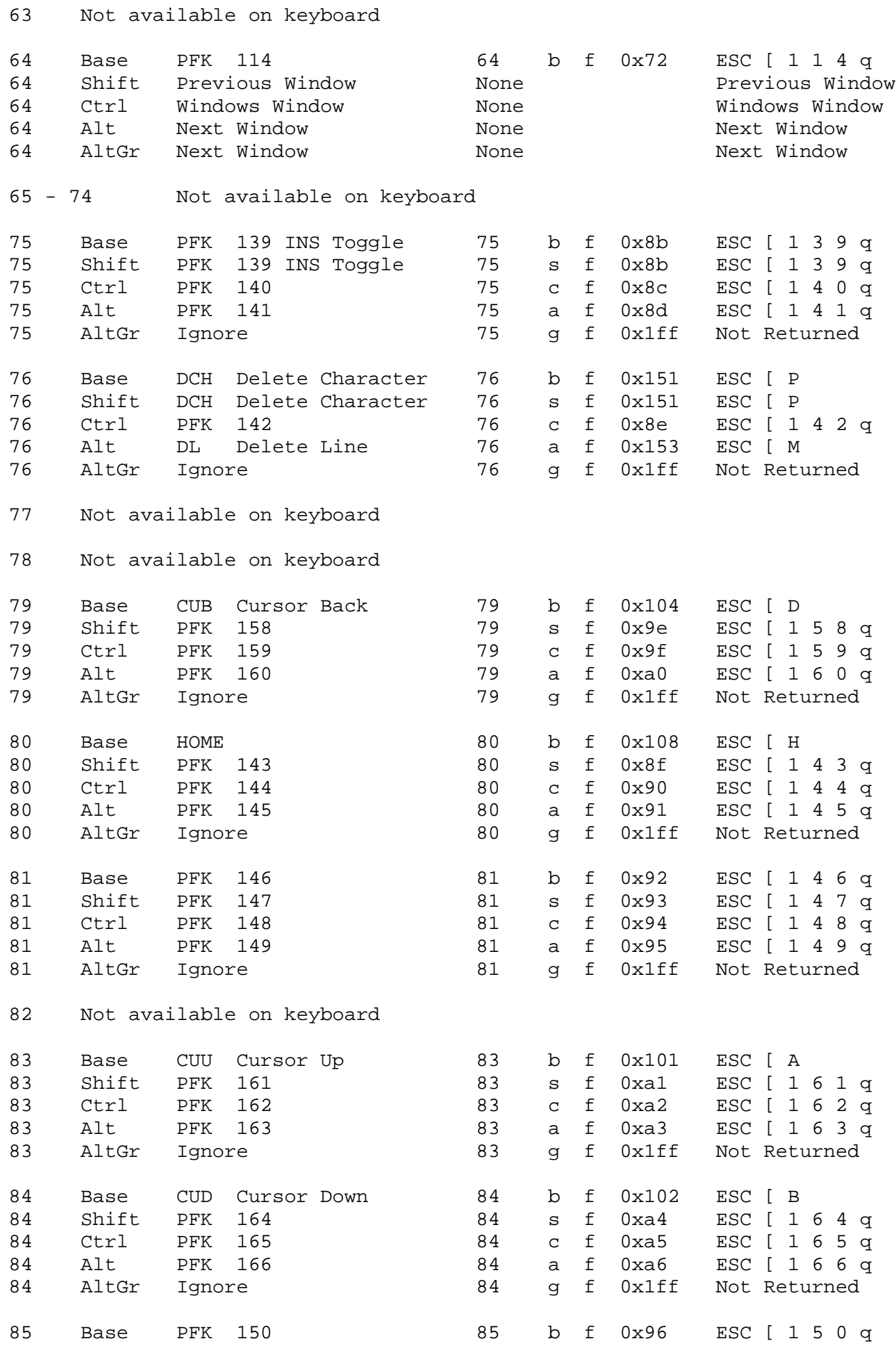

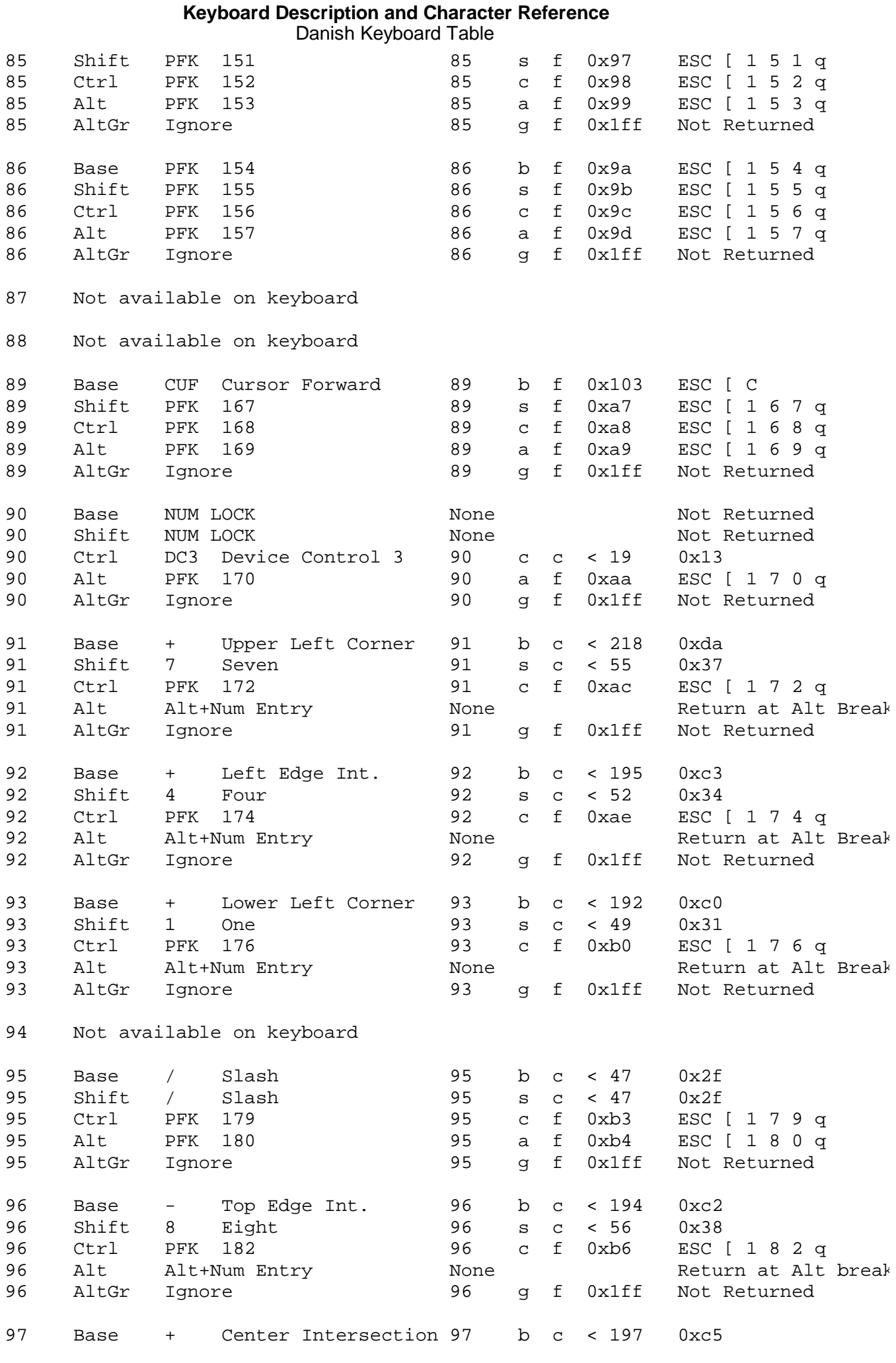

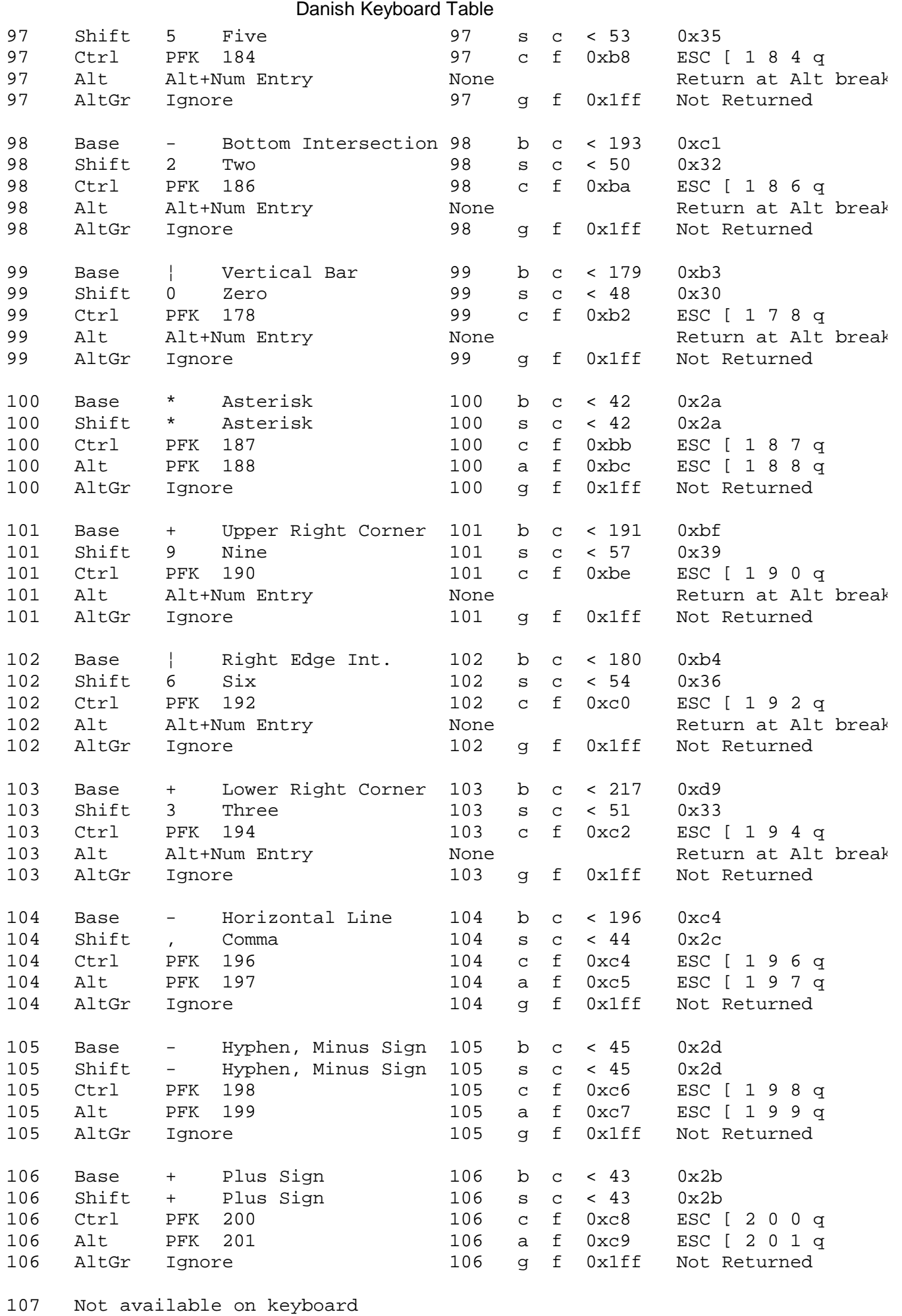

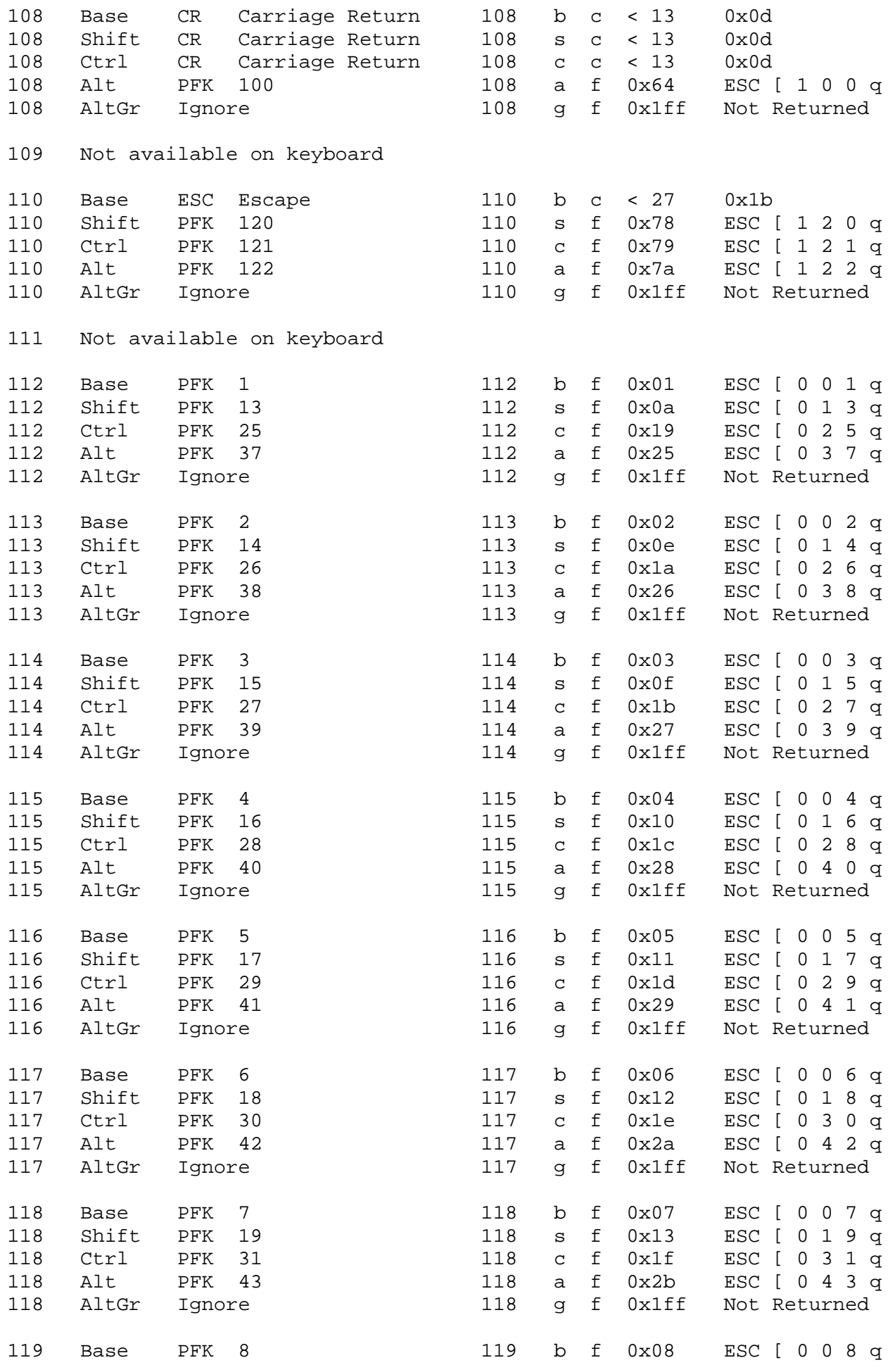

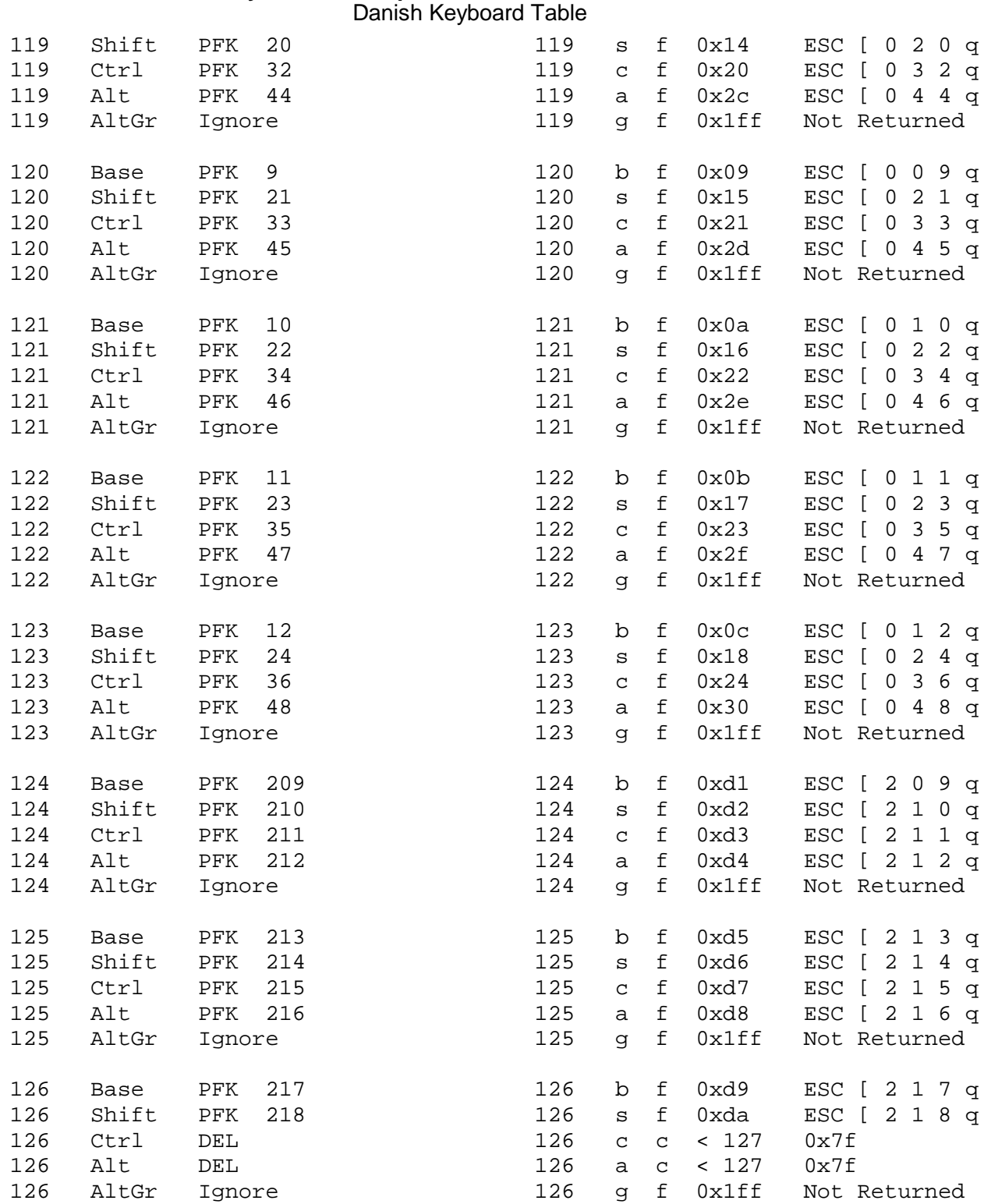

# **Keyboard Description and Character Reference** Chapter 6. Dutch Keyboard Layout and Table

--------------------------------------------------------------------------

*2.5 Chapter 6. Dutch Keyboard Layout and Table*

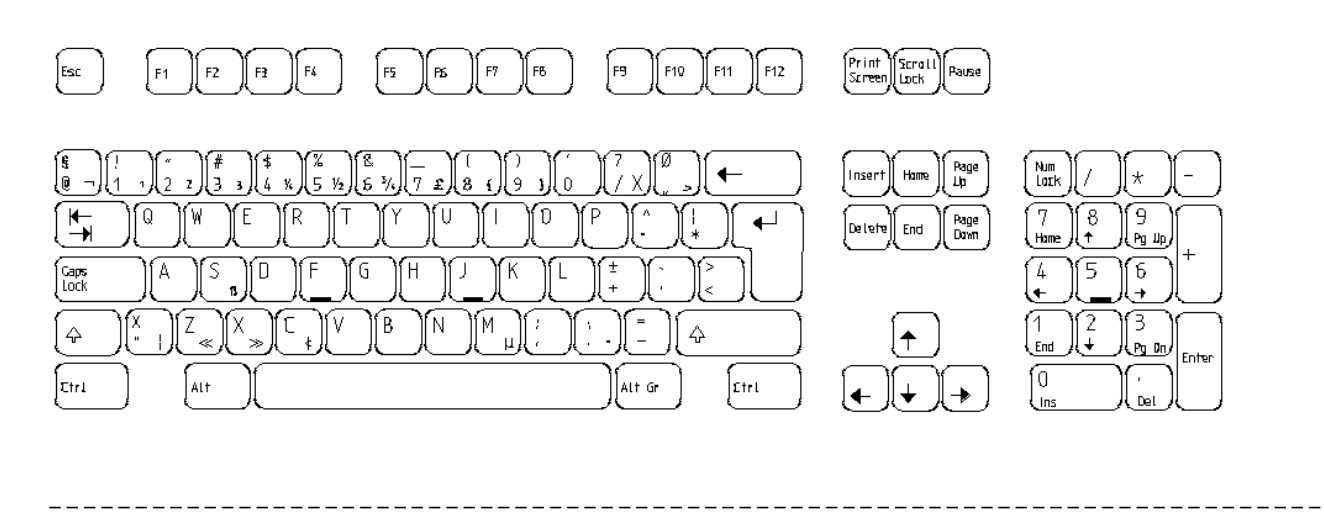

Figure 6-1. Dutch Keyboard Layout

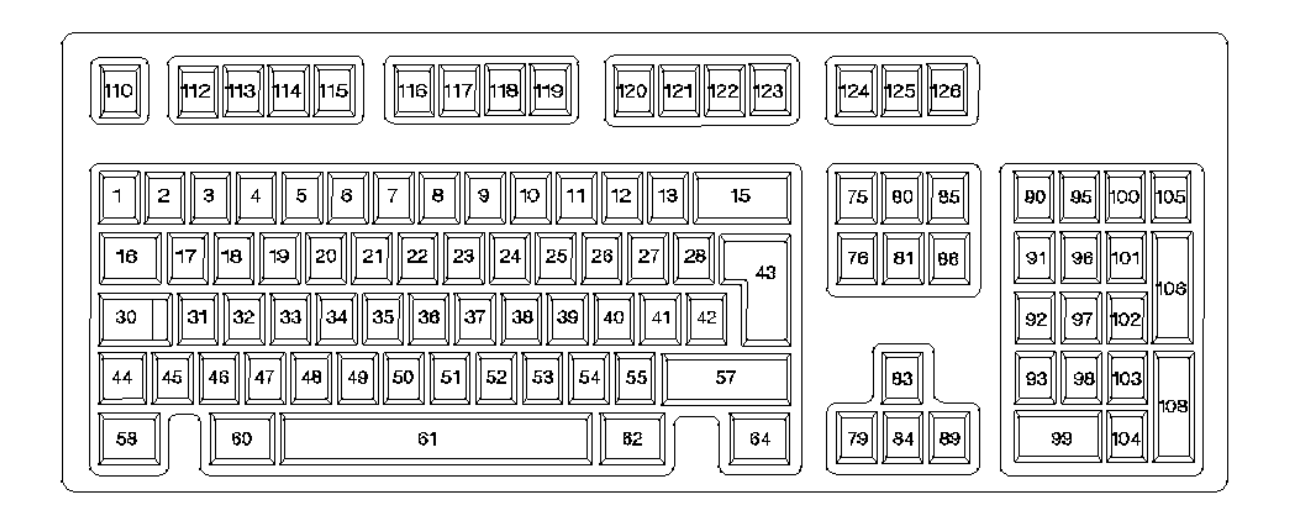

--------------------------------------------------------------------------

--------------------------------------------------------------------------

Subtopics 2.5.1 Dutch Keyboard Layout

## **Keyboard Description and Character Reference** Dutch Keyboard Layout

## *2.5.1 Dutch Keyboard Layout*

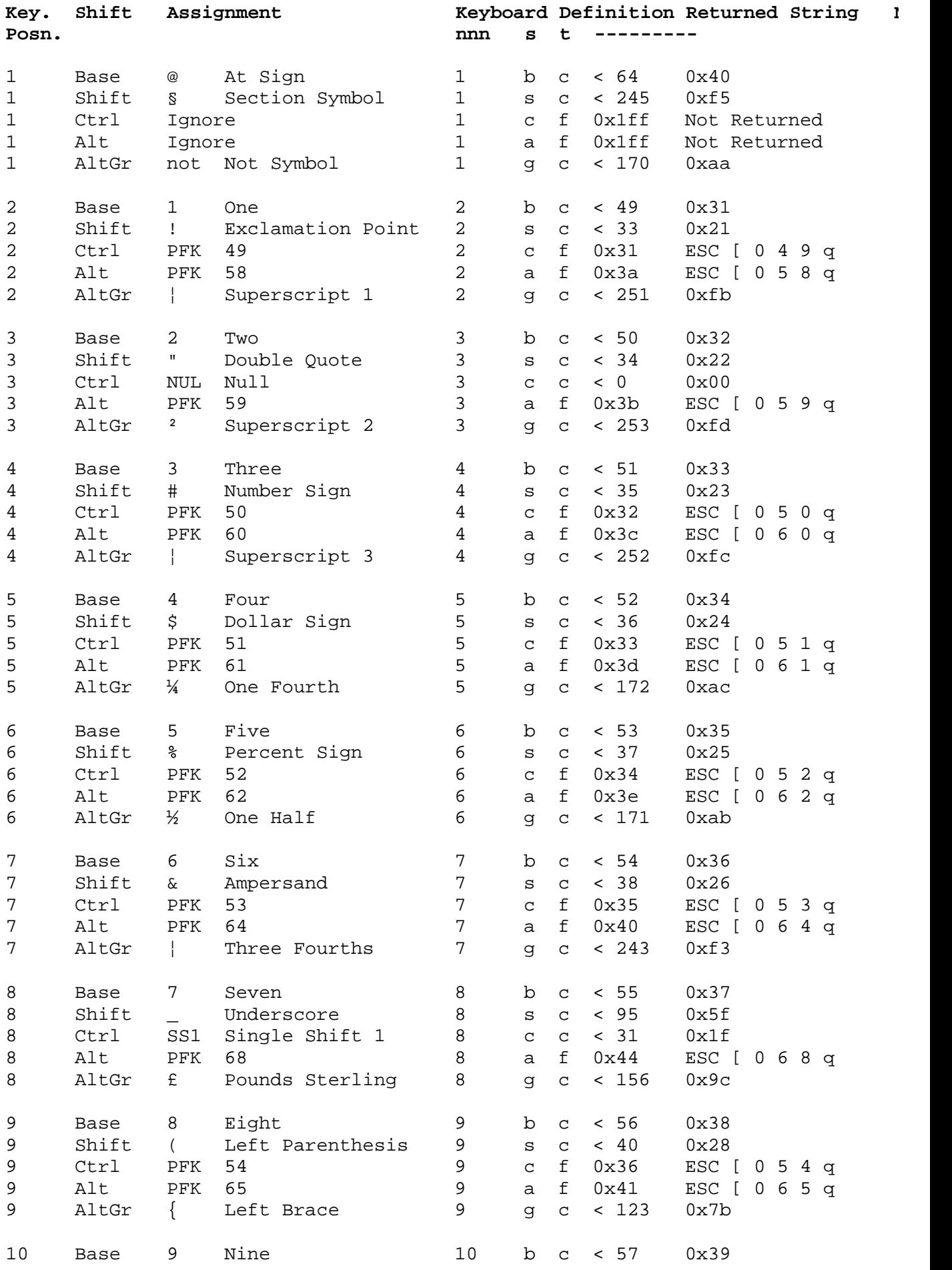

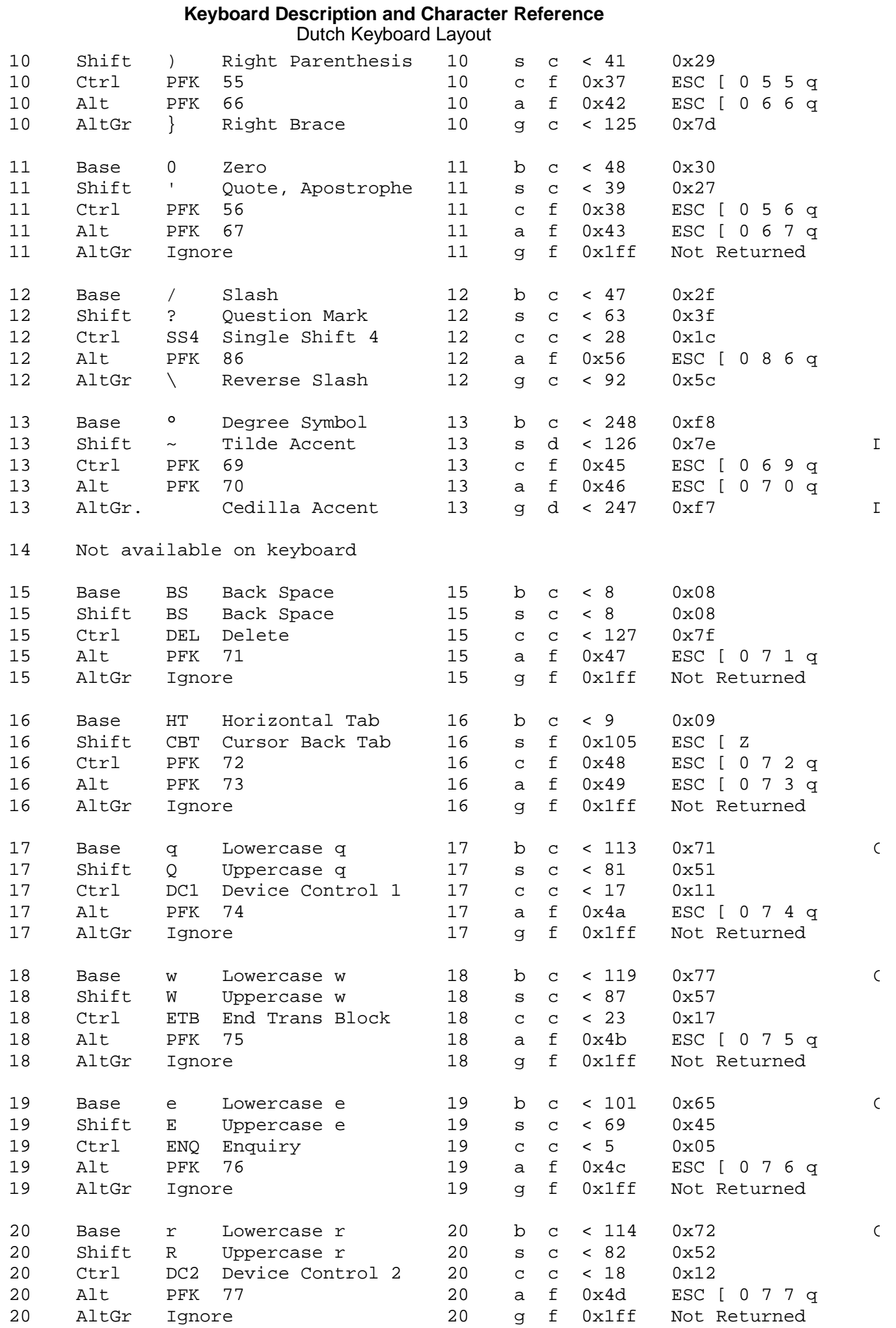

## **Keyboard Description and Character Reference** Dutch Keyboard Layout

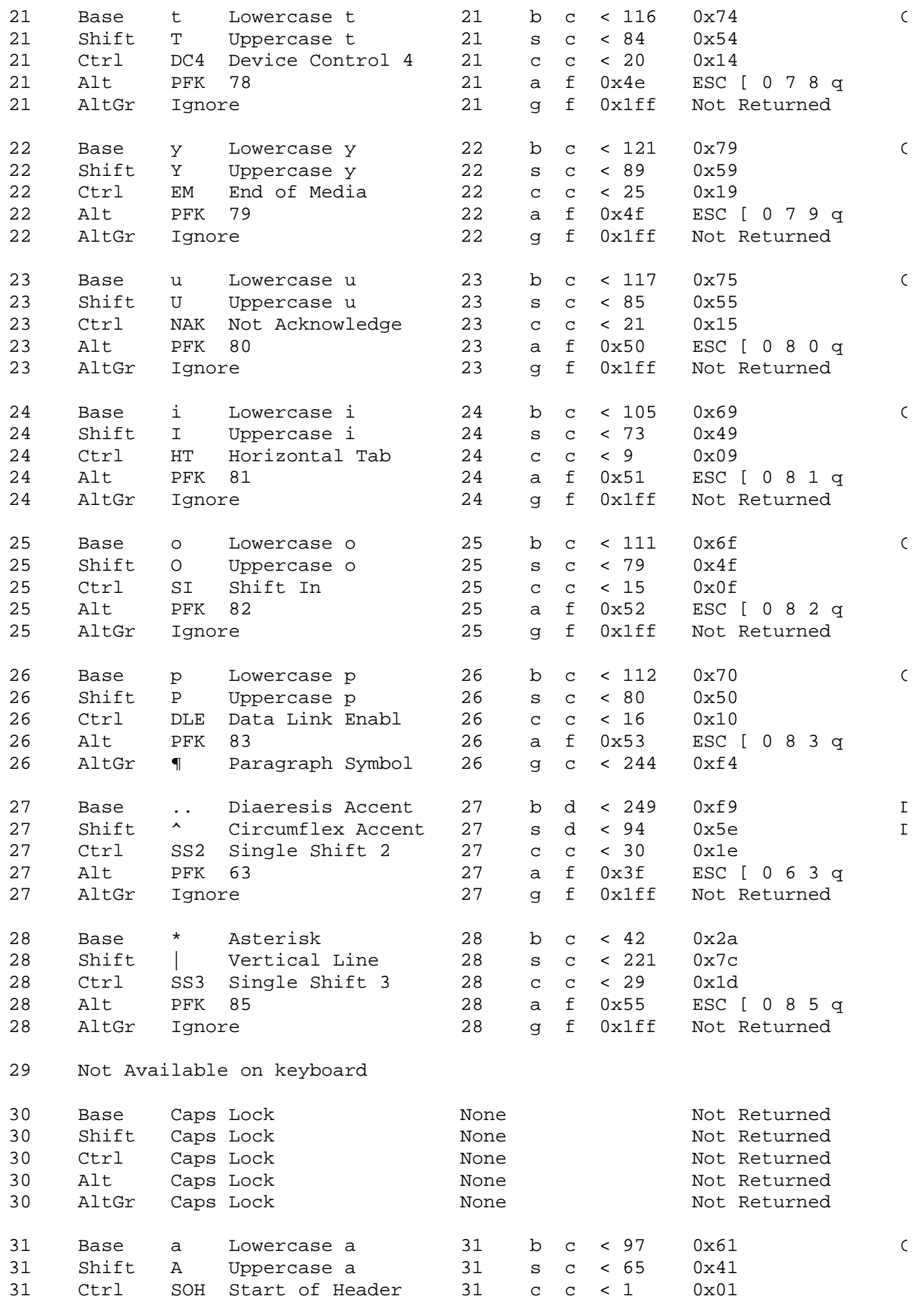

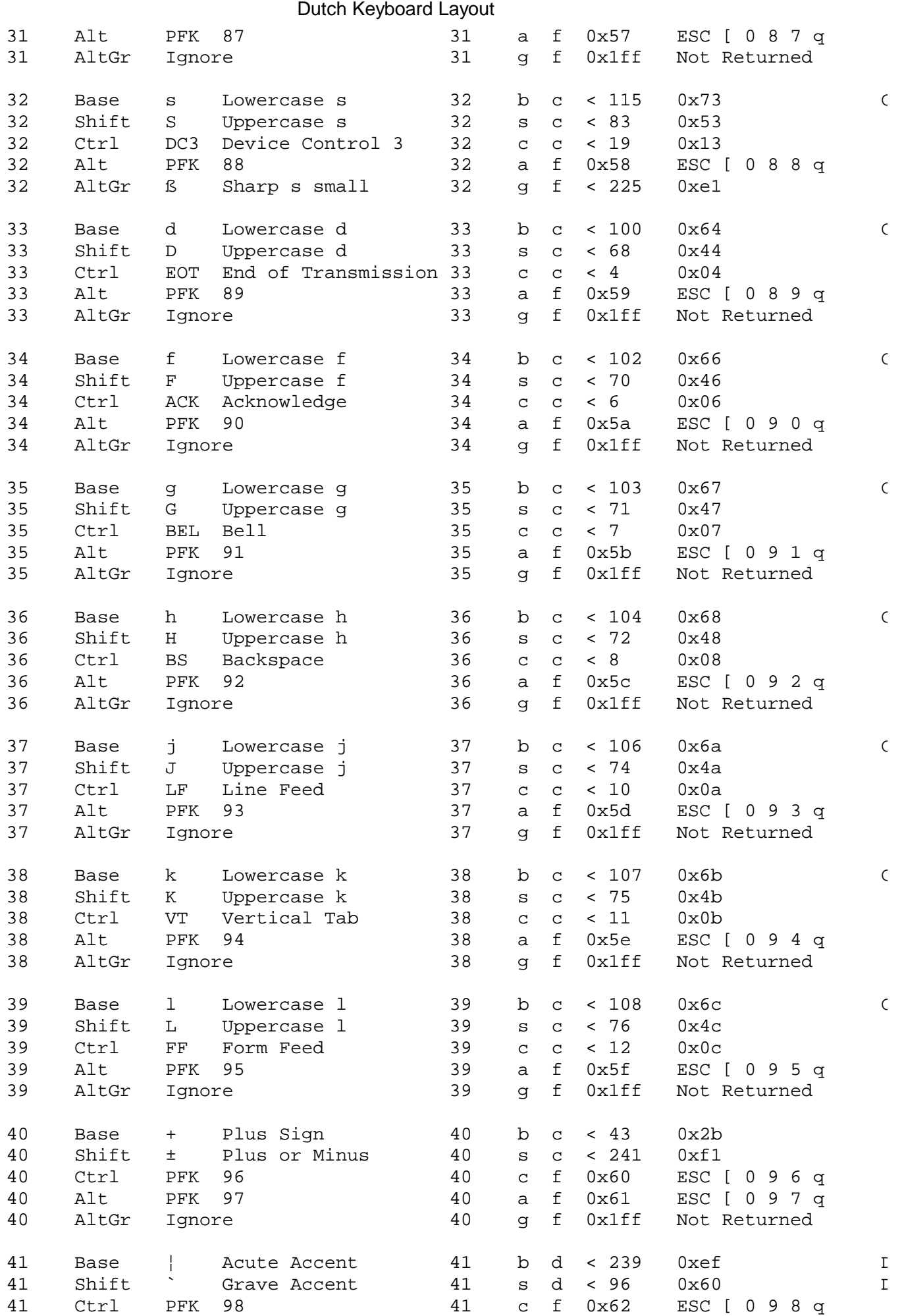

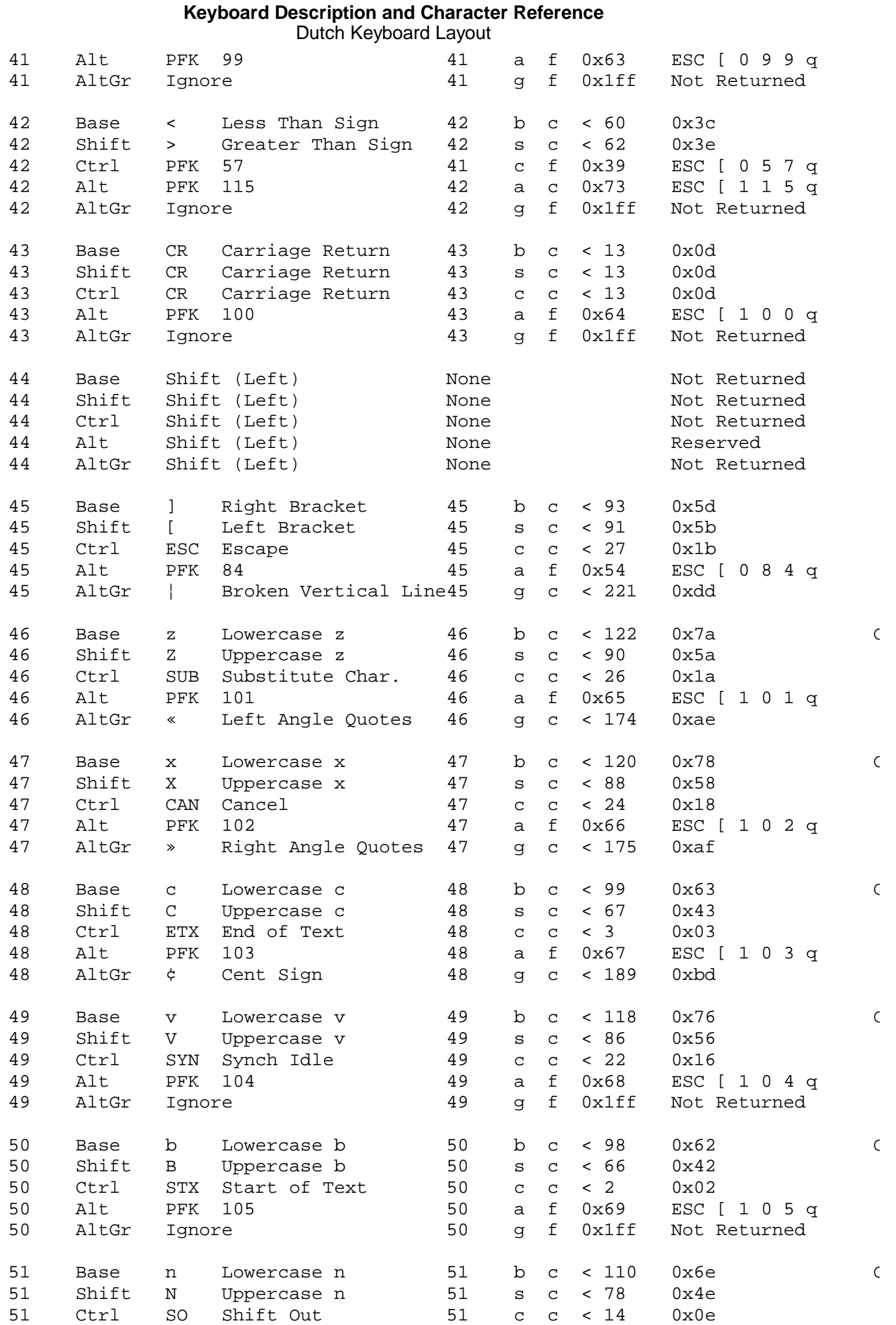

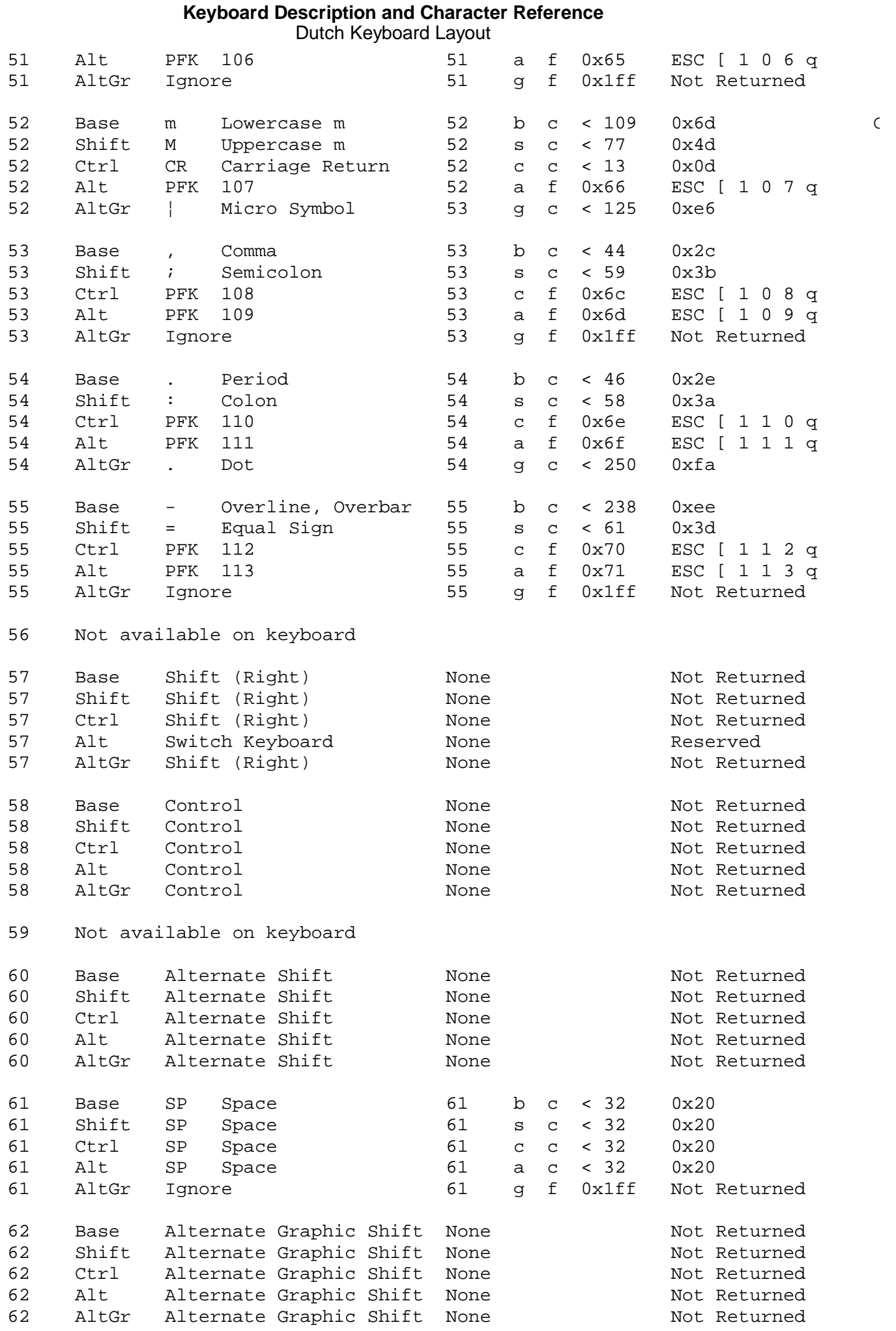

### **Keyboard Description and Character Reference** Dutch Keyboard Layout

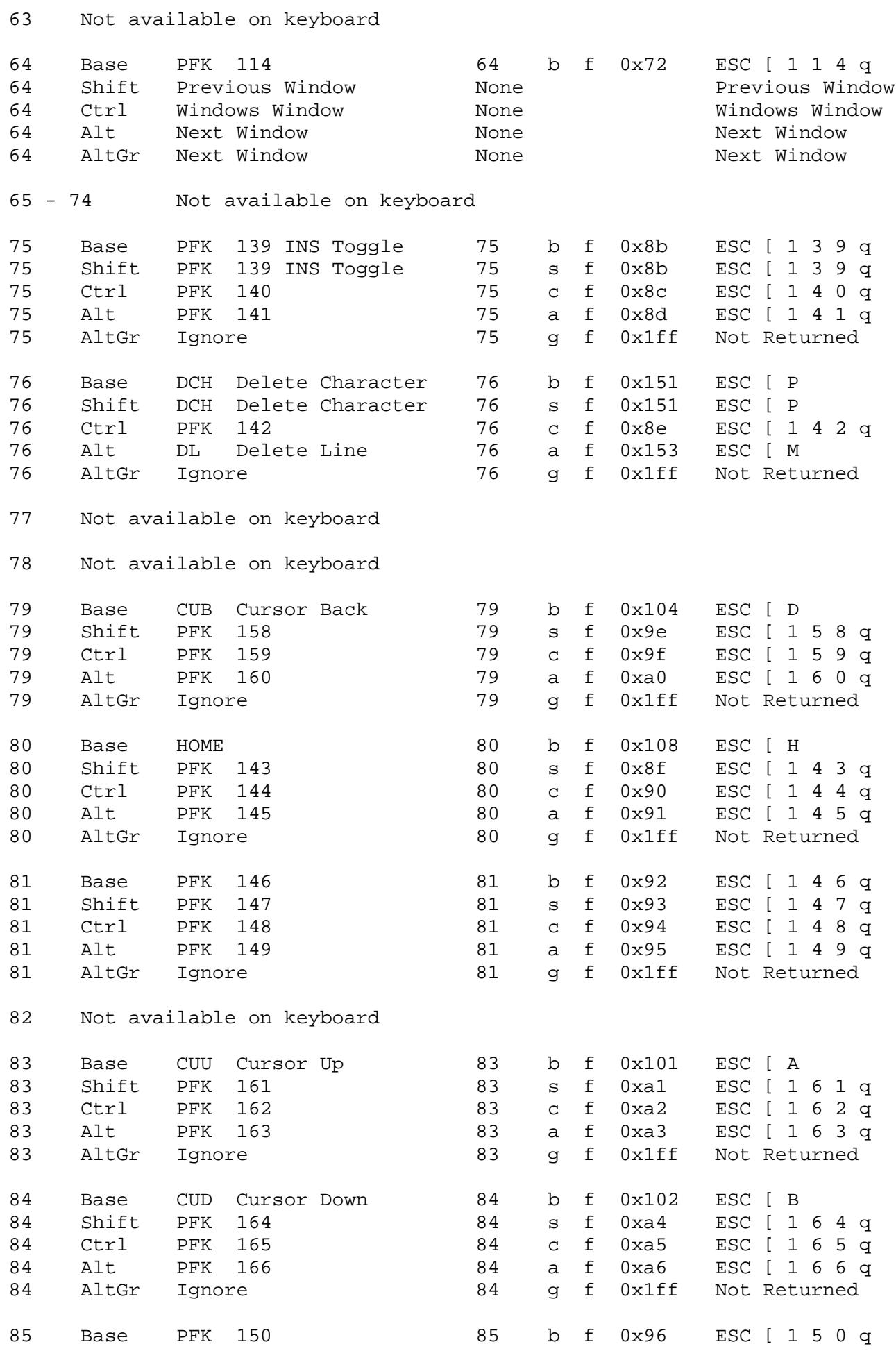

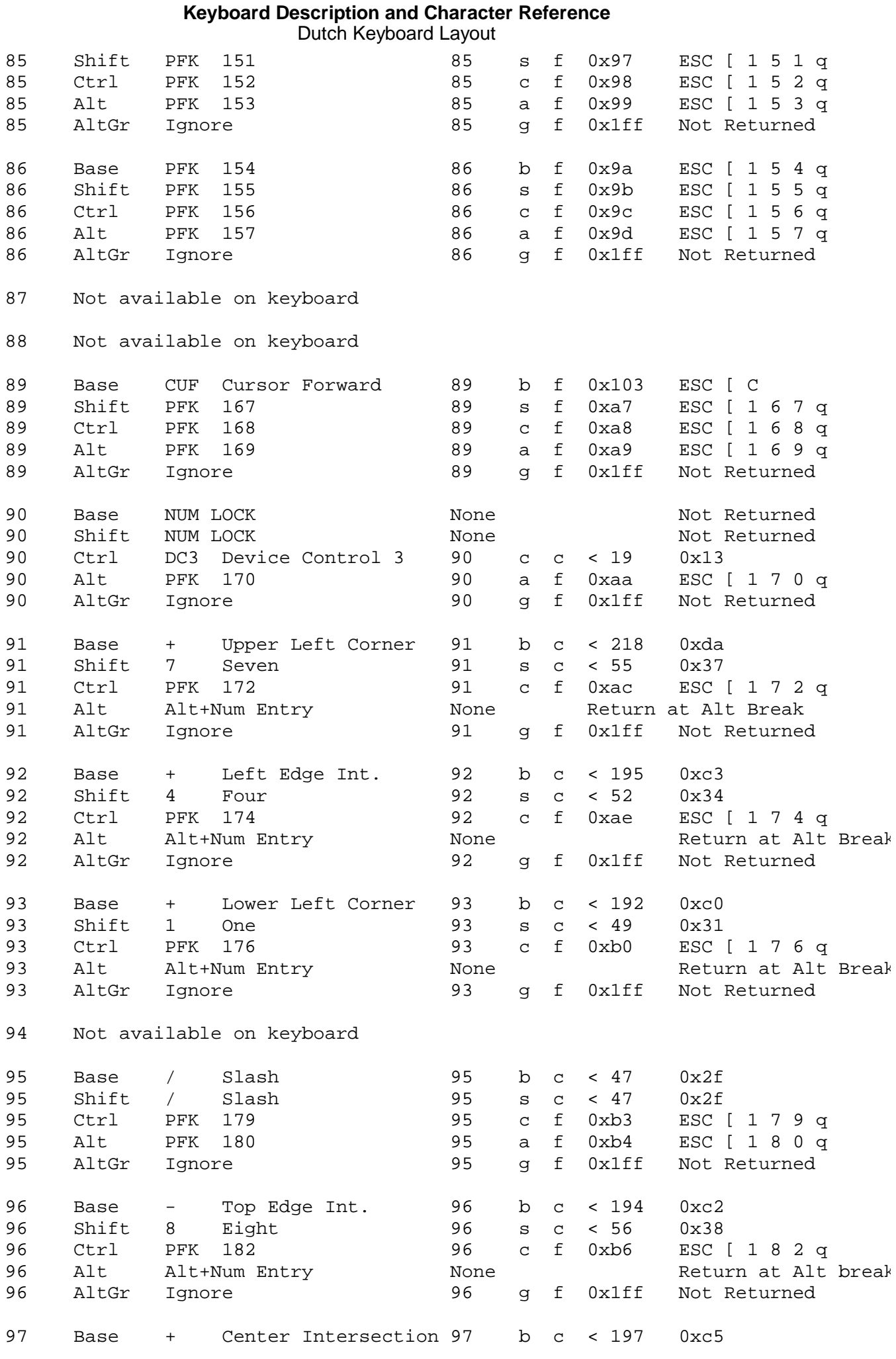

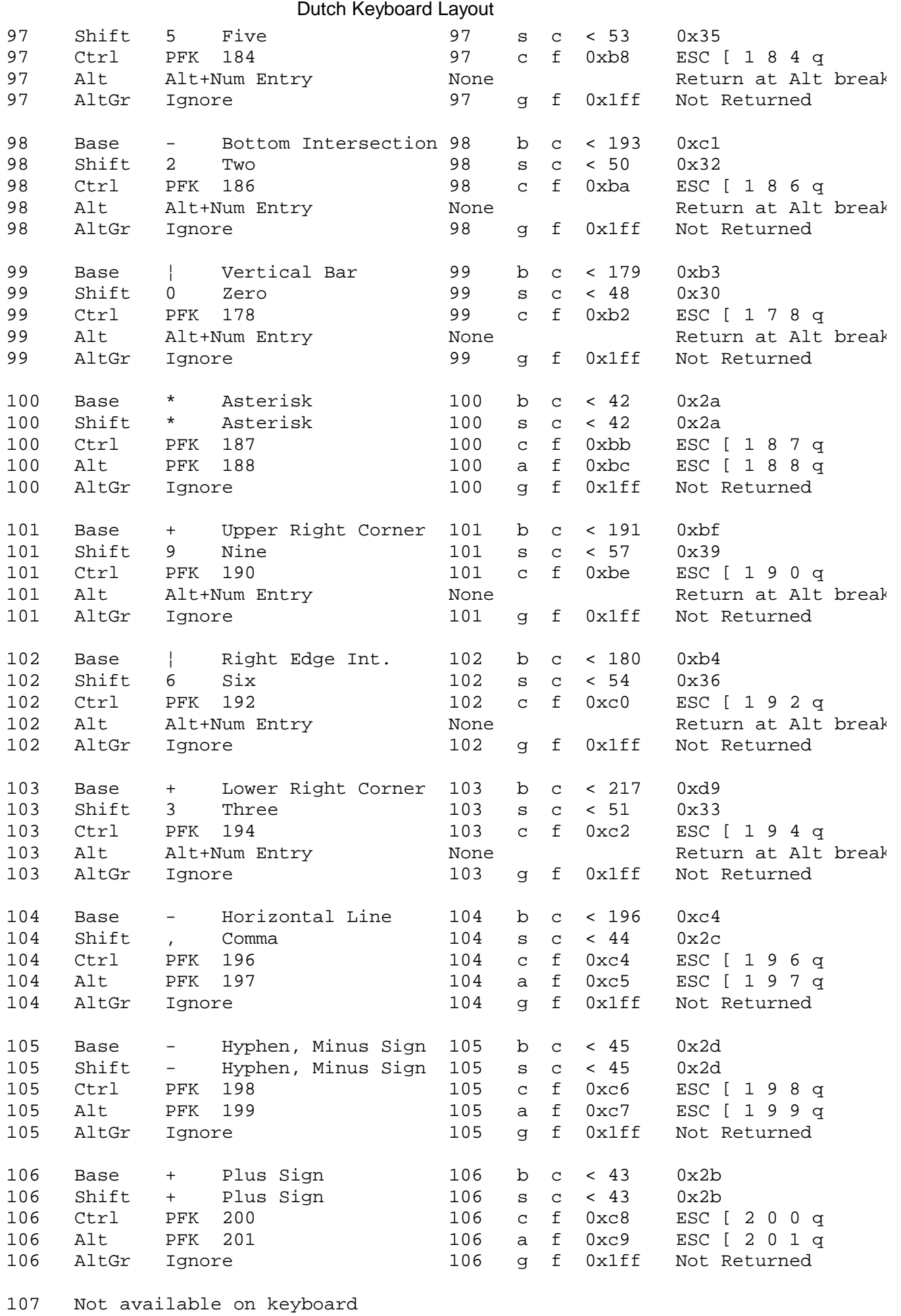

## **Keyboard Description and Character Reference** Dutch Keyboard Layout

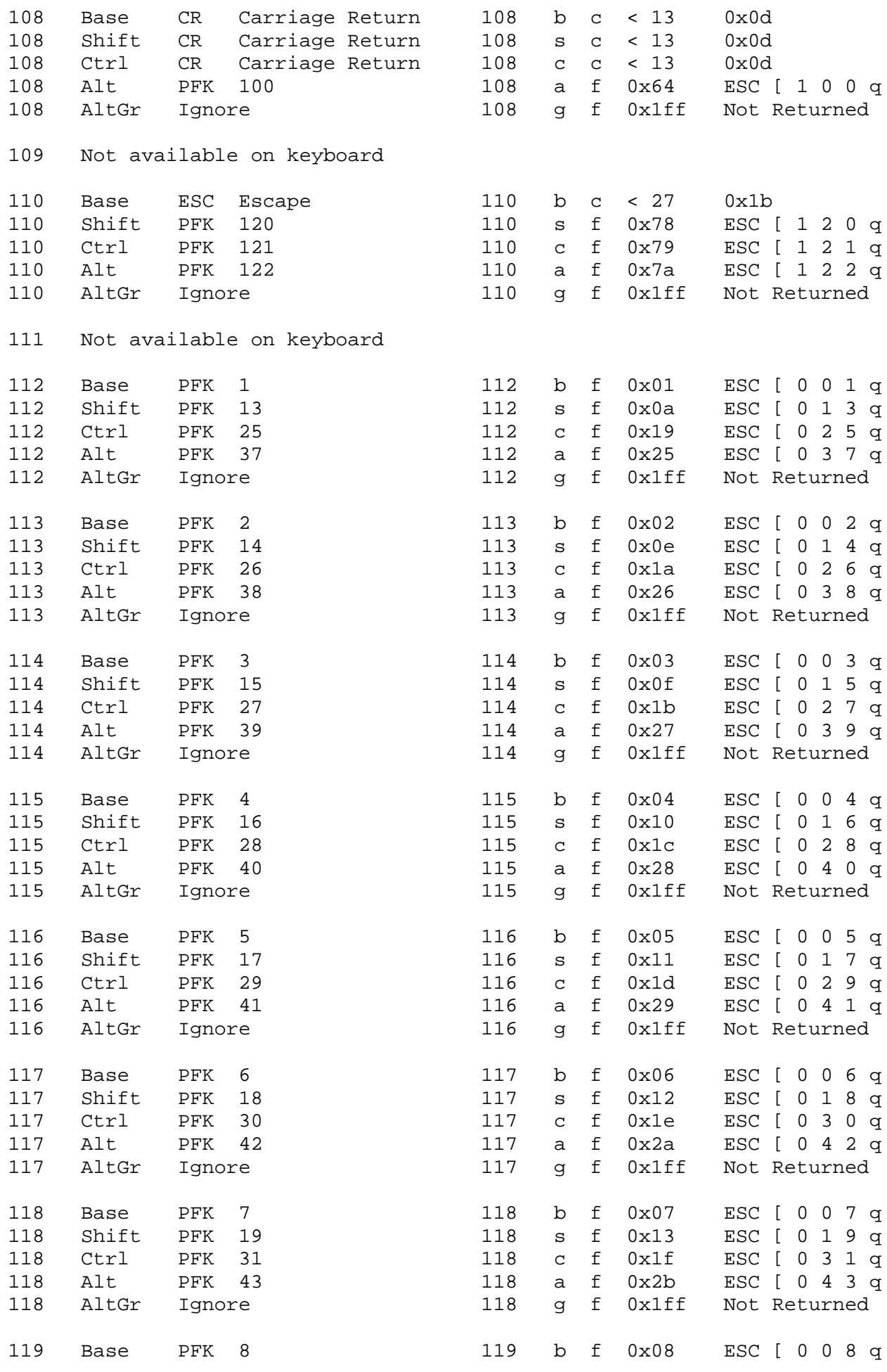

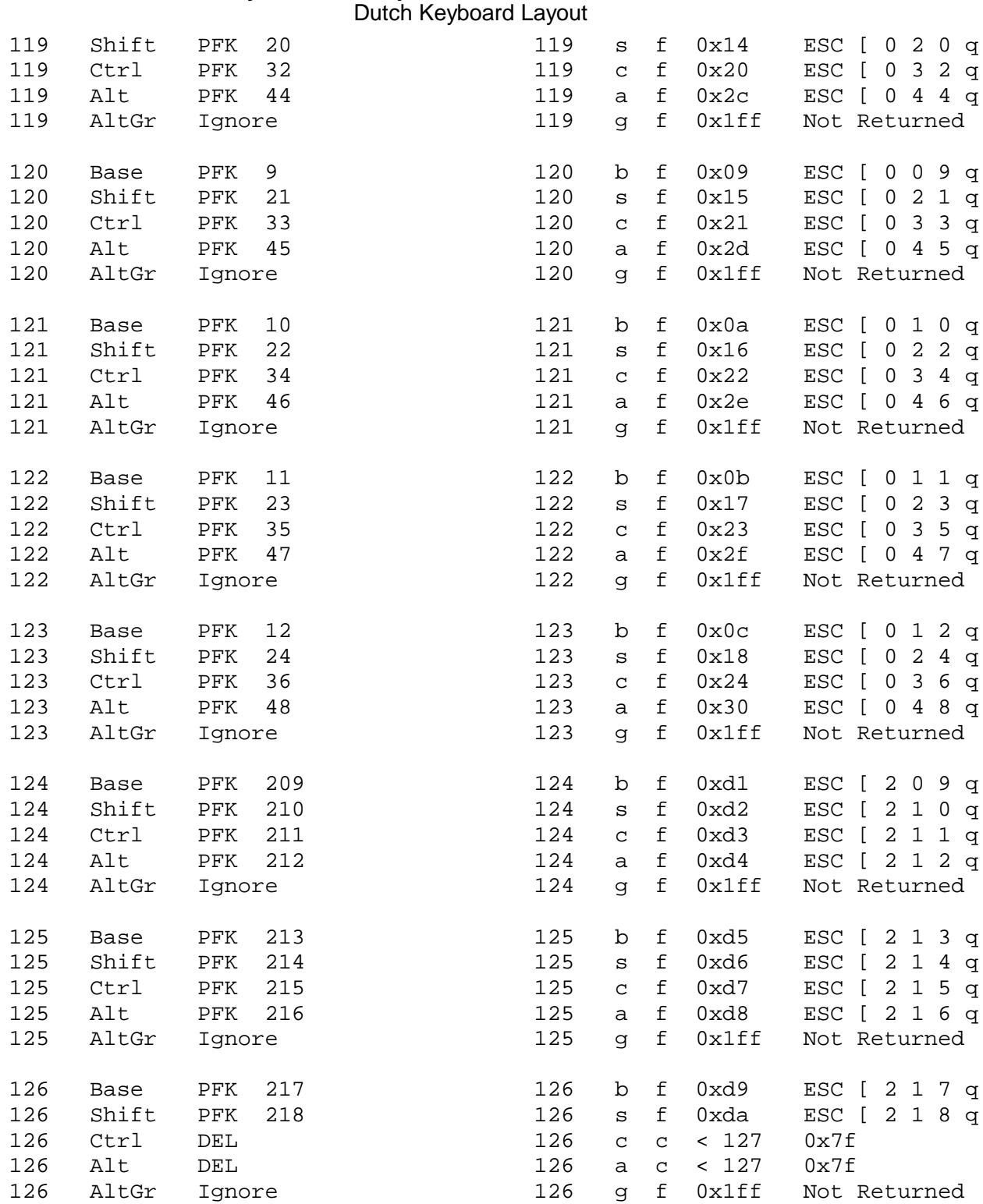

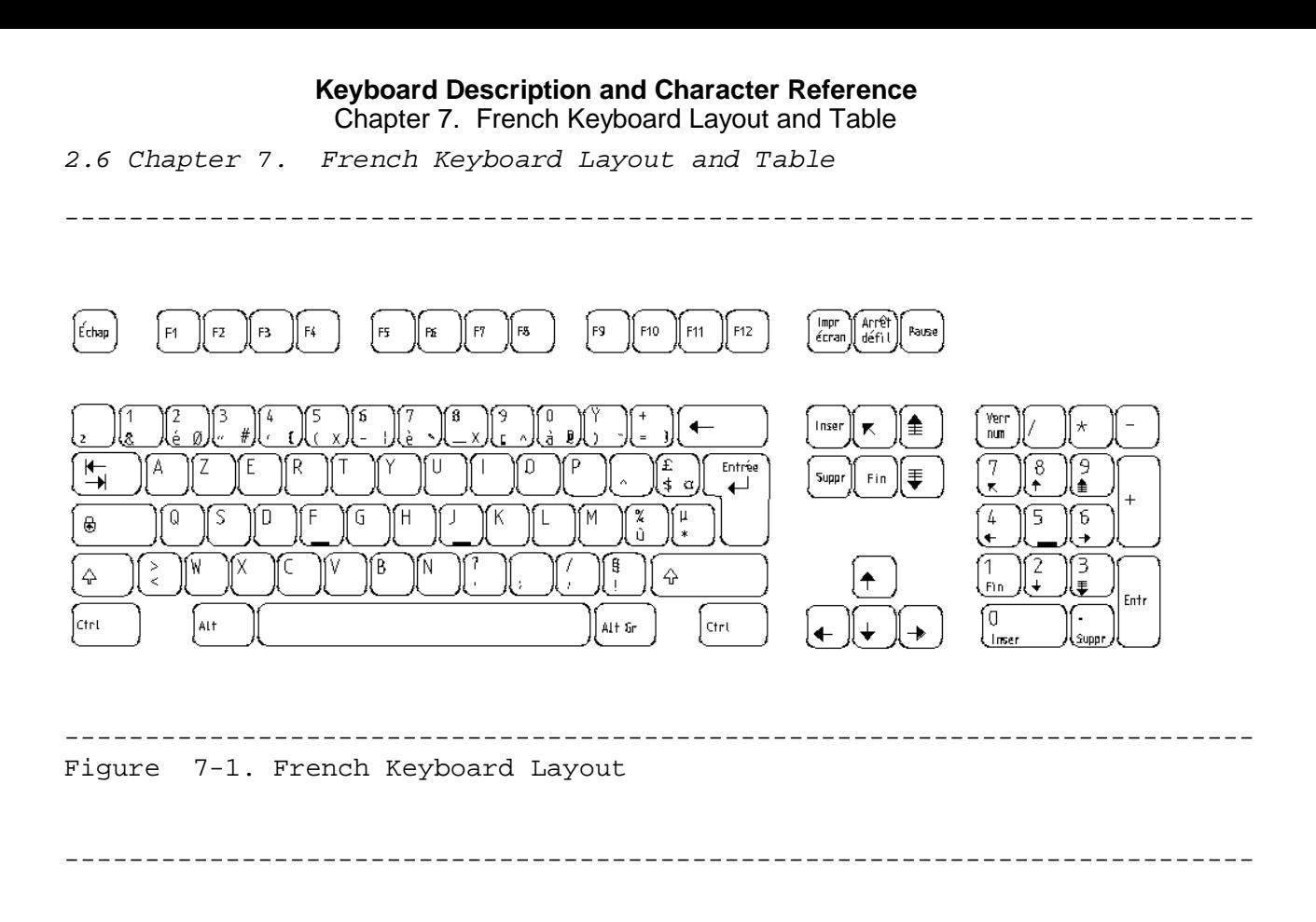

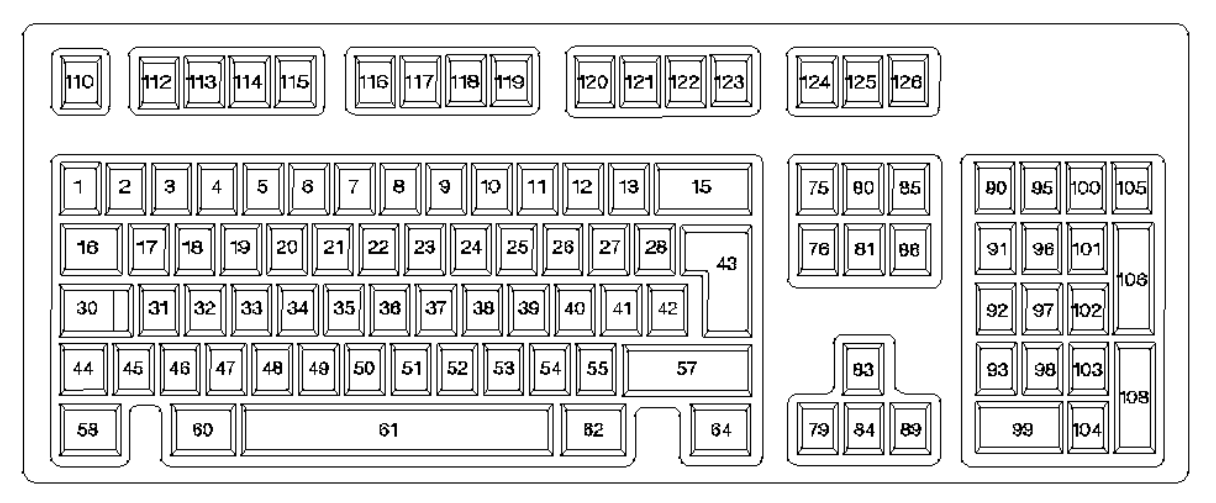

--------------------------------------------------------------------------

Subtopics 2.6.1 French Keyboard Table
# *2.6.1 French Keyboard Table*

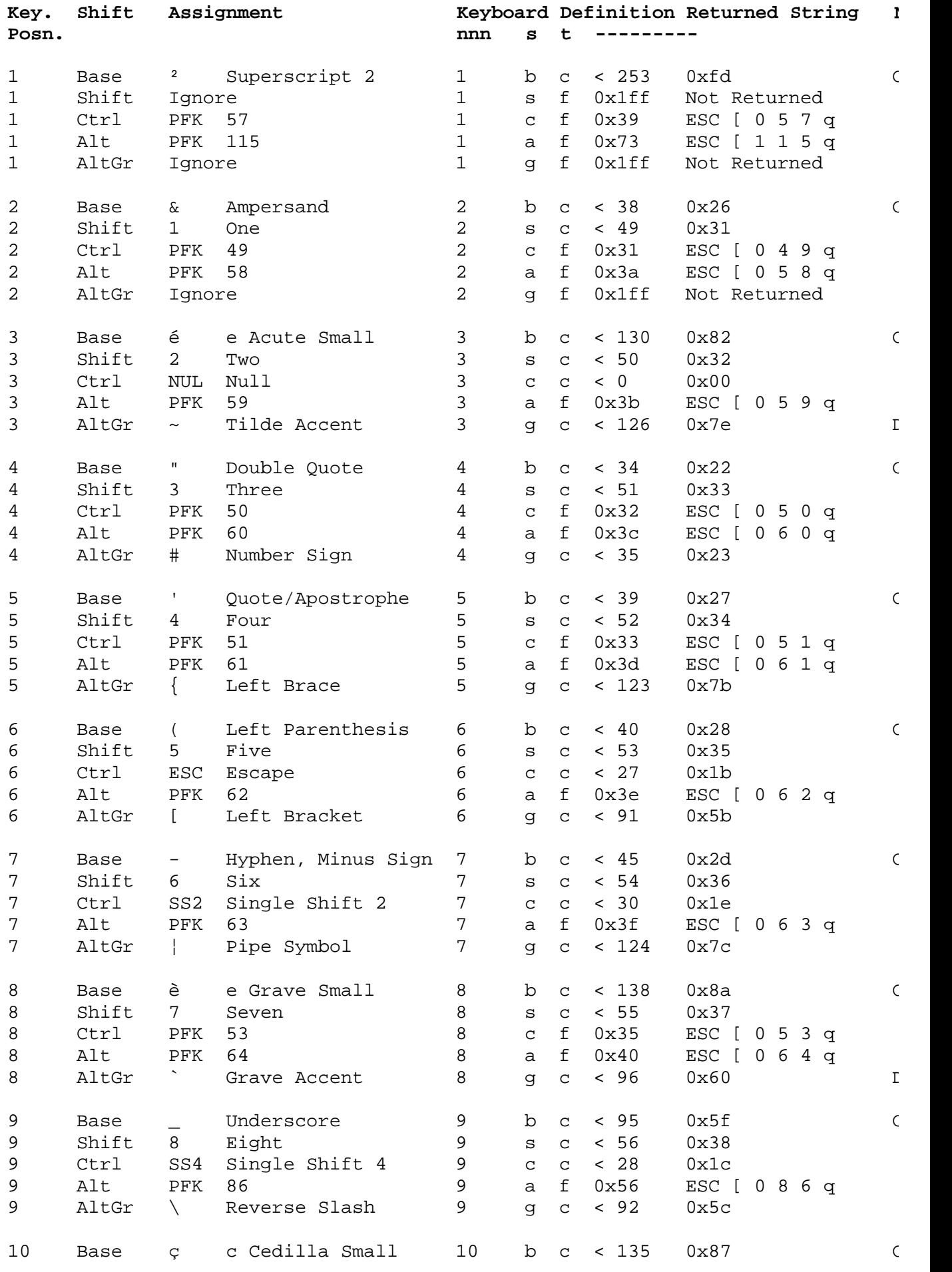

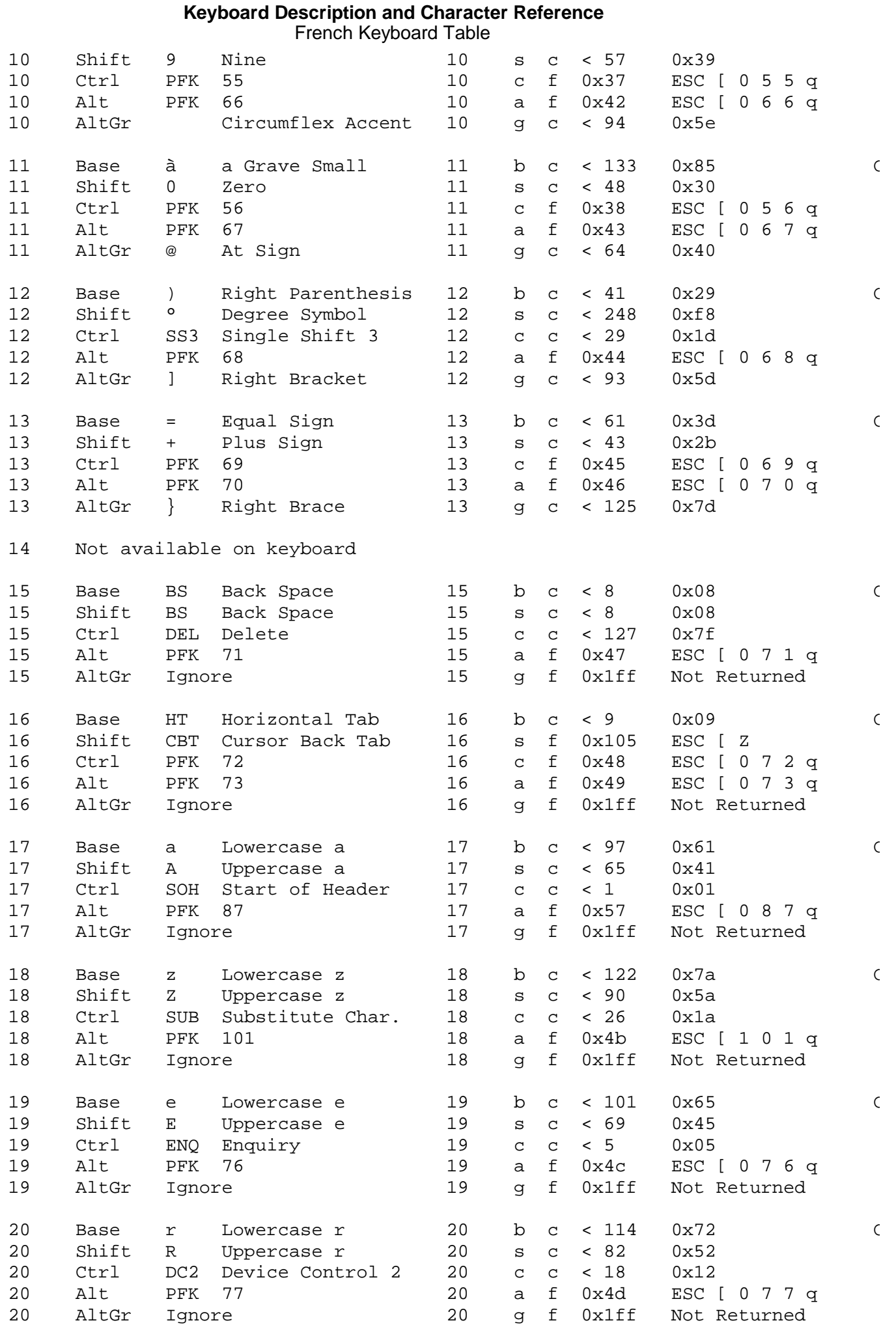

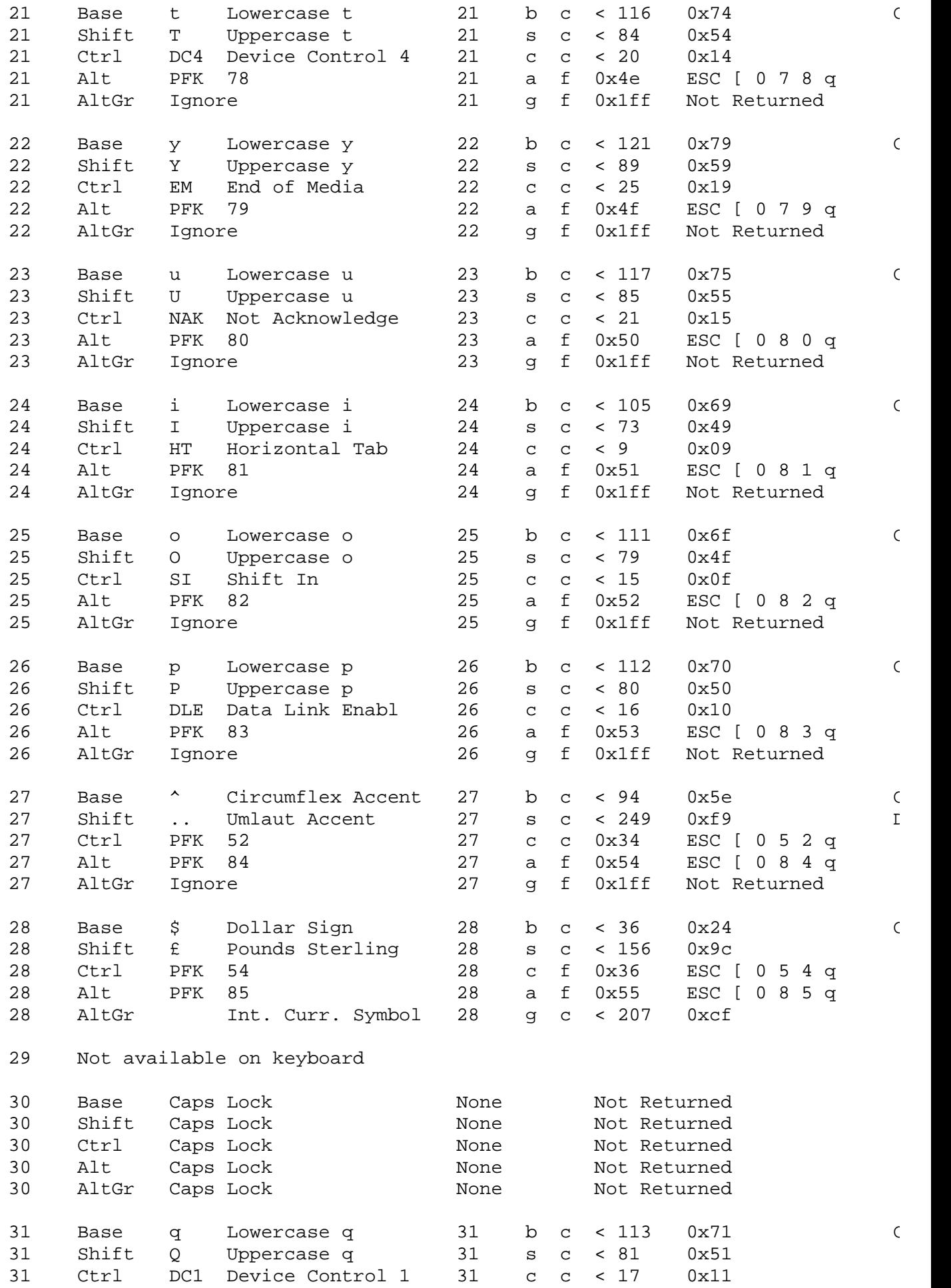

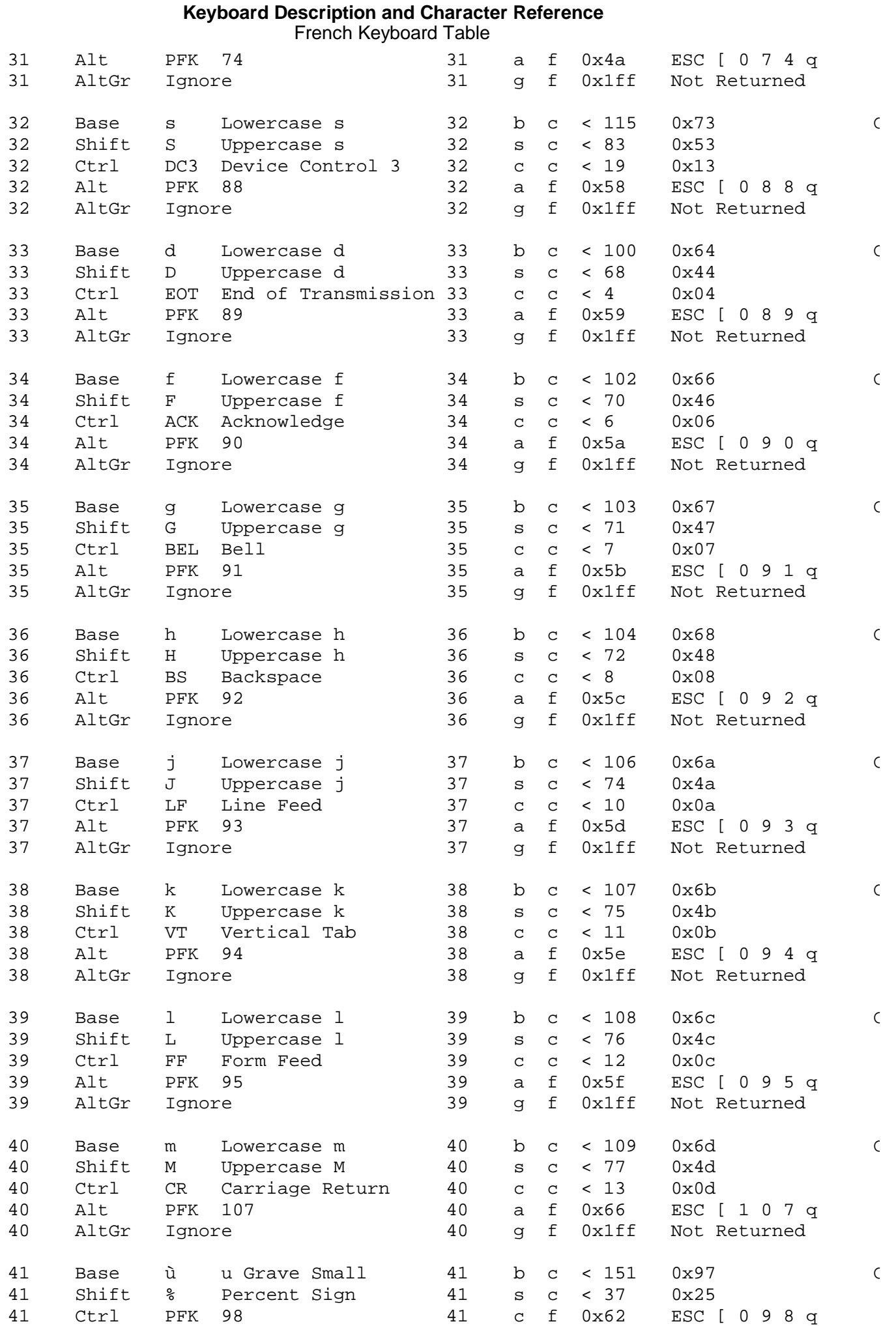

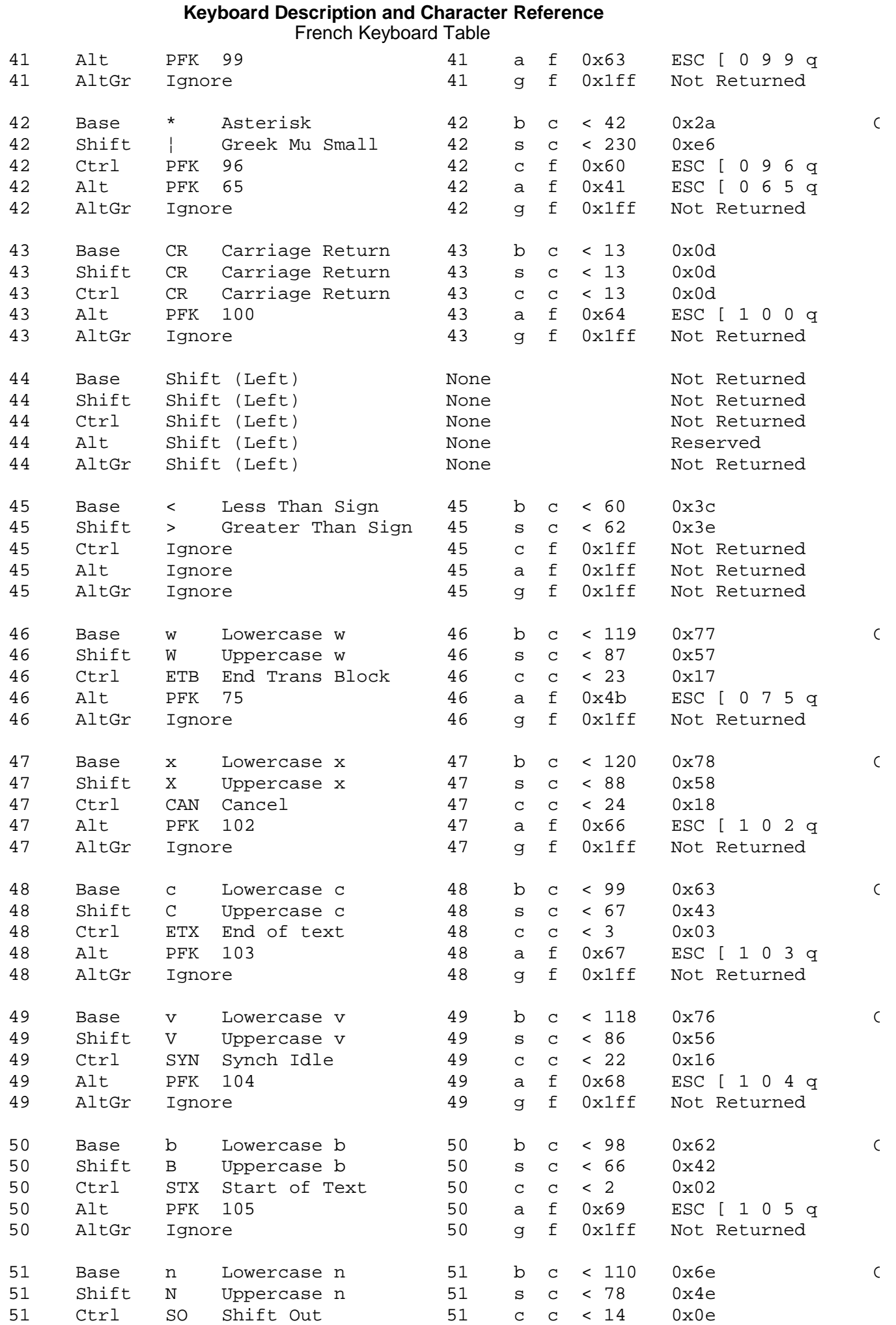

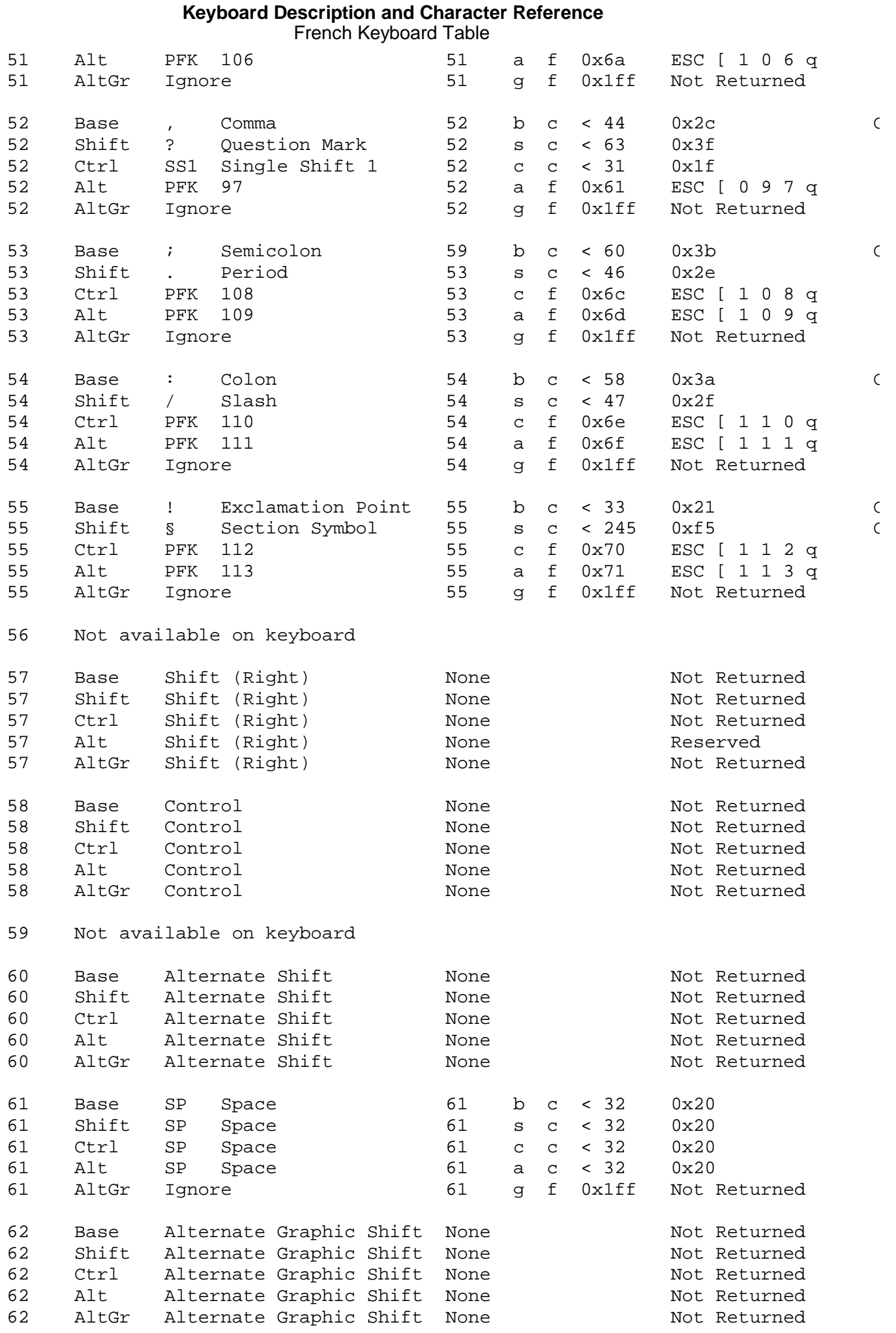

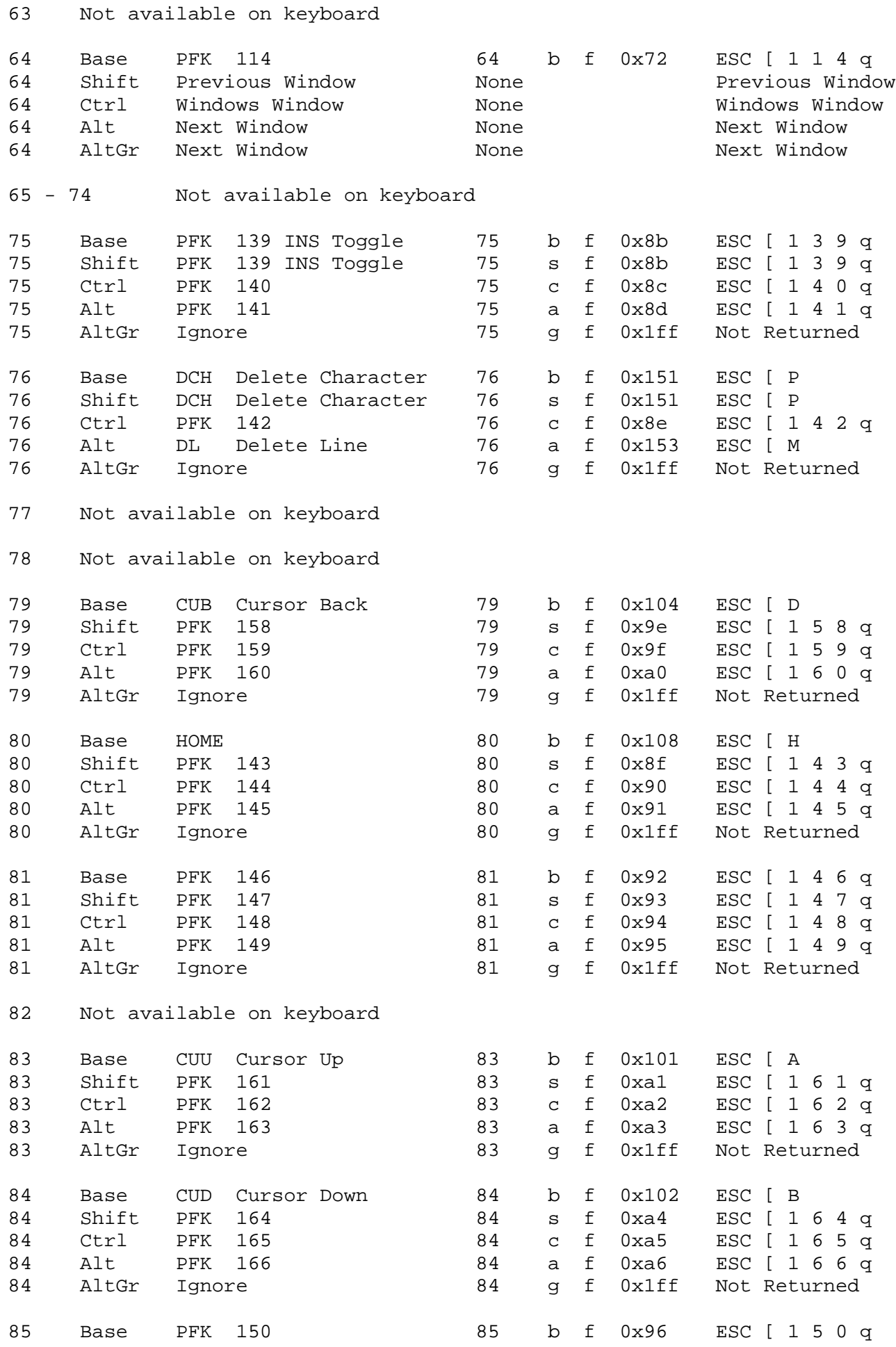

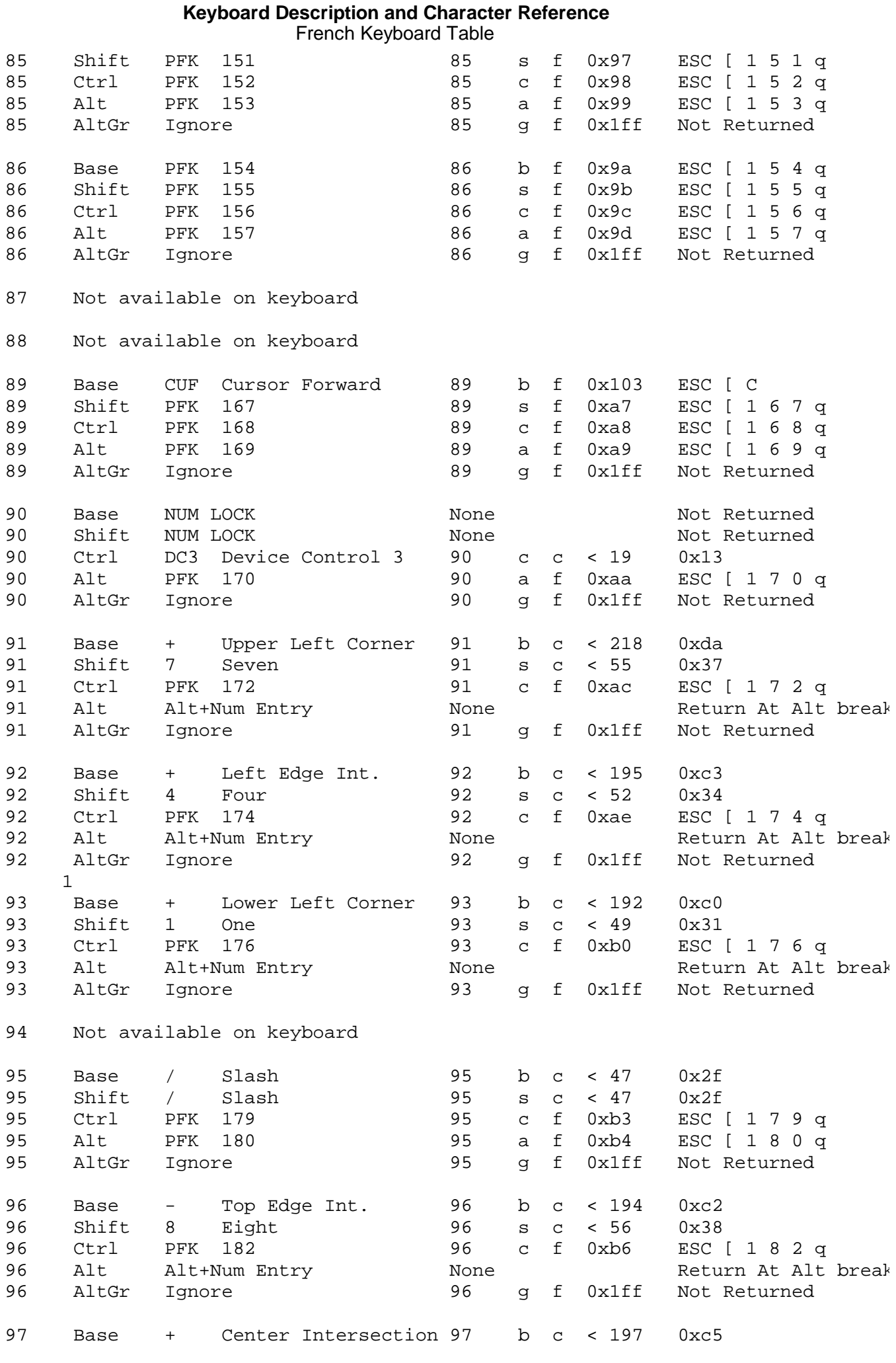

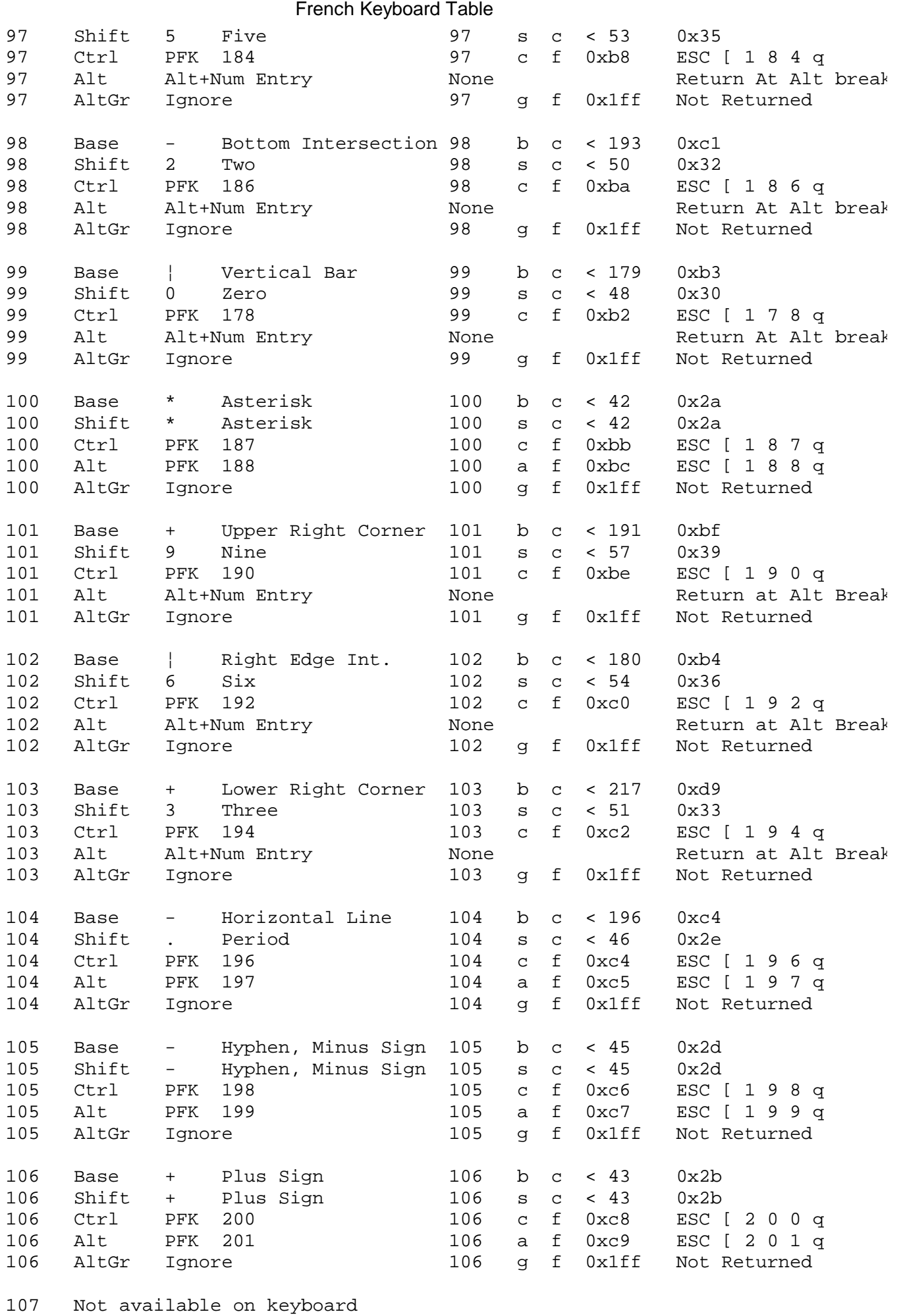

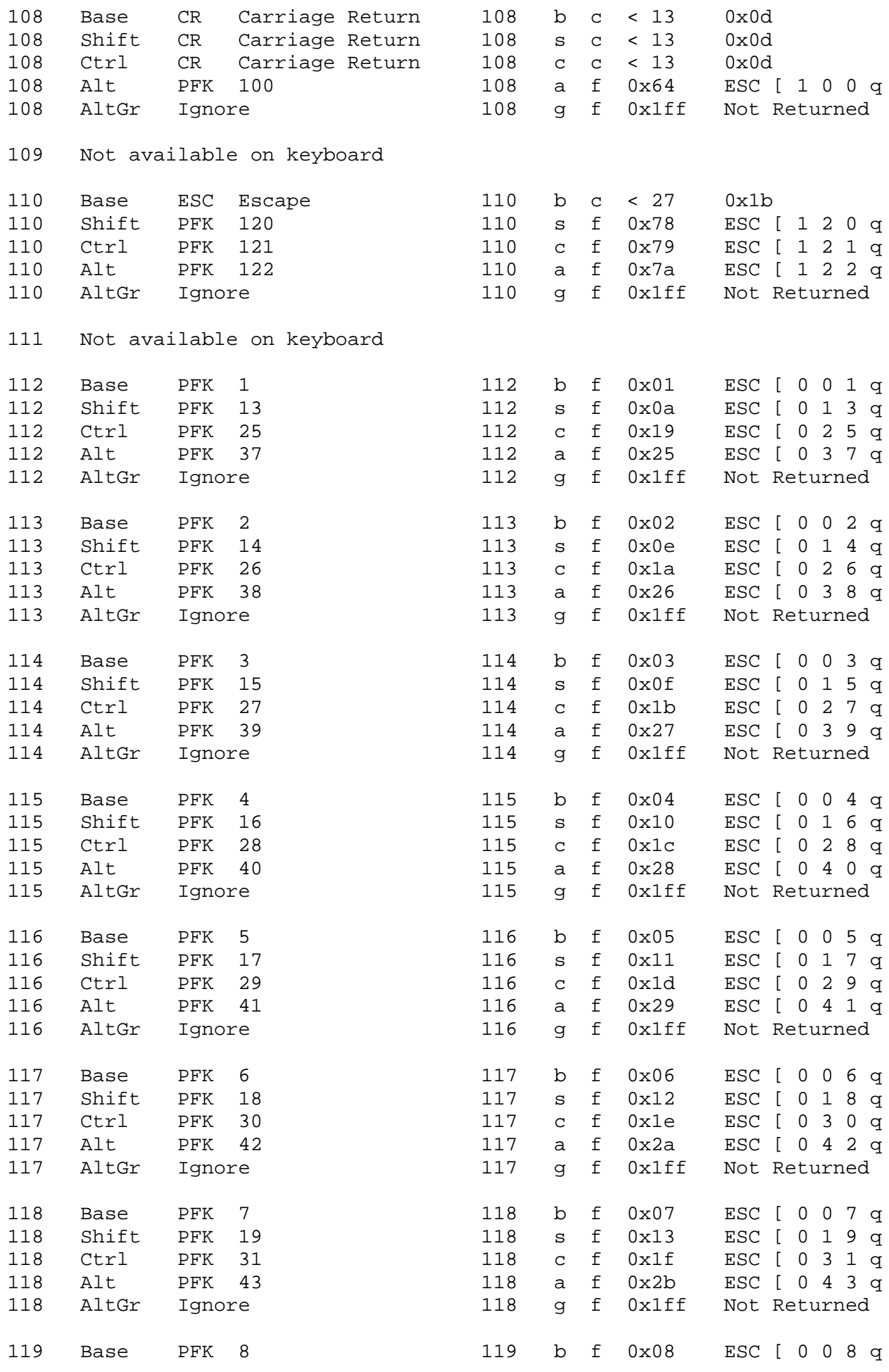

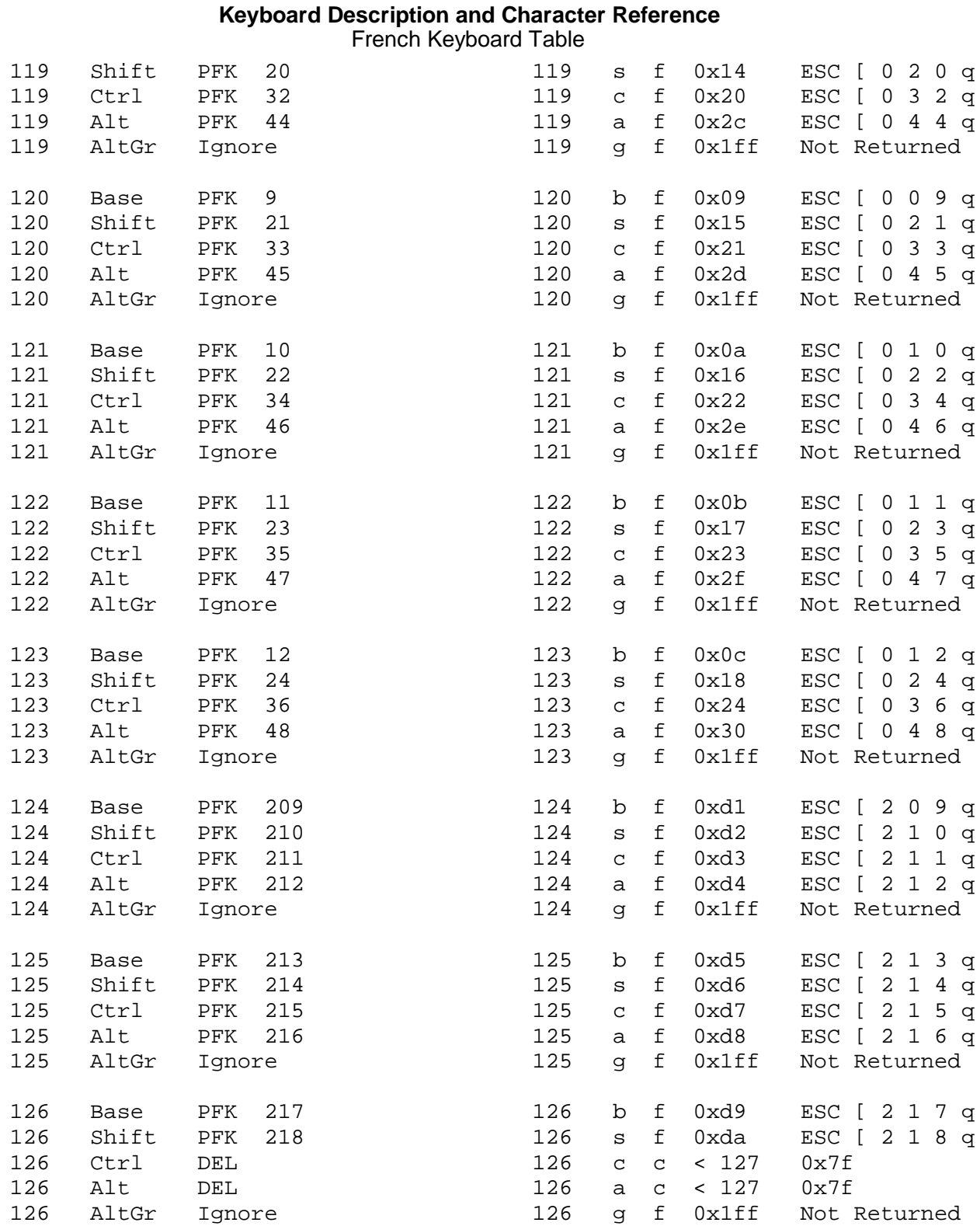

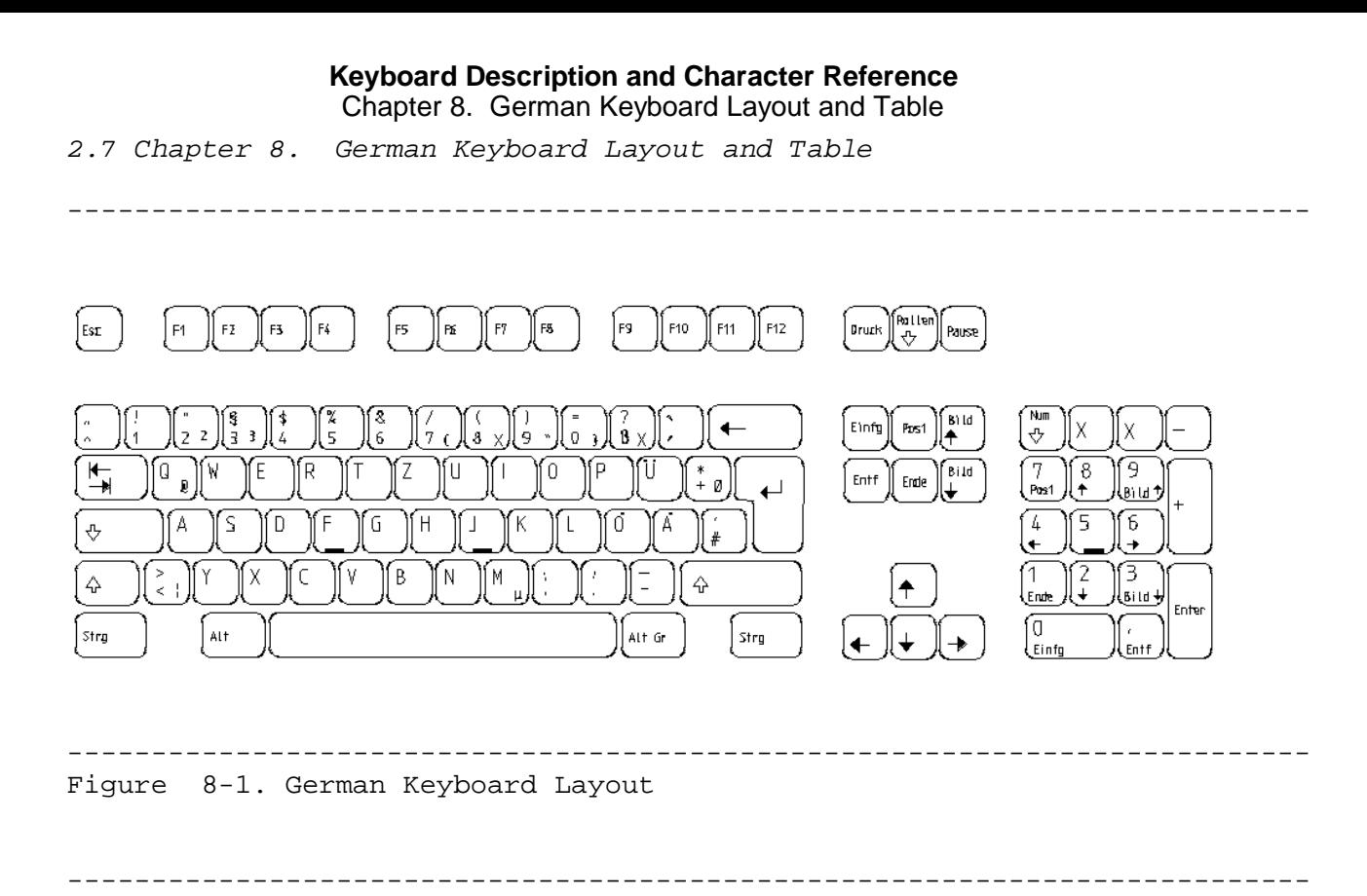

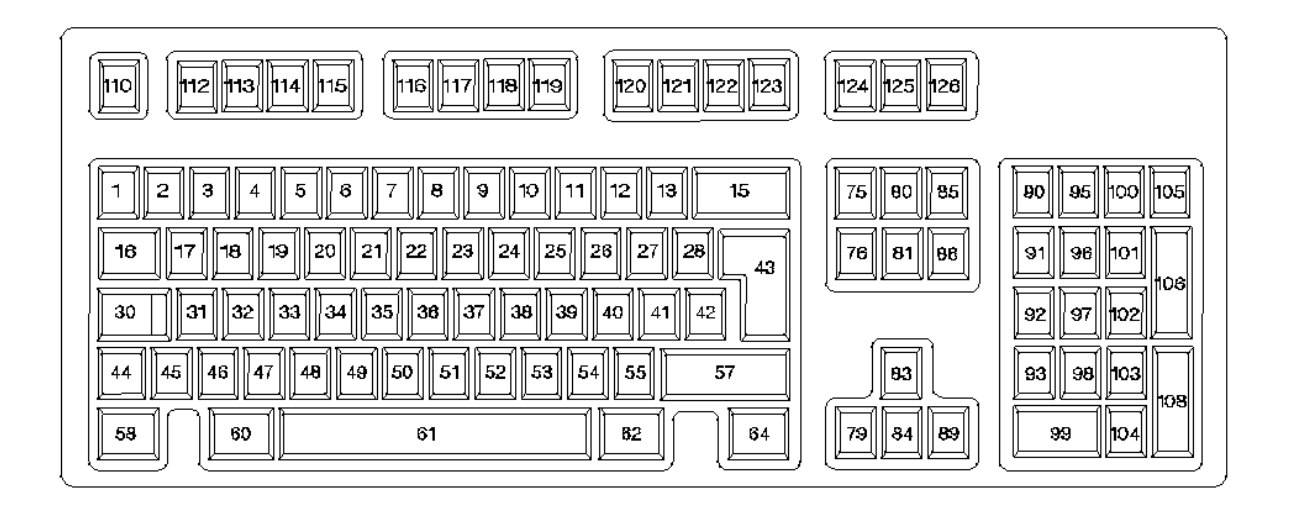

--------------------------------------------------------------------------

Subtopics 2.7.1 German Keyboard Table

# *2.7.1 German Keyboard Table*

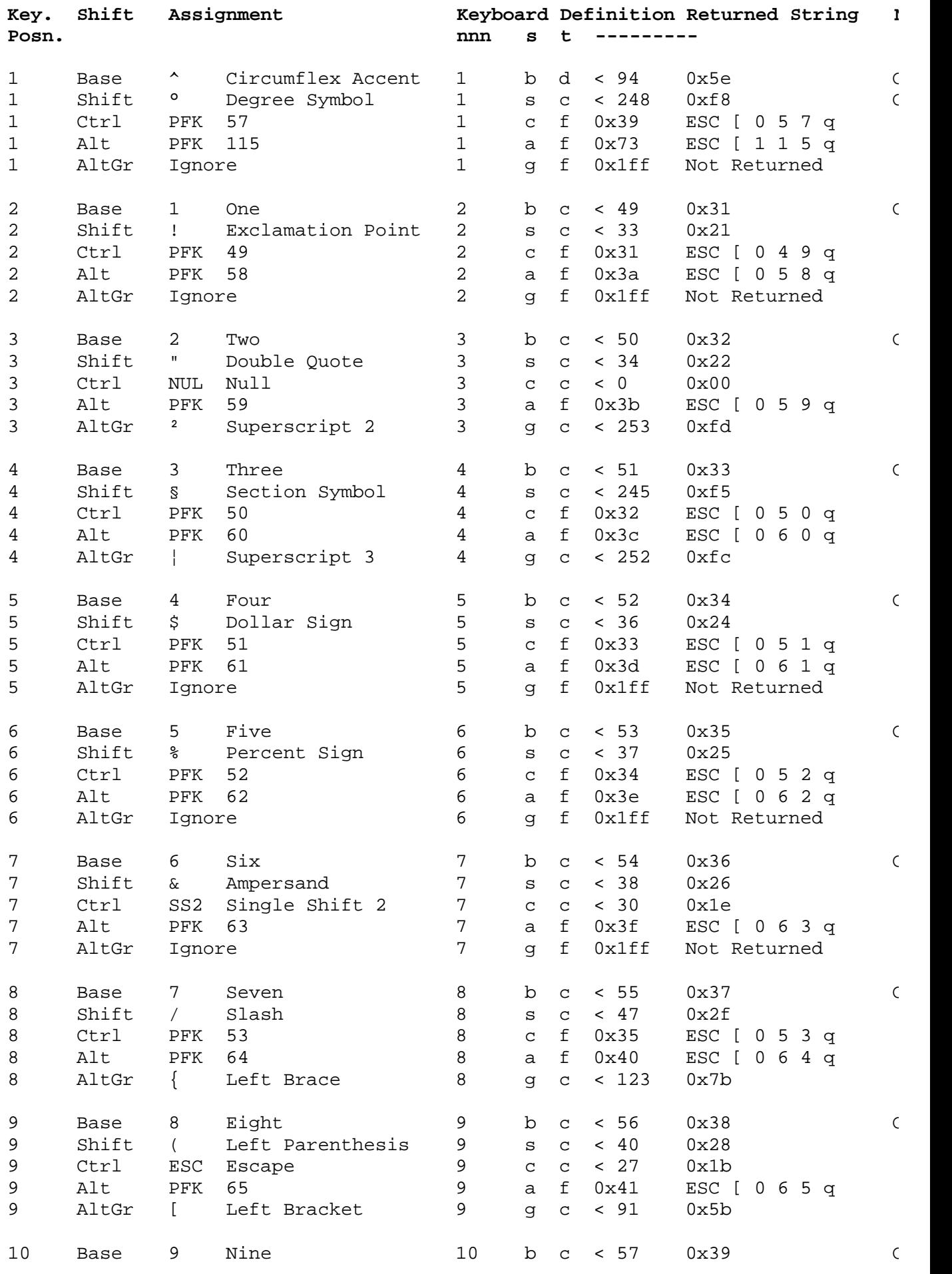

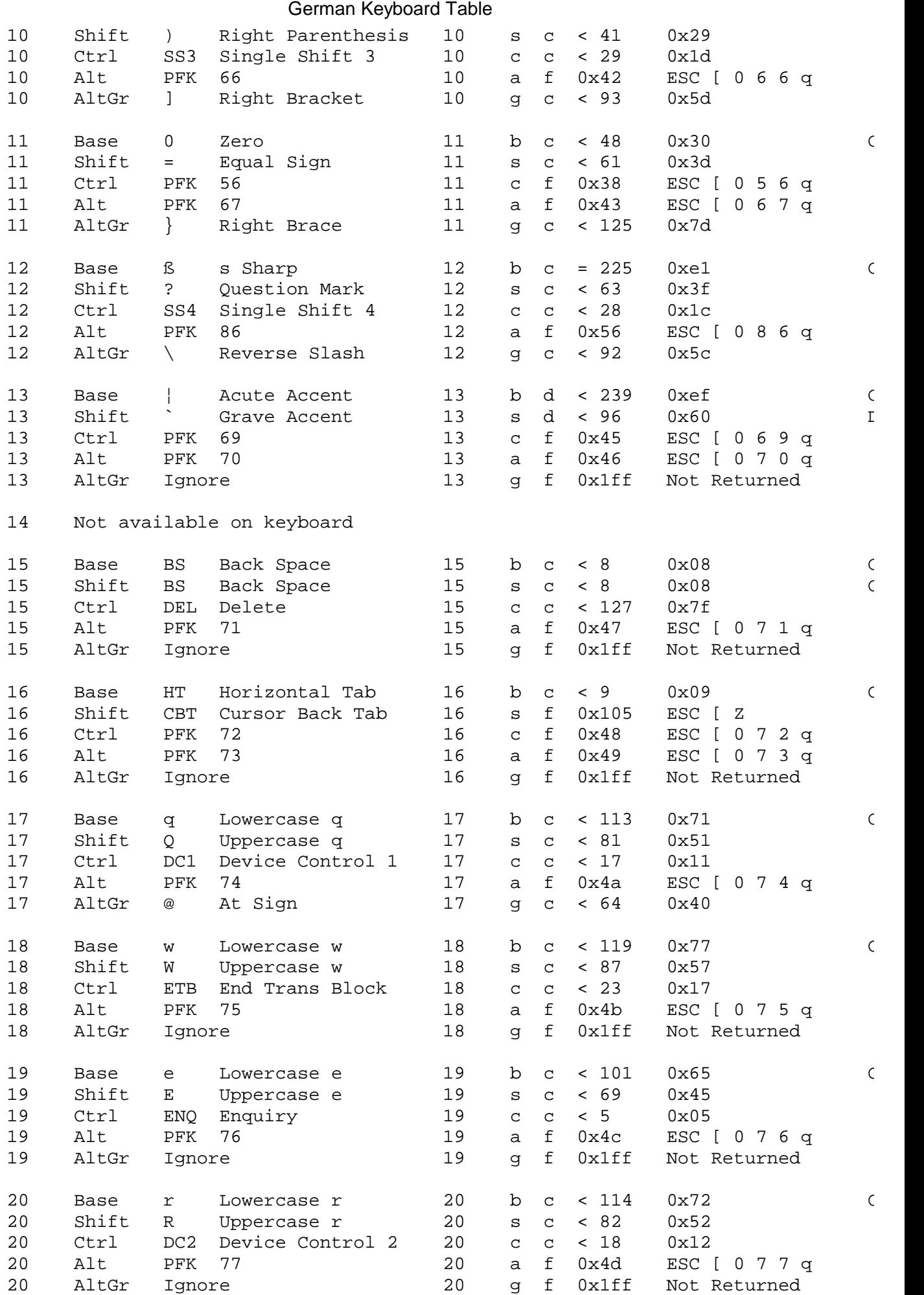

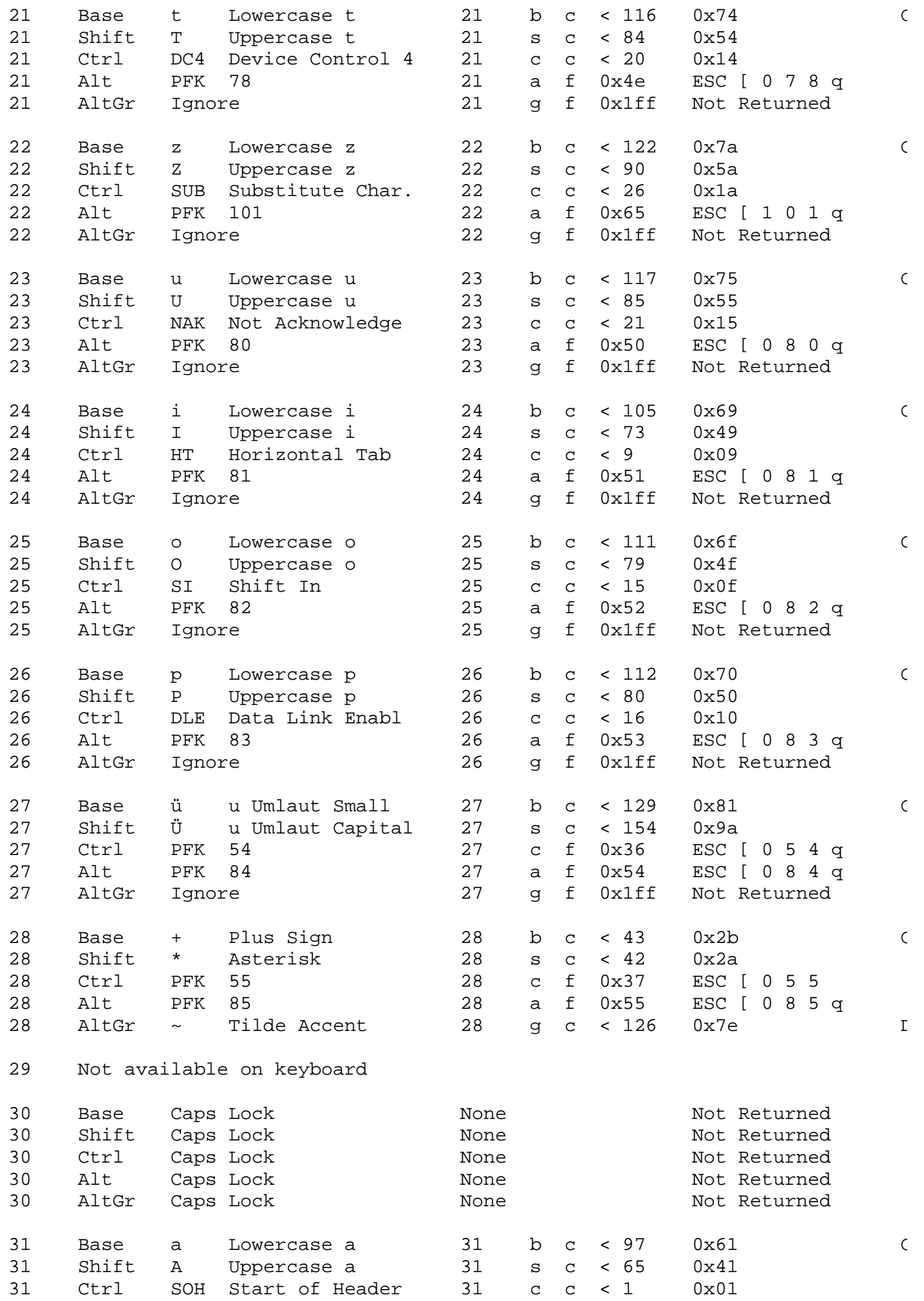

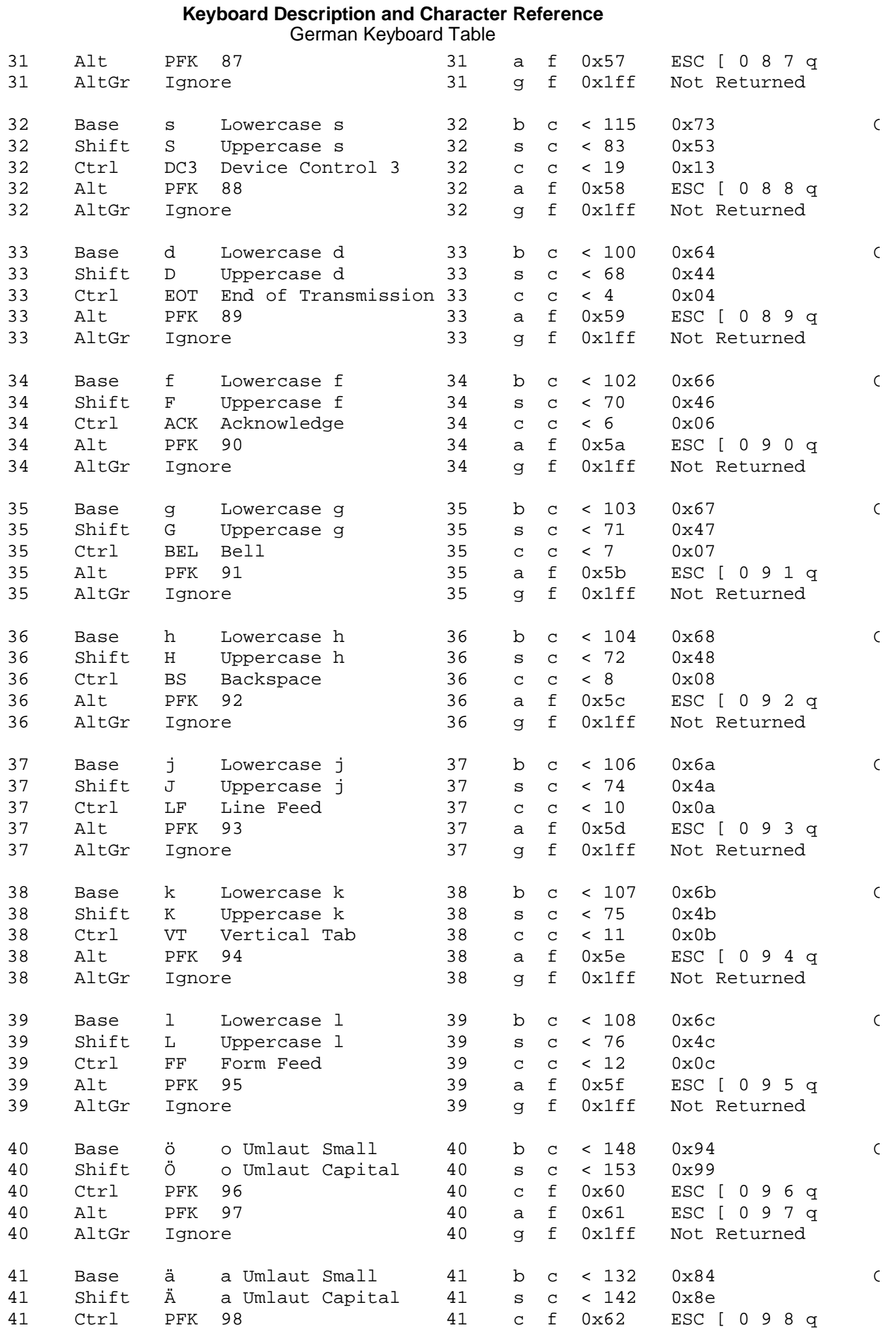

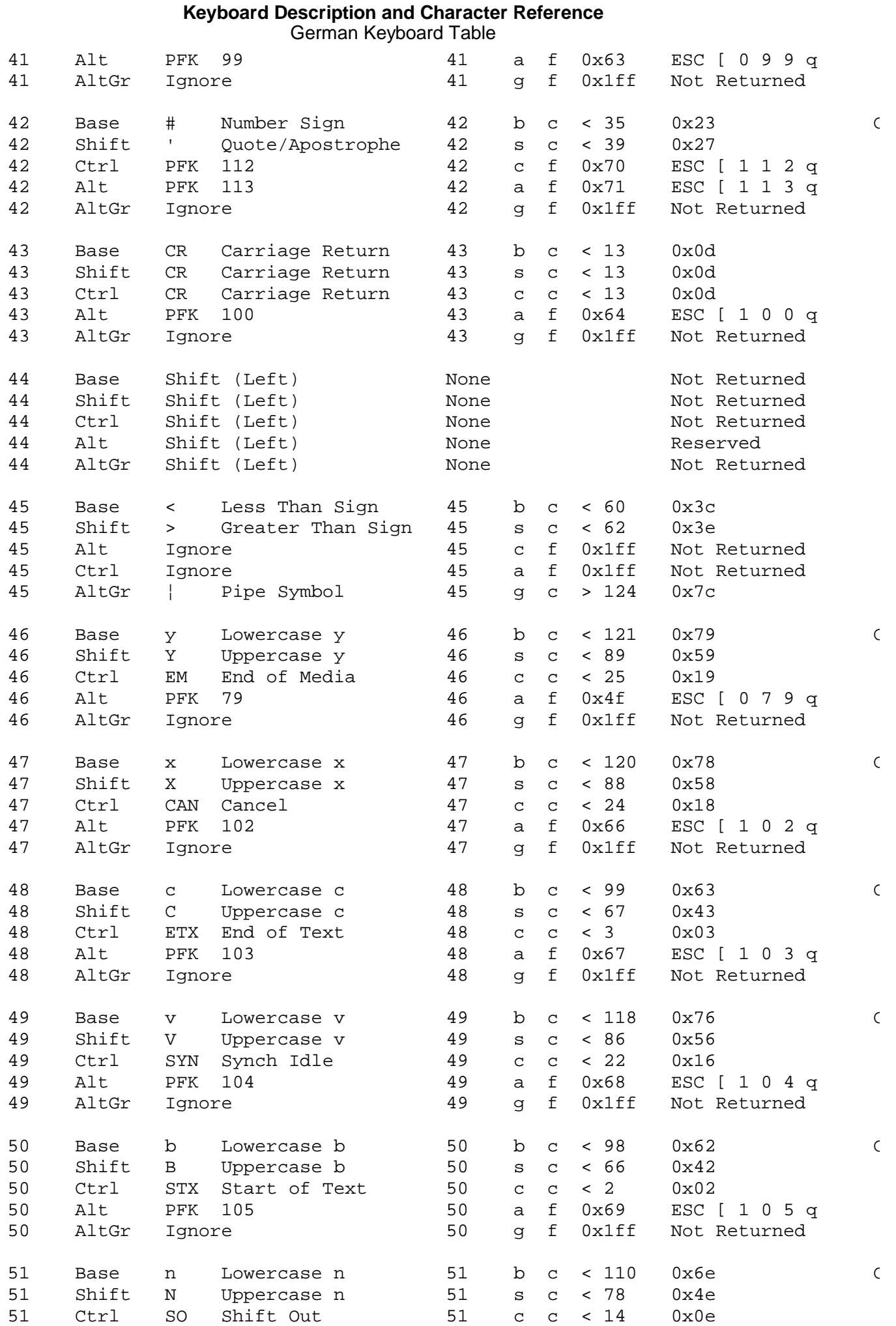

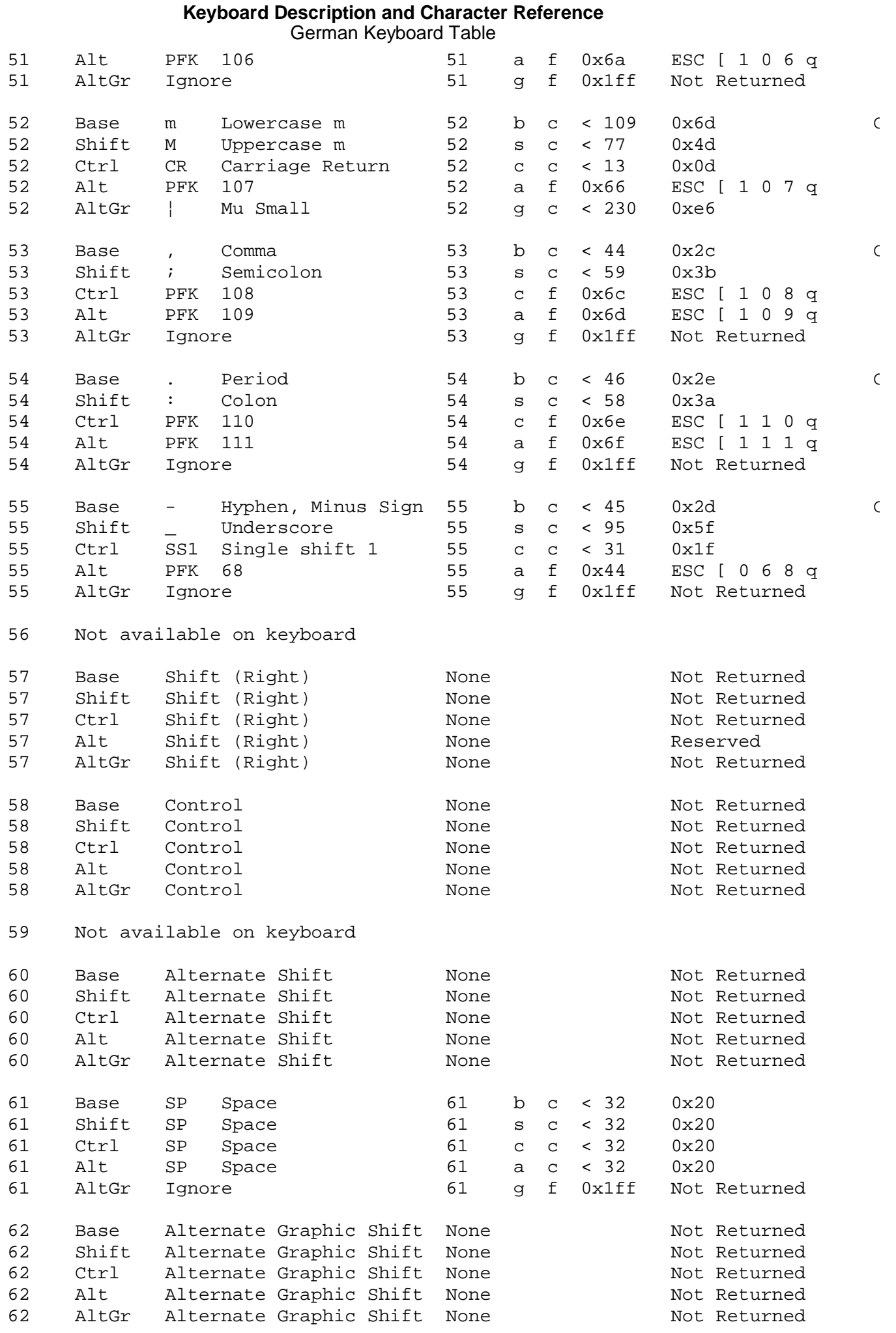

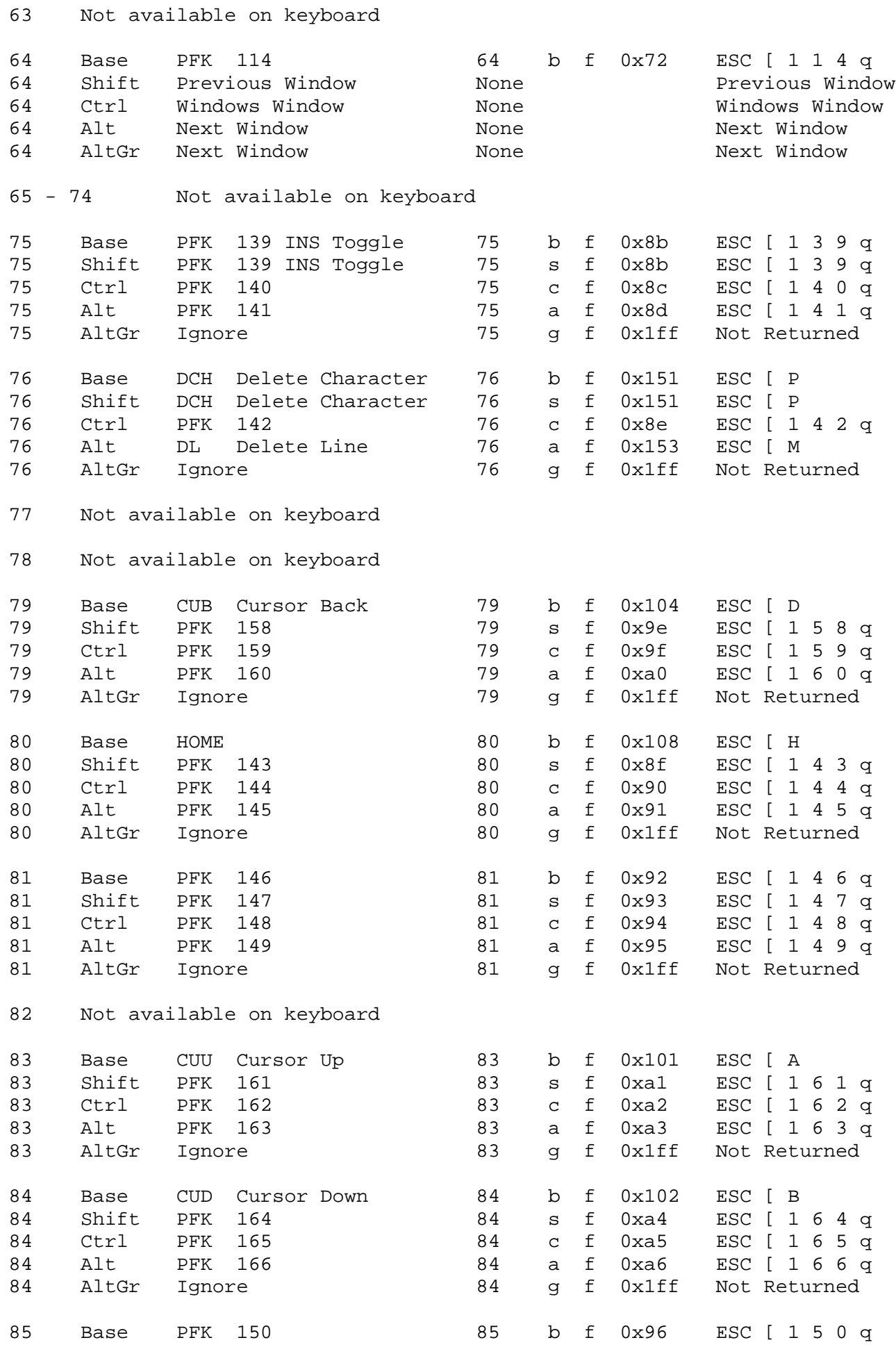

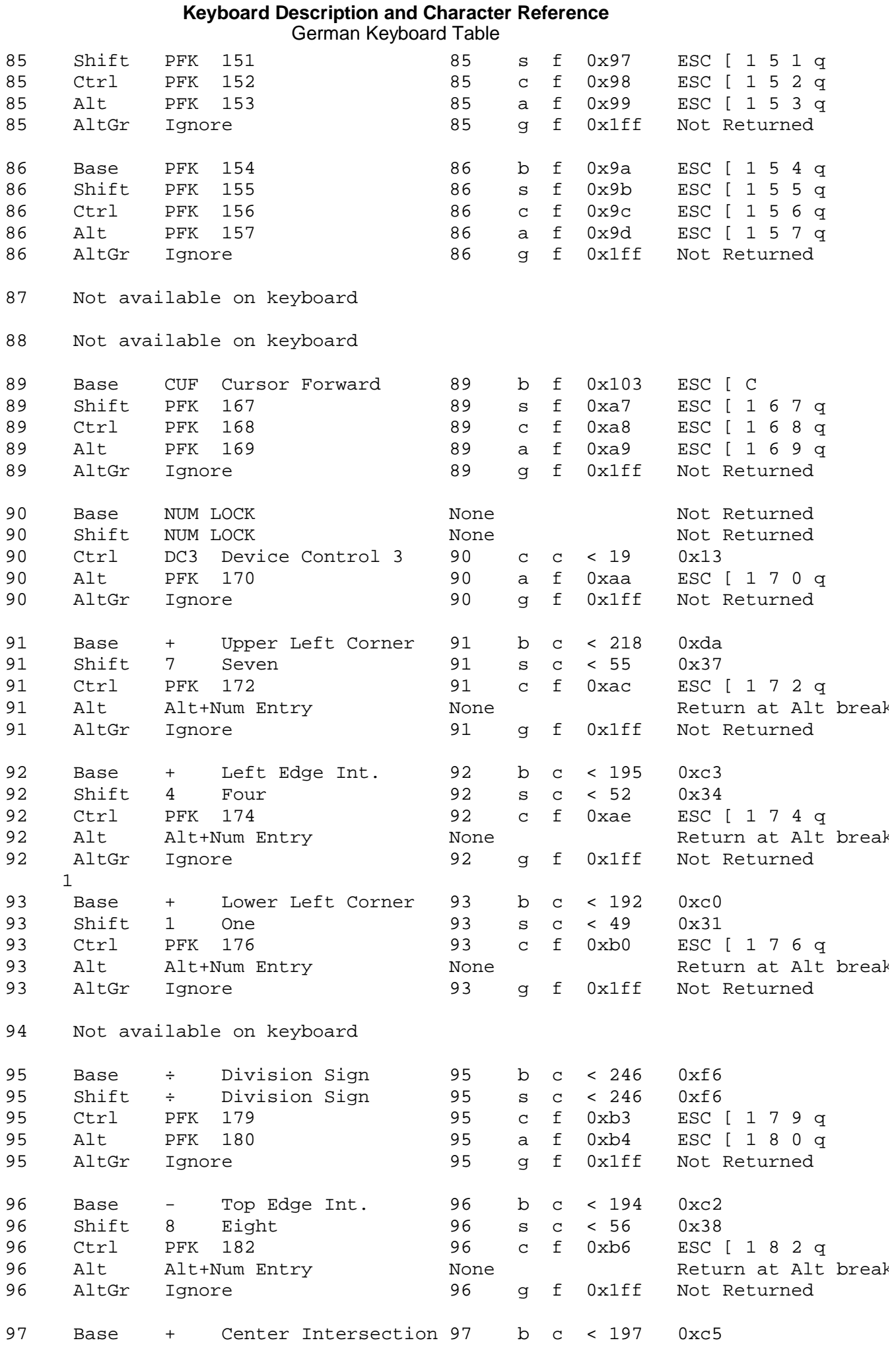

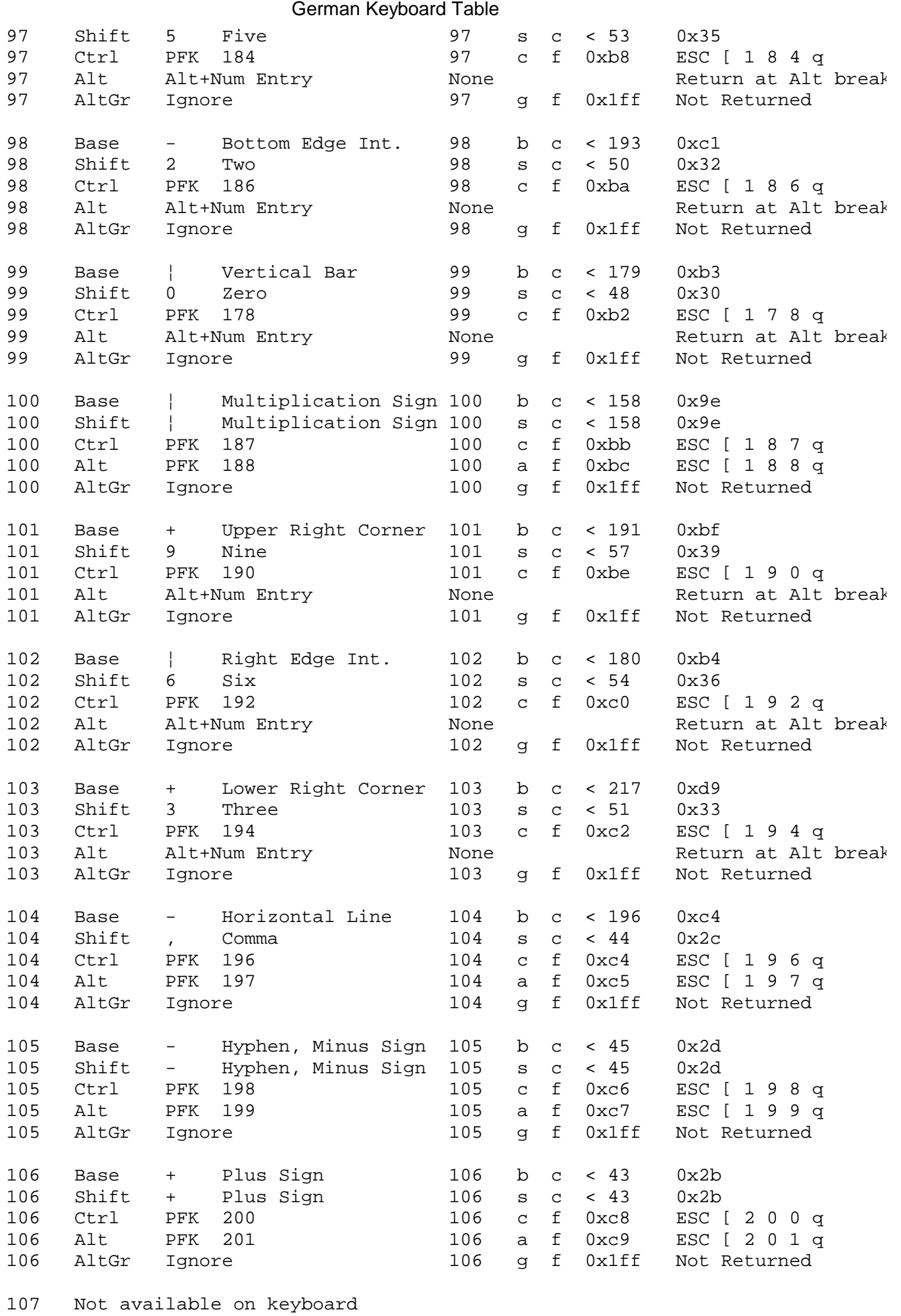

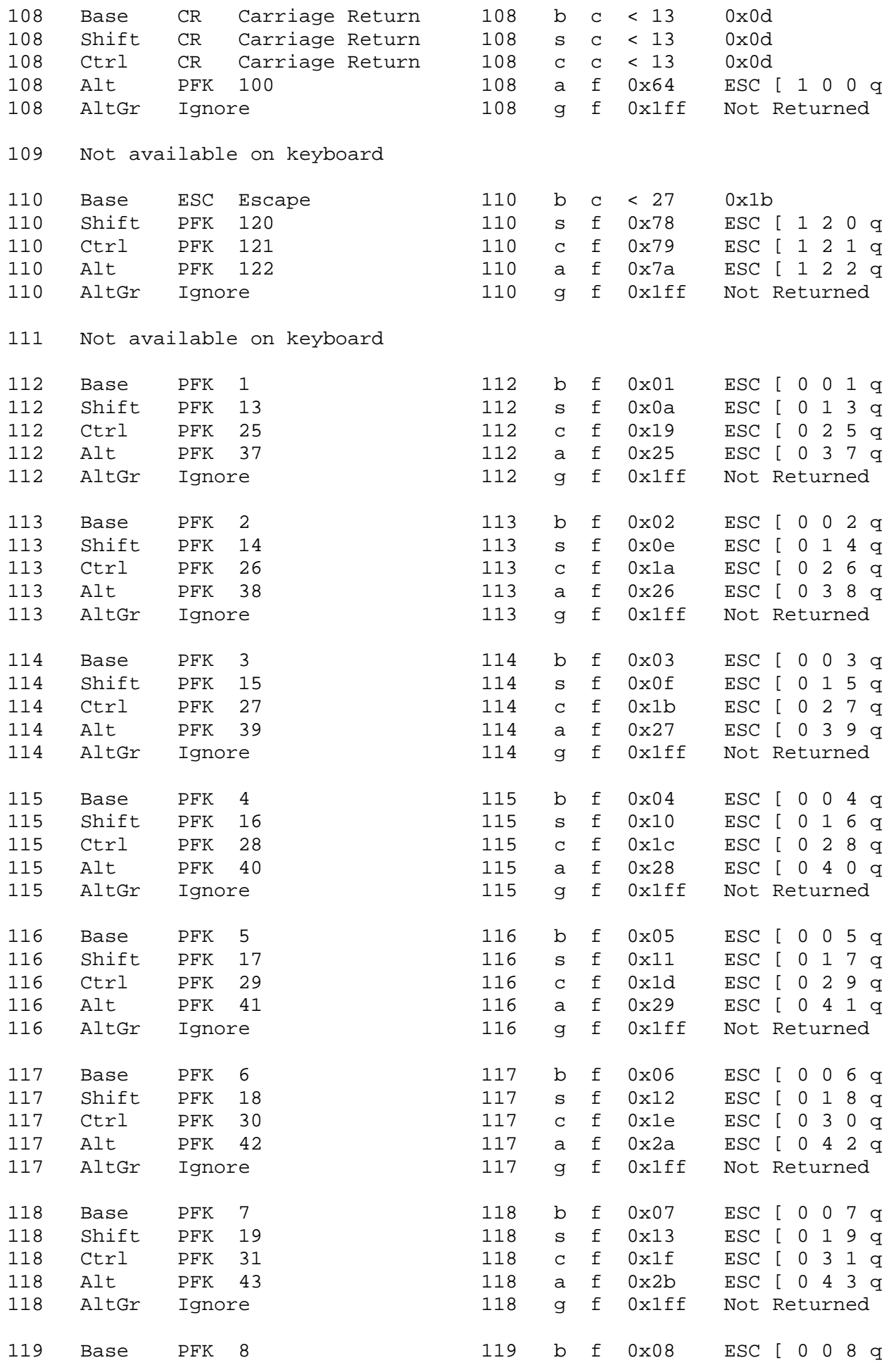

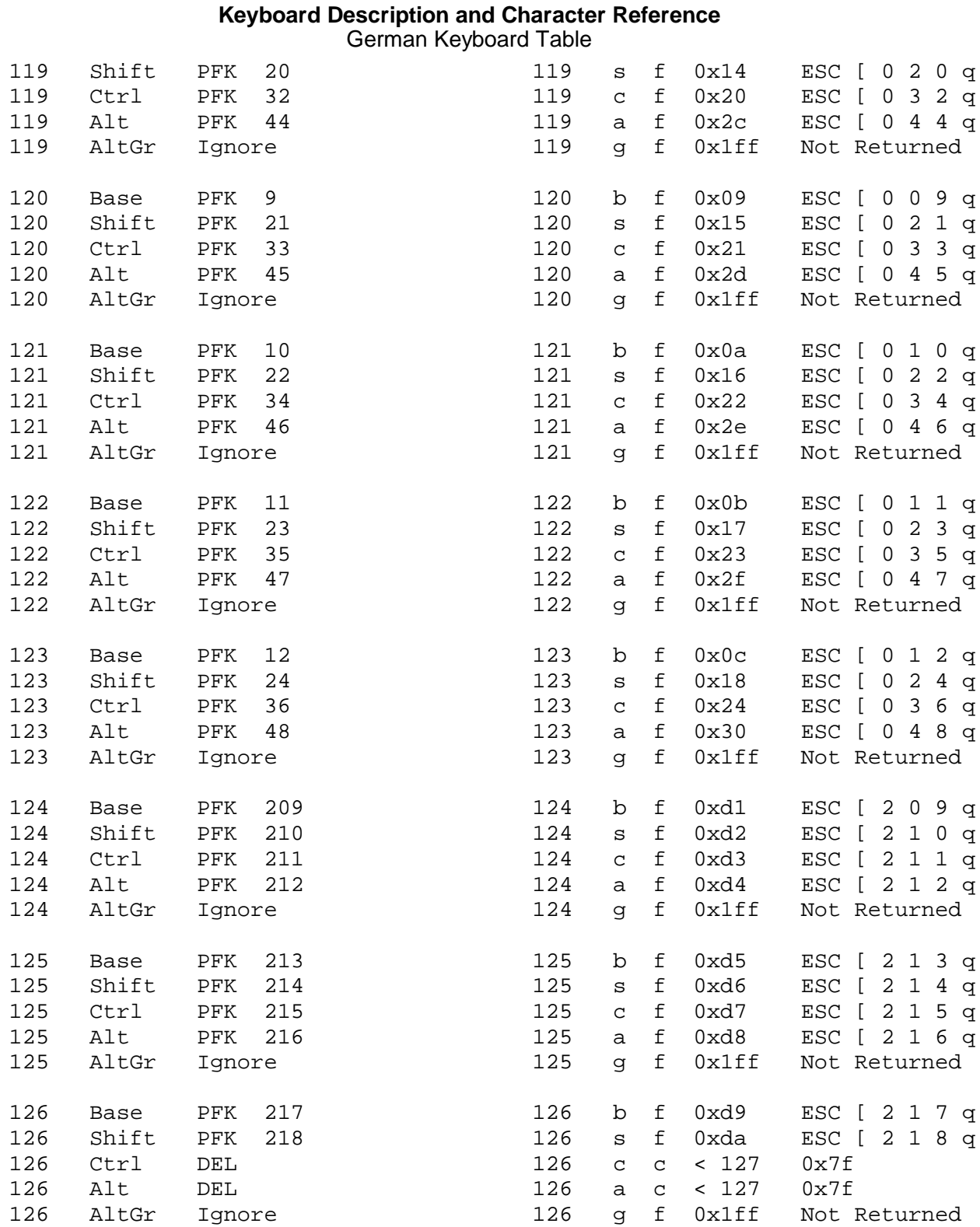

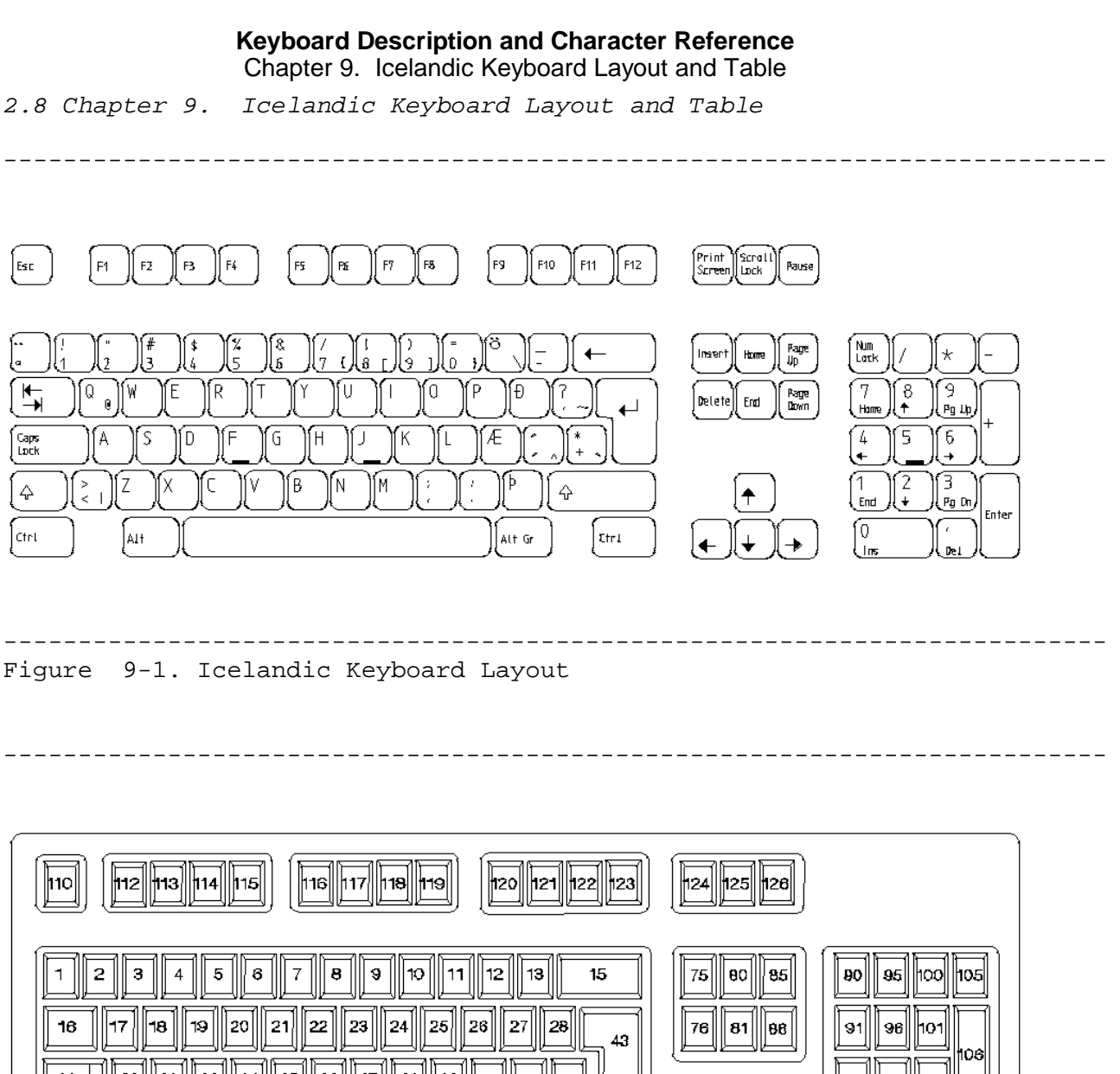

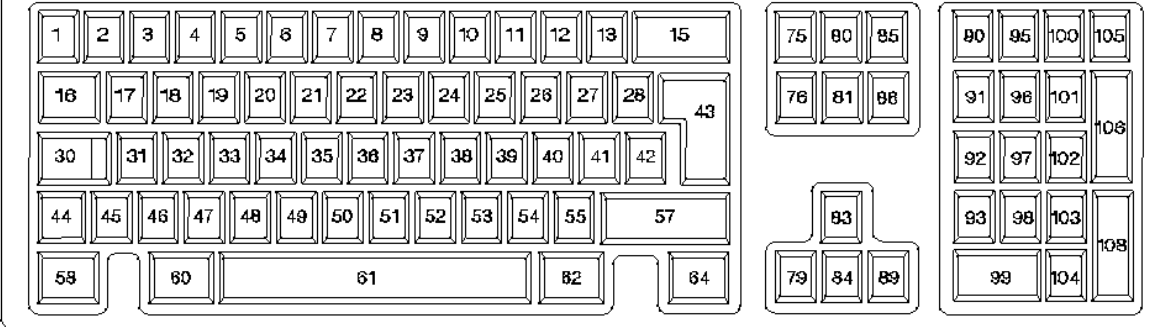

-------------------------------------------------------------------------- Figure 9-2. 102-Key Keyboard Position Codes

Subtopics 2.8.1 Icelandic Keyboard Table

Icelandic Keyboard Table

# *2.8.1 Icelandic Keyboard Table*

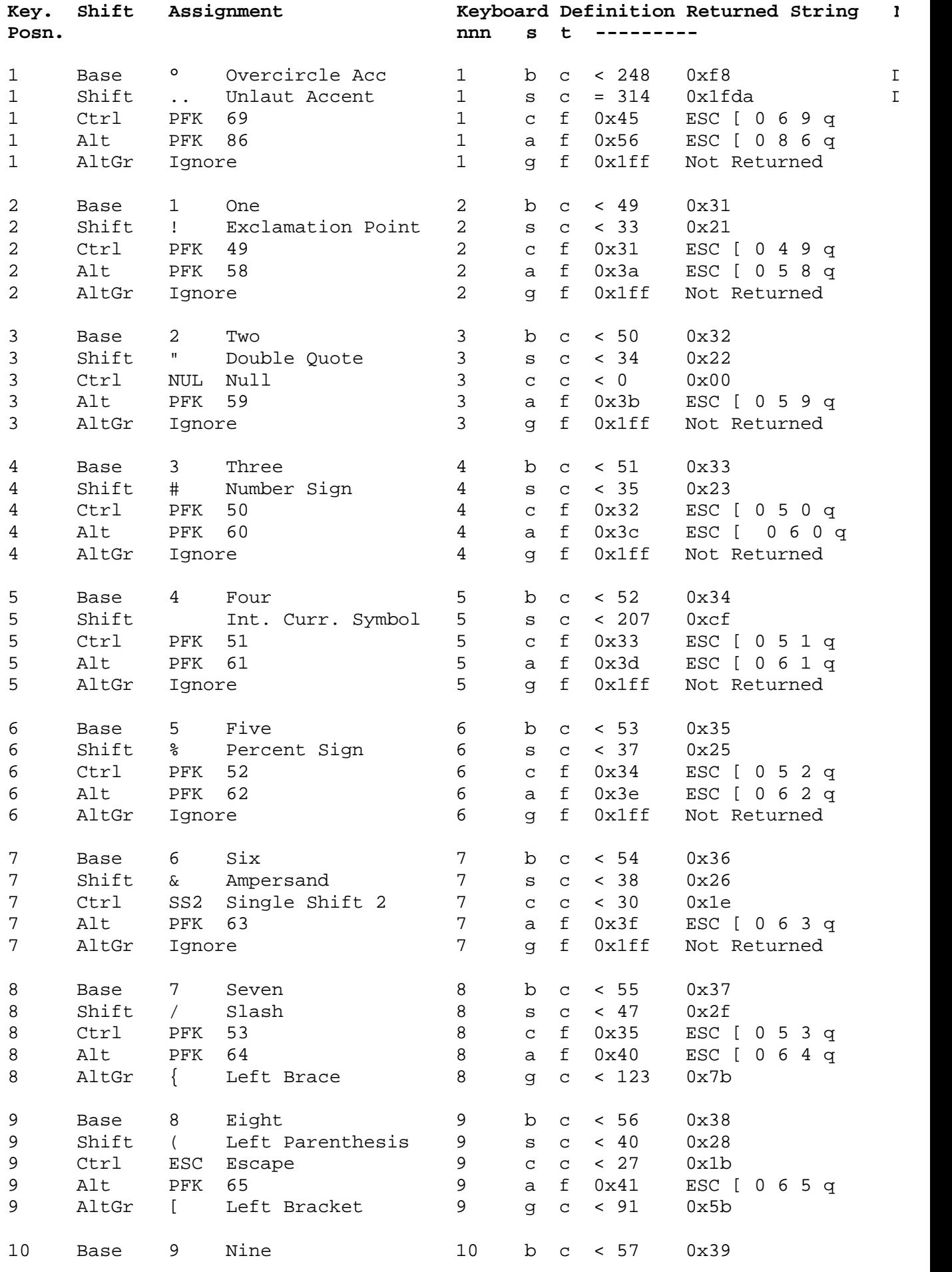

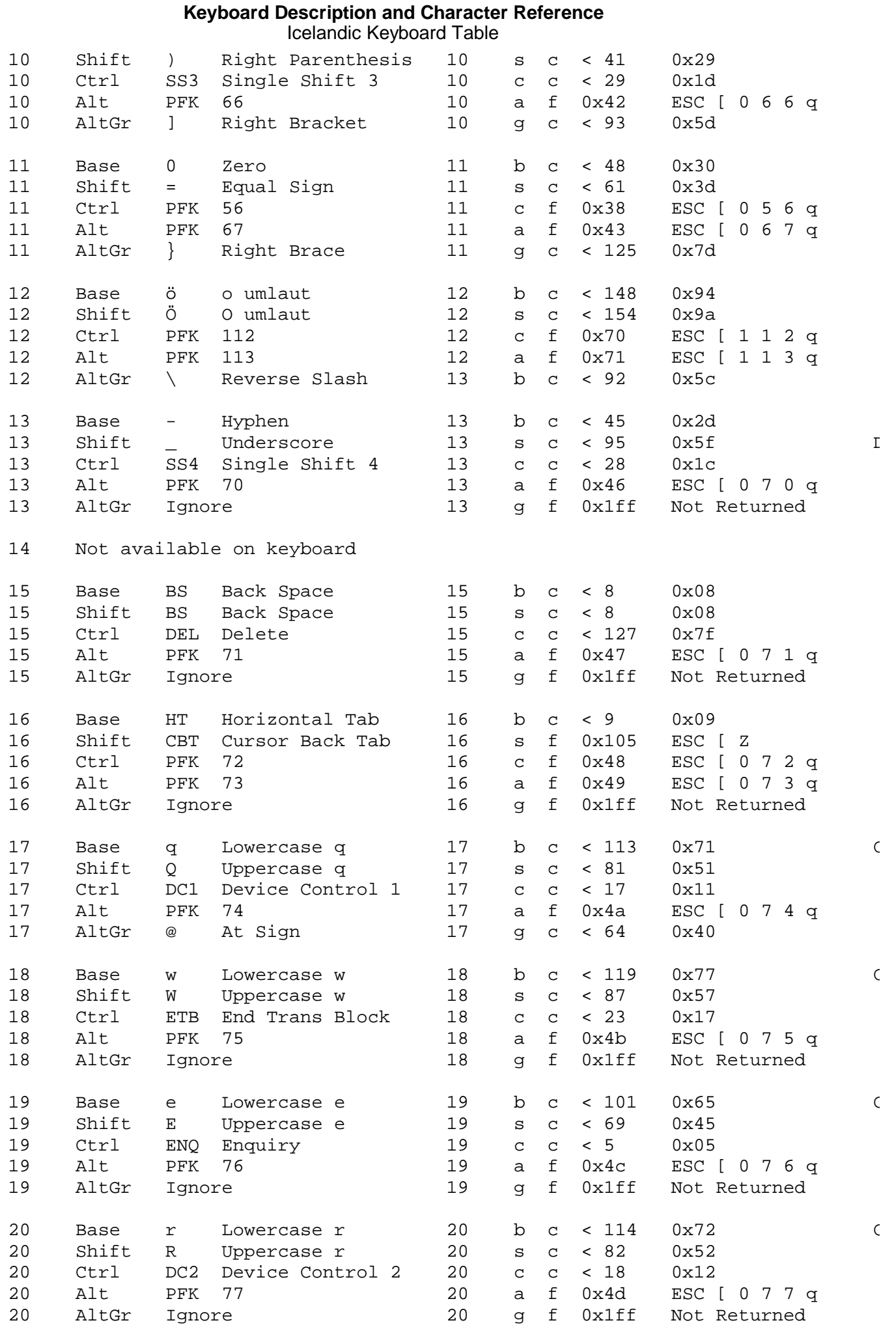

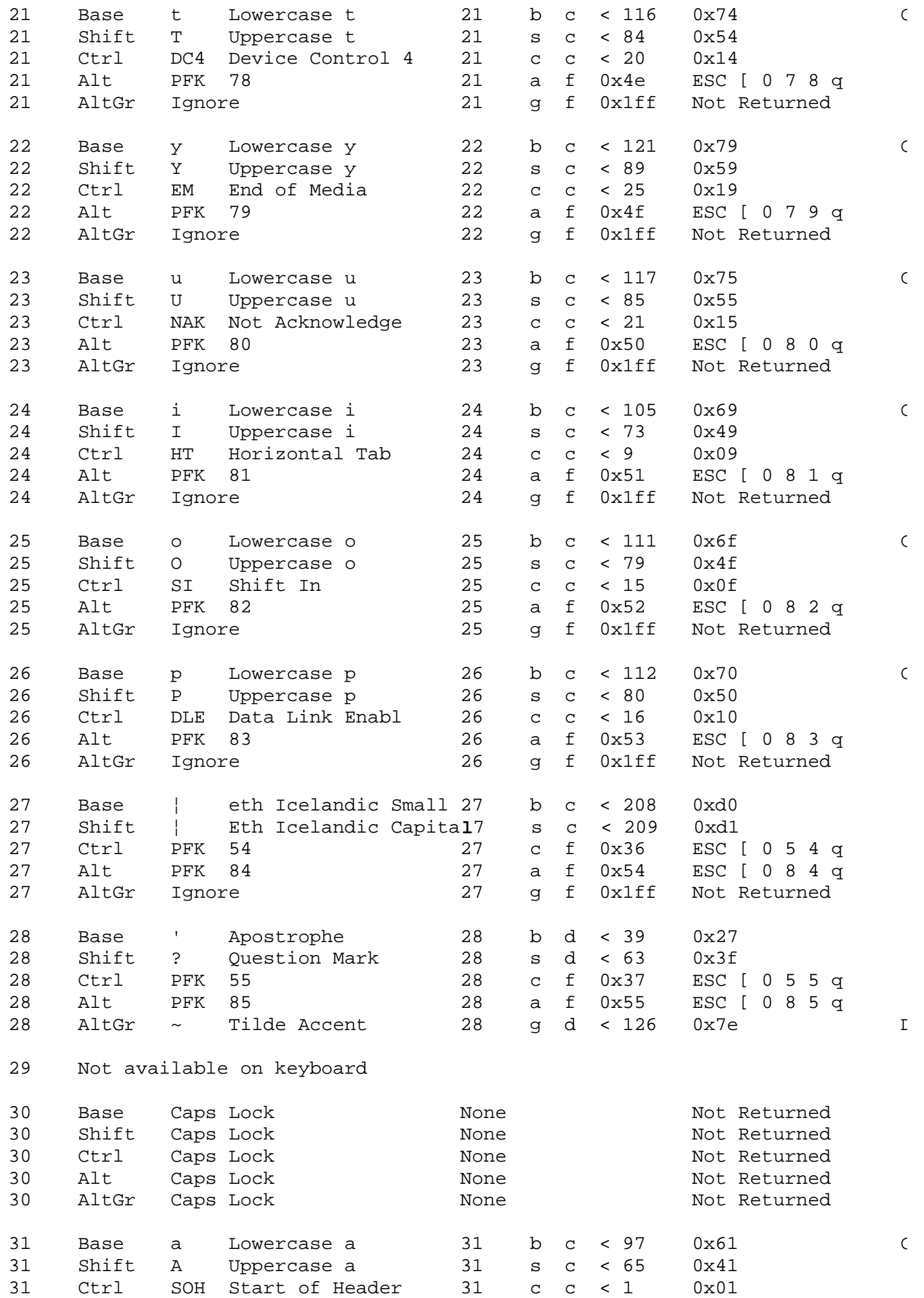

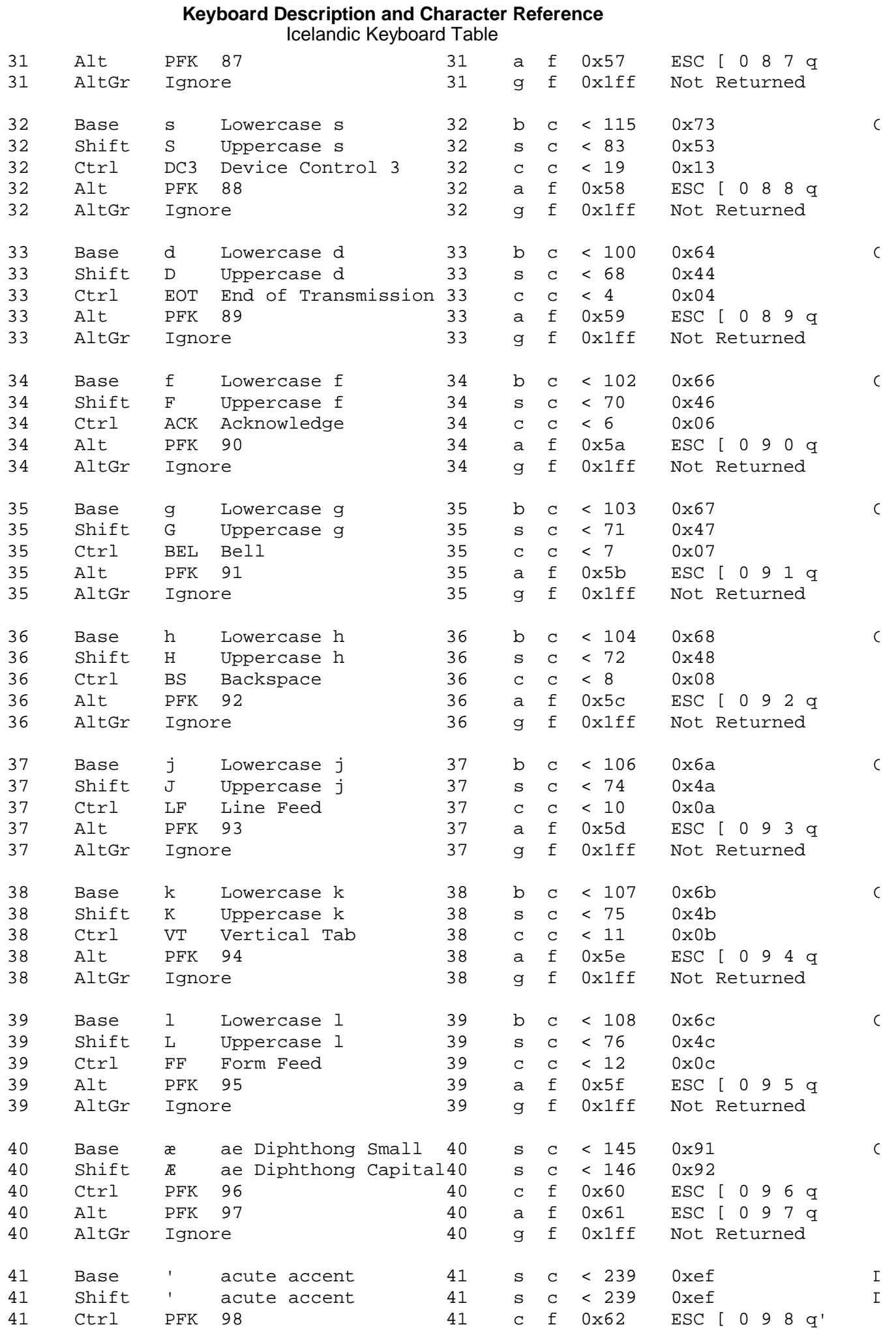

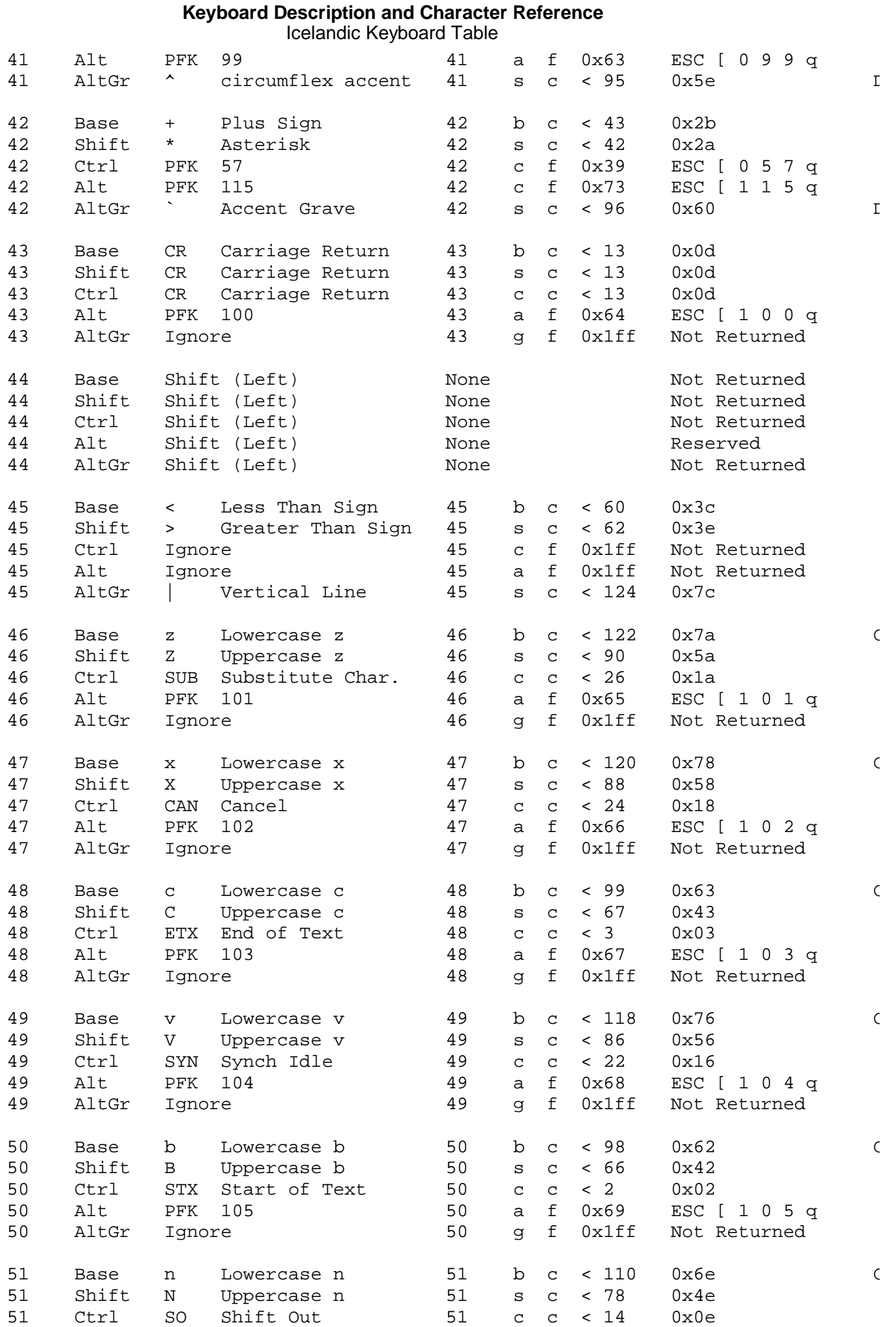

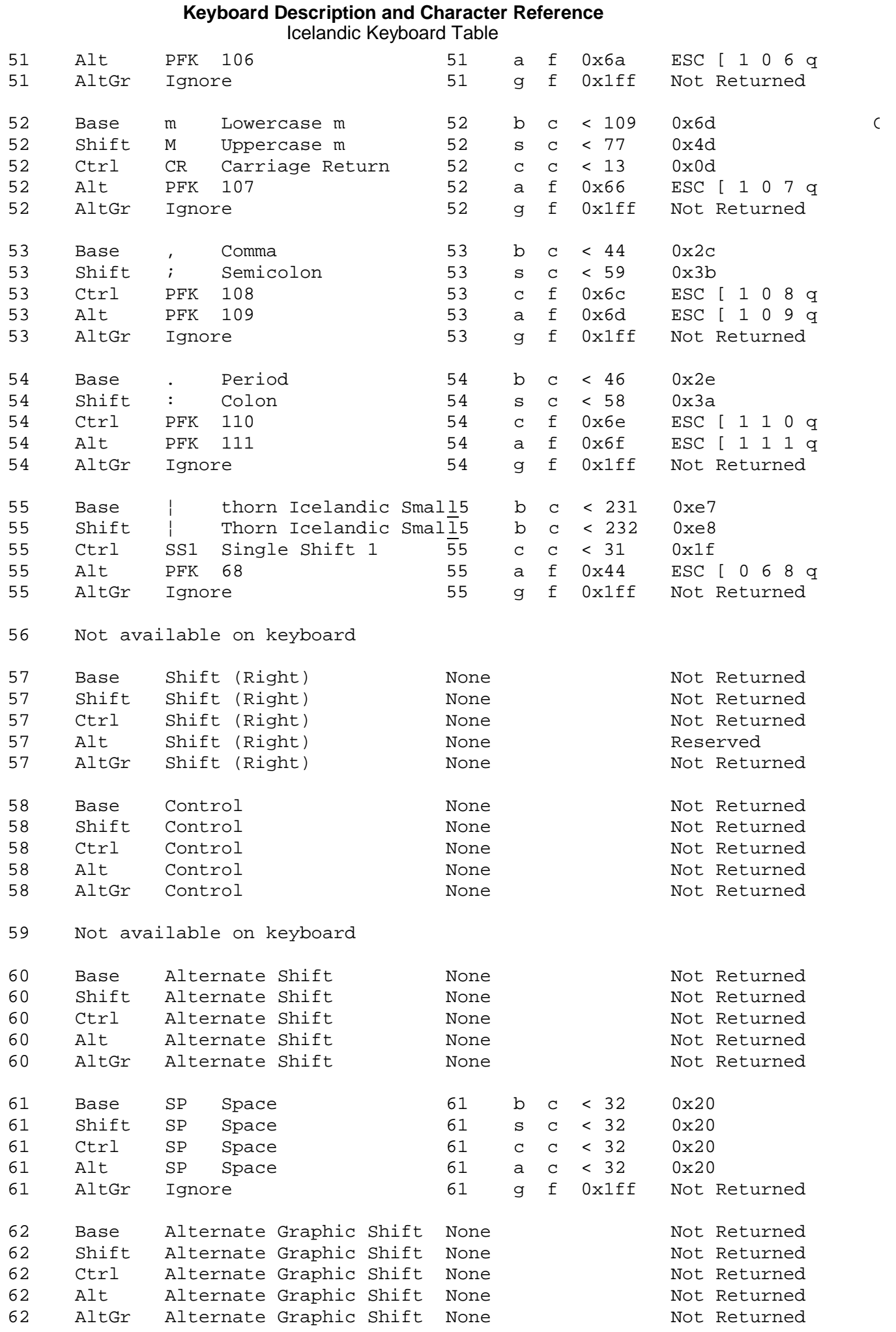

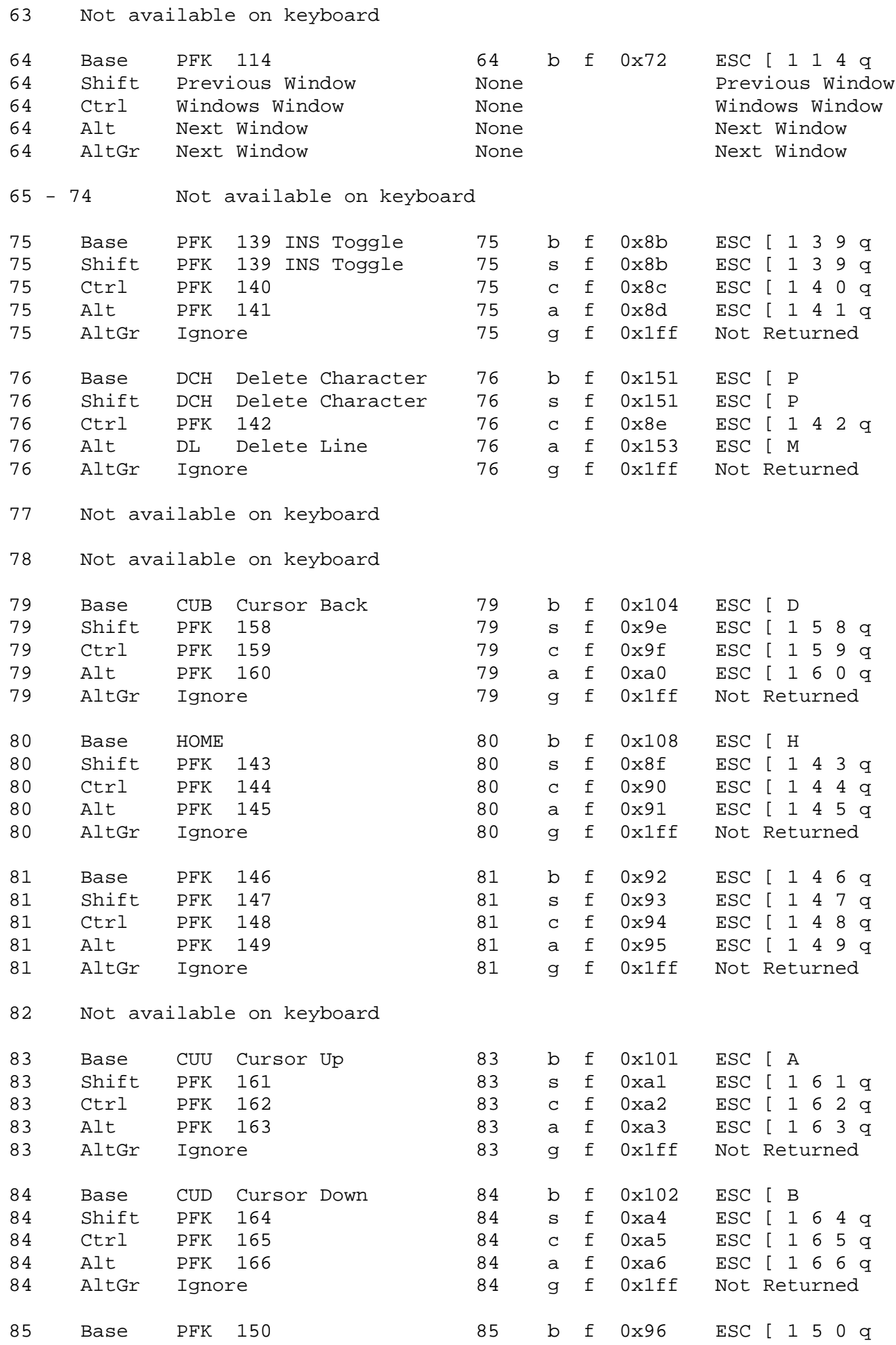

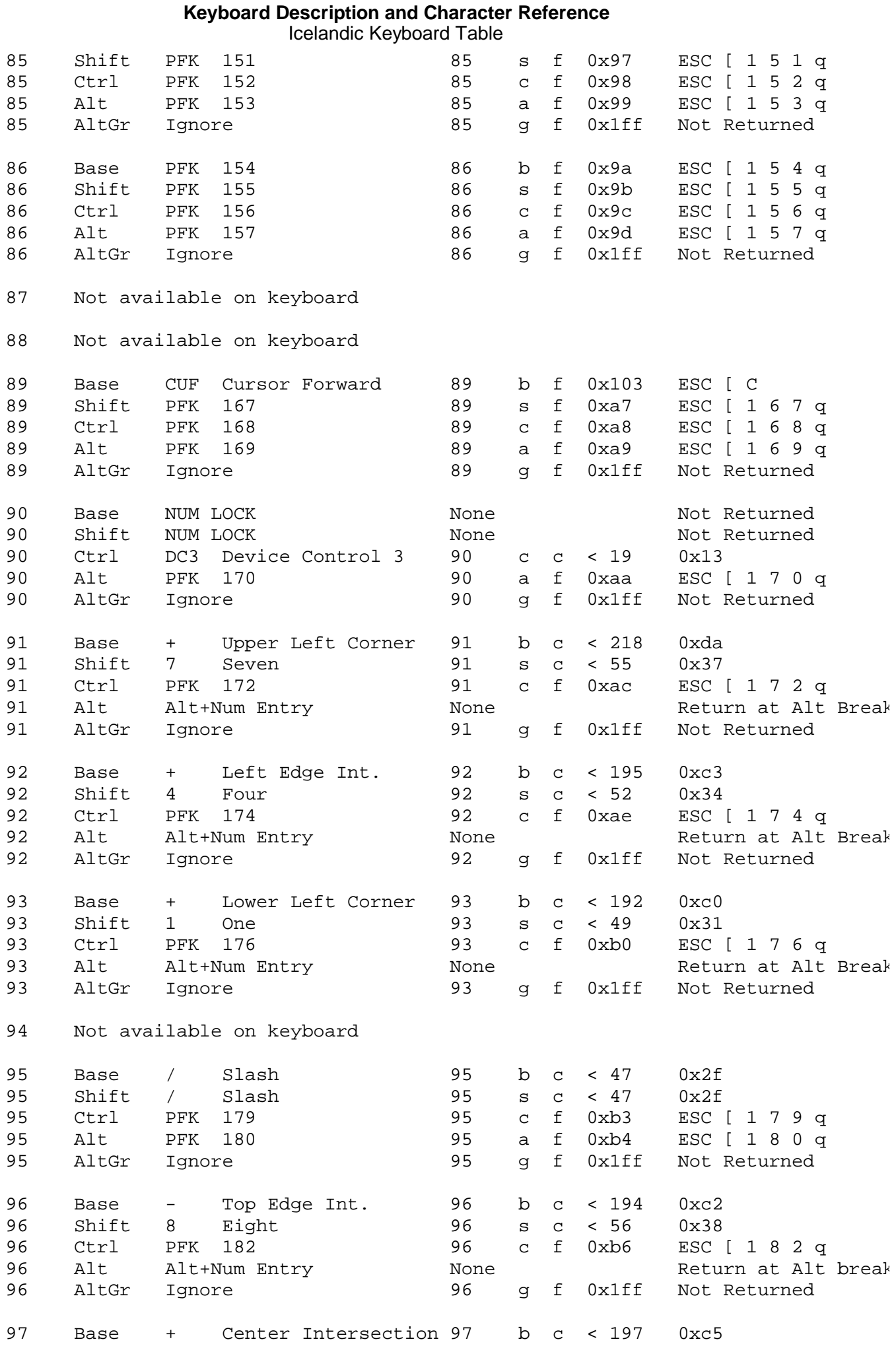

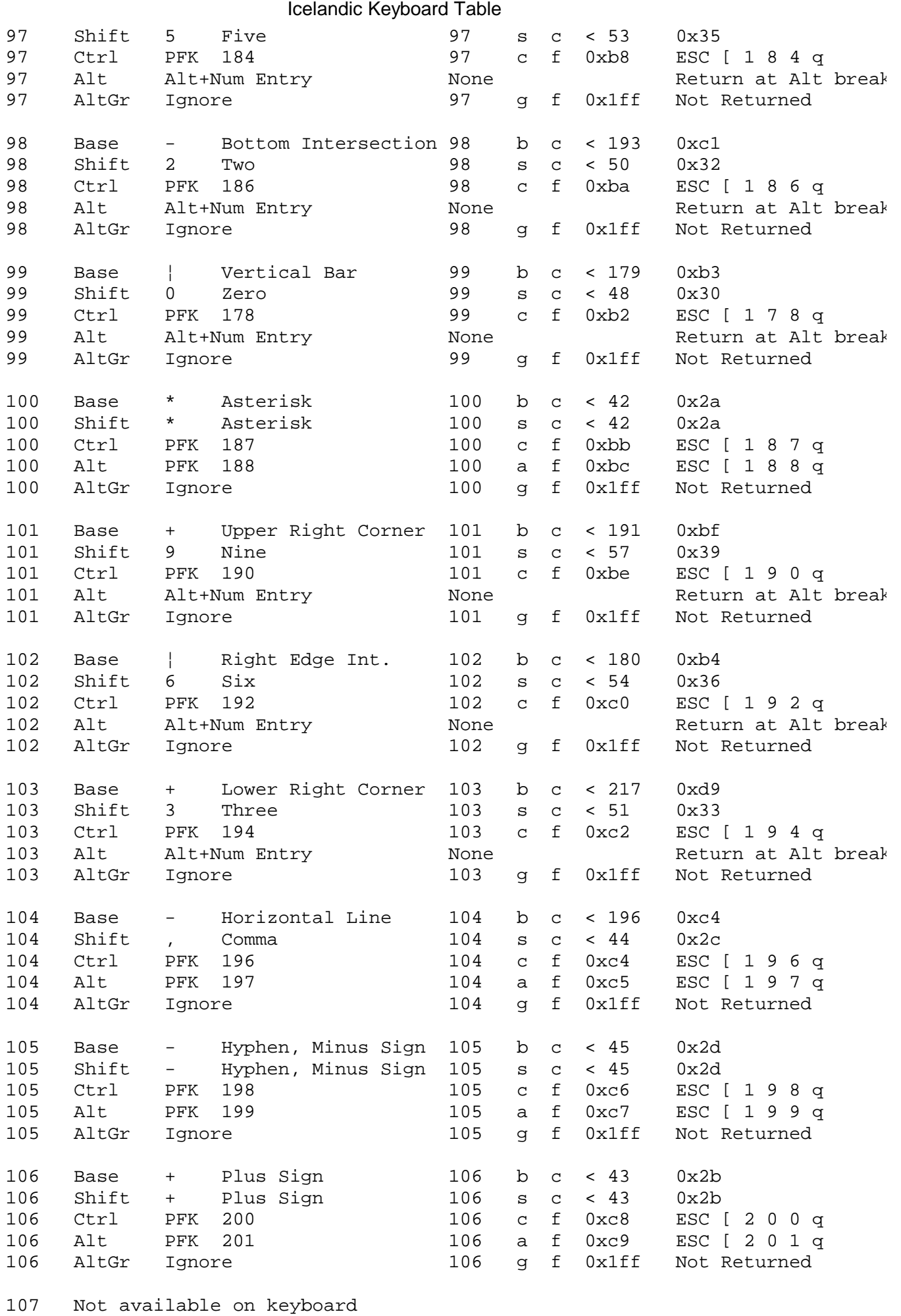

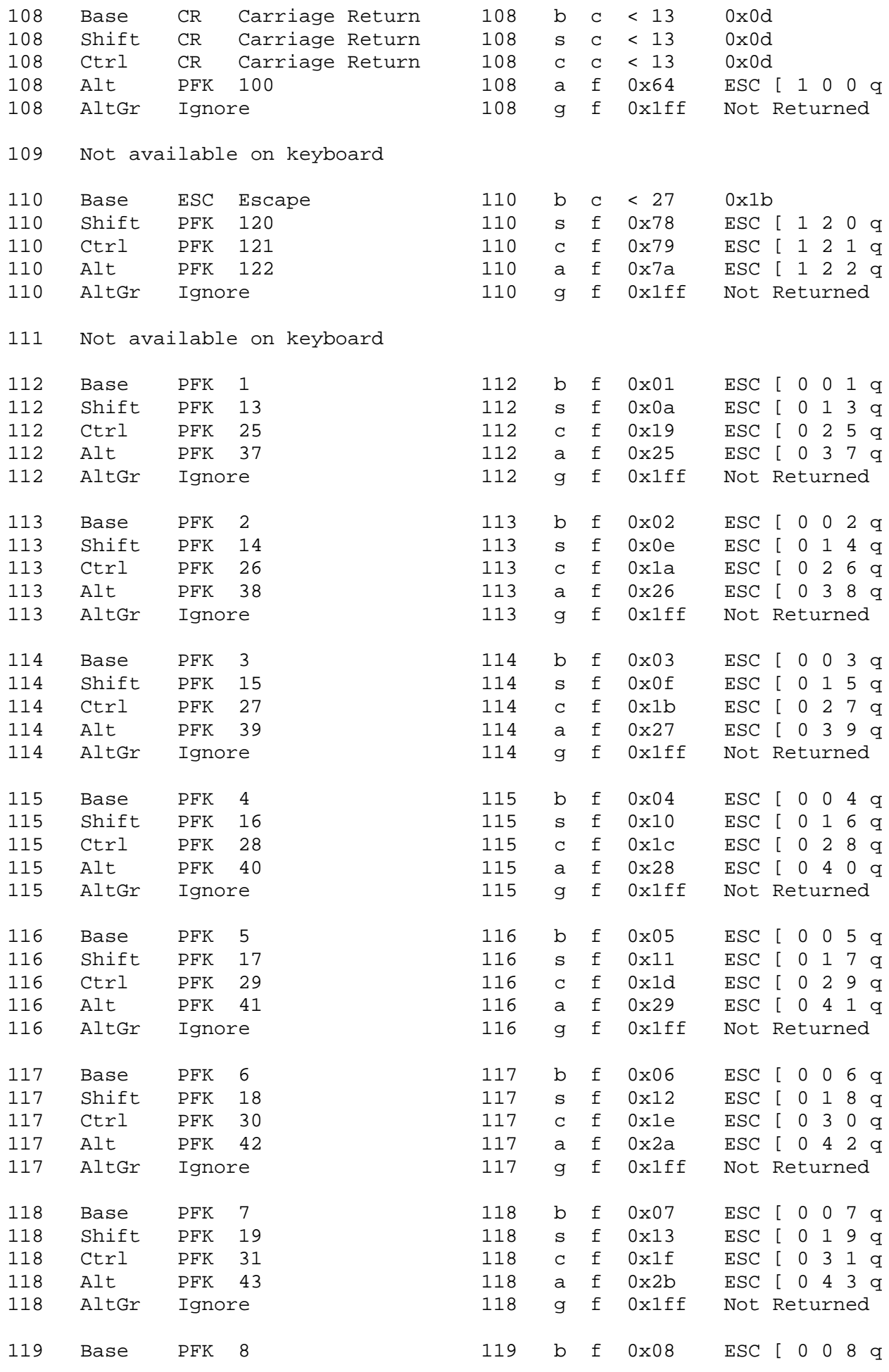

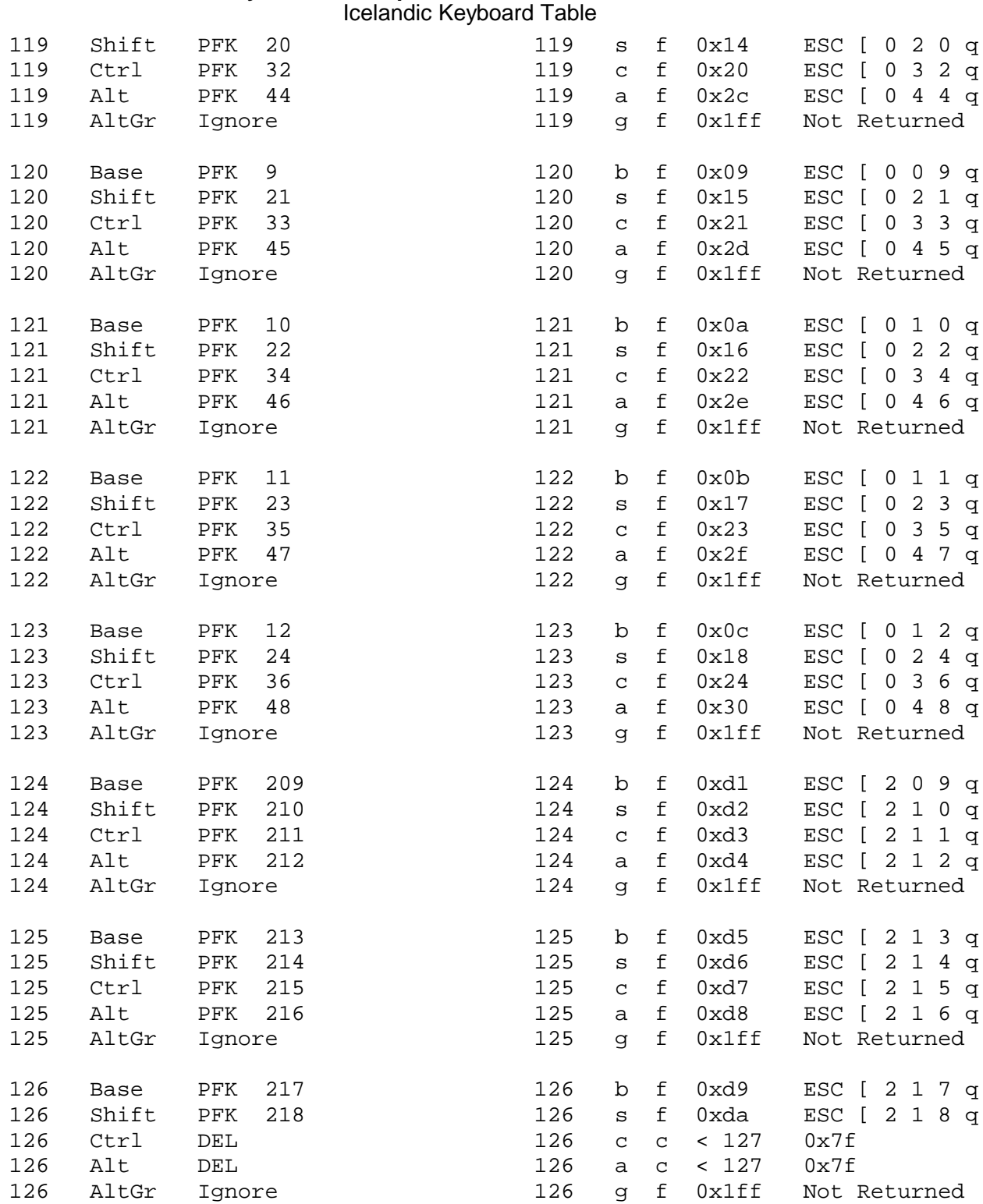

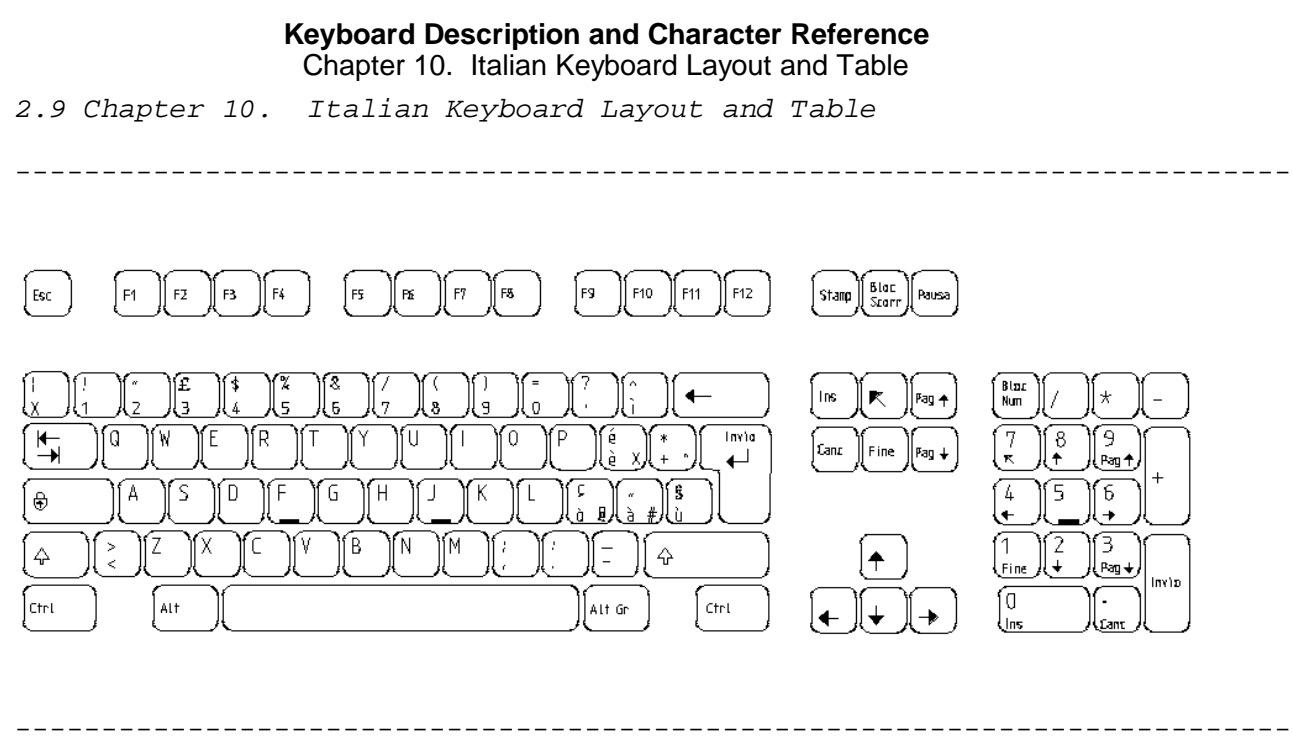

Figure 10-1. Italian Keyboard Layout

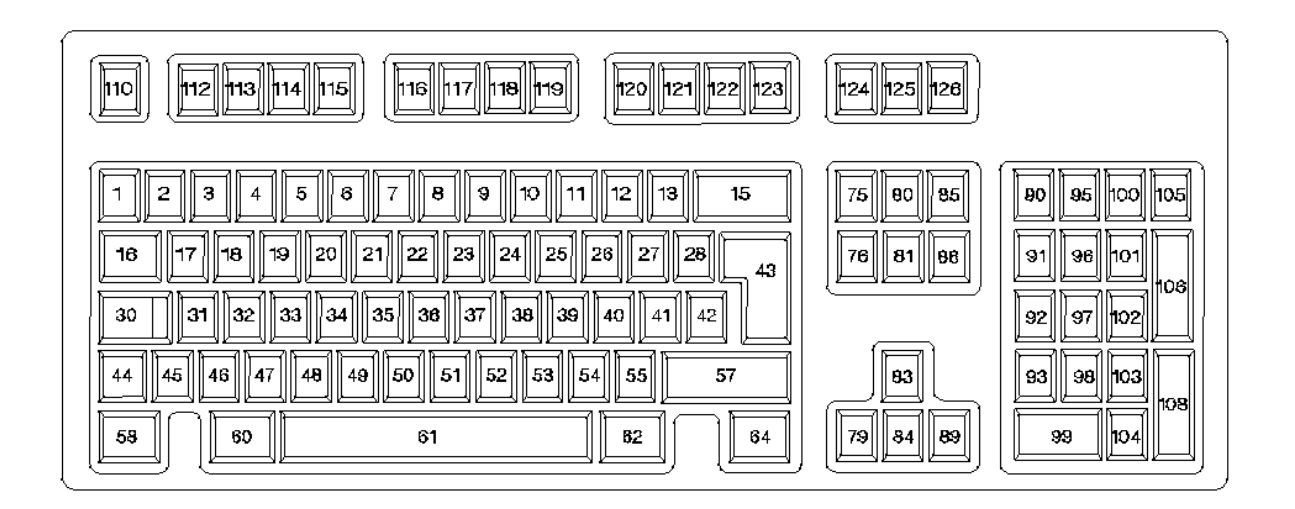

--------------------------------------------------------------------------

--------------------------------------------------------------------------

Subtopics 2.9.1 Italian Keyboard Table
#### **Keyboard Description and Character Reference** Italian Keyboard Table

### *2.9.1 Italian Keyboard Table*

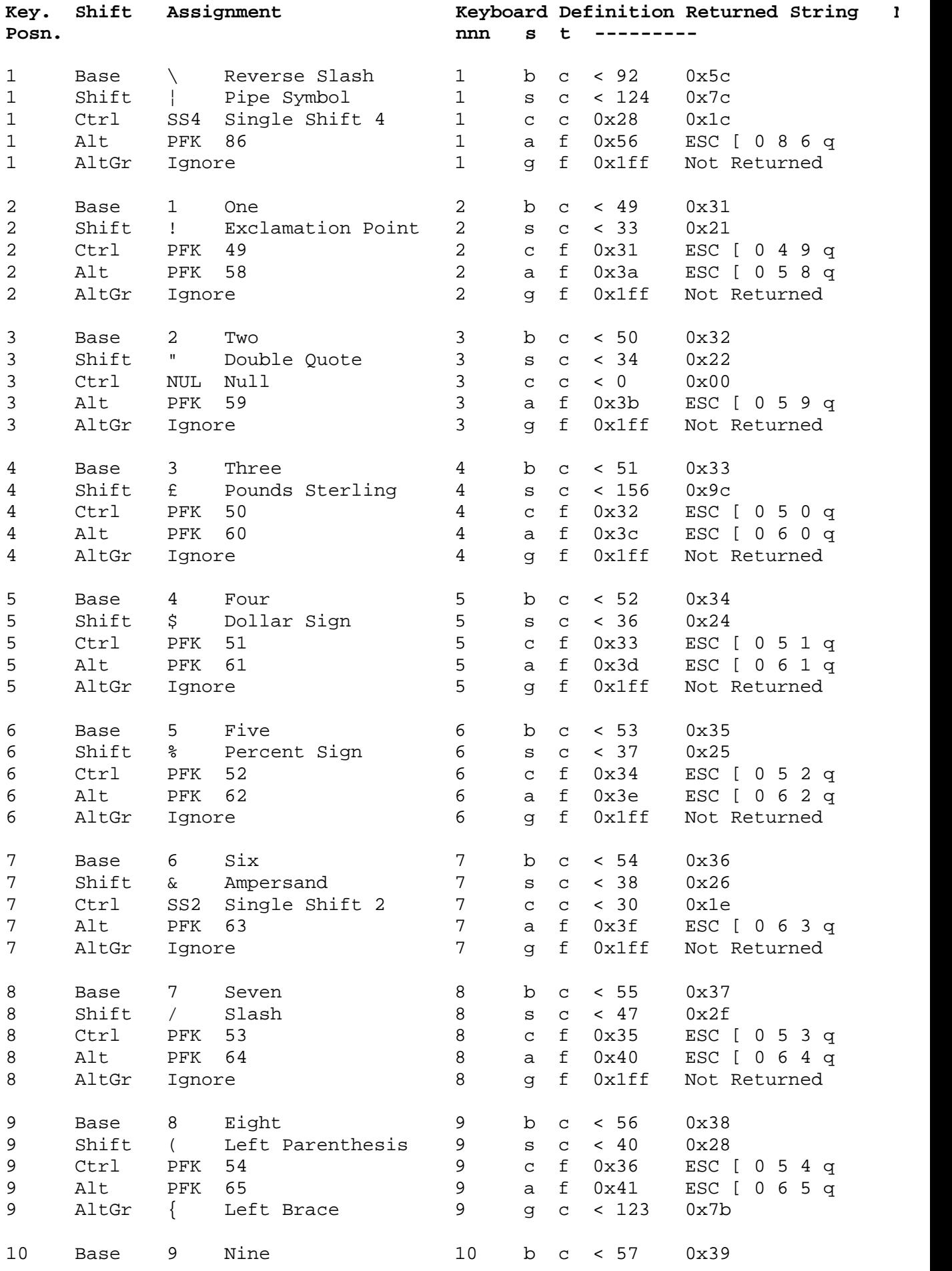

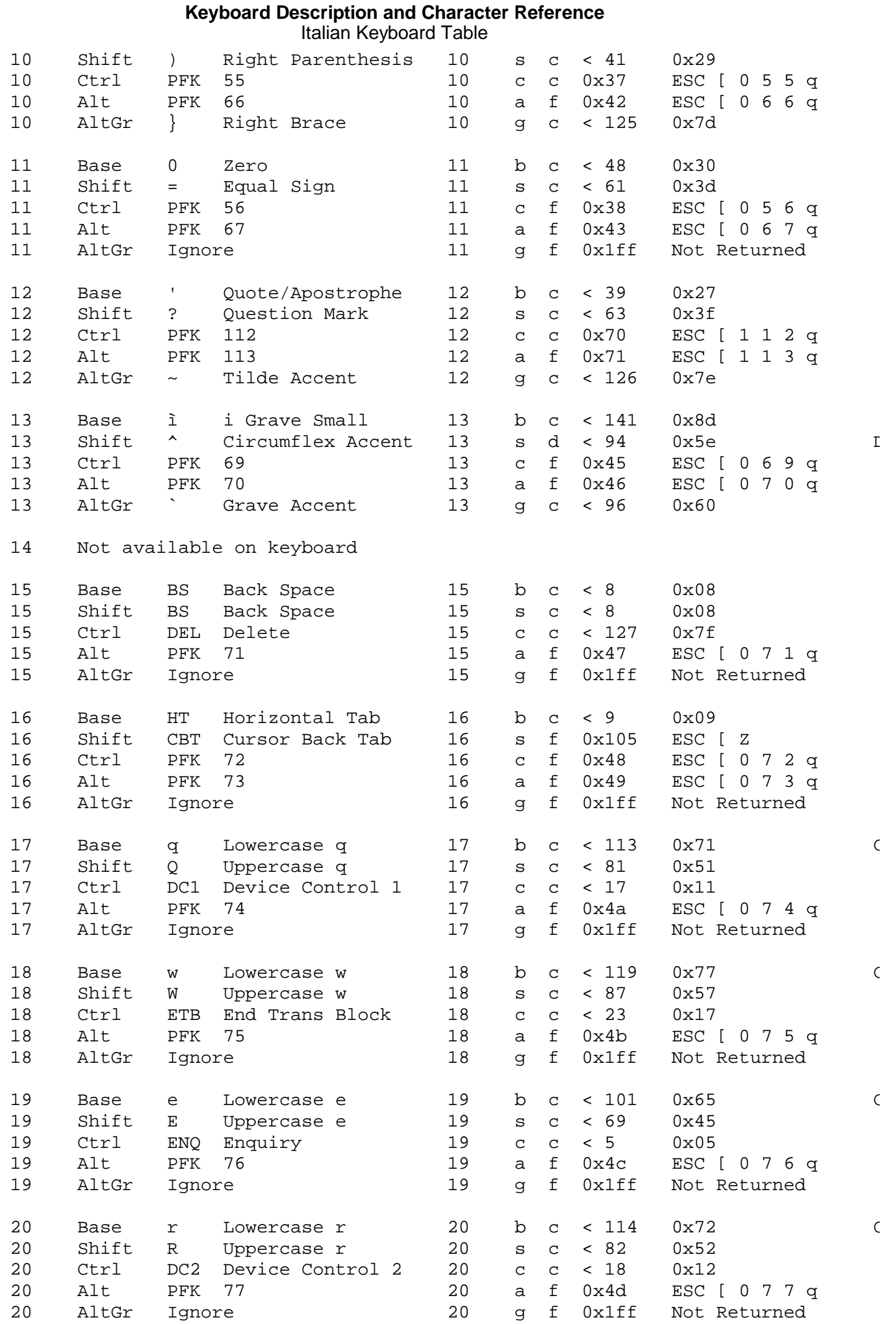

#### **Keyboard Description and Character Reference** Italian Keyboard Table

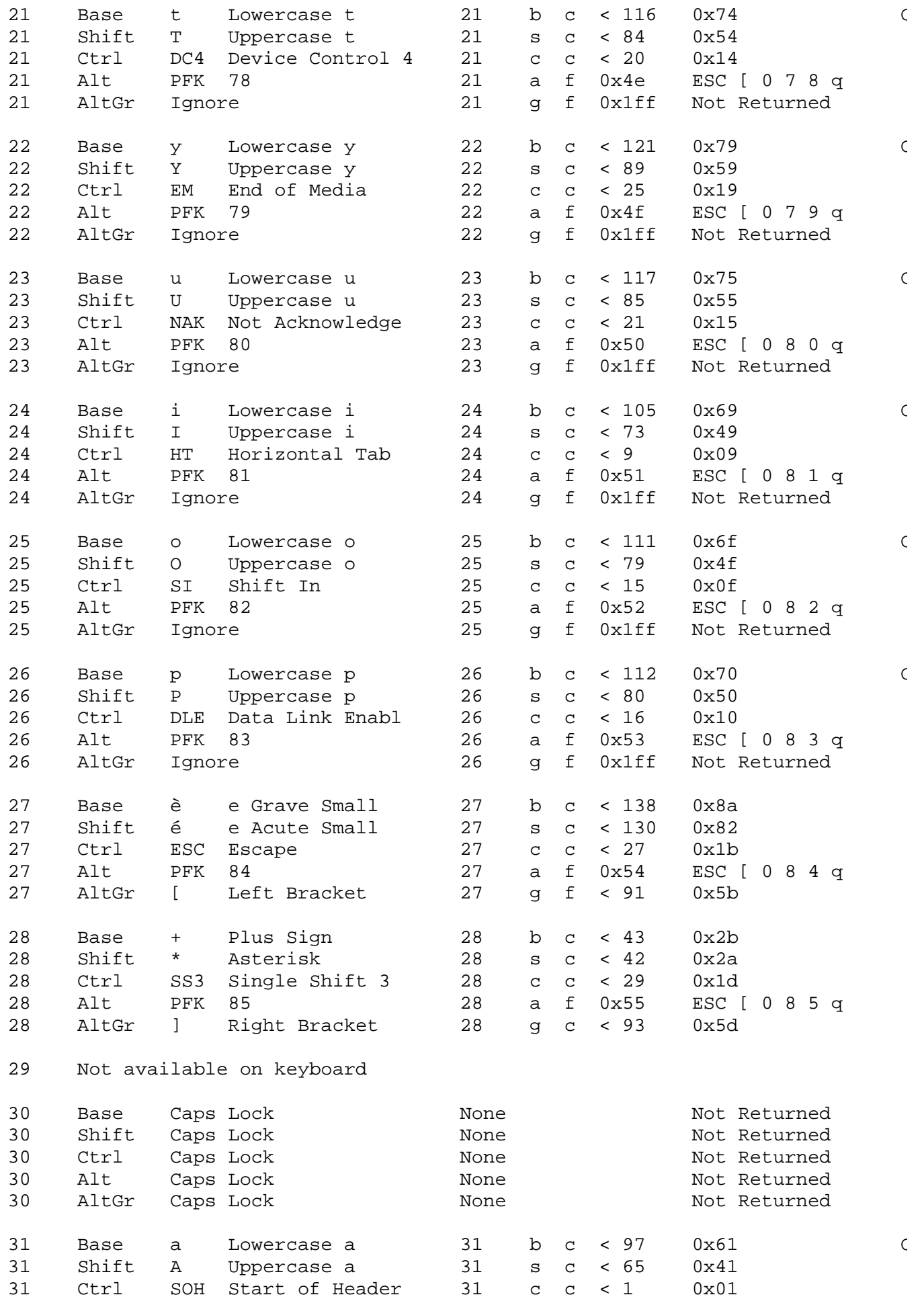

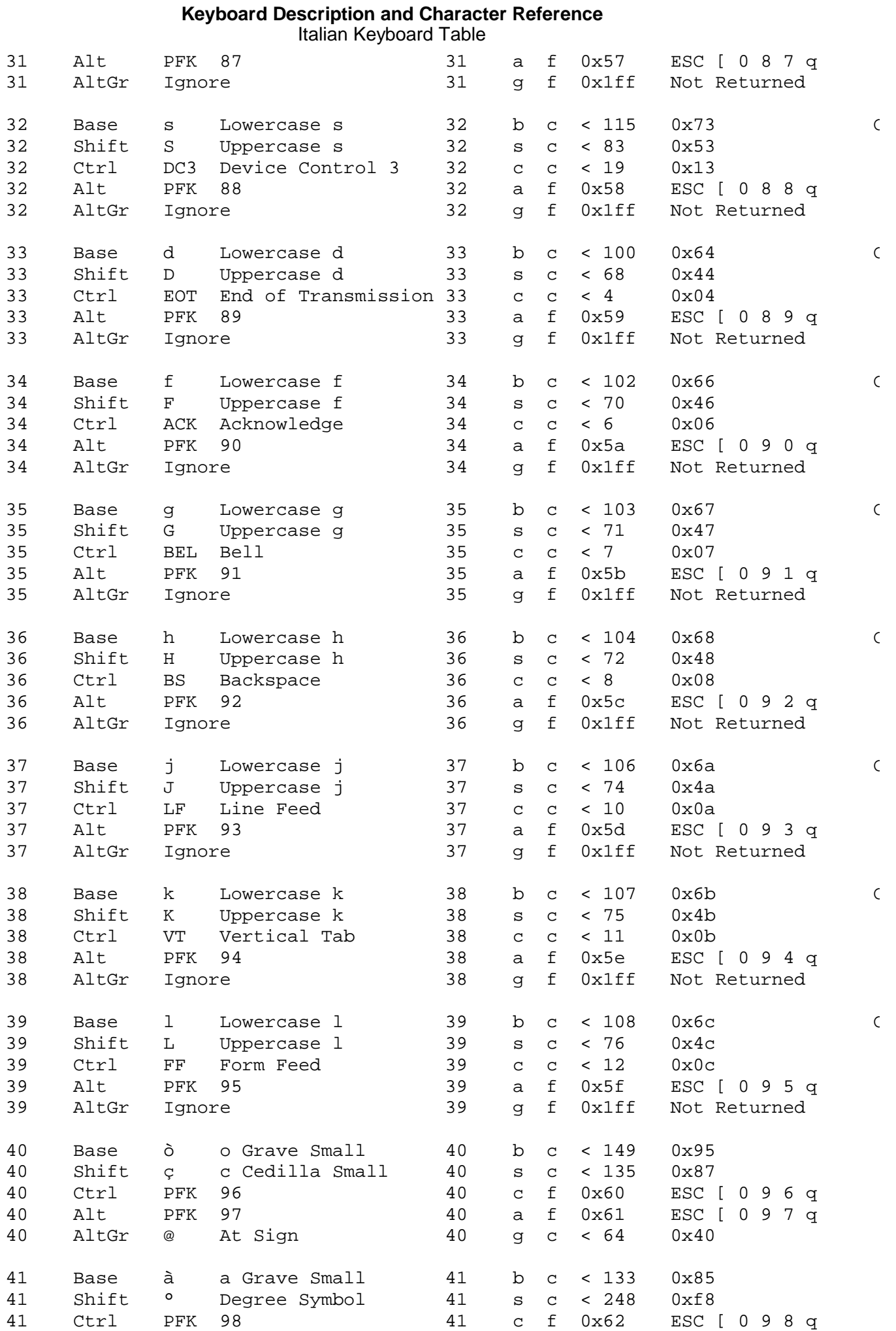

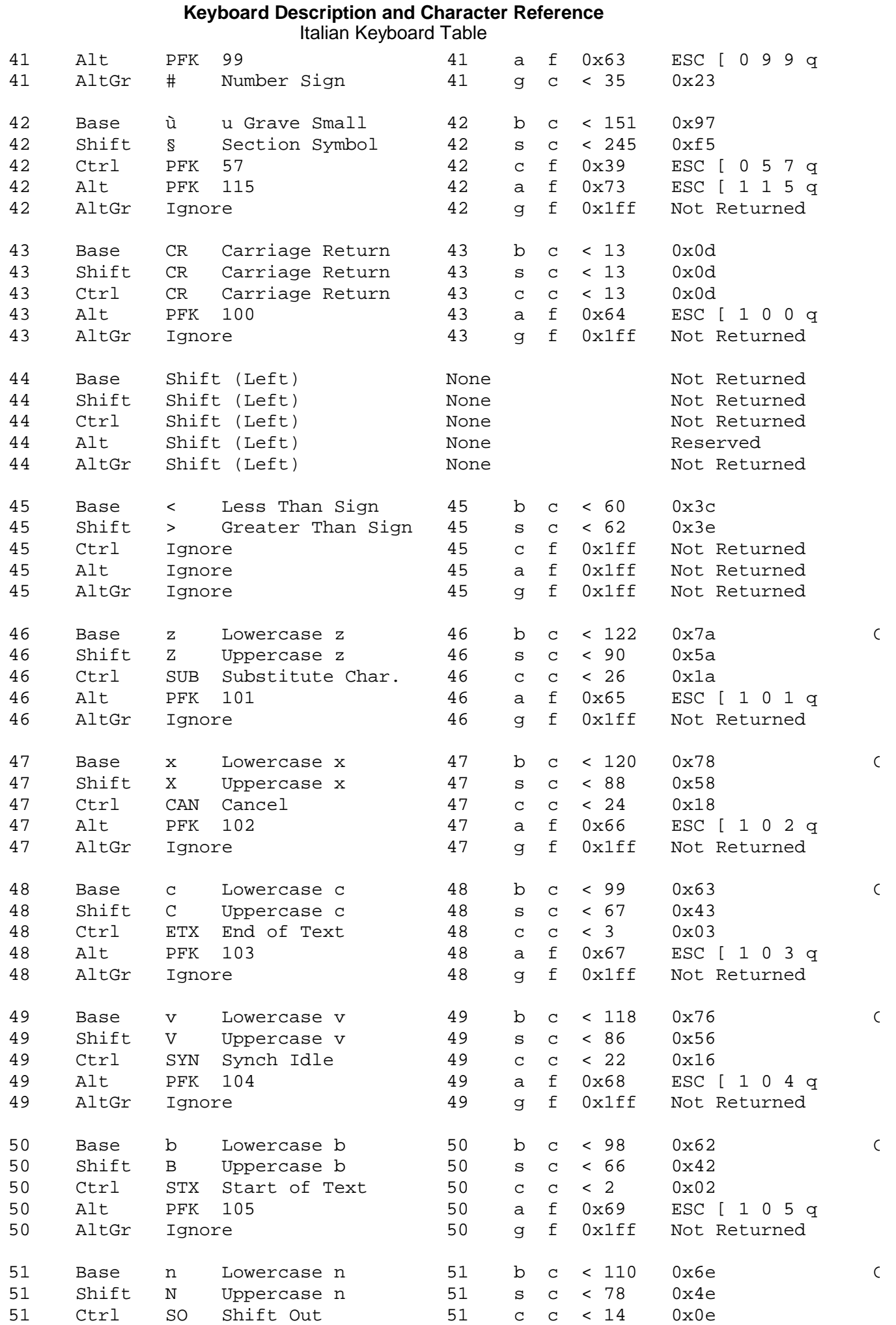

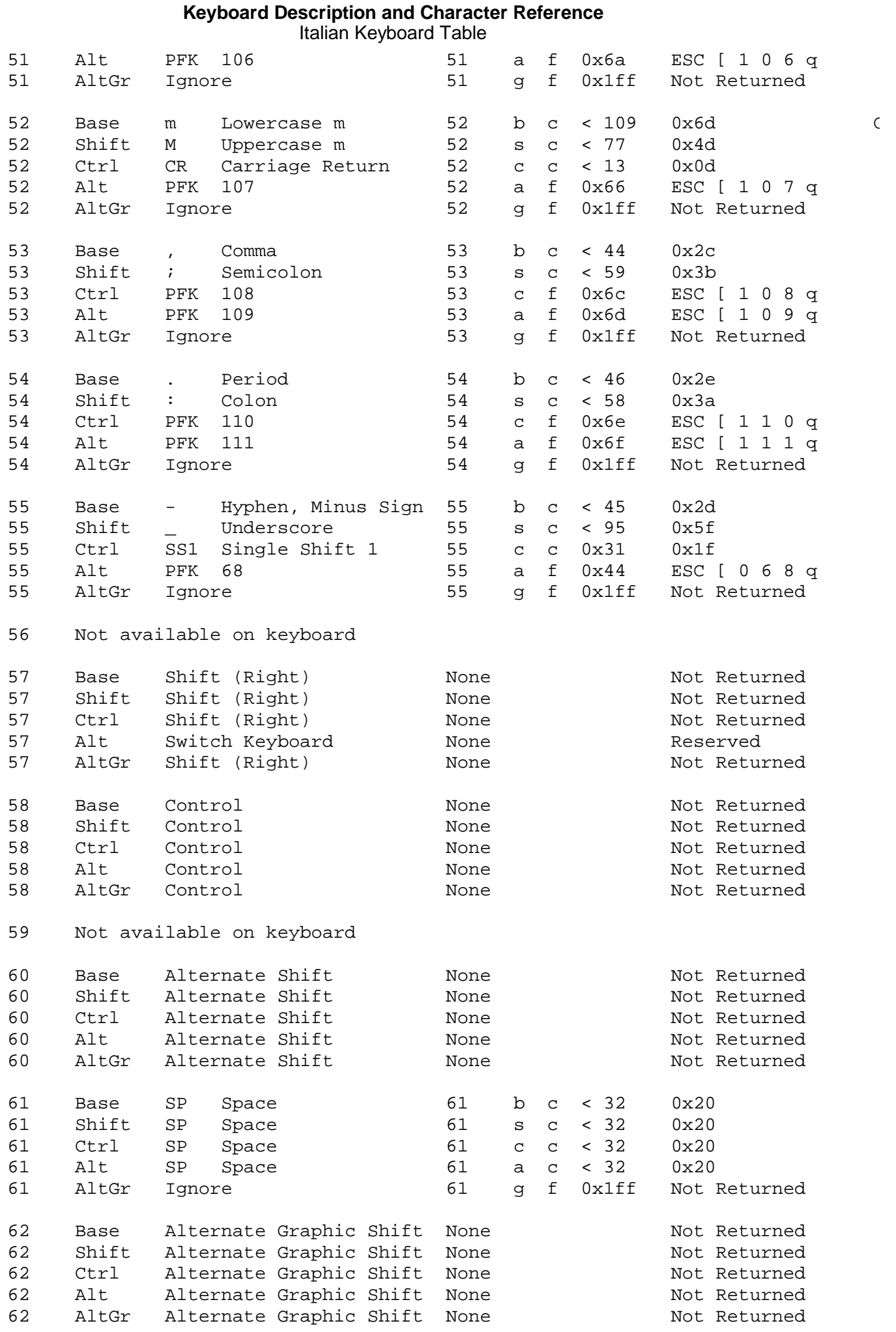

#### ¦ Copyright IBM Corp. 1988, 1991 2.9.1 - 6

#### **Keyboard Description and Character Reference** Italian Keyboard Table

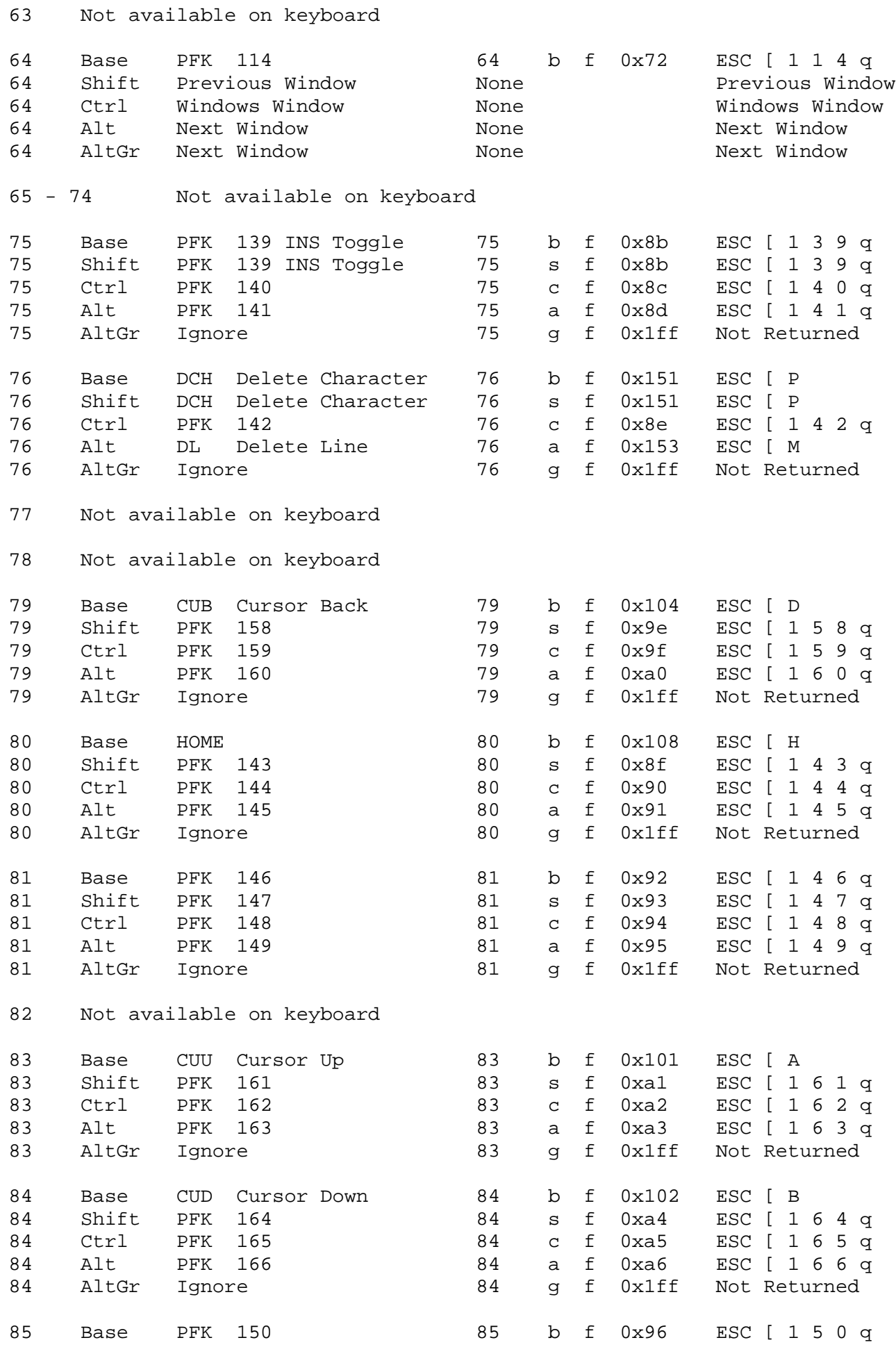

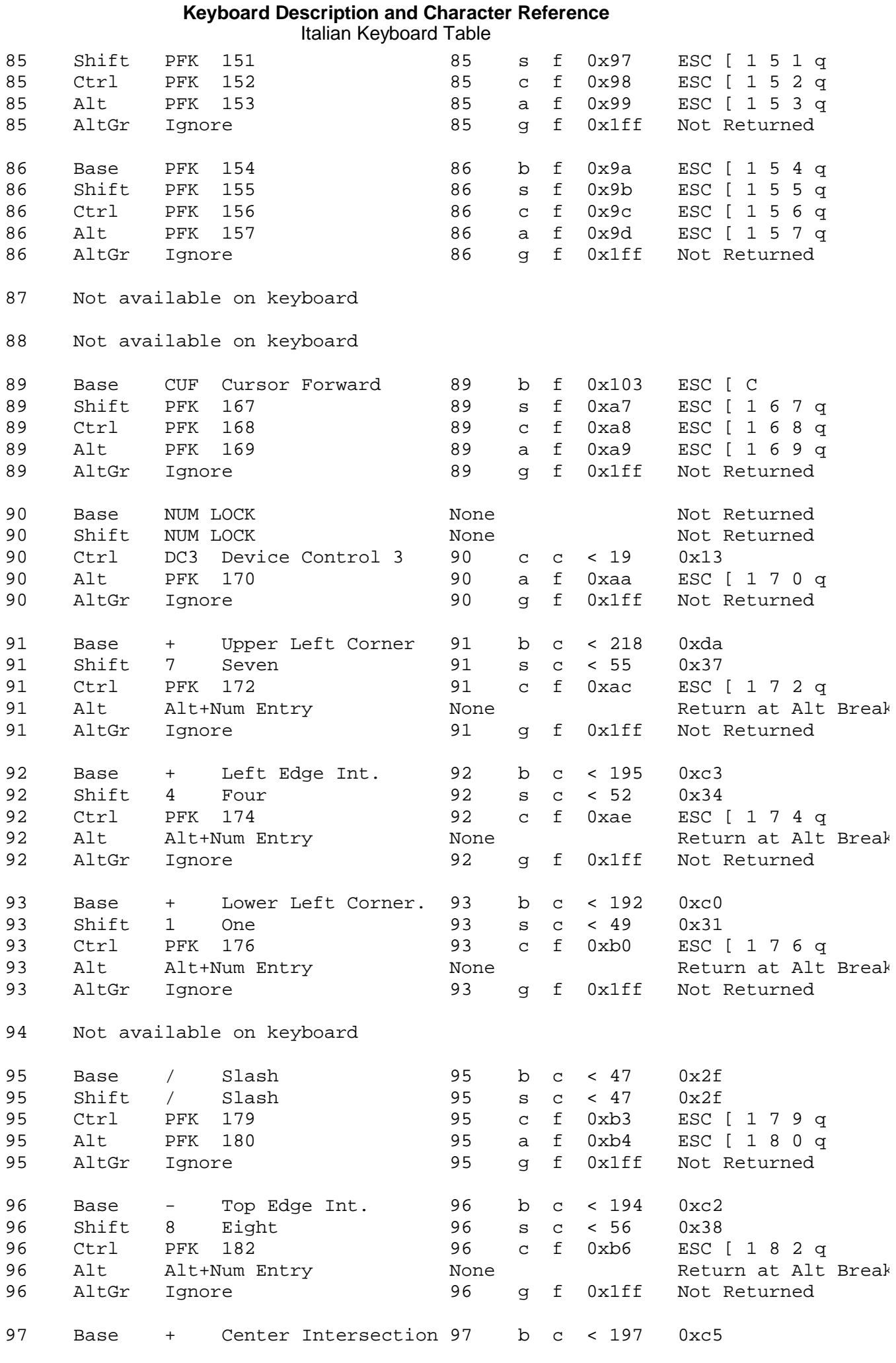

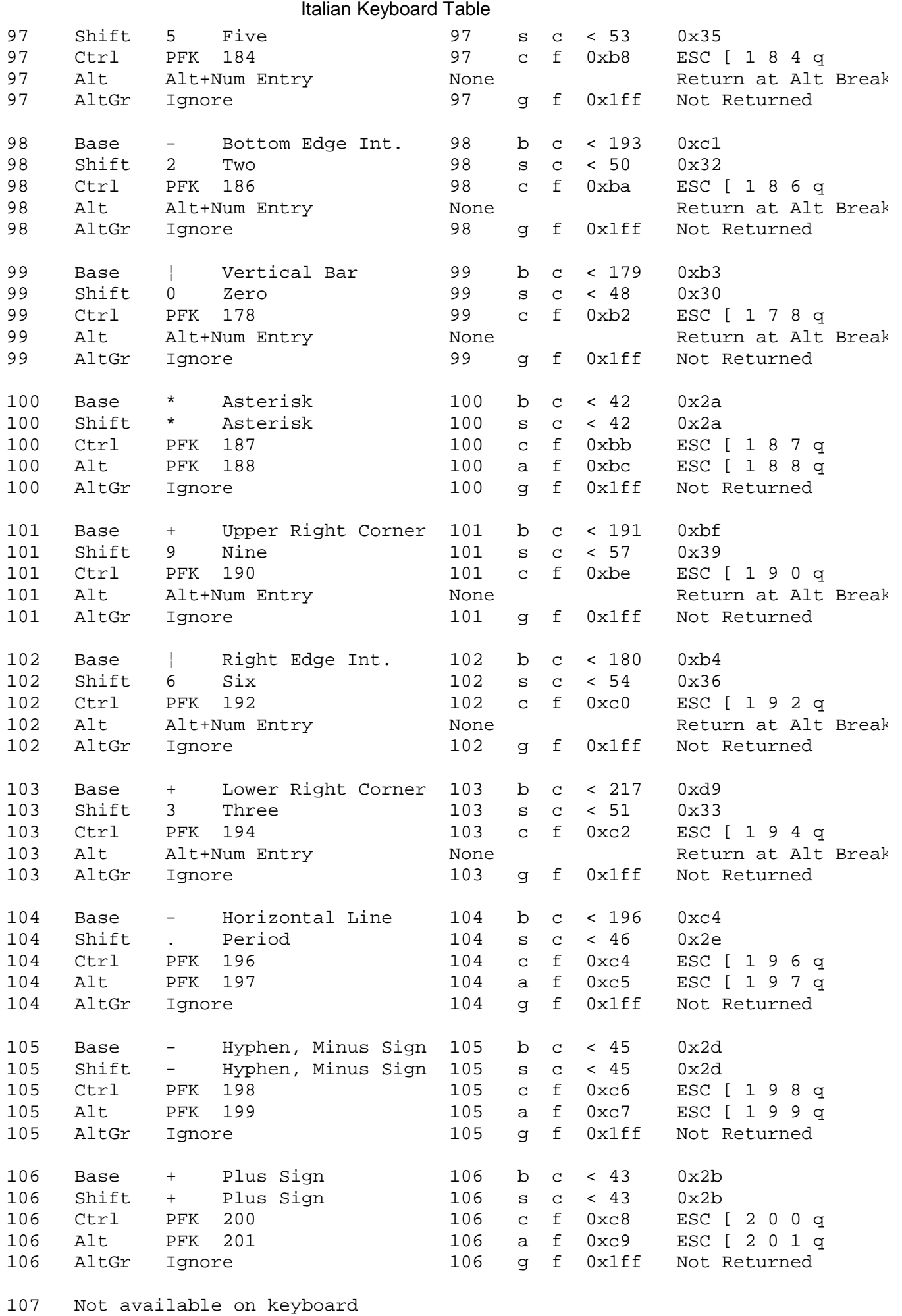

#### **Keyboard Description and Character Reference** Italian Keyboard Table

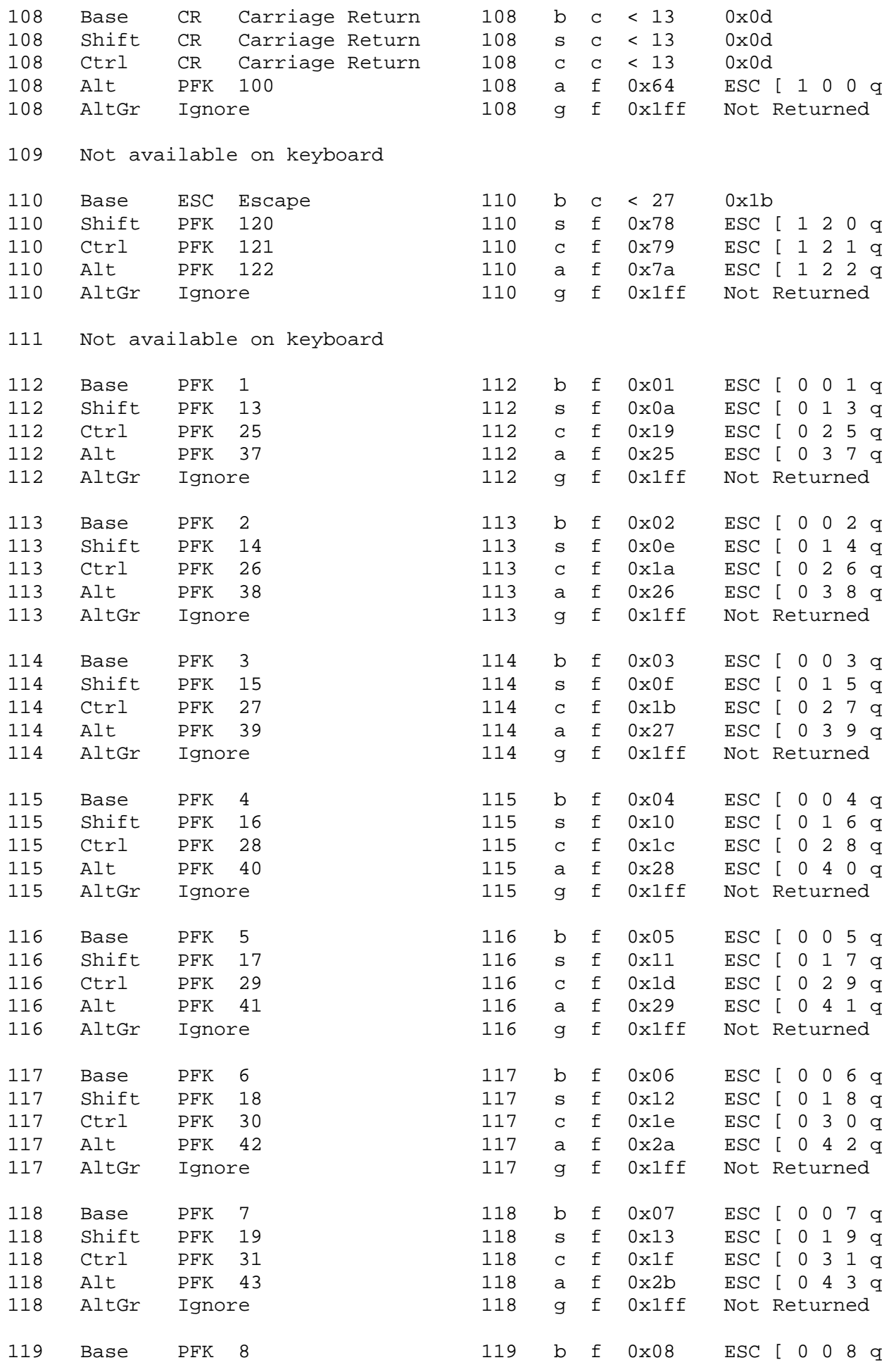

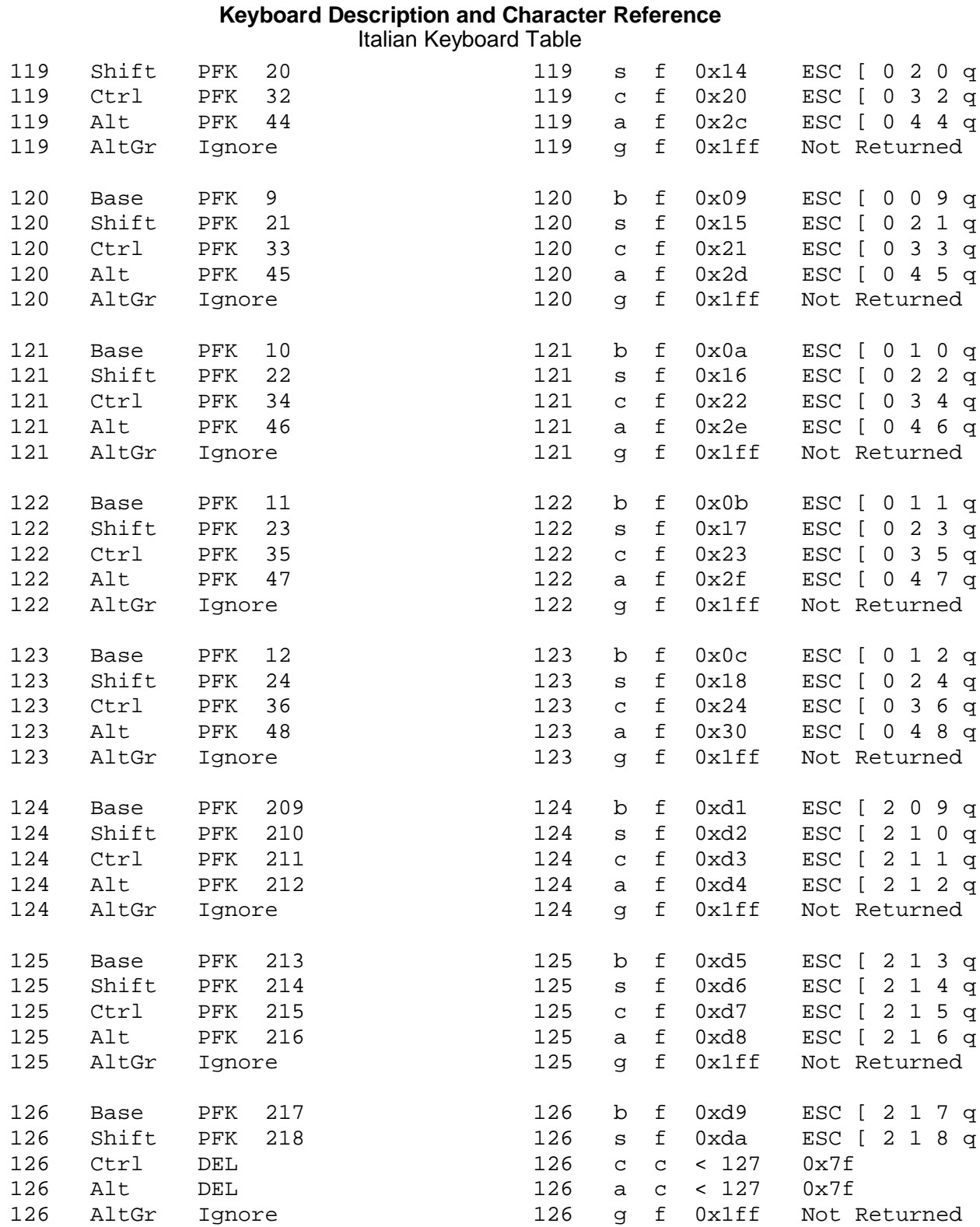

--------------------------------------------------------------------------

Chapter 11. Japanese PS/55 Keyboard Layout and Table

*2.10 Chapter 11. Japanese PS/55 Keyboard Layout and Table*

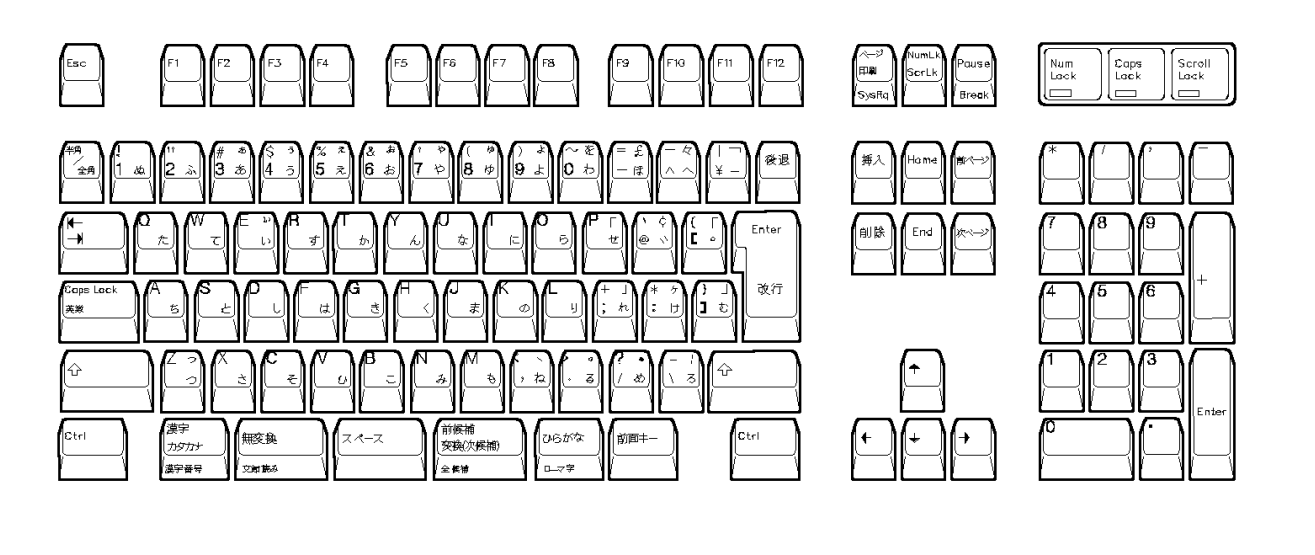

--------------------------------------------------------------------------

Figure 11-1. Japanese Keyboard Layout (106 Keys)

--------------------------------------------------------------------------

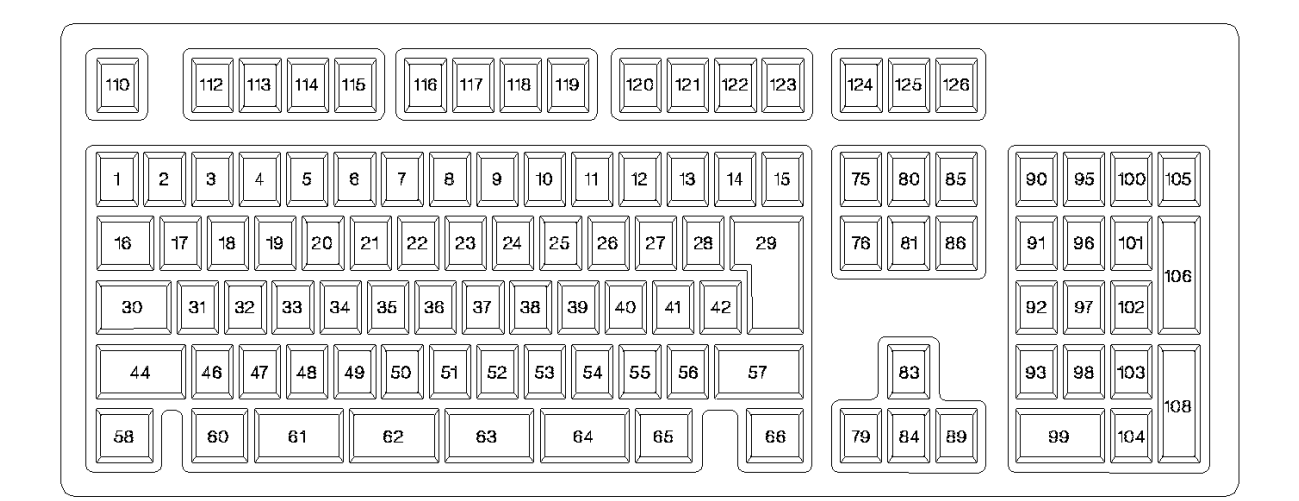

--------------------------------------------------------------------------

Figure 11-2. 106-Key Japanese Keyboard Position Codes

Subtopics 2.10.1 Japanese PS/55 Keyboard Table (U.S. English Mode)

Japanese PS/55 Keyboard Table (U.S. English Mode)

*2.10.1 Japanese PS/55 Keyboard Table (U.S. English Mode)* (1)

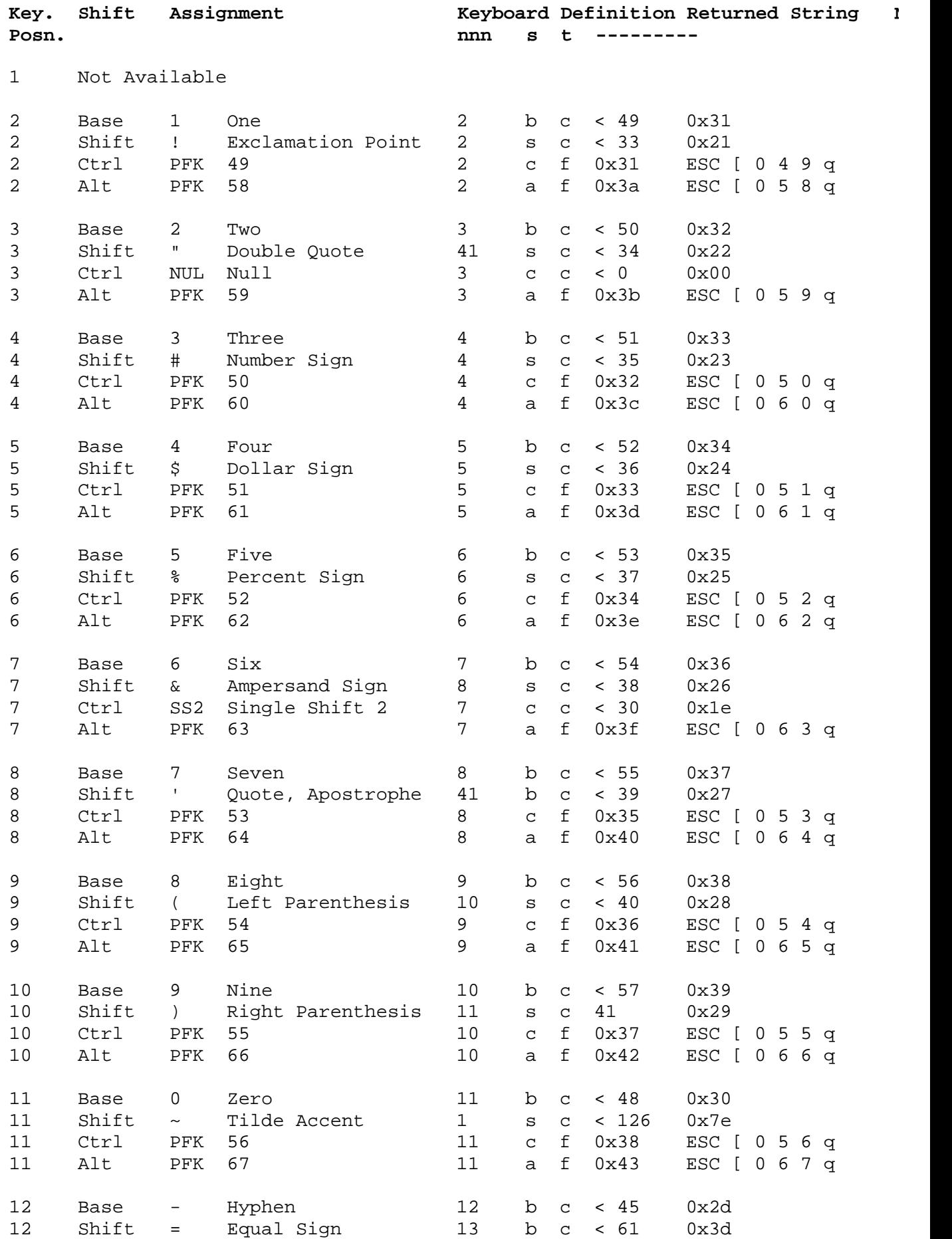

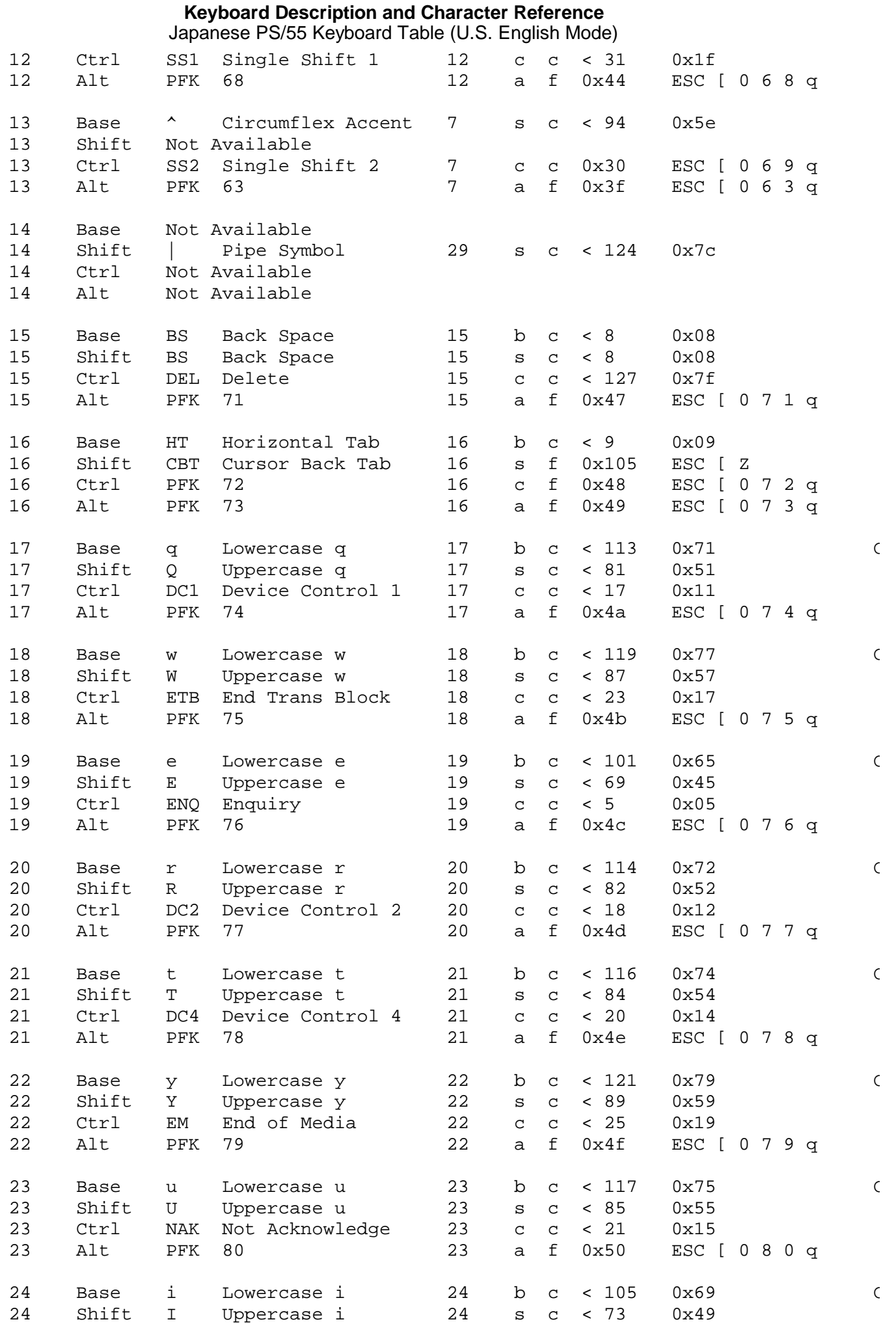

#### ¦ Copyright IBM Corp. 1988, 1991 2.10.1 - 2

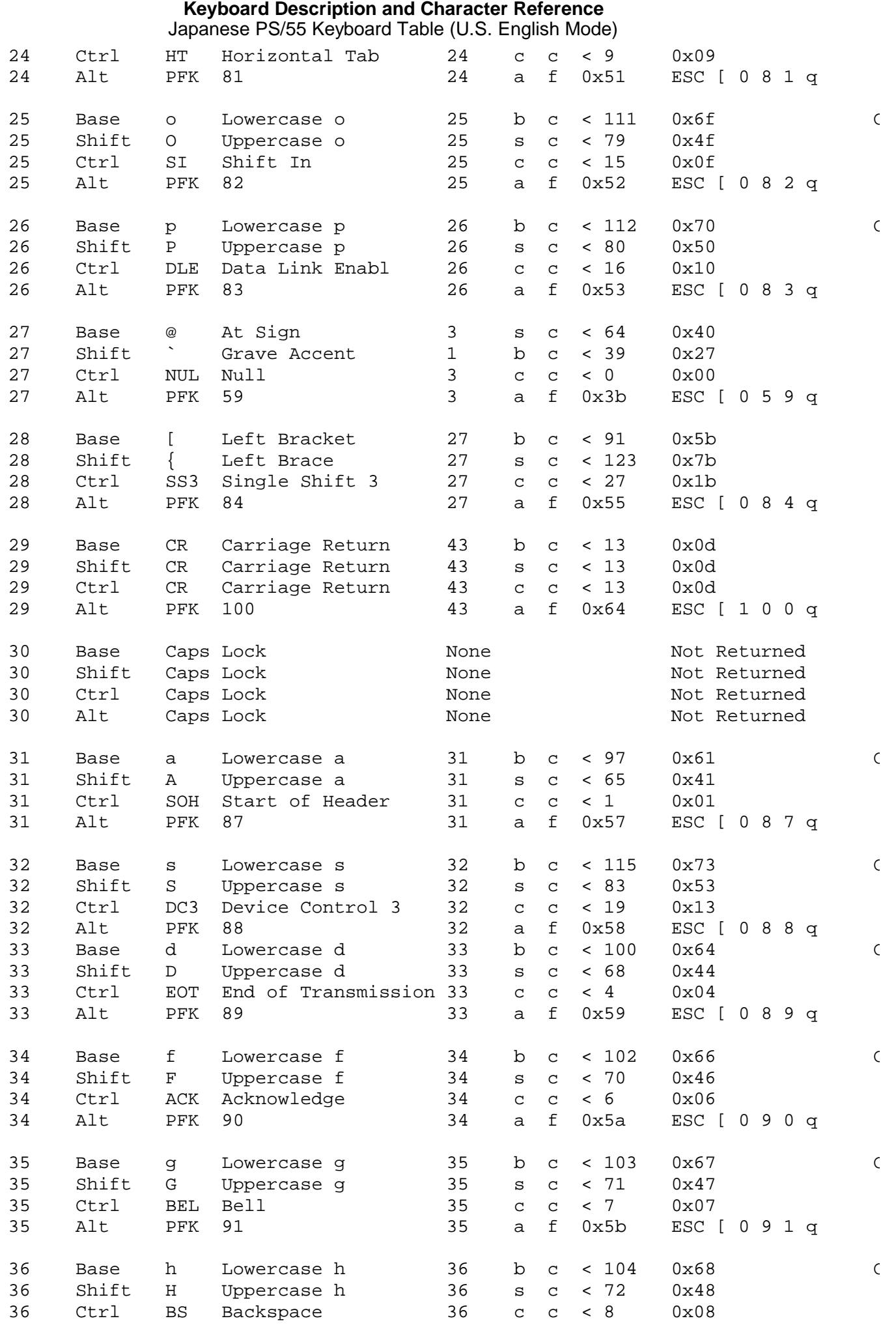

#### ¦ Copyright IBM Corp. 1988, 1991 2.10.1 - 3

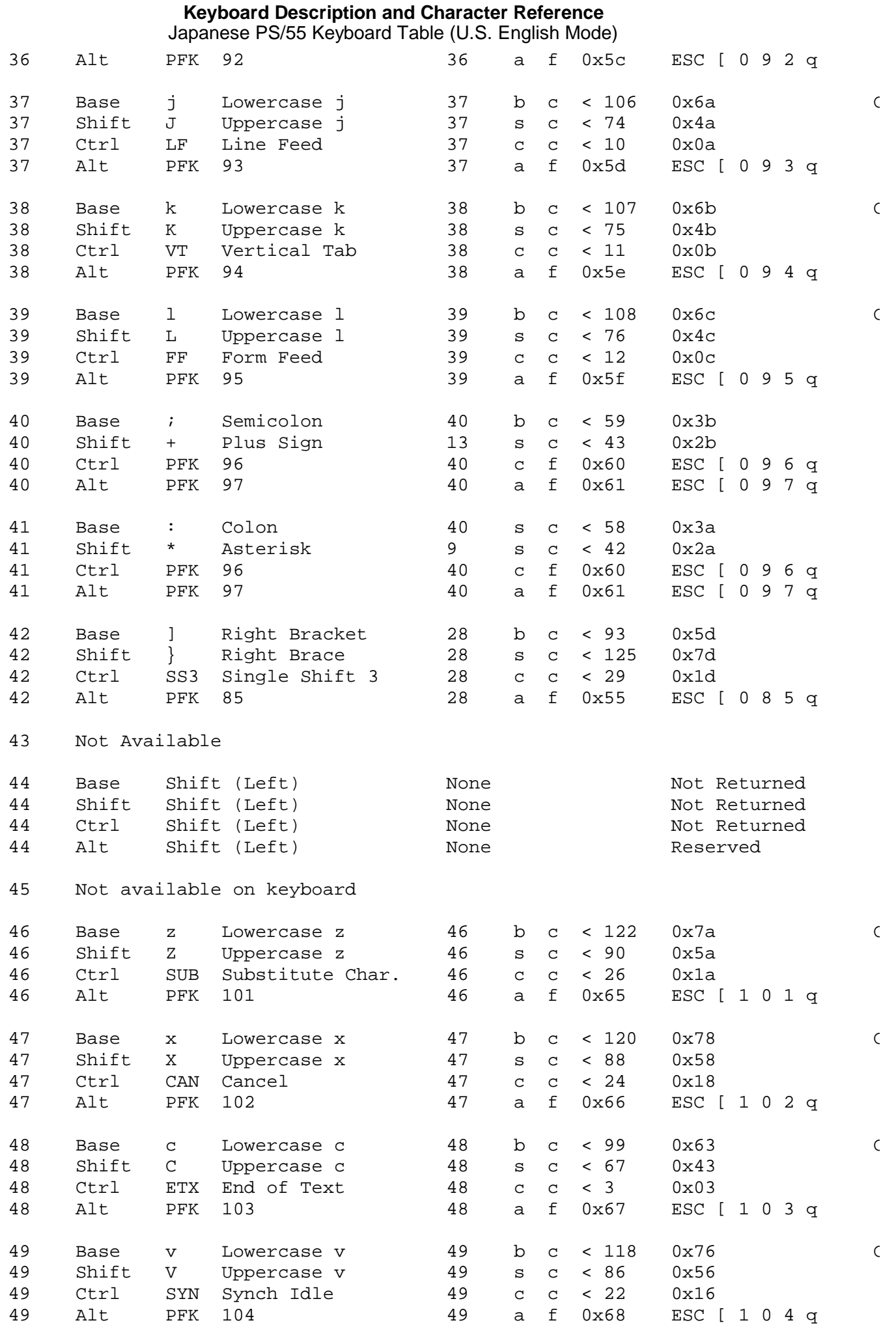

#### **Keyboard Description and Character Reference** Japanese PS/55 Keyboard Table (U.S. English Mode)

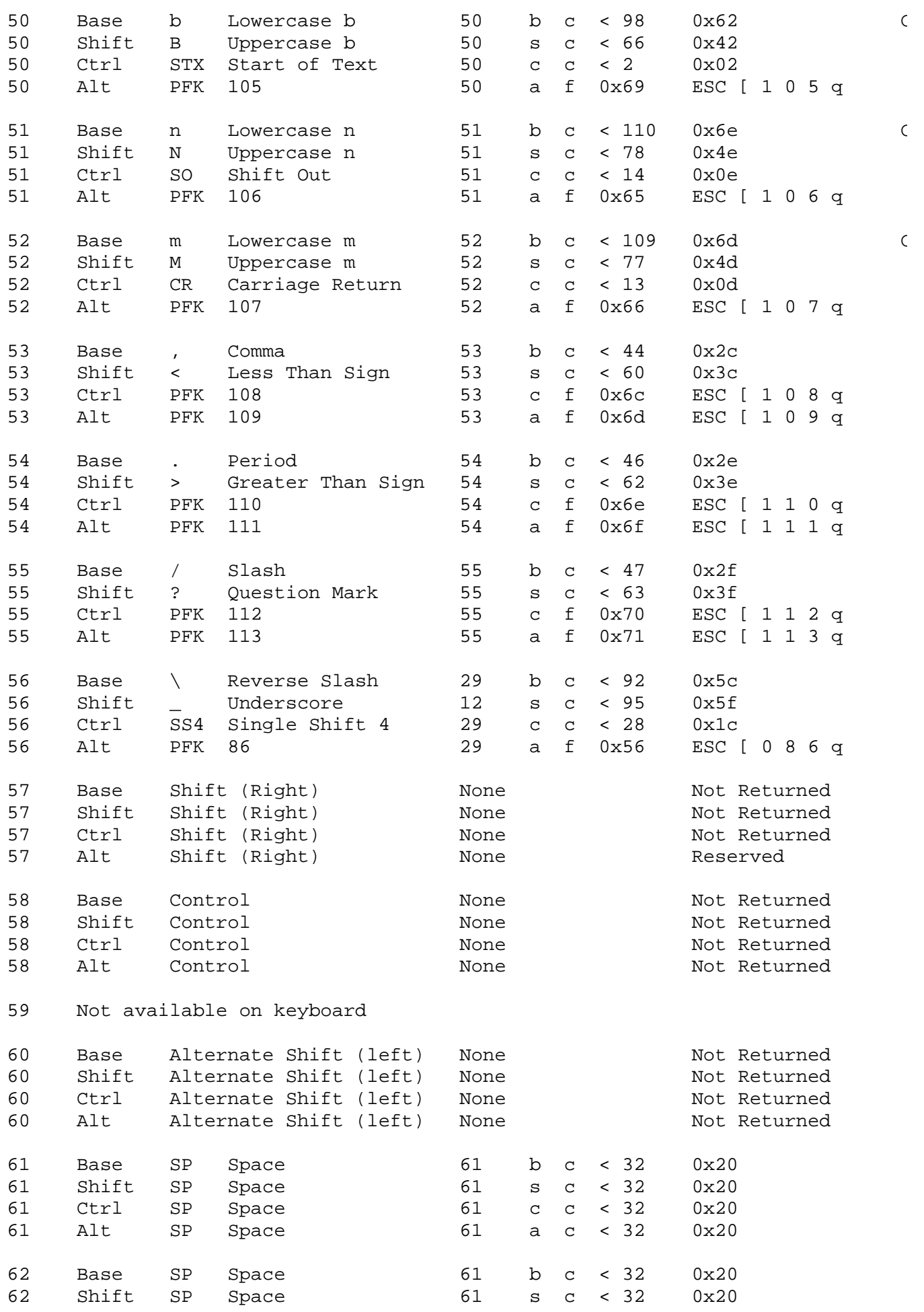

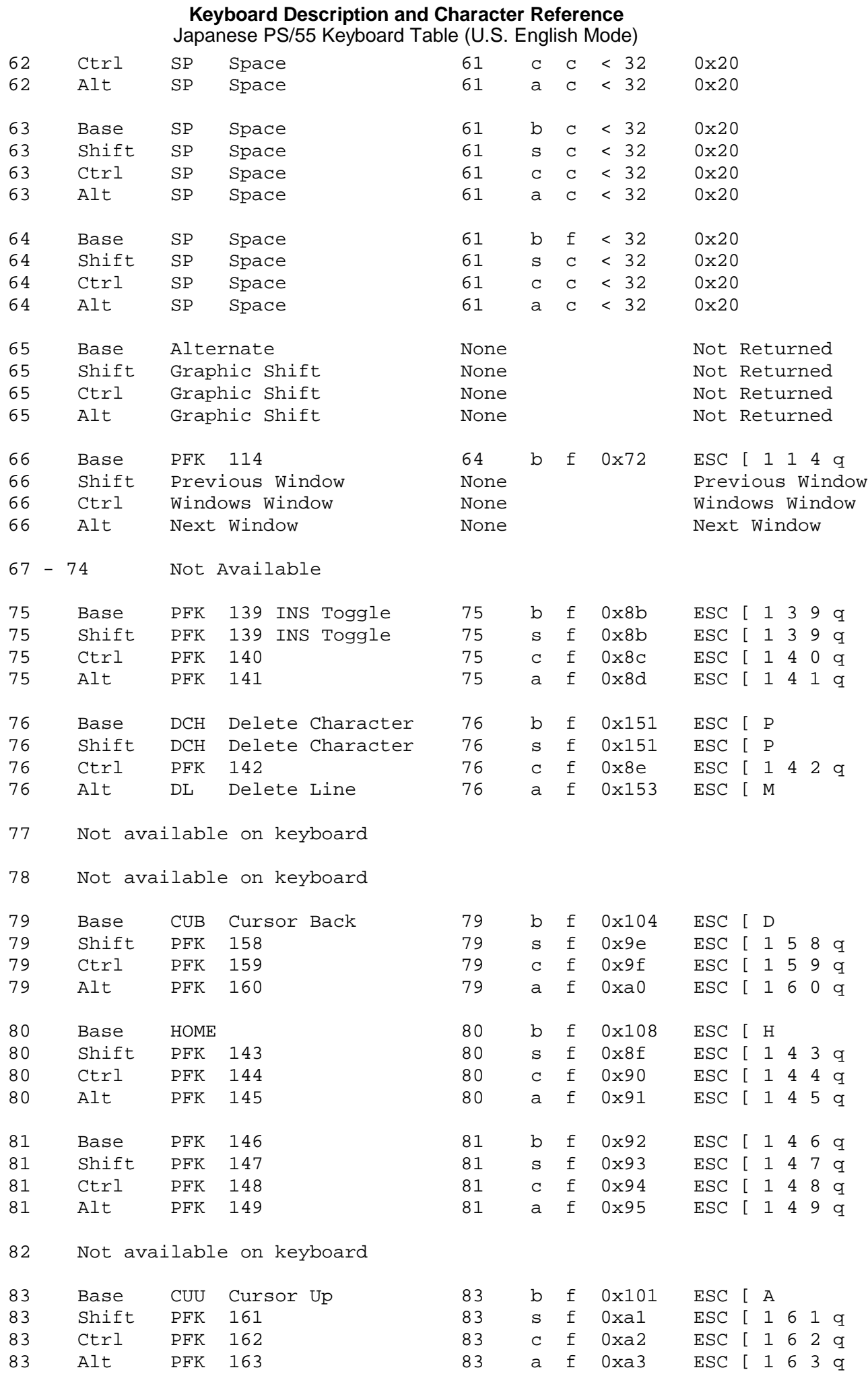

#### ¦ Copyright IBM Corp. 1988, 1991 2.10.1 - 6

#### **Keyboard Description and Character Reference** Japanese PS/55 Keyboard Table (U.S. English Mode)

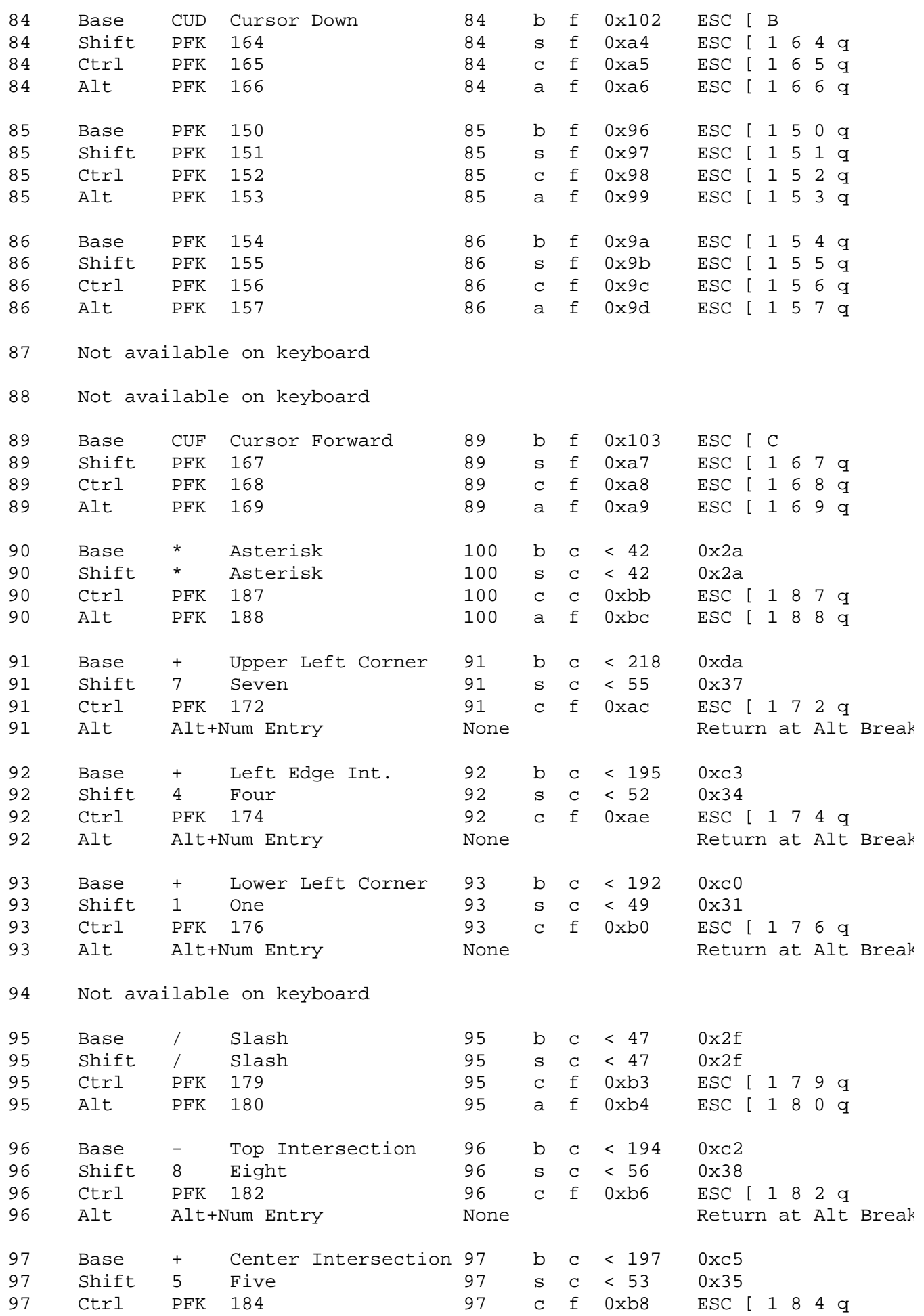

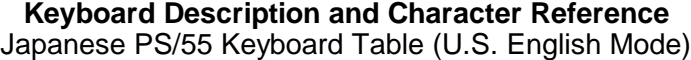

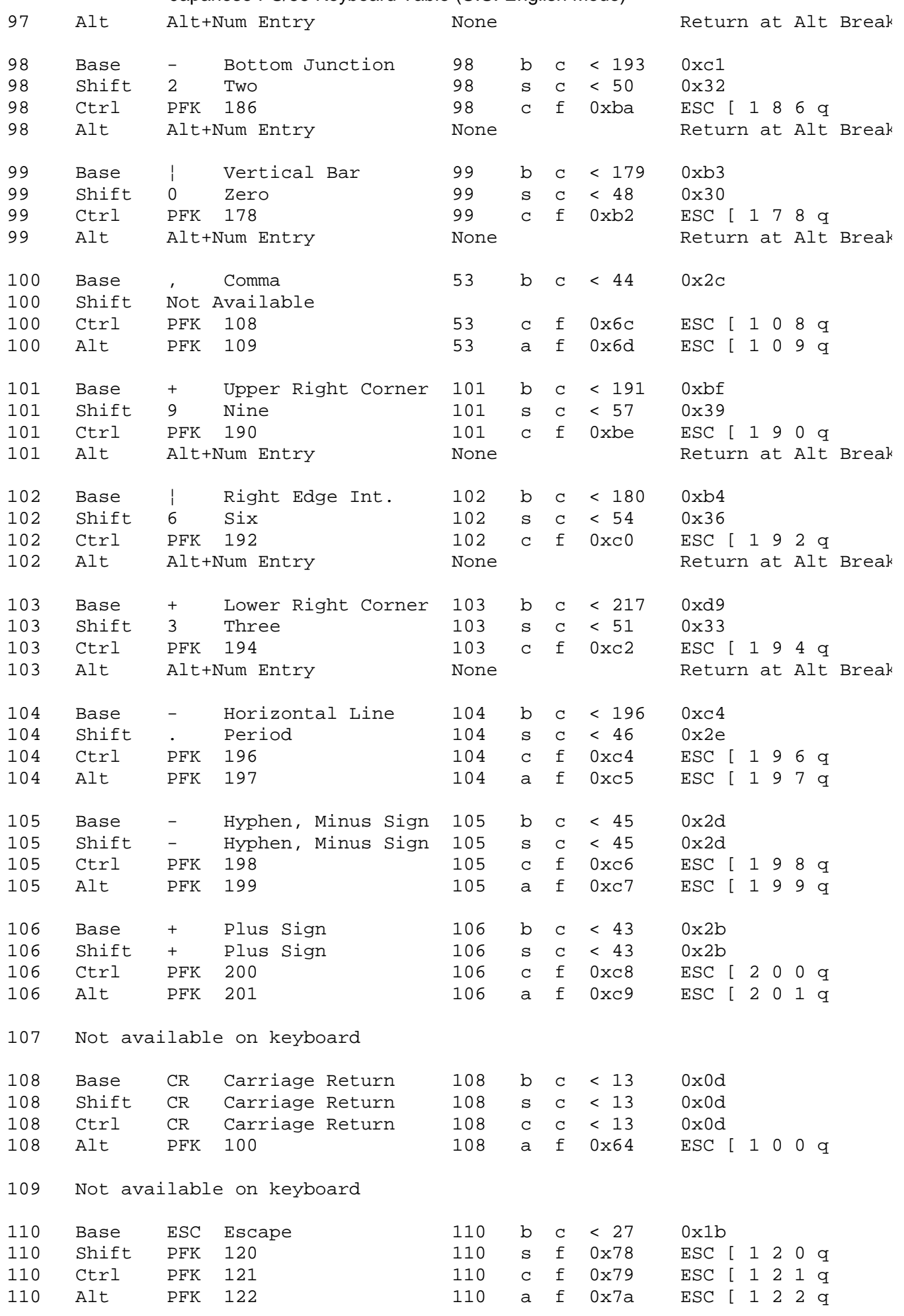

Japanese PS/55 Keyboard Table (U.S. English Mode)

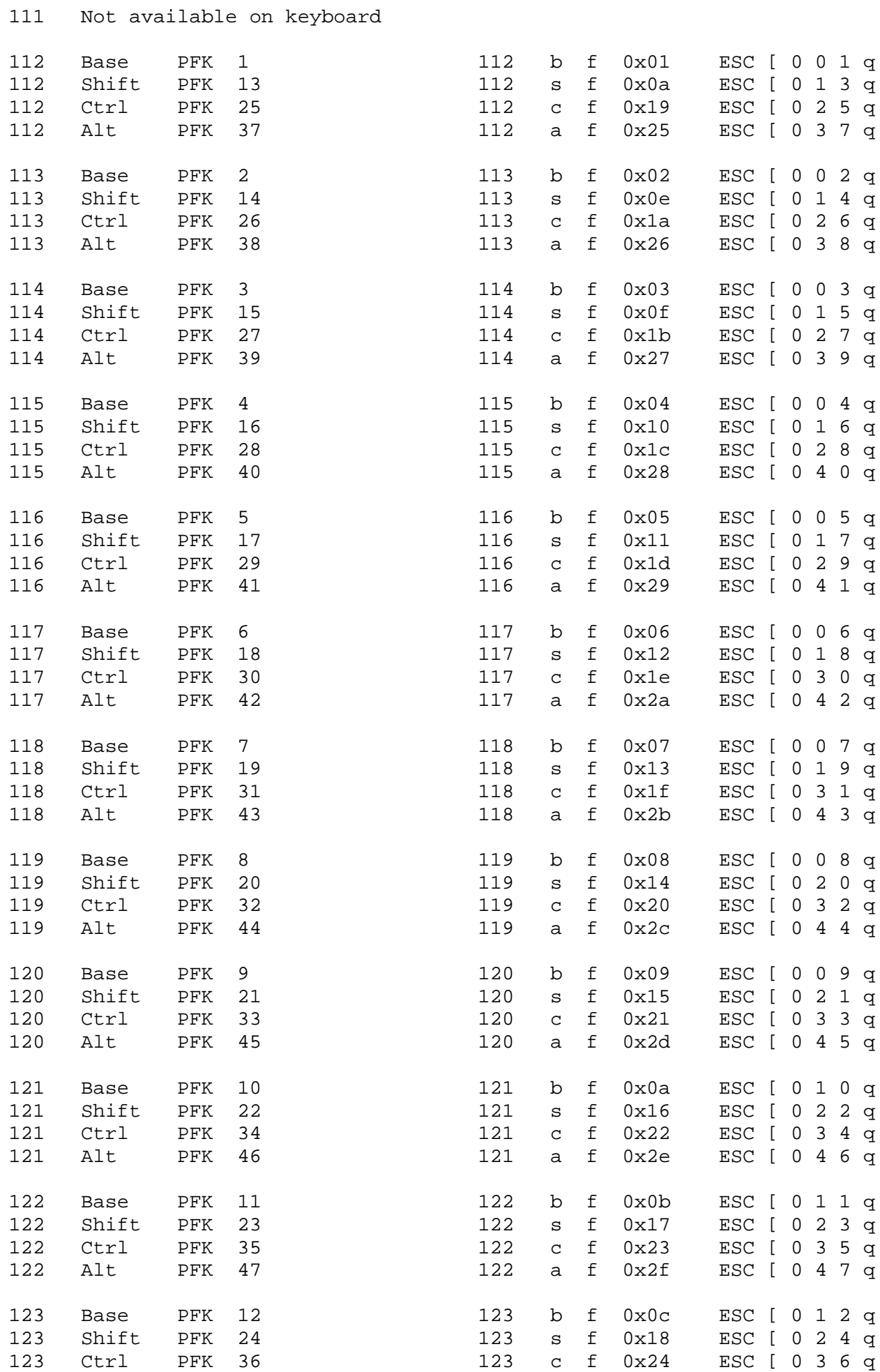

Japanese PS/55 Keyboard Table (U.S. English Mode)

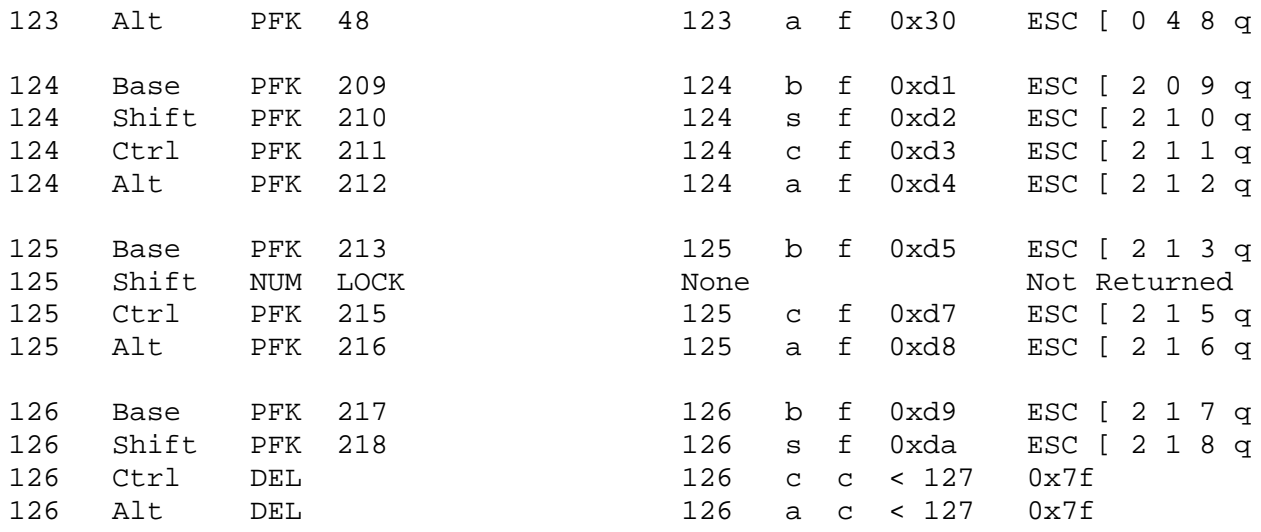

 (1) See the *Japanese Language Support and User's Guide* (SC18-0834-00). This guide is written in Japanese.

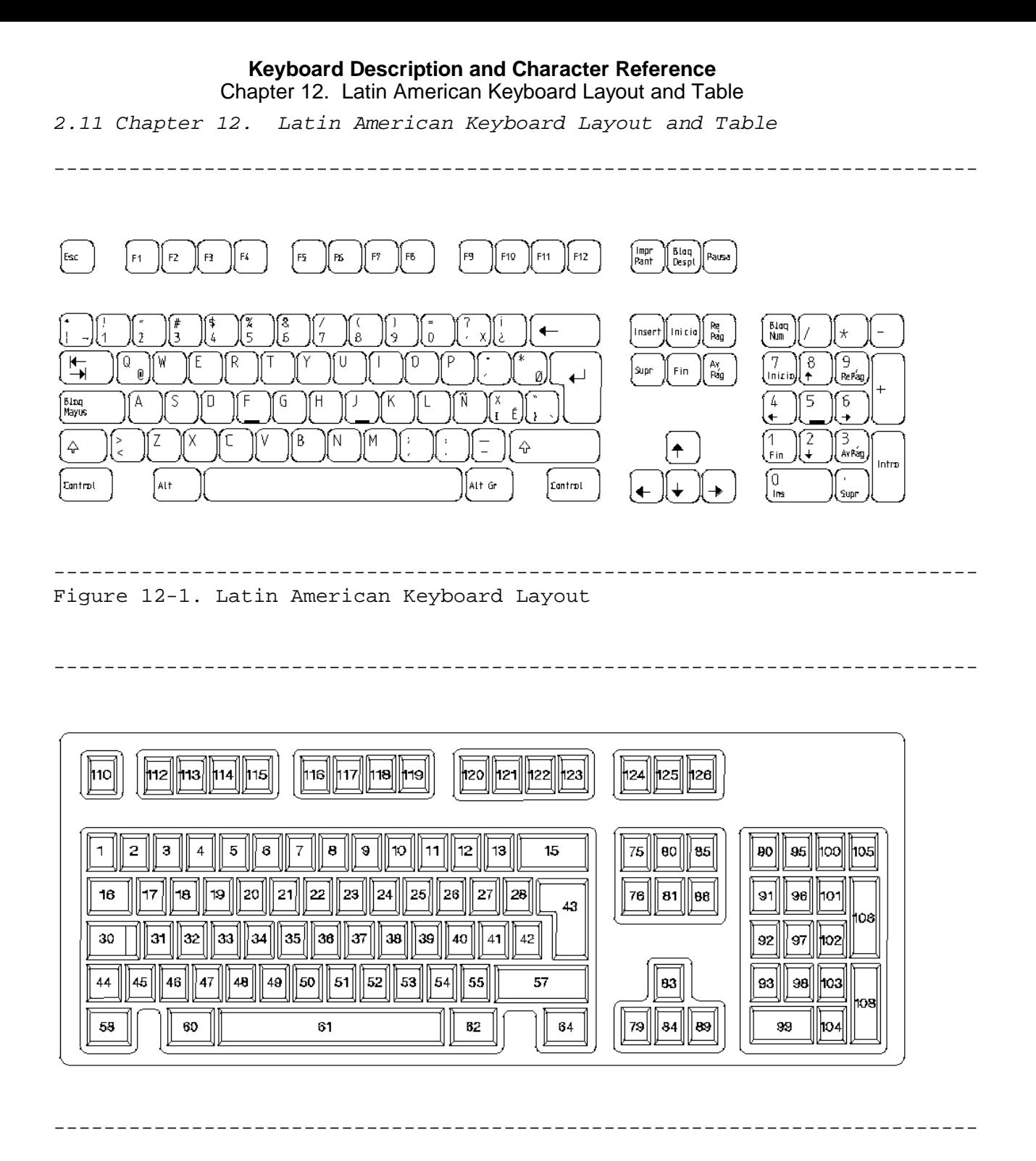

Subtopics 2.11.1 Latin American Keyboard Table

Latin American Keyboard Table

## *2.11.1 Latin American Keyboard Table*

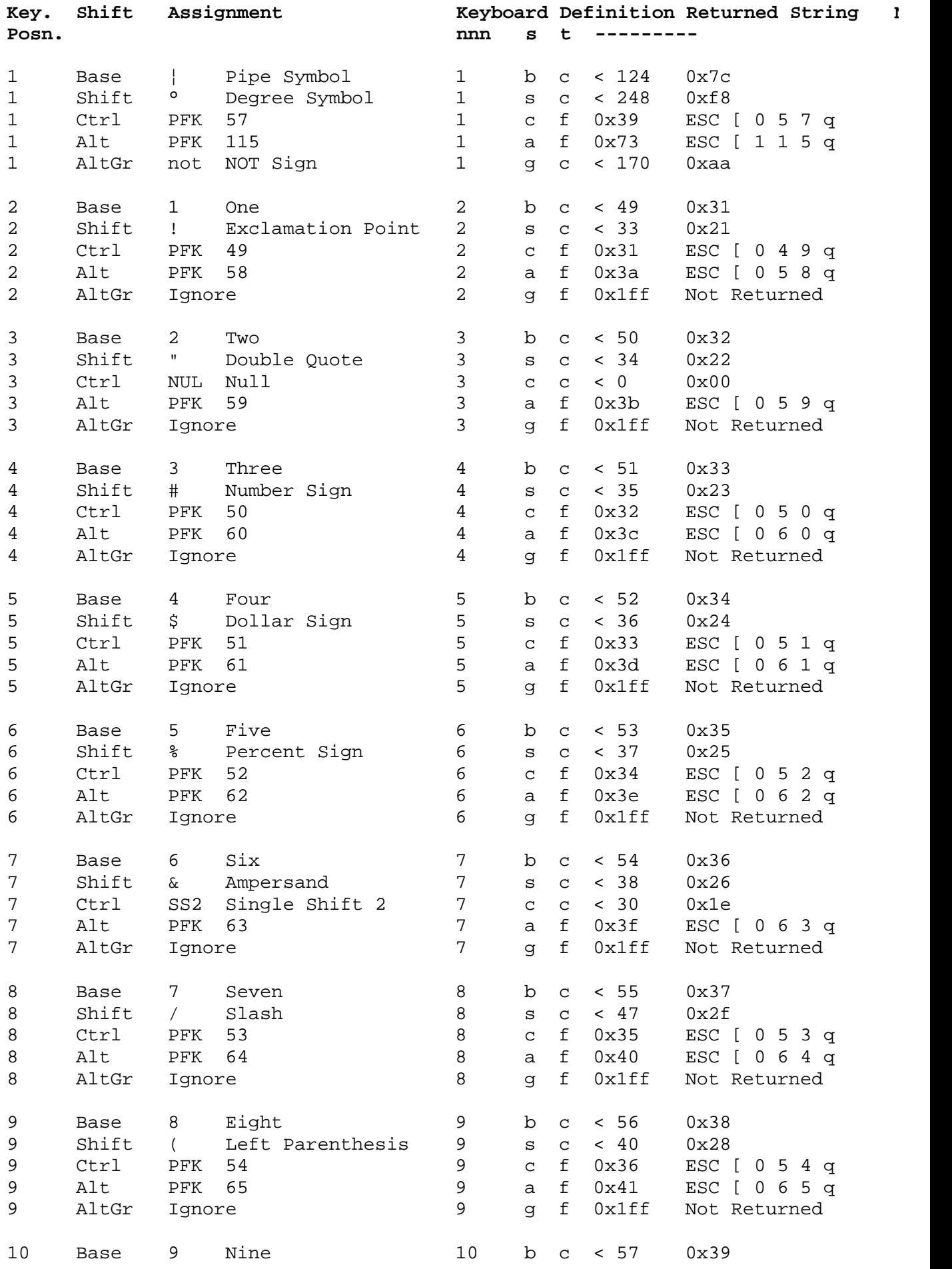

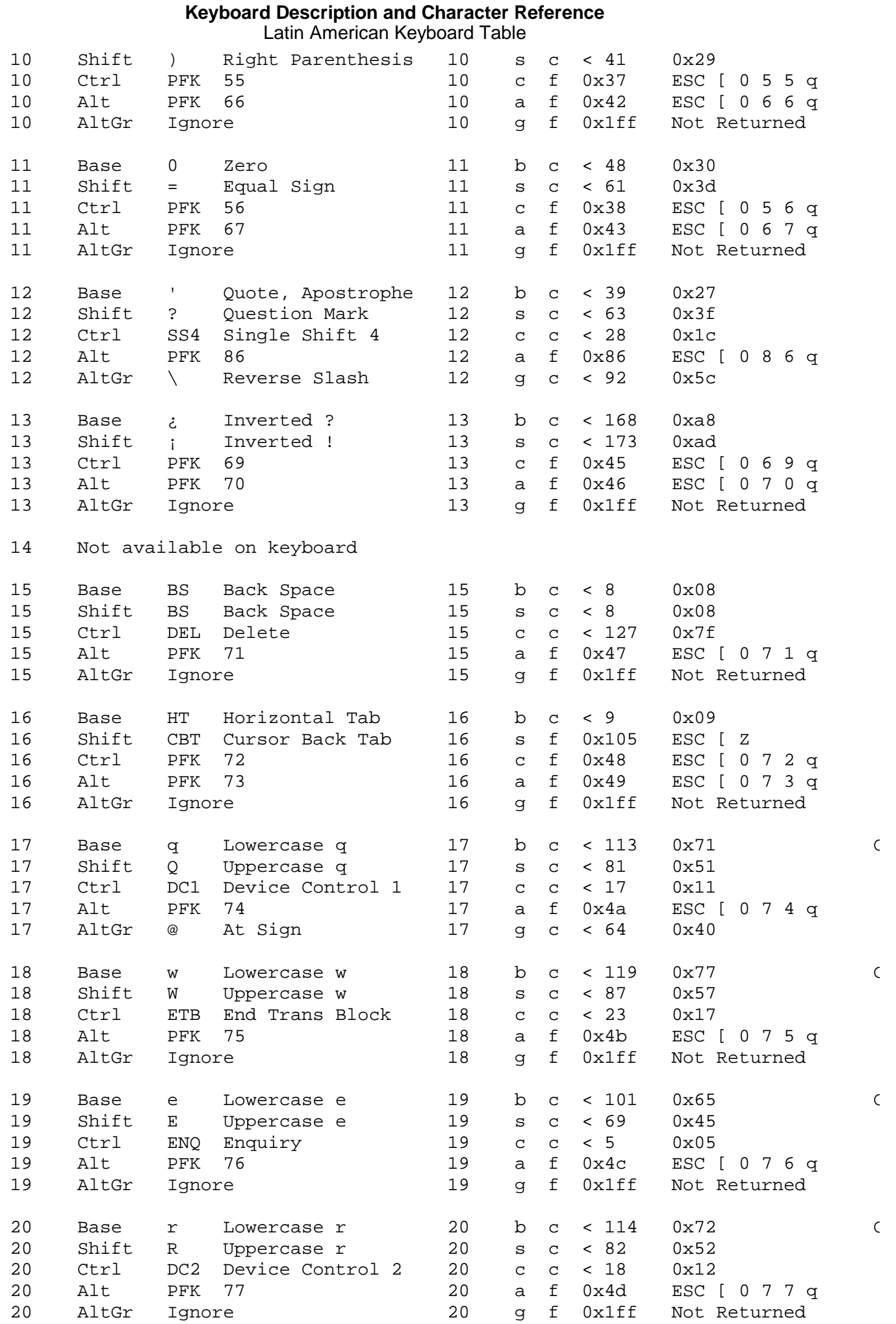

#### **Keyboard Description and Character Reference** Latin American Keyboard Table

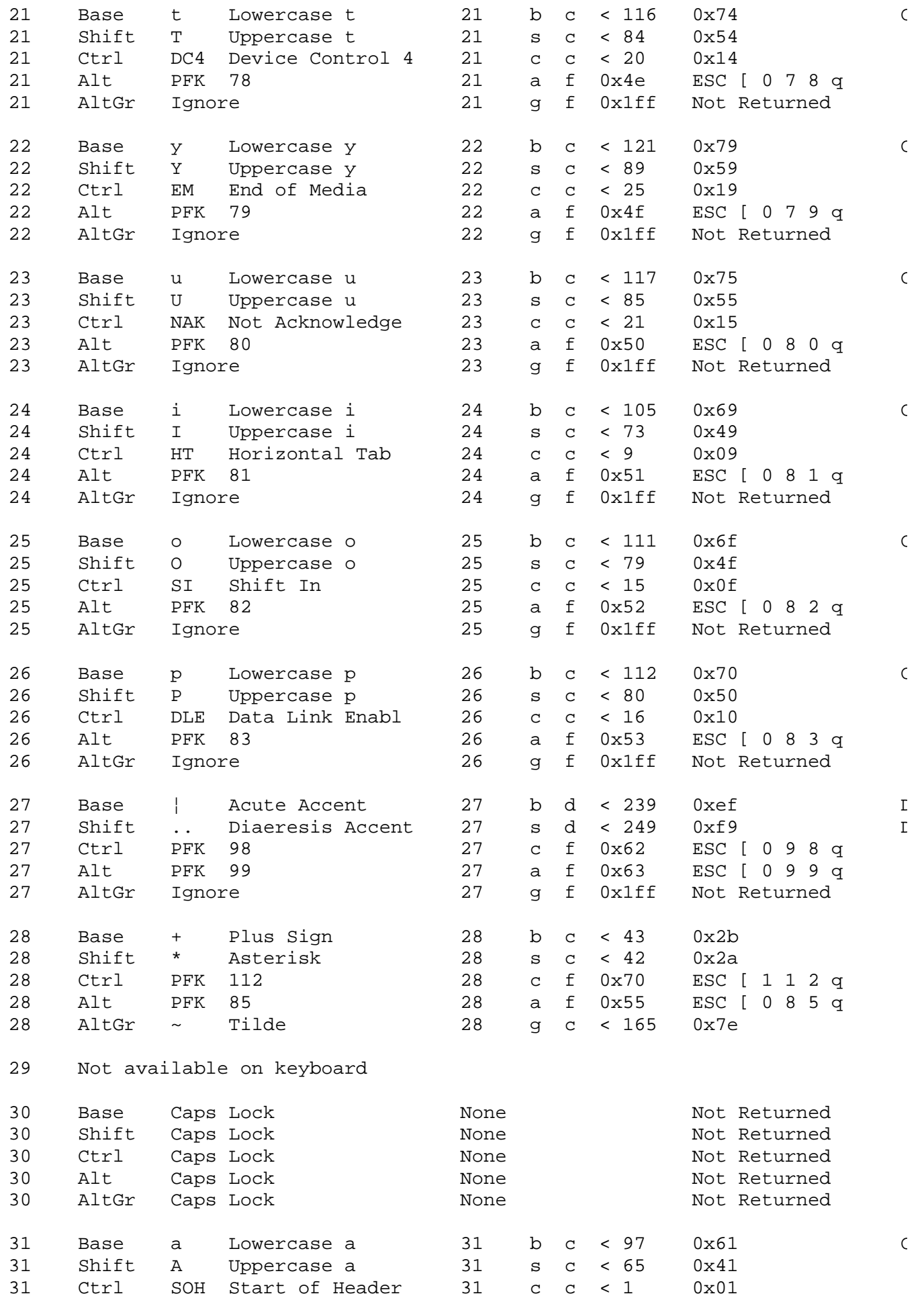

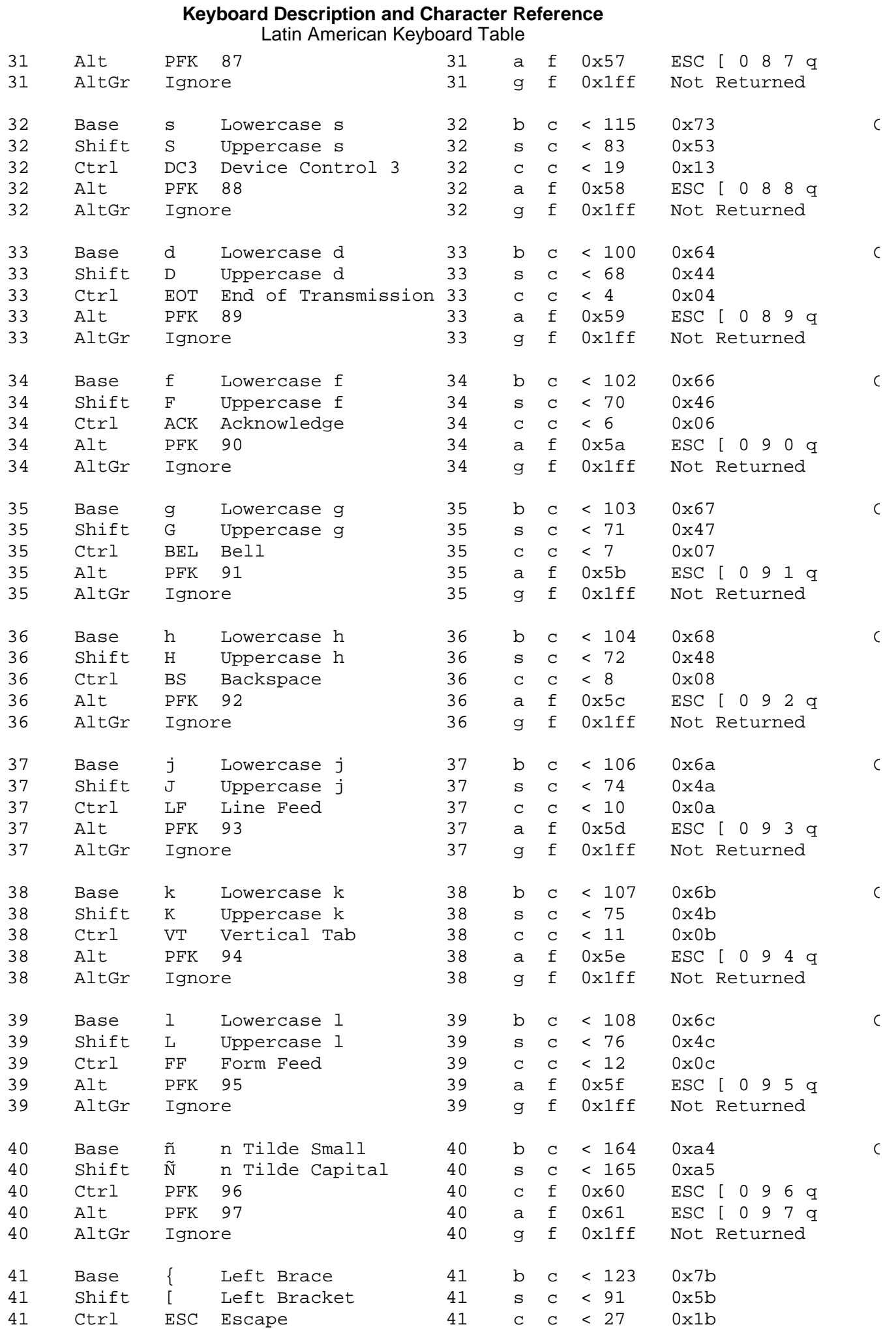

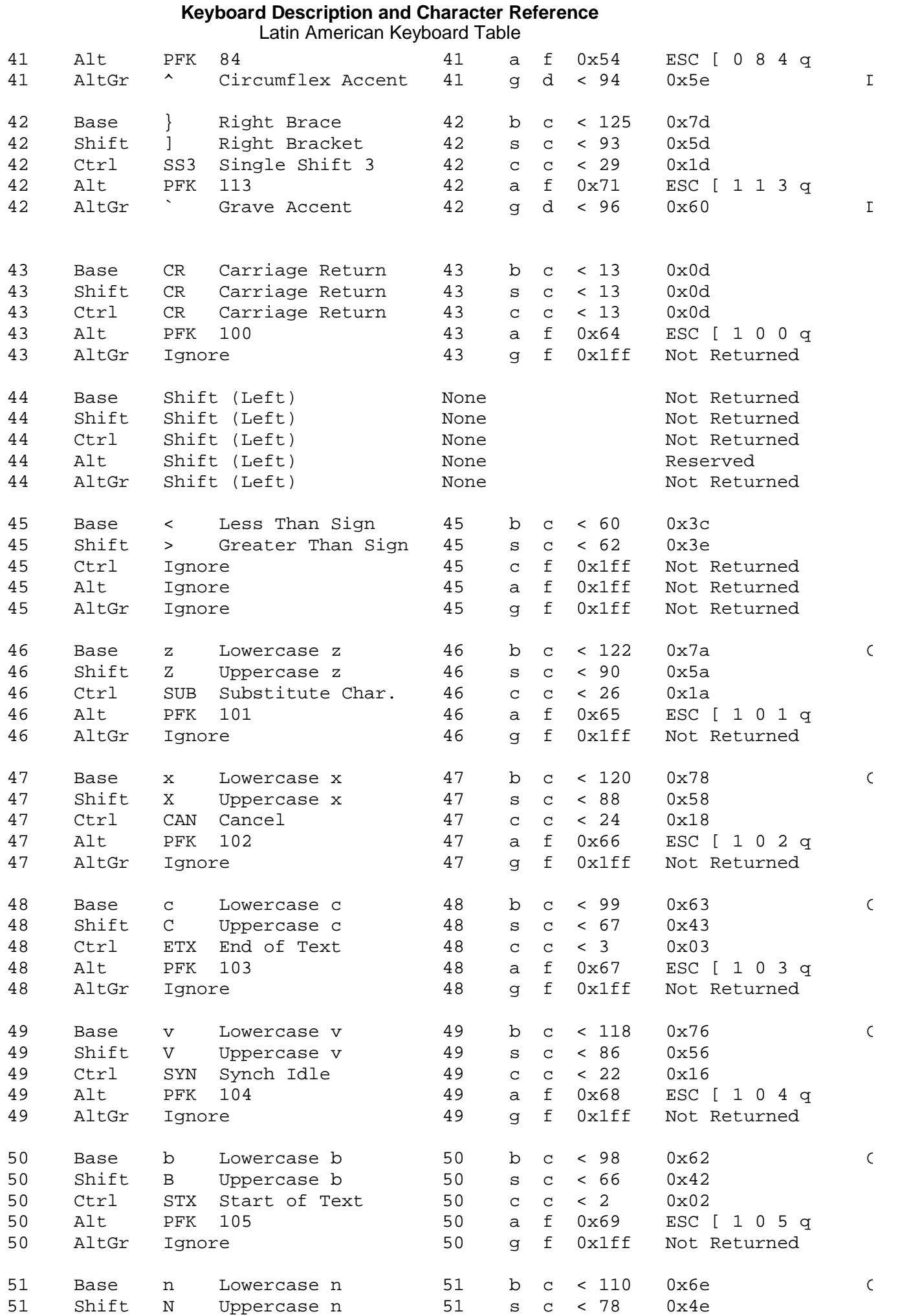

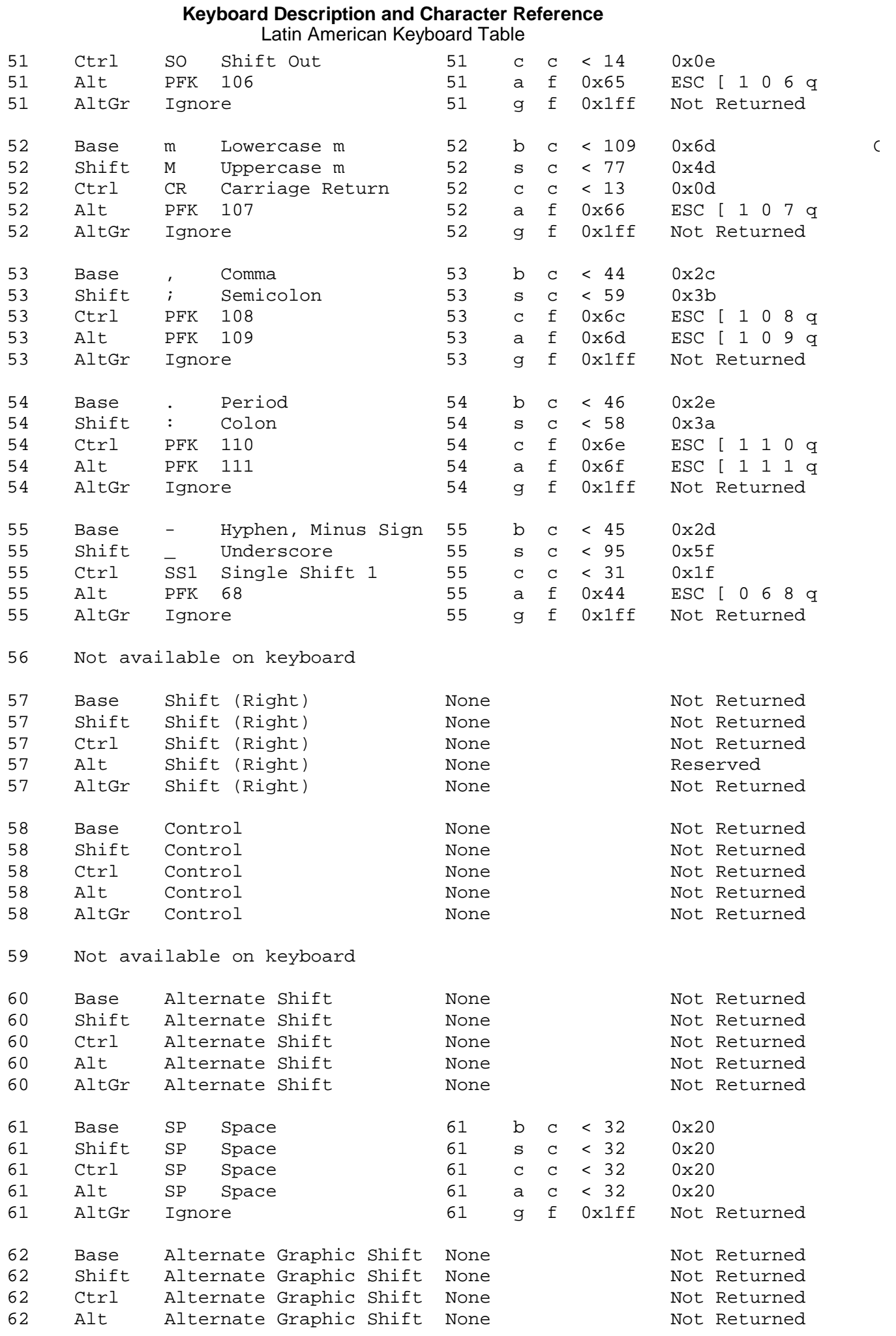

# ¦ Copyright IBM Corp. 1988, 1991

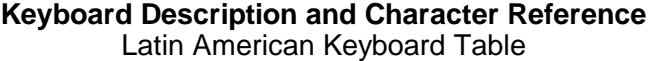

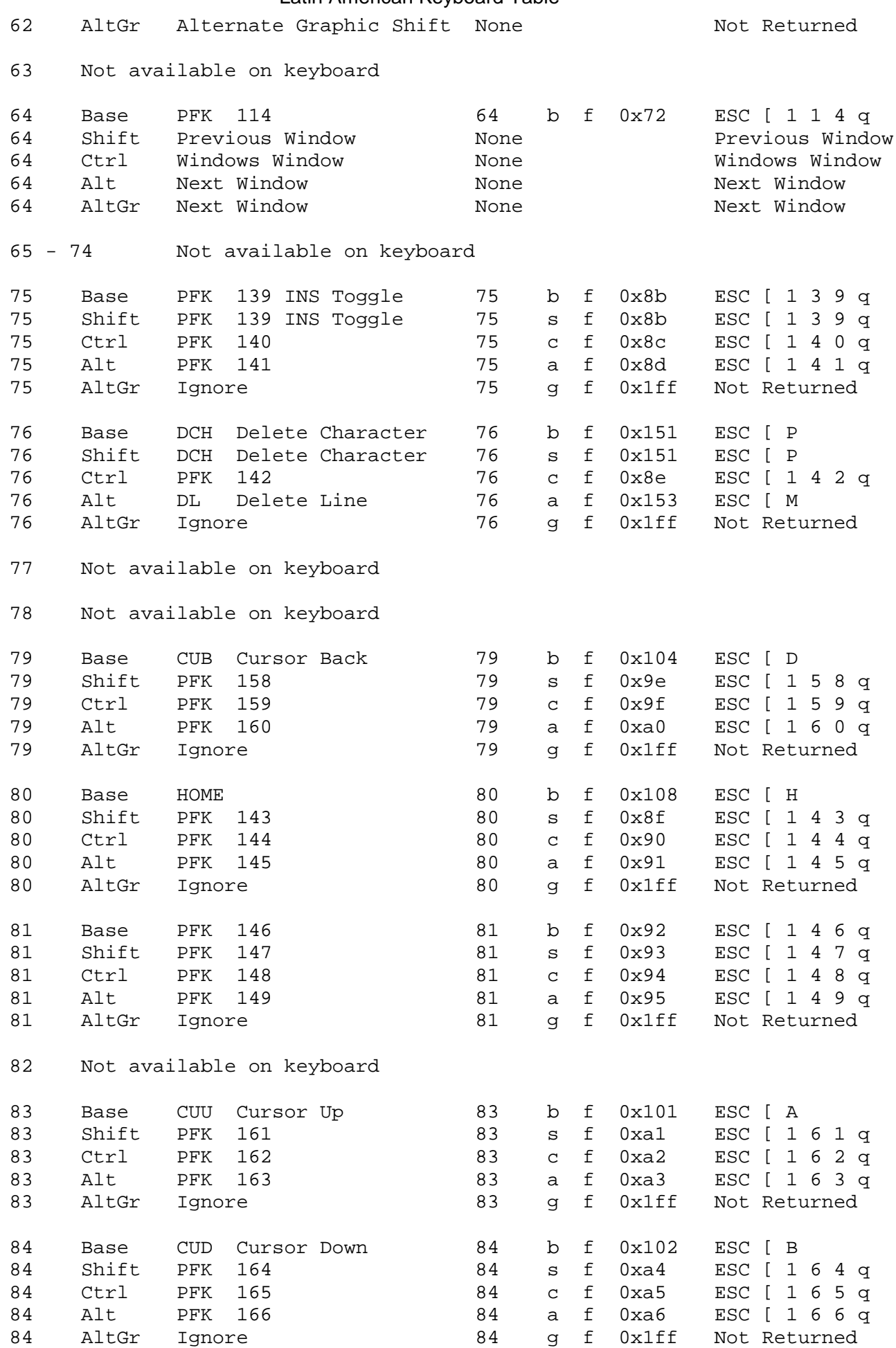

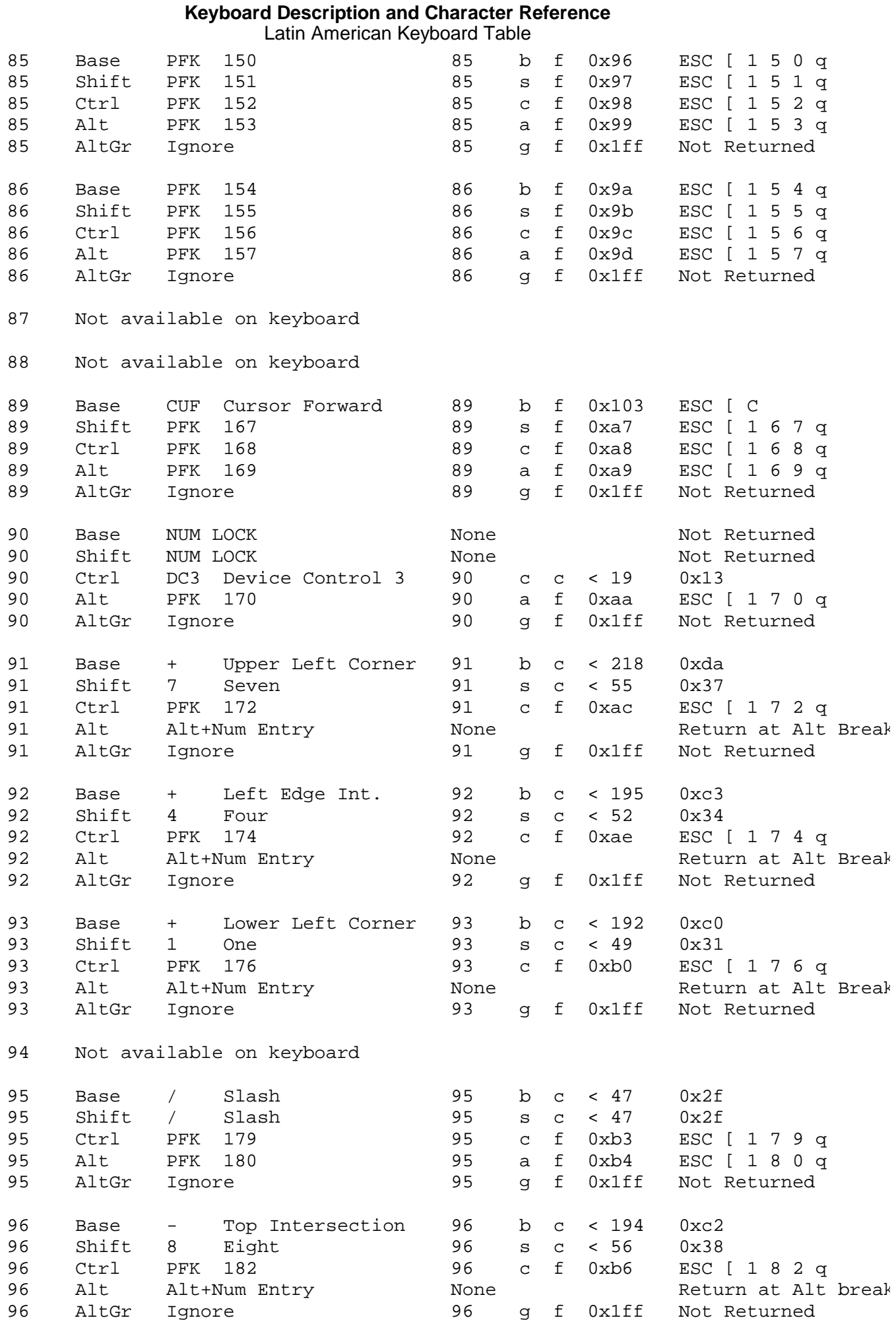

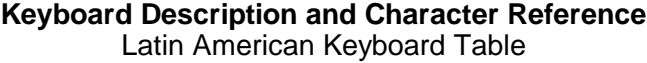

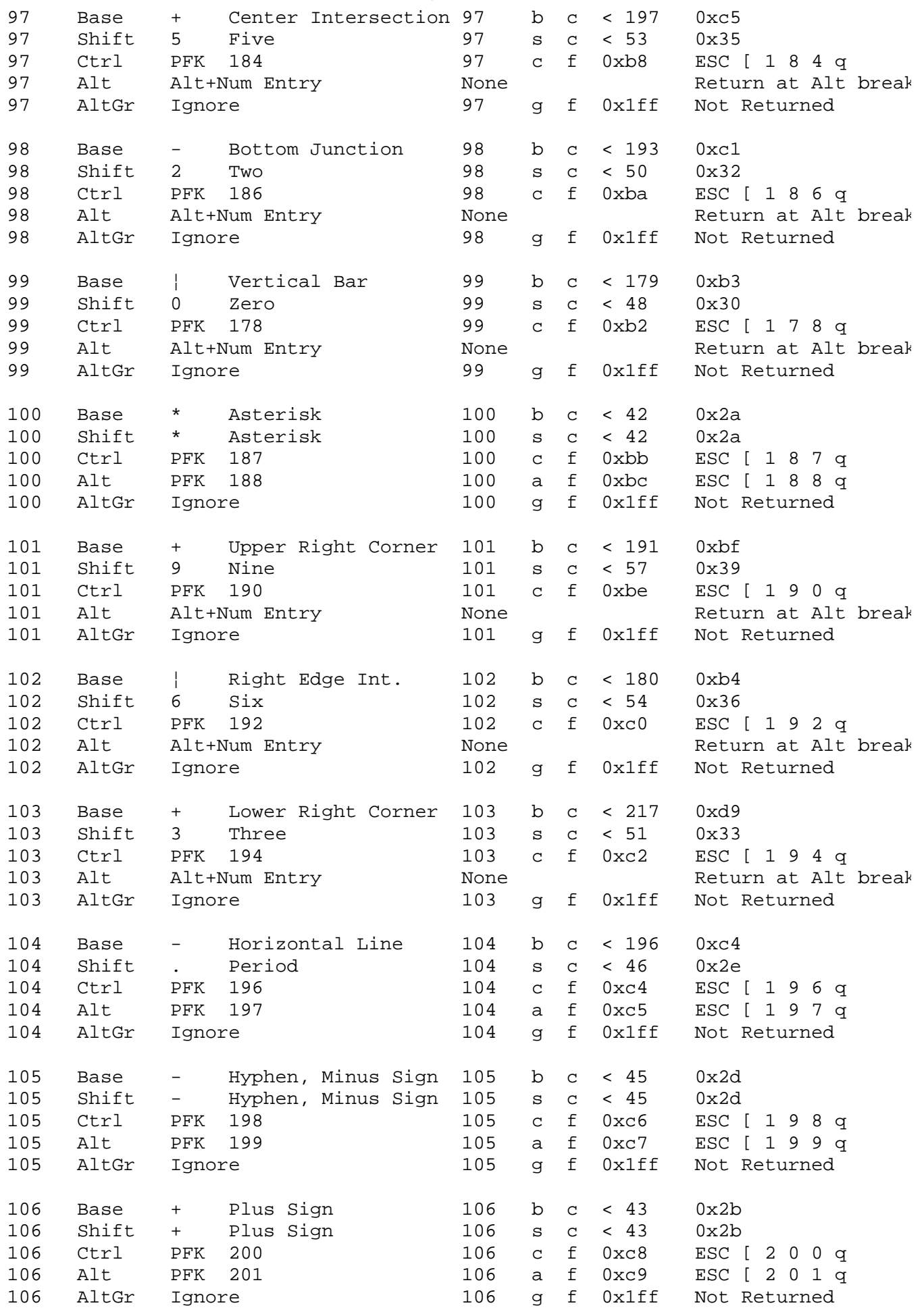

#### **Keyboard Description and Character Reference** Latin American Keyboard Table

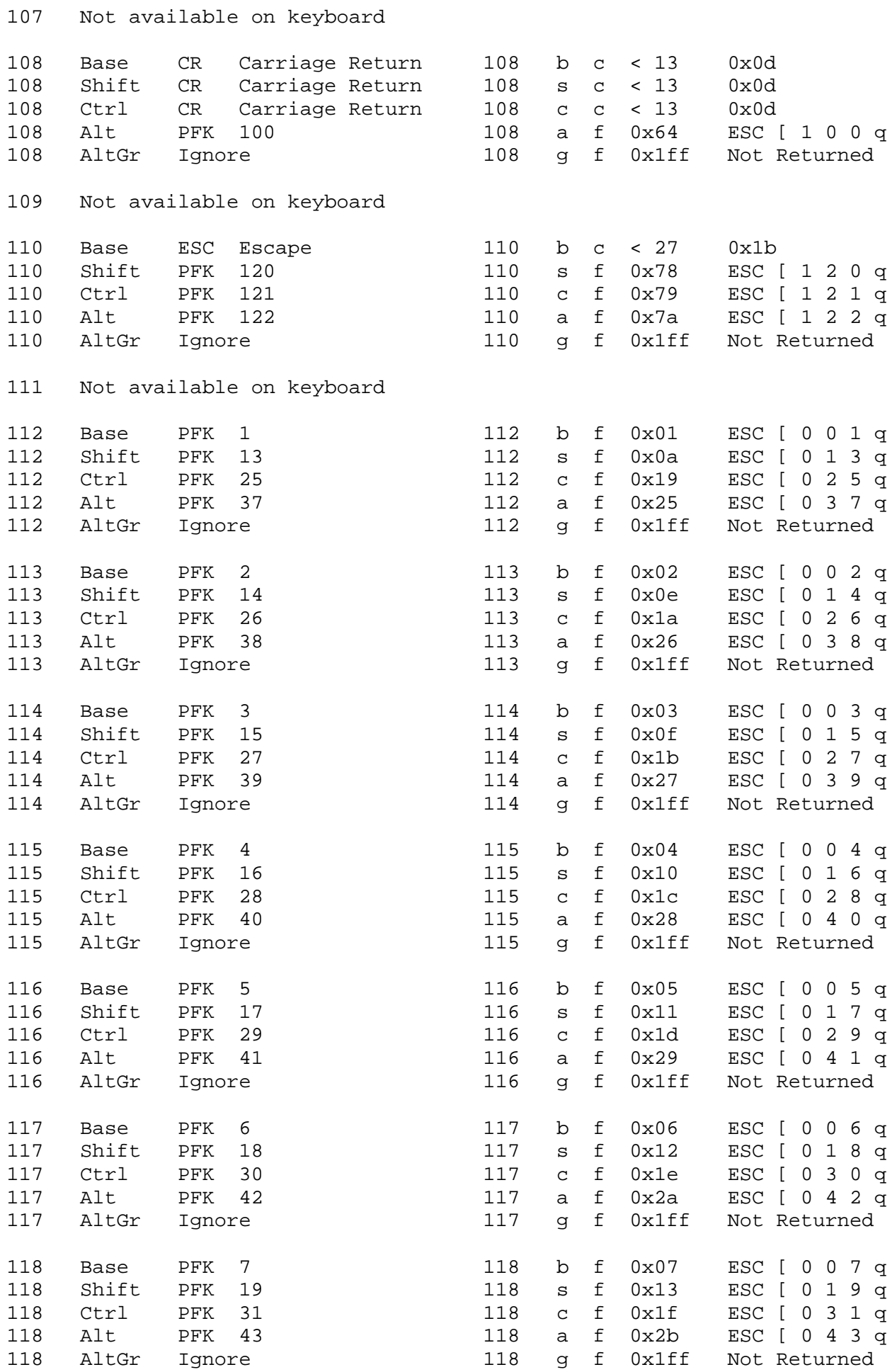

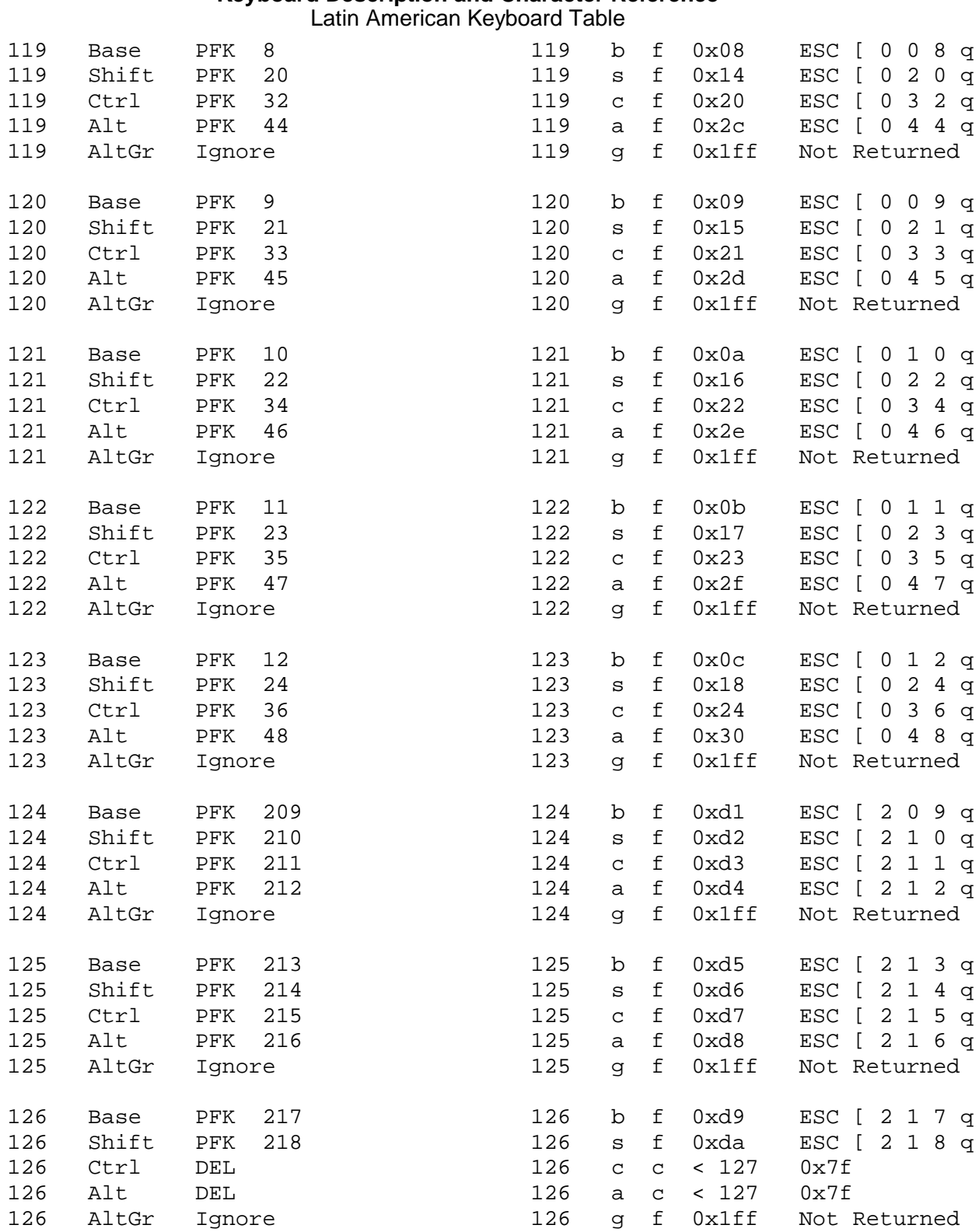

#### **Keyboard Description and Character Reference** Chapter 13. Norwegian Keyboard Layout and Table

--------------------------------------------------------------------------

*2.12 Chapter 13. Norwegian Keyboard Layout and Table*

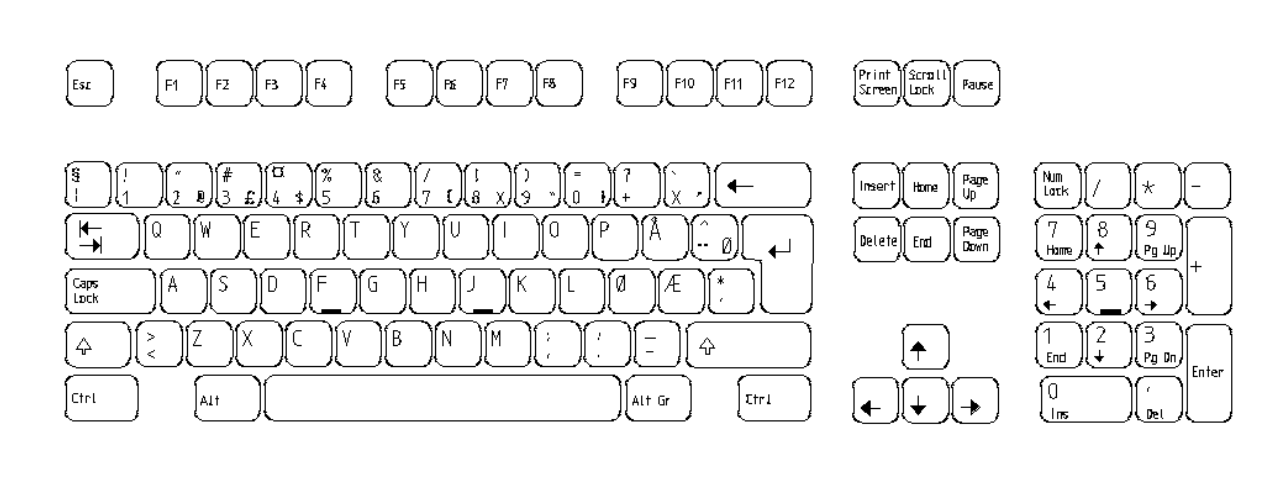

-------------------------------------------------------------------------- Figure 13-1. Norwegian Keyboard Layout

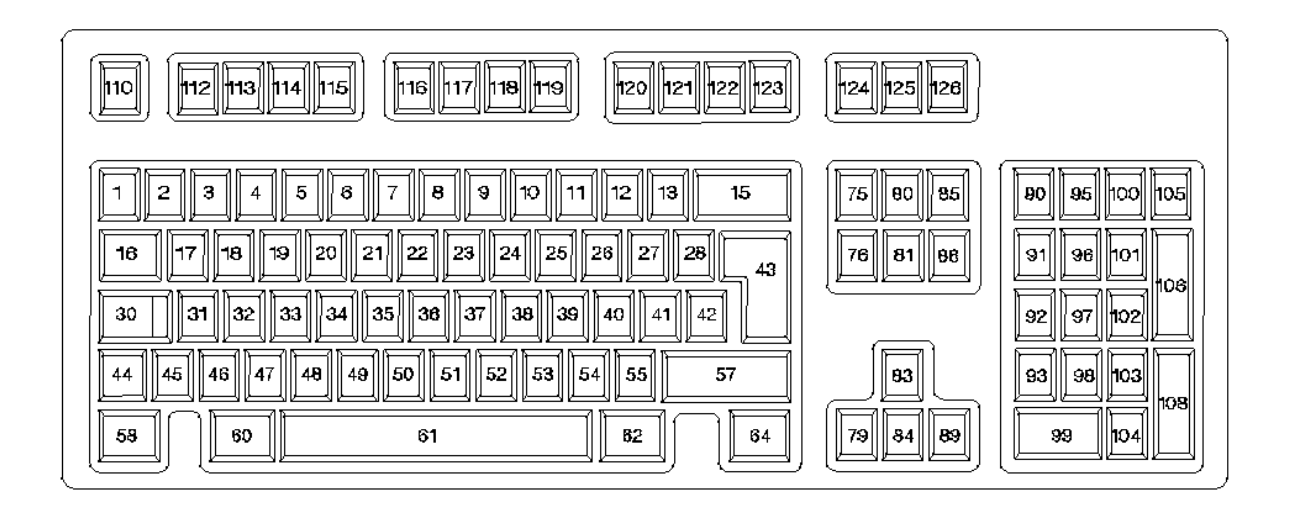

--------------------------------------------------------------------------

--------------------------------------------------------------------------

Subtopics 2.12.1 Norwegian Keyboard Table

#### **Keyboard Description and Character Reference** Norwegian Keyboard Table

## *2.12.1 Norwegian Keyboard Table*

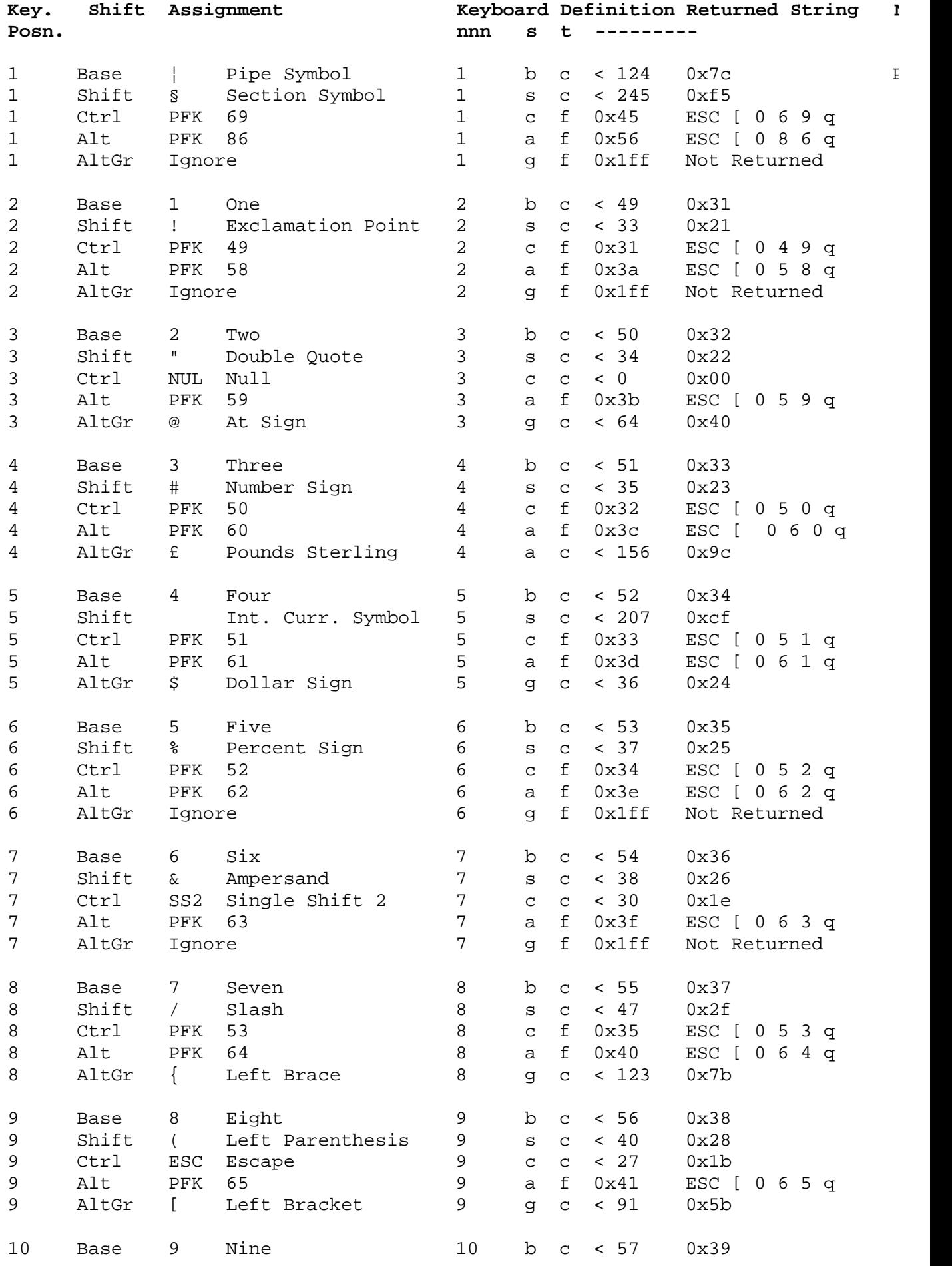
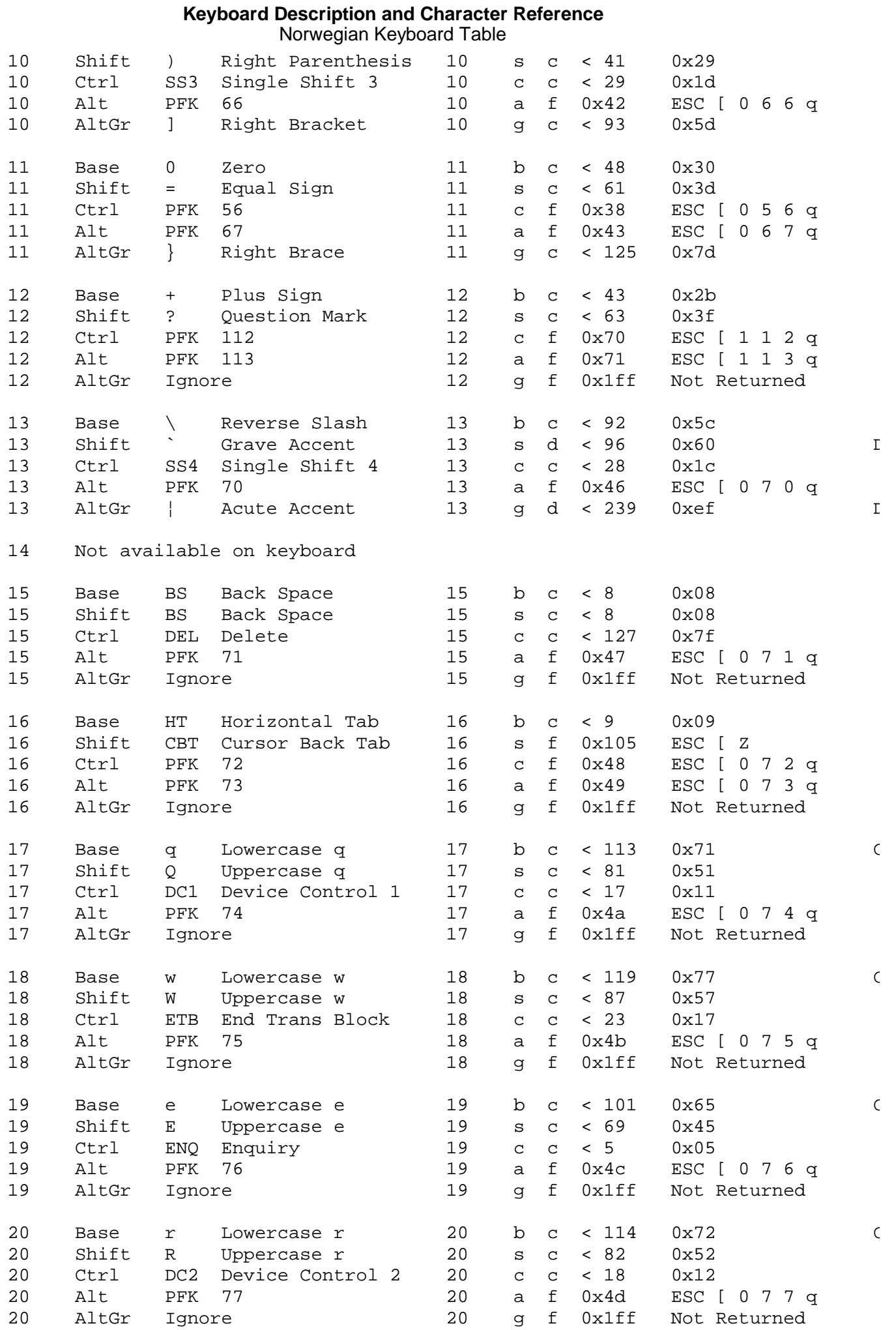

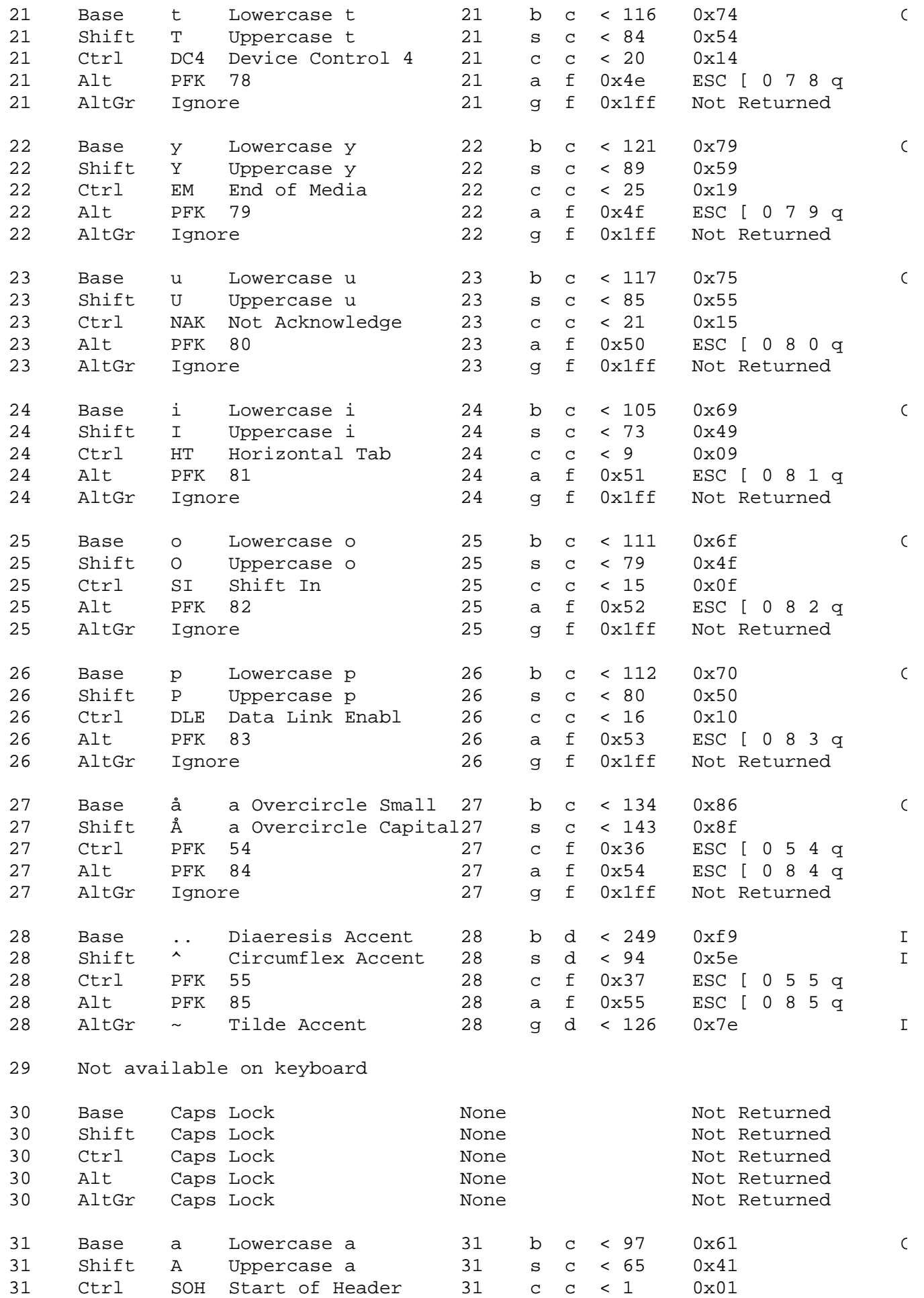

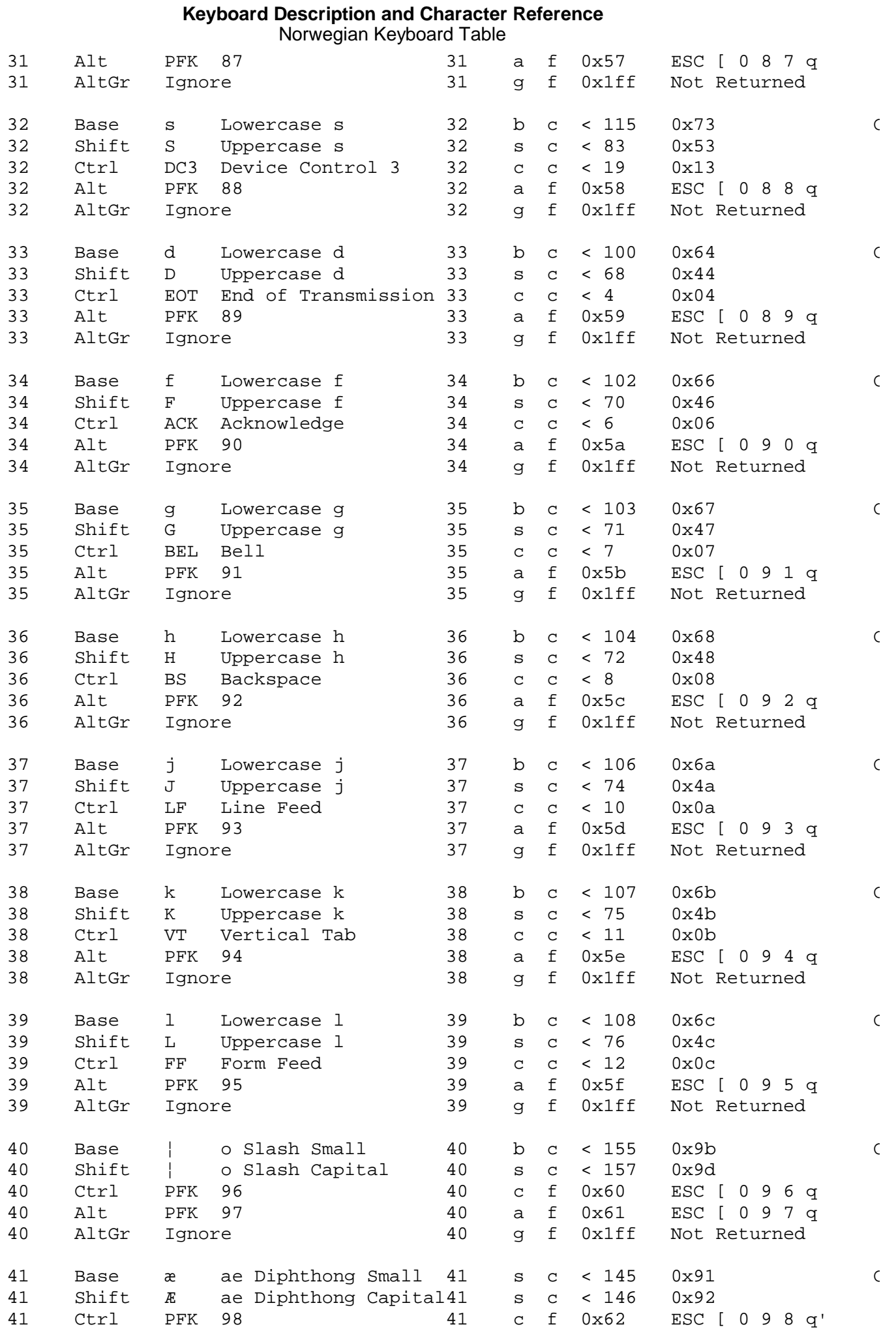

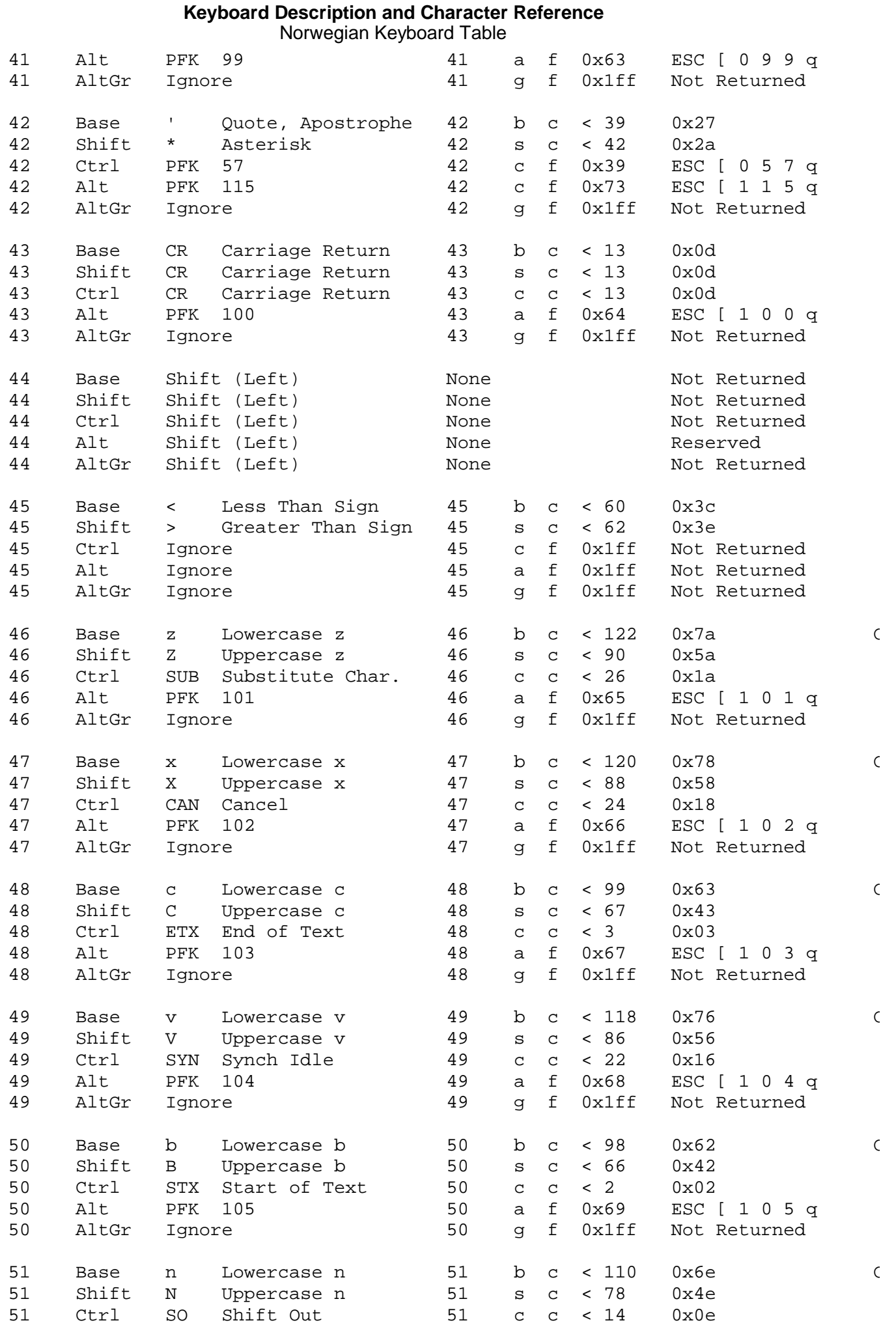

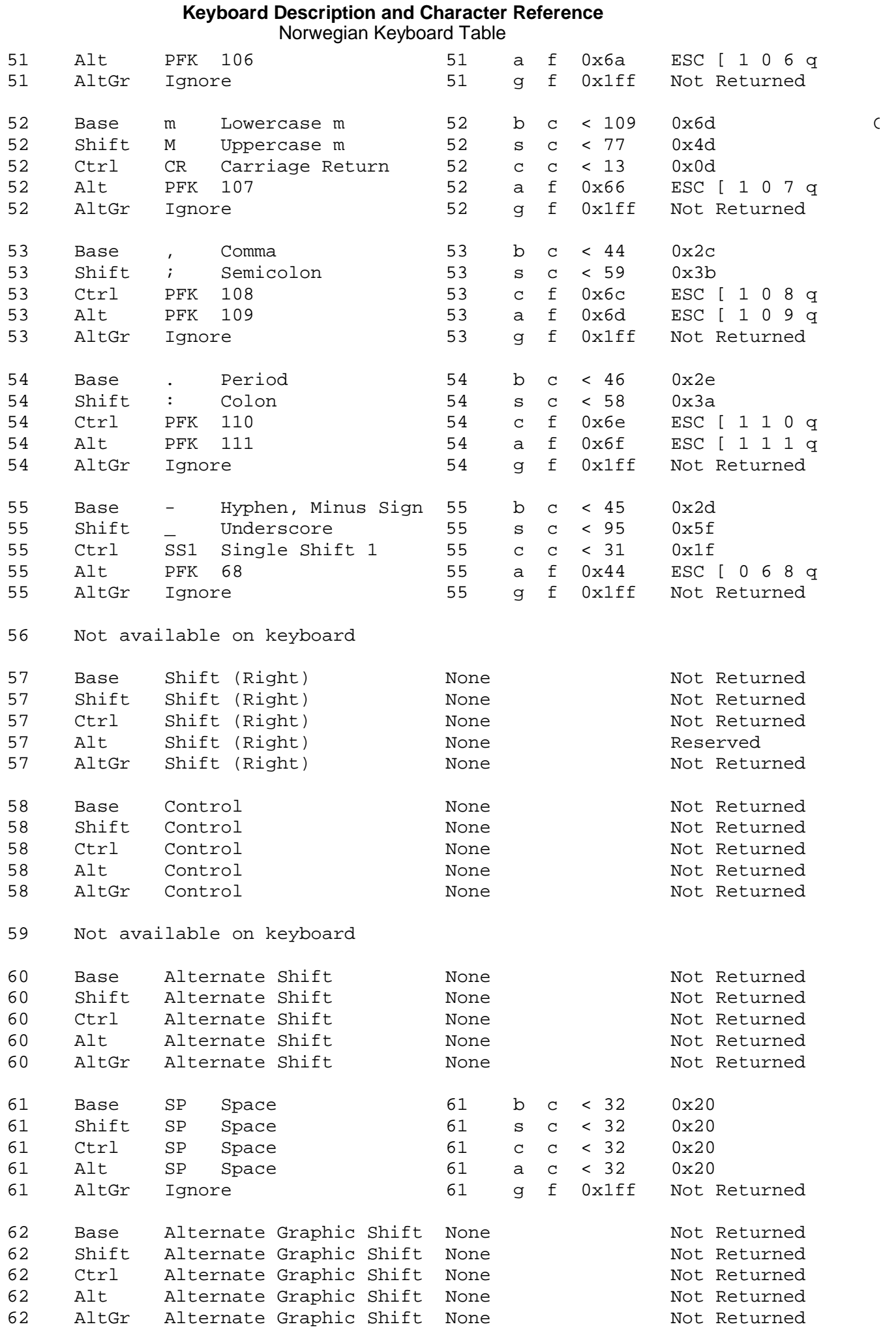

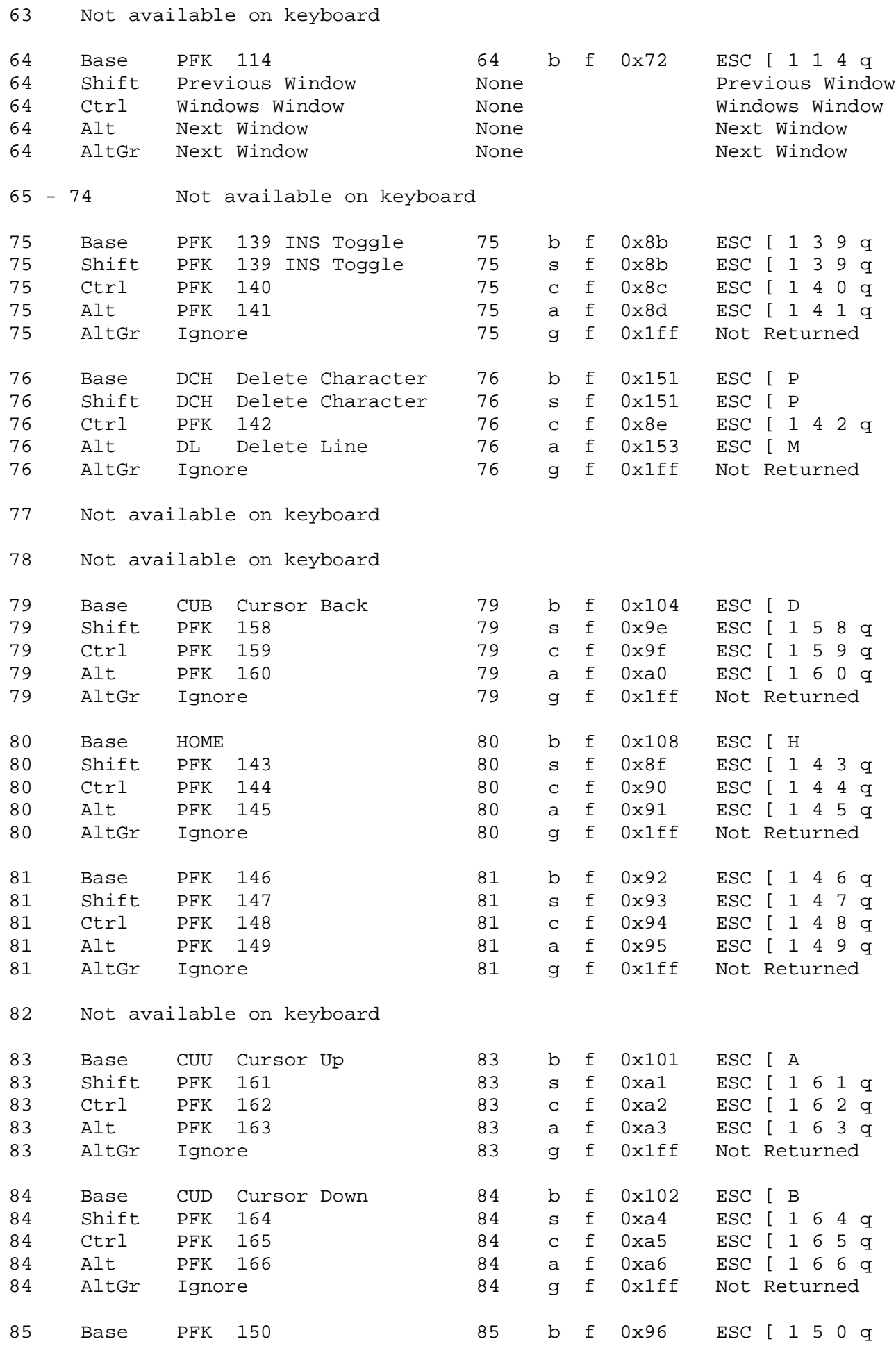

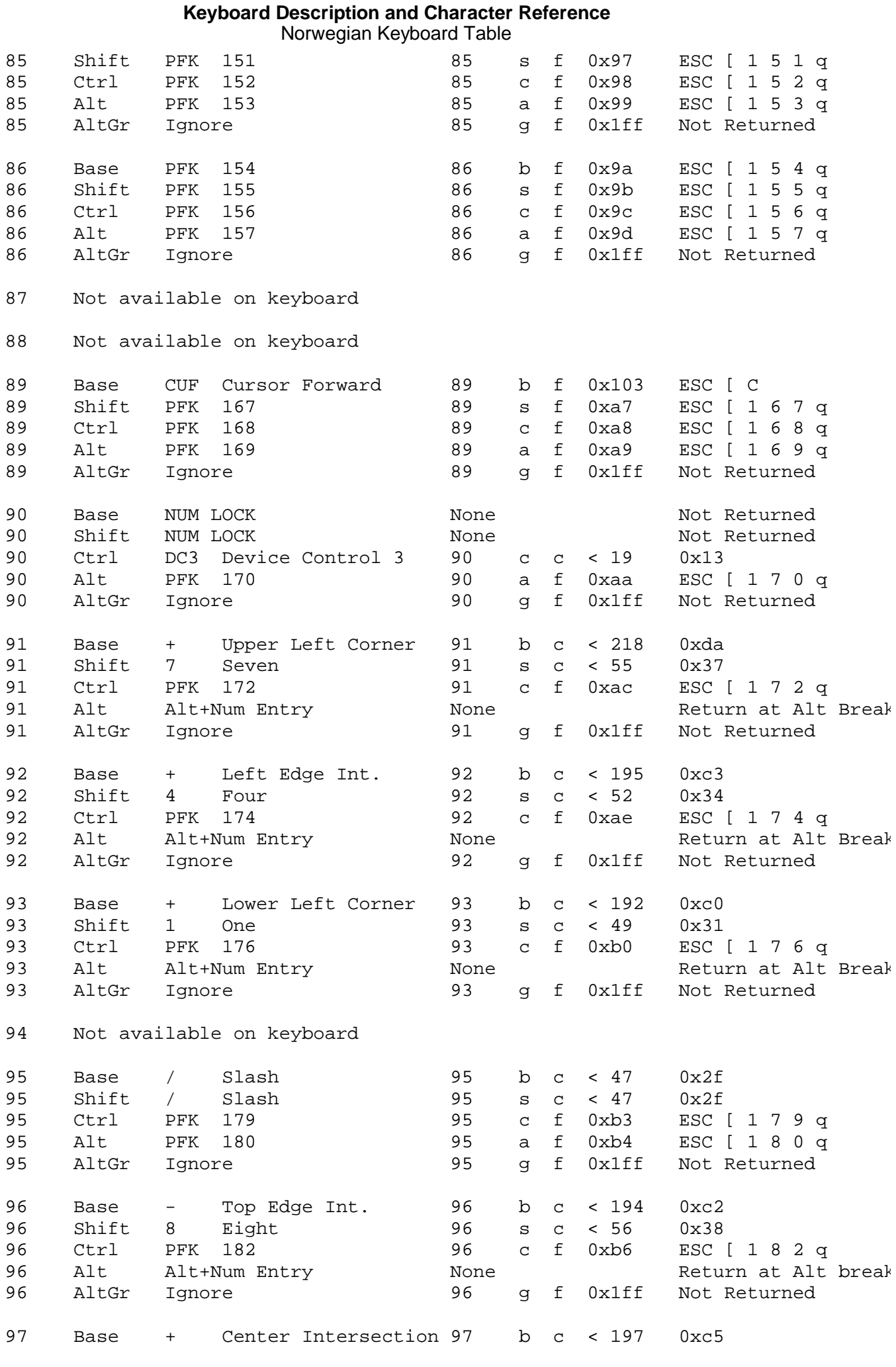

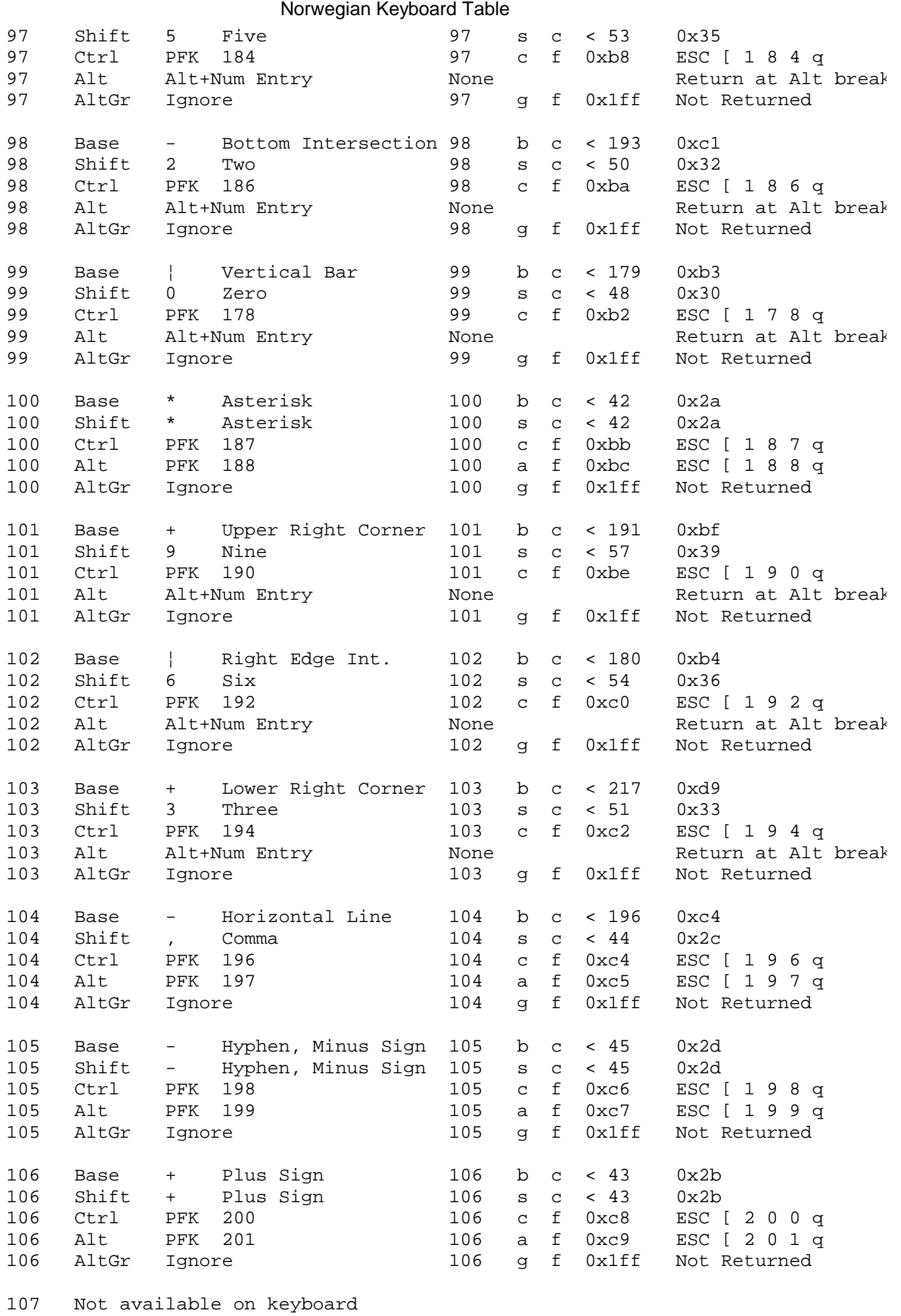

**Keyboard Description and Character Reference**

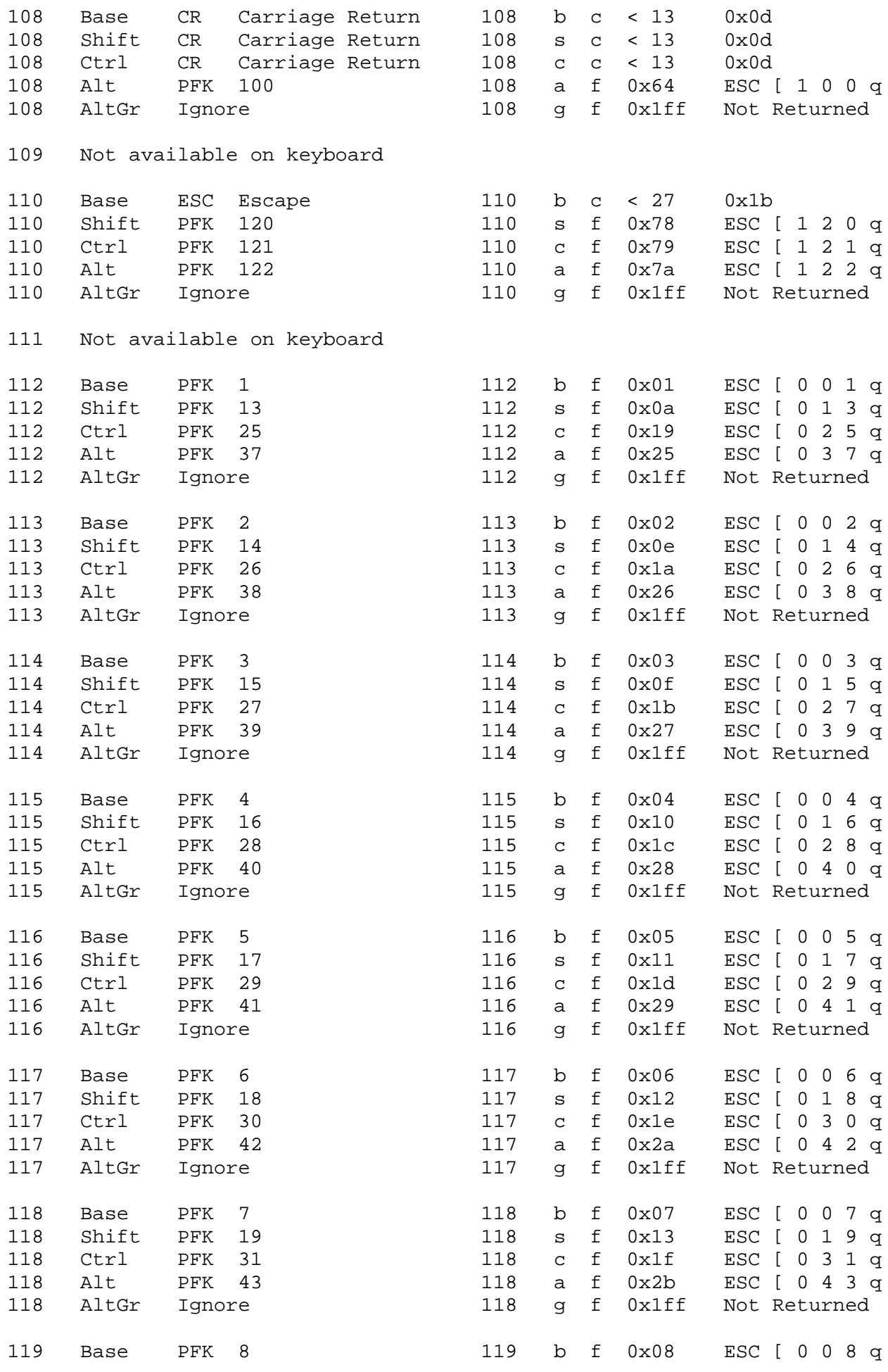

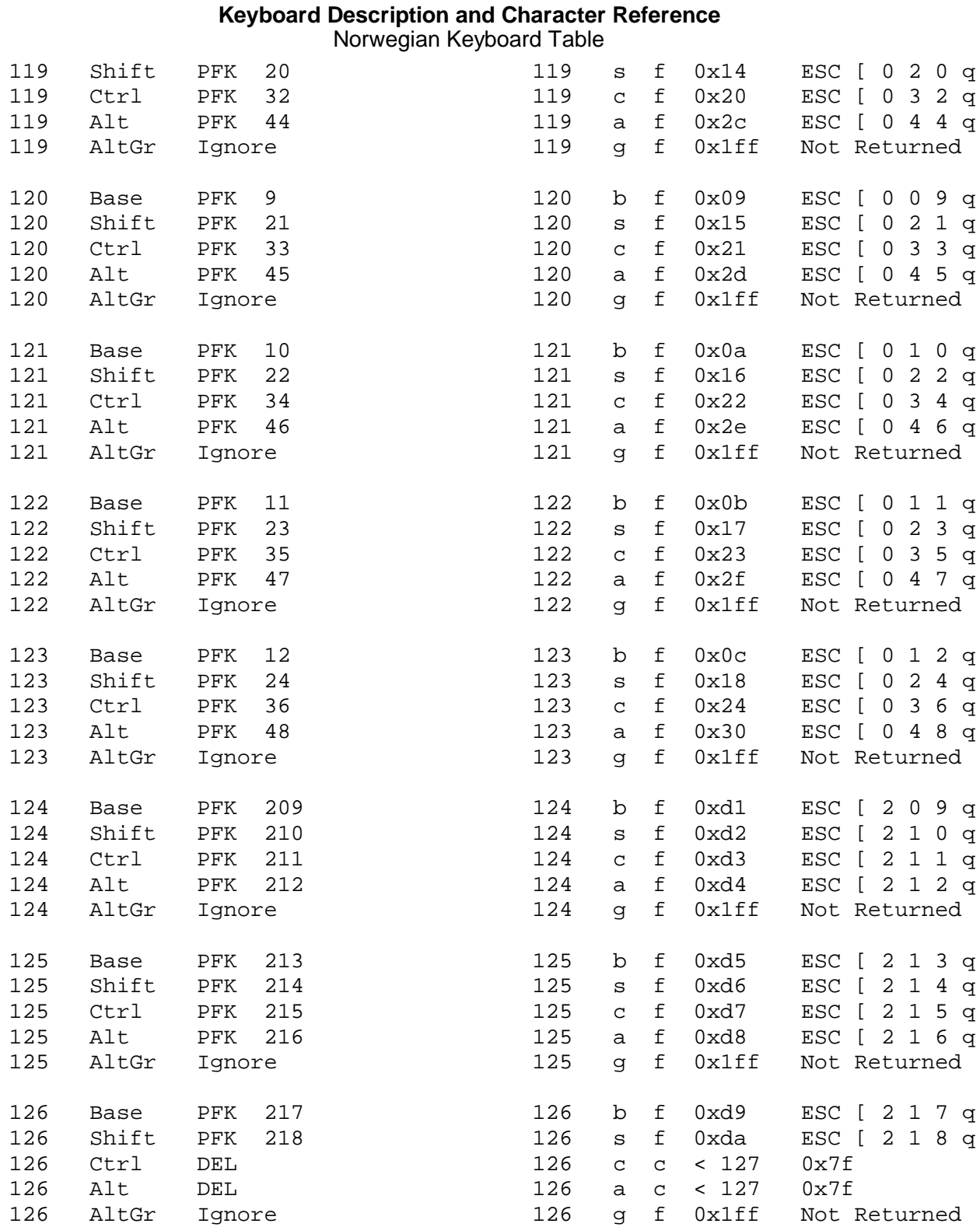

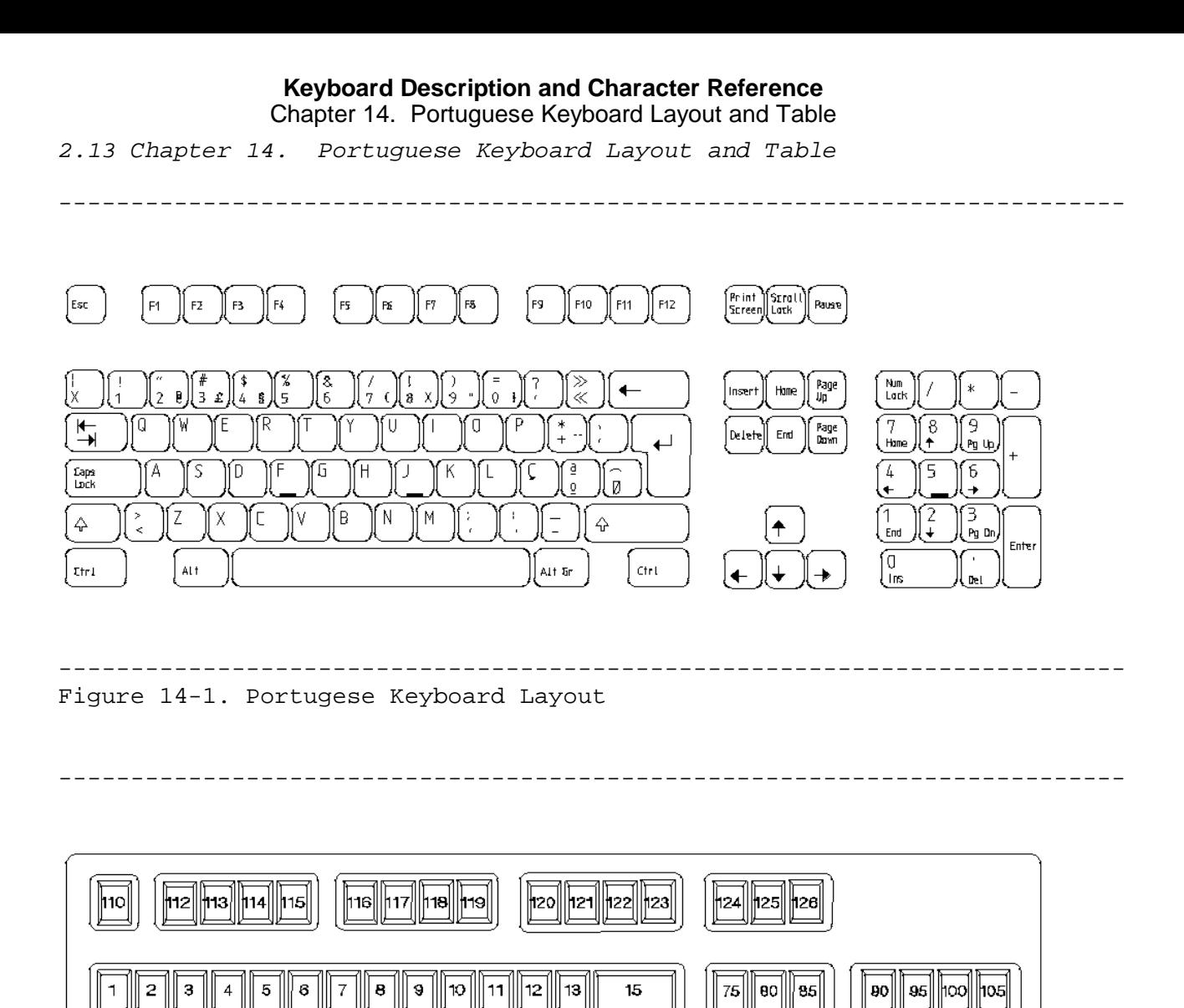

Subtopics 2.13.1 Portuguese Keyboard Table

--------------------------------------------------------------------------

 $B<sub>2</sub>$ 

∥7в|  $\| \mathbf{a_1} \|$ ||ee

|79|  $\vert$ 84 $\vert$ ∥æ∣

96| ∥hon

hoal

97| 

| 102 |

| 104 |

O8

# *2.13.1 Portuguese Keyboard Table*

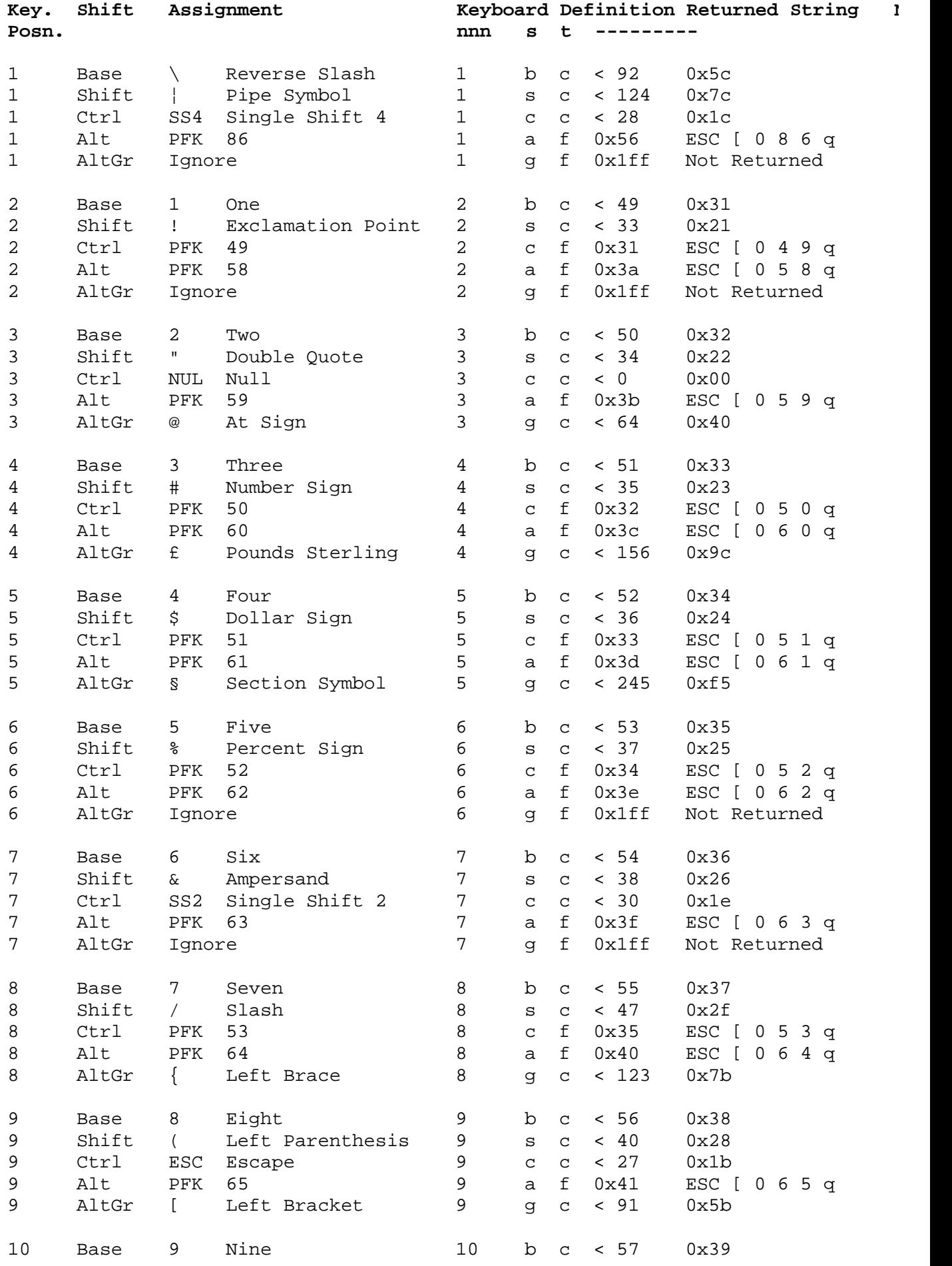

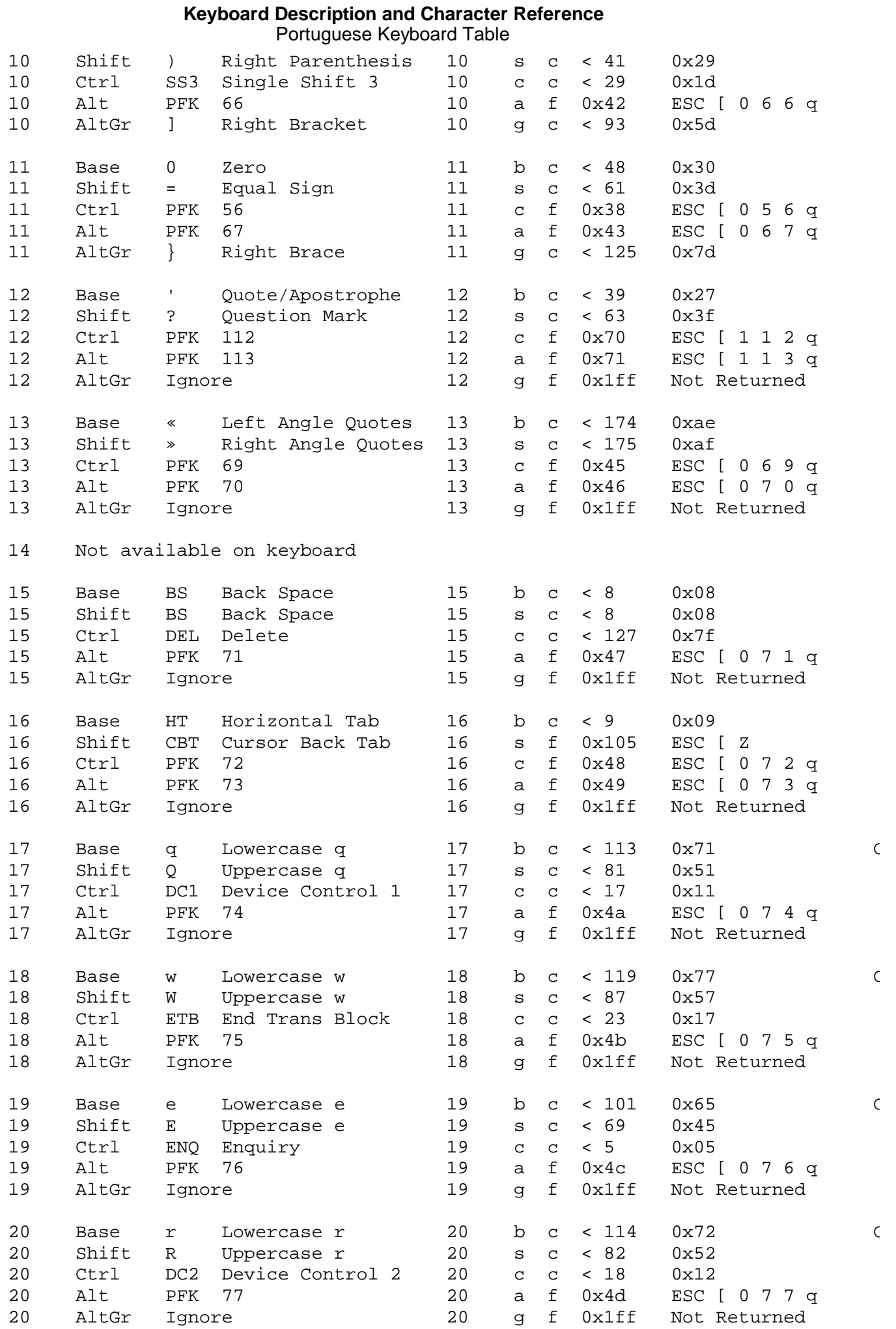

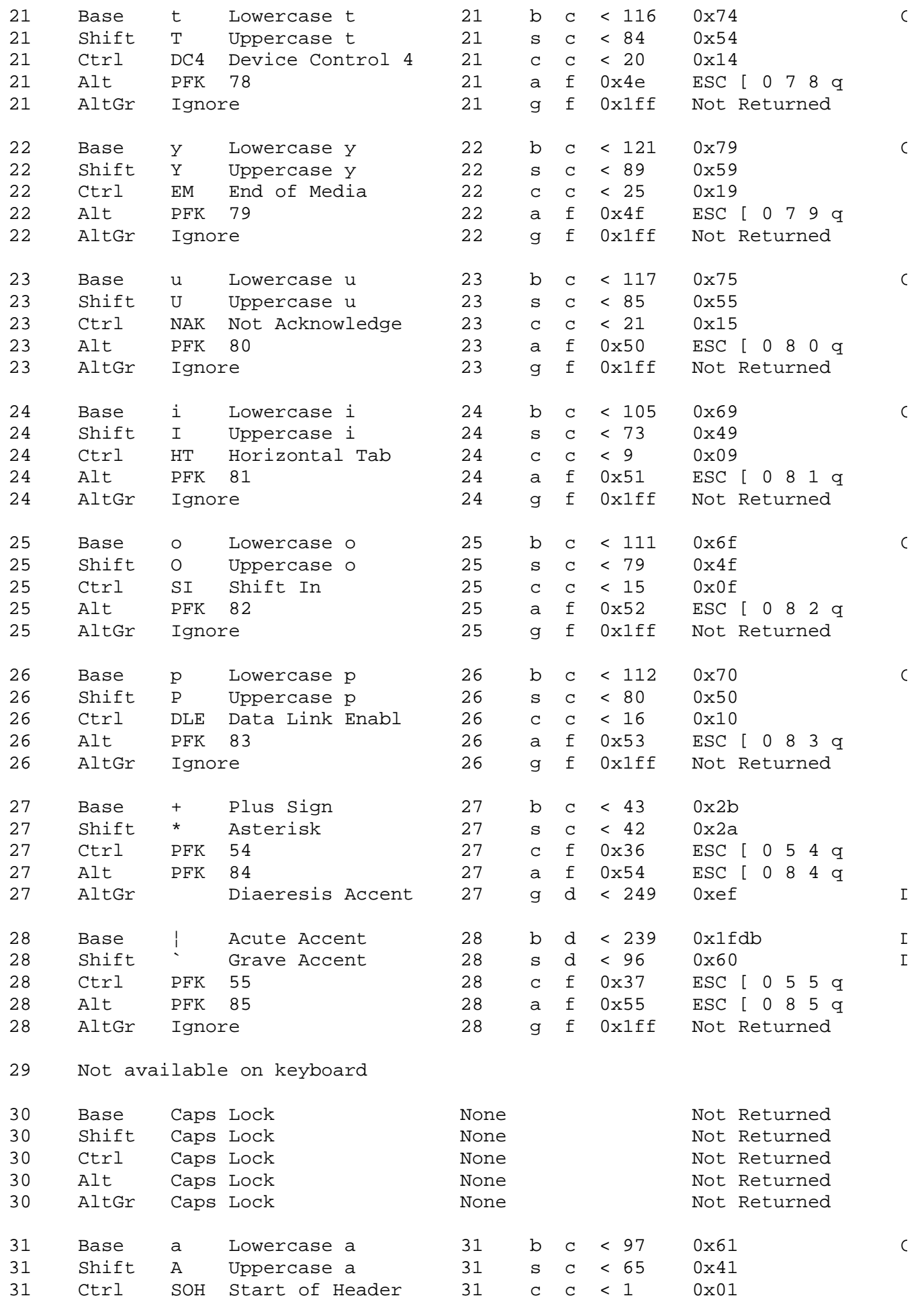

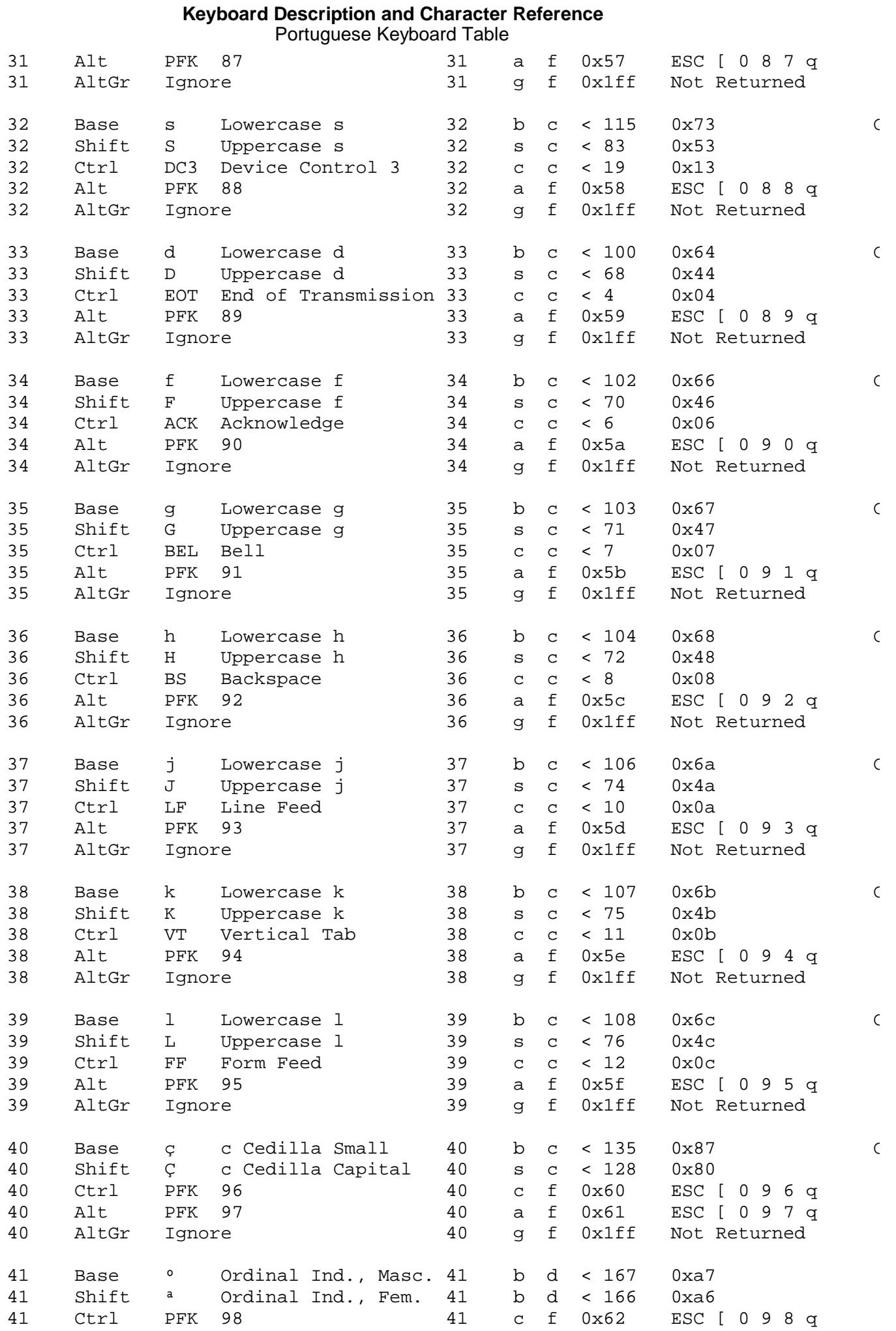

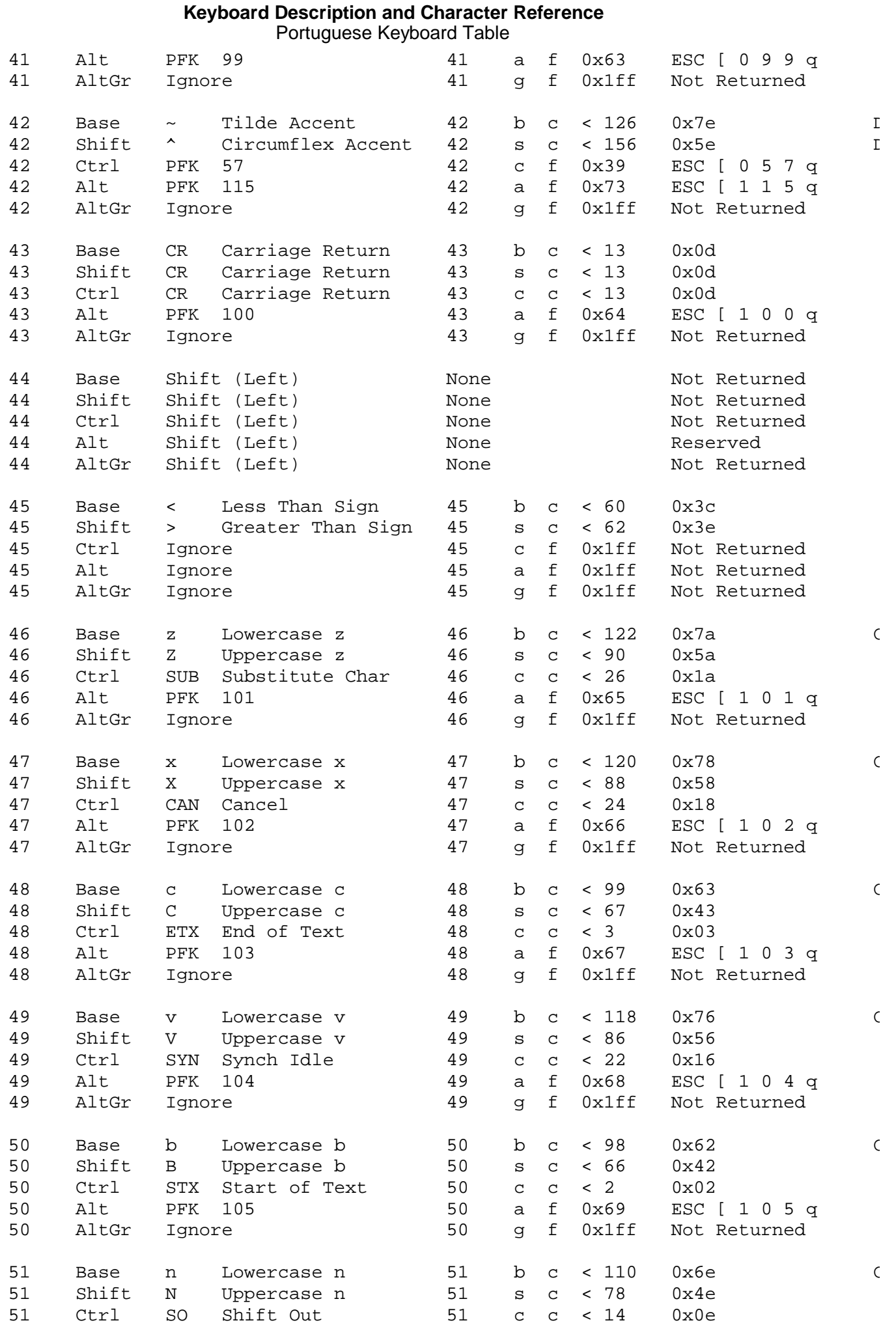

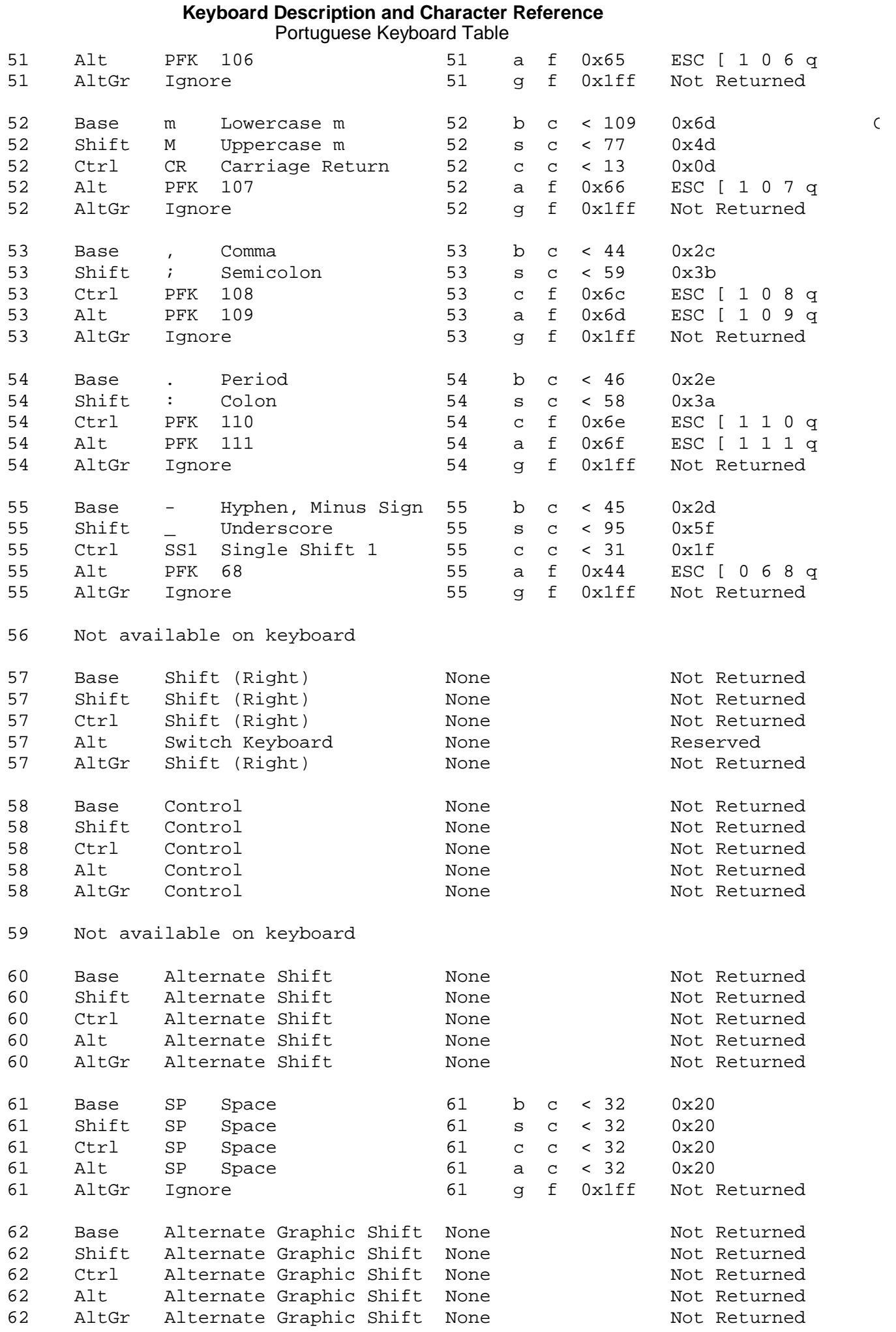

#### ¦ Copyright IBM Corp. 1988, 1991 2.13.1 - 6

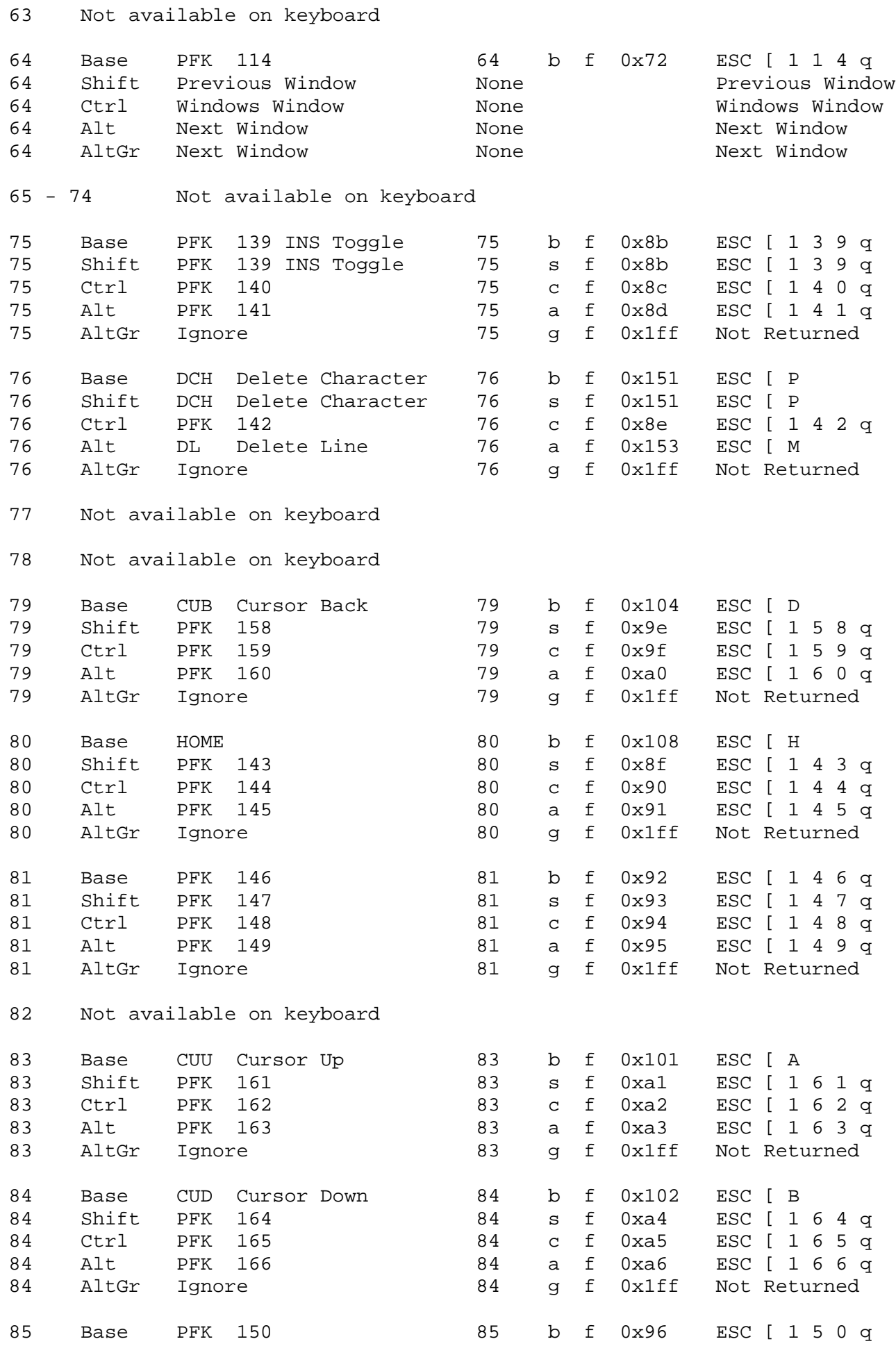

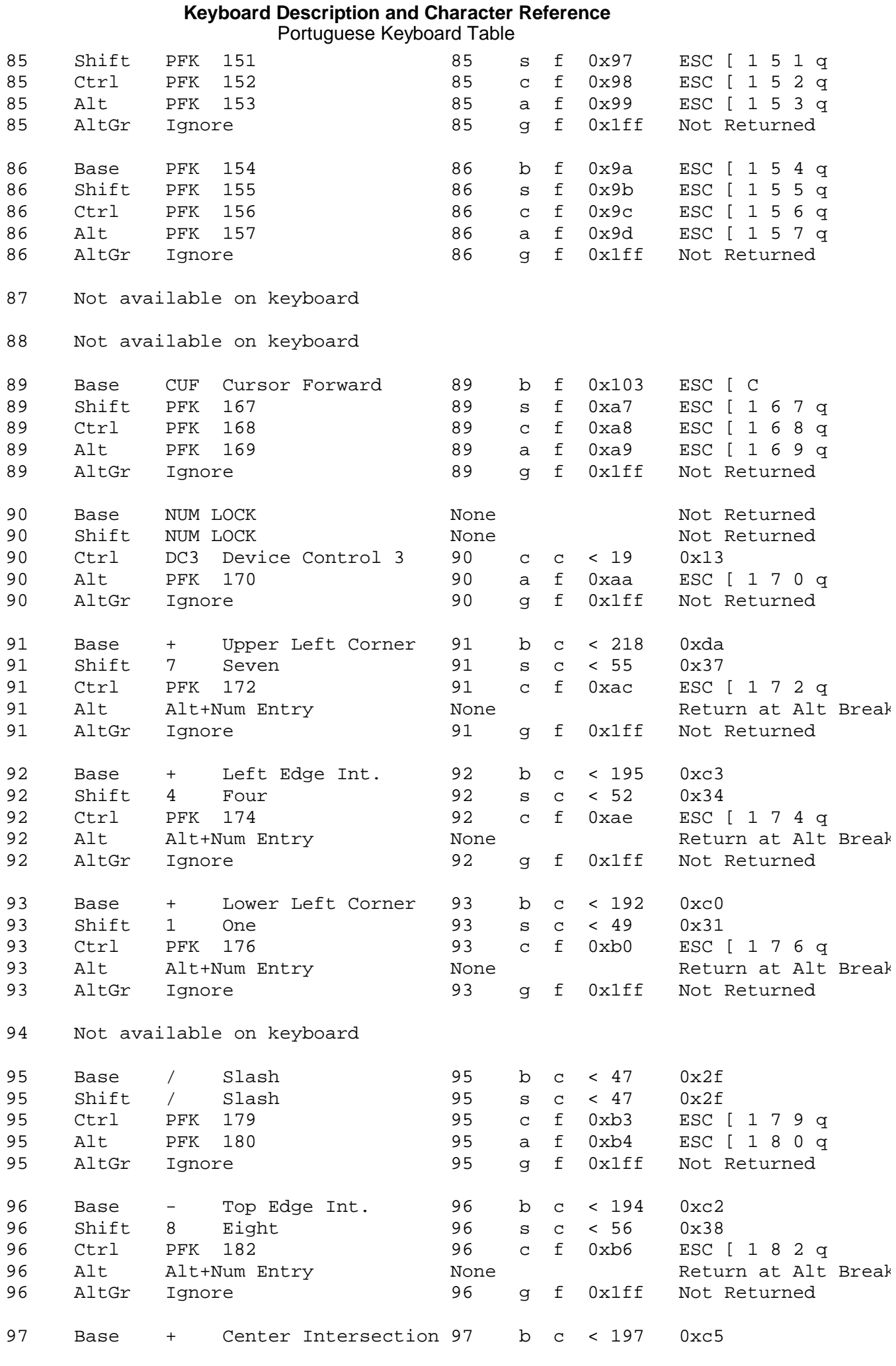

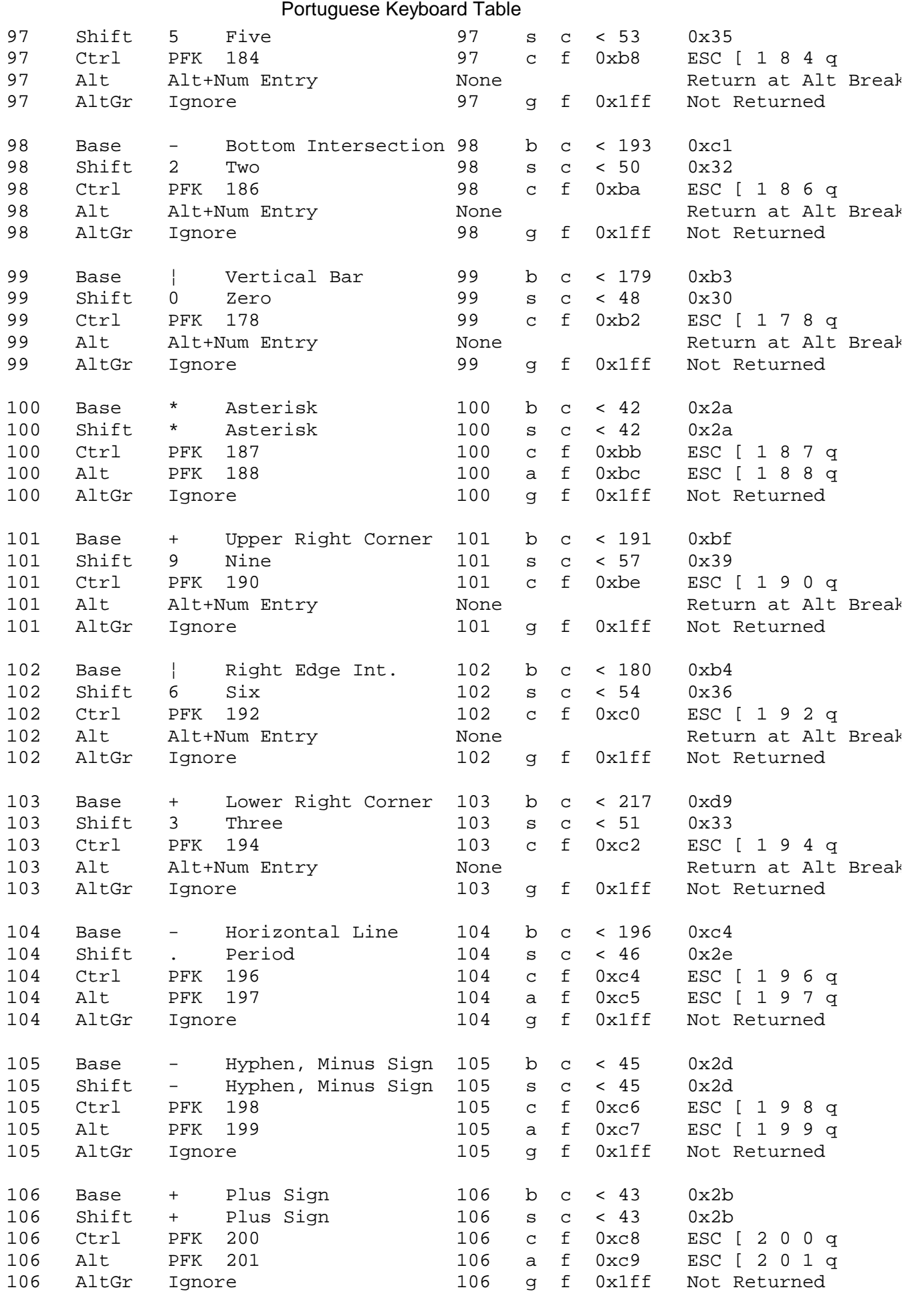

**Keyboard Description and Character Reference**

107 Not available on keyboard

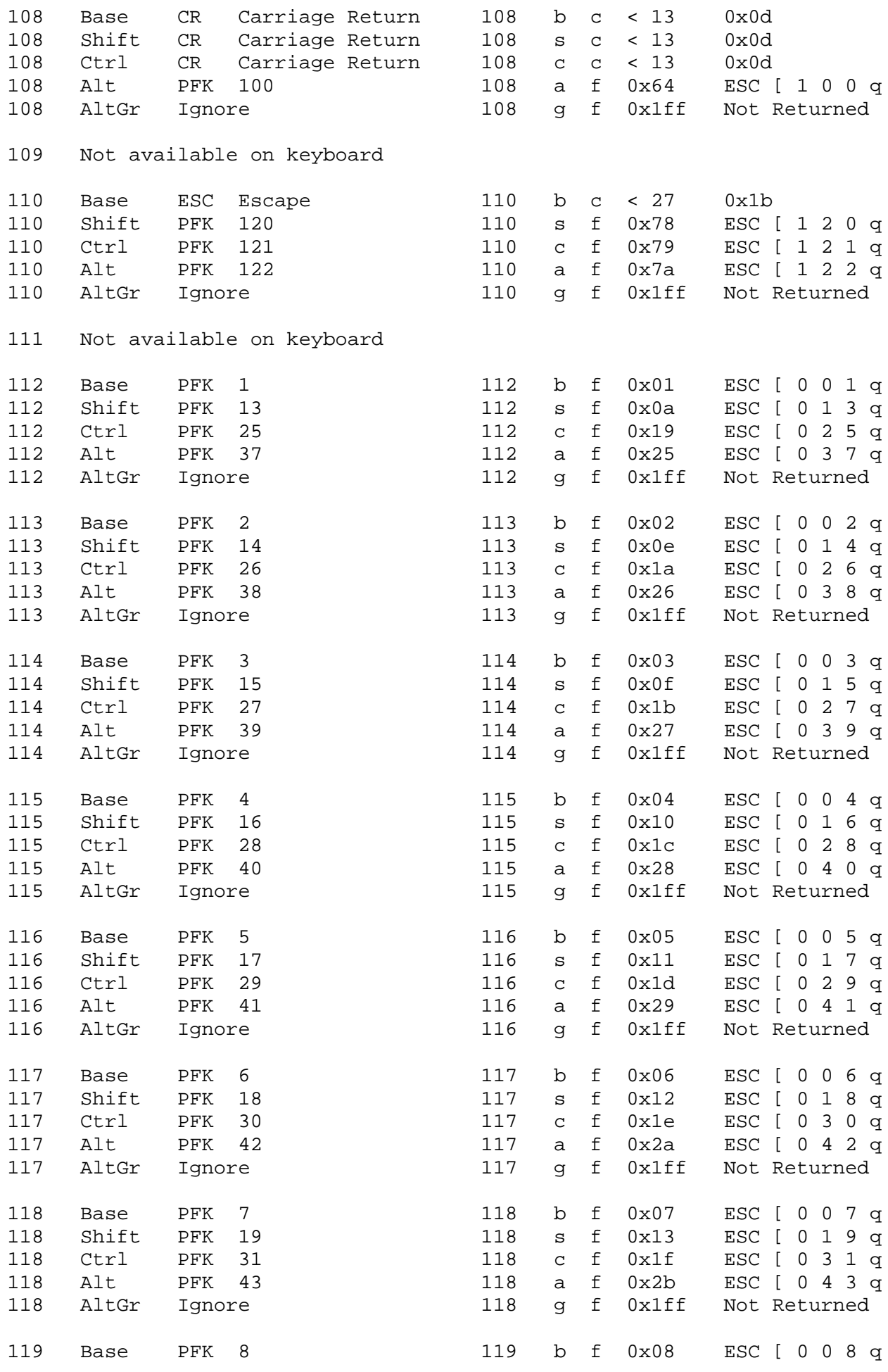

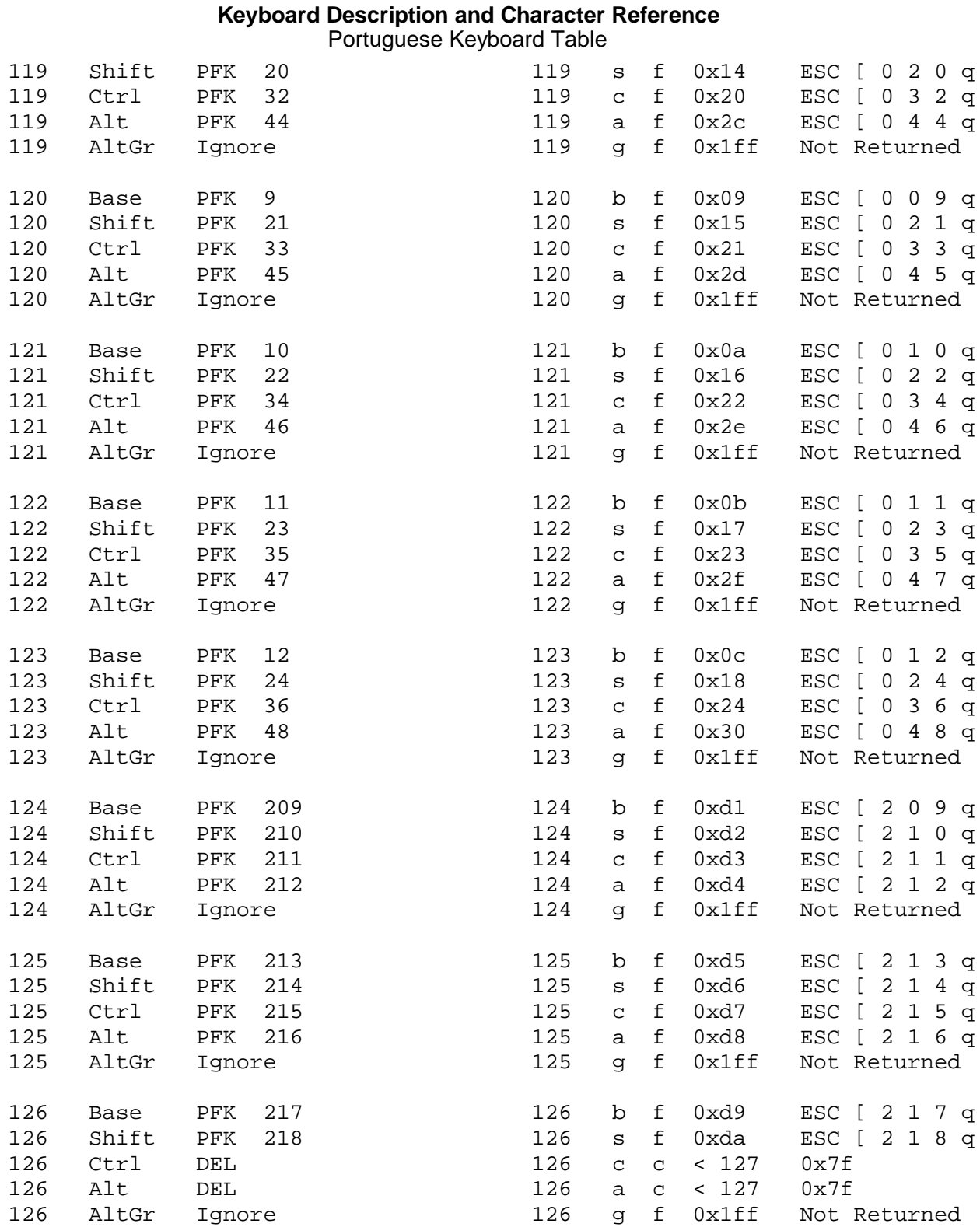

# **Keyboard Description and Character Reference** Chapter 15. Spanish Keyboard Layout and Table

--------------------------------------------------------------------------

*2.14 Chapter 15. Spanish Keyboard Layout and Table*

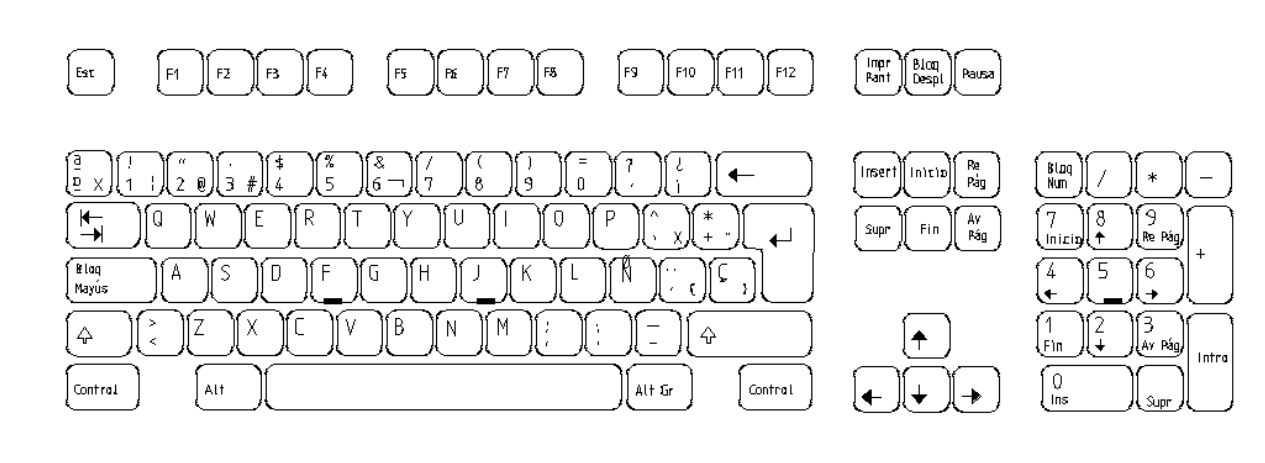

-------------------------------------------------------------------------- Figure 15-1. Spanish Keyboard Layout

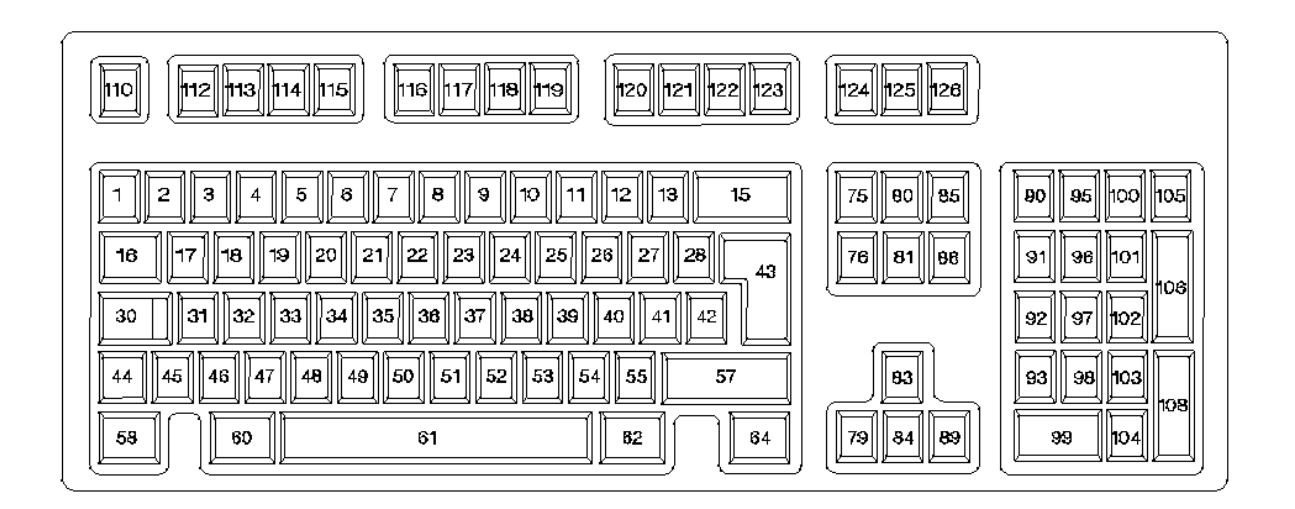

--------------------------------------------------------------------------

--------------------------------------------------------------------------

Subtopics 2.14.1 Spanish Keyboard Table

# *2.14.1 Spanish Keyboard Table*

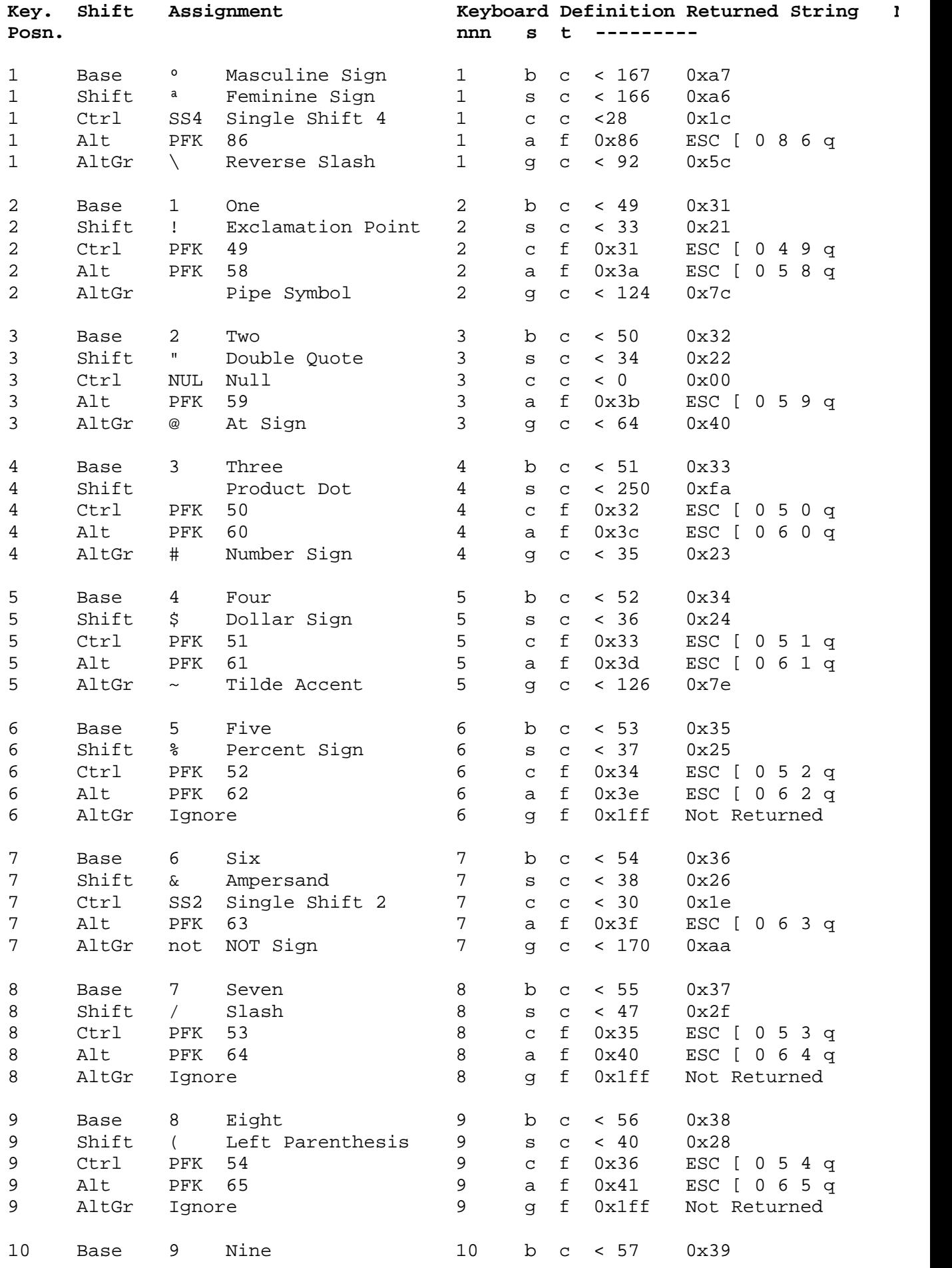

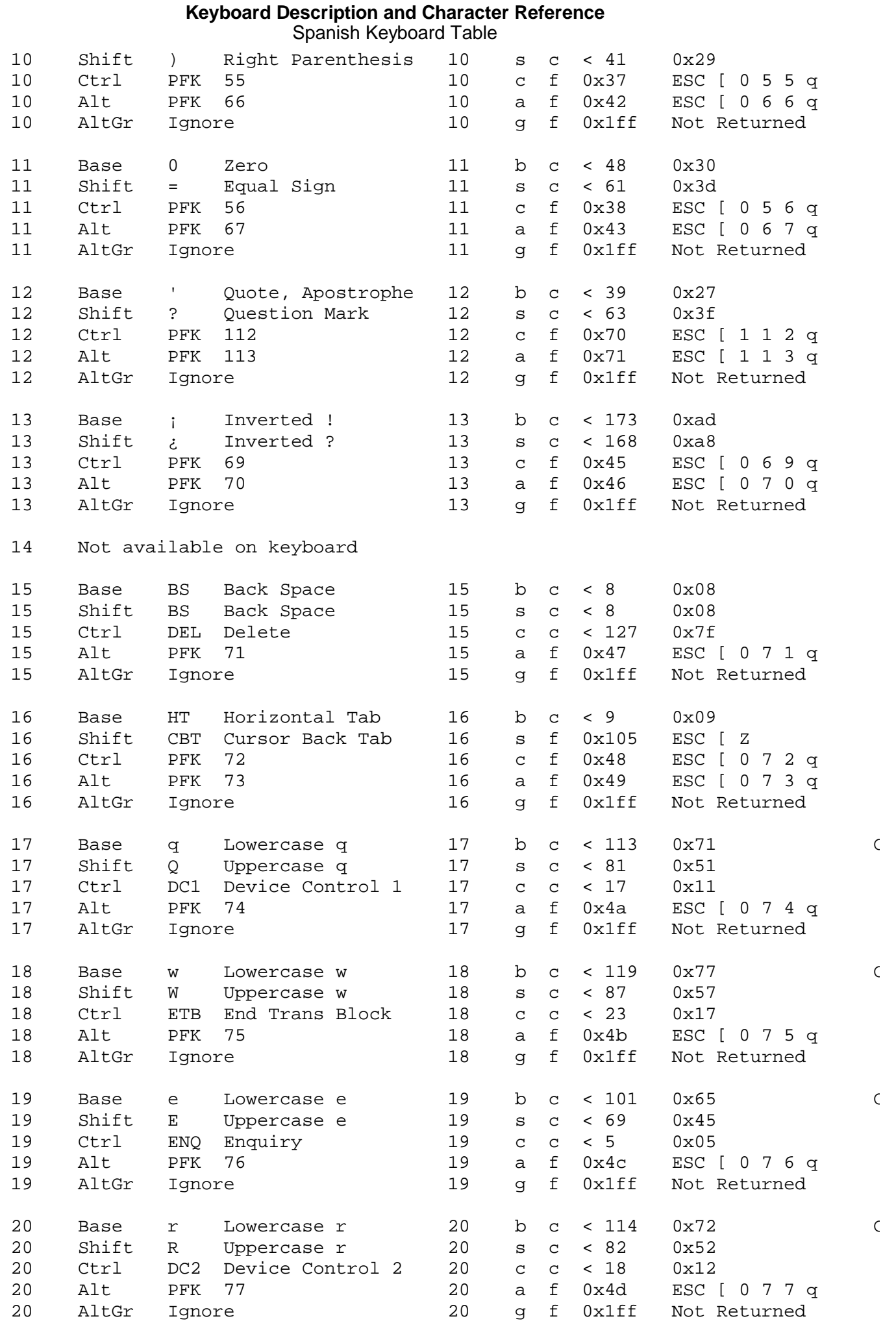

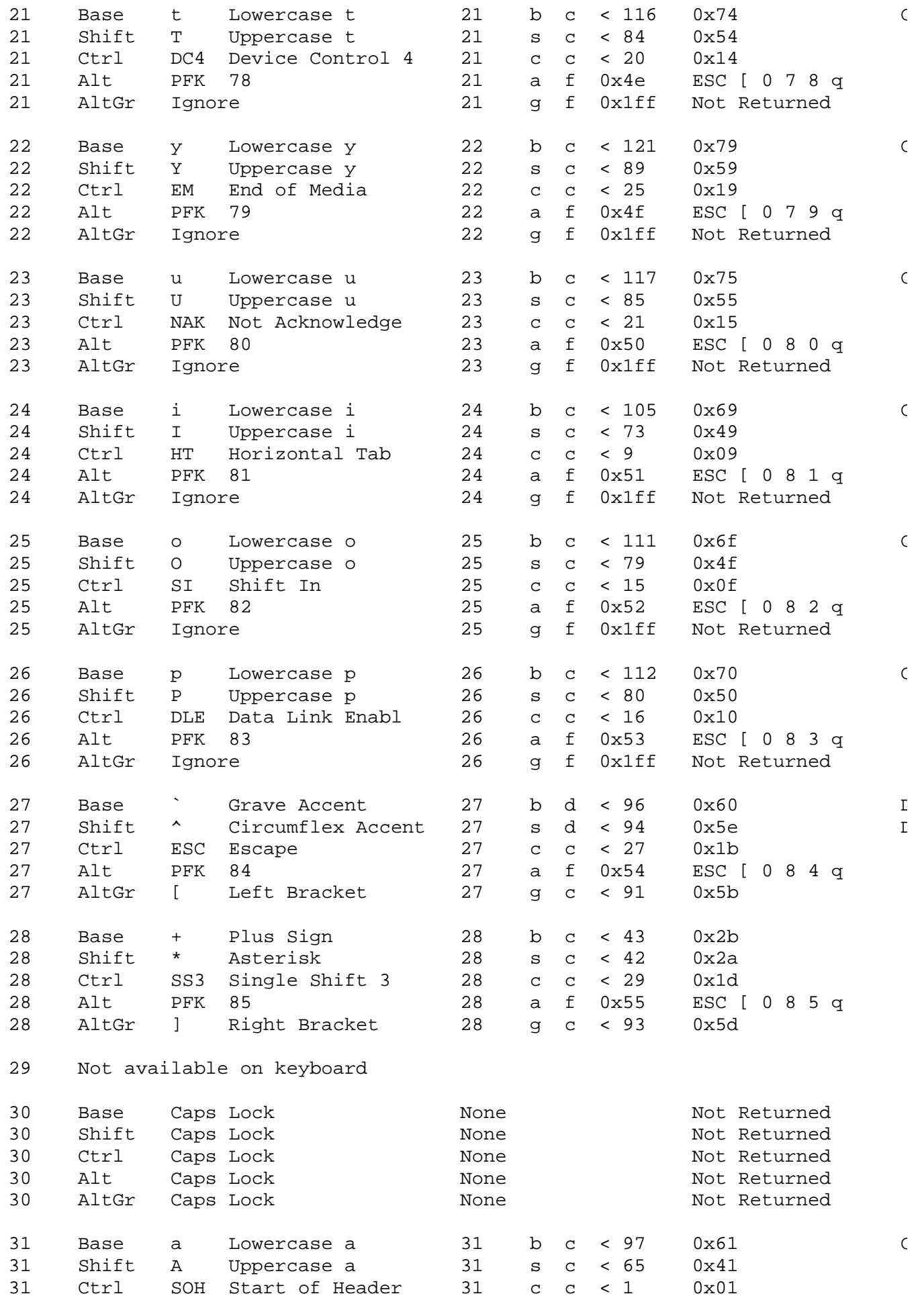

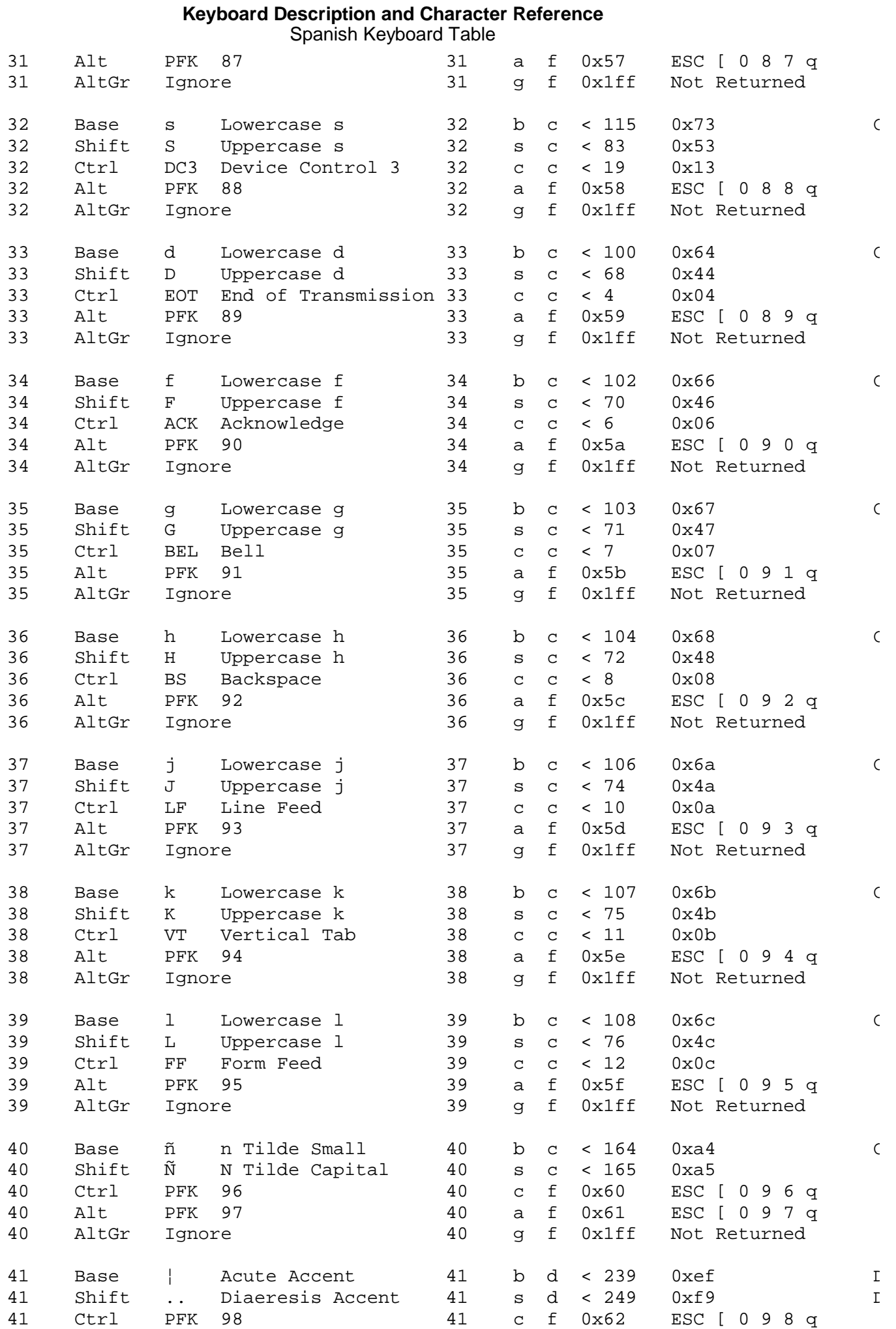

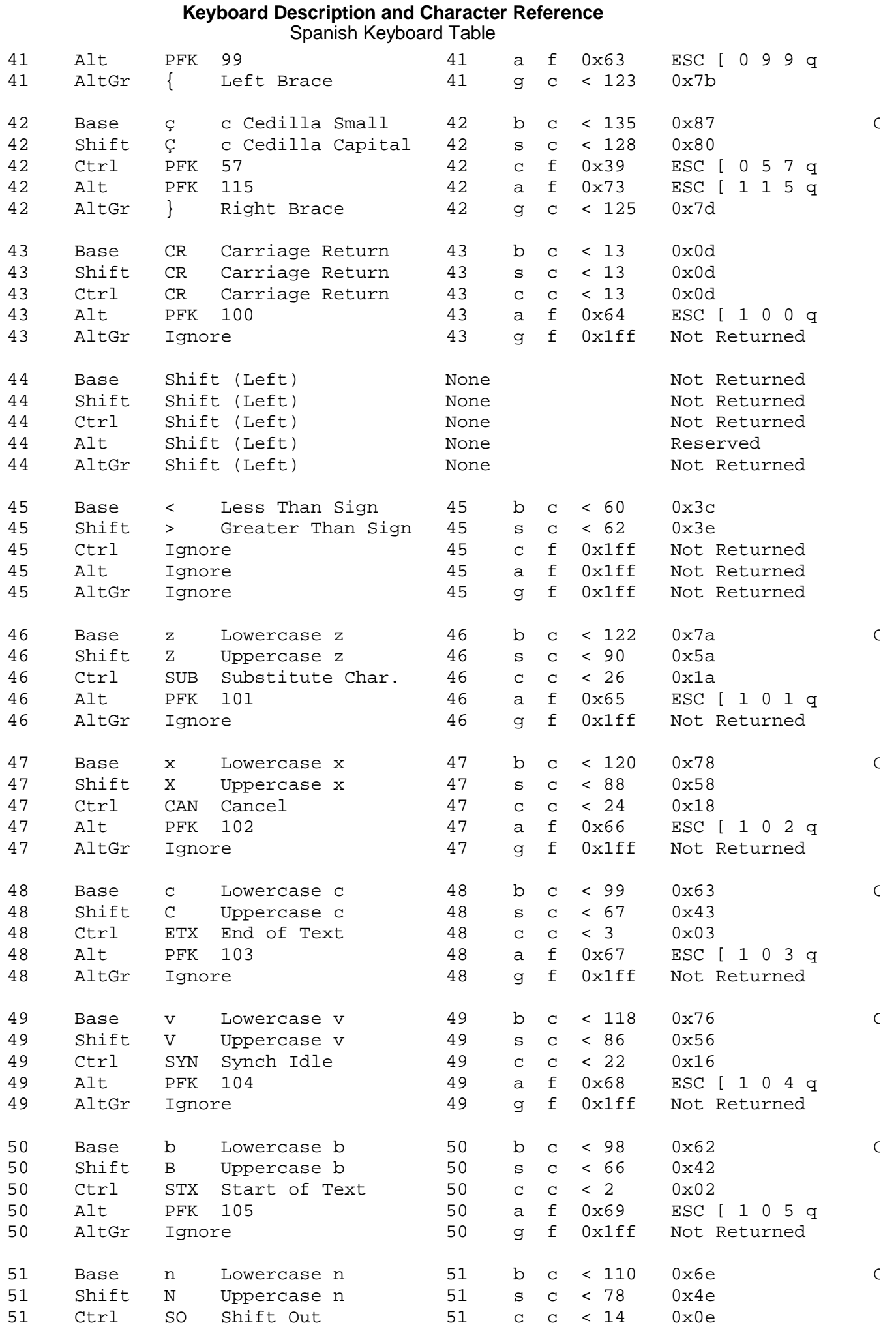

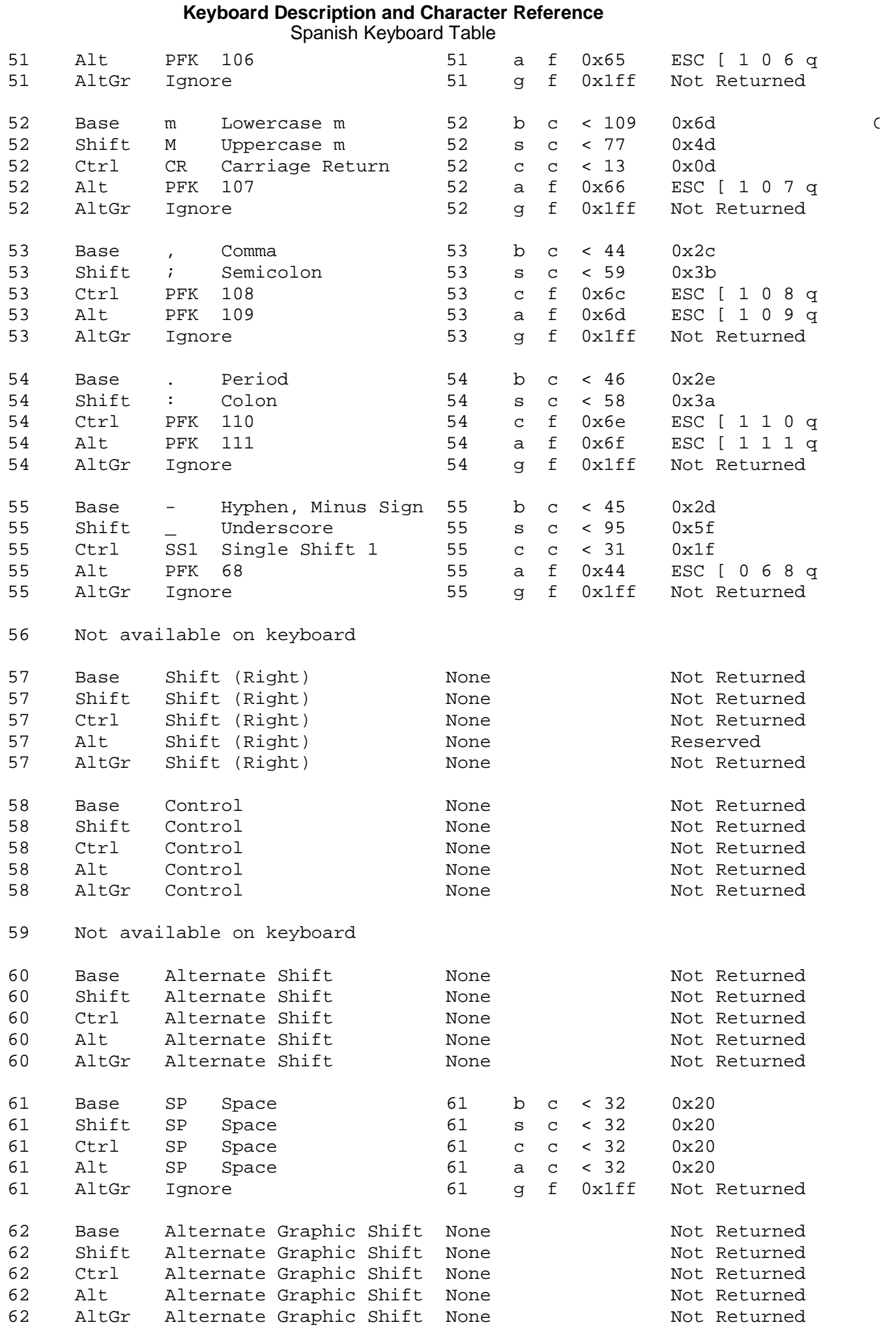

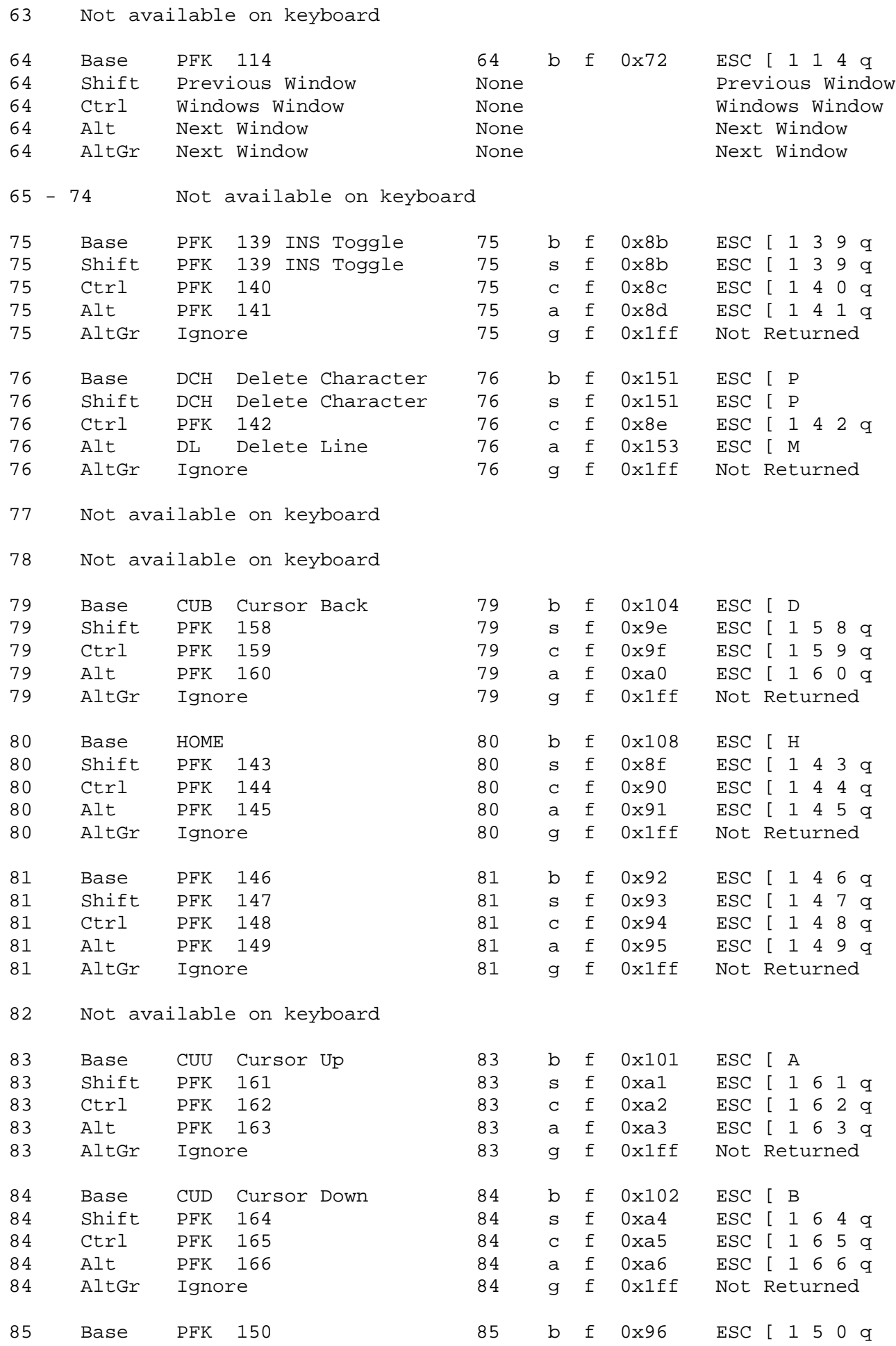

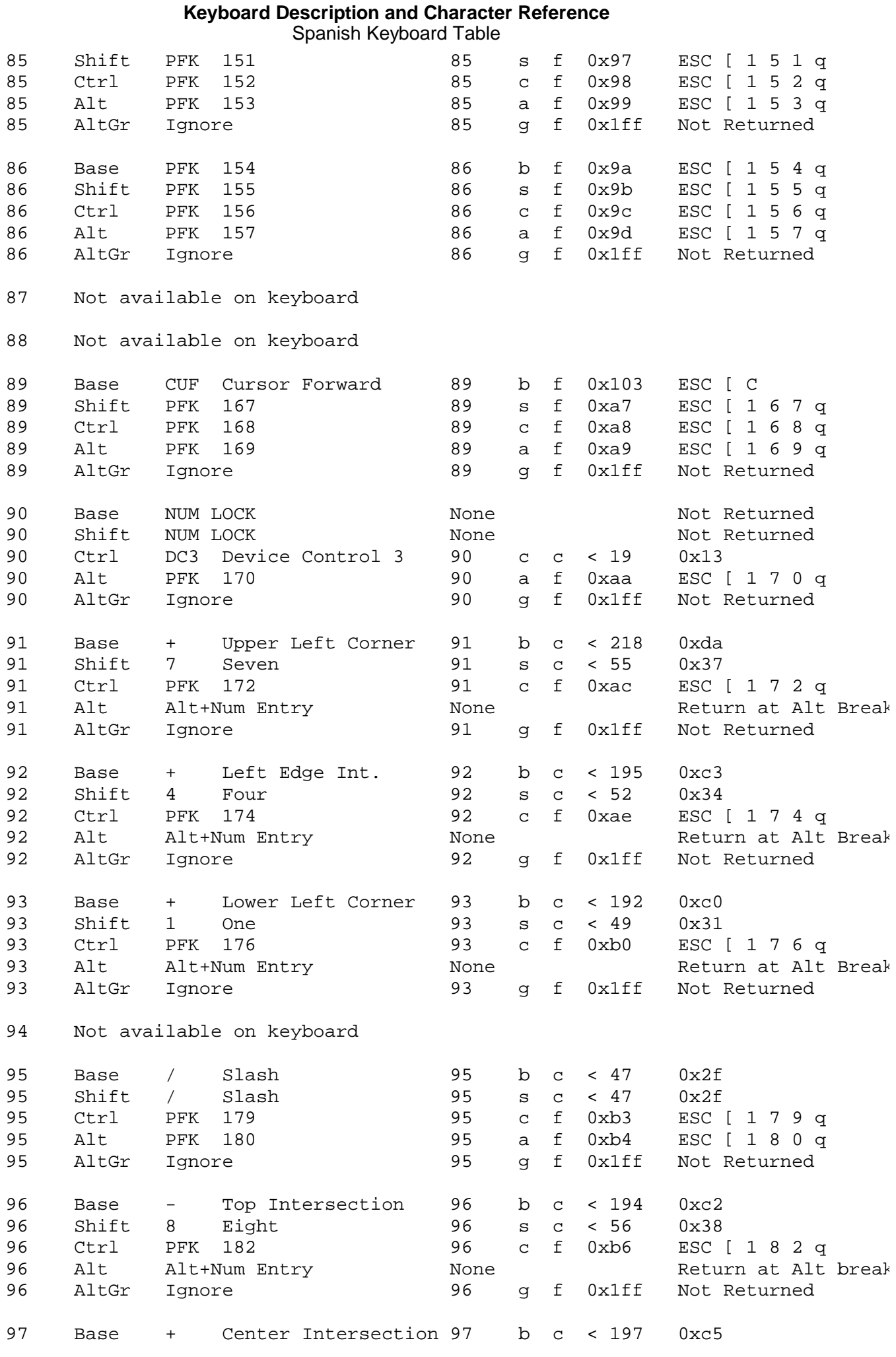

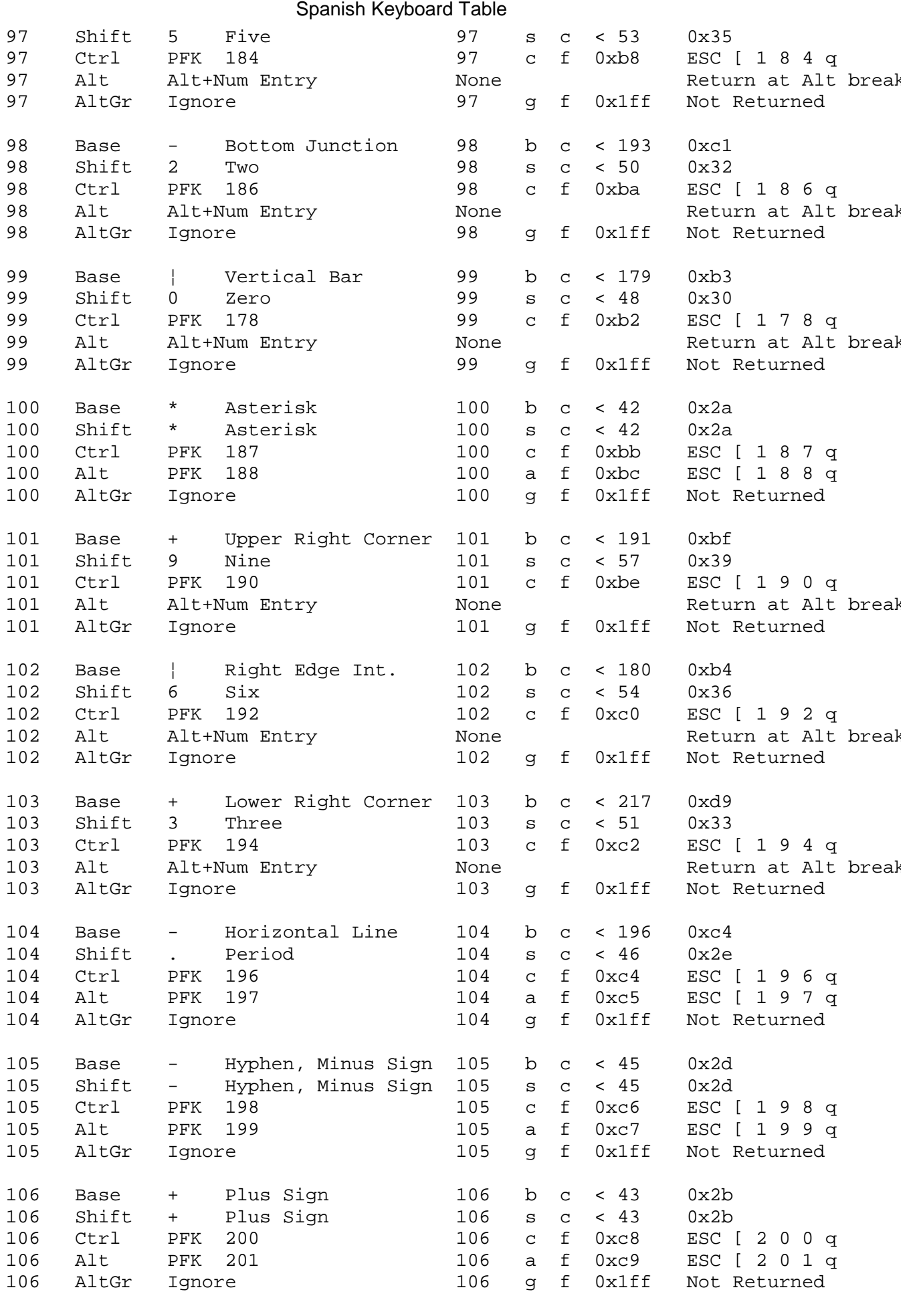

**Keyboard Description and Character Reference**

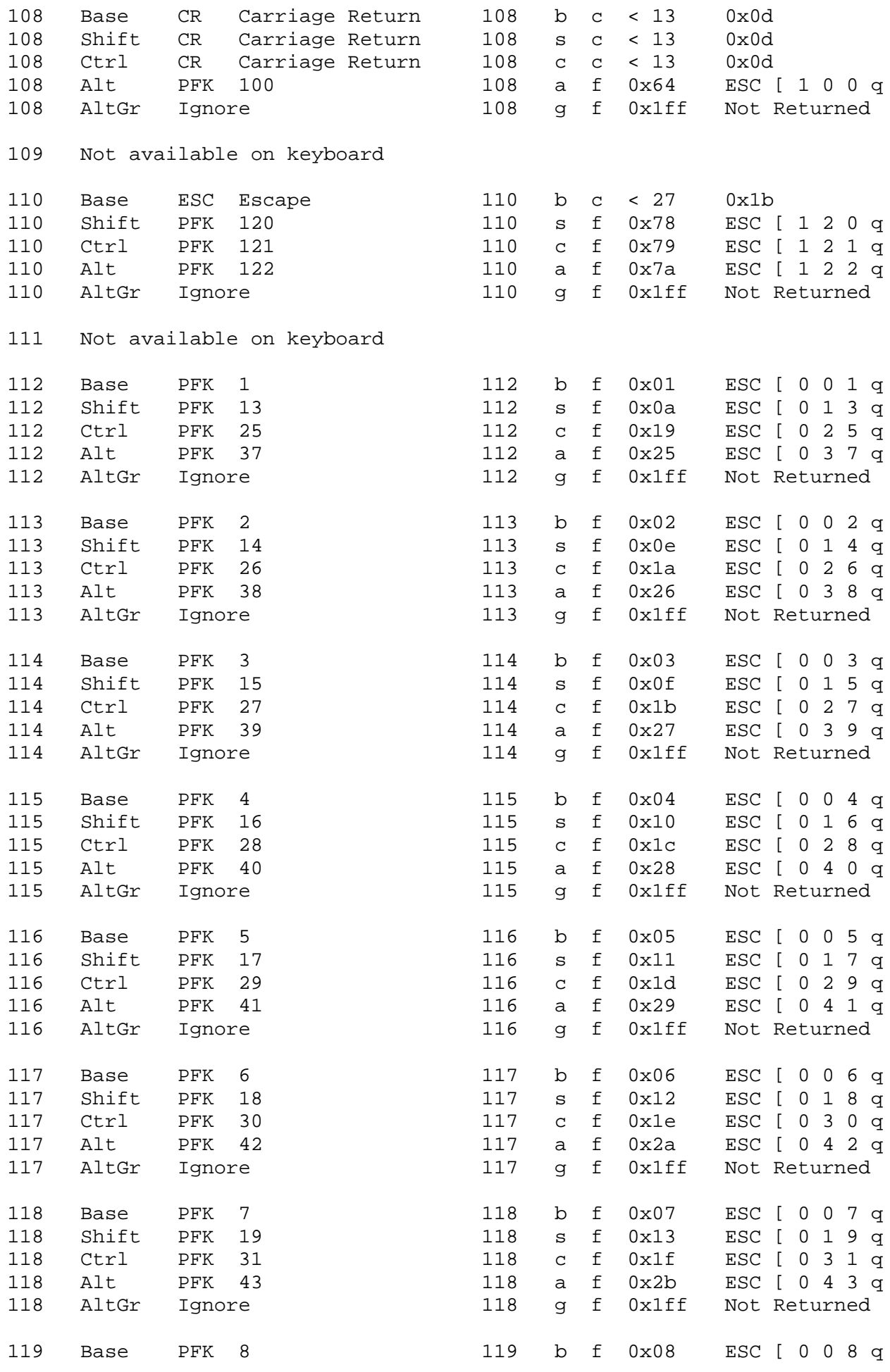

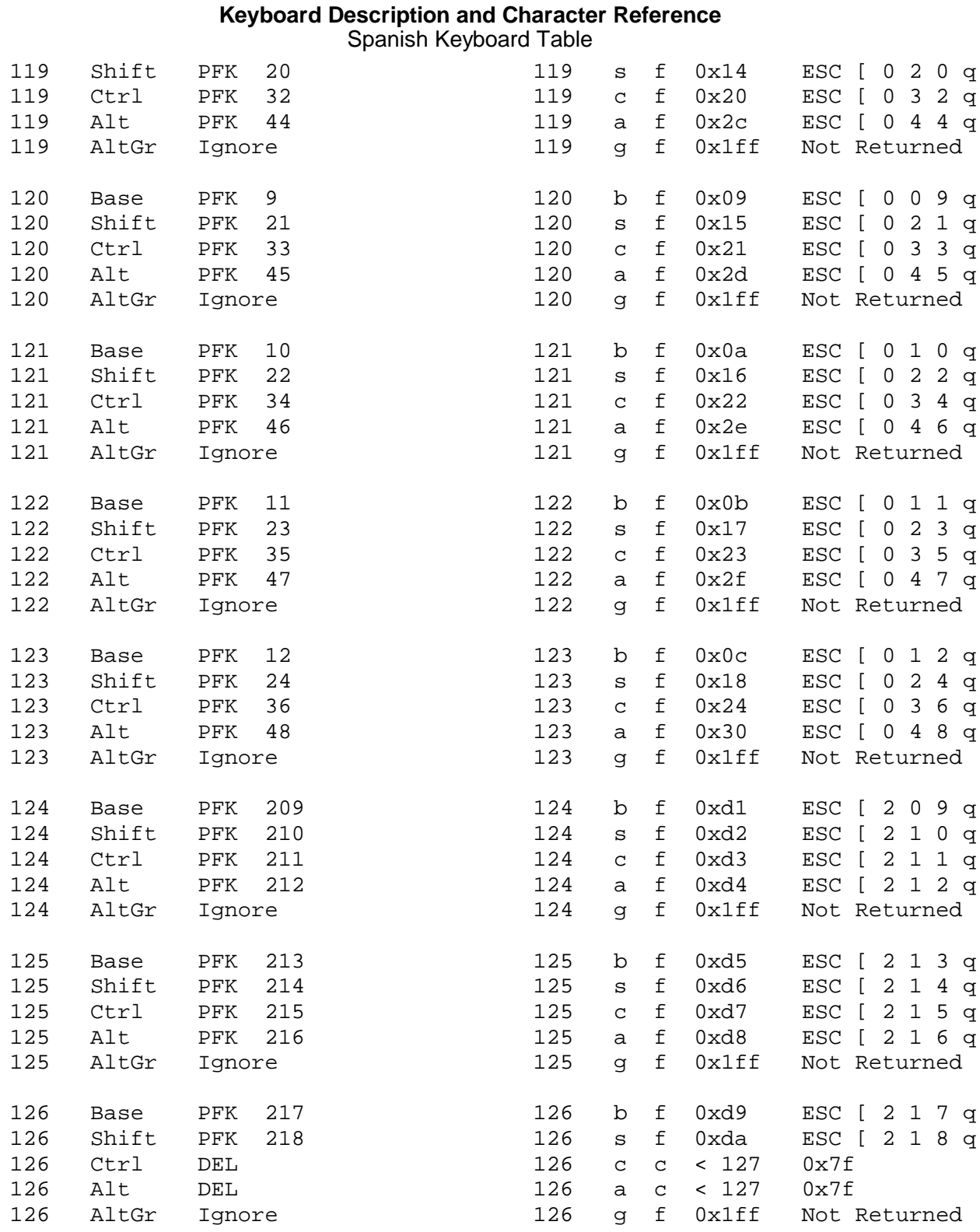

#### **Keyboard Description and Character Reference** Chapter 16. Swedish (Finnish) Keyboard Layout and Table *2.15 Chapter 16. Swedish (Finnish) Keyboard Layout and Table* --------------------------------------------------------------------------  $\begin{bmatrix} \mathsf{Print} \\ \mathsf{Screen} \end{bmatrix} \begin{bmatrix} \mathsf{Scro11} \\ \mathsf{Lock} \end{bmatrix} \begin{bmatrix} \mathsf{Pauls}\mathsf{e} \end{bmatrix}$  $\parallel$  F12 Est | FZ || F4 || F7 || F5 |F9  $F10$ || F11 F1 ∥в. FS FE  $\begin{pmatrix} \gamma_1 \\ \underline{\mathbf{g}} \end{pmatrix}$ Num<br>Lock Page<br>Up  $\ddot{\phantom{1}}$ Insert Home lх lх £ £,  $\overline{7}$ .<br>9  $\circ$ 8  $\overline{+}$ ์ฉ 'n Enter 7 ՜8<br>✦ Θ R  $\mathbf{I}$ Page<br>Down **Delete** End ø.  $\overline{\phantom{0}}$ .<br>Home Leg up, Eaps<br>Lock ς 16 D  $\frac{1}{4}$ İΑ `S İ F G Ή - 1 К Ò Á Ġ,  $\sqrt{\frac{2}{2}}$ 7 Ξ  $\frac{1}{2}$ ÍΖ [X C 'V ÍВ M) İМ  $\Diamond$ ♤  $\overline{a}$  $\hat{+}$ , ը, ը, L End Enter ſo Ctrl A1t  $\mathsf{C}\mathsf{tr}\mathsf{t}$ Alt Gr  $\overline{\mathbf{t}}$  $\leftarrow$ ↠ <u>urs</u>  $\overline{0}$ el -------------------------------------------------------------------------- Figure 16-1. Swedish Keyboard Layout --------------------------------------------------------------------------  $\sqrt{10}$  $\frac{1}{112}$  113 114 115  $\frac{1}{116}$   $\frac{1}{17}$   $\frac{1}{118}$   $\frac{1}{119}$  $\frac{1}{120}$   $\frac{1}{121}$   $\frac{1}{122}$   $\frac{1}{123}$  $\mathbf{1}$  $\overline{c}$ 3  $\overline{4}$ 5  $\boldsymbol{6}$ 8 9 10  $12$ 13 15  $75\,$  $|80|$ | 85 | 90 | 95|||100|||105| 7 11 16 17 18 19 20  $21$ 22 23 24 25 26  $\overline{2}$ 28 ∥7в|  $\| \mathbf{a_1} \|$ ||ee 91 96| ∥hon 43 l06

97| 92

 $93$ 98 hoal

99

83

|79|  $\vert$ 84 $\vert$ ∥æ∣ ¦loz¦

| 104 |

98

--------------------------------------------------------------------------

 $61$ 

Subtopics 2.15.1 Swedish Keyboard Table

48 49 50 51 52 53

30

 $44$ 45 46 47

58

31 32 33 34 35 36 37 38 39 40  $41$ 42

60

55

 $B<sub>2</sub>$ 

57

 $64$ 

54

# *2.15.1 Swedish Keyboard Table*

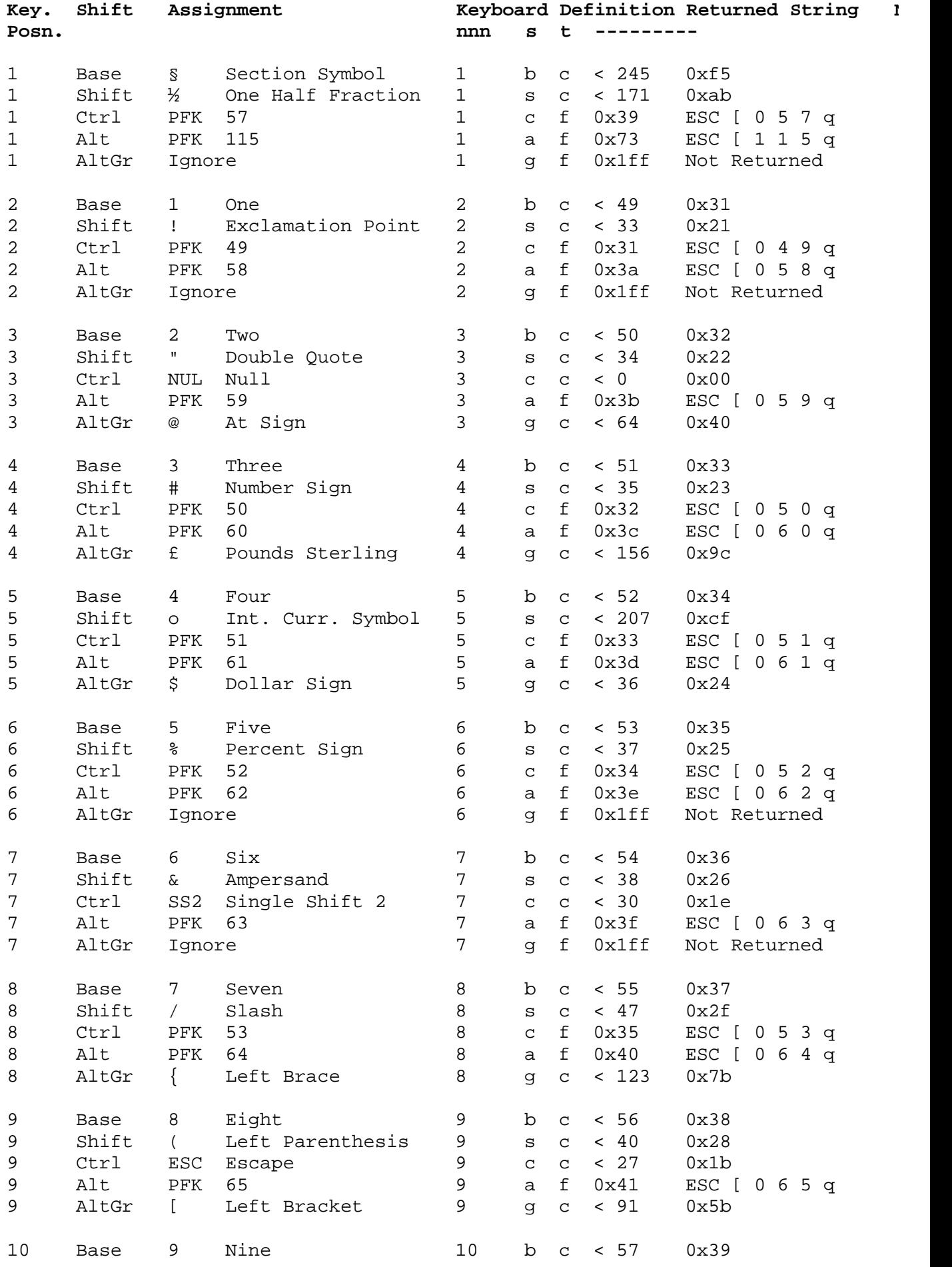
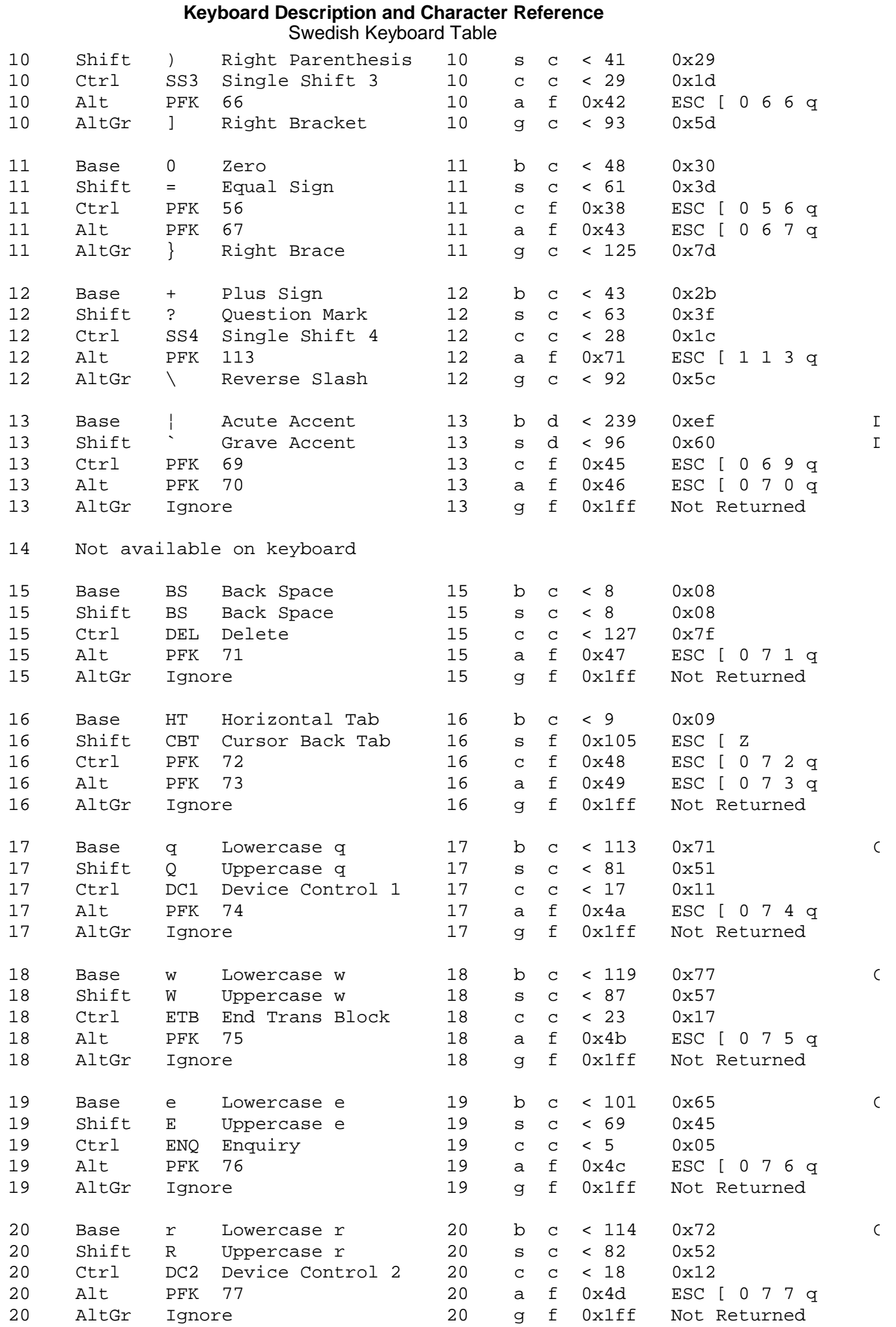

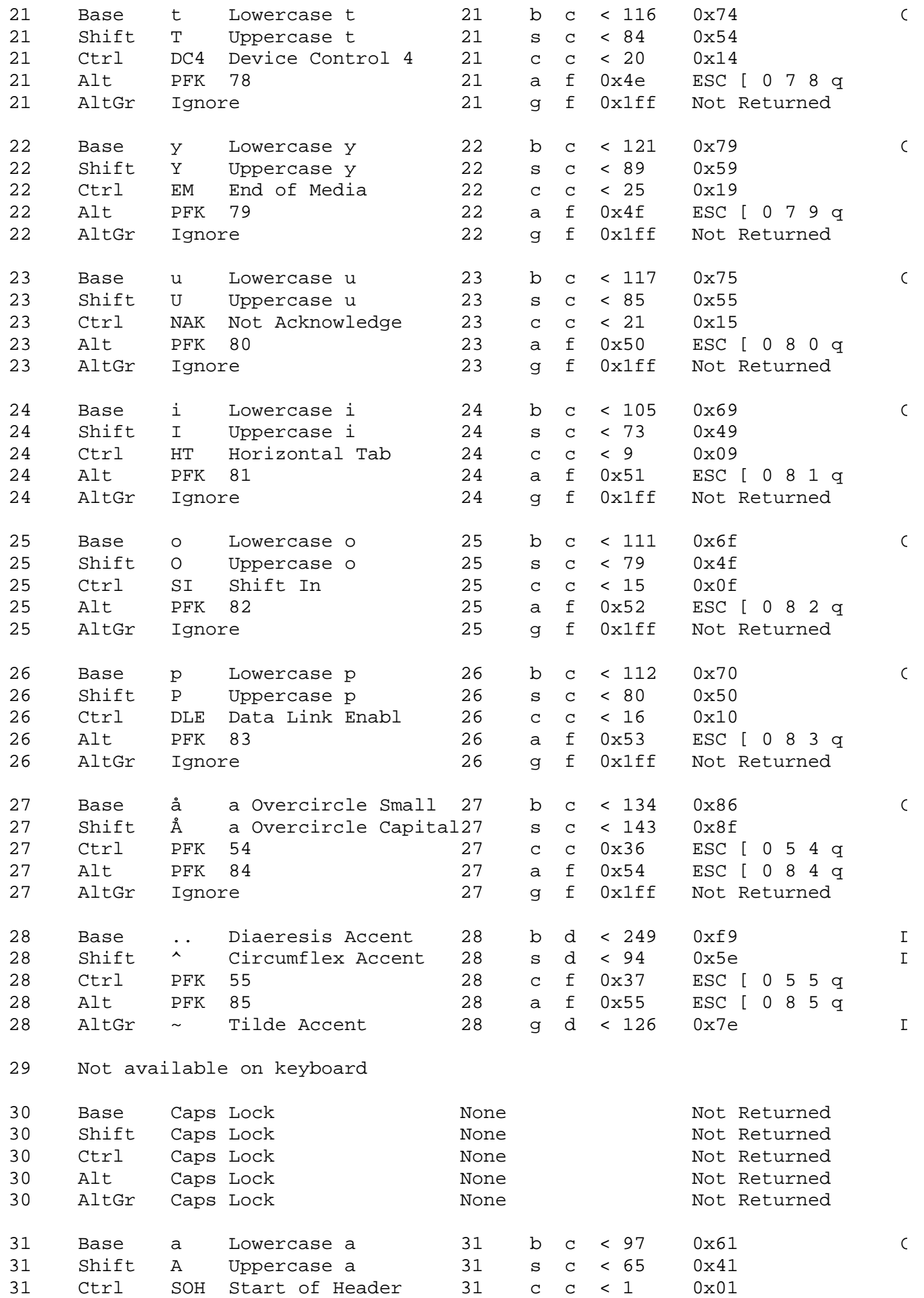

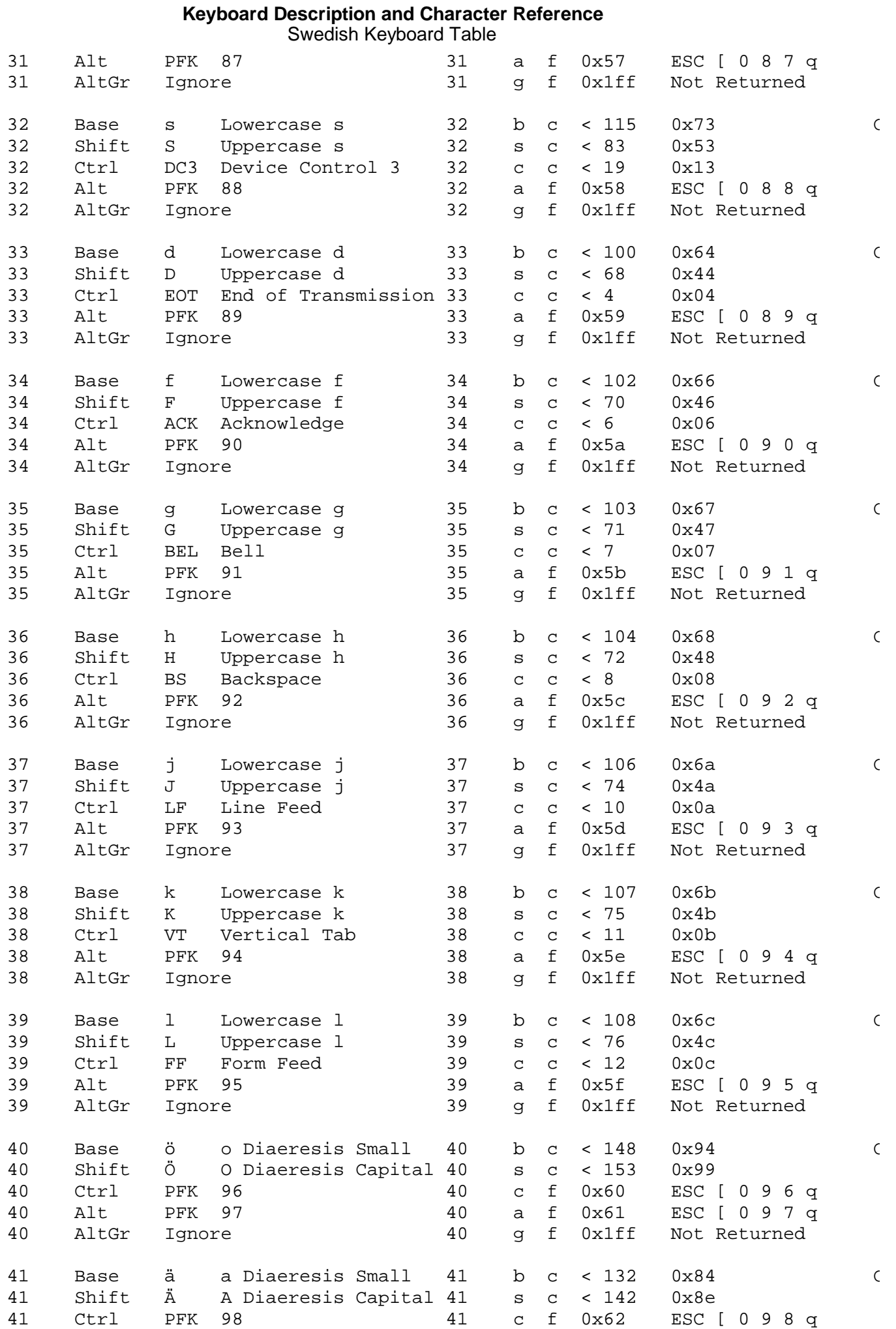

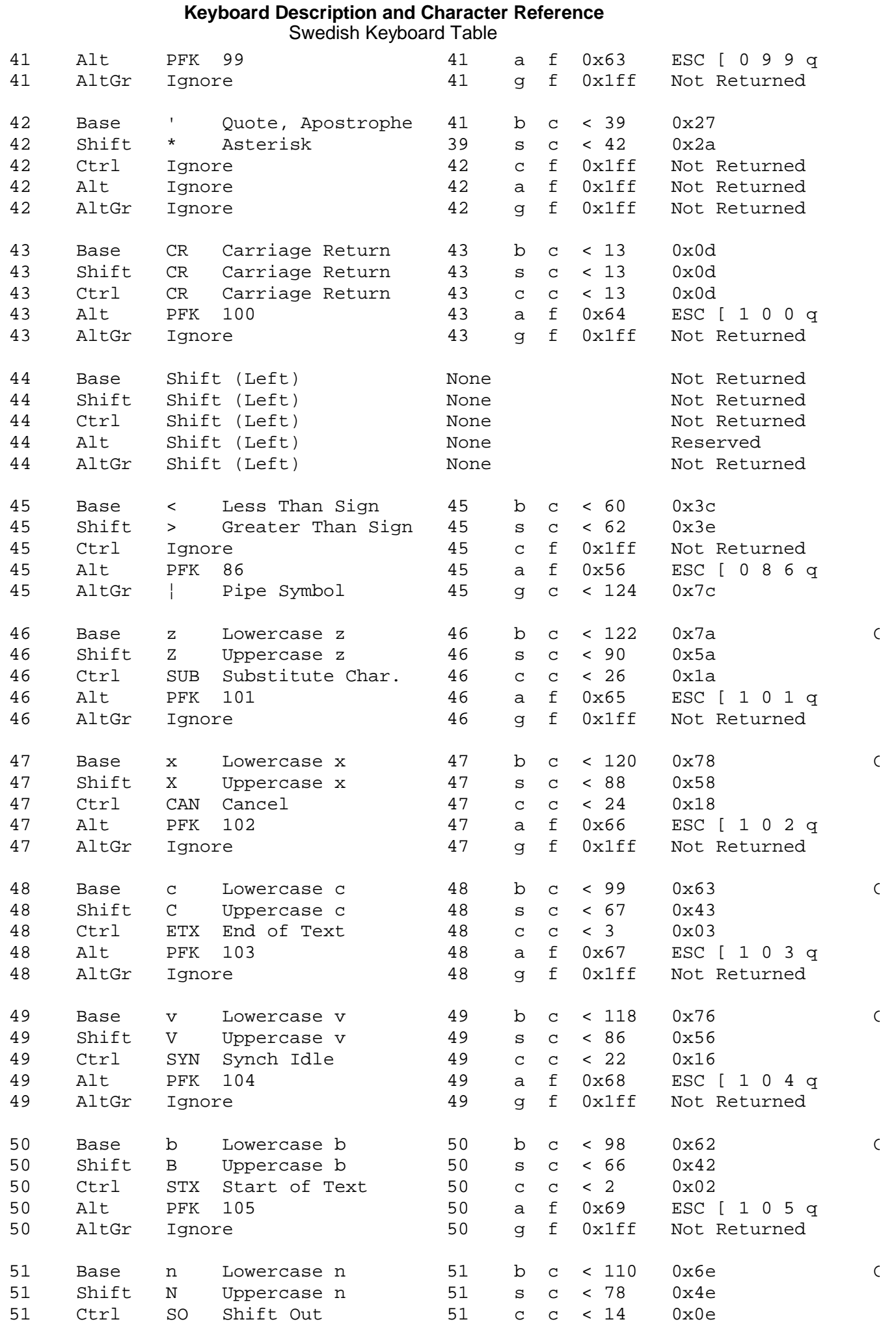

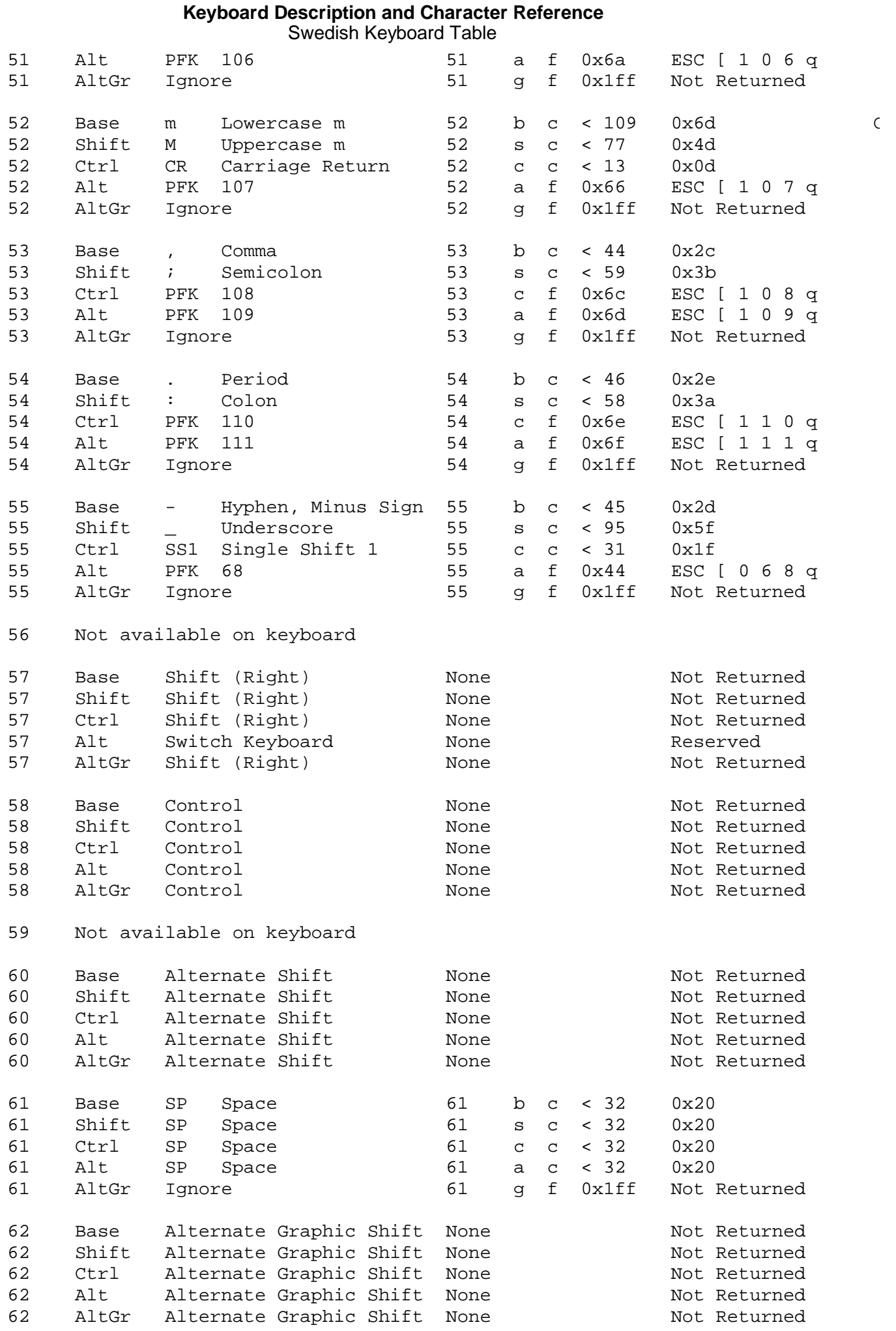

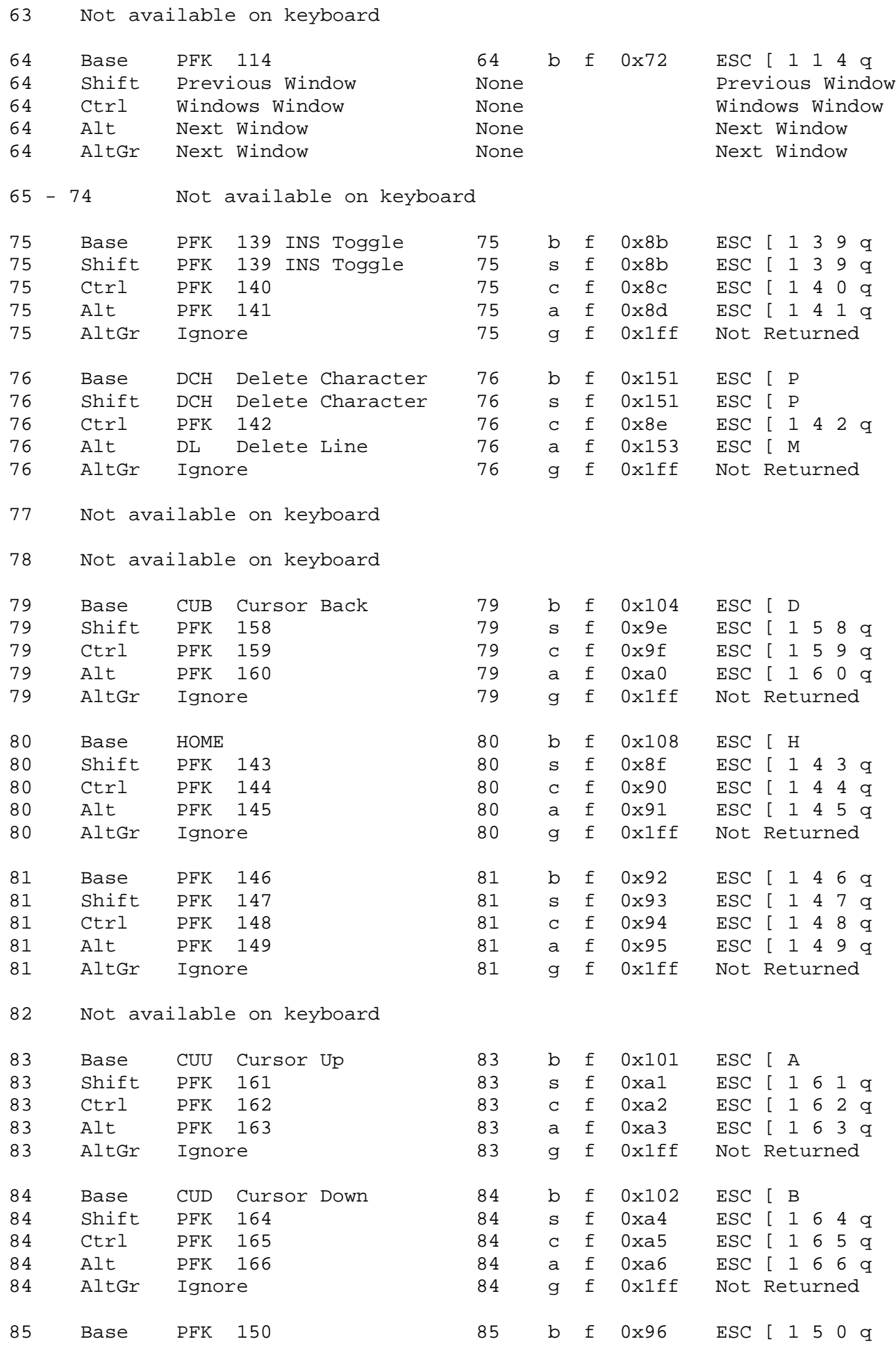

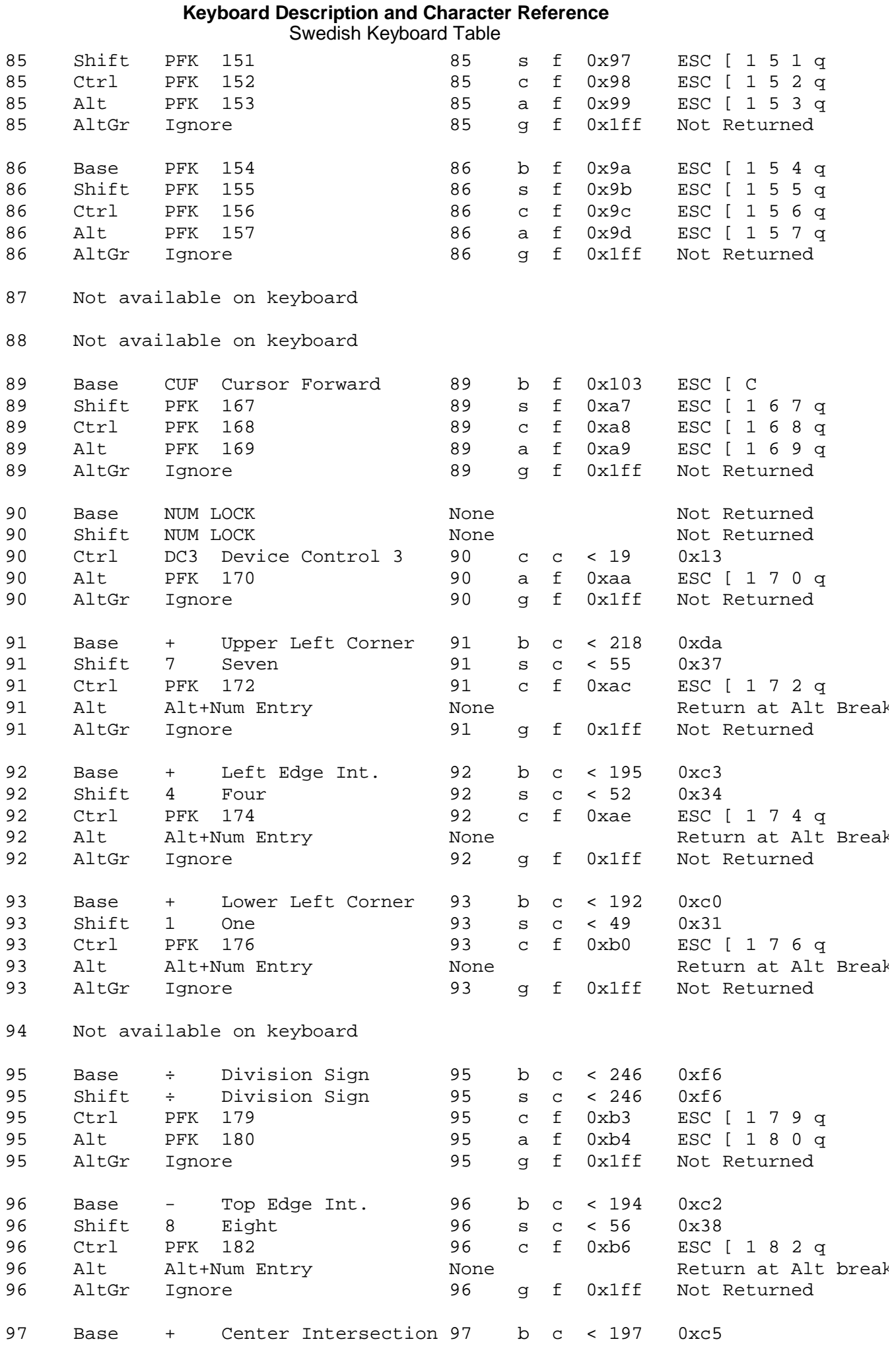

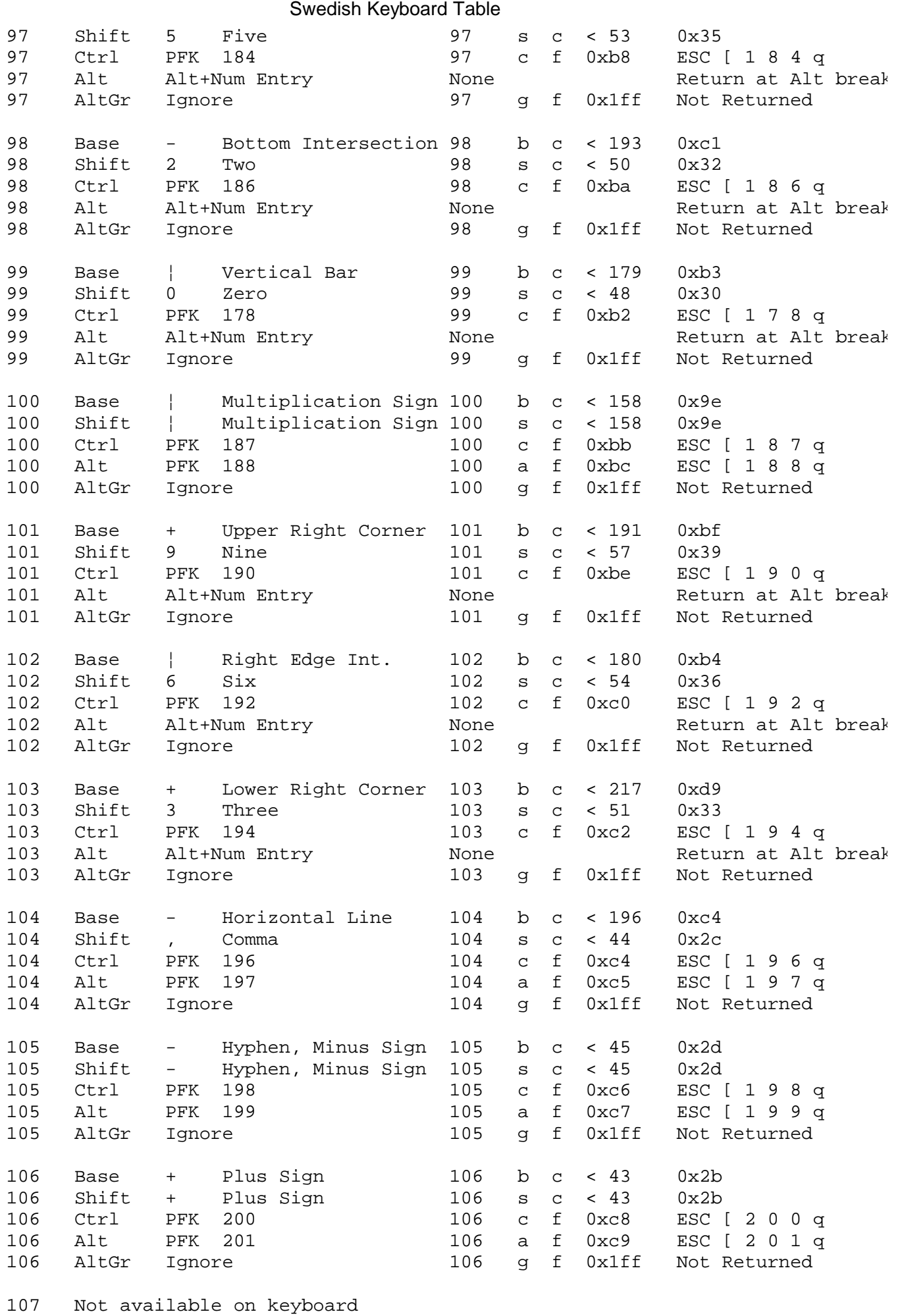

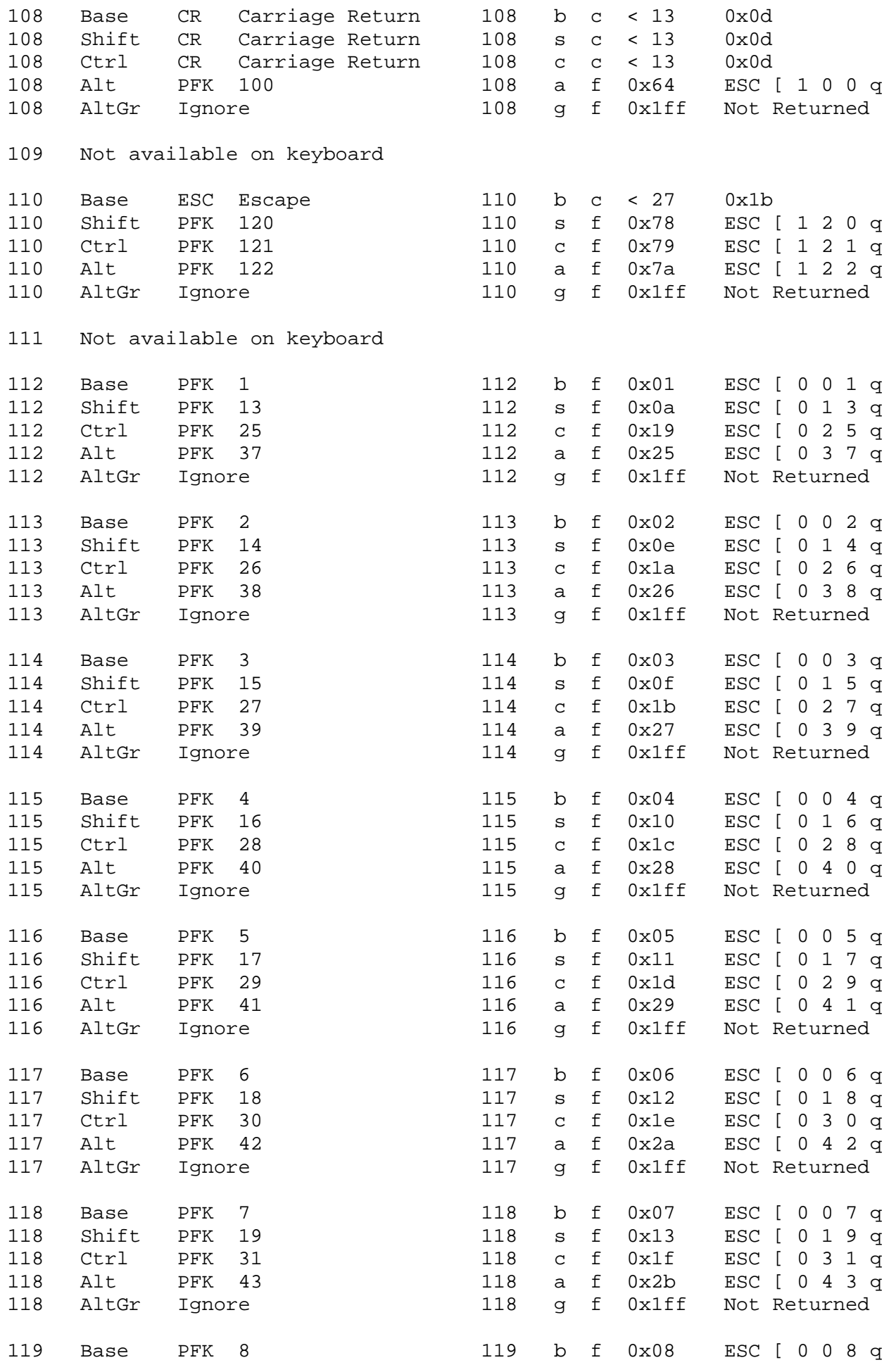

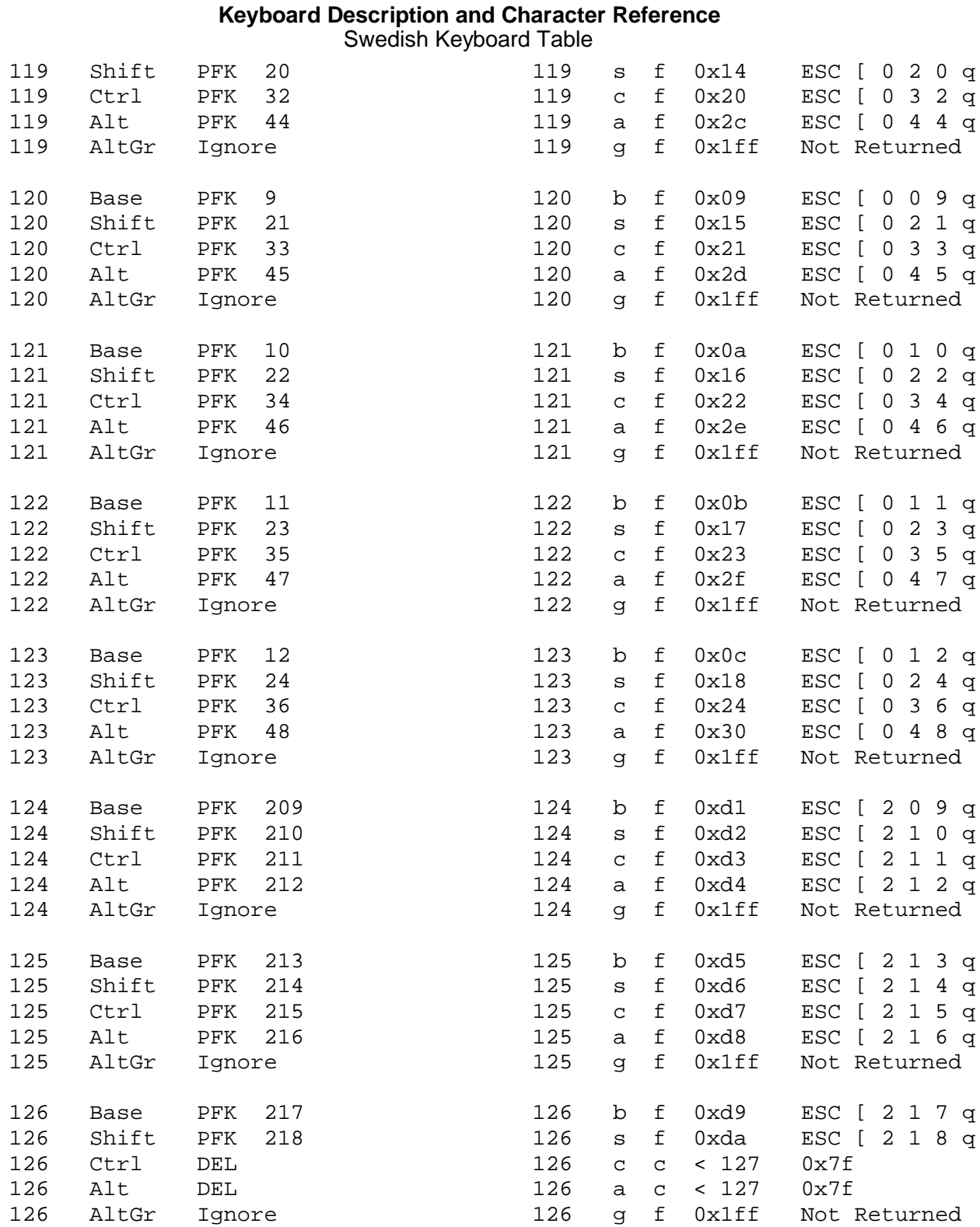

#### **Keyboard Description and Character Reference** Chapter 17. Swiss Keyboard Layout and Table

--------------------------------------------------------------------------

*2.16 Chapter 17. Swiss Keyboard Layout and Table*

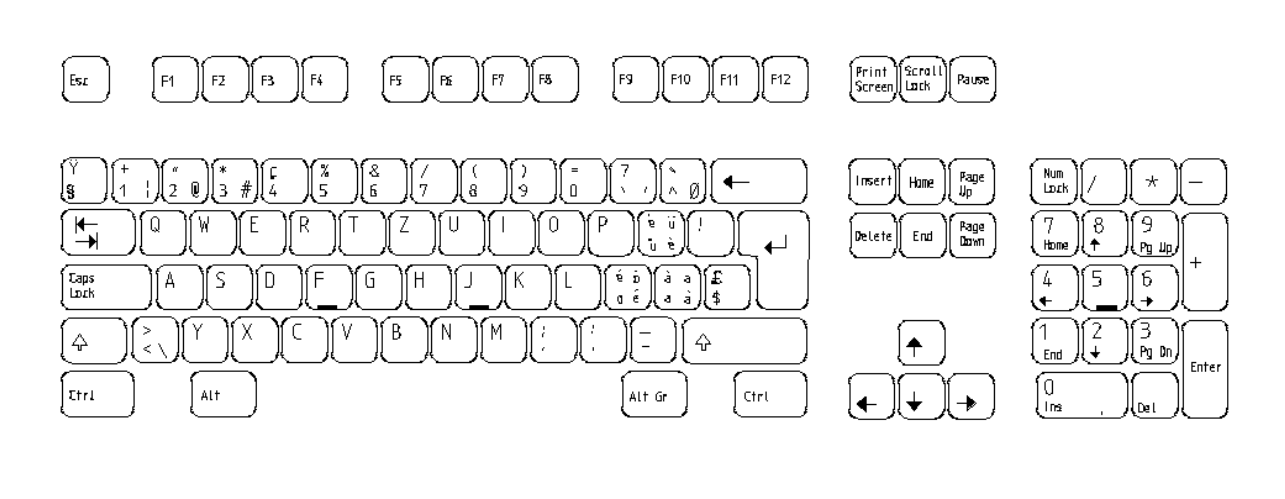

-------------------------------------------------------------------------- Figure 17-1. Swiss Keyboard Layout

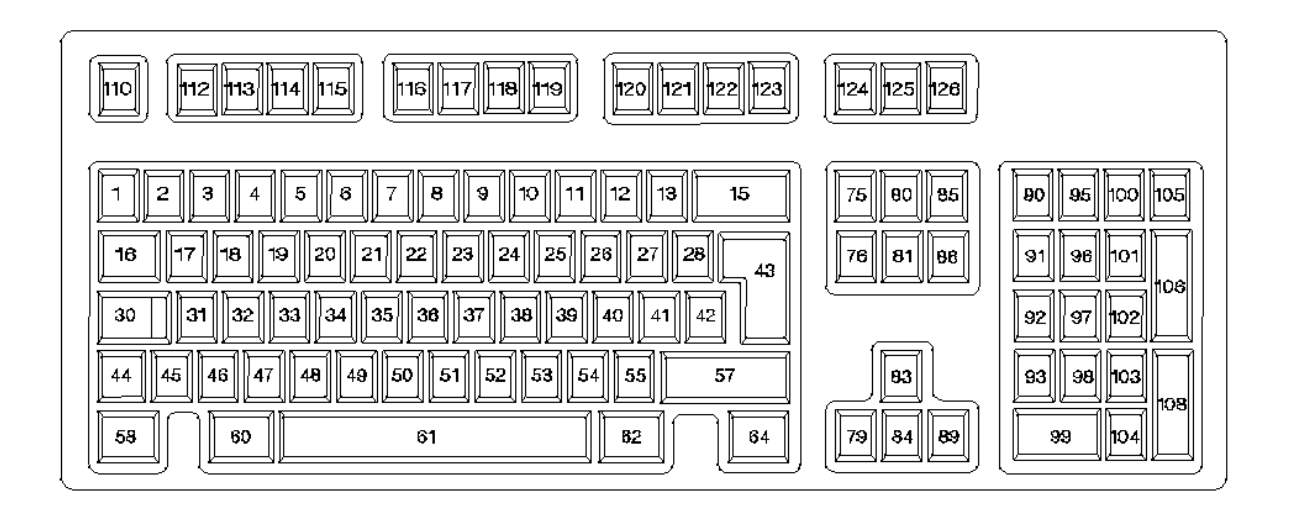

--------------------------------------------------------------------------

**Note:** The Swiss German and Swiss French variations of this keyboard are different in keyboard position codes 27, 40, and 41. In the following keyboard table these differences are indicated.

--------------------------------------------------------------------------

Subtopics 2.16.1 Swiss Keyboard Table

# *2.16.1 Swiss Keyboard Table*

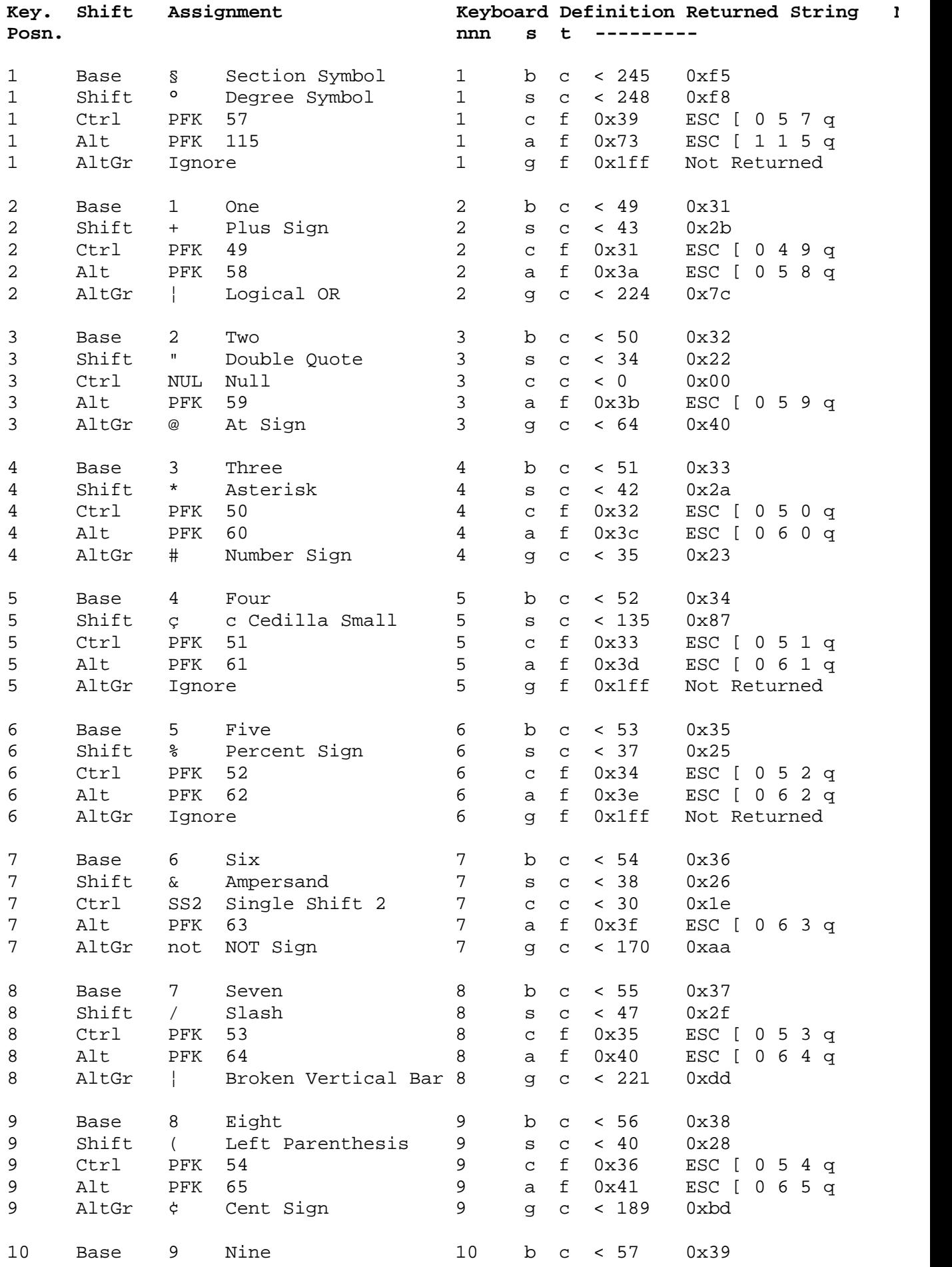

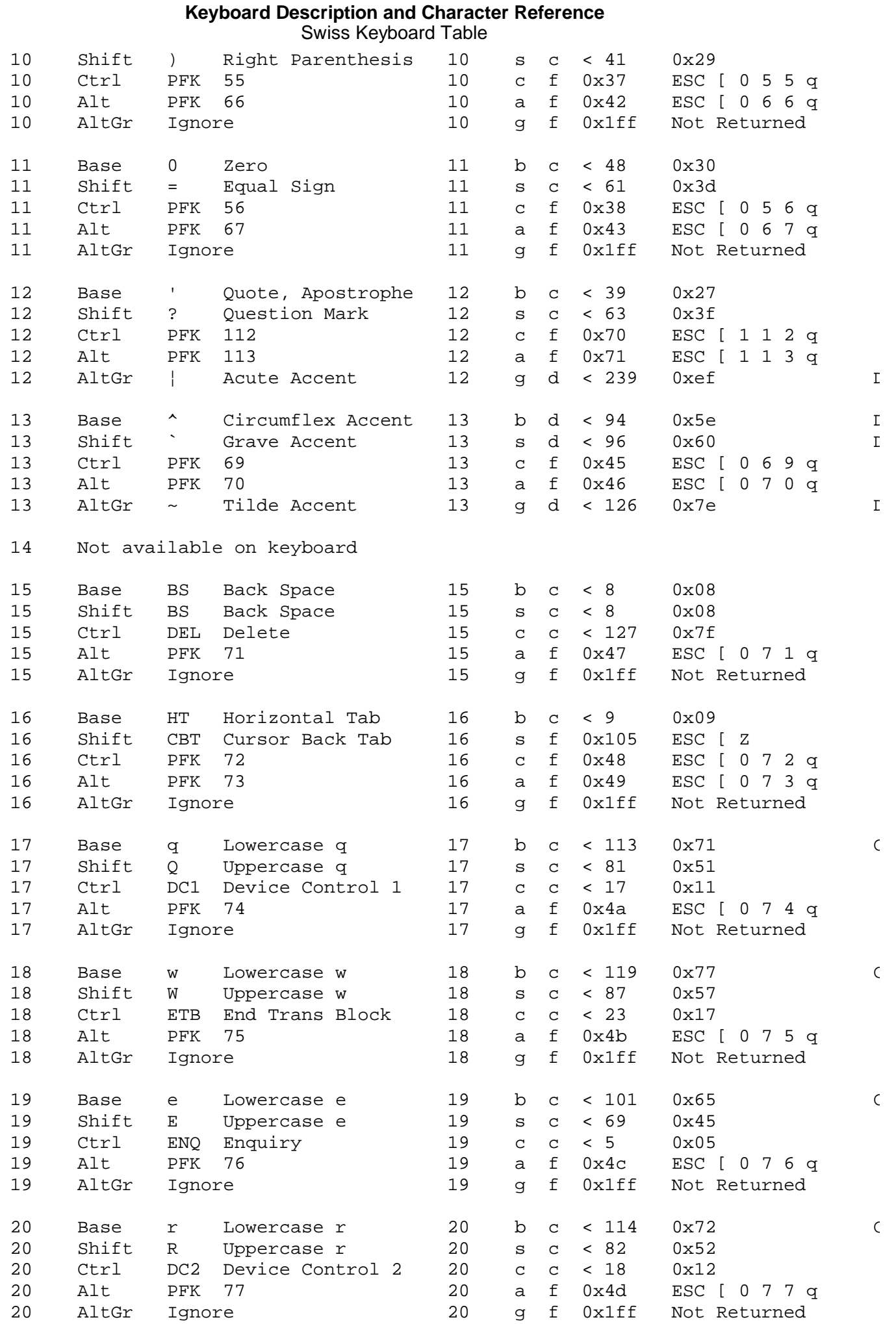

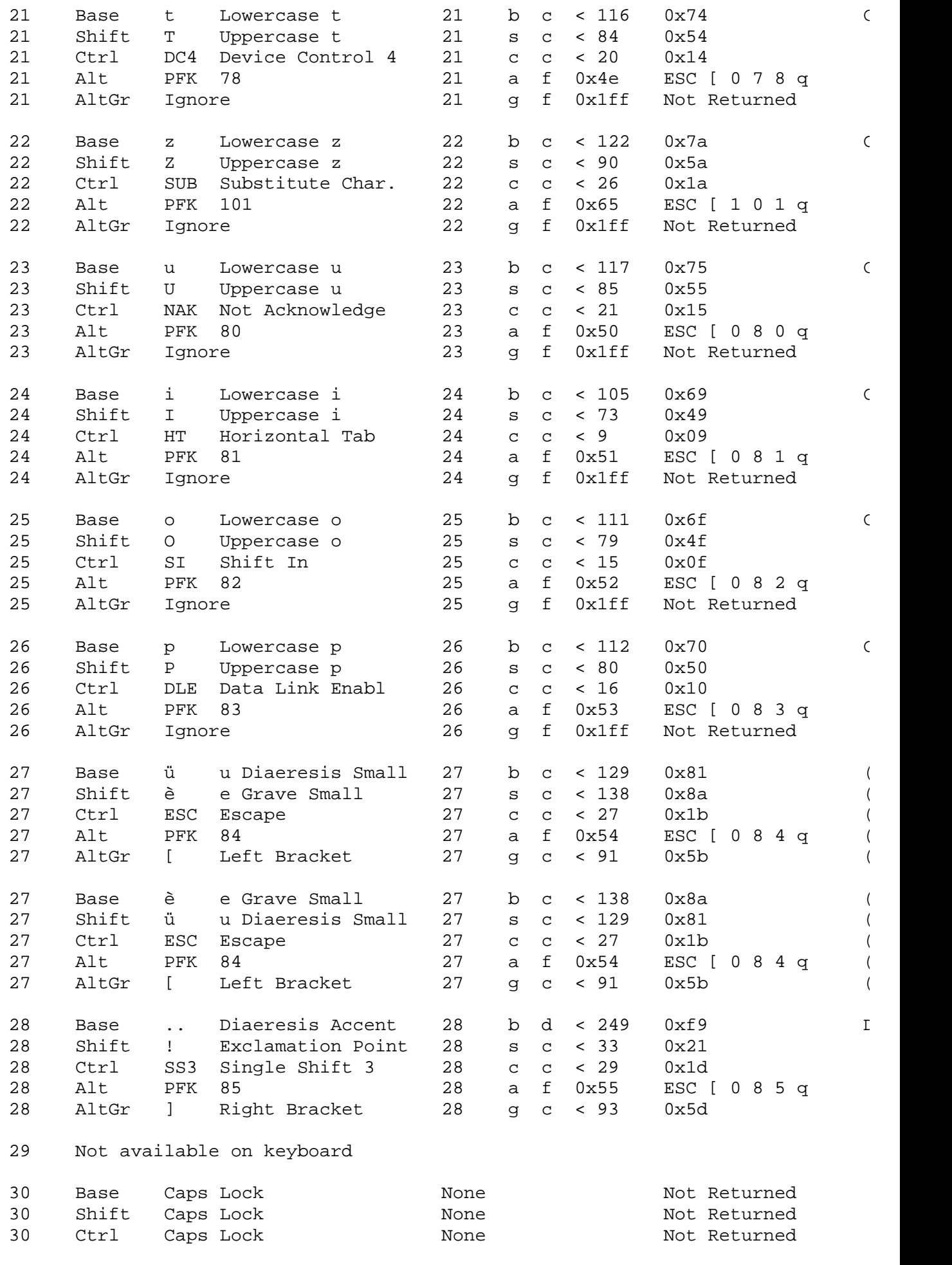

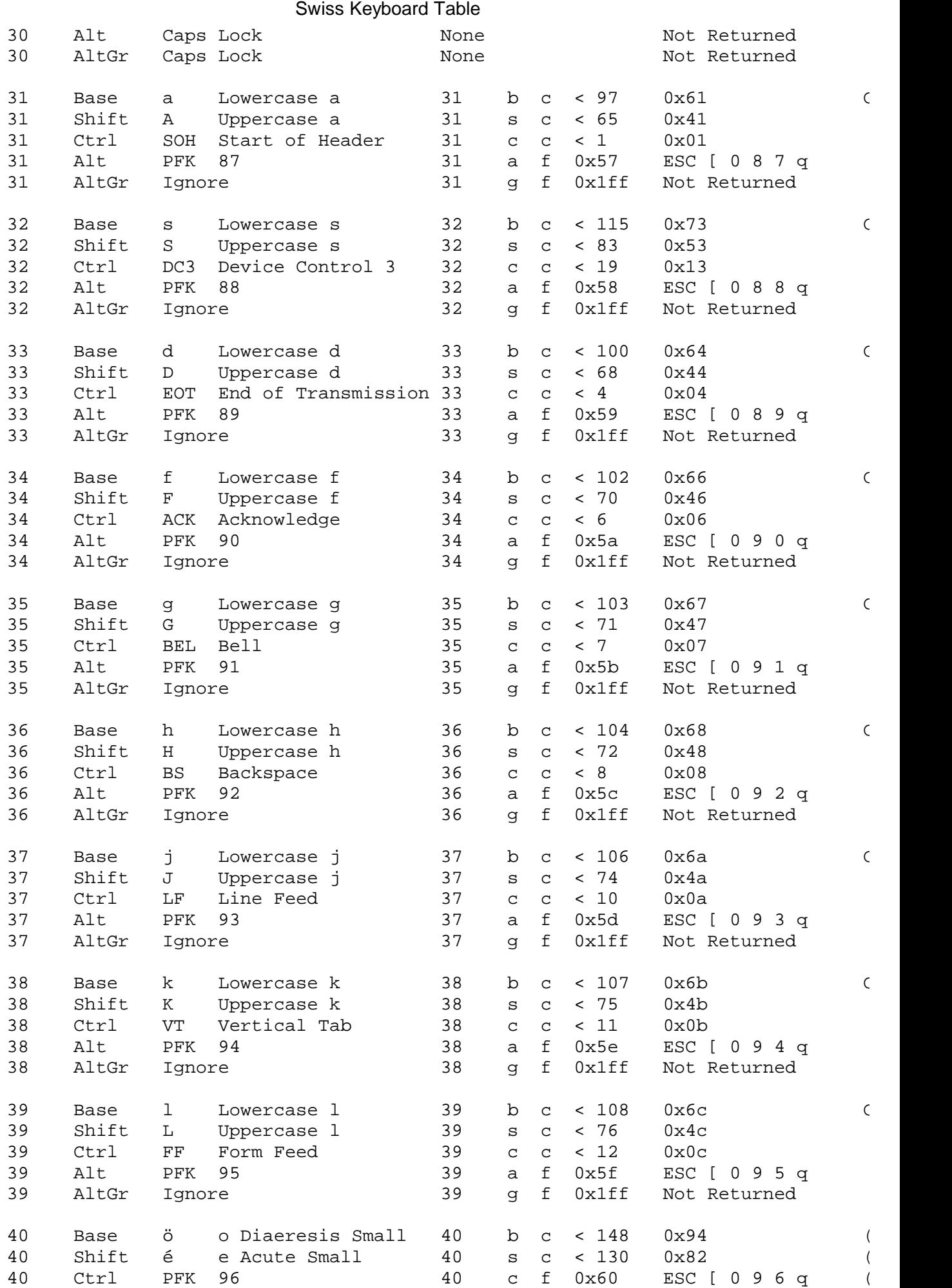

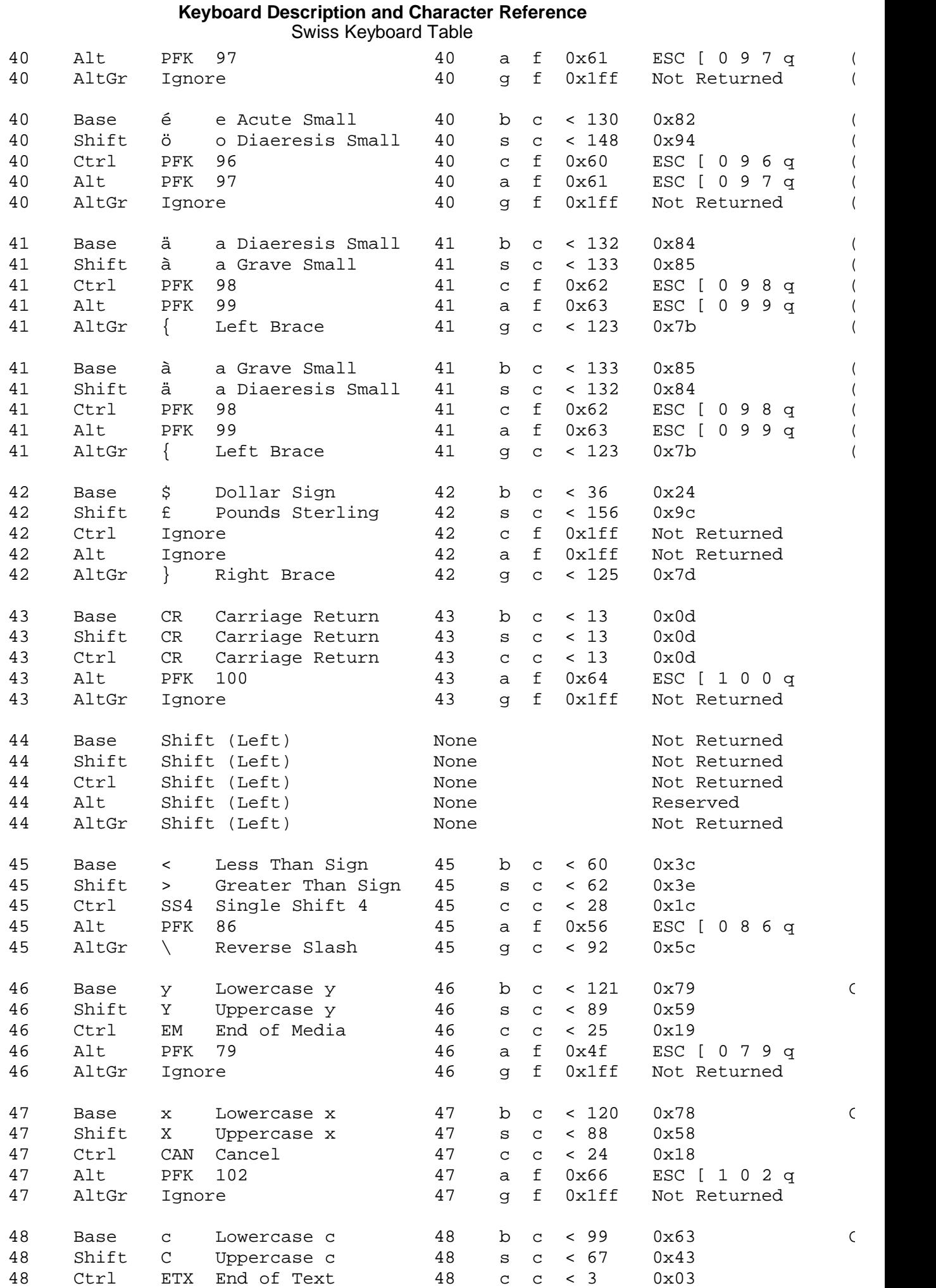

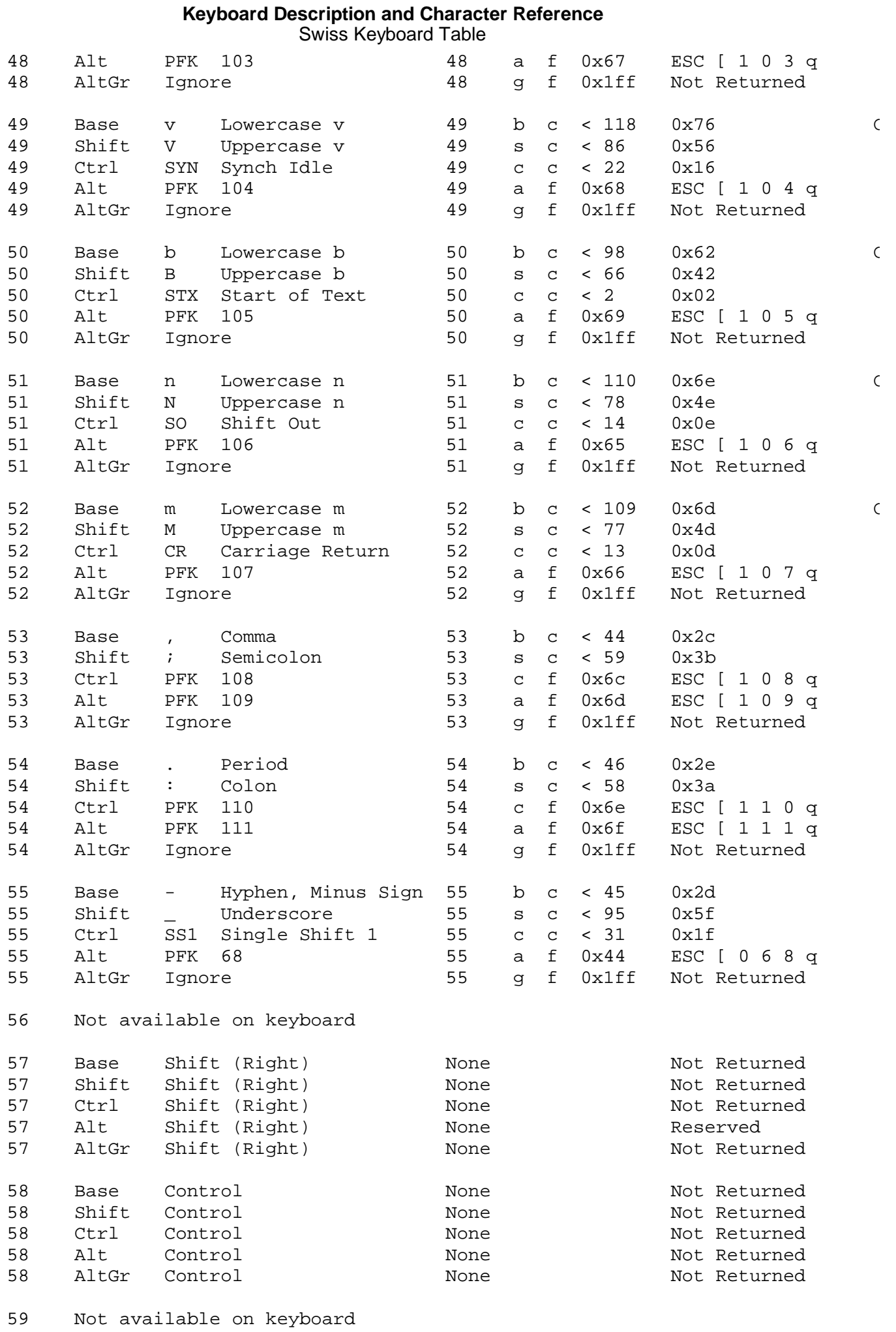

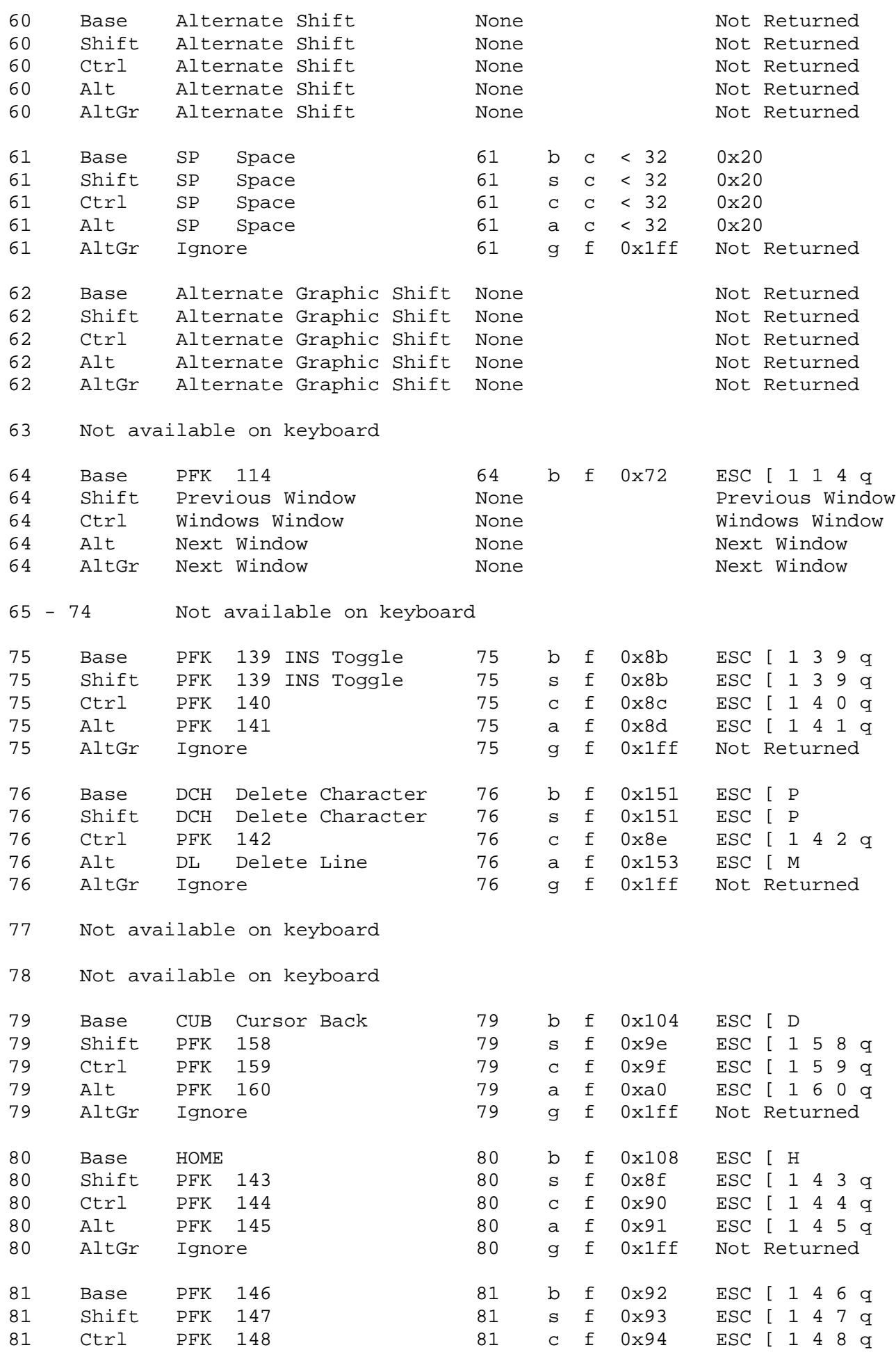

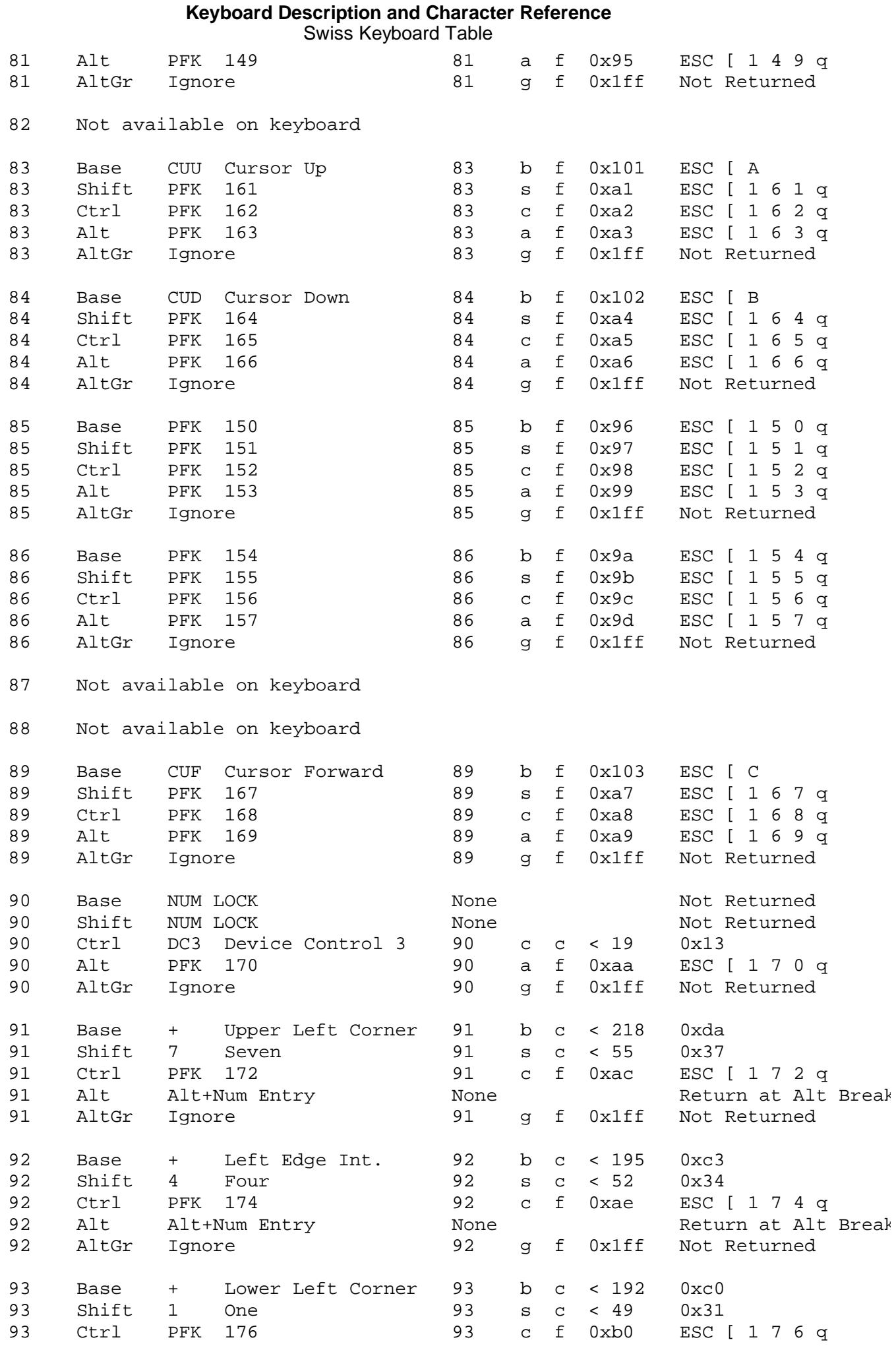

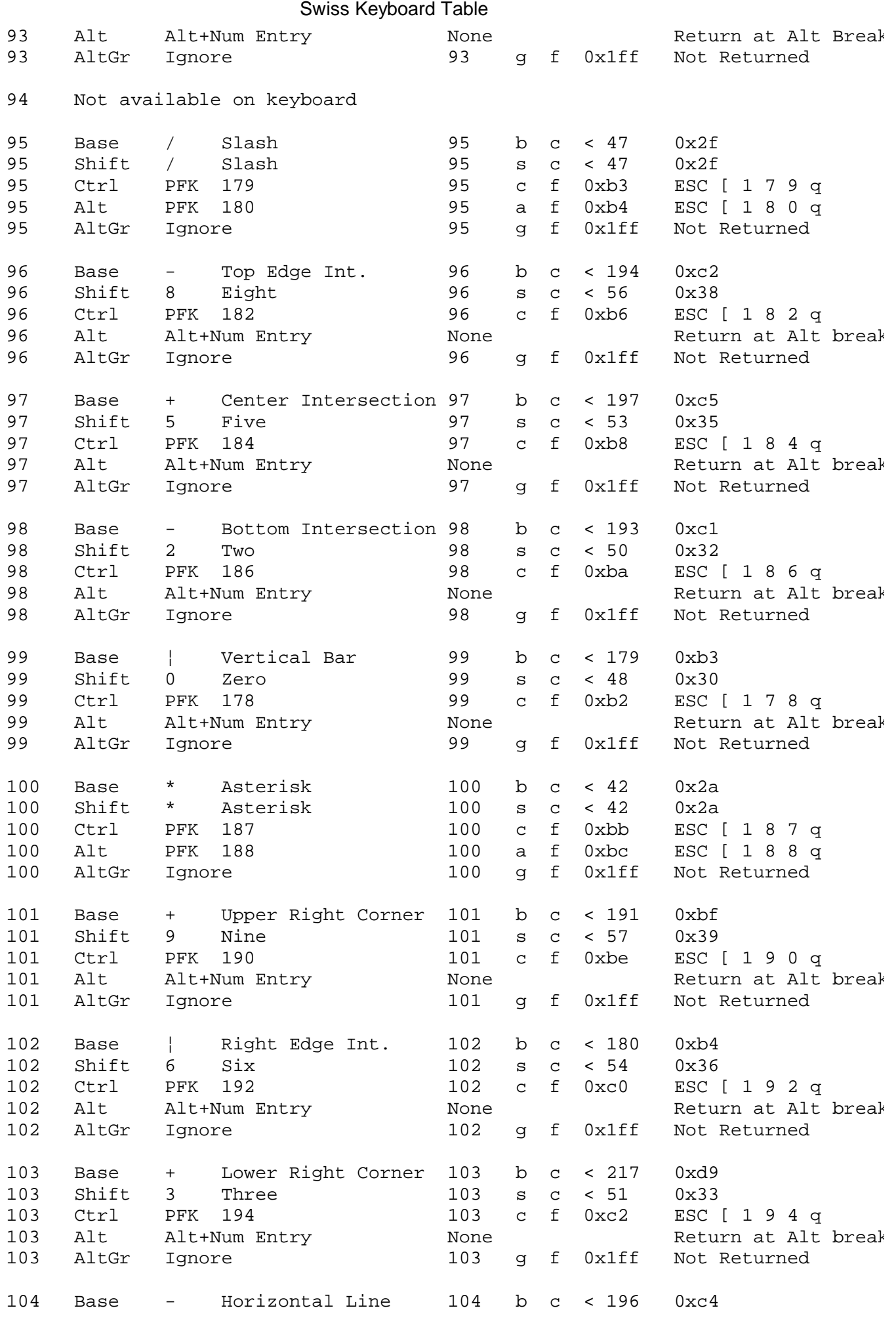

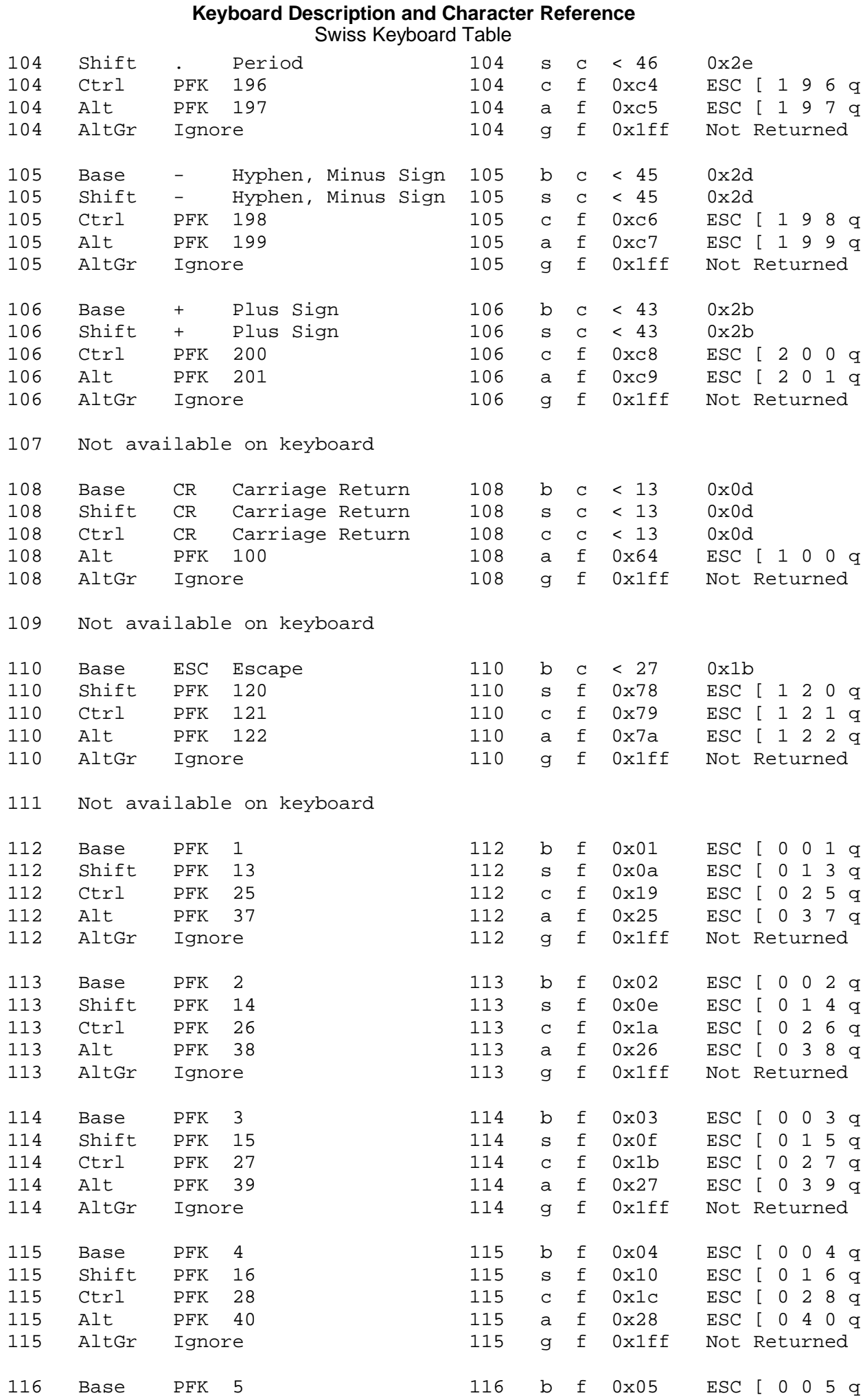

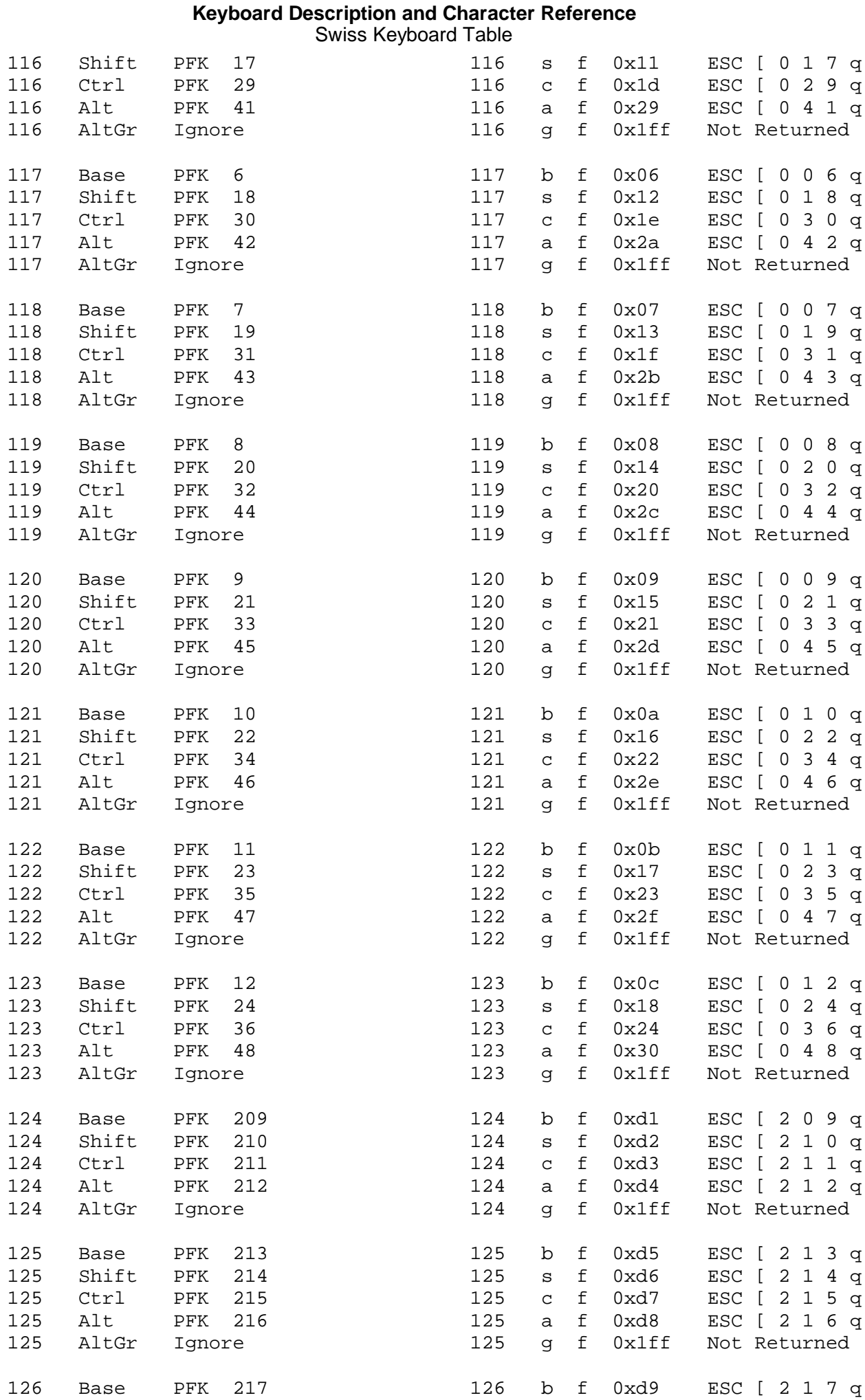

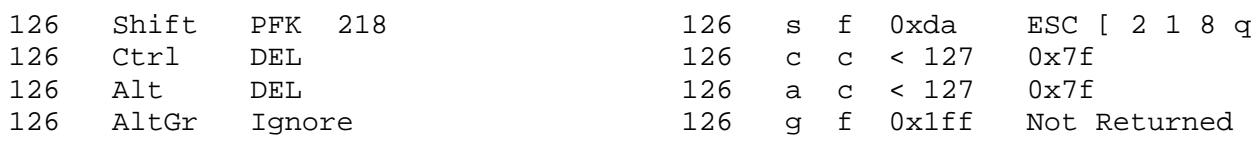

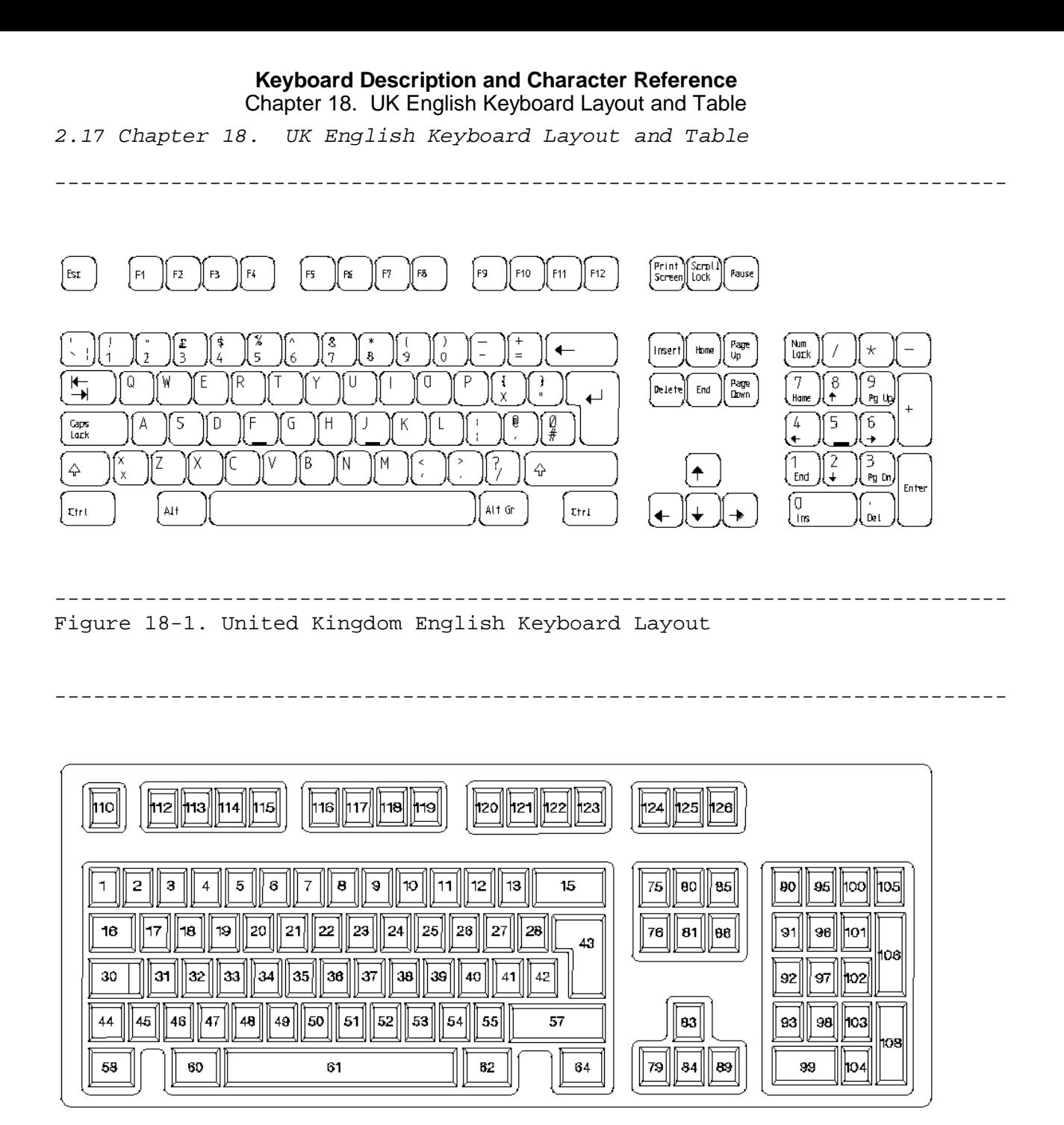

--------------------------------------------------------------------------

Subtopics 2.17.1 UK English Keyboard Table

*2.17.1 UK English Keyboard Table*

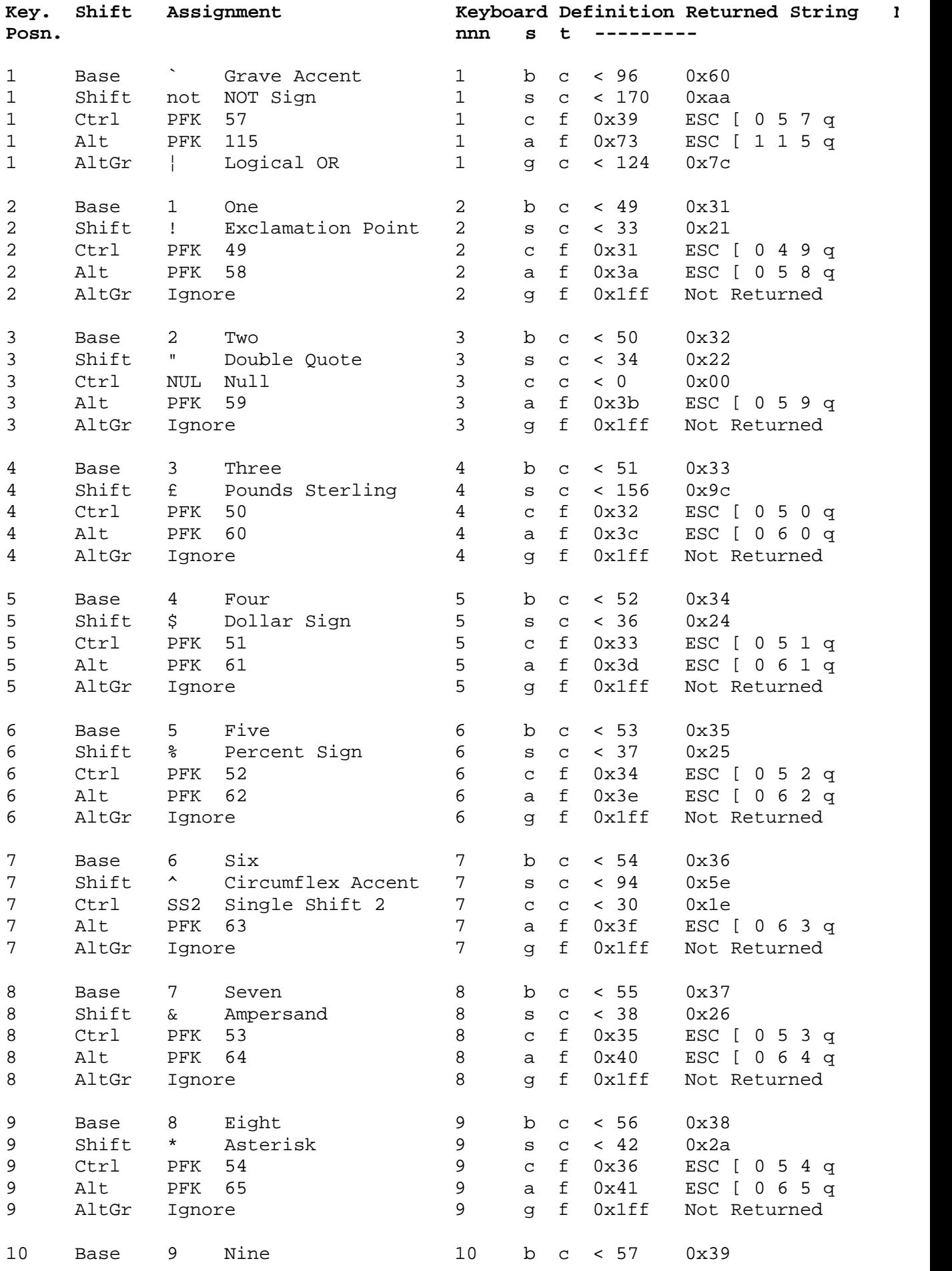

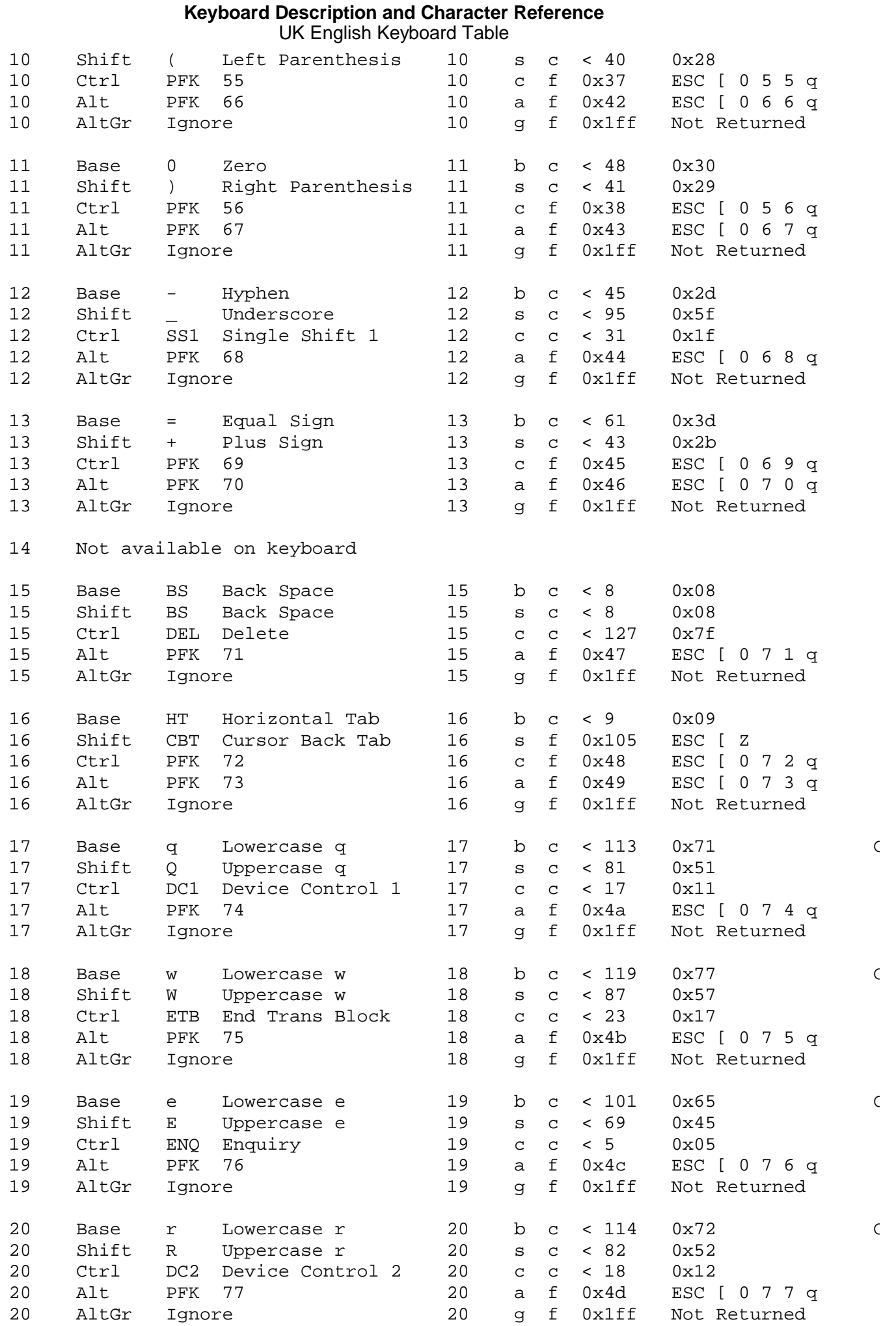

# ¦ Copyright IBM Corp. 1988, 1991 2.17.1 - 2

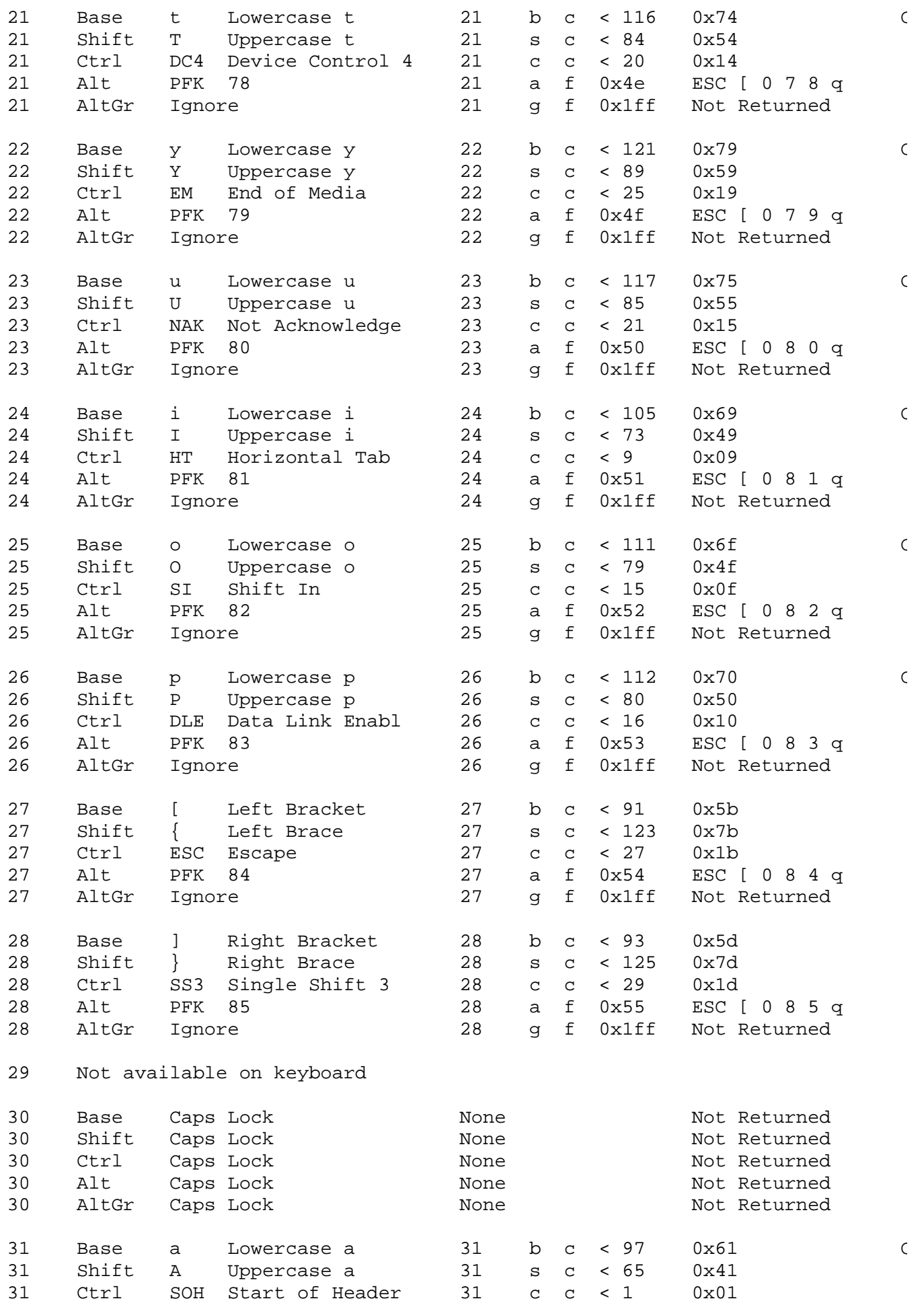

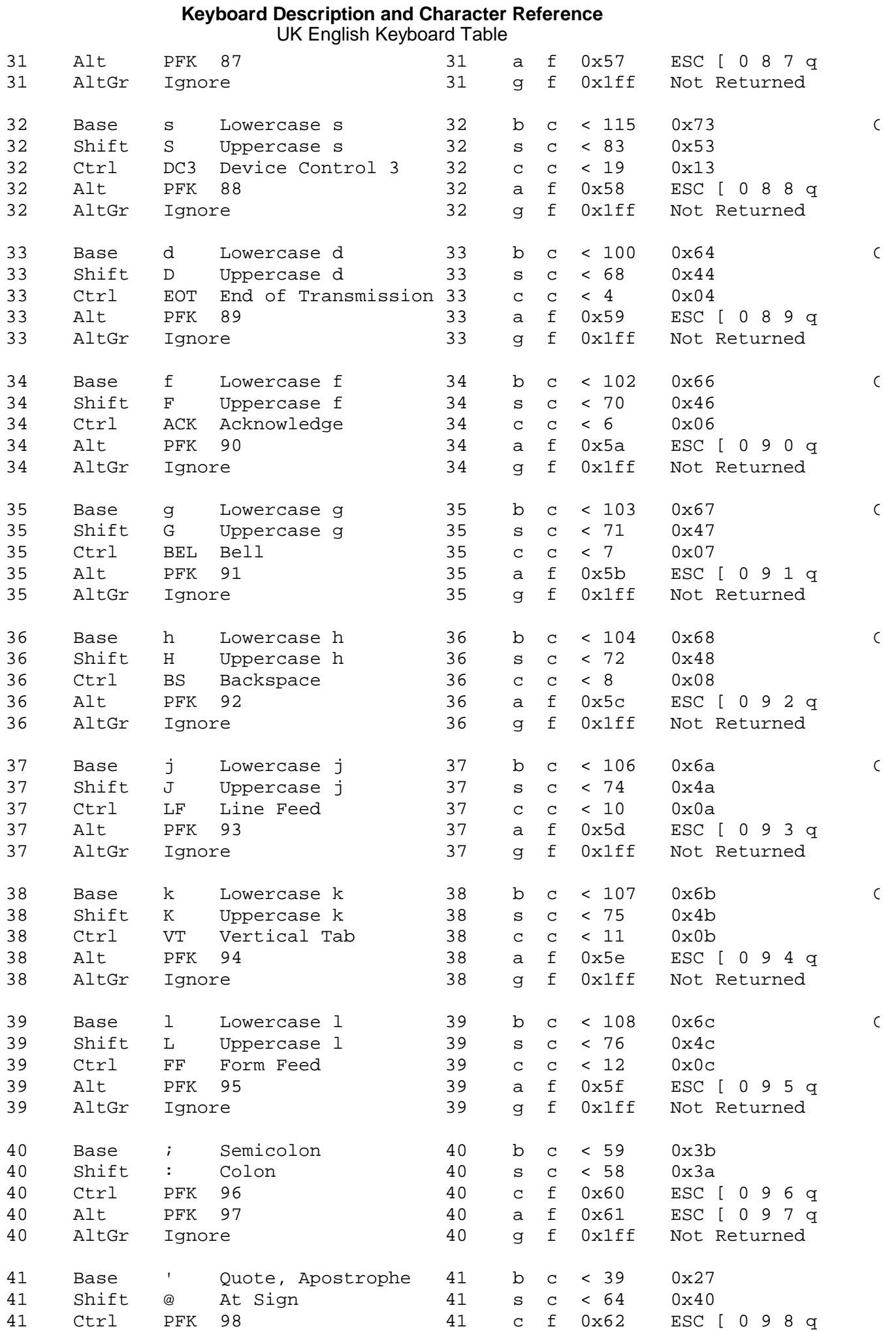

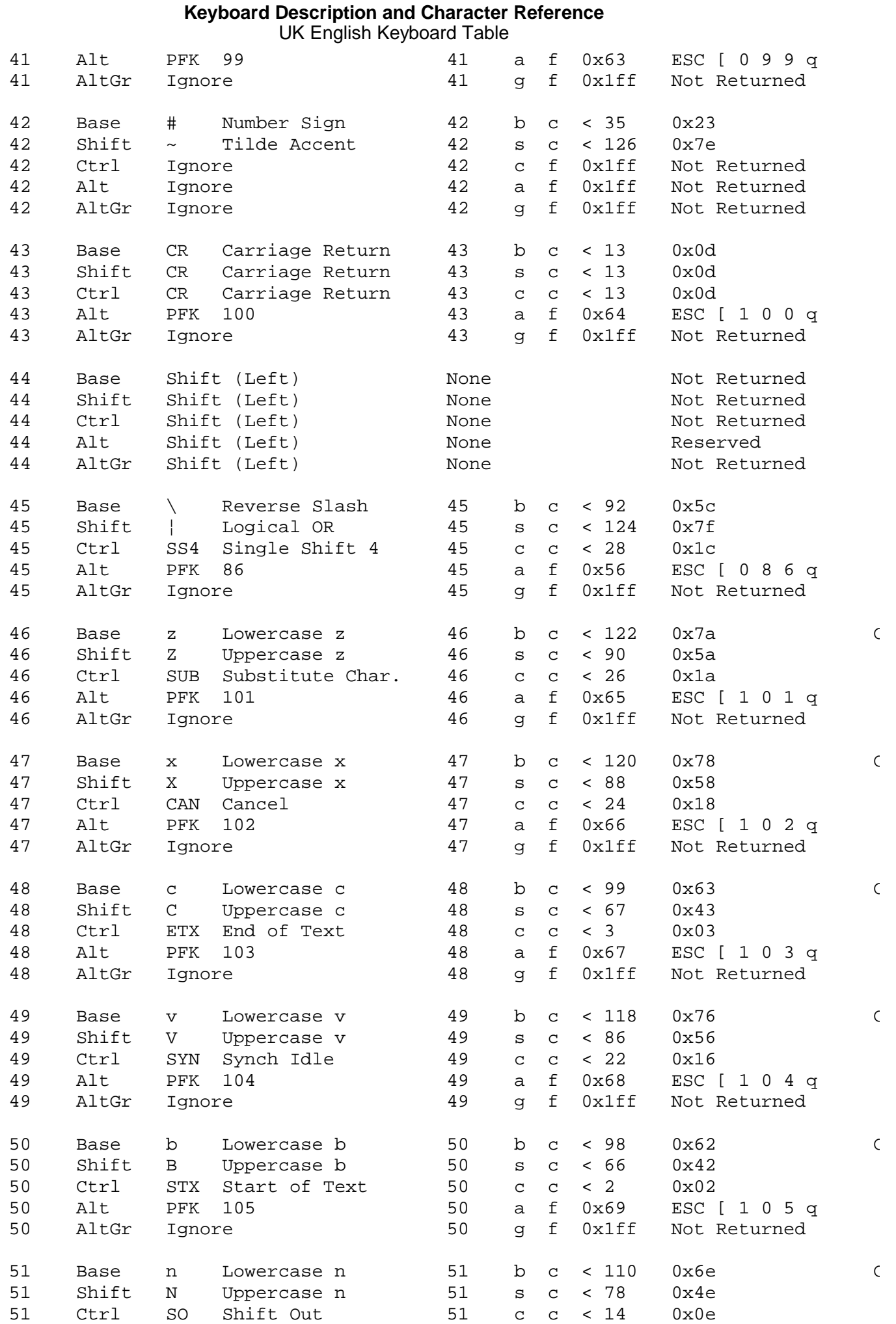

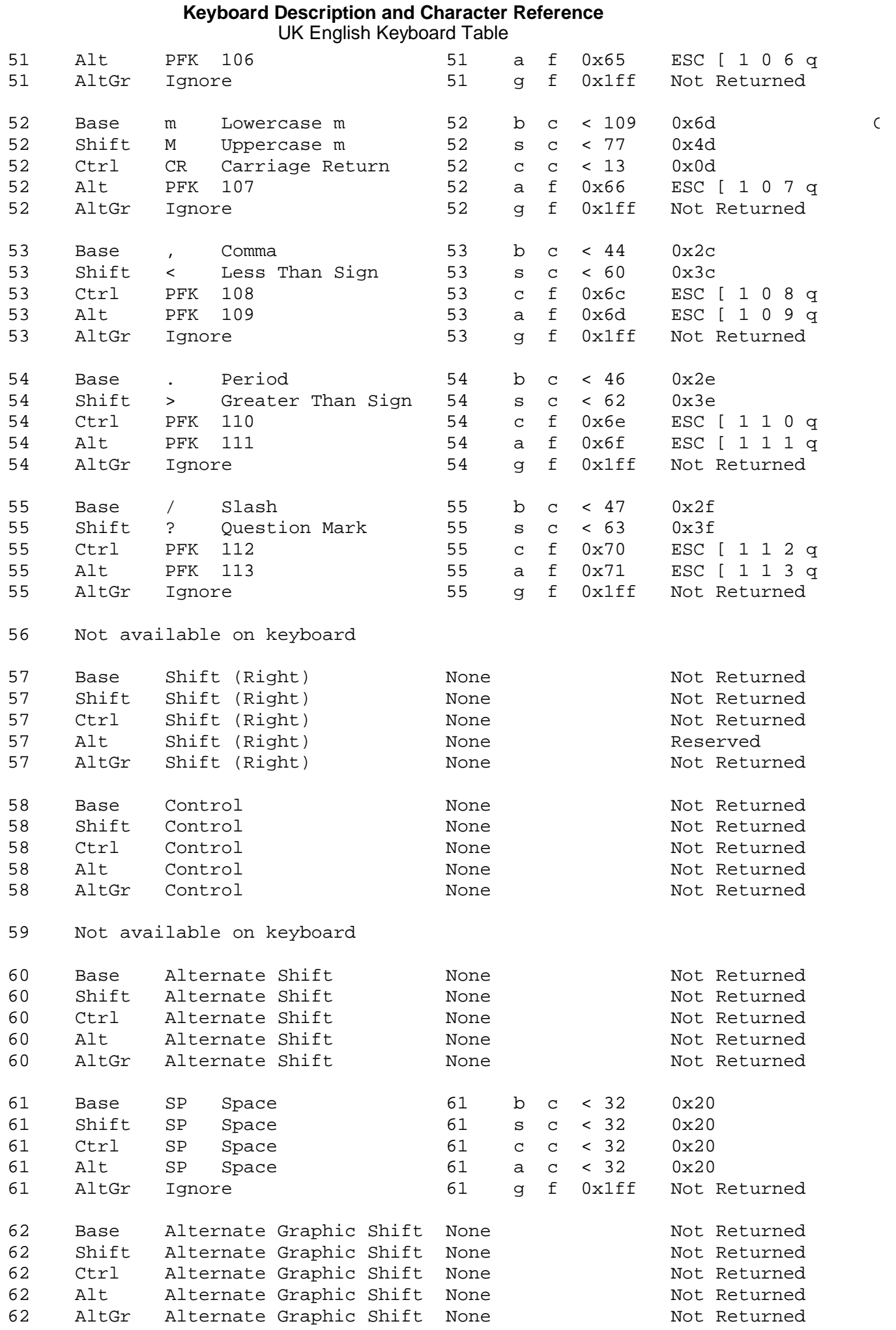

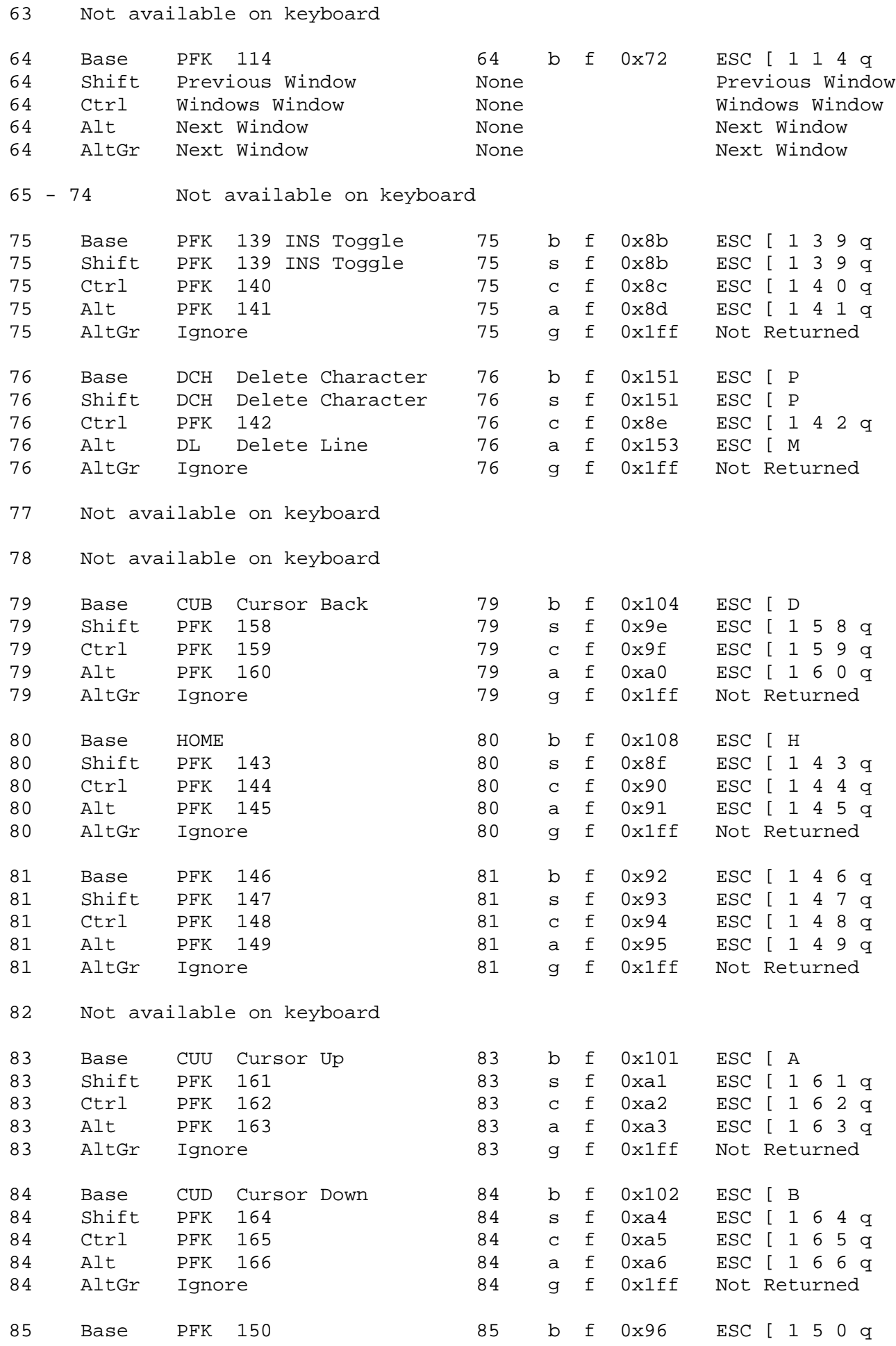

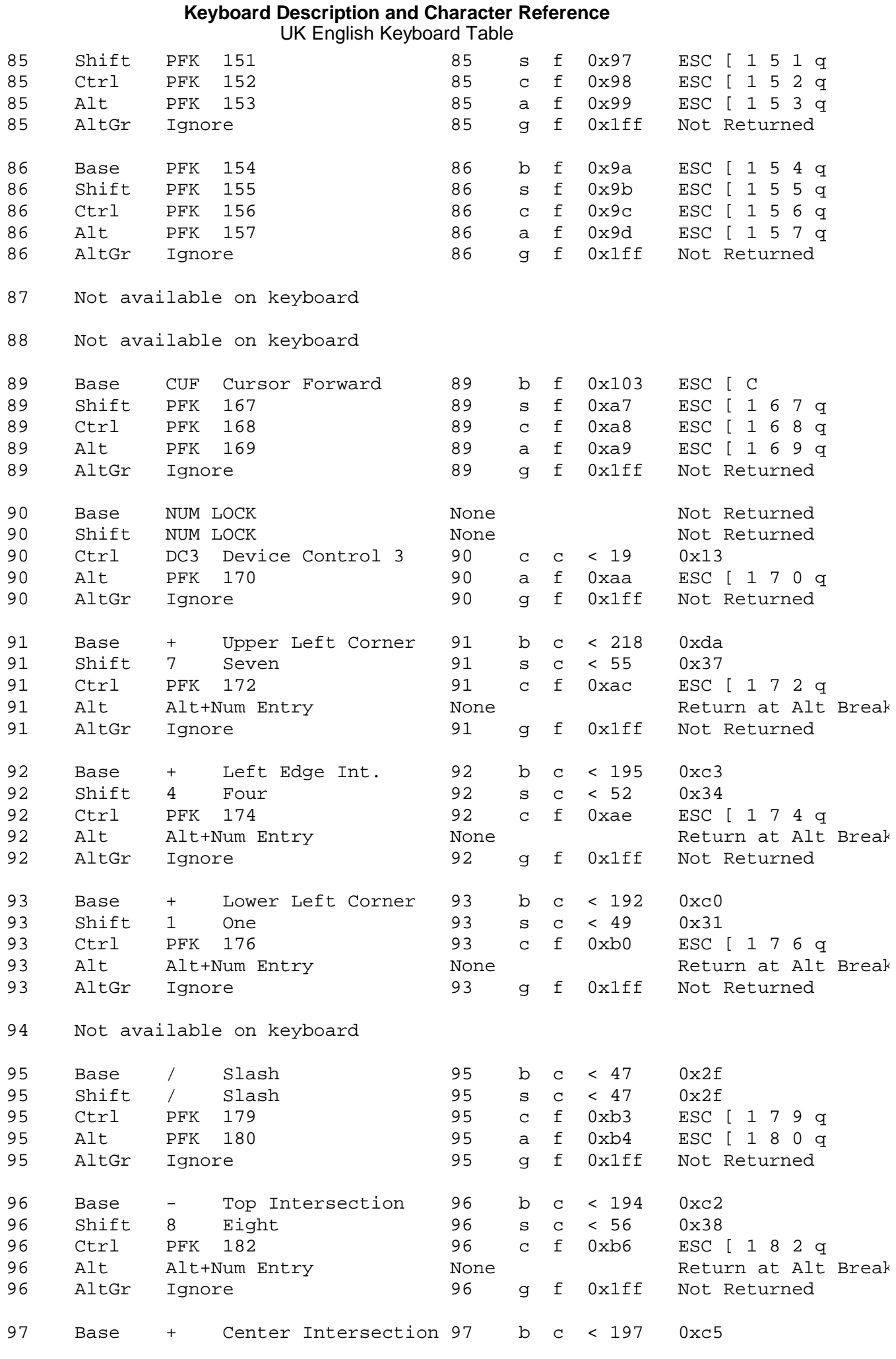

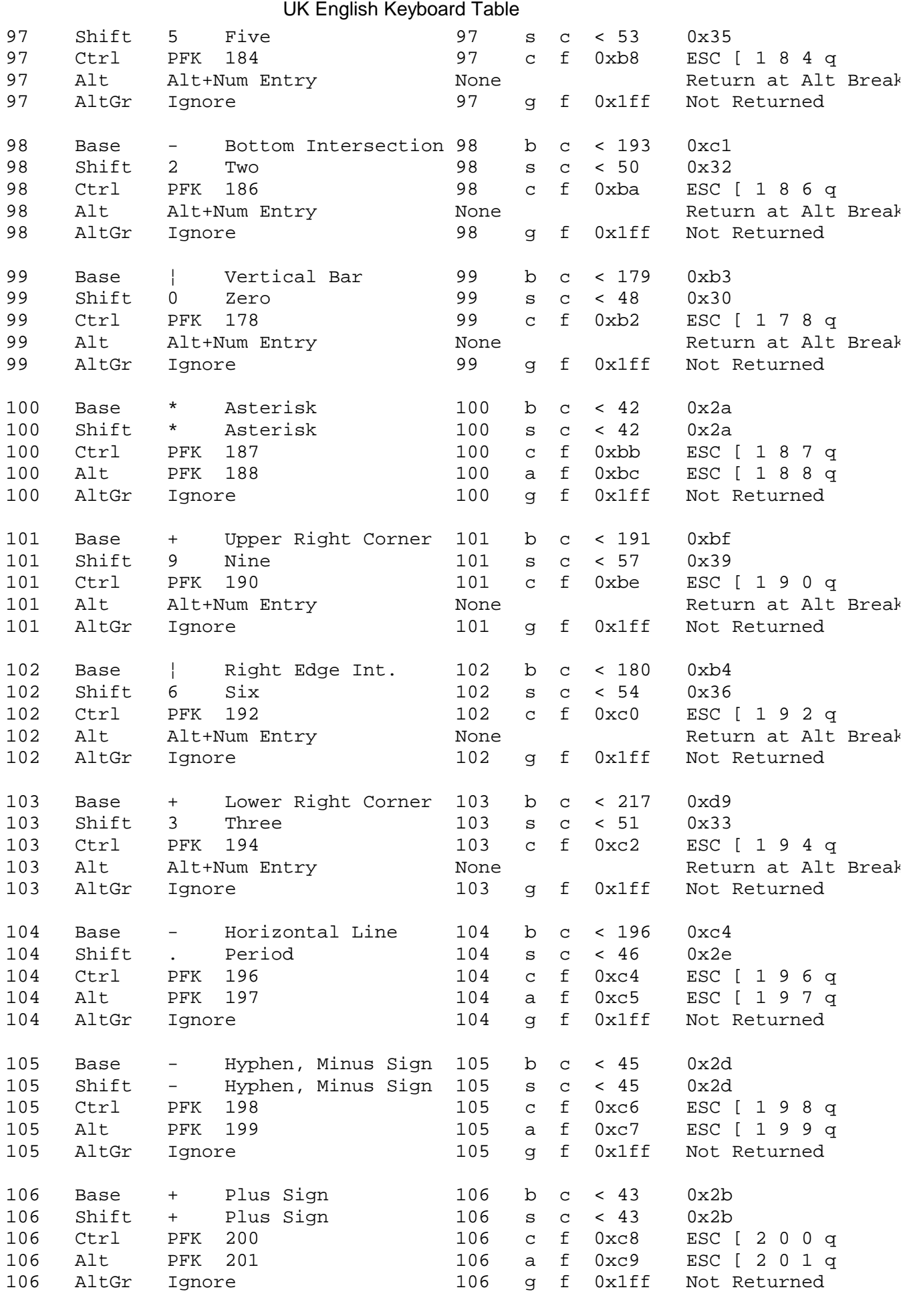

107 Not available on keyboard

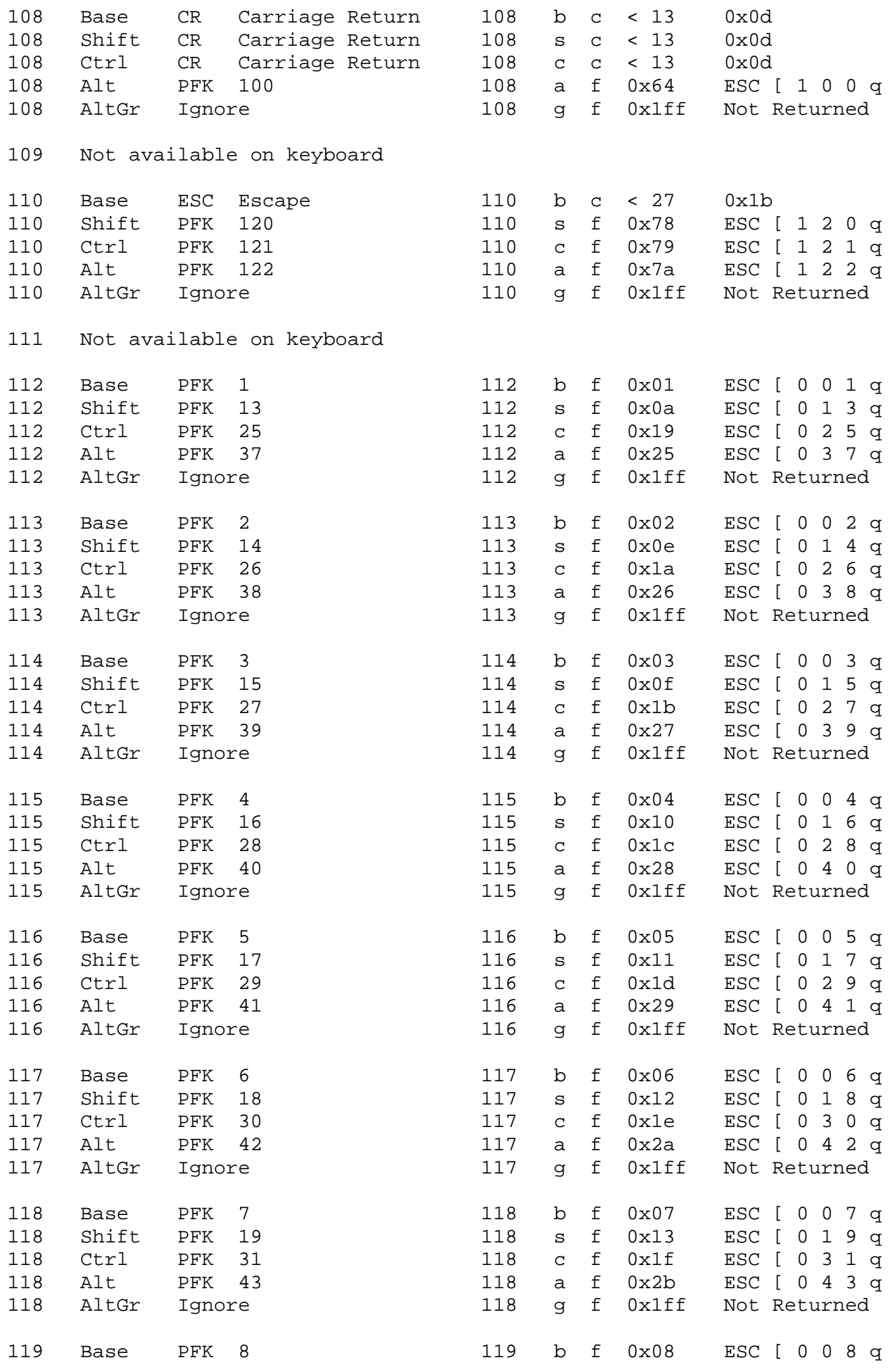

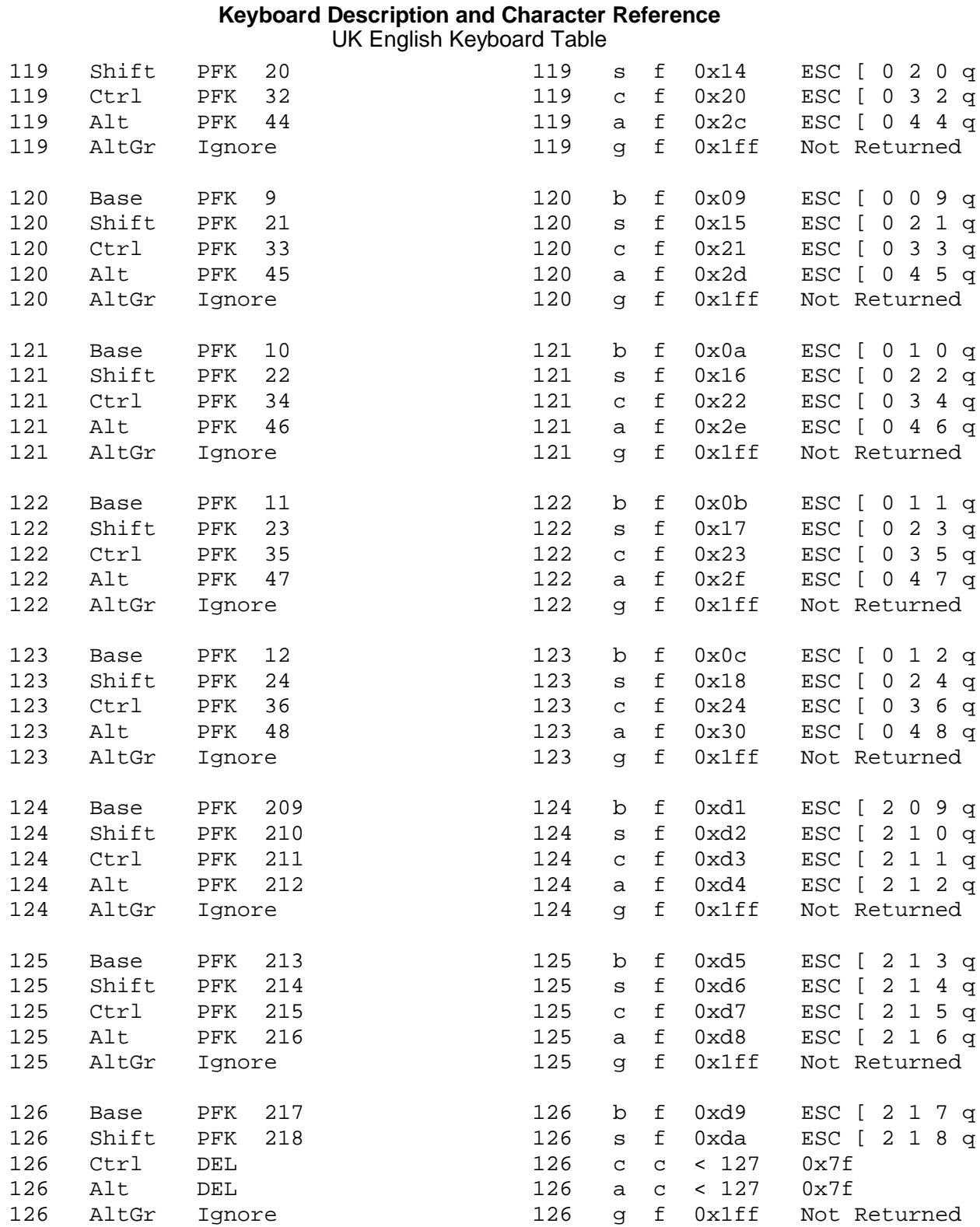

**Keyboard Description and Character Reference** Chapter 19. US English Keyboard Layout and Table *2.18 Chapter 19. US English Keyboard Layout and Table* -------------------------------------------------------------------------- ∫Print )∫Scr¤ll)<br>|Screen][Lock Est.  $F<sub>2</sub>$  $F3$  $F4$  $\overline{\text{F7}}$ F9  $F1D$ -<br>F11 F12 **Pause**  $\overline{\mathsf{FS}}$ R  $\bar{\mathbf{H}}$ F<sub>1</sub> T Page<br>Up Num<br>Lock + Backspace Hone Inser  $\begin{array}{ccc} \hline \hline \hline \hline \hline \hline \hline \hline \end{array}$ ์ผ  $\begin{pmatrix} 9 \\ P_9 \end{pmatrix}$ П Page<br>Down  $\frac{8}{4}$ De Lete) End  $\frac{7}{100}$ ÎГ. 4 5 6 Caps Lock  $\perp$  Enter  $\ddot{\phantom{0}}$  $\sqrt{\frac{3}{P_2}}$ B 1 17 Ν М ♠  $\frac{2}{4}$  $\Leftrightarrow$  shift  $\bigcirc$  Shift End Ente  $\frac{0}{2}$  $\mathbf{E}\text{tr}\mathbf{I}$ Alt Alf  $Ctri$  $\blacklozenge$ -------------------------------------------------------------------------- Figure 19-1. United States English Keyboard Layout --------------------------------------------------------------------------

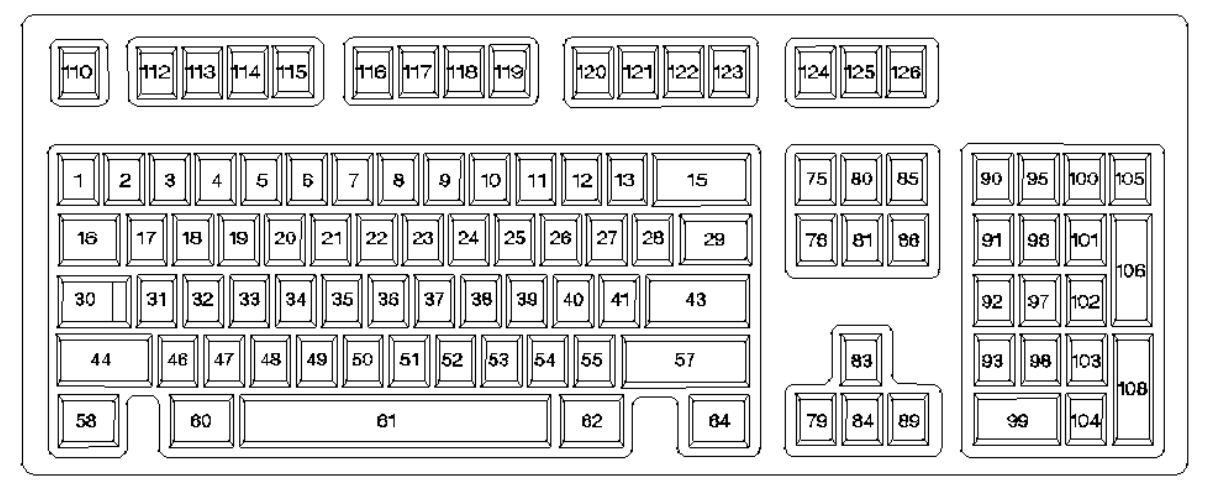

--------------------------------------------------------------------------

Figure 19-2. 101-Key US English Keyboard Position Codes

Subtopics 2.18.1 US English Keyboard Table
*2.18.1 US English Keyboard Table*

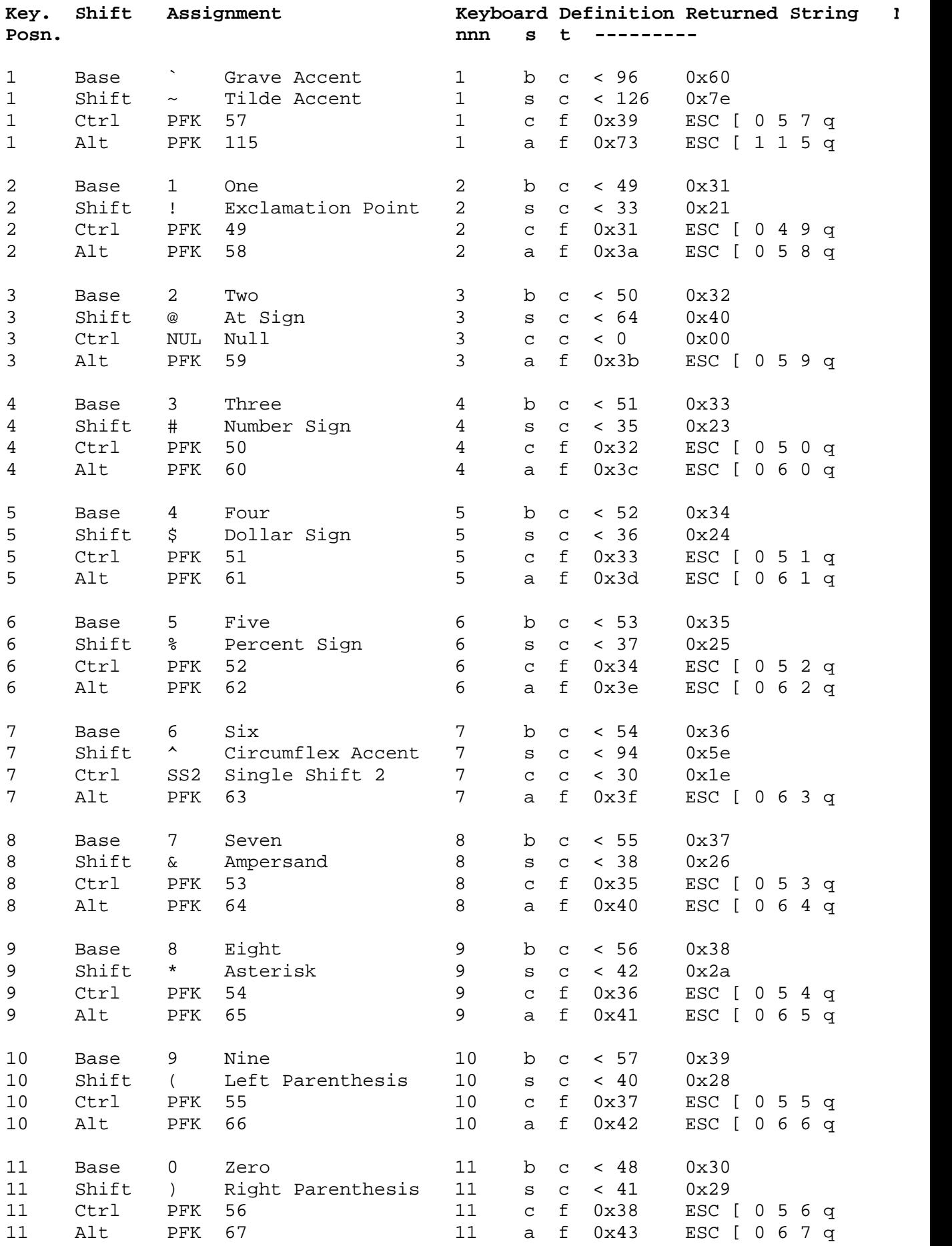

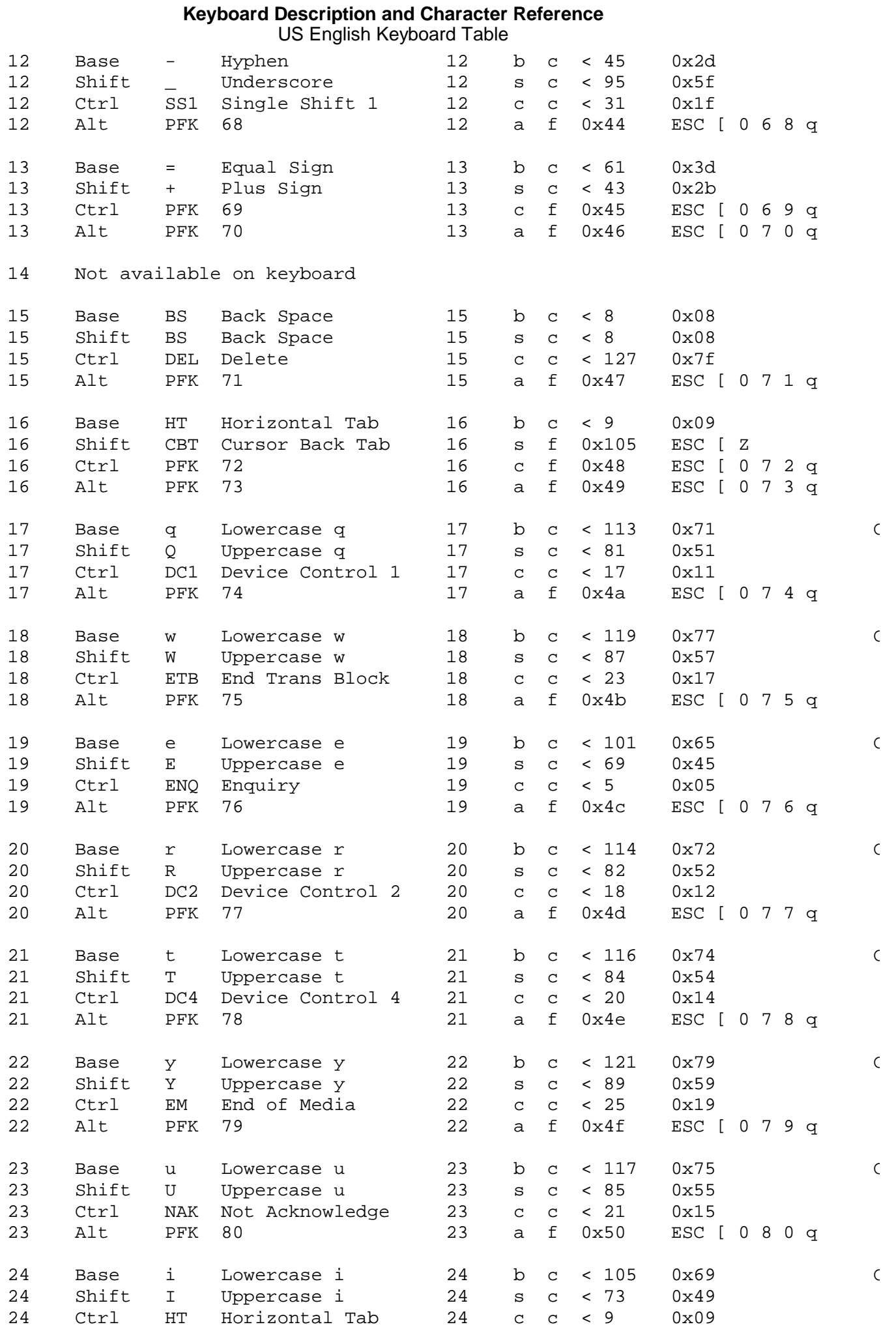

# ¦ Copyright IBM Corp. 1988, 1991 2.18.1 - 2

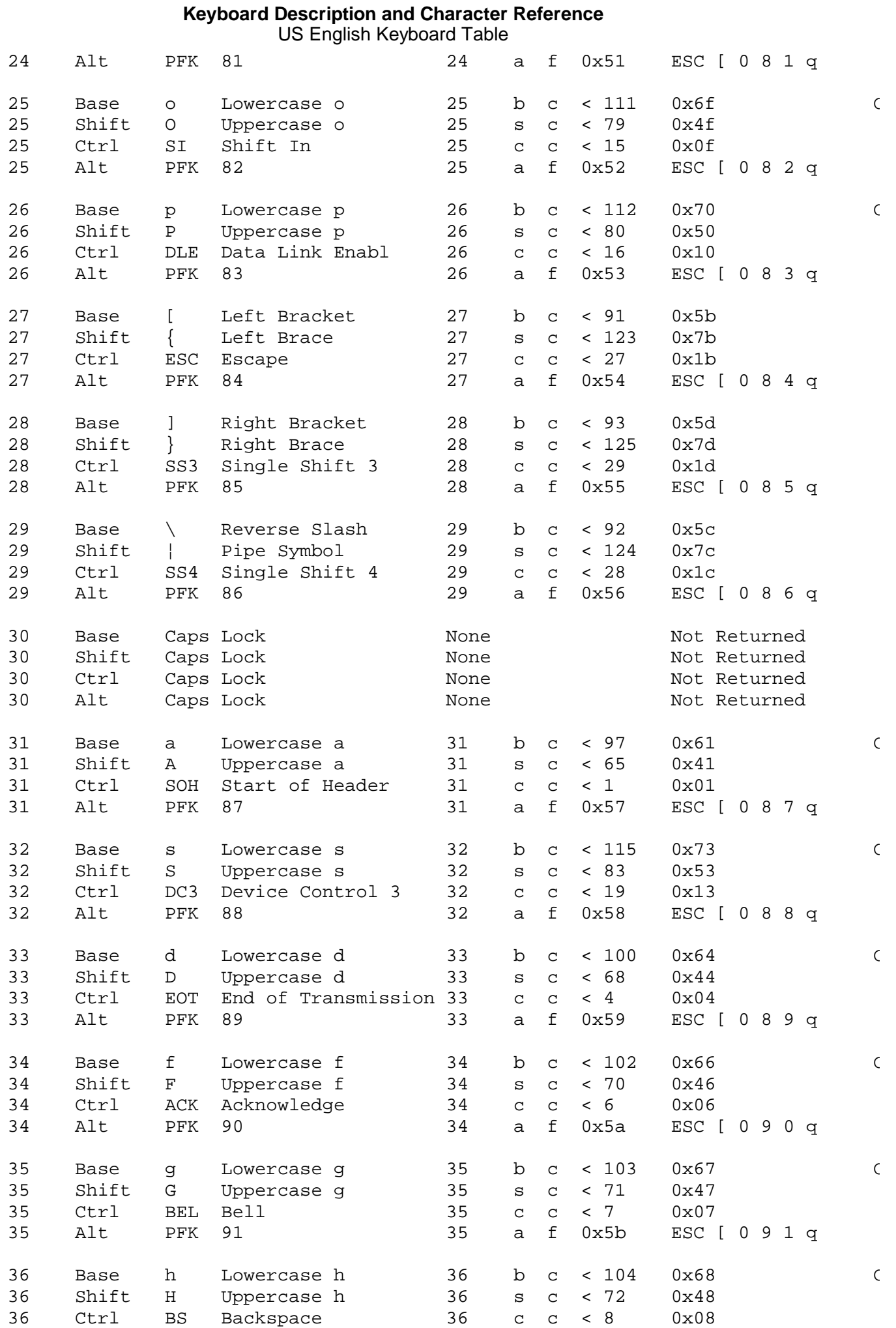

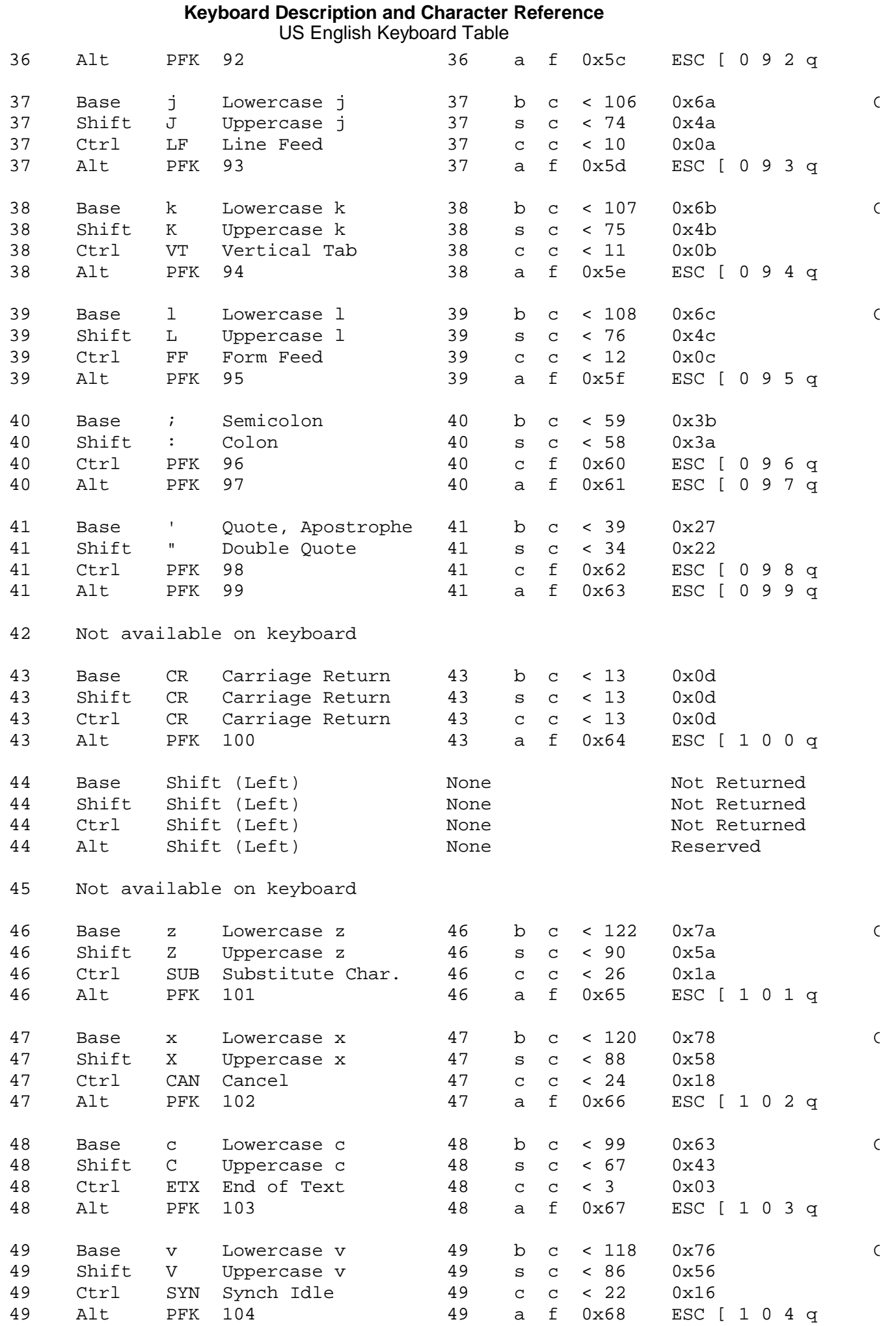

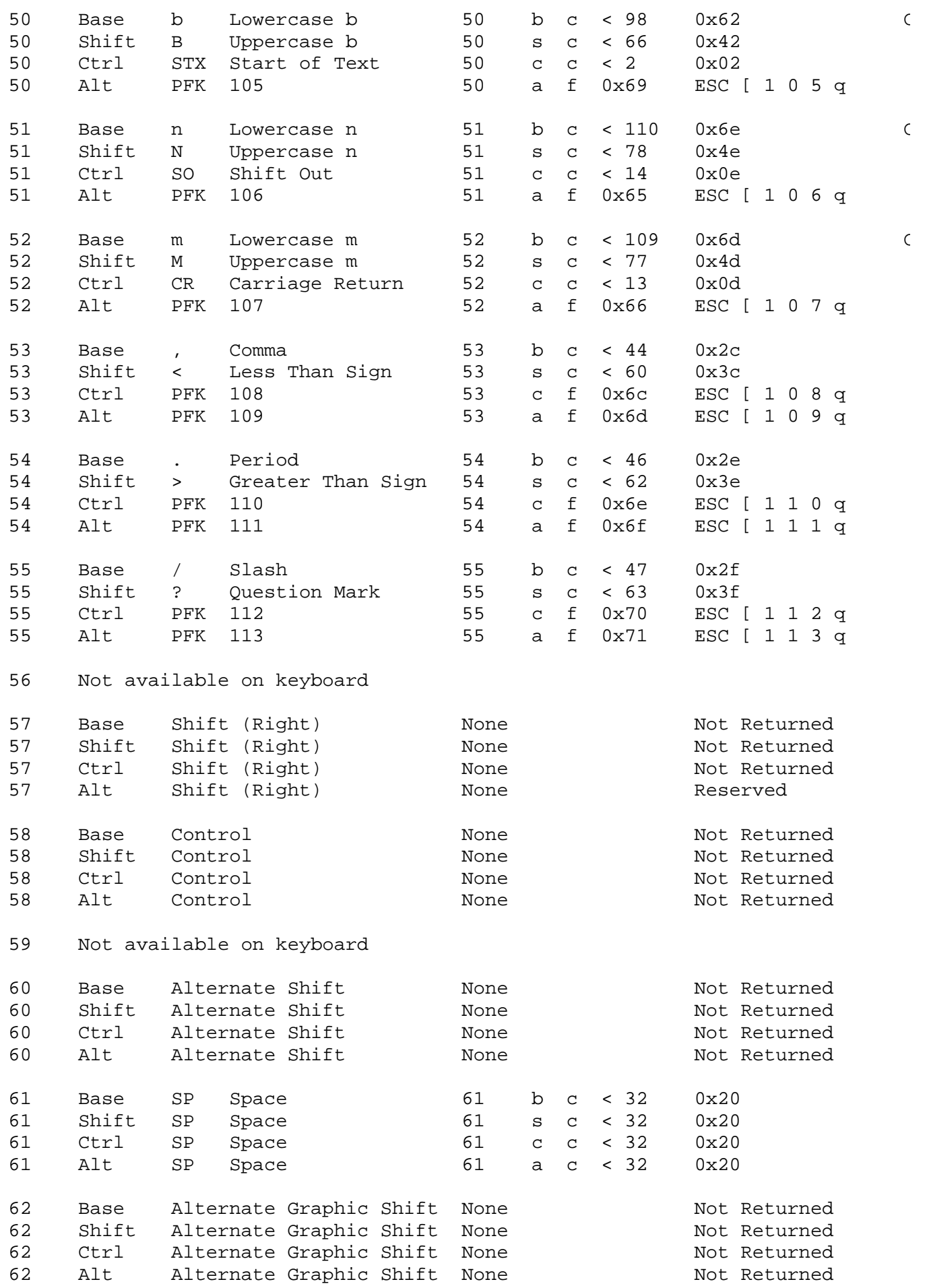

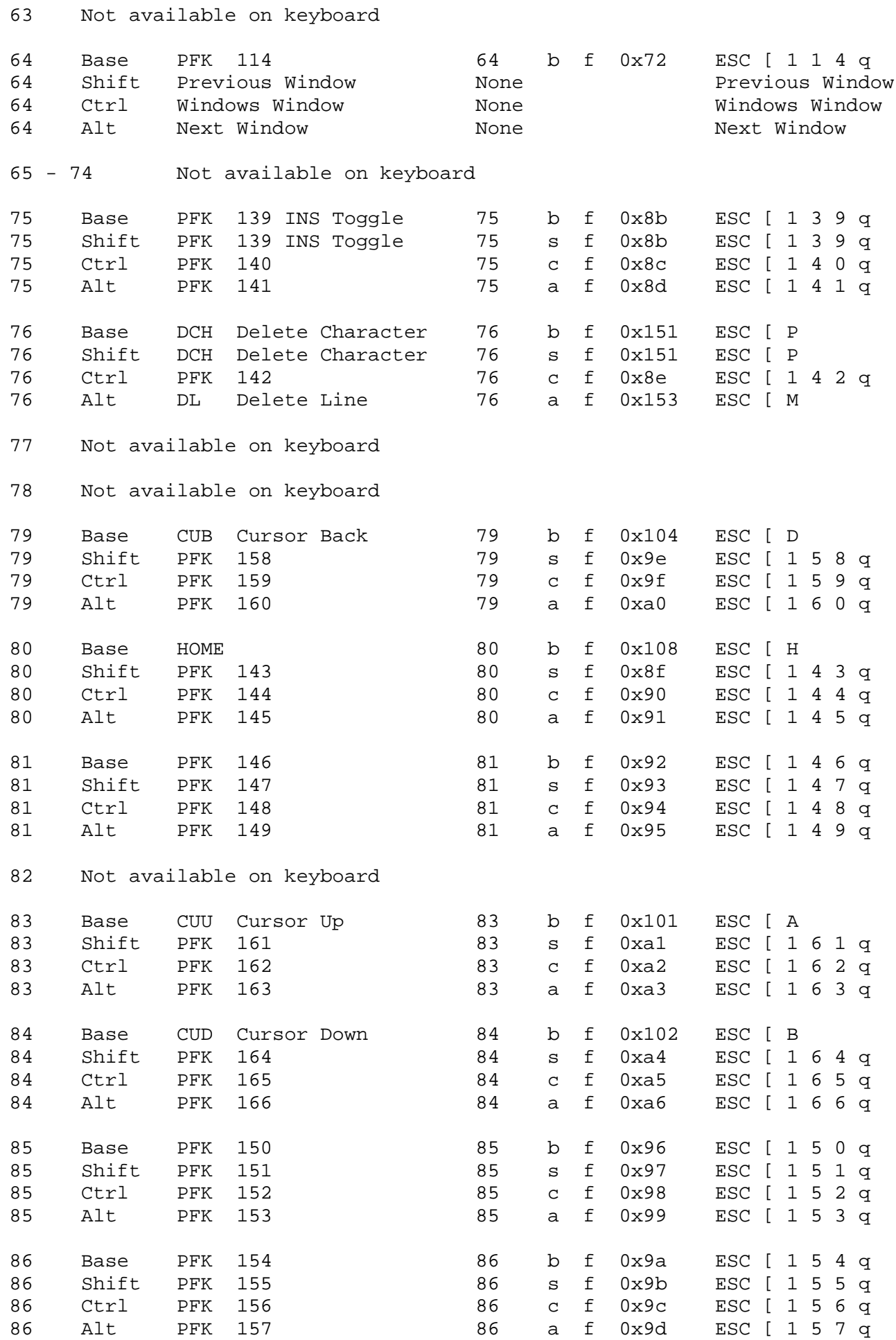

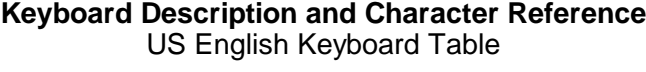

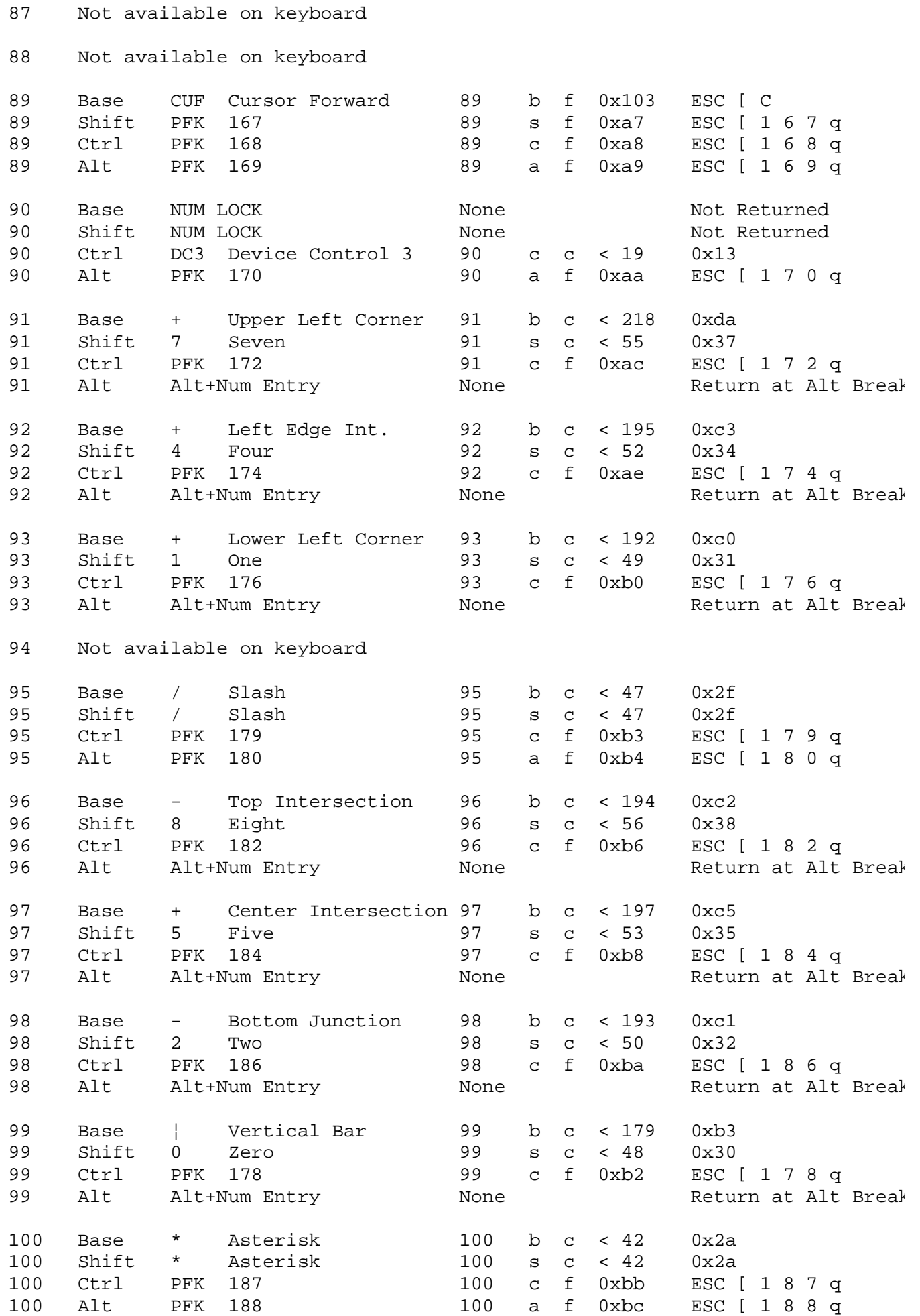

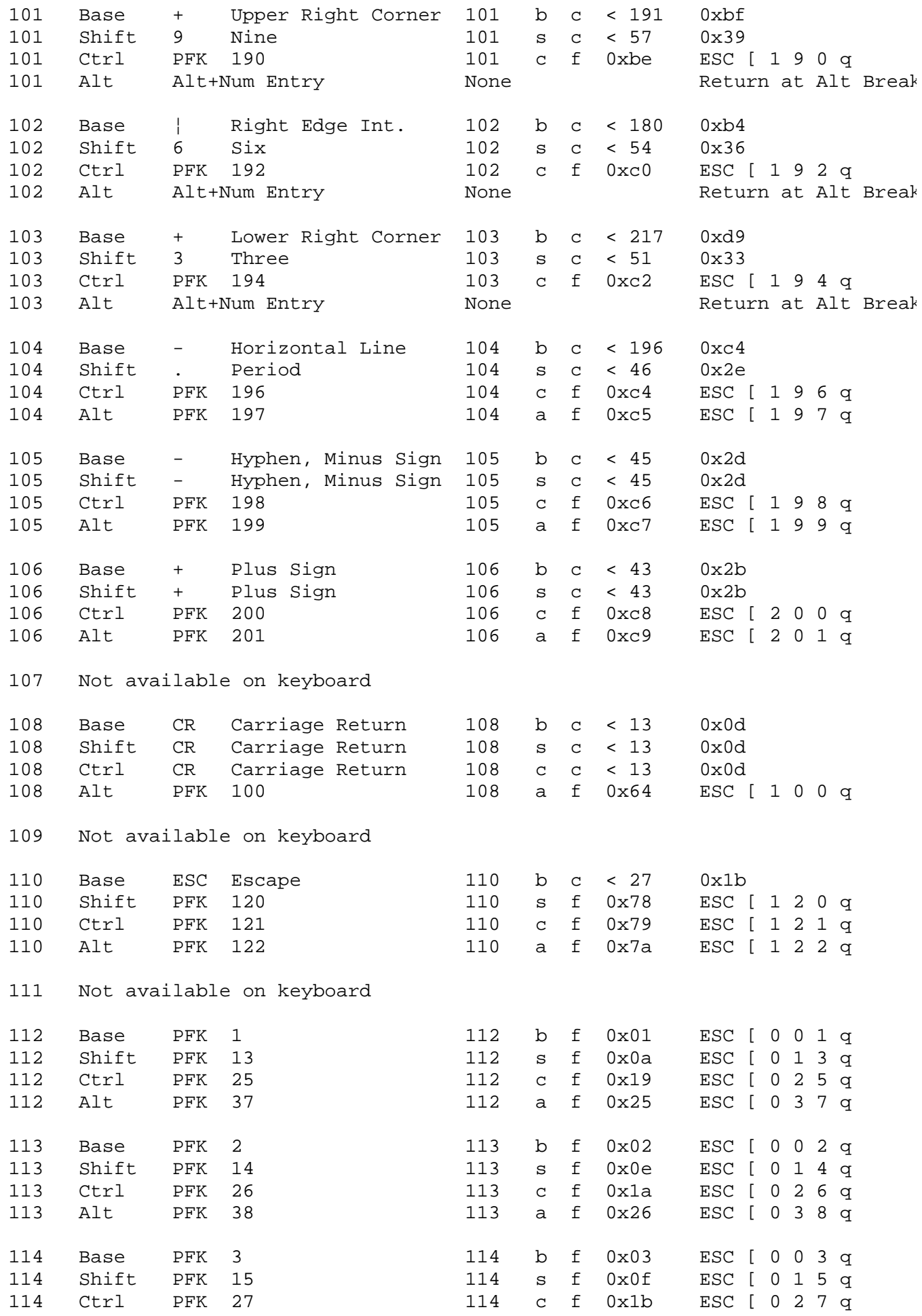

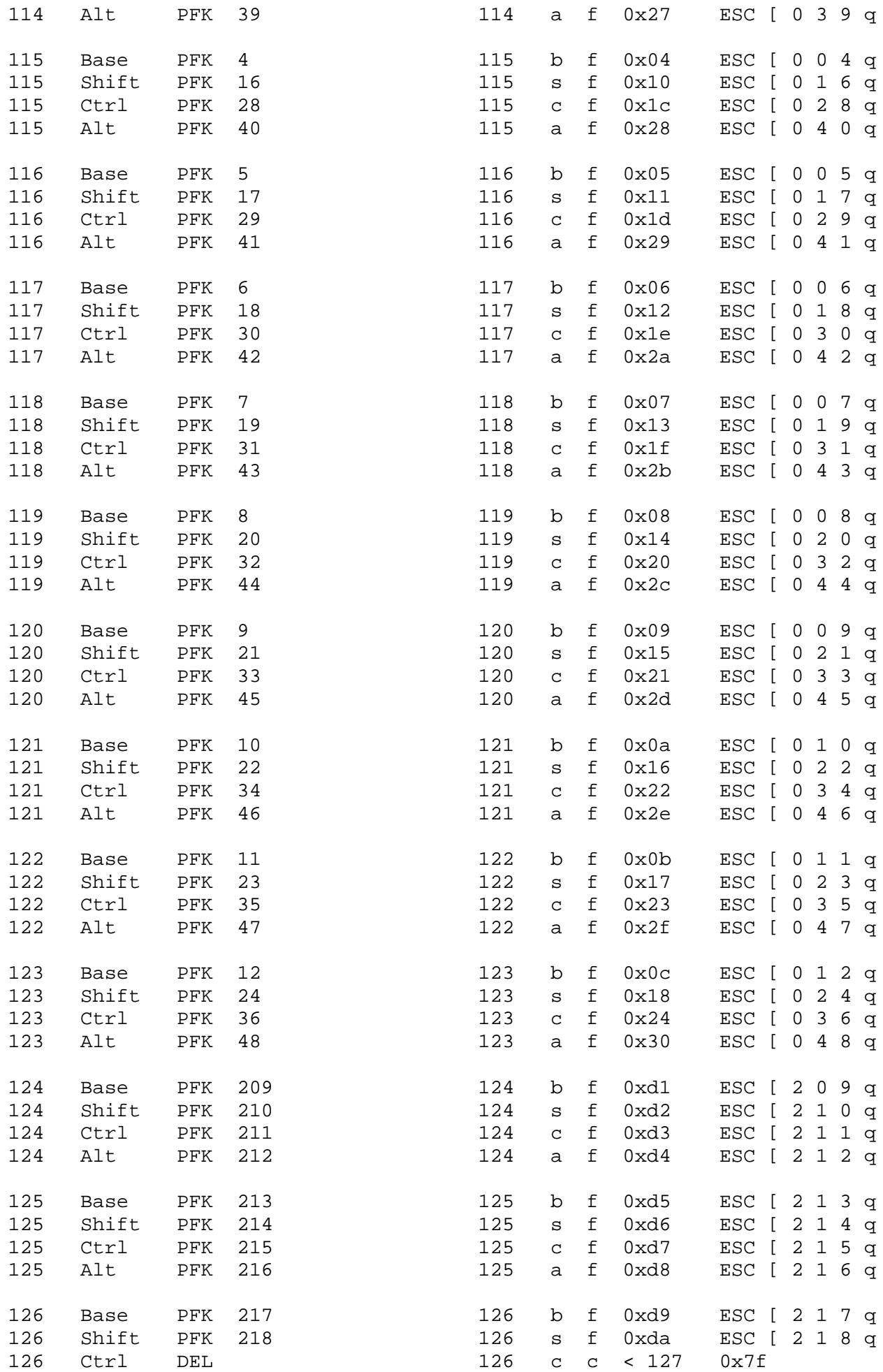

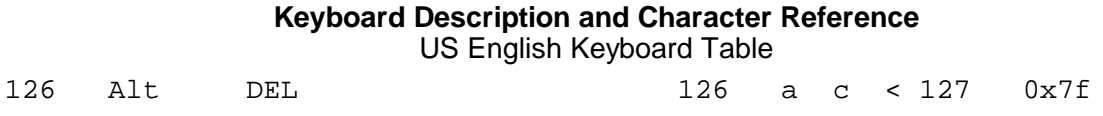

# **Keyboard Description and Character Reference** Appendixes

*APPENDIX1 Appendixes*

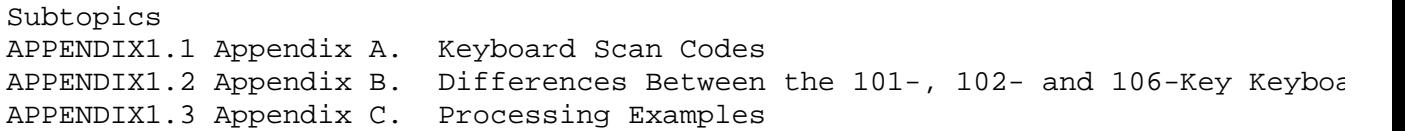

## **Keyboard Description and Character Reference** Appendix A. Keyboard Scan Codes

*APPENDIX1.1 Appendix A. Keyboard Scan Codes* This appendix contains the keyboard scan codes for both Personal System/2 international character keyboards.

See the hardware technical reference manual that applies to your particular system model for variations on this table.

Each key on the keyboard is assigned a unique 8-bit scan code which is sent when the key is pressed. Refer to the keyboard layouts in "101-Key US English Keyboard" in topic 1.1.4.1.1, "102-Key Keyboard" in topic 1.1.4.1.2, and to the keyboard position codes in Chapter 3, "Belgian (French Dutch) Keyboard Layout and Table" in topic 2.2 through Chapter 19, "US English Keyboard Layout and Table" in topic 2.18.

See the following page for the key position and scan code table.

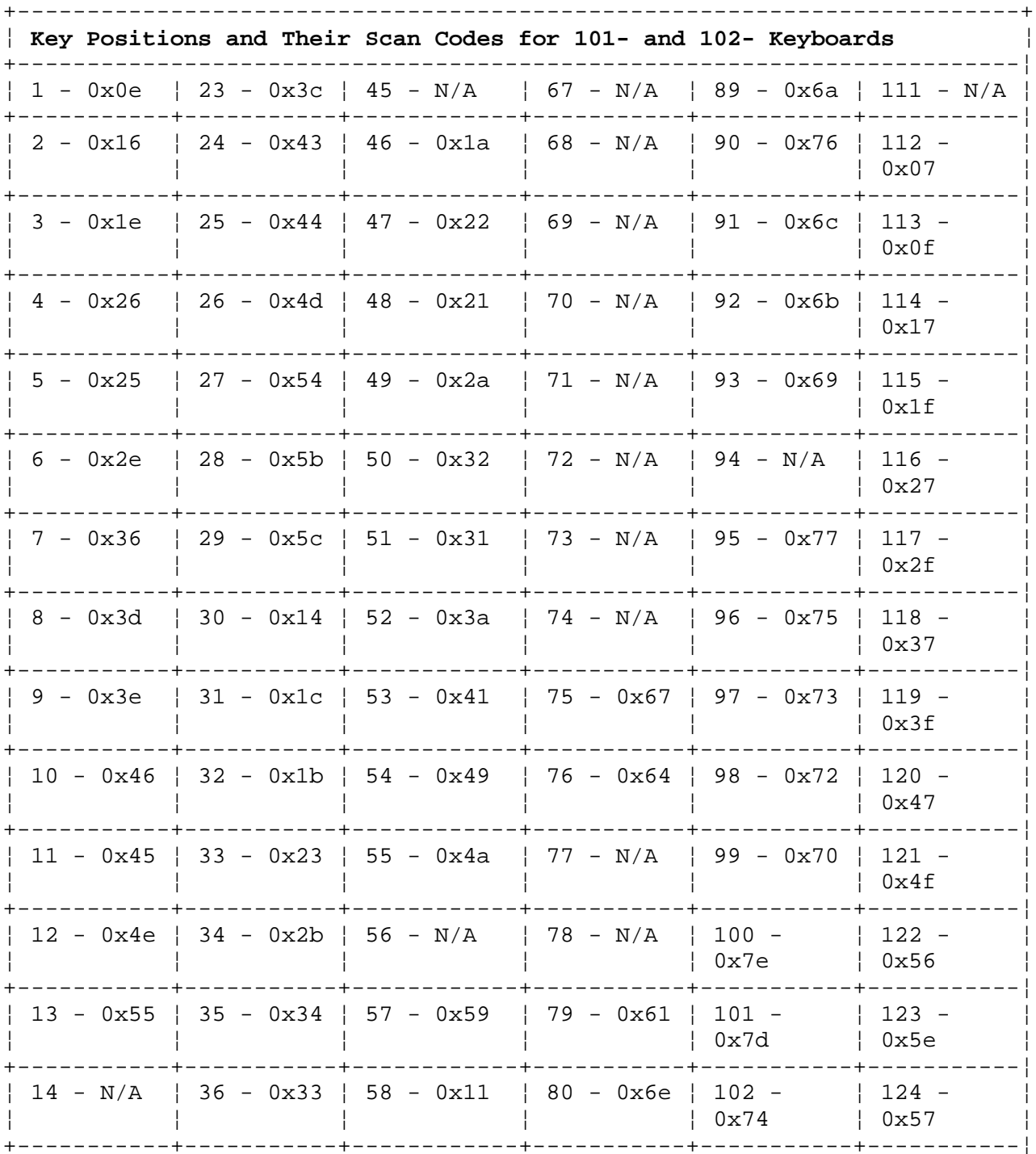

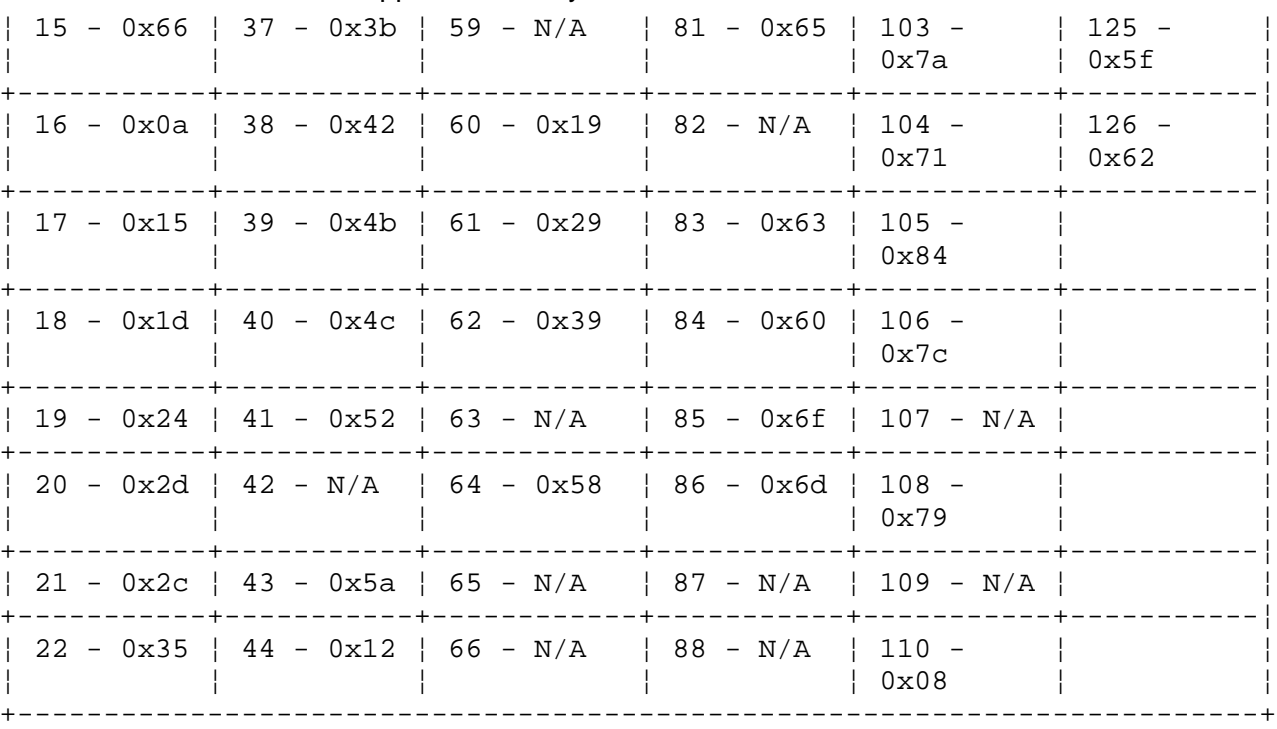

# **Keyboard Description and Character Reference** Appendix A. Keyboard Scan Codes

Appendix B. Differences Between the 101-, 102- and 106-Key Keyboards

*APPENDIX1.2 Appendix B. Differences Between the 101-, 102- and 106-Key Keyboards*

This appendix details the differences between the physical keyboard layouts for the 101-, 102- and 106-key keyboards.

The differences include the following:

 The US 101-key keyboard has a double wide **Carrier Return** (**Enter**) key (position codes 42 and 43) and generates position code 43 when pressed.

 The US 101-key keyboard left **Shift** key (position codes 44 and 45) is twice as wide as the 102-key keyboard left **Shift** key and generates position code 44 when pressed.

 The 102-key keyboard **Carrier Return** (**Enter**) key (position codes 29 and 43) is twice as high as the US **Carrier Return** key, and generates position code 43 when pressed.

The 102-key keyboard left **Shift** key (position code 44)

 The 106-key keyboard operates either in U.S. English (PS/2 Mode) o Japanese (MBCS). For more specific information regarding this 106 key keyboard, see the *AIX MBCS Guide, Using*, and the *AIX Japanese User Guide*.

 Position code 42, which is suppressed on the US 101-key keyboard, i available for assignment and is labeled on the 102-key keyboard.

 Position code 29, which is available in the US 101-key keyboard i suppressed on the 102-key keyboard.

 For some countries, besides having an additional key in the physica keyboard arrangement, *nonspacing characters* are also defined. These nonspacing characters are used in a two-key sequence to construct accented characters. The nonspacing characters, called *diacritics*, are national characters, such as acute accent, grave accent, and circumflex accent.

## **Keyboard Description and Character Reference** Appendix C. Processing Examples

*APPENDIX1.3 Appendix C. Processing Examples*

This appendix contains examples of the default and nondefault output and input processing examples. You can find these examples on the following pages:

"Examples of Default Input Processing" in topic APPENDIX1.3.1.1

"Examples of Nondefault Input Processing" in topic APPENDIX1.3.1.2

"Examples of Default Output Processing" in topic APPENDIX1.3.2.1

"Examples of Output Nondefault Processing" in topic APPENDIX1.3.2.2.

Subtopics APPENDIX1.3.1 Input Processing Examples APPENDIX1.3.2 Examples of Output Processing

## **Keyboard Description and Character Reference** Input Processing Examples

*APPENDIX1.3.1 Input Processing Examples*

The headings in the input examples have the following meanings:

**XLATE(P0)** - Keyboard translation table entry for Code Page P0.

**XLATE(P1)** - Keyboard translation table entry for Code Page P1.

**XLATE(P2)** - Keyboard translation table entry for Code Page P2.

**KEYPAD** - Entry made from the numeric keypad (Alt-Num).

**KEYPAD/CTL** - Entry made from the numeric keypad or Ctrl state.

**RETURNED** - Value(s) returned to the application.

**ECHOED** - Character echoed to the display.

Subtopics

APPENDIX1.3.1.1 Examples of Default Input Processing APPENDIX1.3.1.2 Examples of Nondefault Input Processing

## **Keyboard Description and Character Reference** Examples of Default Input Processing

*APPENDIX1.3.1.1 Examples of Default Input Processing*

Assume the following default conditions for the input examples:

Default keyboard translation table entries

G0 is the active display character set

G0 is set to Code Page P0

**Example 1.1.** The keyboard translate table contains 0x41 for Code Page P0. When the key corresponding to this keyboard translation table entry is pressed, the HFT sends 0x41 to the application and causes the *A (a Capital)* to be echoed to the display.

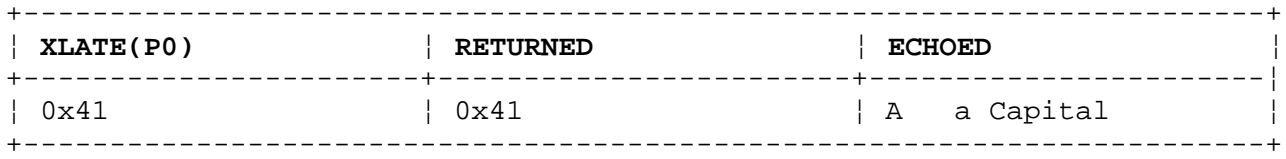

**Example 1.2.** The keyboard translate table contains 0x80 for Code Page P0. When the key corresponding to this keyboard translation table entry is pressed, the HFT sends 0x80 to the application and causes the *Ç (c Cedilla Capital)* to be echoed to the display.

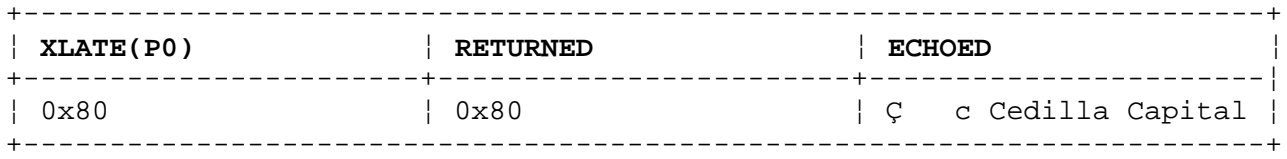

**Example 1.3.** The keyboard translate table contains 0x41 for Code Page P1. When the key corresponding to this keyboard translation table entry is pressed, the HFT sends 0x1fc1 to the application and causes the *ß (s Sharp)* to be echoed to the display.

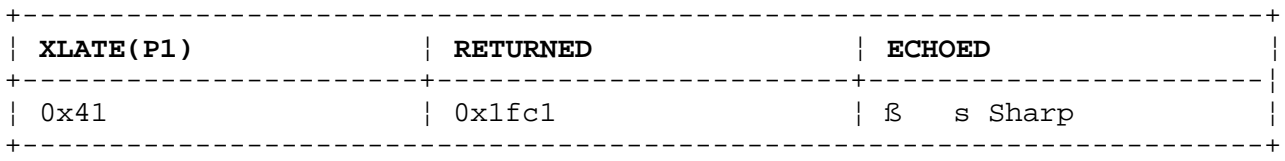

**Example 1.4.** The keyboard translate table contains 0x80 for Code Page P1. When the key corresponding to this keyboard translation table entry is pressed, the HFT sends 0x1e80 to the application and causes the *s (s Caron Small)* to be echoed to the display.

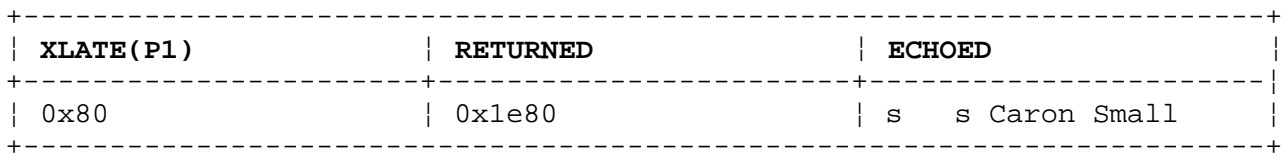

**Example 1.5.** The keyboard translate table contains 0x41 for Code Page P2. When the key corresponding to this keyboard translation table entry is pressed, the HFT sends 0x1dc1 to the application and causes the *&nu. (Nu Small)* to be echoed to the display.

+------------------------------------------------------------------------+

## **Keyboard Description and Character Reference** Examples of Default Input Processing

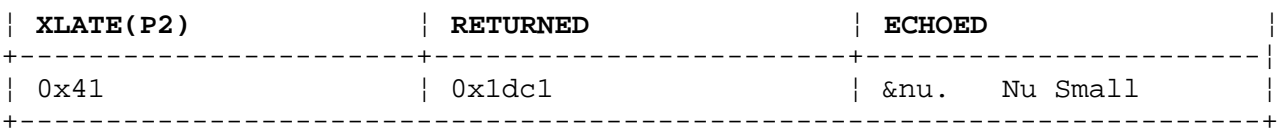

**Example 1.6.** The keyboard translate table contains 0x80 for Code Page P2. When the key corresponding to this keyboard translation table entry is pressed, the HFT sends 0x1c80 to the application and causes the *Bottom Side Middle - Double Vertical (BSM - DV)* to be echoed to the display.

+------------------------------------------------------------------------+ ¦ **XLATE(P2)** ¦ **RETURNED** ¦ **ECHOED** ¦ +-----------------------+------------------------+-----------------------¦ ¦ 0x80 ¦ 0x1c80 ¦ BSM - DV ¦ +------------------------------------------------------------------------+

**Note:** Characters not assigned to any one key on the keyboard can be input from the numeric keypad or the Ctrl state. To input a character using these methods, enter the keys corresponding to the **Internal Code** for the character as found in Figure 1-1 in topic 1.1.3.1. The hexadecimal value shown in the **Internal Code** column must be converted and keyed in as a decimal value when using the numeric keypad.

**Example 1.7.** The value 0x41 is entered from the numeric keypad. Since this value is not preceded by a single shift control, the 0x41 is sent to the application and the active graphic character set (P0) is used to display the character.

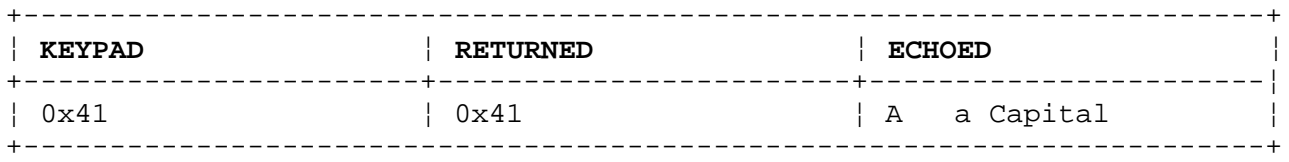

**Example 1.8.** The value 0x1f (SS1) is entered from the numeric keypad or the Ctrl state. Then the value 0xc1 is entered from the numeric keypad. The 0x41 index into the Code Page P1 display symbols is used to display the character.

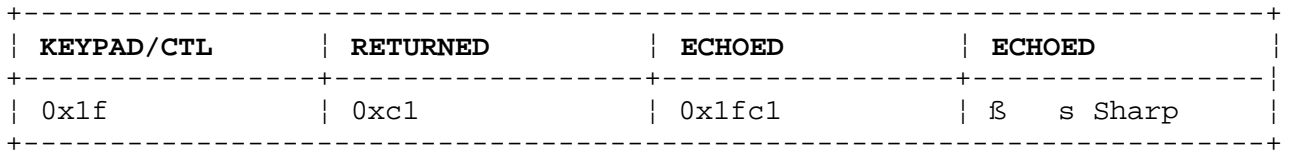

**Example 1.9.** The value 0x1e (SS2) is entered from the numeric keypad or the Ctrl state. Then the value 0xc1 is entered from the numeric keypad. The 0xc1 index into the Code Page P1 display symbols is used to display the character.

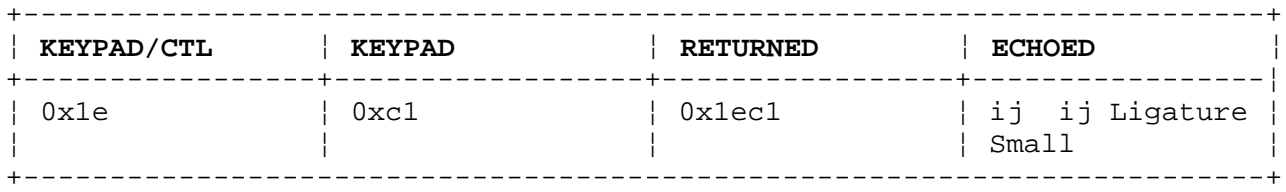

**Example 1.10.** The value 0x1d (SS3) is entered from the numeric keypad or the Ctrl state. Then the value 0xa0 is entered from the numeric keypad.

> ¦ Copyright IBM Corp. 1988, 1991 APPENDIX1.3.1.1 - 2

# **Keyboard Description and Character Reference** Examples of Default Input Processing

The 0x20 index into the Code Page P2 display symbols is used to display the character.

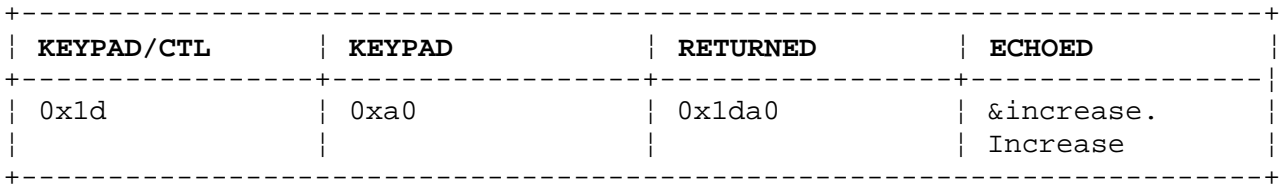

**Example 1.11.** The value 0x1c (SS4) is entered from the numeric keypad or the Ctrl state. Then the value 0xa0 is entered from the numeric keypad. The 0xa0 index into the Code Page P2 display symbols is used to display the character.

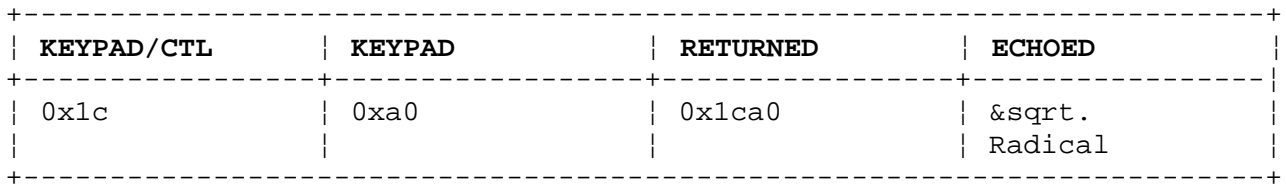

#### **Keyboard Description and Character Reference** Examples of Nondefault Input Processing

*APPENDIX1.3.1.2 Examples of Nondefault Input Processing*

For the following input examples, assume these conditions:

Default keyboard translation table entrie

Set Graphic Set G1 to P1 followed by a shift out contro

G1 is the active display character se

G1 is set to P1

Please note that the character echoed for unprefixed code points is different than the default case. However, the character echoed for prefixed code points is the same as in the default case. A few examples of the characters that are the same as the default cases are included in the examples below.

**Example 2.1.** The keyboard translate table contains 0x41 for Code Page P0. When the key corresponding to this keyboard translation table entry is pressed, the HFT sends 0x41 to the application and causes the *ß (s Sharp)* to be echoed to the display because the active display set, G1, is set to P1.

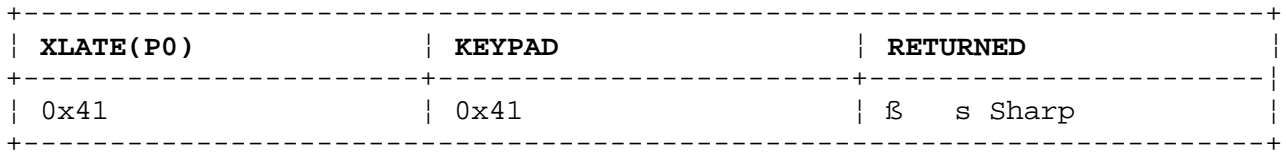

**Example 2.2.** The keyboard translate table contains 0x80 for Code Page P0. When the key corresponding to this keyboard translation table entry is pressed, the HFT sends 0x80 to the application and causes the *s (s Caron Small)* to be echoed to the display because the active display set, G1, is set to P1.

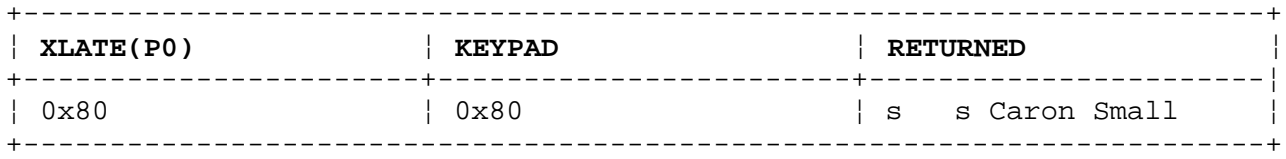

**Example 2.3.** The keyboard translate table contains 0x41 for Code Page P1. When the key corresponding to this keyboard translation table entry is pressed, the HFT sends 0x1fc1 to the application and causes the *ß (s Sharp)* to be echoed to the display because the active display set, G1, is set to P1.

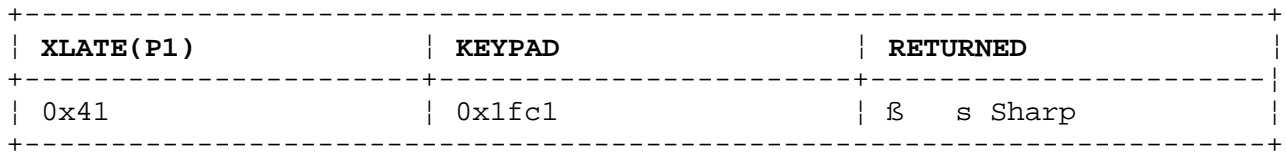

The echoing of this symbol bypasses the active graphic display set and is not affected by the SG0/SG1 and shift in/shift out controls.

**Example 2.4.** The keyboard translate table contains 0x80 for Code Page P1. When the key corresponding to this keyboard translation table entry is pressed, the HFT sends 0x1e80 to the application and causes the *s (s Caron*

> ¦ Copyright IBM Corp. 1988, 1991 APPENDIX1.3.1.2 - 1

## **Keyboard Description and Character Reference** Examples of Nondefault Input Processing

*Small)* to be echoed to the display.

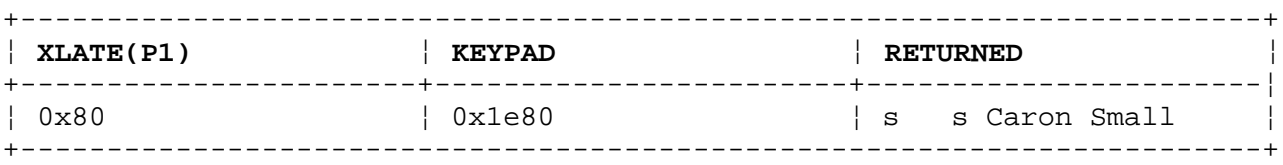

The echoing of this symbol bypasses the active graphic display set and is not affected by the SG0/SG1 and shift in/shift out controls.

## **Keyboard Description and Character Reference** Examples of Output Processing

*APPENDIX1.3.2 Examples of Output Processing*

The headings in the output examples have the following meaning:

**OUTPUT\_\_BUFFER** - Character(s) in application output buffer.

**DISPLAY** - Character shown on the display.

Subtopics

APPENDIX1.3.2.1 Examples of Default Output Processing APPENDIX1.3.2.2 Examples of Output Nondefault Processing

## **Keyboard Description and Character Reference** Examples of Default Output Processing

*APPENDIX1.3.2.1 Examples of Default Output Processing*

For the following output examples, assume the default conditions:

G0 is the active display character se

G0 is set to P0

**Example 3.1.** The unprefixed code point 0x41 is sent in the application display output data stream. Since G0 is the active display character set and is set to P0, *A (a Capital)* is displayed.

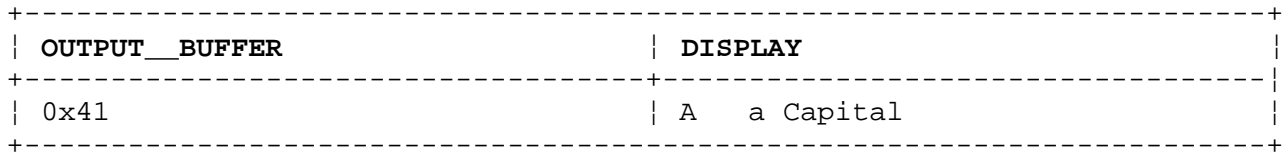

**Example 3.2.** The unprefixed code point 0x80 is sent in the application display output data stream. Since G0 is the active display character set and is set to P0, *Ç (c Cedilla Capital)* is displayed.

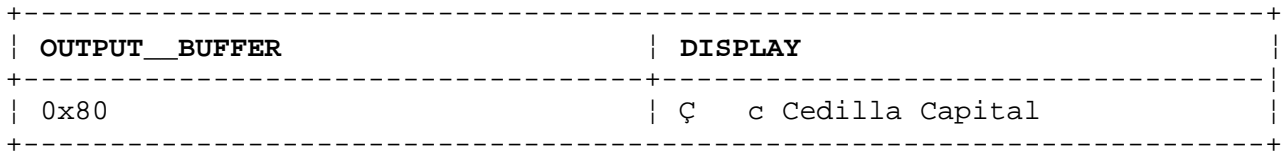

**Example 3.3.** The SS1 prefixed code point 0xc1 is sent in the application display output data stream. This is a request to display a character from the left half of code page P1. The high-order bit of the 0xc1 is reset to produce 0x41. The character at the 0x41 offset into Code Page P1 is displayed.

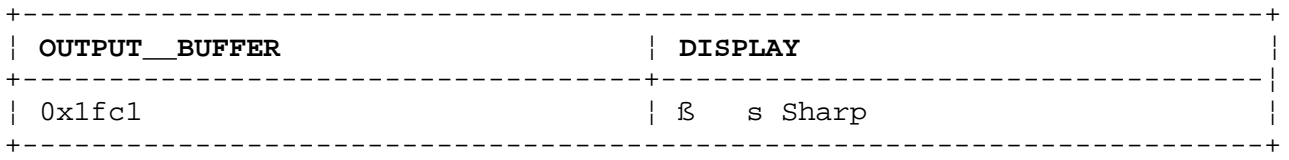

**Example 3.4.** The SS2 prefixed code point 0x80 is sent in the application display output data stream. This is a request to display a character from the right half of Code Page P1. The high-order bit of this byte is not reset, 0x80 is used as an offset into Code Page P1 to select the character to be displayed.

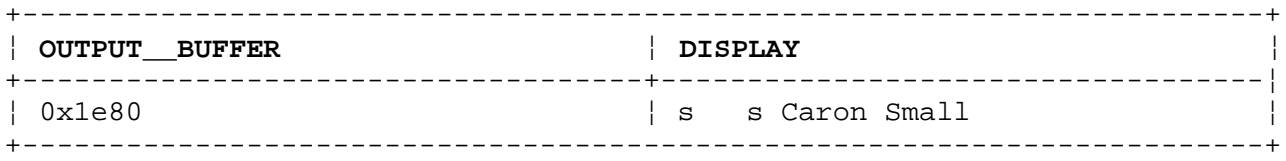

**Example 3.5.** The SS3 prefixed code point 0xc1 is sent in the application display output data stream. This is a request to display a character from the left half of Code Page P2. The high-order bit of the 0xc1 is reset to produce 0x41. The character at the 0x41 offset into Code Page P2 is displayed.

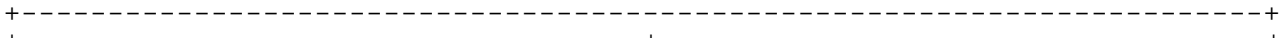

¦ **OUTPUT\_\_BUFFER** ¦ **DISPLAY** ¦

¦ Copyright IBM Corp. 1988, 1991 APPENDIX1.3.2.1 - 1

Examples of Default Output Processing

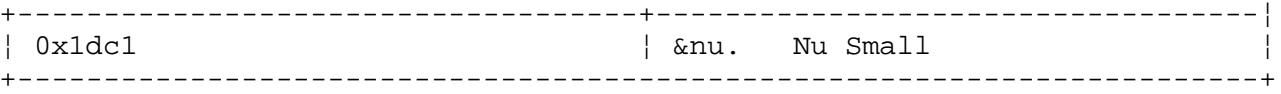

**Example 3.6.** The SS4 prefixed code point 0x80 is sent in the application display output data stream. This is a request to display a character from the right half of Code Page P2. The high-order bit of this byte is not reset, 0x80 is used as an offset into Code Page P2 to select the character to be displayed.

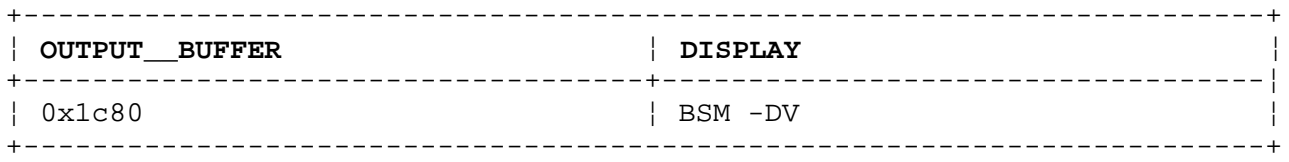

**Example 3.7.** The single shift control, SS1, followed by 0x41, a code point in the range 0x00 - 0x7f (high-order bit reset). This is an invalid sequence. In this case the SS1 is ignored and the following code point is processed as an unprefixed code point. Since G0 is the active display character set and is set to P0, *A (a Capital)* is displayed.

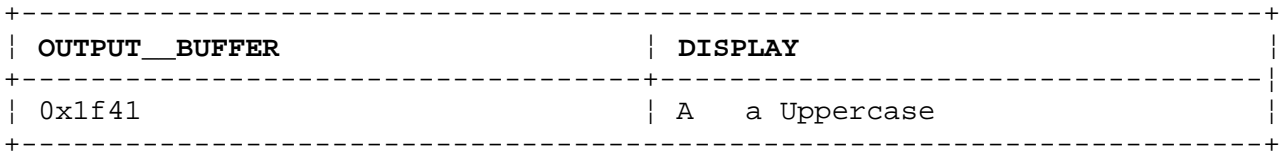

**Example 3.8.** The single shift control, SS2, followed by 0x41, a code point in the range 0x00 - 0x7f (high-order bit reset). This is an invalid sequence. In this case the SS2 is ignored and the following code point is processed as an unprefixed code point. Since G0 is the active display character set and is set to P0, *A (a Capital)* is displayed.

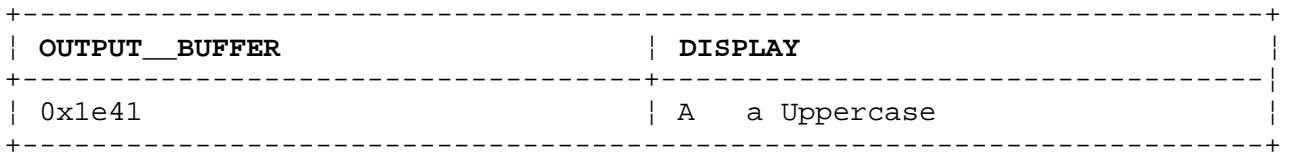

**Example 3.9.** The single shift control, SS3, followed by 0x41, a code point in the range 0x00 - 0x7f (high-order bit reset). This is an invalid sequence. In this case the SS3 is ignored and the following code point is processed as an unprefixed code point. Since G0 is the active display character set and is set to P0, *A (a Capital)* is displayed.

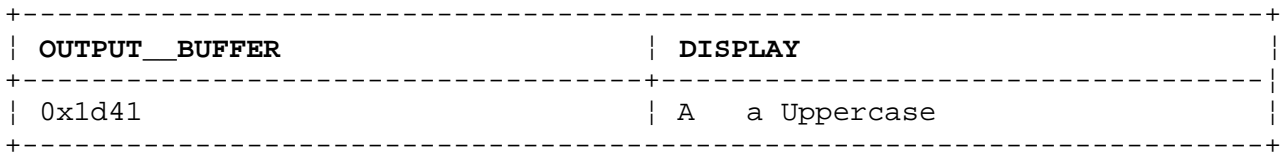

**Example 3.10.** The single shift control, SS4, followed by 0x41, a code point in the range 0x00 - 0x7f (high-order bit reset). This is an invalid sequence. In this case the SS4 is ignored and the following code point is processed as an unprefixed code point. Since G0 is the active display character set and is set to P0, *A (a Capital)* is displayed.

+------------------------------------------------------------------------+

¦ **OUTPUT\_\_BUFFER** ¦ **DISPLAY** ¦

Examples of Default Output Processing

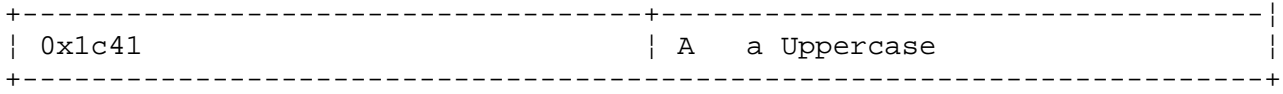

¦ Copyright IBM Corp. 1988, 1991 APPENDIX1.3.2.1 - 3

## **Keyboard Description and Character Reference** Examples of Output Nondefault Processing

*APPENDIX1.3.2.2 Examples of Output Nondefault Processing*

For the following output examples, assume these conditions:

Set Graphic Set G1 to P1 followed by a shift out contro

G1 is the active display character se

G1 is set to P1

Please note that the character displayed for unprefixed code points is different than the default case. However, the character displayed for prefixed code points is the same as in the default case. A few examples of the characters that are the same as the default cases are included below.

**Example 4.1.** The unprefixed code point 0x41 is sent in the application display output data stream. Since G1 is the active display character set and is set to P1, *ß (s Sharp)* is displayed.

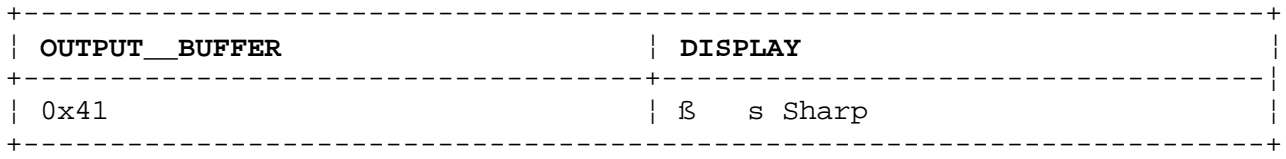

**Example 4.2.** The unprefixed code point 0x80 is sent in the application display output data stream. Since G1 is the active display character set and is set to P1, *s (s Caron Small)* is displayed.

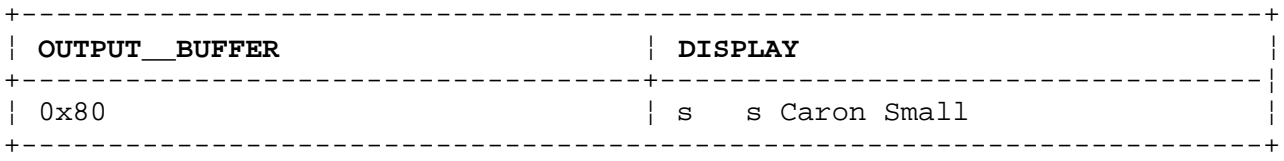

**Example 4.3.** The SS1 prefixed code point 0xc1 is sent in the application display output data stream. This is a request to display a character from the left half of Code Page P1. The high-order bit of the 0xc1 is reset to produce 0x41. The character at the 0x41 offset into Code Page P1 is displayed.

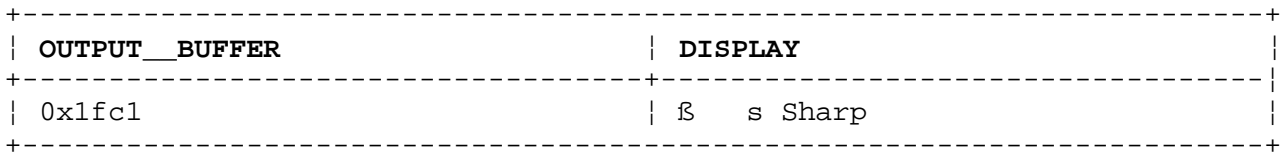

**Example 4.4.** The SS2 prefixed code point 0x80 is sent in the application display output data stream. This is a request to display a character from the right half of Code Page P1. The high-order bit of this byte is not reset, 0x80 is used as an offset into Code Page P1 to select the character to be displayed.

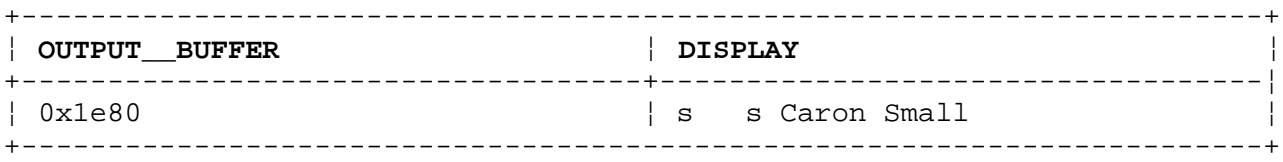

¦ Copyright IBM Corp. 1988, 1991 APPENDIX1.3.2.2 - 1

## **Keyboard Description and Character Reference** Examples of Output Nondefault Processing

**Example 4.5.** The SS3 prefixed code point 0xc1 is sent in the application display output data stream. This is a request to display a character from the left half of Code Page P2. The high-order bit of the 0xc1 is reset to produce 0x41. The character at the 0x41 offset into Code Page P2 is displayed.

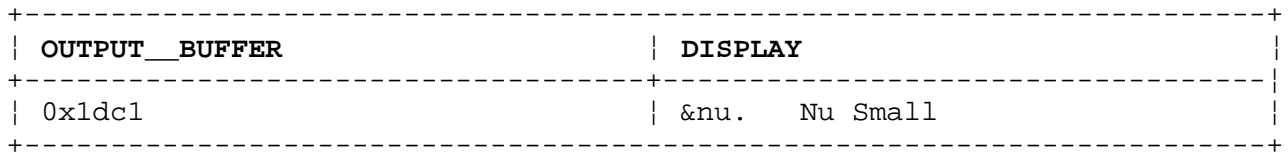

**Example 4.6.** The SS4 prefixed code point 0x80 is sent in the application display output data stream. This is a request to display a character from the right half of Code Page P2. The high-order bit of this byte is not reset, 0x80 is used as an offset into Code Page P2 to select the character to be displayed.

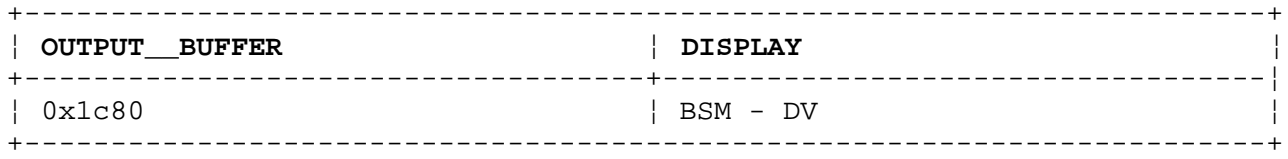

**Example 4.7.** The single shift control, SS1, followed by 0x41, a code point in the range 0x00 - 0x7f (high-order bit reset). This is an invalid sequence. In this case, the SS1 is ignored and the following code point is processed as an unprefixed code point. Since G1 is the active display character set and is set to P1, *ß (s Sharp)* is displayed.

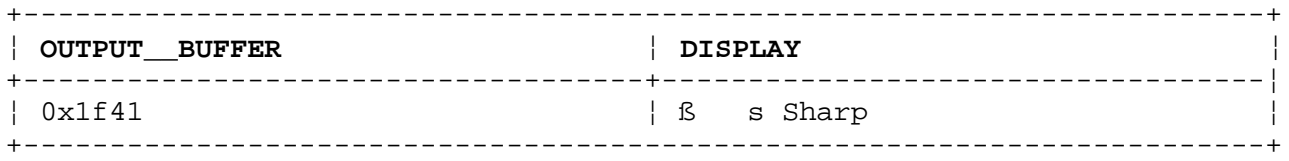

**Example 4.8.** The single shift control, SS2, followed by 0x41, a code point in the range 0x00 - 0x7f (high-order bit reset). This is an invalid sequence. In this case, the SS2 is ignored and the following code point is processed as an unprefixed code point. Since G1 is the active display character set and is set to P1, *ß (s Sharp)* is displayed.

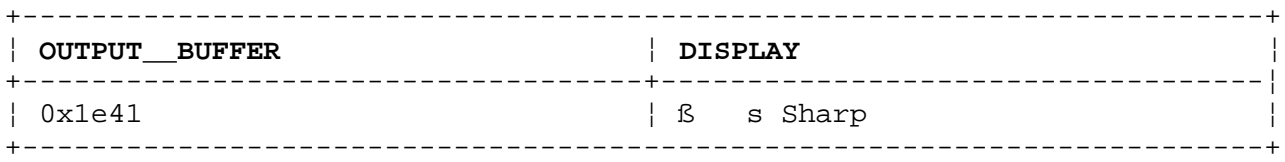

**Example 4.9.** The single shift control, SS3, followed by 0x41, a code point in the range 0x00 - 0x7f (high-order bit reset). This is an invalid sequence. In this case, the SS3 is ignored and the following code point is processed as an unprefixed code point. Since G1 is the active display character set and is set to P1, *ß (s Sharp)* is displayed.

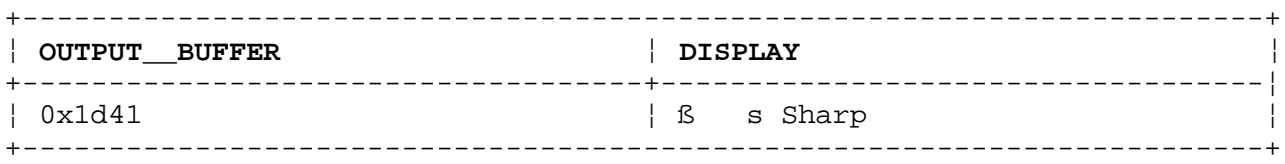

¦ Copyright IBM Corp. 1988, 1991 APPENDIX1.3.2.2 - 2

## **Keyboard Description and Character Reference** Examples of Output Nondefault Processing

**Example 4.10.** The single shift control, SS4, followed by 0x41, a code point in the range 0x00 - 0x7f (high-order bit reset). This is an invalid sequence. In this case, the SS4 is ignored and the following code point is processed as an unprefixed code point. Since G1 is the active display character set and is set to P1, *ß (s Sharp)* is displayed.

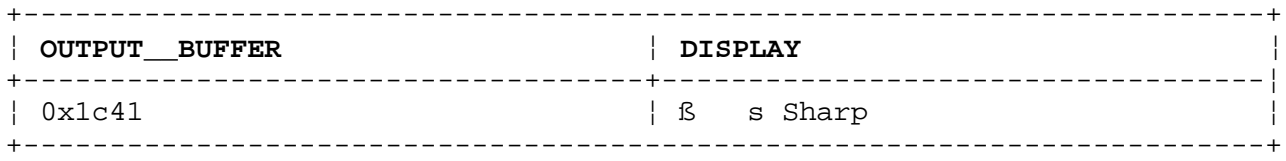

*GLOSSARY Glossary*

**alphanumeric**. Pertaining to a set of characters, a through z.

**alphameric**. Consisting of letters, numbers and often other symbols, such as punctuation marks and mathematical symbols.

**American National Standard Code for Information Interchange (ASCII)**. The code developed by ANSI for information interchange among data processing systems, data communications systems, and associated equipment. The ASCII character set consists of 7-bit control characters and symbolic characters.

**alt keyboard state**. See *alternate keyboard state*.

**alt gr keyboard state**. See *alternate graphic keyboard state*.

**alternate keyboard state**. A state of the keyboard obtained by pressing the Alt key in combination with another key.

**alternate graphic keyboard state**. A state of the keyboard obtained by pressing the AltGr key in combination with another key.

**application**. (1) A particular task, such as inventory control or accounts receivable. (2) A program or group of programs that apply to a particular business area, such as the Inventory Control or the Accounts Receivable application.

**ASCII**. See *American National Standard Code for Information Interchange*.

**base keyboard state**. Default state of the keyboard characterized by no shift keys being pressed.

**binary**. (1) Pertaining to a system of numbers to the base two; the binary digits are 0 and 1. (2) Involving a choice of two conditions, such as on-off or yes-no.

**bit**. Either of the binary digits 0 or 1 used in computers to store information. See also *byte*.

**bit patterns**. Combination of bits used to form data stream characters.

**block**. (1) A group of records that is recorded or processed as a unit. Same as *physical record*. (2) In data communications, a group of records that is recorded, processed, or sent as a unit. (3) A block is 512 bytes long.

**byte**. The amount of storage required to represent one character; a byte is 8 bits.

**character**. A letter, digit, or other symbol.

**character key**. A keyboard key that allows the user to enter the character shown on the key. Compare with *function keys*.

**character set**. A group of characters used for a specific reason; for example, the set of characters a printer can print or a keyboard can support.

**character string**. A sequence of consecutive characters.

**C language**. A general-purpose programming language that is the primary language of the AIX operating system.

**code**. A system of bit patterns to which specific graphic or control meanings have been assigned.

**code page**. (1) An assignment of graphic characters and control function meanings to all the code points of a particular code. For example, an 8-bit code has 256 code points, each of which must be assigned some meaning. A 7-bit code has 128 code points. The code page for a 7-bit code will assign one graphic character (a glyph) or one control function to each of the code elements from 0 to 127. (2) A specification of code points for each character in a set. Within a given code page, each code point can have only one specific meaning.

**code page switching**. To change to a different code page.

**code point**. One of the bit patterns specified by a code.

**control block**. A storage area used by a program to hold control information.

**control character**. A non-printing character that performs formatting functions in a text file.

**ctrl keyboard state**. See *control keyboard state*.

**control keyboard state**. A state of the keyboard obtained by pressing the Ctrl key in combination with another key.

**cursor**. (1) A movable symbol (such as an underline) on a display, used to

indicate to the operator where the next typed character will be placed or where the next action will be directed. In Usability Services, the cursor is called a text cursor. (2) A marker that indicates the current data access location within a file. See also *pointing cursor*.

**customize**. To describe (to the system) the devices, programs, users, and user defaults for a particular data processing system.

**data stream**. All information (data and control information) transmitted over a data link.

**decimal**. Pertaining to a system of numbers to the base ten; decimal digits range from 0 to 9.

**default**. A value that is used when no alternative is specified by the operator.

**default value**. A value stored in the system that is used when no other value is specified.

**enable**. To make a function or system able to perform.

**encode**. To convert data by use of a code in such a manner that reconversion to the original form is possible.

**encoding scheme**. Method or algorithm used to encode data.

**escape character**. A character that changes the meaning of the characters that follow. For example the back slash character, used to indicate to the shell that the next character is not intended to have the special meaning normally assigned to it by the shell.

**ETX (End of Text - 0x03)**. A communication grouping control character which is used to terminate a sequence of characters started with STX and transmitted as an entity.

**FF (form feed - 0c)**. A formatting control character that moves the active position to the starting margin on the first predetermined printing line on the next form or page.

**font**. A family or assortment of characters of a given size and style.

**function**. A synonym for procedure. The C language treats a function as a data type that contains executable code and returns a single value to the calling function.

**function keys**. Keys that request action but do not display or print characters. Included are the keys that normally produce a printed character, but when used with a code key produce a function instead. Compare with *character key*.

**graphic character**. (1) A character that can be displayed or printed. (2) A graphic symbol, such as a numeric, alphabetic, or special character.

**graphic character set**. A set of graphic characters, treated as an entity.

**hardware**. The equipment as opposed to the programming, of a system.

**hex**. See *hexadecimal*.

**hexadecimal**. Pertaining to a system of numbers to the base sixteen; hexadecimal digits range from 0 (zero) through 9 (nine) and A (ten) through F (fifteen).

**high-order**. Most significant; leftmost. For example, bit 0 in a register.

**High Function Terminal (HFT)**. An AIX operating system device driver which implements a virtual terminal concept on the PS/2 display device. This device driver accepts input from one of the fifteen country keyboards and allows display of up to 517 character symbols.

**HFT**. See *High Function Terminal*.

**HT (Horizontal Tab - 0x09)**. A formatting control character that moves the active position horizontally to the next tab stop setting.

**index**. (1) A table containing the key value and location of each record in an indexed file. (2) A computer storage position or register, whose contents identify a particular element in a set of elements.

**infinity**. A name for the upper boundary of a set of numbers.

**input**. Data to be processed.

**input device**. Physical devices used to provide data to the computer.

**input mode**. An open mode in which records can be read from the file.

**input stream**. The sequence of operation control statements and data given to the system from an input device.

**input/output (I/O)**. Pertaining to either input, output, or both.

**key pad**. A physical grouping of keys on a keyboard (for example, numeric key pad, and cursor key pad).

**keyboard**. An input device consisting of various keys allowing the user to input data, control cursor and pointer locations, and to control the user/workstation dialog.

**lowercase character**. Those graphic characters of a primary set which can be input from a keyboard without use of any shift key (including the small letters).

**low-order**. Least significant; rightmost. For example, in a 32 bit register (0-31), bit 31 is the low-order bit.

**MultiByte Character Set (MBCS)**. A method of encoding a set of glyphs (written symbols) so that the coded set will be large enough to encompass all of the world's written languages. The MBCS system handles character sets which range in encoding size from one to four bytes.

**nonspacing character sequence**. A two-key sequence consisting of one diacritic followed by an alphabetic character.

**NUL (Null - 0x00)**. A synchronization control character, with an all-zeros bit pattern, which may serve to accomplish time and media fill.

**null**. Having no value, containing nothing.

**null character (NUL)**. The character 0x00, used to represent the absence of a printed or displayed character.

**non-escaping key**. On a typewriter and in word processing, a key that allows a character to be typed without the imprint position being changed.

**numeric**. Pertaining to any of the digits 0 through 9.

**operating system**. Software that controls the running of programs; in addition, an operating system may provide services such as resource allocation, scheduling, input/output control, and data management.

**output**. The result of processing data.

**output devices**. Physical devices used by a computer to present data to a

user.

**output mode**. An open mode in which records can be written to the file.

**output stream**. Messages and other output data, displayed on output devices by an operating system or a processing program.

**pipe**. To direct the data from one process to another process.

**program**. A document containing a set of instructions, conforming to a particular programming language syntax. Programs perform processes and are represented by process objects when active (when they are executed).

**shift keyboard state**. A state of the keyboard obtained by pressing the Shift key in combination with another key.

**software**. Programs.

**SOH (Start of Heading - 0x01)**. A communication grouping control character which is used at the beginning of a sequence of characters which constitute a machine-sensible address or routing information. Such a sequence is referred to as the heading.

**STX (Start of Text - 0x02)**. A communication grouping control character which is used at the beginning of a sequence of characters which constitute a machine-sensible address or routing information. Such a sequence is referred to as the text. STX may be used to terminate a sequence of characters started by SOH.

**system**. The computer and its associated devices and programs.

**text**. A type of data consisting of a set of linguistic characters (alphabet, numbers, symbols) and formatting controls.

**uppercase character**. Those graphic characters (including capital letters) of a primary set which can be input from a keyboard by using the normal shift key.top

**utility**. (1) A computer program in general support of the processes of a computer; for instance, a diagnostic program, a trace program, a sort program. (2) A program designed to perform an everyday task such as copying data from one storage device to another.

**valid**. (1) Allowed. (2) True, in conforming to an appropriate standard or authority.

**VT (Vertical Tab - 0x0b)**. A formatting control character that moves the active position vertically to the next in a series of predetermined lines.

### **Keyboard Description and Character Reference** Index

```
Numerics
101- and 102-key keyboards, differences APPENDIX1.2
101-key keyboard, differences APPENDIX1.2
101-key US English keyboard 1.1.4.1.1
102-key keyboard 1.1.4.1.2
102-key keyboard, differences APPENDIX1.2
106-key Japanese keyboard 1.1.4.1.3
A
accent characters
   acute 1.1.5.5
   cedilla 1.1.5.5
   circumflex 1.1.5.5
   grave 1.1.5.5
   overcircle 1.1.5.5
   tilde 1.1.5.5
   umlaut 1.1.5.5
acute accent character 1.1.5.5
arrangement of
   code page 0 1.1.3.1 1.1.3.2.1
B
Belgian
   keyboard layouts 2.2
   keyboard overview 1.1.4
   keyboard tables 2.2.1
C
Canadian French
   keyboard layouts 2.3
   keyboard overview 1.1.4
   keyboard tables 2.3.1
cedilla accent character 1.1.5.5
character graphic code points 1.1.3.2
character sequences
   invalid nonspacing 1.1.5.2
   suspended 1.1.5.3
   valid 1.1.5.1
characters
   accent 1.1.5.5
   nonspacing 1.1.5
circumflex accent character 1.1.5.5
code page
   overview 1.1.3
code page 0
   arrangement of 1.1.3.1 1.1.3.2.1
   character graphic code points 1.1.3.2
code points, P0 1.1.3.2
codes, keyboard position 1.1.4.1
D
Danish
   keyboard layouts 2.4
   keyboard overview 1.1.4
   keyboard tables 2.4.1
default
   input processing, examples APPENDIX1.3 APPENDIX1.3.1.1
   output processing, examples APPENDIX1.3
   processing, examples APPENDIX1.3
differences
   101- and 102-key keyboards APPENDIX1.2
   between the 101- and 102-key keyboards APPENDIX1.2
   keyboard APPENDIX1.2
Dutch
```
## **Keyboard Description and Character Reference** Index

```
 keyboard layouts 2.5
   keyboard tables 2.5.1
E
examples
   default and nondefault input processing APPENDIX1.3
   default and nondefault output processing APPENDIX1.3
   default input processing APPENDIX1.3.1.1
   default output processing APPENDIX1.3.2.1
   input processing APPENDIX1.3.1
   nondefault input processing APPENDIX1.3.1.2
   nondefault output processing APPENDIX1.3.2.2
   nondefault processing APPENDIX1.3.2.2
   nonspacing character processing 1.1.5.4
   output processing APPENDIX1.3.2
   processing APPENDIX1.3
F
French
  keyboard layouts 2.6
   keyboard overview 1.1.4
   keyboard tables 2.6.1
G
German
   keyboard layouts 2.7
   keyboard overview 1.1.4
   keyboard tables 2.7.1
grave accent character 1.1.5.5
I
Icelandic
   keyboard overview 1.1.4
   keyboard tables 2.8 2.8.1
input
   examples, default and nondefault APPENDIX1.3
   processing APPENDIX1.3
   processing examples APPENDIX1.3.1
   processing, examples of default APPENDIX1.3.1.1
   processing, examples of nondefault APPENDIX1.3.1.2
invalid nonspacing character sequences 1.1.5.2
Italian
   keyboard layouts 2.9
   keyboard overview 1.1.4
   keyboard tables 2.9.1
J
Japanese
   keyboard layouts 2.10
   keyboard overview 1.1.4
   keyboard tables 2.10.1
Japanese keyboard, 106-key 1.1.4.1.3
K
keyboard
   101-key US English 1.1.4.1.1
   102-key 1.1.4.1.2
   106-key Japanese 1.1.4.1.3
   differences APPENDIX1.2
   keyboard layouts 2.1
   keyboard tables 2.1
   layouts
     Belgian 2.2
     Canadian French 2.3
     Danish 2.4
     Dutch 2.5
```
## **Keyboard Description and Character Reference** Index

 French 2.6 German 2.7 Icelandic 2.8 Italian 2.9 Japanese 2.10 Latin American 2.11 Norwegian 2.12 Portuguese 2.13 Spanish 2.14 Swedish 2.15 Swiss 2.16 UK English 2.17 US English 2.18 overview 1.1.4 position codes 1.1.4.1 states 1.1.4.2 tables Belgian 2.2.1 Canadian French 2.3.1 Danish 2.4.1 Dutch 2.5.1 French 2.6.1 German 2.7.1 Icelandic 2.8.1 Italian 2.9.1 Japanese 2.10.1 Latin American 2.11.1 Norwegian 2.12.1 Portuguese 2.13.1 Spanish 2.14.1 Swedish 2.15.1 Swiss 2.16.1 UK English 2.17.1 US English 2.18.1 **L** Latin American keyboard layouts 2.11 keyboard overview 1.1.4 keyboard tables 2.11.1 **N** nondefault input processing, examples APPENDIX1.3 APPENDIX1.3.1.2 output processing, examples APPENDIX1.3 processing, examples APPENDIX1.3 processing, examples of APPENDIX1.3.2.2 nonspacing characters overview 1.1.5 processing examples 1.1.5.4 sequences, invalid 1.1.5.2 sequences, suspended 1.1.5.3 sequences, valid 1.1.5.1 Norwegian keyboard overview 1.1.4 keyboard tables 2.12 2.12.1 **O** output processing examples APPENDIX1.3.2 APPENDIX1.3.2.1 examples of default APPENDIX1.3.2.1 examples, default and nondefault APPENDIX1.3 overcircle accent character 1.1.5.5

## **Keyboard Description and Character Reference** Index

```
overview
   code page 1.1.3
   keyboard 1.1.4
   nonspacing characters 1.1.5
P
Portuguese
   keyboard overview 1.1.4
   keyboard tables 2.13 2.13.1
position codes, keyboard 1.1.4.1
processing
   examples APPENDIX1.3
processing examples
   default and nondefault APPENDIX1.3
   default input APPENDIX1.3.1.1
   default output APPENDIX1.3.2.1
   input APPENDIX1.3.1
   nondefault APPENDIX1.3.2.2
   output APPENDIX1.3.2
S
Spanish
   keyboard layouts 2.14
   keyboard overview 1.1.4
   keyboard tables 2.14.1
states, keyboard 1.1.4.2
suspended nonspacing character sequences 1.1.5.3
Swedish
   keyboard layouts 2.15
   keyboard overview 1.1.4
   keyboard tables 2.15.1
Swiss
   keyboard layouts 2.16
   keyboard tables 2.16.1
Swiss/French
   keyboard overview 1.1.4
Swiss/German
   keyboard overview 1.1.4
T
tilde accent character 1.1.5.5
U
UK English
   keyboard layouts 2.17
   keyboard tables 2.17.1
umlaut accent character 1.1.5.5
United Kingdom English
   keyboard overview 1.1.4
United States English
   keyboard overview 1.1.4
US English
   keyboard layouts 2.18
   keyboard tables 2.18.1
US English keyboard, 101-key 1.1.4.1.1
\overline{V}valid nonspacing character sequences 1.1.5.1
```